**HP 75000 Series C**

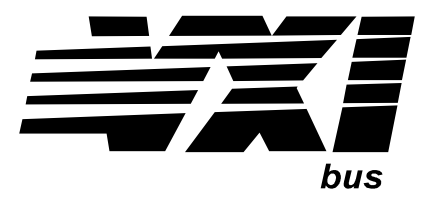

# **HP E1415A Algorithmic Closed Loop Controller**

### **User's and SCPI Programming Manual**

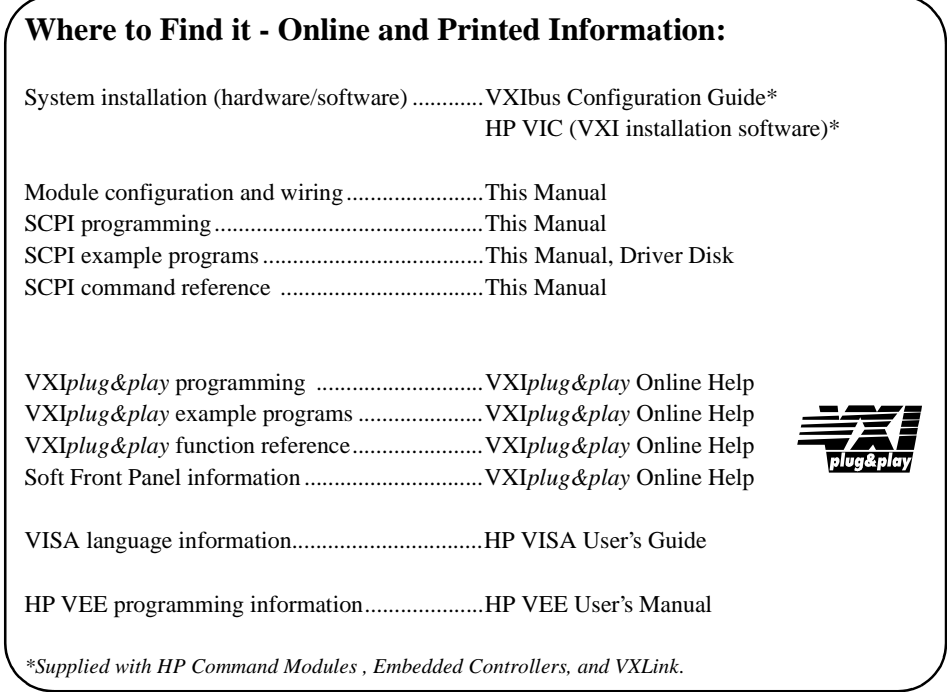

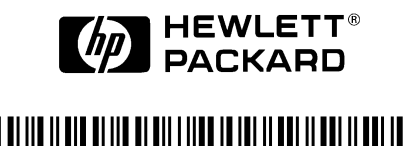

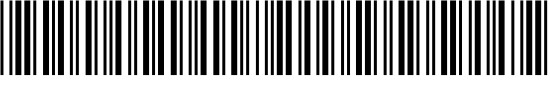

Manual Part Number: E1415-90002 Printed in U.S.A. E0896

### **HP E1415A Algorithmic Closed Loop Controller (Edition2)**

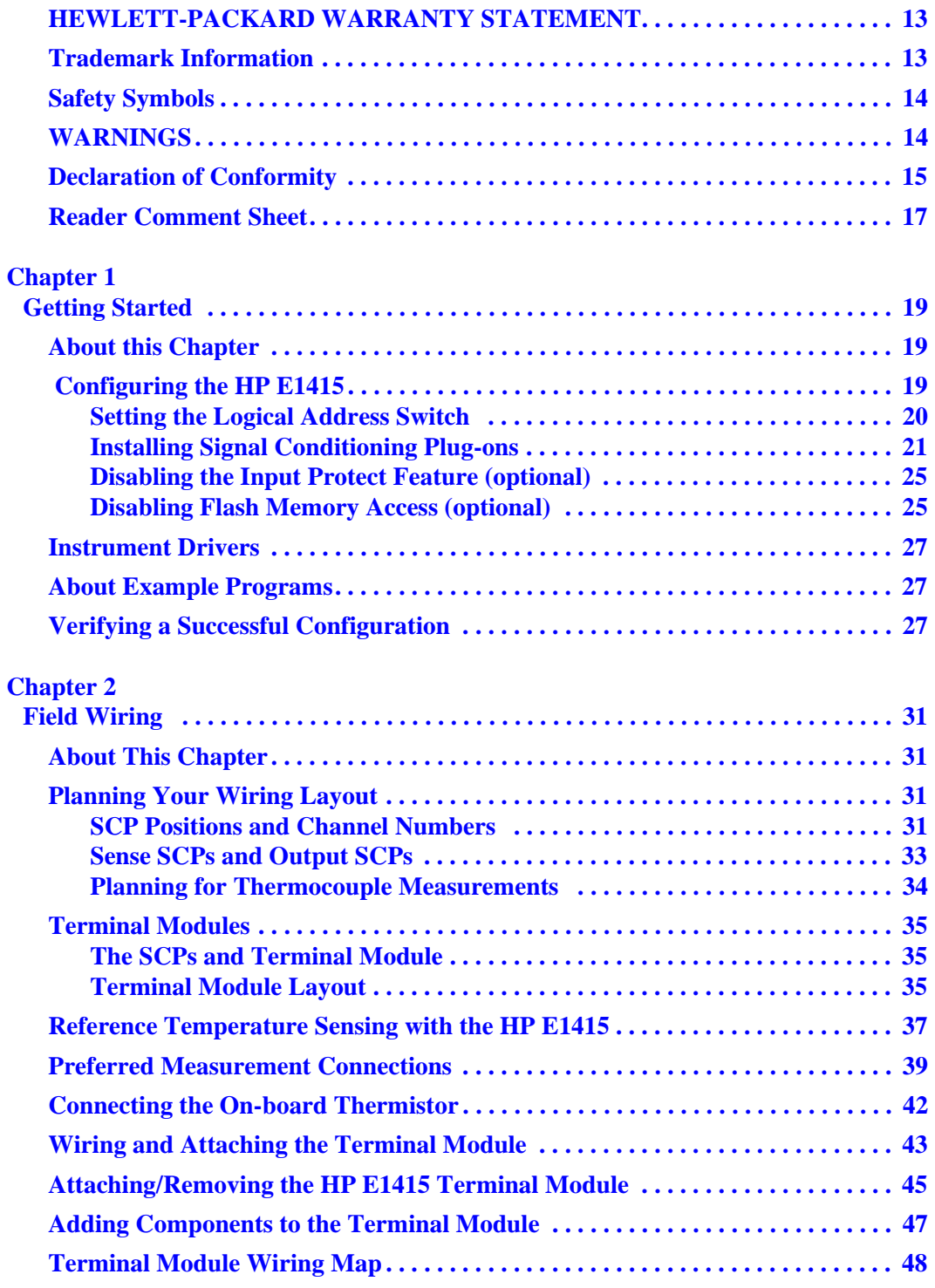

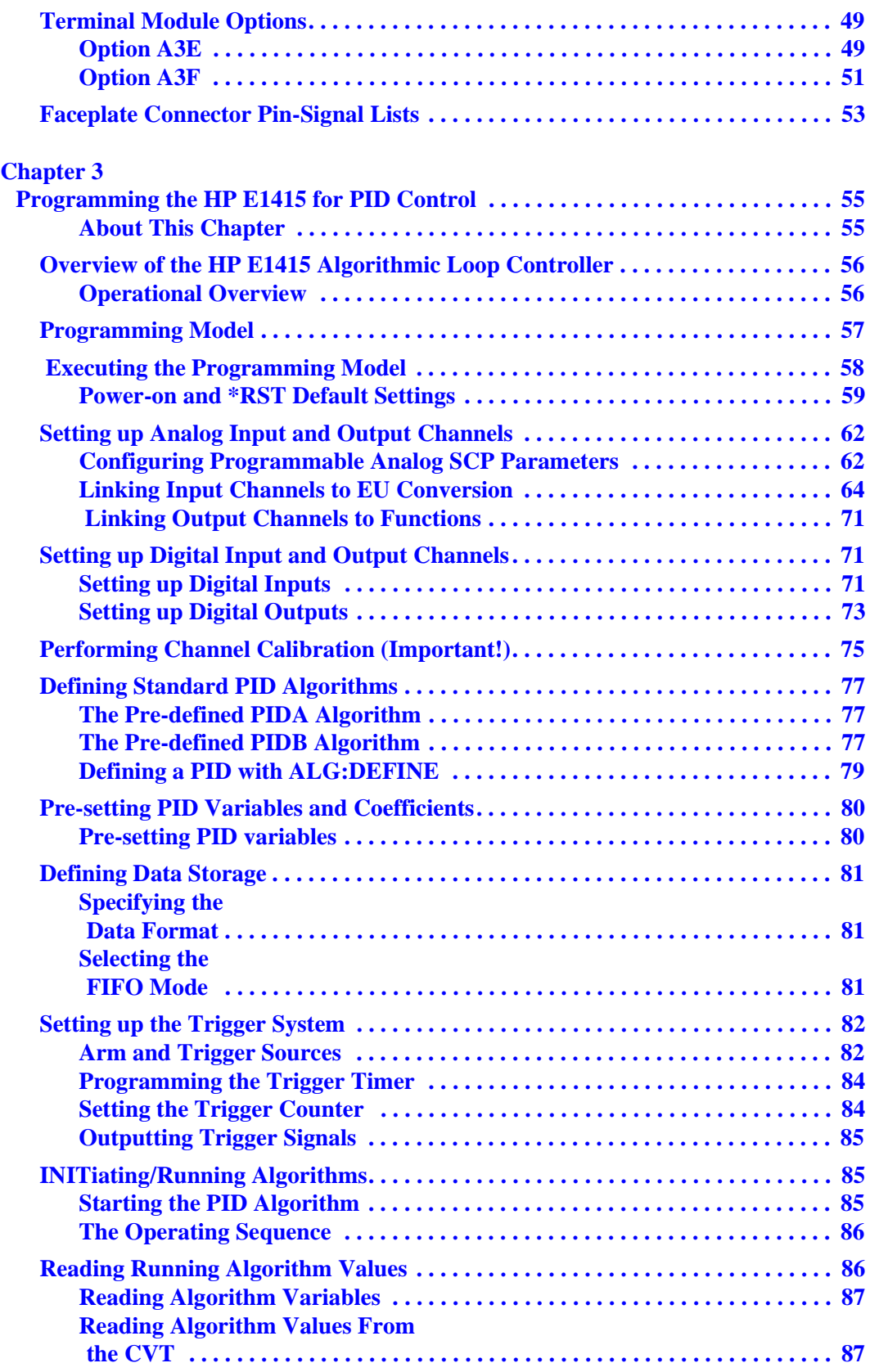

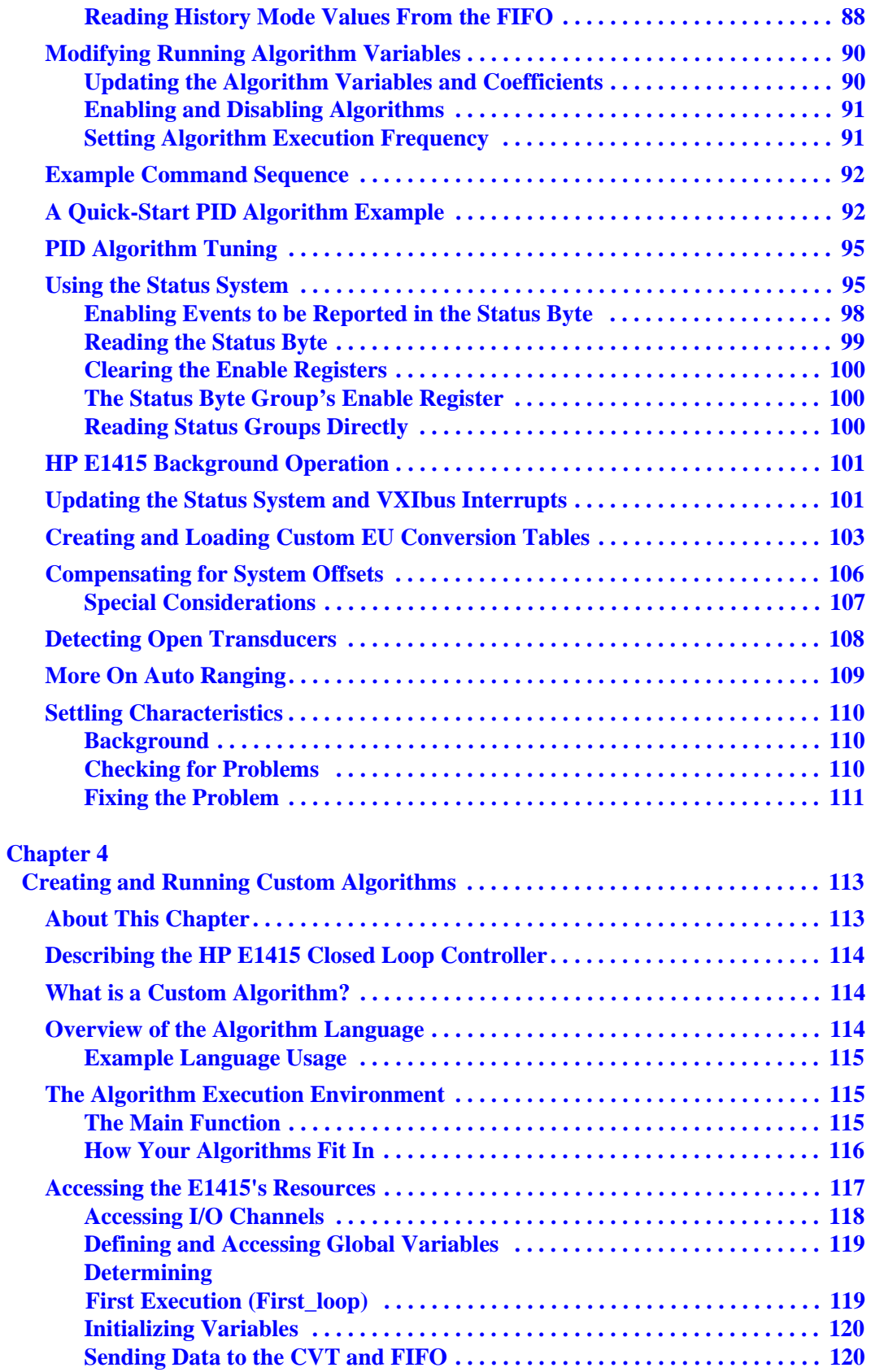

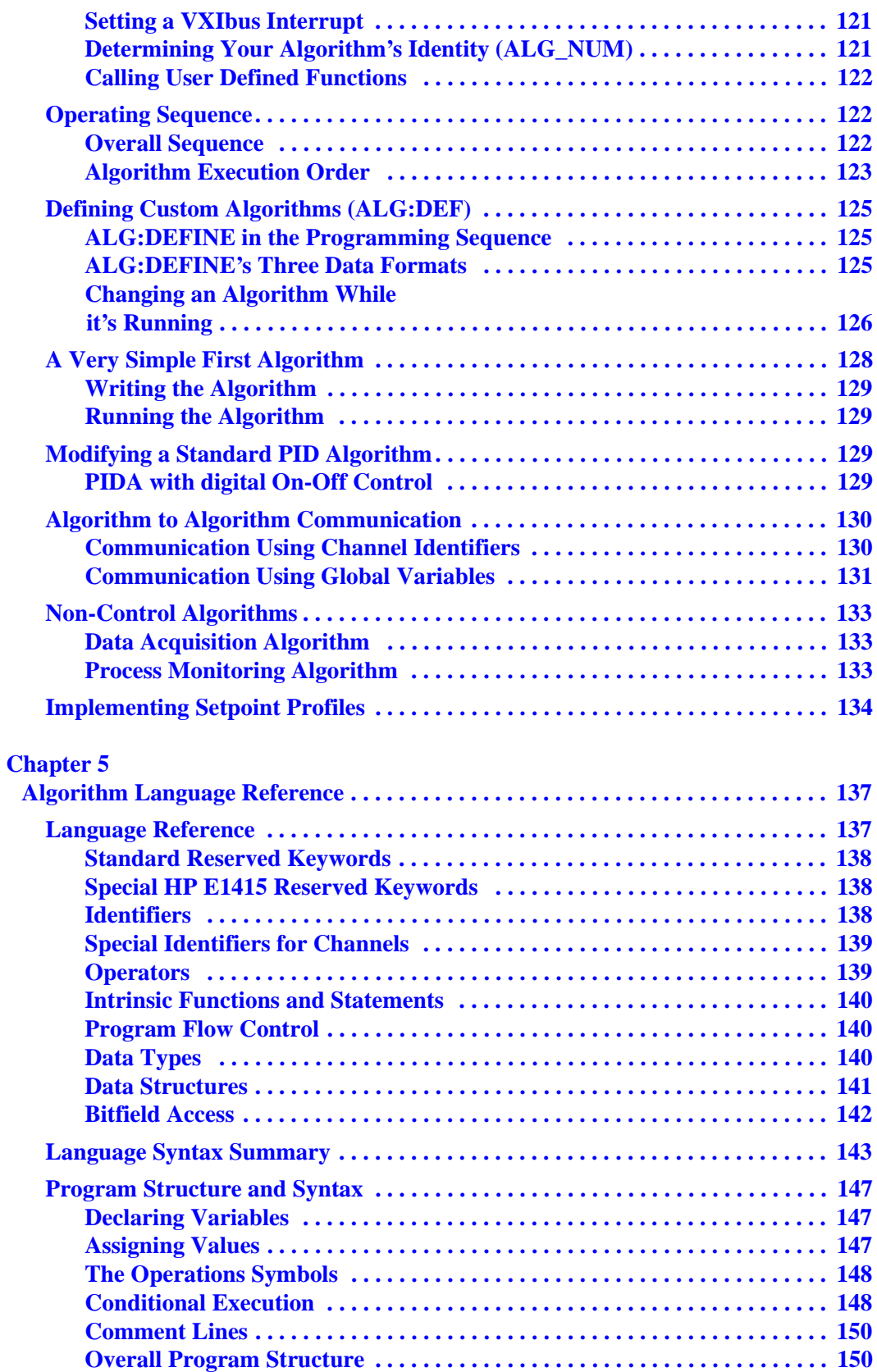

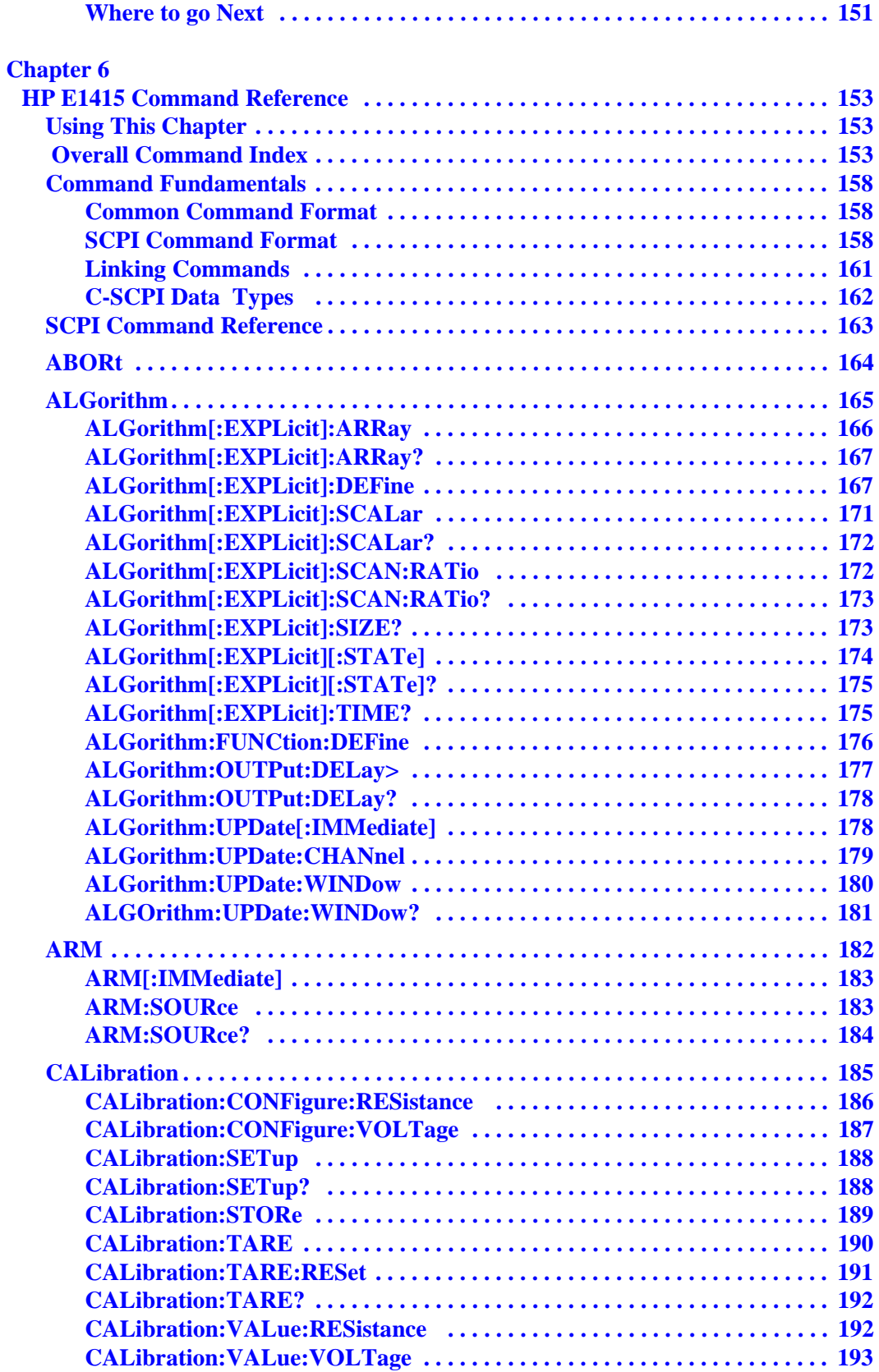

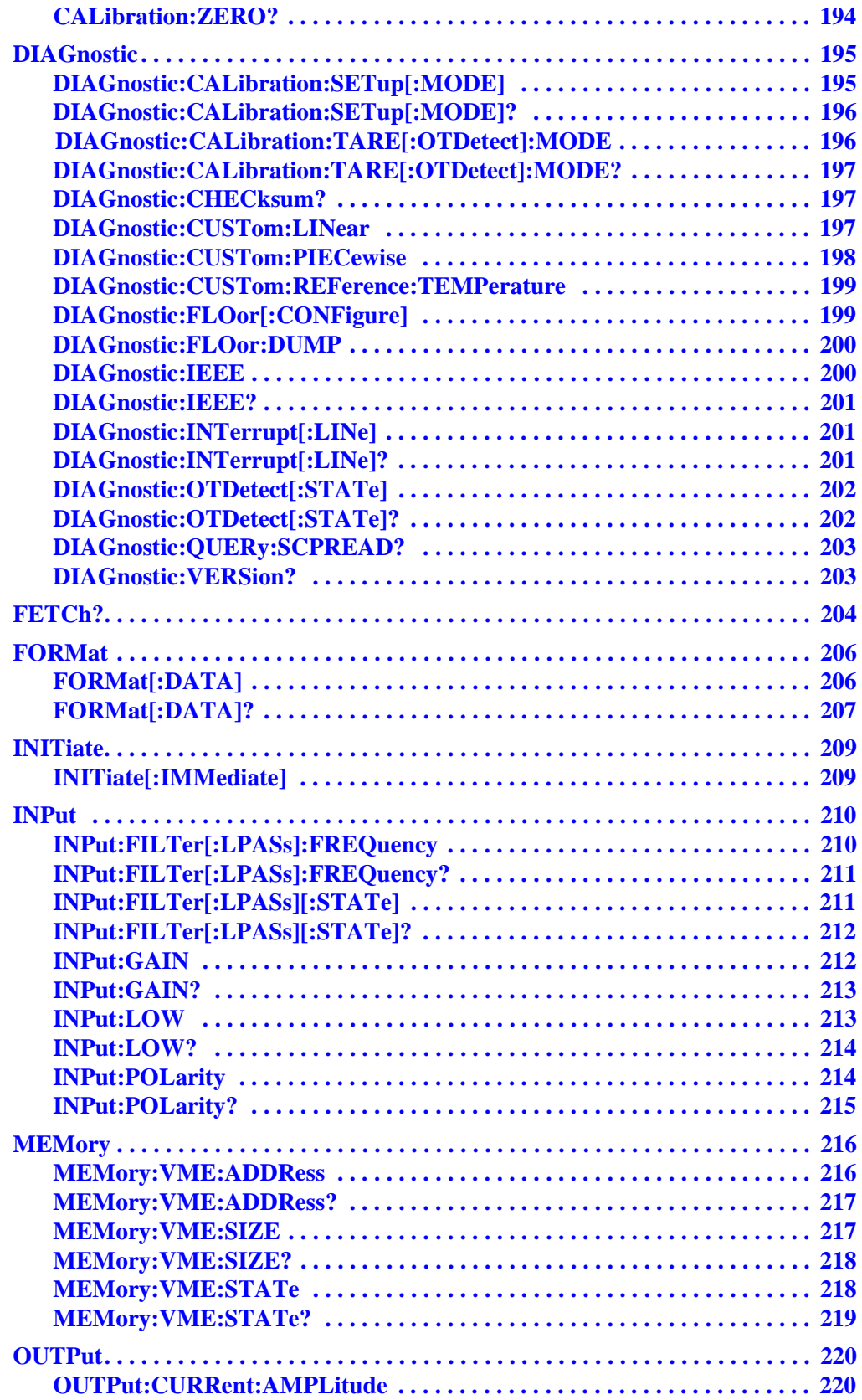

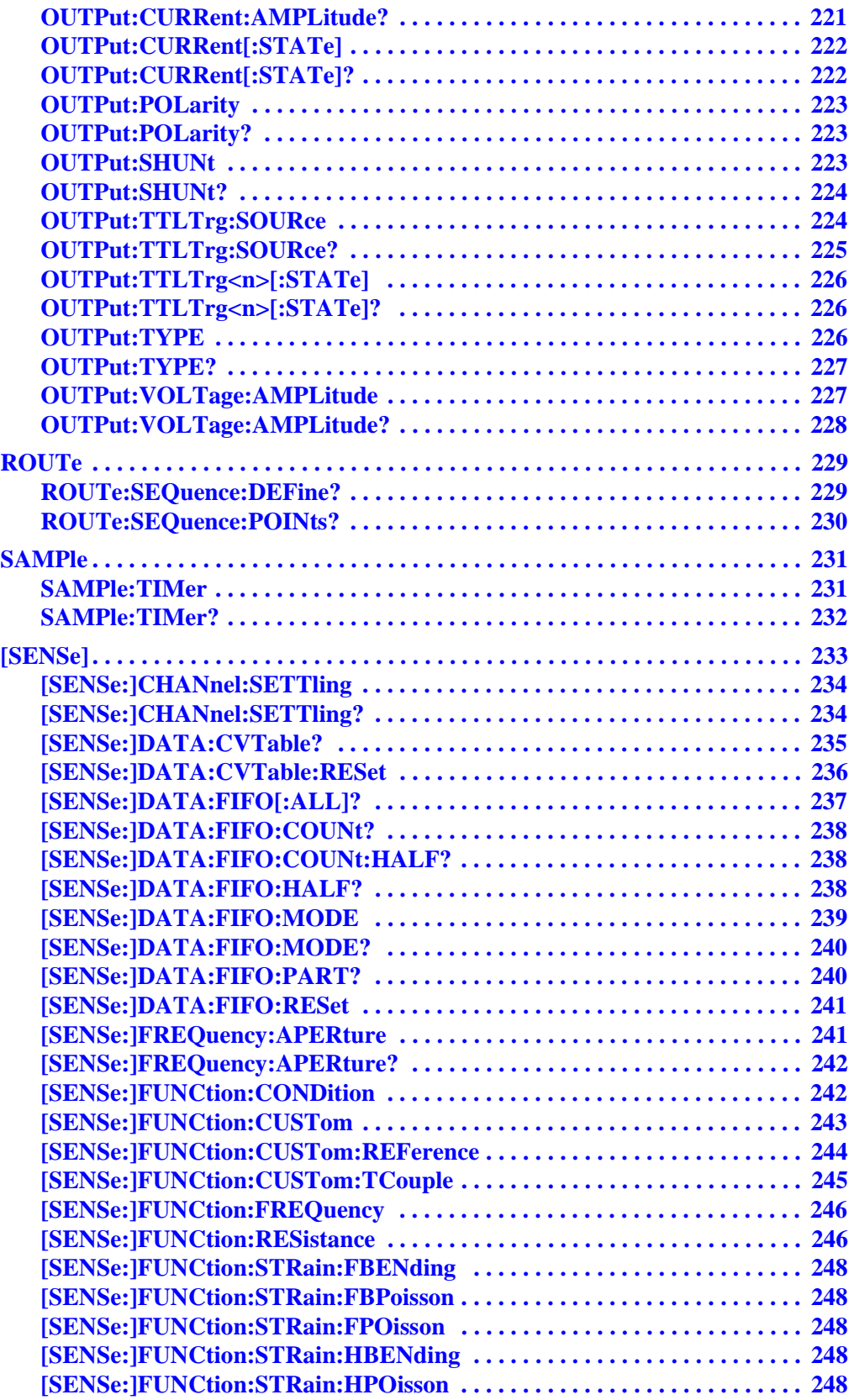

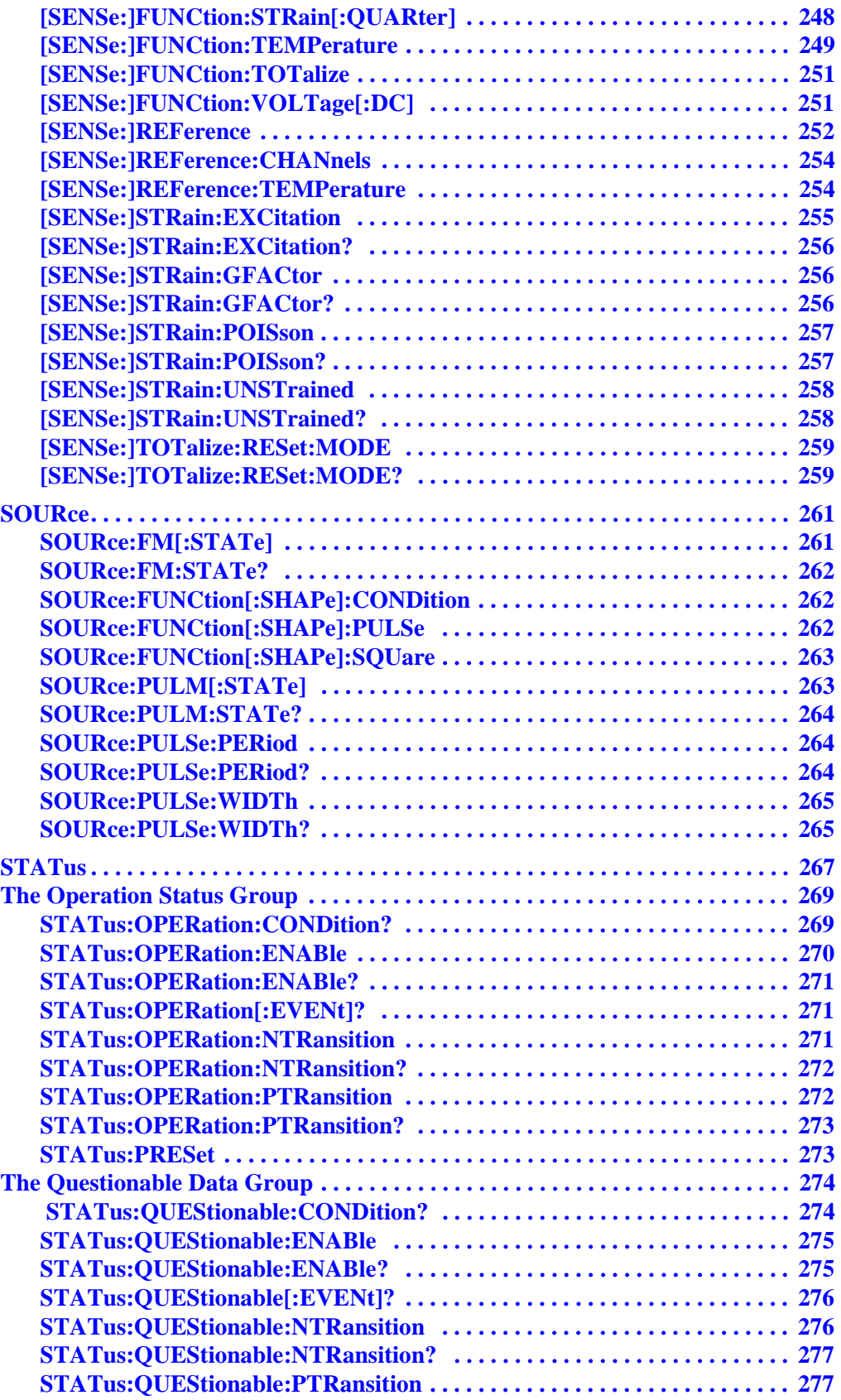

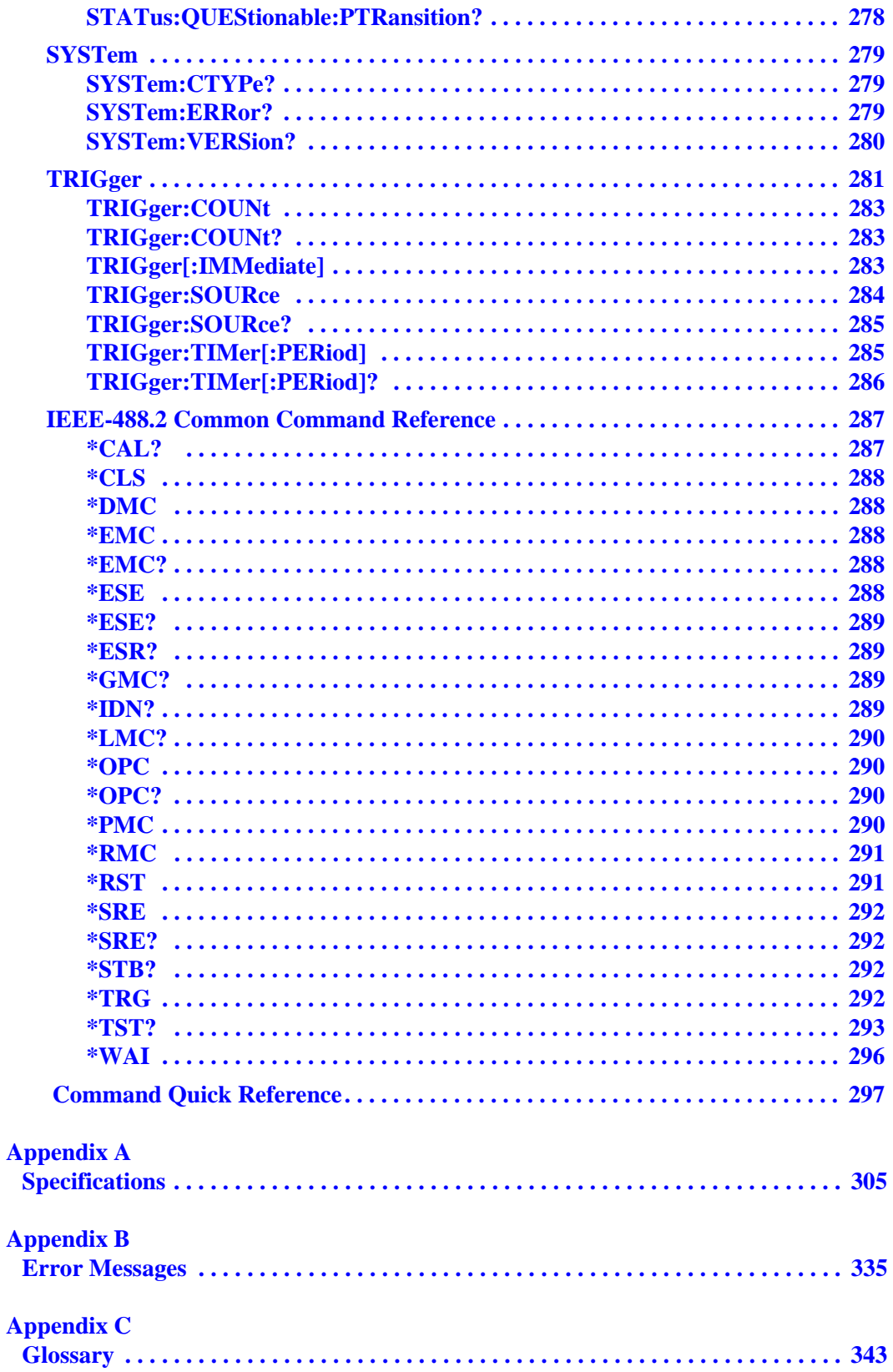

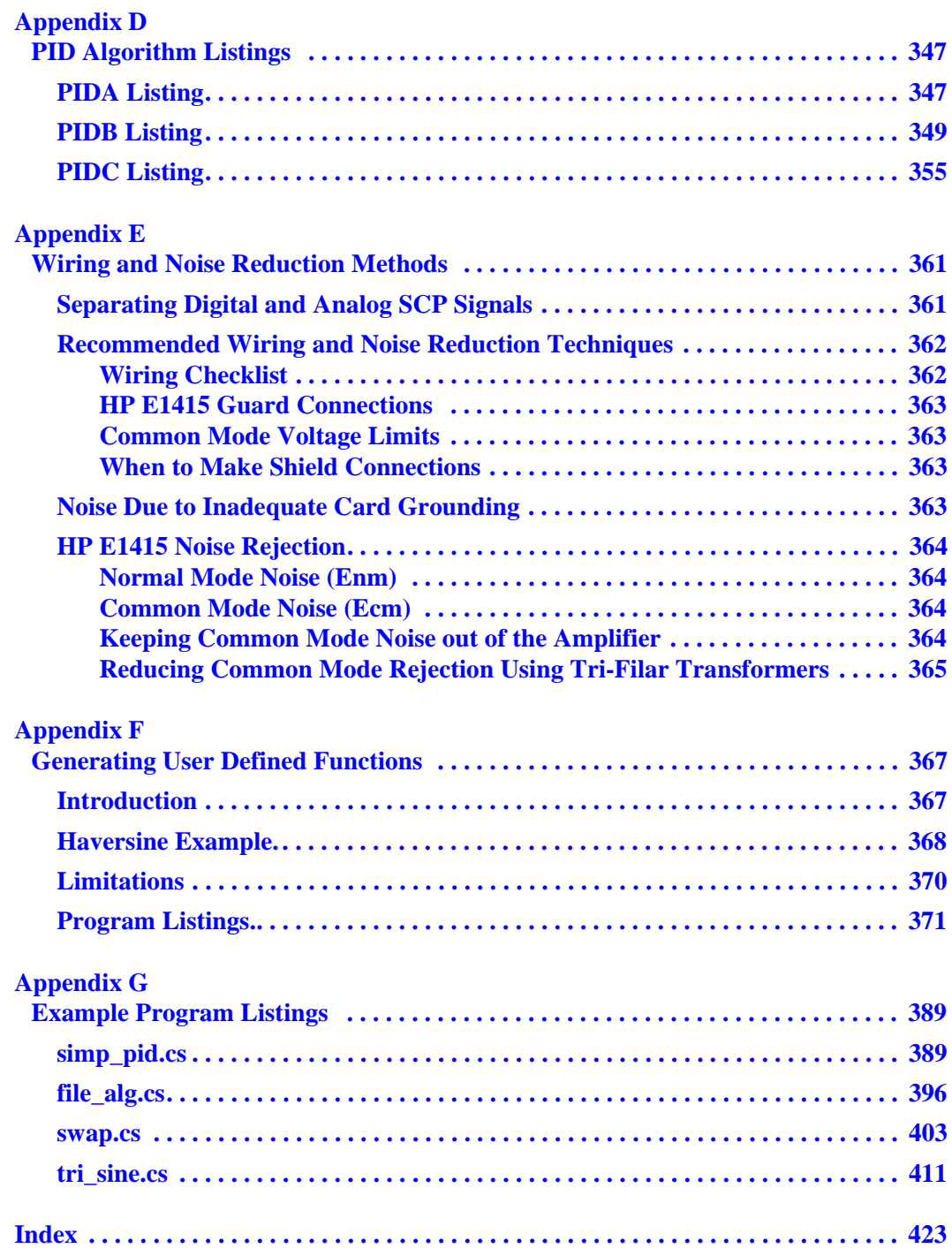

#### **HEWLETT-PACKARD WARRANTY STATEMENT**

**HP PRODUCT:** HP E1415A **DURATION OF WARRANTY:** 3 years

<span id="page-12-0"></span>1. HP warrants HP hardware, accessories and supplies against defects in materials and workmanship for the period specified above. If HP receives notice of such defects during the warranty period, HP will, at its option, either repair or replace products which prove to be defective. Replacement products may be either new or like-new.

2. HP warrants that HP software will not fail to execute its programming instructions, for the period specified above, due to defects in material and workmanship when properly installed and used. If HP receives notice of such defects during the warranty period, HP will replace software media which does not execute its programming instructions due to such defects.

3. HP does not warrant that the operation of HP products will be interrupted or error free. If HP is unable, within a reasonable time, to repair or replace any product to a condition as warranted, customer will be entitled to a refund of the purchase price upon prompt return of the product.

4. HP products may contain remanufactured parts equivalent to new in performance or may have been subject to incidental use.

5. The warranty period begins on the date of delivery or on the date of installation if installed by HP. If customer schedules or delays HP installation more than 30 days after delivery, warranty begins on the 31st day from delivery.

6. Warranty does not apply to defects resulting from (a) improper or inadequate maintenance or calibration, (b) software, interfacing, parts or supplies not supplied by HP, (c) unauthorized modification or misuse, (d) operation outside of the published environmental specifications for the product, or (e) improper site preparation or maintenance.

7. TO THE EXTENT ALLOWED BY LOCAL LAW, THE ABOVE WARRANTIES ARE EXCLUSIVE AND NO OTHER WARRANTY OR CONDITION, WHETHER WRITTEN OR ORAL, IS EXPRESSED OR IMPLIED AND HP SPECIFICALLY DISCLAIMS ANY IMPLIED WARRANTY OR CONDITIONS OF MERCHANTABILITY, SATISFACTORY QUALITY, AND FITNESS FOR A PARTICULAR PURPOSE.

8. HP will be liable for damage to tangible property per incident up to the greater of \$300,000 or the actual amount paid for the product that is the subject of the claim, and for damages for bodily injury or death, to the extent that all such damages are determined by a court of competent jurisdiction to have been directly caused by a defective HP product.

9. TO THE EXTENT ALLOWED BY LOCAL LAW, THE REMEDIES IN THIS WARRANTY STATEMENT ARE CUSTOMER'S SOLE AND EXLUSIVE REMEDIES. EXCEPT AS INDICATED ABOVE, IN NO EVENT WILL HP OR ITS SUPPLIERS BE LIABLE FOR LOSS OF DATA OR FOR DIRECT, SPECIAL, INCIDENTAL, CONSEQUENTIAL (INCLUDING LOST PROFIT OR DATA), OR OTHER DAMAGE, WHETHER BASED IN CONTRACT, TORT, OR OTHERWISE.

FOR CONSUMER TRANSACTIONS IN AUSTRALIA AND NEW ZEALAND: THE WARRANTY TERMS CONTAINED IN THIS STATEMENT, EXCEPT TO THE EXTENT LAWFULLY PERMITTED, DO NOT EXCLUDE, RESTRICT OR MODIFY AND ARE IN ADDITION TO THE MANDATORY STATUTORY RIGHTS APPLICABLE TO THE SALE OF THIS PRODUCT TO YOU.

#### **U.S. Government Restricted Rights**

The Software and Documentation have been developed entirely at private expense. They are delivered and licensed as "commercial computer software" as defined in DFARS 252.227- 7013 (Oct 1988), DFARS 252.211-7015 (May 1991) or DFARS 252.227-7014 (Jun 1995), as a "commercial item" as defined in FAR 2.101(a), or as "Restricted computer software" as defined in FAR 52.227-19 (Jun) 1987)(or any equivalent agency regulation or contract clause), whichever is applicable. You have only those rights provided for such Software and Documentation by the applicable FAR or DFARS clause or the HP standard software agreement for the product involved.

#### **Trademark Information**

Microsoft® and MS-DOS® are U.S. registered trademarks of Microsoft Corporation. IBM® and PC-DOS® are U.S. registered trademarks of International Business Machines Corporation DEC®, VT100®, and VT220® are registered trademarks of Digital Equipment Corporation WYSE® is a registered trademark of Wyse Technology WY-30<sup>TM</sup> is a trademark of Wyse Technology Macintosh® is a registered trademark of Apple Computer Inc.

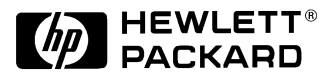

HP E1415A Algorithmic CLosed Loop Controller User's Manual Edition 2 Copyright © 1998 Hewlett-Packard Company. All Rights Reserved.

#### **Documentation History**

<span id="page-13-0"></span>All Editions and Updates of this manual and their creation date are listed below. The first Edition of the manual is Edition 1. The Edition number increments by 1 whenever the manual is revised. Updates, which are issued between Editions, contain replacement pages to correct or add additional information to the current Edition of the manual. Whenever a new Edition is created, it will contain all of the Update information for the previous Edition. Each new Edition or Update also includes a revised copy of this documentation history page.

Edition 1 (E1415-90001) . . . . . . . . . . . . . . . . . . . . . . . . . . . . . . . . . . March 1996

Edition 2 (E1415-90002) . . . . . . . . . . . . . . . . . . . . . . . . . . . . . . . . . August 1996

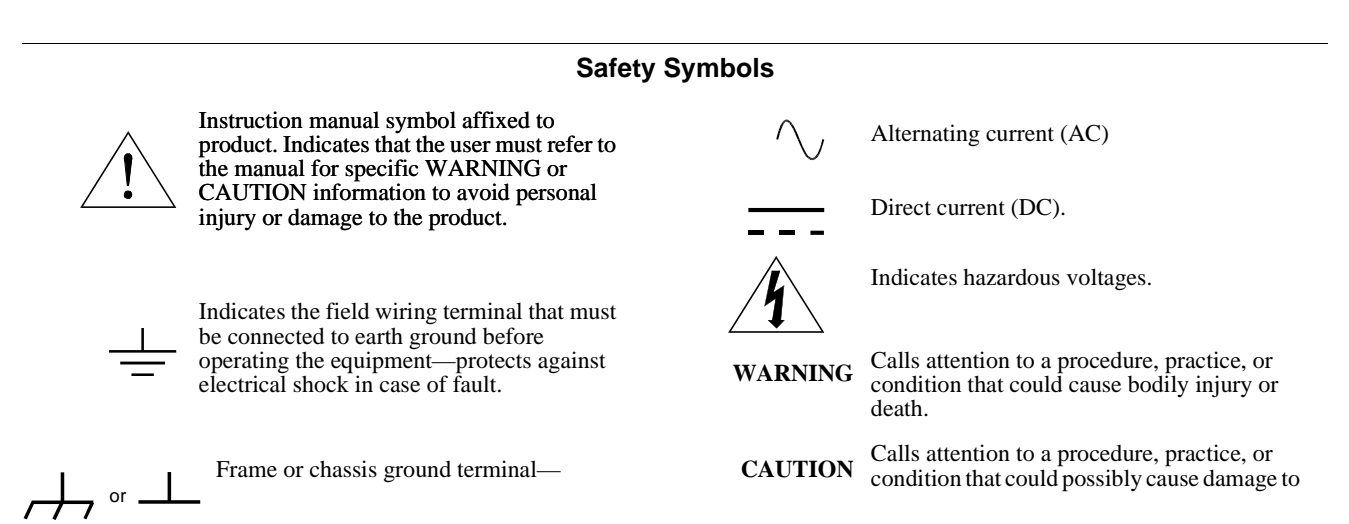

#### **WARNINGS**

The following general safety precautions must be observed during all phases of operation, service, and repair of this product. Failure to comply with these precautions or with specific warnings elsewhere in this manual violates safety standards of design, manufacture, and intended use of the product. Hewlett-Packard Company assumes no liability for the customer's failure to comply with these requirements.

Ground the equipment: For Safety Class 1 equipment (equipment having a protective earth terminal), an uninterruptible safety earth ground must be provided from the mains power source to the product input wiring terminals or supplied power cable.

DO NOT operate the product in an explosive atmosphere or in the presence of flammable gases or fumes.

For continued protection against fire, replace the line fuse(s) only with fuse(s) of the same voltage and current rating and type. DO NOT use repaired fuses or short-circuited fuse holders.

**Keep away from live circuits:** Operating personnel must not remove equipment covers or shields. Procedures involving the removal of covers or shields are for use by service-trained personnel only. Under certain conditions, dangerous voltages may exist even with the equipment switched off. To avoid dangerous electrical shock, DO NOT perform procedures involving cover or shield removal unless you are qualified to do so.

**DO NOT operate damaged equipment:** Whenever it is possible that the safety protection features built into this product have been impaired, either through physical damage, excessive moisture, or any other reason, REMOVE POWER and do not use the product until safe operation can be verified by service-trained personnel. If necessary, return the product to a Hewlett-Packard Sales and Service Office for service and repair to ensure that safety features are maintained.

**DO NOT service or adjust alone:** Do not attempt internal service or adjustment unless another person, capable of rendering first aid and resuscitation, is present.

**DO NOT substitute parts or modify equipment:** Because of the danger of introducing additional hazards, do not install substitute parts or perform any unauthorized modification to the product. Return the product to a Hewlett-Packard Sales and Service Office for service and repair to ensure that safety features are maintained.

Operating Location: Sheltered location where air temperature and humidity are controlled within this product's specifications and the product is protected against direct exposure to climatic conditions such as direct sunlight, wind, rain, snow, sleet, and icing, water spray or splash, hoarfrost or dew. (Typically, indoor.) Pollution environment for which this product may be operated is IEC 664 Pollution degree 2.

#### **CLEANING INFORMATION**

The instrument should only be cleaned by wiping it with a soft damp claoth.

<span id="page-14-0"></span>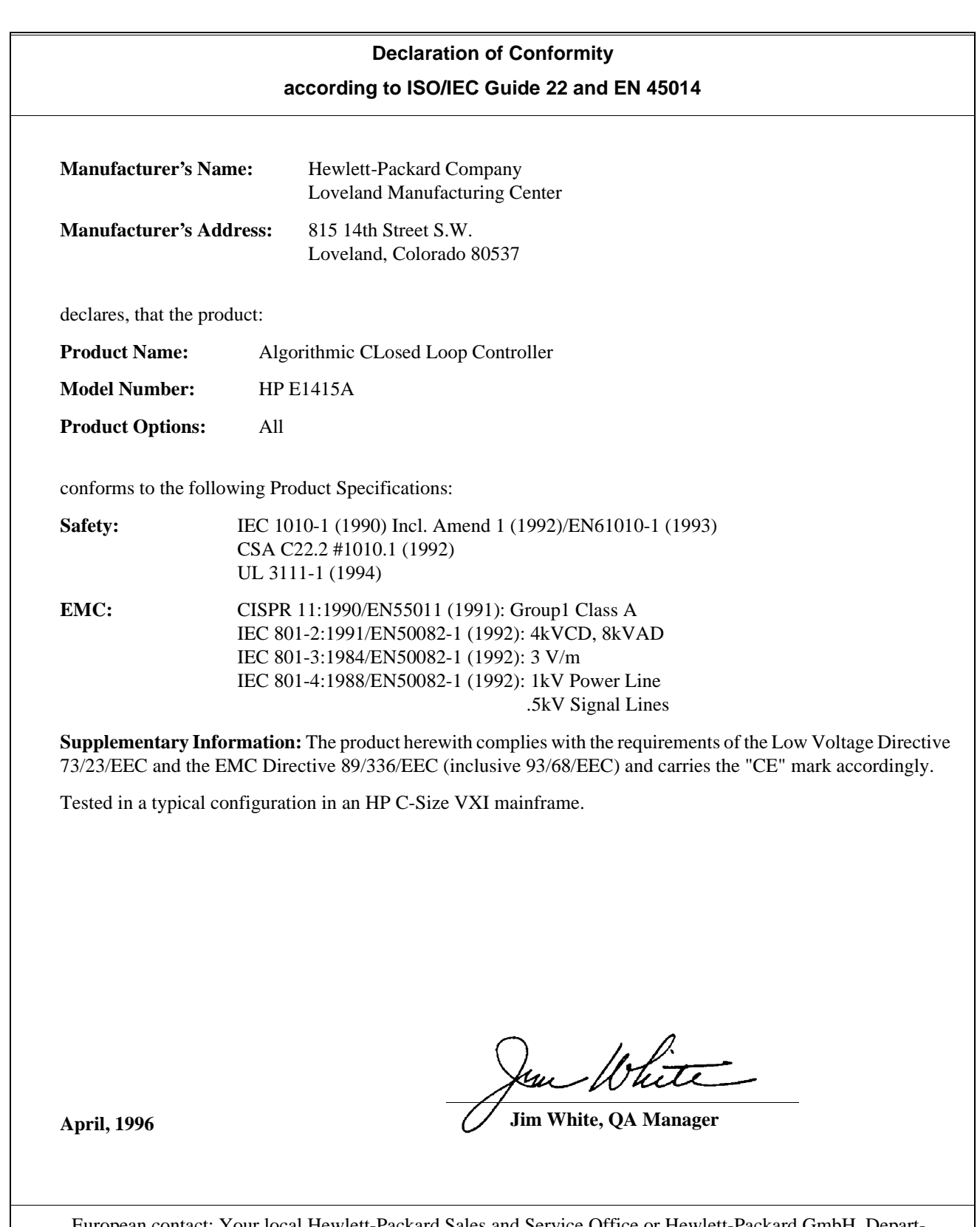

European contact: Your local Hewlett-Packard Sales and Service Office or Hewlett-Packard GmbH, Department HQ-TRE, Herrenberger Straße 130, D-71034 Böblingen, Germany (FAX +49-7031-14-3143)

<span id="page-16-0"></span>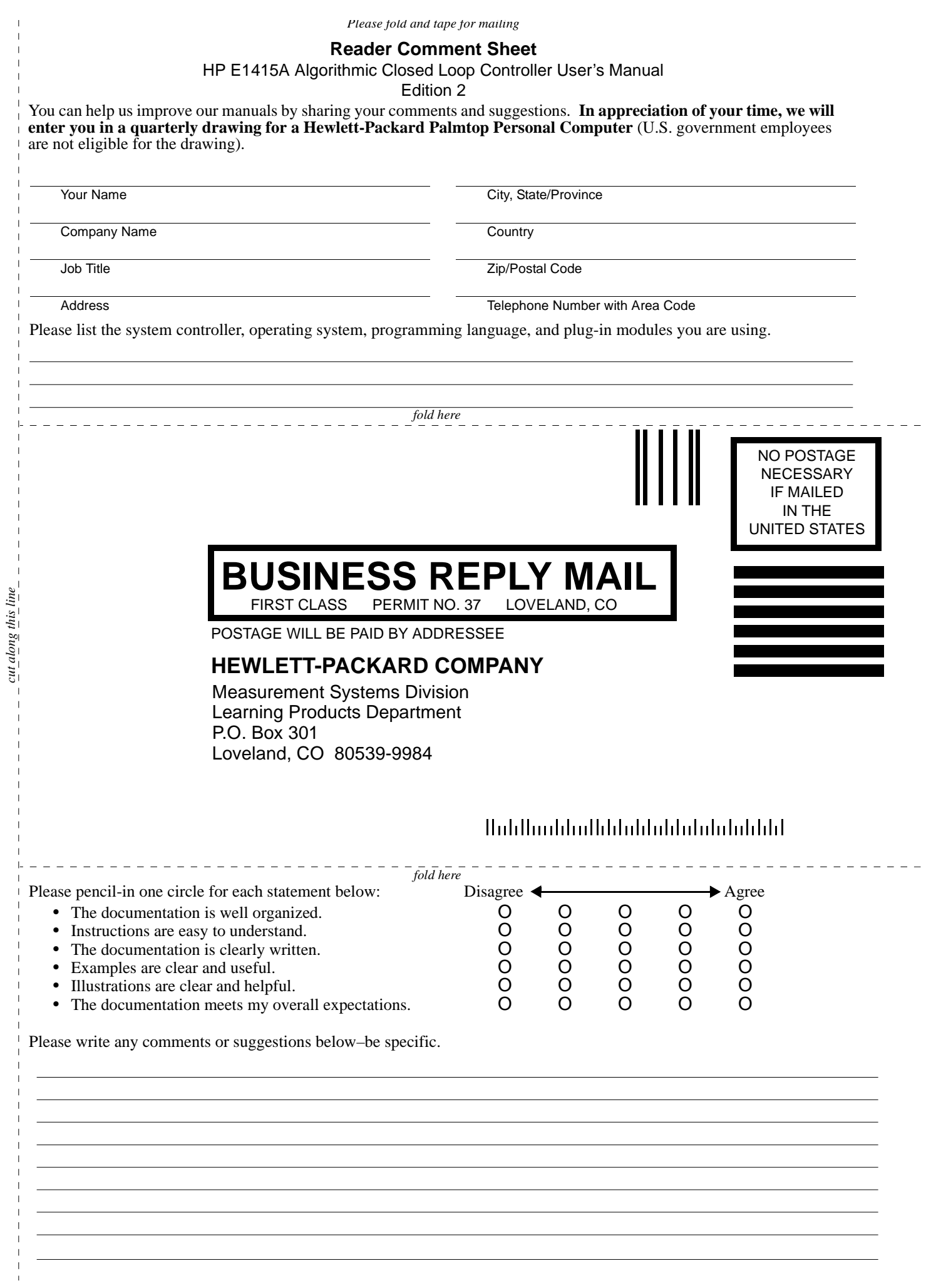

*cut along this line*

# **Chapter 1 Getting Started**

### <span id="page-18-0"></span>**About this Chapter**

This chapter will explain hardware configuration before installation in a VXIbus mainframe. By attending to each of these configuration items, your HP E1415 won't have to be removed from its mainframe later. Chapter contents include:

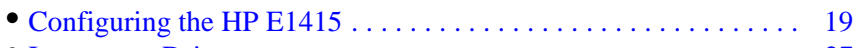

- [Instrument Drivers . . . . . . . . . . . . . . . . . . . . . . . . . . . . . . . . . . . . . 27](#page-26-0) • [About Example Programs . . . . . . . . . . . . . . . . . . . . . . . . . . . . . . . . 27](#page-26-0)
- [Verifying a Successful Configuration . . . . . . . . . . . . . . . . . . . . . . . 27](#page-26-0)
- 

### **Configuring the HP E1415**

There are several aspects to configuring the module before installing it in a VXIbus mainframe. They are:

- [Setting the Logical Address Switch . . . . . . . . . . . . . . . . . . . . . . . . 20](#page-19-0)
- [Installing Signal Conditioning Plug-ons . . . . . . . . . . . . . . . . . . . . . 21](#page-20-0)
- [Disabling the Input Protect Feature \(optional\) . . . . . . . . . . . . . . . . 25](#page-24-0)
- [Disabling Flash Memory Access \(optional\) . . . . . . . . . . . . . . . . . . 25](#page-24-0)

For most applications you will **only need to change the Logical Address switch** prior to installation. The other settings can be used as delivered.

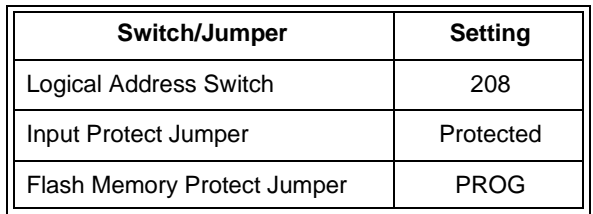

**Note** Setting the VXIbus Interrupt Level: The HP E1415 uses a default VXIbus interrupt level of 1. The default setting is made at power-on and after a \*RST command. You can change the interrupt level by executing the DIAGnostic:INTerrupt[:LINe] command in your application program.

### <span id="page-19-0"></span>**Setting the Logical Address Switch**

Follow the next figure and ignore any switch numbering printed on the Logical Address switch. When installing more than one HP E1415 in a single VXIbus Mainframe, set each instrument to a different Logical Address.

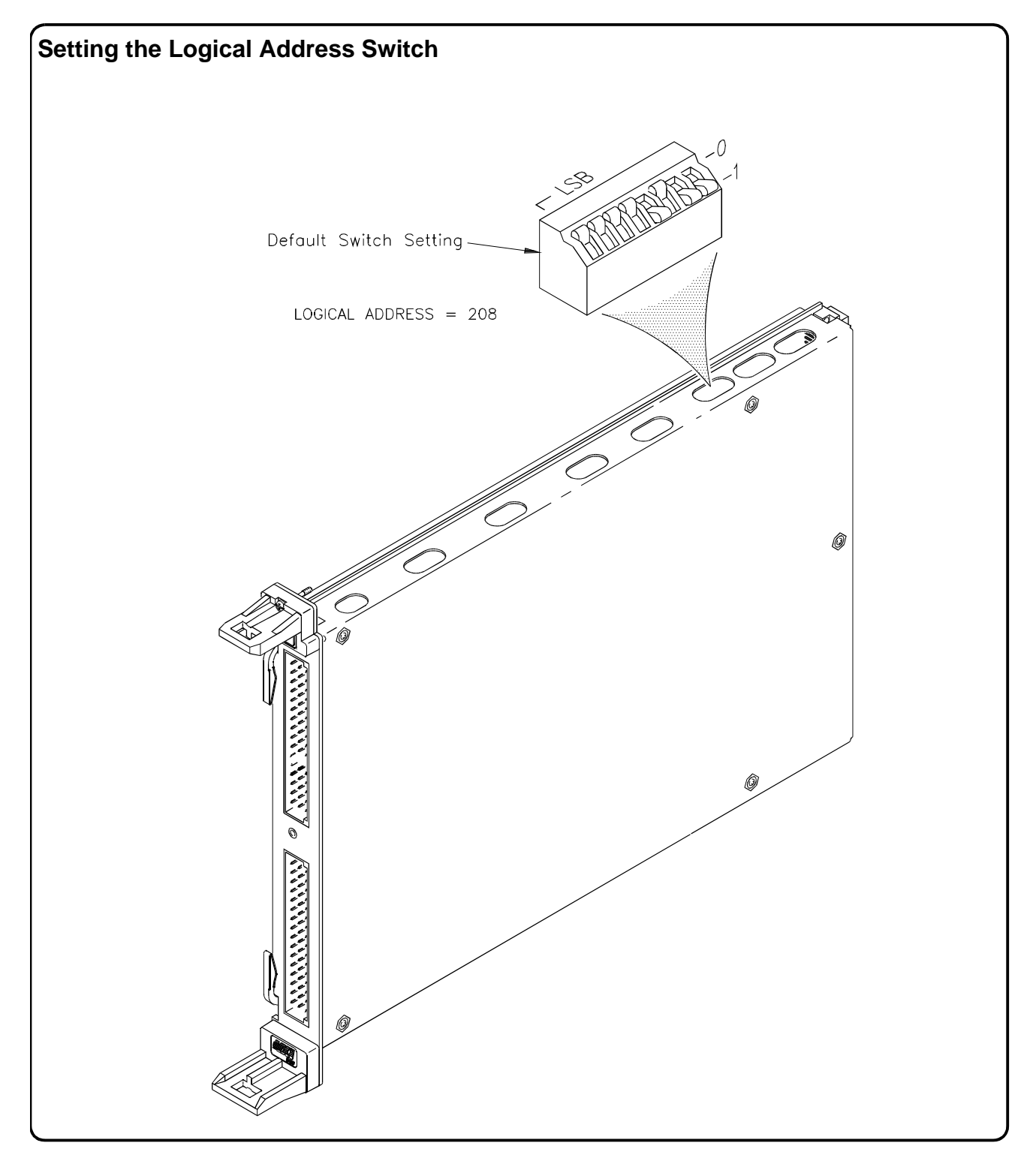

<span id="page-20-0"></span>**Installing Signal Conditioning Plug-ons** The following illustrations show the steps you'll use to install Signal Conditioning Modules. Before you install your SCPs, you should read the "Separating Digital and Analog SCP Signals" in [Appendix E page 361](#page-360-0).

> **Caution Use approved Static Discharge Safe handling procedures anytime you have the covers removed from the HP E1415 or are handling SCPs.**

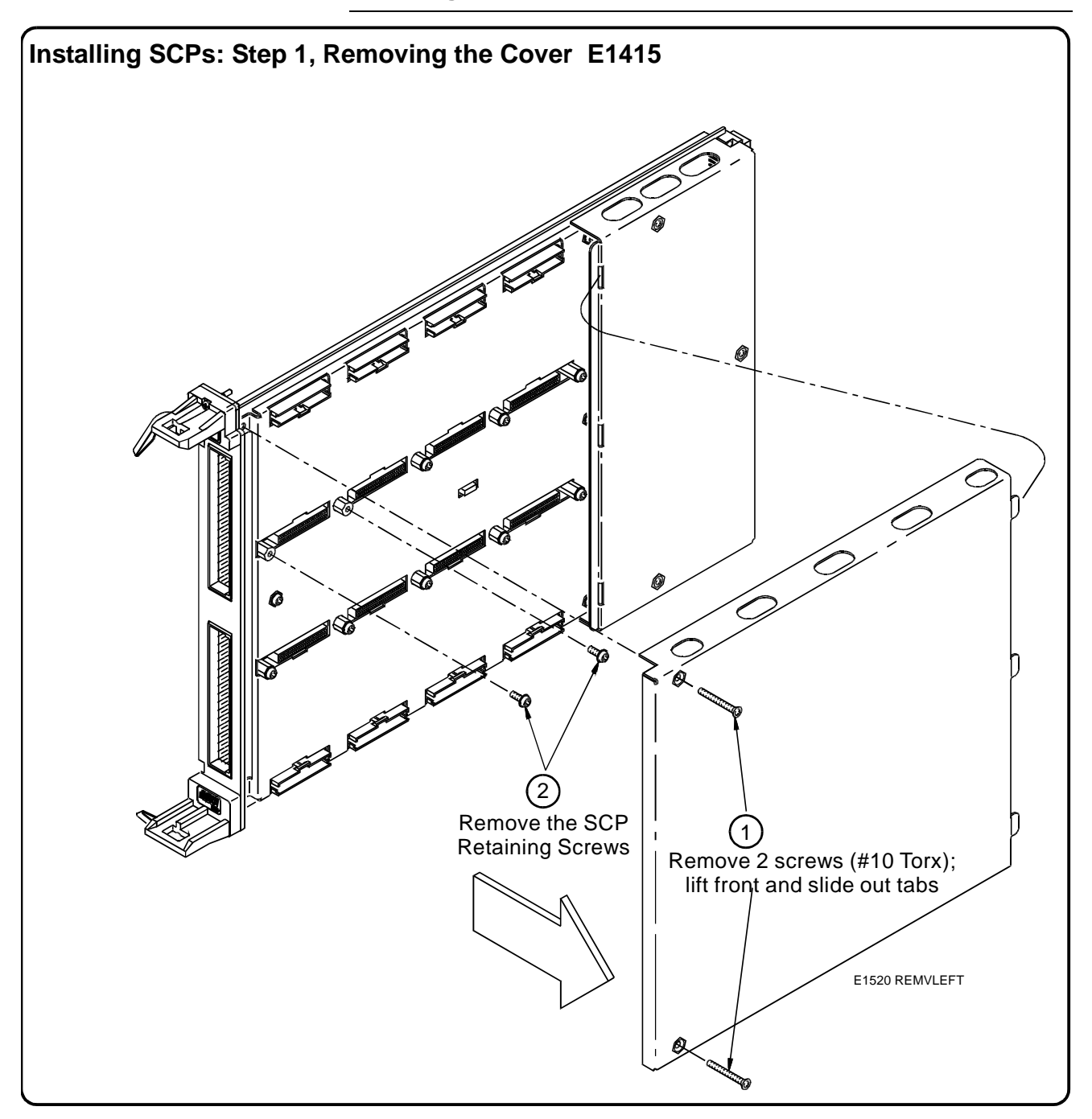

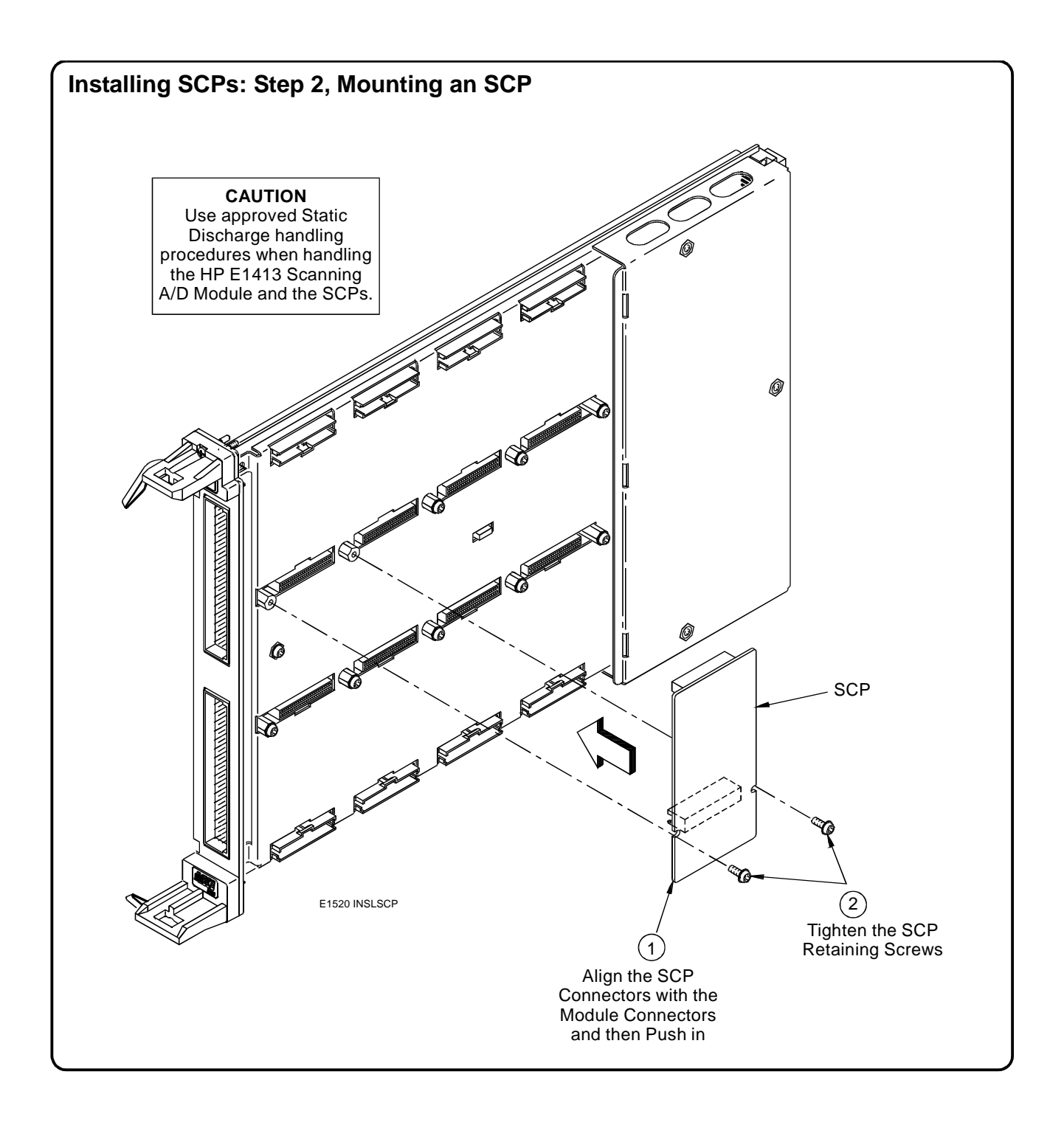

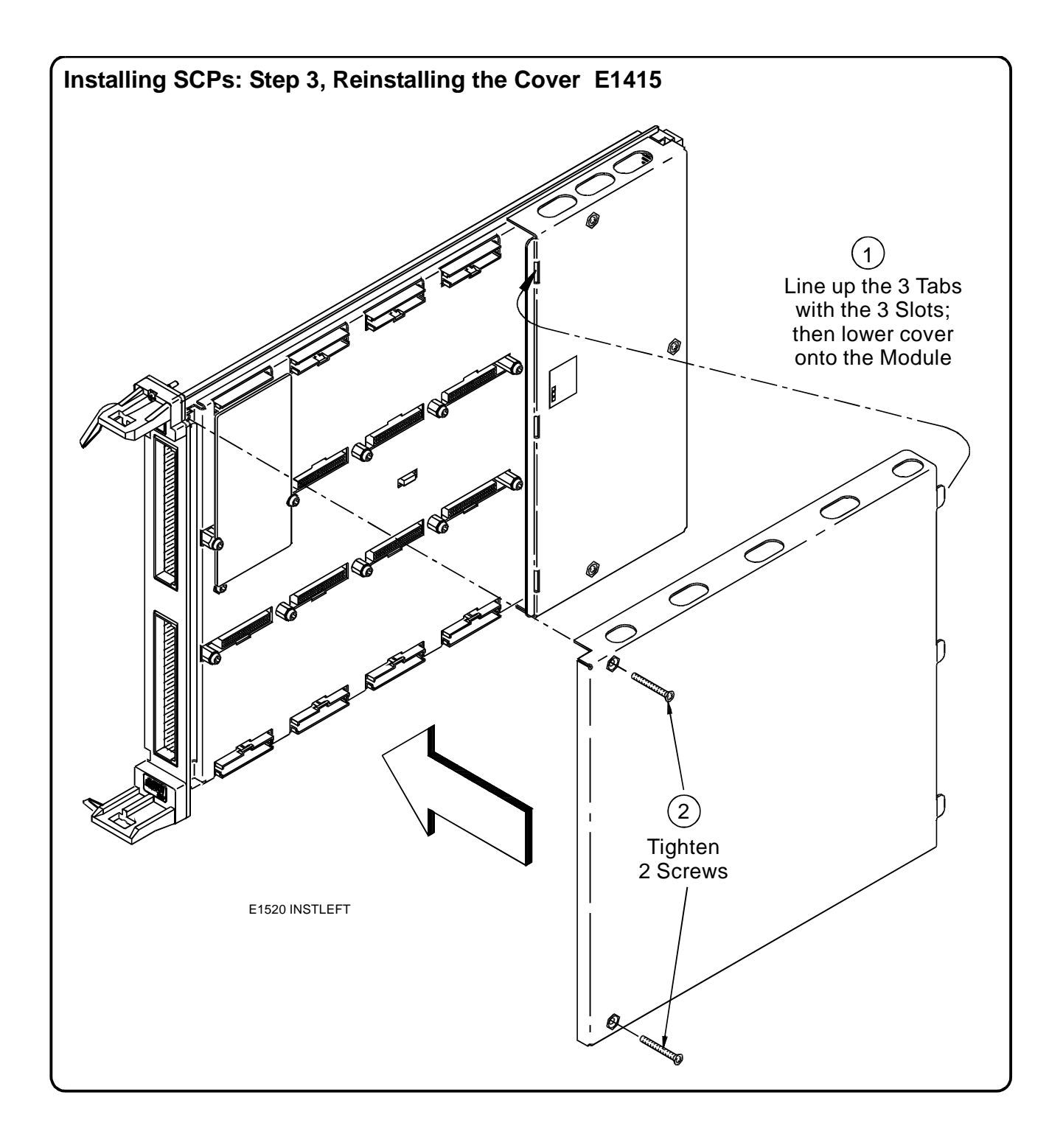

<span id="page-23-0"></span>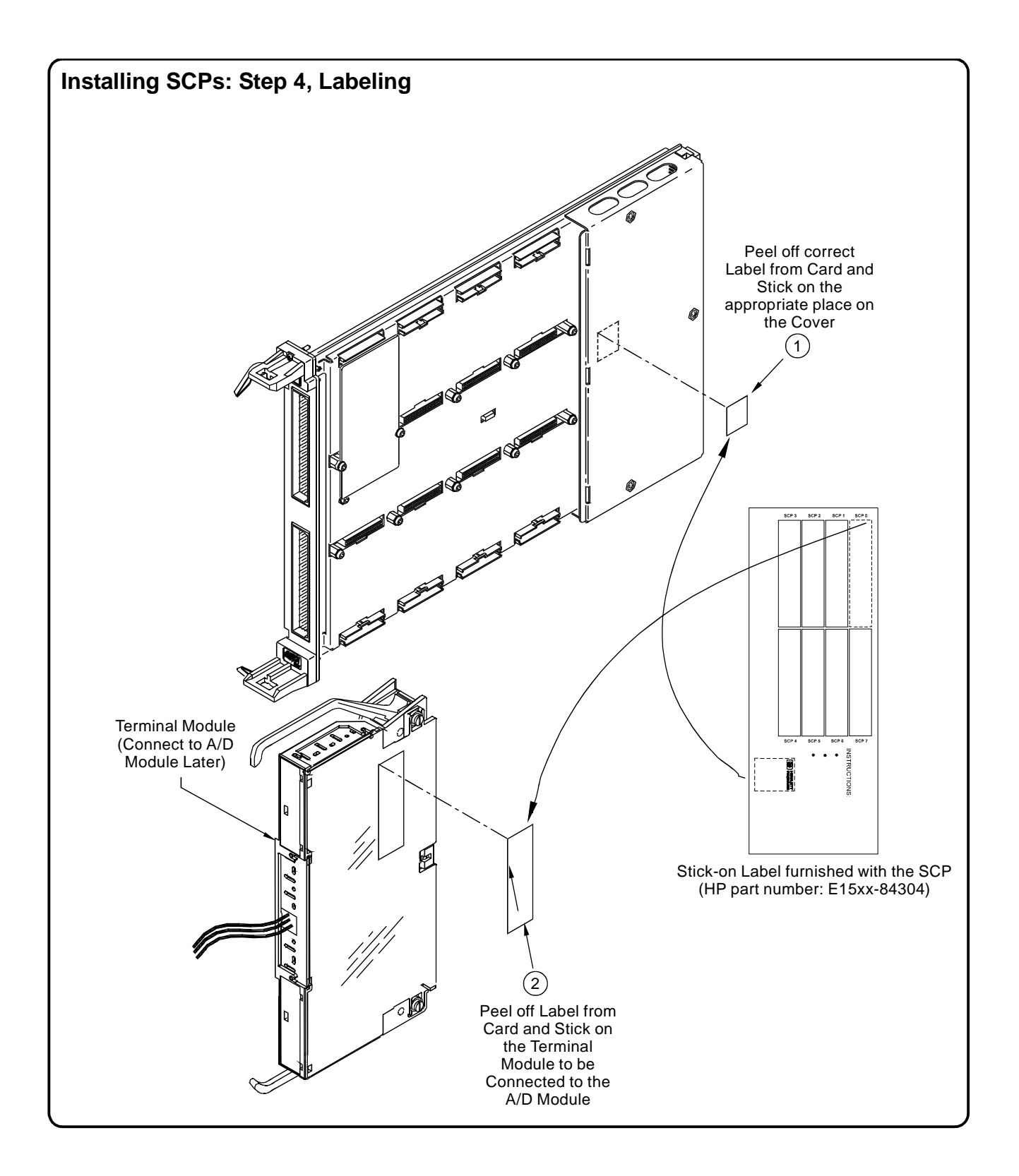

#### <span id="page-24-0"></span>**Disabling the Input Protect Feature (optional)** Disabling the Input Protect feature voids the HP E1415's warranty. The Input Protect feature allows the HP E1415 to open all channel input relays if any input's voltage exceeds  $\pm 19$  volts ( $\pm 6$  volts for digital I/O SCPs). This feature will help to protect the card's Signal Conditioning Plug-ons, input multiplexer, ranging amplifier, and A/D from destructive voltage levels. The level that trips the protection function has been set to provide a high probability of protection. The voltage level that is certain to cause damage is somewhat higher. **If in your application the importance of completing a measurement run outweighs the added risk of damage to your HP E1415, you may choose to disable the Input Protect feature. Voids Waranty!** Disabling the Input Protection Feature voids the HP E1415's warranty. To disable the Input Protection feature, locate and cut JM2202. Make a single cut in the jumper and bend the adjacent ends apart. See following illustration for location of JM2202. **Disabling Flash Memory Access (optional)** The Flash Memory Protect Jumper (JM2201) is shipped in the "PROG" position. We recommend that you leave the jumper in this position so that all of the calibration commands can function. Changing the jumper to the protect position will mean you won't be able to execute: • The SCPI calibration command CAL:STORE ADC | TARE • The register-based calibration commands STORECAL, and STORETAR • Any application that installs firmware-updates or makes any other modification to Flash Memory through the A24 window. With the jumper in the "PROG" position, you can completely calibrate one or more HP E1415s without removing them from the application system. An HP E1415 calibrated in its working environment will in general be better calibrated than if it were calibrated separate from its application system. The multimeter you use during the periodic calibration cycle should be considered your calibration transfer standard. Have your Calibration Organization control unauthorized access to its calibration constants. See the *HP E1415 Service Manual* for complete information on HP E1415 periodic calibration. If you must limit access to the HP E1415's calibration constants, you can place JM2201 in the protected position and cover the shield retaining screws with calibration stickers. See following illustration for location of JM2201.

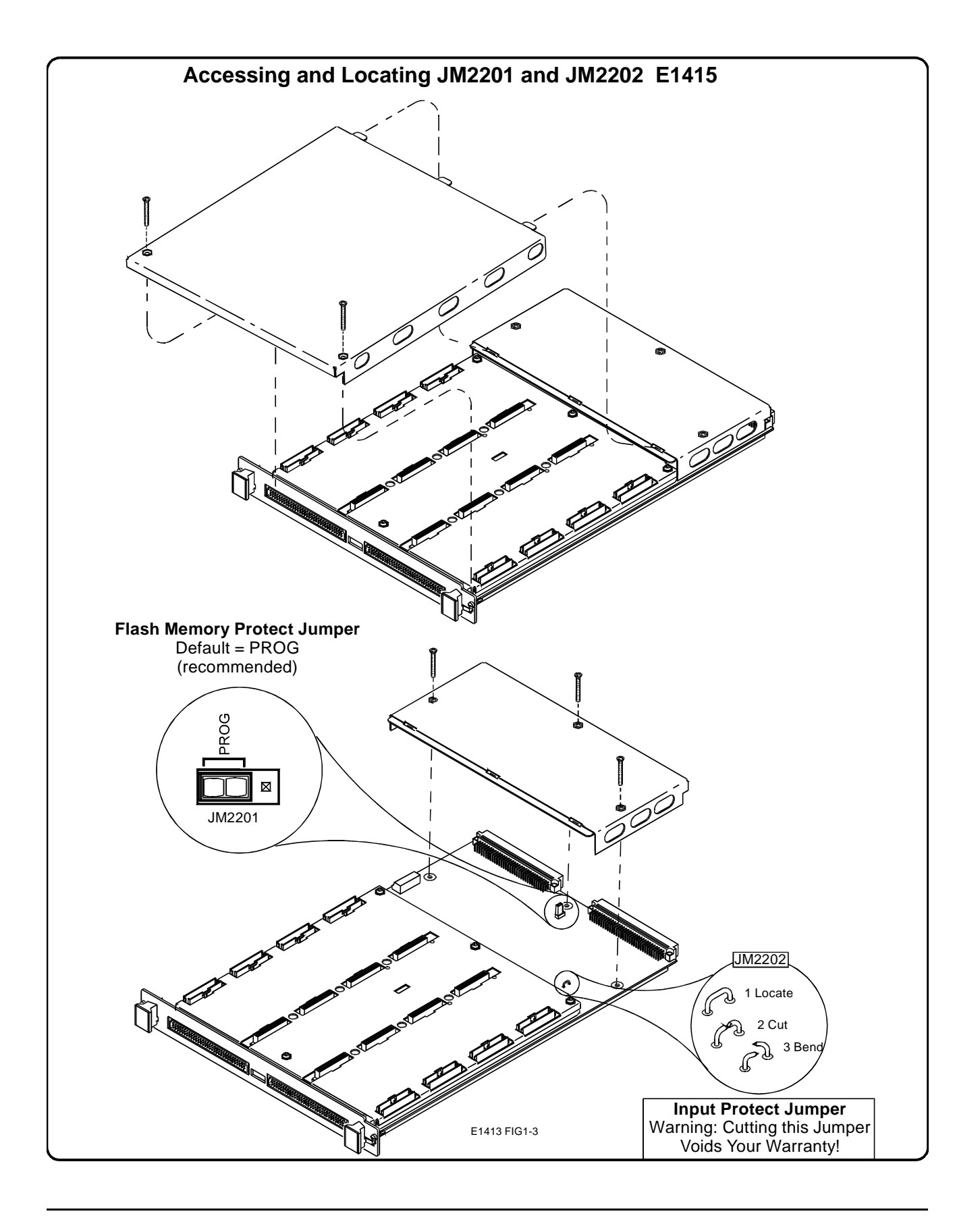

### <span id="page-26-0"></span>**Instrument Drivers**

If you will be using the HP E1415 with C-SCPI, the driver is supplied as an option to the C-SCPI product. Follow the C-SCPI documentation for use.

The HP E1405B/E1406, down-loadable driver is supplied with your HP E1415. See the manual for your HP Command Module/Mainframe for down-loading procedures.

### **About Example Programs**

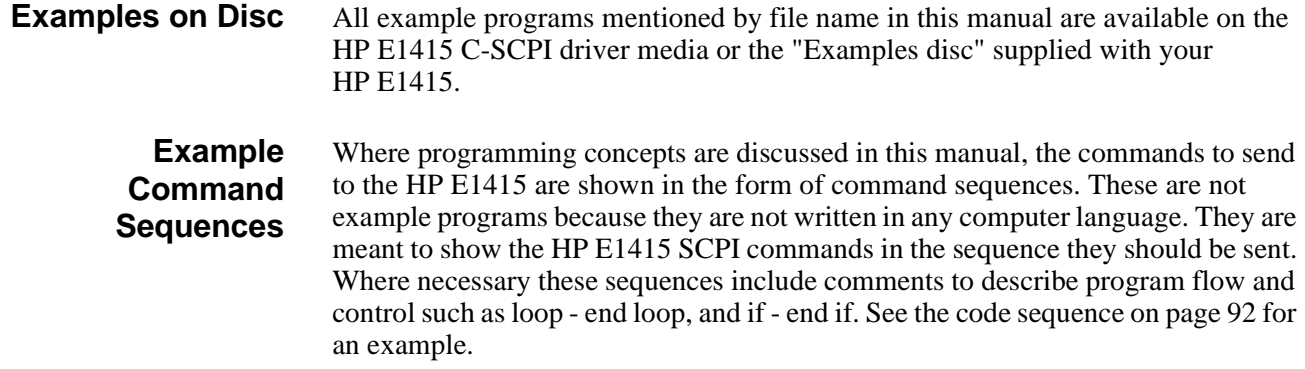

**Typical C-SCPI Example program** The Verify program (file name verif.cs) is printed below to show a typical C-SCPI program for the HP E1415.

### **Verifying a Successful Configuration**

An example C-SCPI (compiled-SCPI) program source is shown on the following pages. This program is included with your C-SCPI driver tape and/or the supplied examples disc (file name *verif.cs*). The program uses the \*IDN? query command to verify the HP E1415 is operational and responding to commands. The program also has an error checking function (*check\_error()*). It is important to include an instrument error checking routine in your programs, particularly your first trial programs so you get instant feedback while you are learning about the HP E1415. After you run the C-SCPI preprocessor and then compile and load this program, type *verif* to run the example.

```
/* verif.cs
  1.) Prints the HP E1415A Module's identification, manufacturer, 
       and revision number
  2.) Prints the Signal Conditioning Plug-ons (SCPs) identification
       (if any) at each of the SCP positions.
*/
#include <stdio.h>
#include <cscpi.h> 
  /* Defines module's logical address */
```

```
#define LADD "208"
  /* Declares module as a register device */
INST_DECL(e1415, "E1415A", REGISTER);
  /* Prototypes of functions declared later */
voidrst_clr( void );
voidid_scps( void );
int32check_error( char * );
/************************************************************************/
void main() /* Main function */
{
  charread_id[80];
     /* Clear screen and announce program */
  printf("\033H\033J\n\n Installation Verification Program\n\n");
  printf("\n\n Please Wait...");
     /* Start the register-based operating system for the module */
  INST_STARTUP();
     /* Enable communications to the module; check if successful */
  INST_OPEN(e1415, "vxi," LADD); 
  if ( !e1415 )
  {
    printf("INST_OPEN failed (ladd = %s).Failure code is: %d\n", 
LADD,cscpi_open_error); 
    exit(1);}
     /* Read and print the module's identification */
  INST_QUERY(e1415, "*idn?", "", read_id);
  printf("\n\nInstrument ID: %s\n\n", read_id);
  rst clr();/* Function resets the module */
  id_scps();/* Function checks for installed SCPs */
  exit(0);}
/************************************************************************/
voidrst_clr() /* Reset the A/D module to its power-on state */
{
  int16opc_wait;
    /* Reset the module and wait until it resets */
  INST_QUERY(e1415, "*RST;*OPC?", "", &opc_wait);
     /* Check for module generated errors; exit if errors read */
  if (check_error("rst_clr"))
```

```
exit(1);}
/*************************************************************************/
voidid_scps() /* Check ID of all installed SCPs */ 
{
  int16scp_addr;
  charscp_id[100];
     /* Get SCP identifications of all SCPs */ 
  printf("\nSCP Identifications:\n\n");
  for (scp\_addr = 100; sep\_addr \le 156; sep\_addr += 8)\left\{ \right.INST_QUERY(e1415, "SYST:CTYP? (@%d)", "%s", scp_addr, scp_id);
    printf("ID for SCP %d is s\nm", (scp_addr - 100) / 8, scp_id);
  }
}
/************************************************************************/
int32check_error( char *message ) /* Check for module generated errors */
{
  int16error;
  charerr_out[256];
       /* Check for any errors */
  INST_QUERY(e1415, "SYST:ERR?", "", &error, err_out); 
    /* If error is found, print out the error(s) */if (error)
  {
    while(error)
     {
       printf("Error %d,%s (in function %s)\n", error, err_out, message);
       INST_QUERY(e1415, "SYST:ERR?", "", &error, err_out);
     }
    return 1;
  }
  return 0;
}
```
# **Chapter 2 Field Wiring**

### <span id="page-30-0"></span>**About This Chapter**

This chapter shows how to plan and connect field wiring to the HP E1415's Terminal Module. The chapter explains proper connection of analog signals to the HP E1415, both two-wire voltage type and four-wire resistance type measurements. Connections for other measurement types (e.g., strain using the Bridge Completion SCPs) refer to specific SCP manual in the "SCP Manuals" section. Chapter contents include:

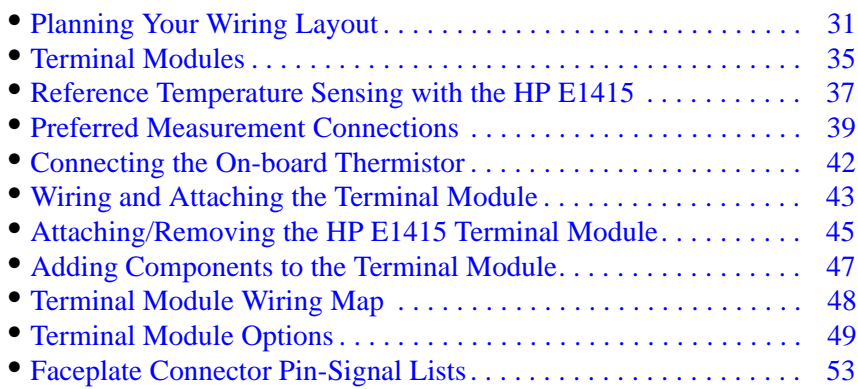

### **Planning Your Wiring Layout**

The first point to understand is that the HP E1415 makes no assumptions about the relationship between Signal Conditioning Plug-on (SCP) function and the position in the HP E1415 that it can occupy. You can put any type of SCP into any SCP position. There are, however, some factors you should consider when planning what mix of SCPs should be installed in each of your HP E1415s. The following discussions will help you understand these factors.

#### **SCP Positions and Channel Numbers** The HP E1415 has a fixed relationship between Signal Conditioning Plug-on positions and the channels they connect to. Each of the eight SCP positions can connect to eight channels. [Figure 2-1](#page-31-0) shows the channel number to SCP relationship.

<span id="page-31-0"></span>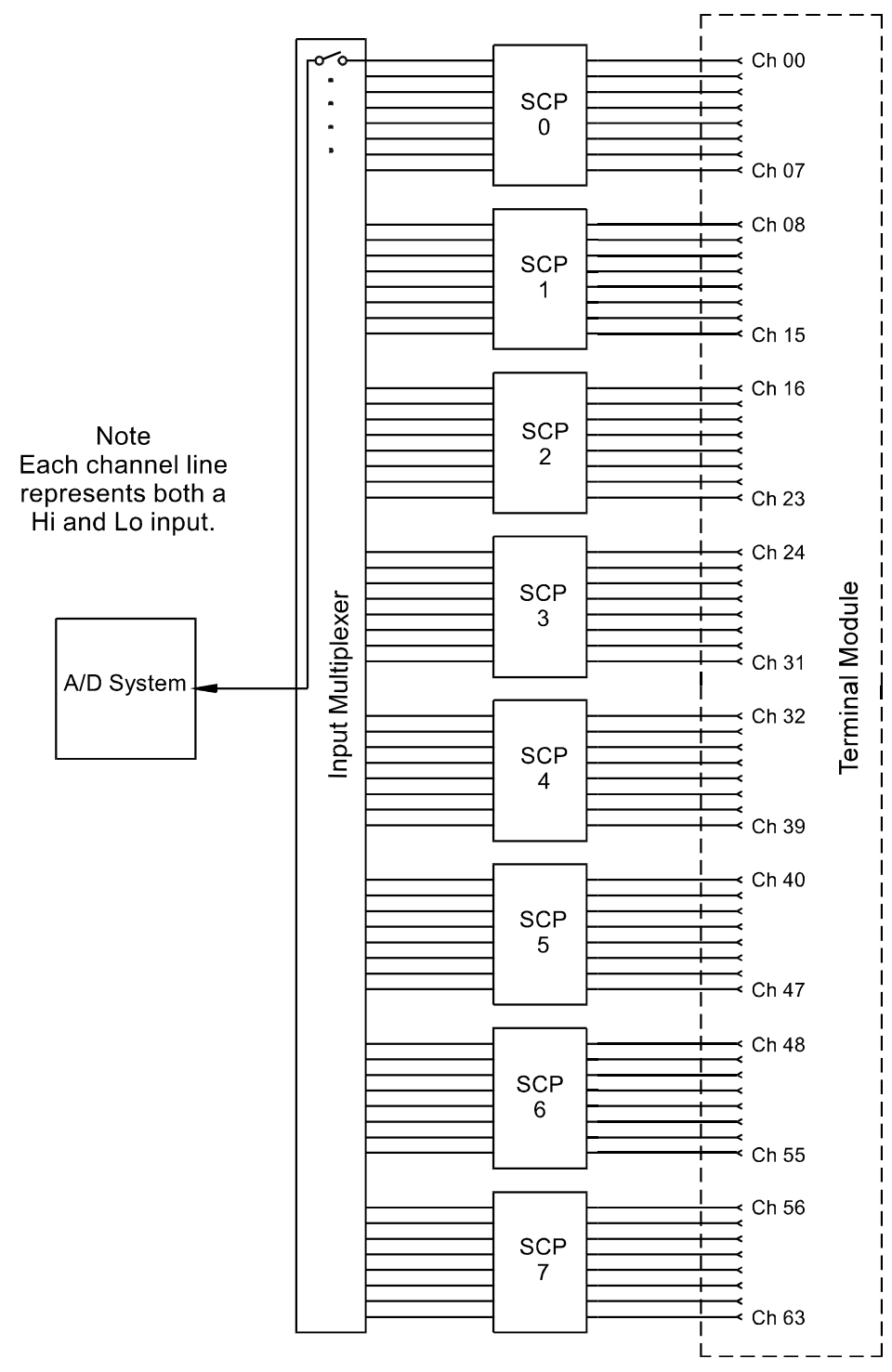

**Figure 2-1. Channel Numbers at SCP Positions**

#### <span id="page-32-0"></span>**Sense SCPs and Output SCPs**

Some SCPs provide input signal conditioning (sense SCPs such as filters and amplifiers) while others provide stimulus to your measurement circuit (output SCPs such as current sources and strain bridge completion). In general, channels at output SCP positions are not used for external signal sensing but are paired with channels of a sense SCP. Two points to remember about mixing output and sense SCPs:

- 1. Paired SCPs (an output and a sense SCP) may reside in separate HP E1415s. SCP outputs are adjusted by \*CAL? to be within a specific limit. The Engineering Unit (EU) conversion used for a sense channel will assume the calibrated value for the output channel.
- 2. Output SCPs while providing stimulus to your measurement circuit reduce the number of external sense channels available to your HP E1415.

Figure 2-2 illustrates an example of "pairing" output SCP channels with sense SCP channels (in this example, four-wire resistance measurements).

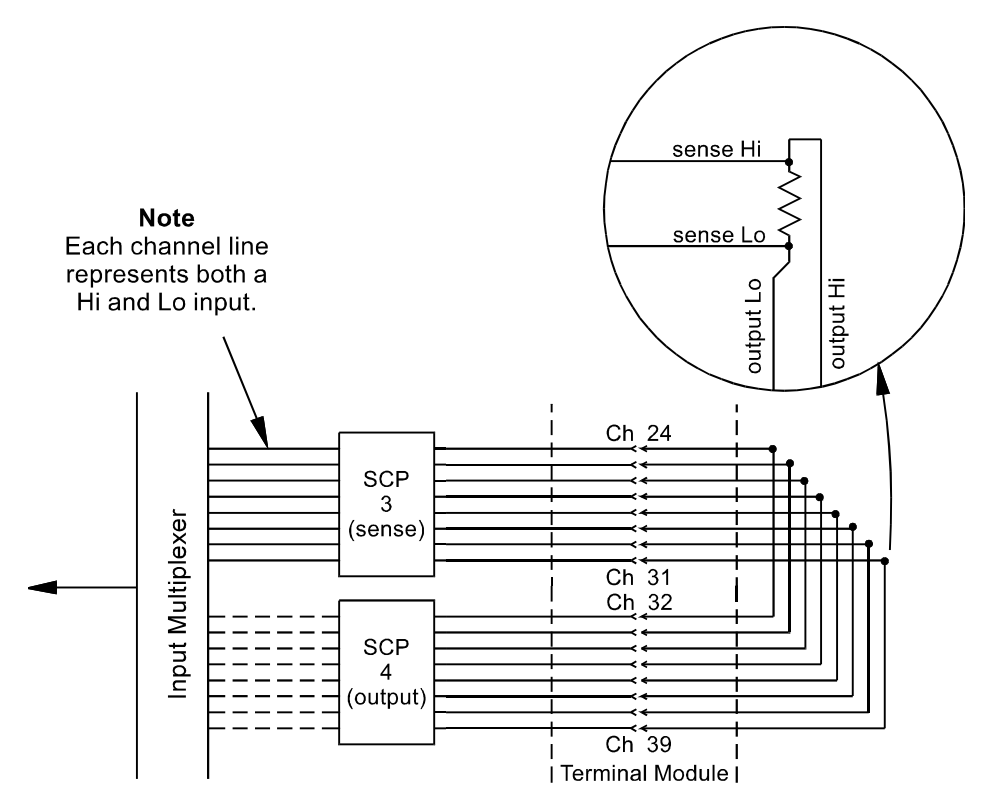

**Figure 2-2. Pairing Output and Sense SCP Channels**

#### <span id="page-33-0"></span>**Planning for Thermocouple Measurements**

You can wire your thermocouples and your thermocouple reference temperature sensor to any of the HP E1415's channels. When you execute your scan list, you only have to make sure that the reference temperature sensor is specified in the channel sequence before any of the associated thermocouple channels.

External wiring and connections to the HP E1415 are made using the Terminal Module (see [Figure 2-3 on page 36](#page-35-0)).

**Note** The isothermal reference temperature measurement made by an HP E1415 applies only to thermocouple measurements made by that instrument. In systems with multiple HP E1415s, each instrument must make its own reference measurements. The reference measurement made by one HP E1415 can not be used to compensate thermocouple measurements made by another HP E1415.

**Note** To make good low-noise measurements you must use shielded wiring from the device under test to the Terminal Module at the HP E1415. The shield must be continuous through any wiring panels or isothermal reference connector blocks and must be grounded at a single point to prevent ground loops. See "Preferred Measurement Connections" later in this section and "Wiring and Noise Reduction Methods" in [Appendix E page 361](#page-360-0).

## <span id="page-34-0"></span>**Terminal Modules**

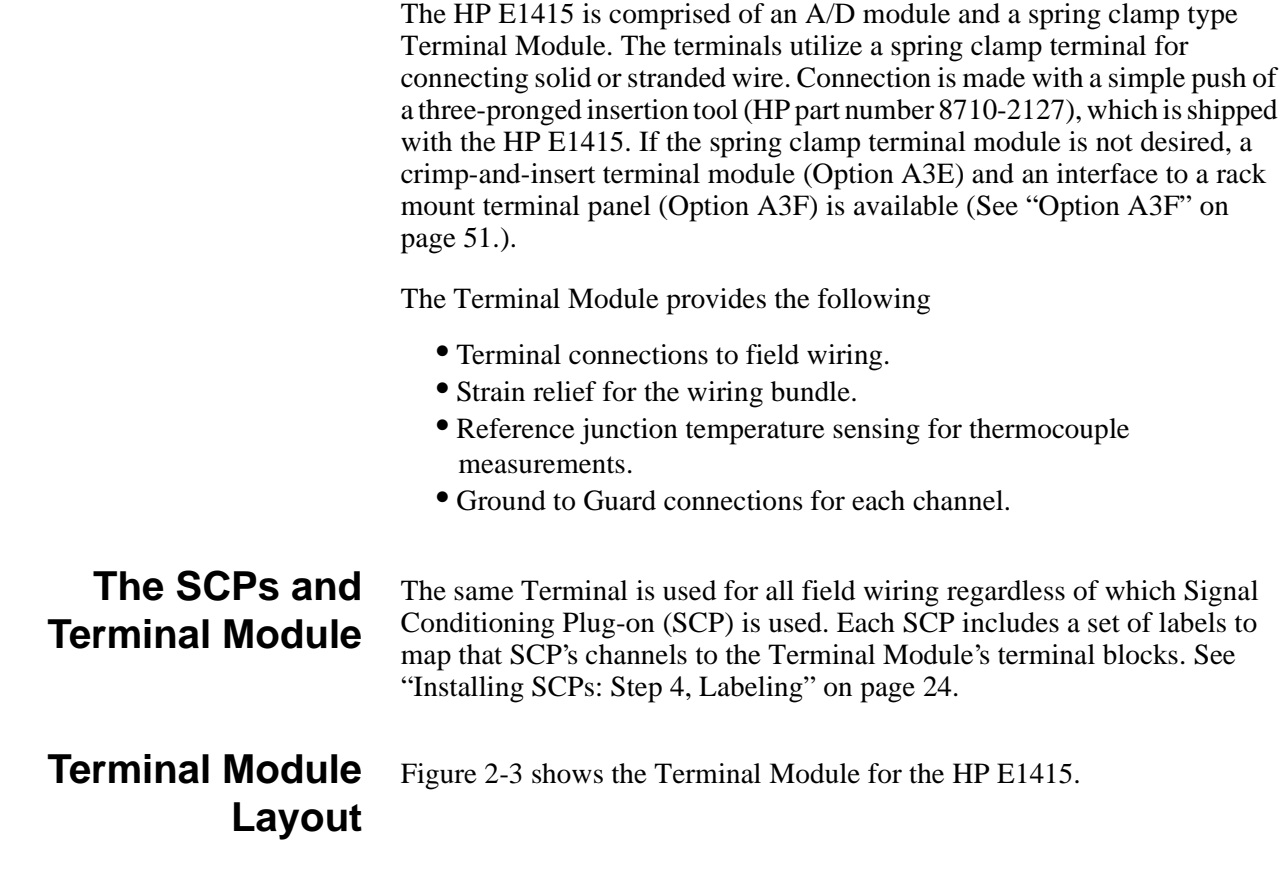

<span id="page-35-0"></span>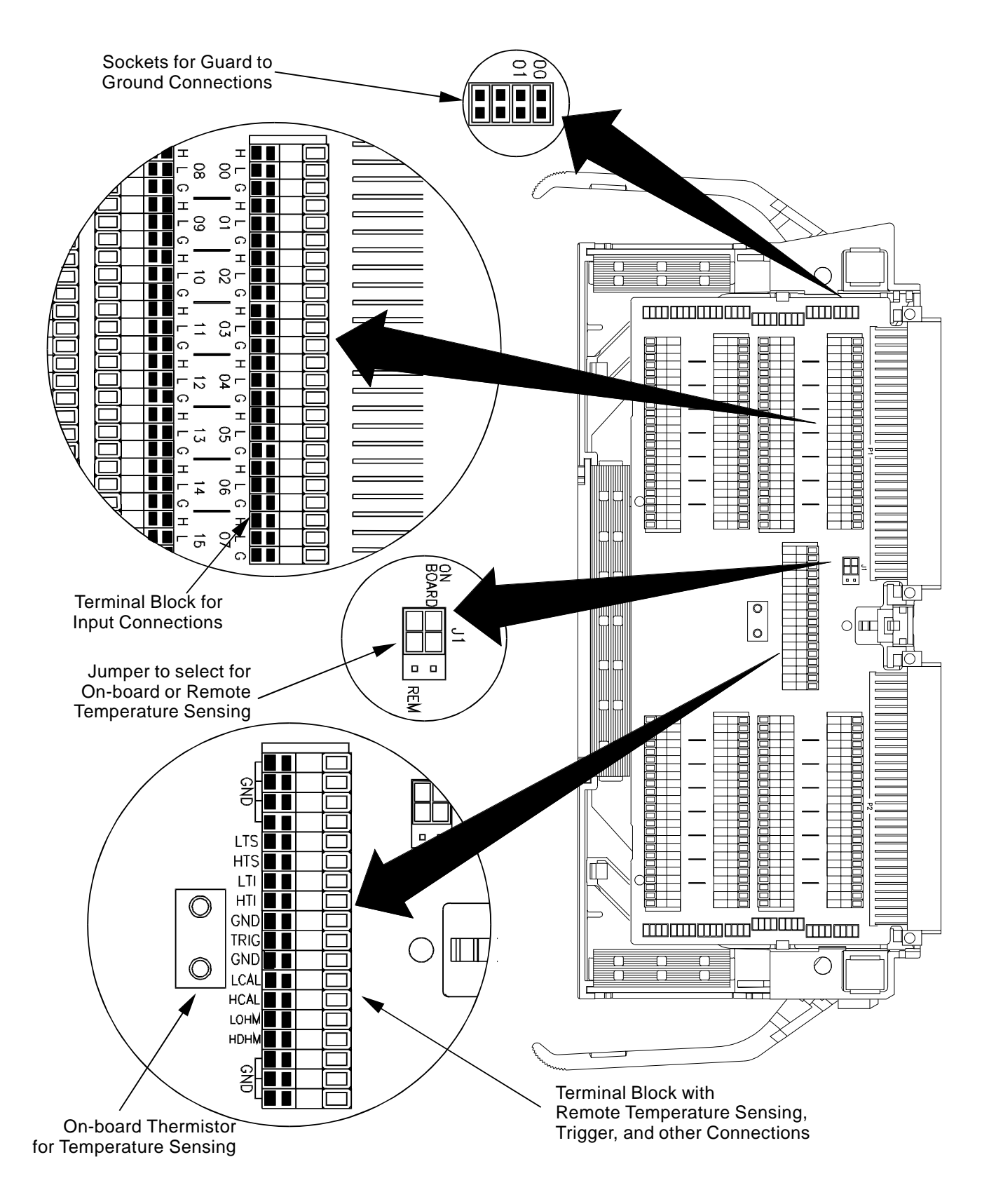

**Figure 2-3. HP E1415 Terminal Module**
# <span id="page-36-0"></span>**Reference Temperature Sensing with the HP E1415**

The Terminal Module provides an on-board thermistor for sensing isothermal reference temperature of the terminal blocks. Also provided is a jumper set (J1 in Figure 2-5) to route the HP E1415's on-board current source to a thermistor or RTD on a remote isothermal reference block. Figure 2-4 and Figure 2-5 show connections for both local and remote sensing[. See](#page-41-0)  ["Connecting the On-board Thermistor" on page 42.](#page-41-0) for location of J1.

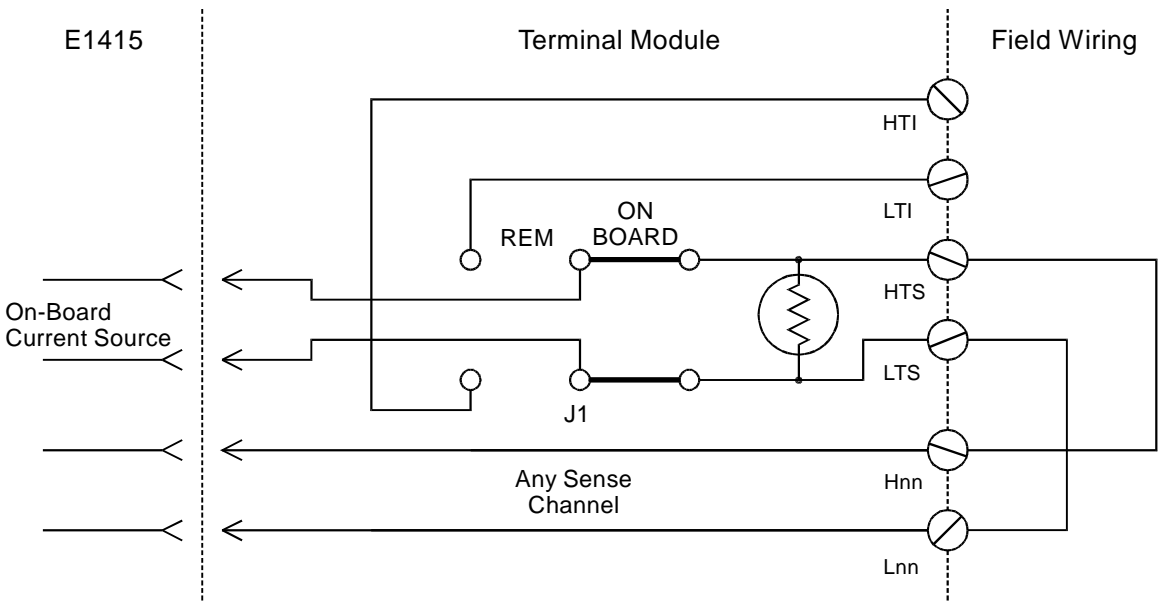

**Figure 2-4. On-Board Thermistor Connection**

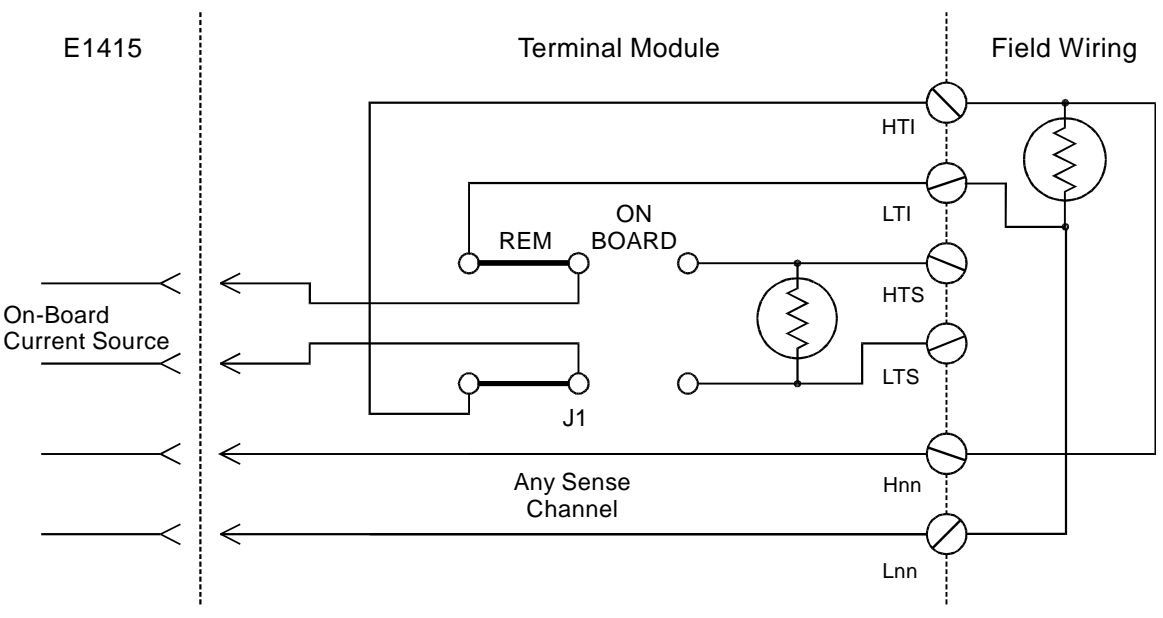

**Figure 2-5. Remote Thermistor or RTD Connections**

### **Terminal Module Considerations for TC Measurements**

The isothermal characteristics of the HP E1415 Terminal Module are crucial for good TC readings and can be affected by any of the following factors:

- 1. The clear plastic cover must be on the Terminal Module.
- 2. The thin white mylar thermal barrier must be inserted over the Terminal Module connector (HP E1415 only). This prevents airflow from the HP E1415 A/D Module into the Terminal Module.
- 3. The Terminal Module must also be in a fairly stable temperature environment, and it is best to minimize the temperature gradient between the HP E1415 module and the Terminal Module.
- 4. The VXI mainframe cooling fan filters must be clean and there should be as much clear space in front of the fan intakes as possible.
- 5. Recirculating warm air inside a closed rack cabinet can cause a problem if the Terminal Module is suspended into ambient air that is significantly warmer or cooler. If the mainframe recess is mounted in a rack with both front and rear doors, closing both doors helps keep the entire HP E1415 at a uniform temperature. If there is no front door, try opening the back door.
- 6. HP recommends that the cooling fan switch on the back of the of an HP E1401 Mainframe is in the "High" position. The normal variable speed cooling fan control can make the internal HP E1415 module temperature cycle up and down, which affects the amplifiers with these uV level signals.

# **Preferred Measurement Connections**

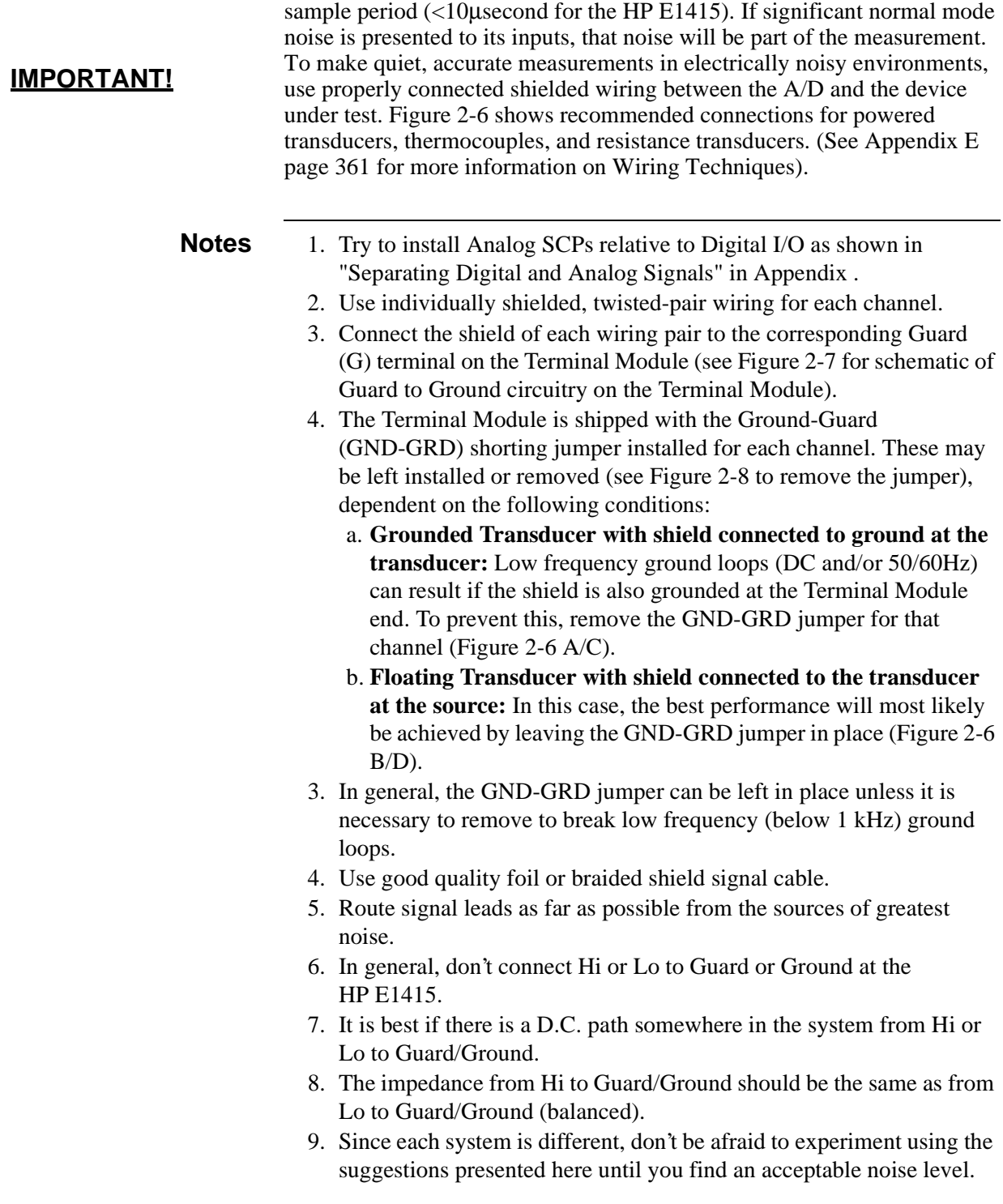

For any A/D Module to scan channels at high speeds, it must use a very short

<span id="page-39-0"></span>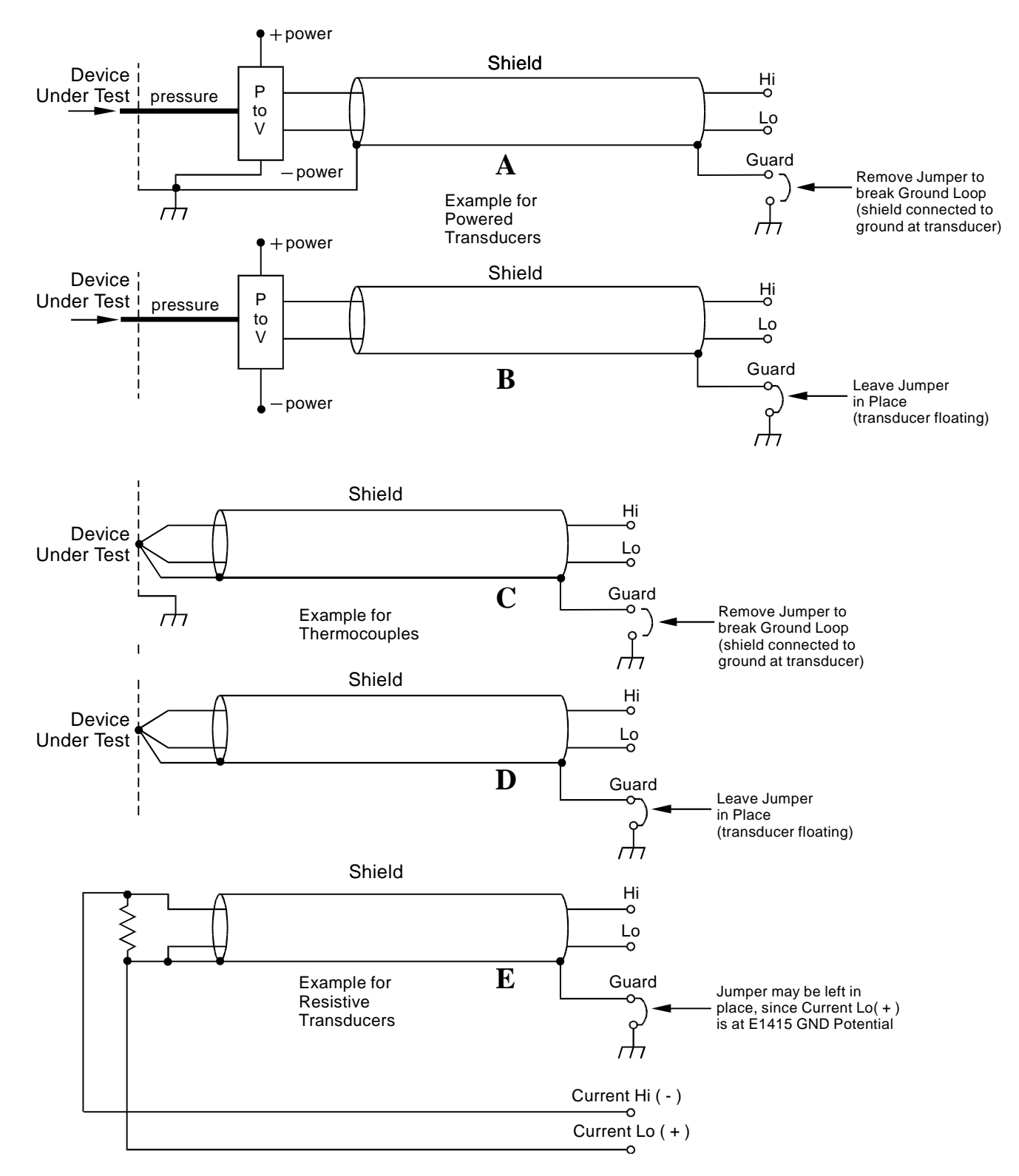

**Figure 2-6. Preferred Signal Connections**

<span id="page-40-0"></span>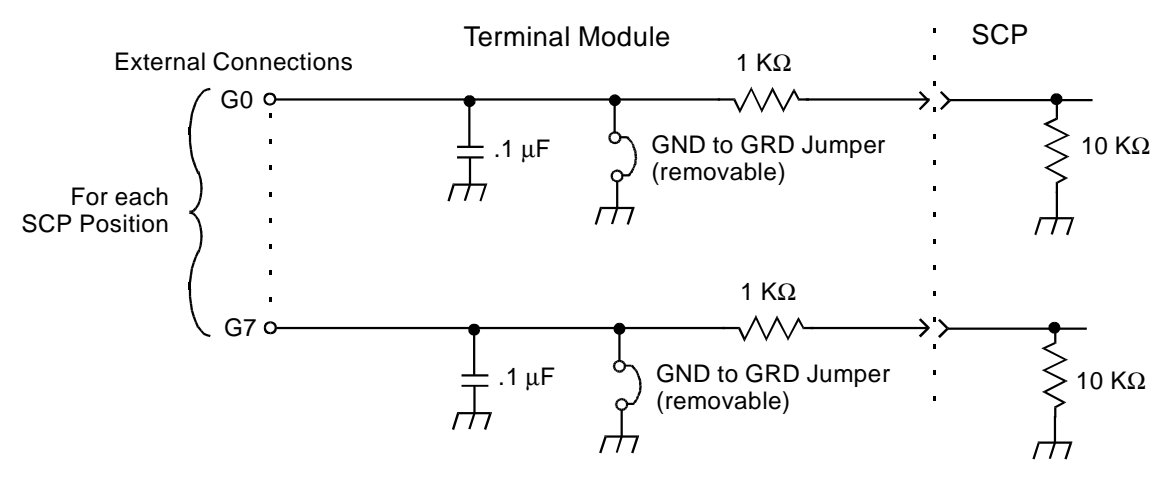

**Figure 2-7. GRD/GND Circuitry on Terminal Module**

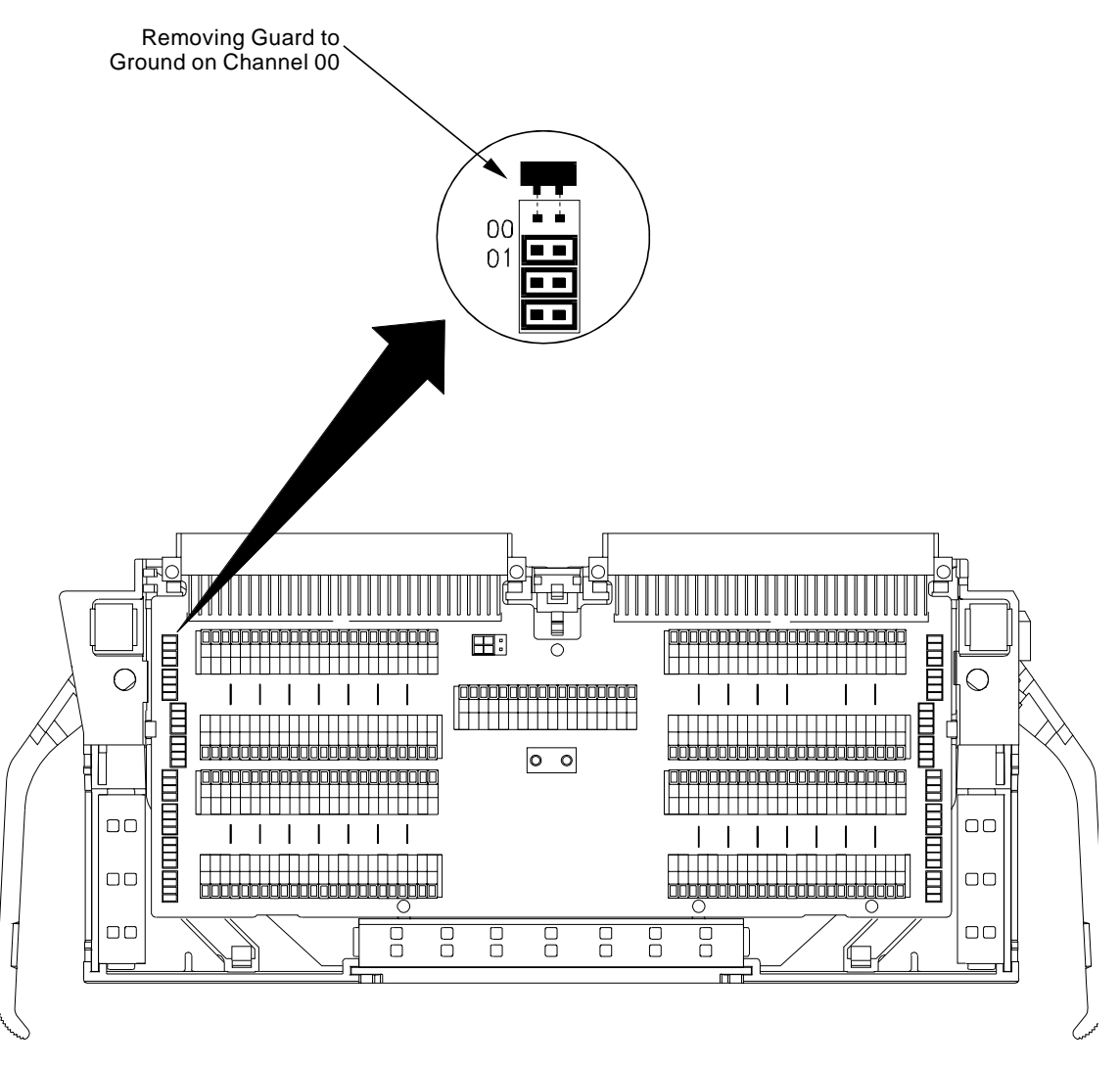

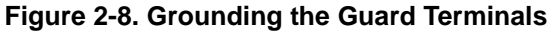

# <span id="page-41-0"></span>**Connecting the On-board Thermistor**

The following figures show how to use the HP E1415 to make temperature measurements using the on-board Thermistor or a remote reference sensor. The Thermistor is used for reference junction temperature sensing for thermocouple measurements. Figure 2-9 shows the configuration for the HP E1415 Terminal Module. [See "Reference Temperature Sensing with the HP E1415" on page 37.](#page-36-0) for a schematic diagram of the reference connections.

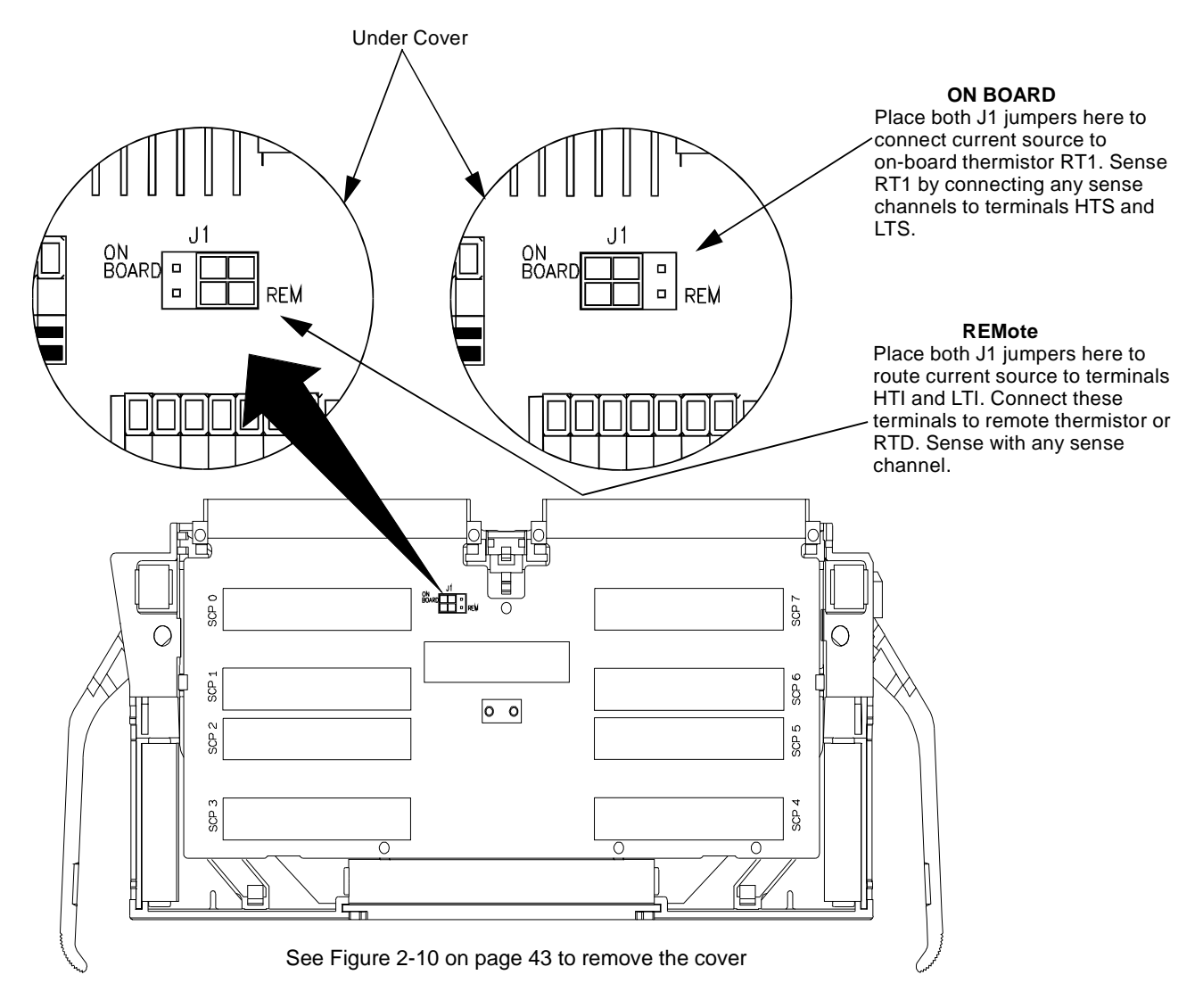

**Figure 2-9. Temperature Sensing for the Terminal Module**

# <span id="page-42-0"></span>**Wiring and Attaching the Terminal Module**

Figure 2-10 and [Figure 2-12](#page-44-0) show how to open, wire, and attach the terminal module to an HP E1415.

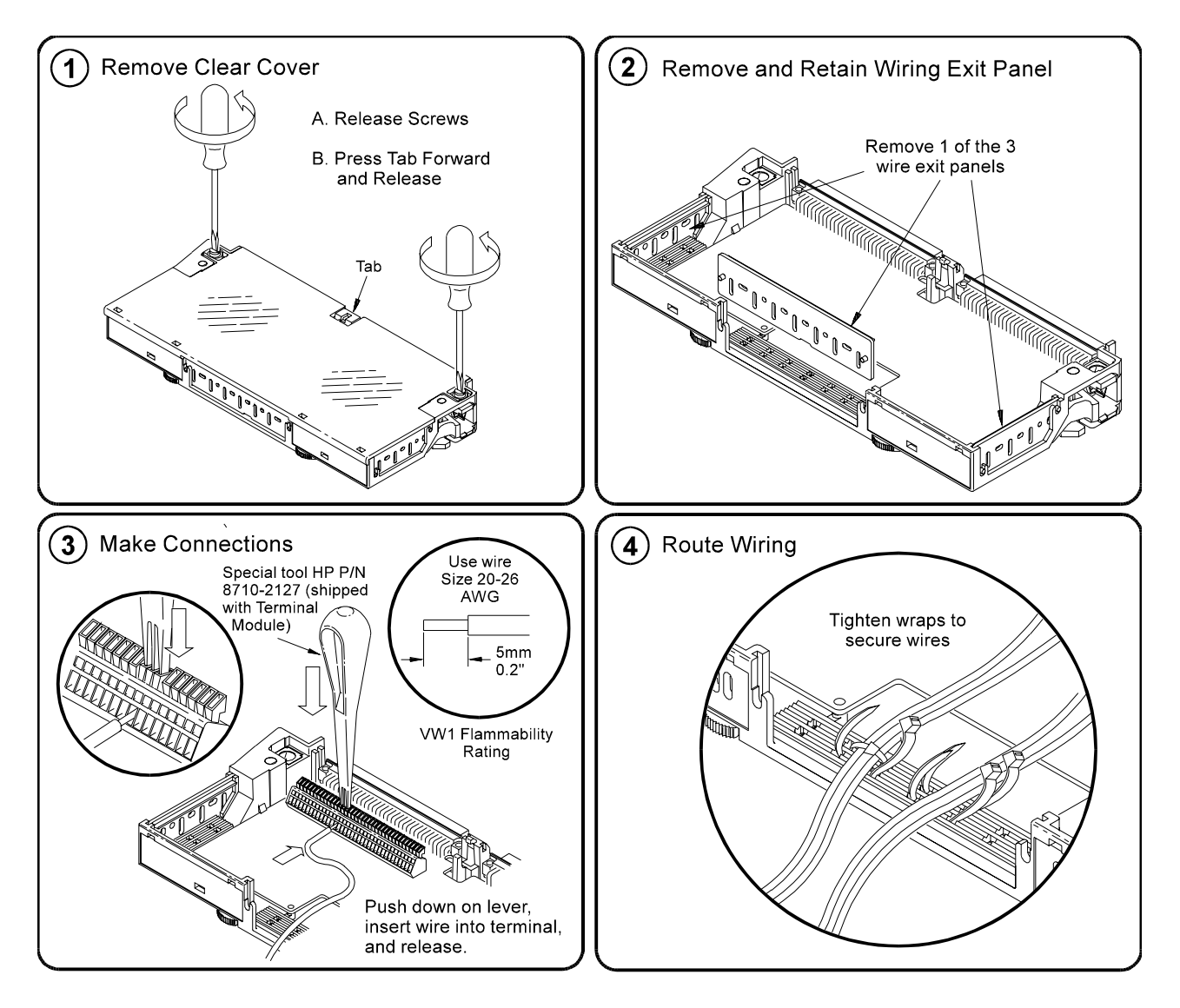

**Figure 2-10. Wiring and Connecting the E1415's Terminal Module**

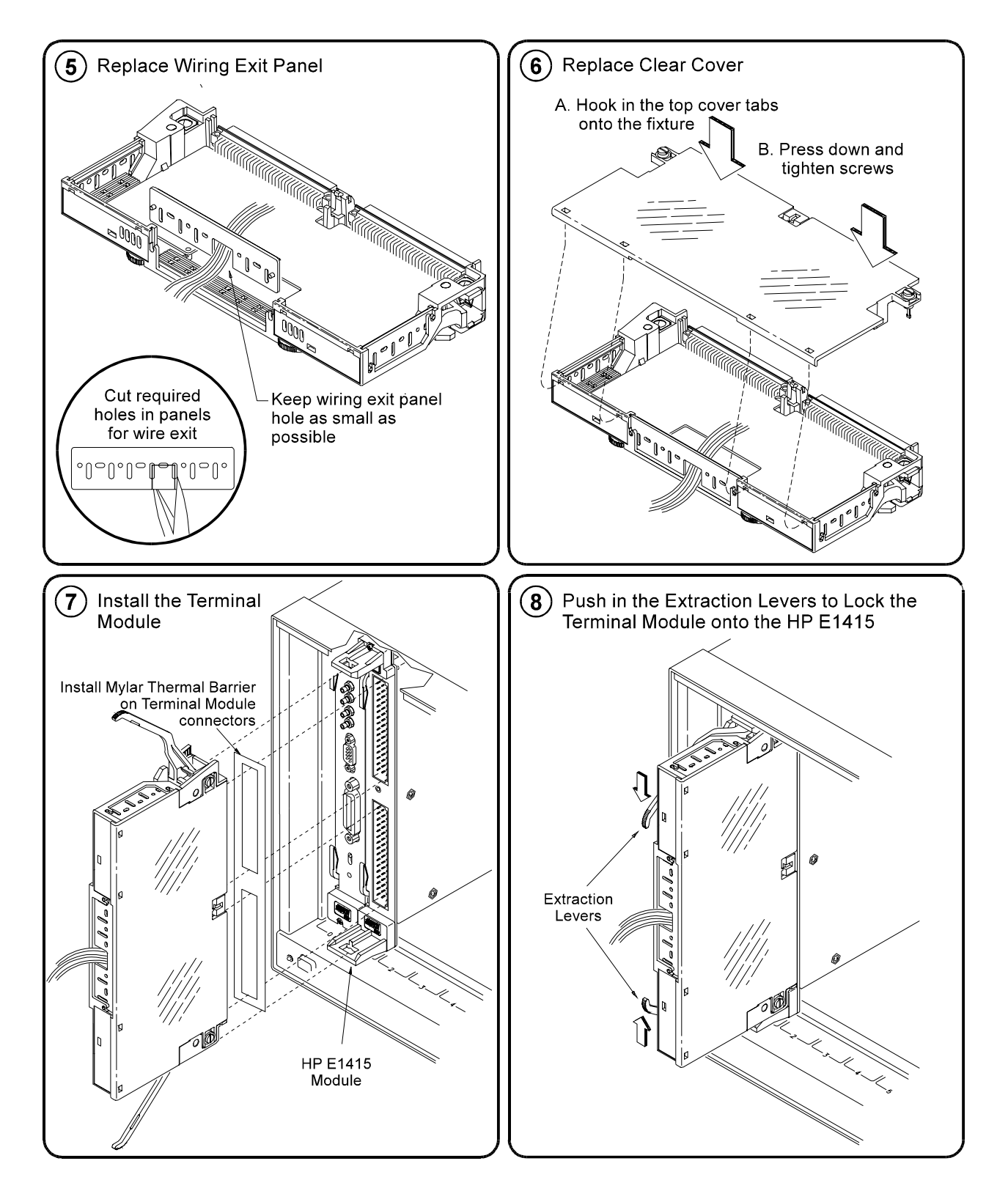

**Figure 2-11. HP E1415 Terminal Module**

# <span id="page-44-0"></span>**Attaching/Removing the HP E1415 Terminal Module**

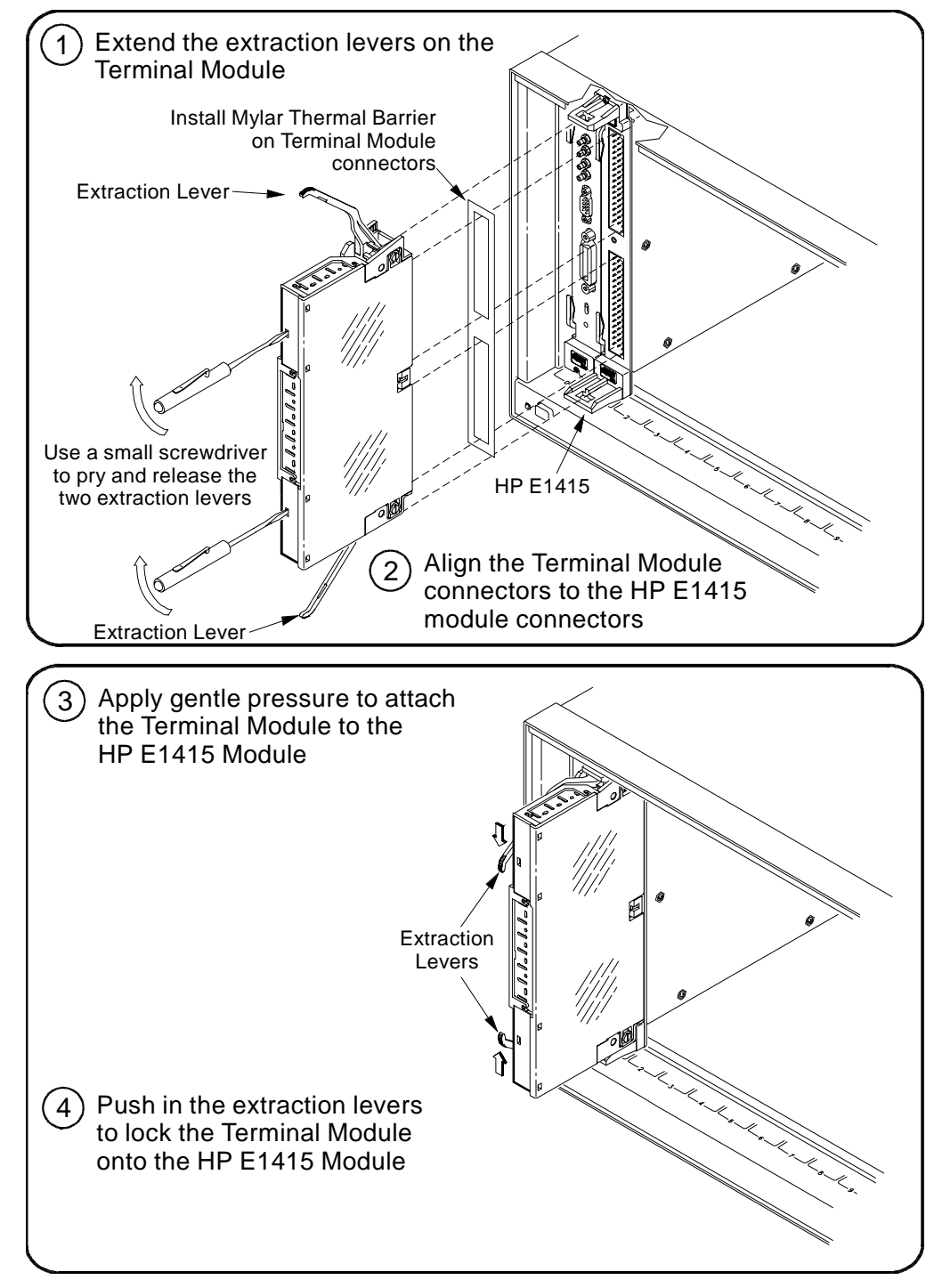

Figure 2-12 shows how to attach the terminal module to the HP E1415 and [Figure](#page-45-0)  [2-13](#page-45-0) shows how to remove it.

**Figure 2-12. Attaching the HP E1415 Termina**

<span id="page-45-0"></span>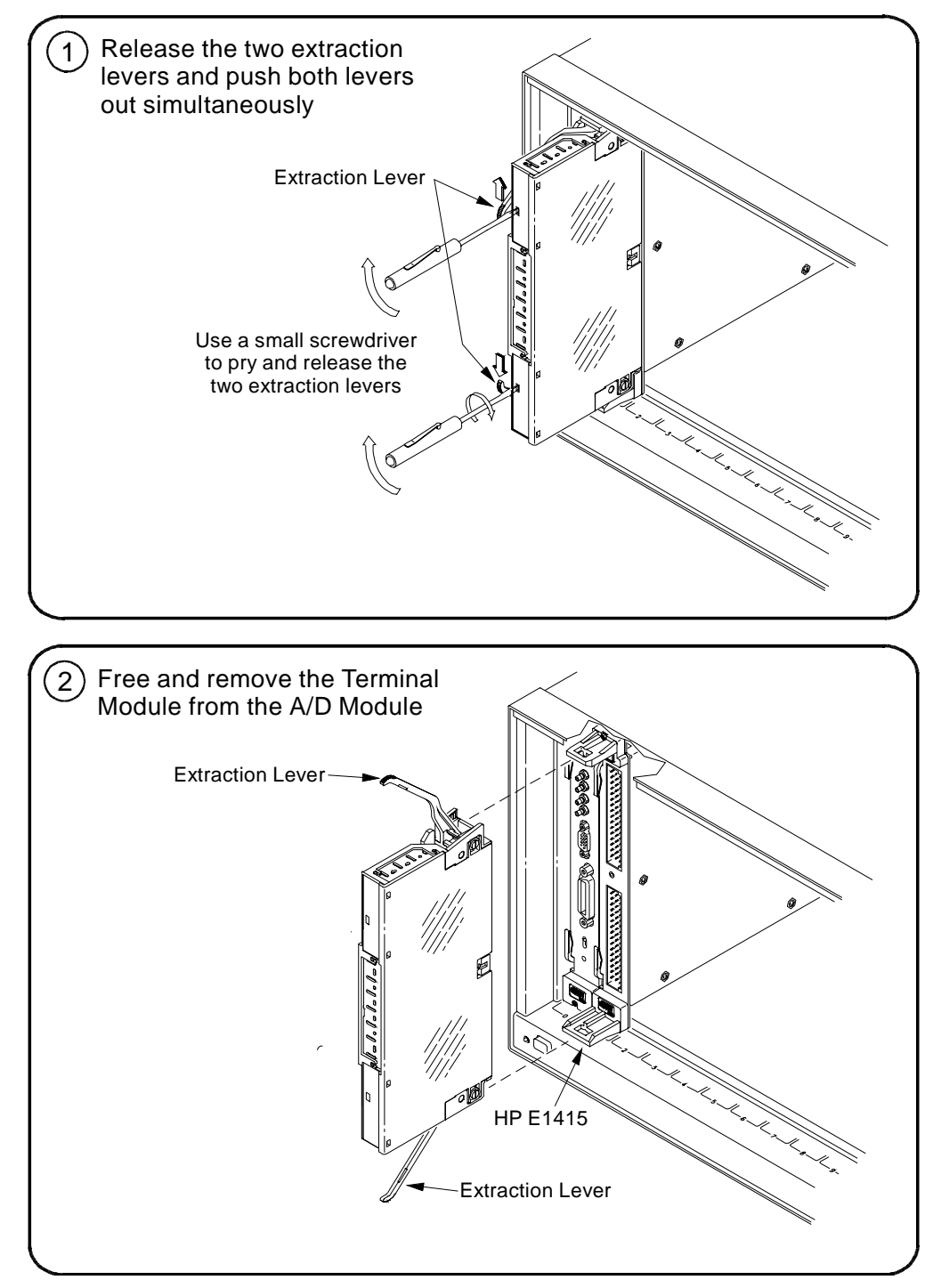

**Figure 2-13. Removing the HP E1415 Terminal**

# **Adding Components to the Terminal Module**

The back of the terminal module P.C. board provides surface mount pads which you can use to add serial and parallel components to any channel's signal path. Figure 2-14 shows additional component locator information (see the schematic and pad layout information on the back of the teminal module P.C. board). Figure 2-15 shows some usage example schematics.

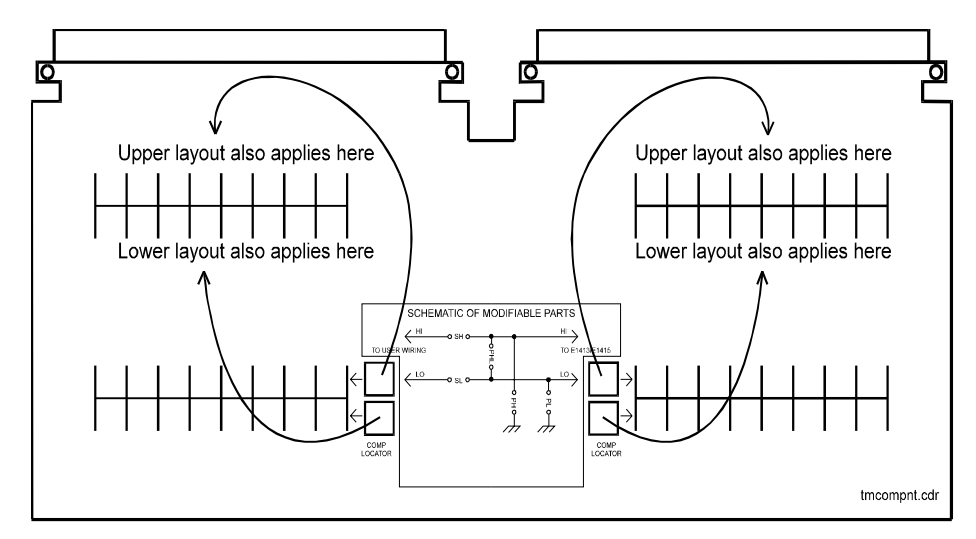

**Figure 2-14. Additional Component Location** 

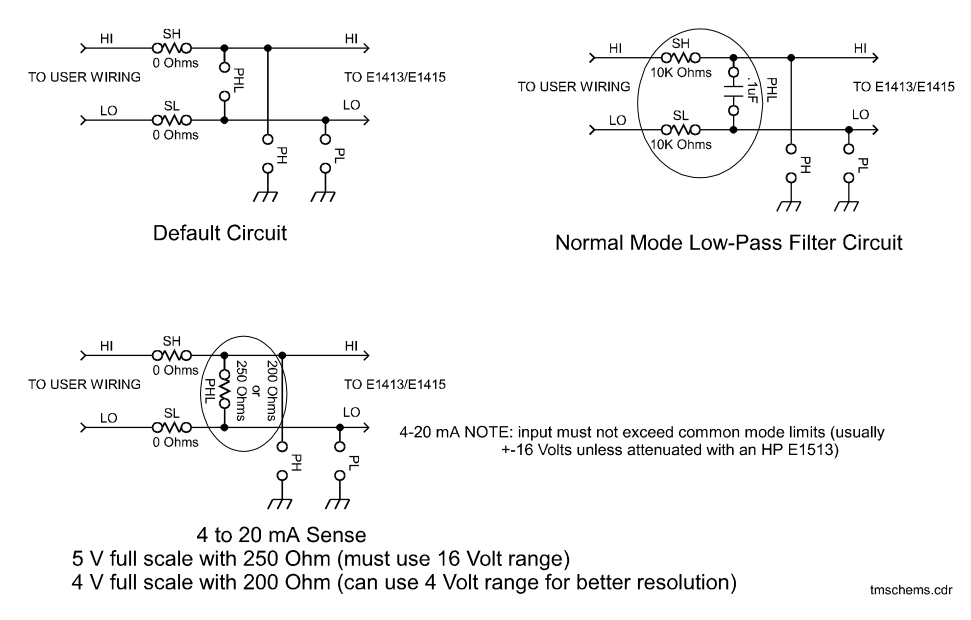

**Figure 2-15. Series & Parallel Component Examples**

# **Terminal Module Wiring Map**

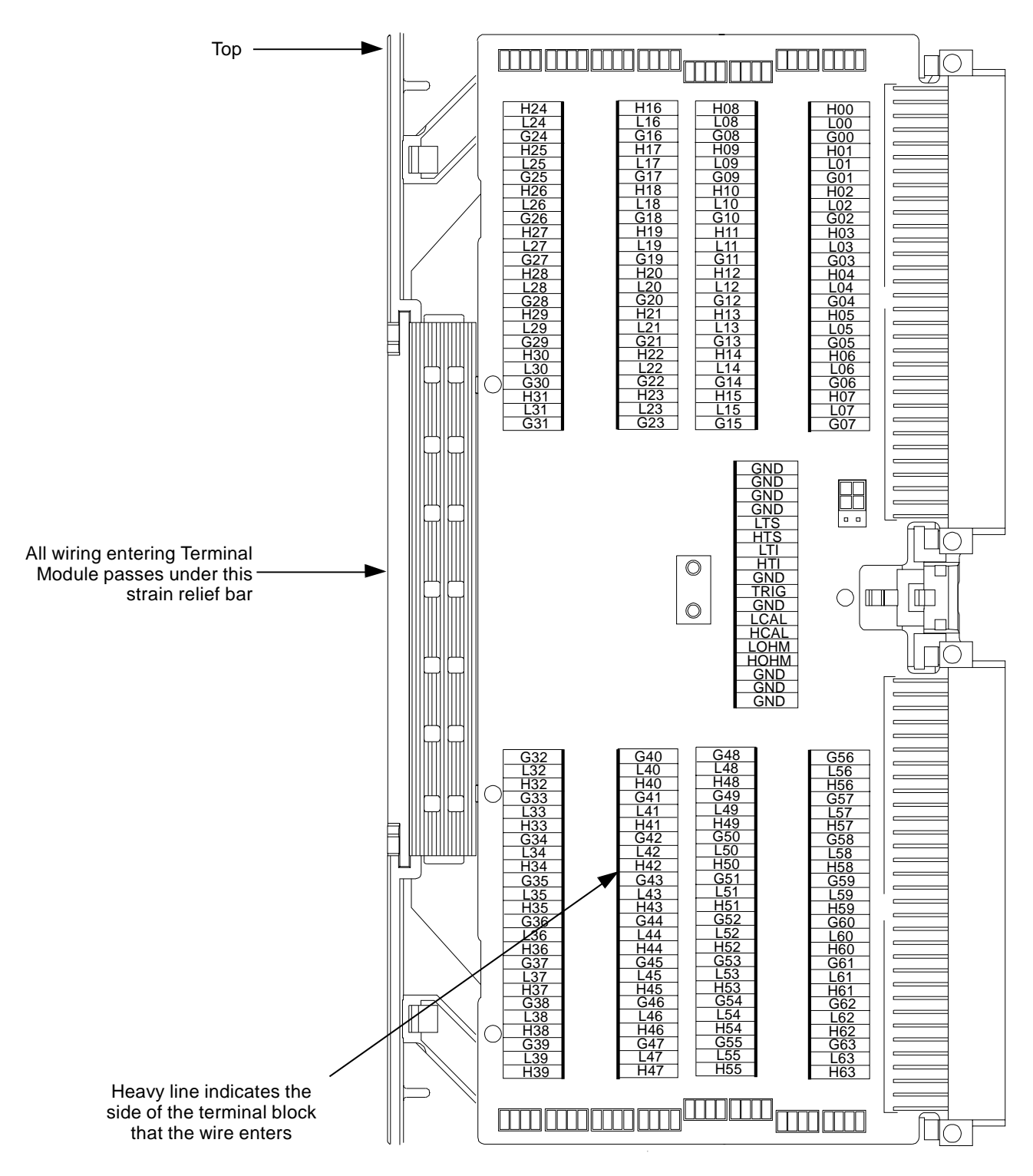

Figure 2-16 shows the Terminal Module map for the HP E1415.

**Figure 2-16. HP E1415 Terminal Module Map**

# **Terminal Module Options**

Besides the standard Terminal Module with push-in connectors, the The HP E1415 can be ordered with the following two options. One option (Option A3F) allows connection to an HP E1586 Rack Mount Terminal Panel and the other option (A3E) allows direct connections to the HP E1415 A/D Module's Faceplate using connectors.

**Option A3E** Option A3E can be ordered if a crimp-and-insert terminal module is desired. This allows you to crimp connectors onto wires which are then inserted directly into the E1415's Faceplate connector. Refer to the pin-out diagram in [Figure 2-19 on page](#page-52-0)  [53](#page-52-0) to make the connections. The crimp-and-insert connector is shown in Figure 2-17.

> **Note** The pinout numbering on the crimp connector may not agree with the pinput numbering on the HP E1415's faceplate connector. Use the pin numbering on the faceplate connector to wire the crimp connector.

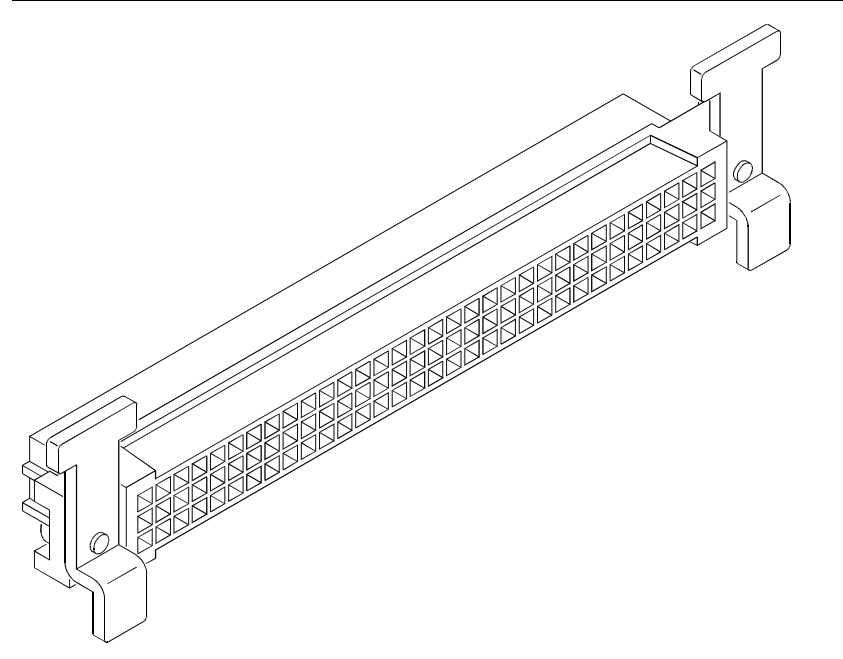

**Figure 2-17. Crimp-and-Insert Connector**

### **Terminal Module Accessories**

The following accessories are necessary for use with crimp-and-insert Option A3E:

### **Single-Conductor and Contact**

A crimp-and-insert contact is crimped onto one end of a wire. The other end is not terminated. Order HP 91510A.

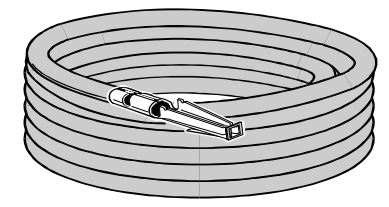

Length: 2 m eters W ire G auge: 24 AW G Q uantity: 50 each Insulation R ating: 105 °C m axim um Voltage: 300 V

### **Shielded-Twisted-Pair and Contacts**

A crimp-and-insert contact is crimped onto each conductor at one end of a shielded-twisted-pair cable. The other end is not terminated. Order HP 91511A.

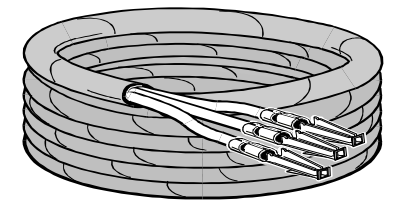

Length: 2 m eters W ire G auge: 24 AW G O u tside D ia m eter: 0 .1 inch es Quantity: 25 each Insulation Rating: 250°C maximu Volta ge : 6 00 V

### **Jumper Wire and Contacts**

A crimp-and-insert contact is crimped onto each end of a single conductor jumper wire. This jumper is typically used to tie two pins together in a single crimp-and-insert connector. Order HP 91512A.

### **Crimp-and-Insert Contacts**

These contacts may be crimped onto a conductor and then inserted into a crimp-and-insert connector. The crimp tool kit is required to crimp the contacts onto a conductor and remove the contact from the connector. Order HP 91515A.

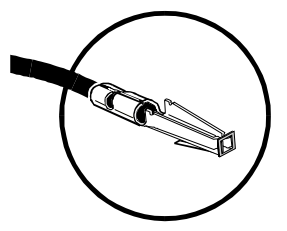

Wire Gauge Range: 20 - 24 AWG Quantity: 250 each Plating: Gold Plated Contact Maximum Current: 2A at 70°C

### **Crimp-and-Insert Tools**

The hand crimp tool (part number HP 91518A) is used for crimping contacts onto a conductor. The pin extractor tool (part number HP 91519A) is required for removing contacts from the crimp-and-insert connector. **These products are not included with Option A3E or with the terminal option accessories listed earlier.**

### **Extra Crimp-and-Insert Connectors**

The crimp-and-insert connector is normally supplied with Option A3E. Contact Hewlett-Packard Company if additional connectors are needed. Order HP 91484B.

**Option A3F** Option A3F allows an HP E1415 to be connected to an HP E1586 Rack Mount Terminal Panel. The option provides 4 SCSI plugs on a Terminal Module to make connections to the Rack Mount Terminal Panel using 4 separately ordered SCSI cables. Option A3F Is shown in Figure 2-18.

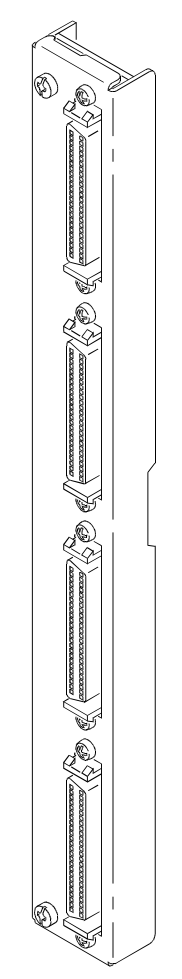

**Figure 2-18. Option A3F**

### **Rack Mount Terminal Panel Accessories**

There are two different cables available for connecting the HP E1586 Rack Mount Terminal Panel to the HP E1415 Option A3F. In both cases, four cables are required if all 64-channels are needed. These cables do not come with the HP E1415 Option A3F and must be ordered separately.

### **Standard Cable**

This cable (HP E1588A) is a 16-channel twisted pair cable with an outer shield. This cable is suitable for relatively short cable runs.

### **Custom Length Cable**

This cable (HP Z2220A Option 050) is available in custom lengths. It is a 16-channel twisted pair cable with each twisted pair individually shielded to provide better quality shielding for longer cable runs.

### **HF Common Mode Filters**

Optional High Frequency Common Mode Filters are on the HP E1586 Rack Mount Terminal Panel's input channels (HP E1586 Option 001, RF Filters). They filter out AC common mode signals present in the cable that connects between the terminal panel and the device under test. The filters are useful for filtering out small common mode signals below 5 Vp-p. To order these filters, order HP E1586 Option 001.

# <span id="page-52-0"></span>**Faceplate Connector Pin-Signal Lists**

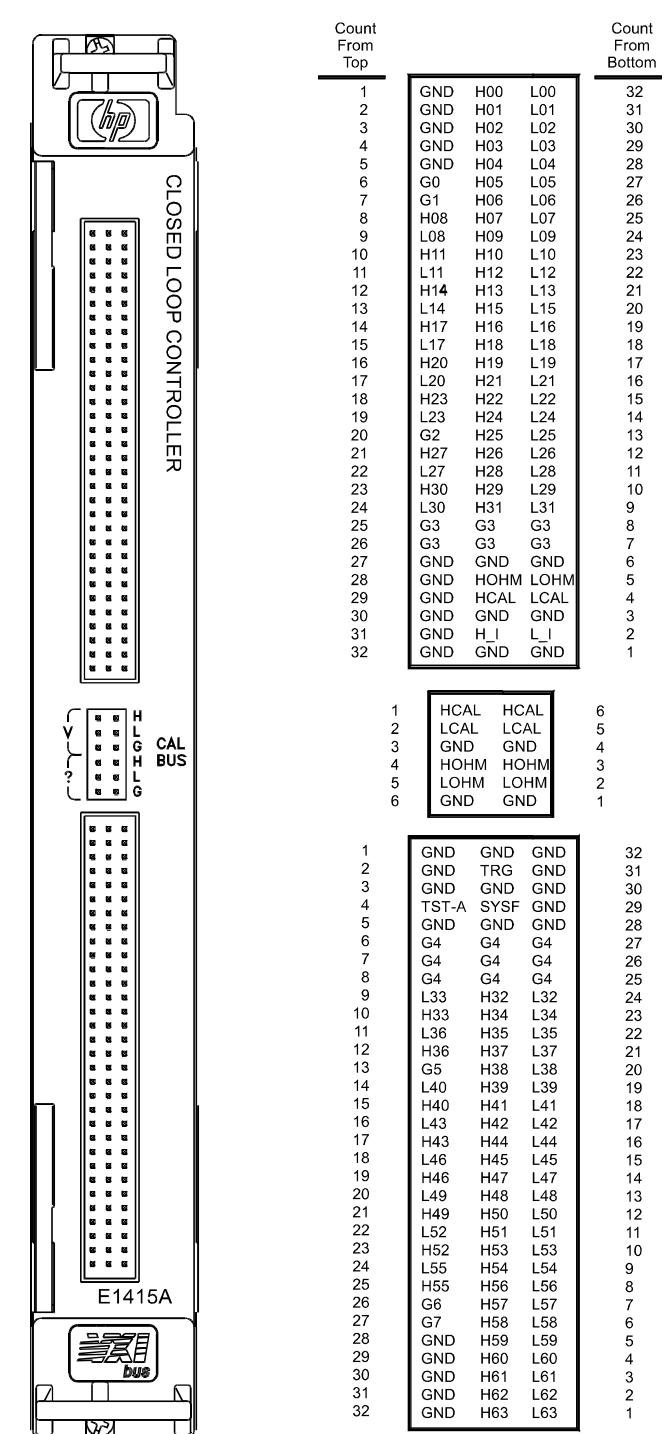

Figure 2-19 shows the Faceplate Connector Pin Signal List for the HP E1415.

**Figure 2-19. HP E1415A Faceplate Connector Pin Signals**

# <span id="page-54-0"></span>**Chapter 3 Programming the HP E1415 for PID Control**

**About This Chapter** The focus in this chapter is to show the HP E1415's programming model. The programming model is basically the sequence of SCPI commands your application program will send to the HP E1415 to configure it to execute the defined PID algorithms. This programming model is virtually the same for the pre-defined PID algorithms and user-defined custom algorithms. This chapter contains:

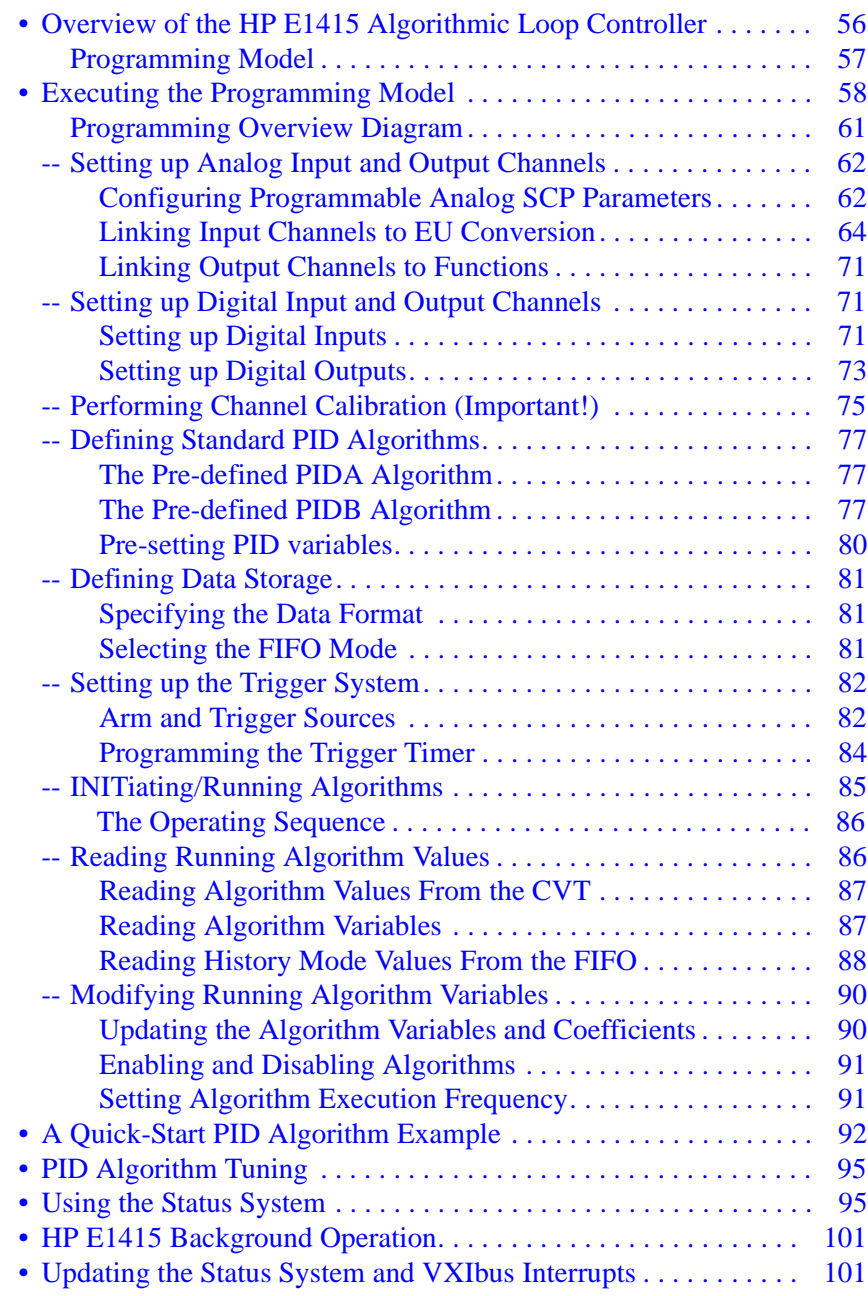

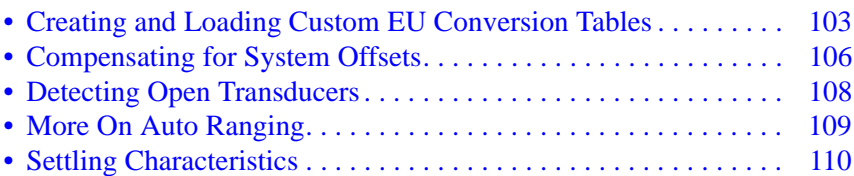

# <span id="page-55-0"></span>**Overview of the HP E1415 Algorithmic Loop Controller**

The first part of this chapter will provide an overview of the HP E1415's operating model, and programming. This will help you understand the affects of programming commands you will see in later examples and detailed discussions.

## **Operational Overview**

This section describes how the HP E1415 gathers input data, executes an algorithm and outputs control signals. Figure 3-1 shows a simplified functional block diagram.

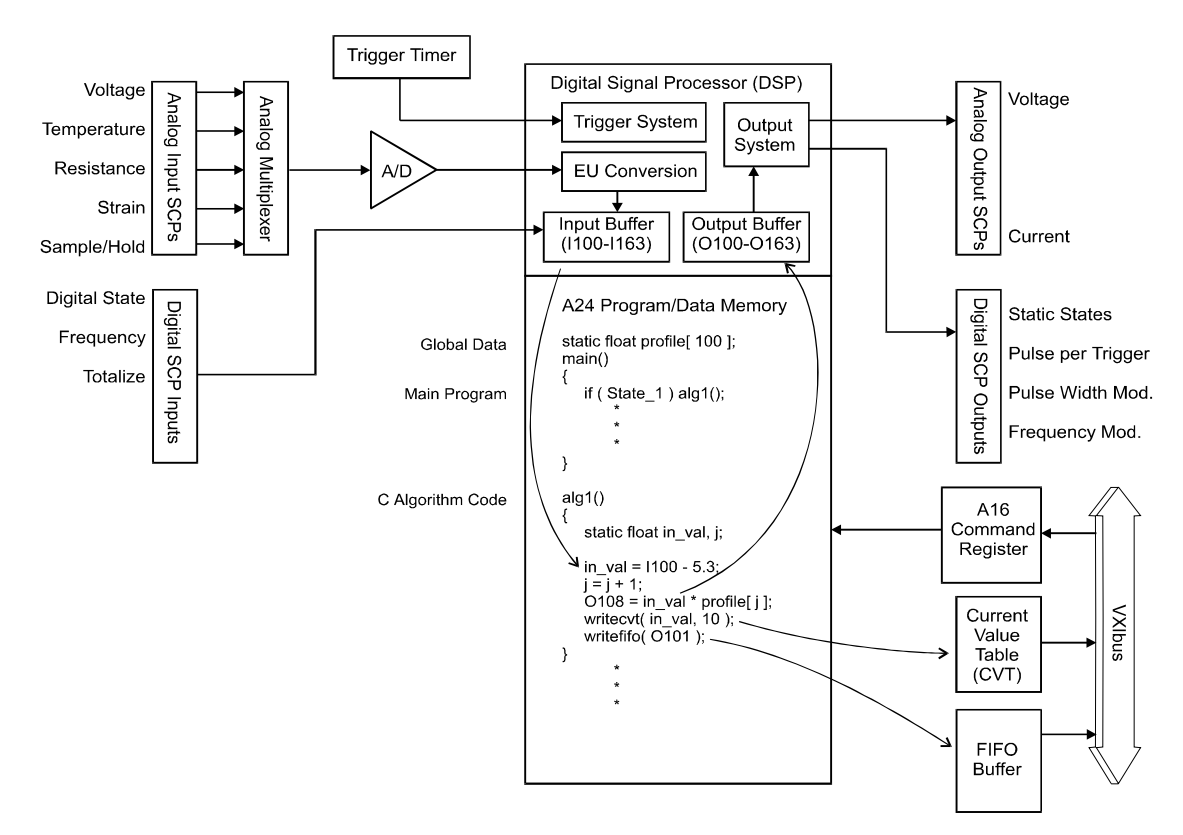

**Figure 3-1. Simplified Functional Block Diagram**

**Algorithmic?** The HP E1415 is an algorithmic process loop controller. It can provide as many as 32 single-input/single-output control loops in a single VXIbus module. The term algorithmic indicates that the HP E1415 is a digital loop controller. An internal Digital Signal Processor (DSP) executes program

code that implements a control algorithm. You define the algorithm for a control loop by selecting one of the HP E1415's two standard PID algorithms, or by downloading a custom algorithm you have created in the HP E1415's Algorithm Programming Language (a 'C' like language). Once defined, the control loop algorithm becomes a subprogram function that is executed each time the module receives a trigger signal and after all input signal channels have been scanned.

<span id="page-56-0"></span>**Process Data In** The HP E1415 provides advanced data acquisition capability which includes on-board signal conditioning and Engineering Unit (EU conversion. The signal conditioning means accurate signal values from a wide range of process sensors. The EU conversion means that signal values measured at process sensors will be returned in standard engineering units such as volts, Ohms, degrees C, or micro strain. Further, custom EU conversions can be defined to convert signal values from standard sensors, to values more closely related to the process variables being measured. For instance, voltage from a pressure sensor can be converted to PSI. The input data appear to the control algorithm as program constants. They are constants only in that the algorithmic program cannot change their values. These values are updated each time a trigger causes the input channels to be scanned. After all input channels are scanned, each of the defined and enabled control algorithms is executed.

### **Process Control Out** Control output to the process is determined by the executing algorithms. In general the algorithm assigns a value to one of 64 special "output channel" identifiers. If the algorithm executes the statement:

 $0107$  = control out var; the value of the variable "control\_out\_var" is placed in the Output Channel Buffer entry for channel 7. After all active algorithms have been executed, the buffer values (one for each assigned channel) are sent to the output Signal Conditioning Plug-ons (SCP) at those channel positions. The characteristic of the actual output quantity is determined by the type of output SCP that is installed at the specified channel. For instance, if an HP E1532 Current Output SCP were installed at the specified channel, the parameter value could range from -0.01 to +0.01 Amps  $(\pm 10 \text{ mA})$ . A Voltage Output SCP at the channel would allow a parameter value of -16 to  $+16$  Volts.

# **Programming Model**

You is configure, start, stop, and communicated with the HP E1415 using its SCPI command set. The module can be in one of two states; either the "idle" state, or the "running" state. The INITiate[:IMMediate] command moves the module from the "idle" state to the "running" state. We will call these two states "before INIT", and "after INIT". See [Figure 3-2](#page-57-0) for the following discussion.

Before INIT the module is in the Trigger Idle State and its DSP chip (the on-board control processor) is ready to accept virtually any of its SCPI or Common commands. At this point, you will send it commands that configure SCPs, link input channels to EU conversions, configure digital input and output channels, configure the trigger system, and define control algorithms.

<span id="page-57-0"></span>After INIT (and with trigger events occurring), the DSP is busy measuring input channels, executing algorithm code, sending internal algorithm values to the CVT, and updating control outputs. To insulate the DSP from commands that would interrupt its algorithm execution, the HP E1415's driver disallows execution of most SCPI commands after INIT. The driver does allow certain commands that make sense while the module is running algorithms. These are the commands that read and update algorithm variables, retrieve CVT and FIFO data, and return Status System values. The Command Reference Section [\(Chapter 6](#page-152-0)) specifies whether a command is accepted before or after INIT.

The next section in this chapter ("Executing the Programming Model") shows the programming sequence that should be followed when setting up the HP E1415 to run algorithms .

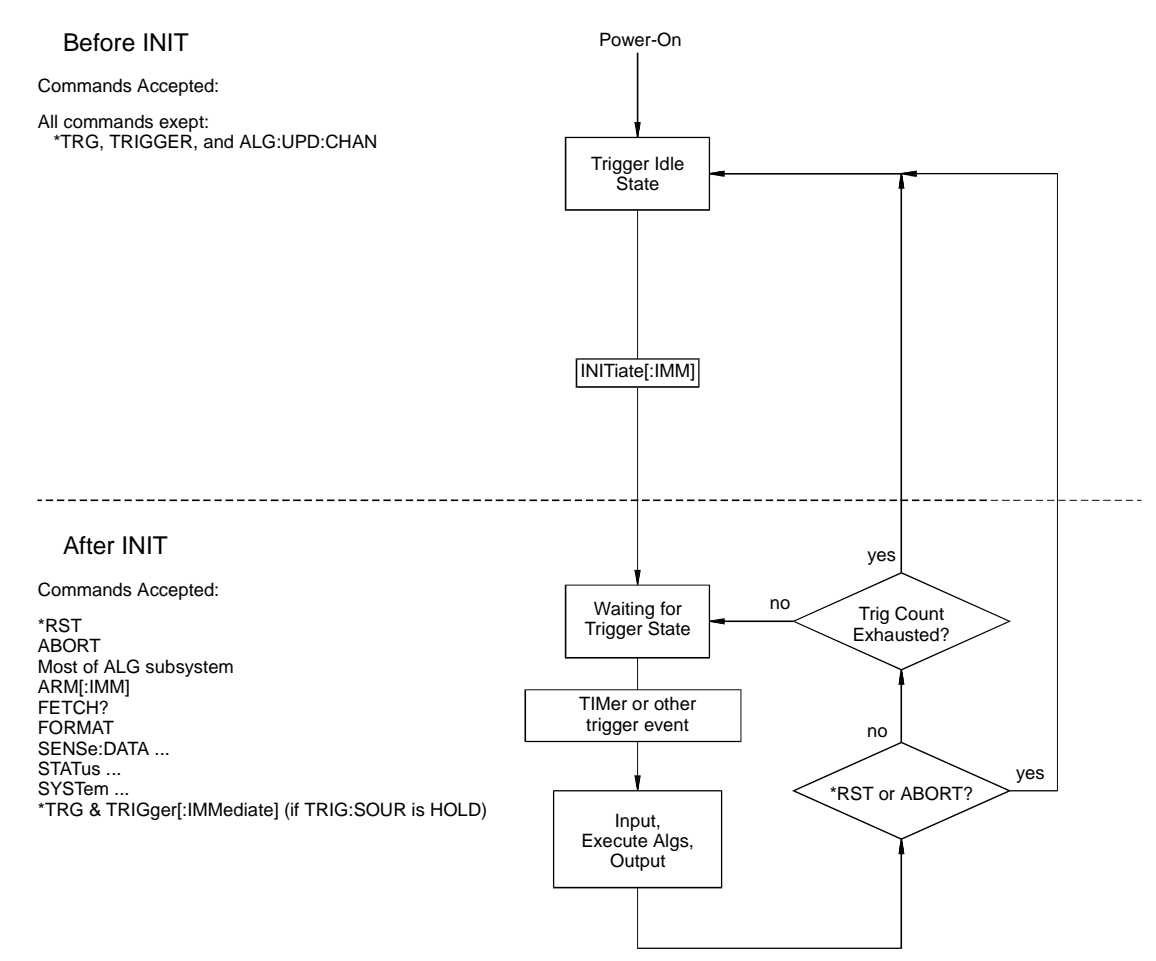

**Figure 3-2. Module States**

# **Executing the Programming Model**

This section shows the sequence of programming steps that should be used for the HP E1415. Within each step, most of the available choices are shown using command sequence examples, with further details available in the

### **IMPORTANT!** Most programming difficulties can be resolved by you if you know what's wrong. It is very important while developing your application that you execute the SYSTem:ERRor? command after each programming command. This is the only way you will know if there is a programming error. SYST:ERR? returns an error number and description (or +0, "No Error").

### **Power-on and \*RST Default Settings**

Some of the programming operations that follow may already be set after Power-on or after a \*RST command. Where these default settings coincide with the configuration settings you require, you do not need to execute a command to set them. These are the default settings:

- No algorithms defined
- No channels defined in channel lists
- Programmable SCPs configured to their Power-on defaults (see individual SCP User's Manuals)
- All analog input channels linked to EU conversion for voltage
- All analog output channels ready to take values from an algorithm
- All digital I/O channels set to input static digital state
- ARM:SOURce IMMediate • TRIGger:SOURce TIMer
	- TRIGger:COUNt INF (0) • TRIGer: TIMer .010 (10 msec)
- FORMat ASC,7 (ASCII)
- SENSe:DATA:FIFO:MODE BLOCking

[Figure 3-3](#page-59-0) provides a quick reference to the Programming model. Refer to this, together with the ["Programming Overview Diagram"](#page-60-0) to keep an overview of the HP E1415 SCPI programming sequence. Again, where default settings are what you want, you can skip that configuration step

<span id="page-59-0"></span>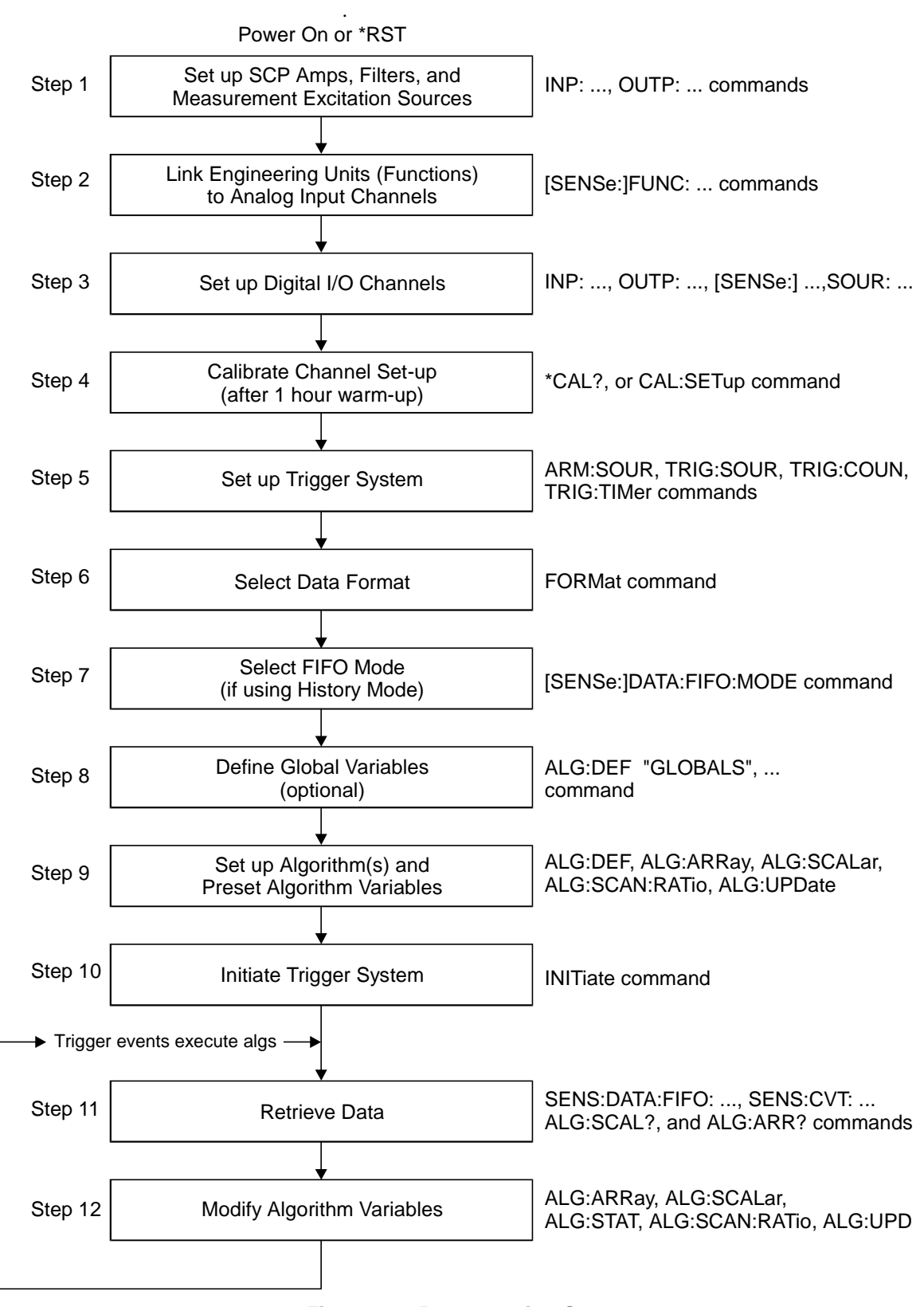

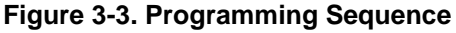

### **Programming Overview Diagram**

<span id="page-60-0"></span>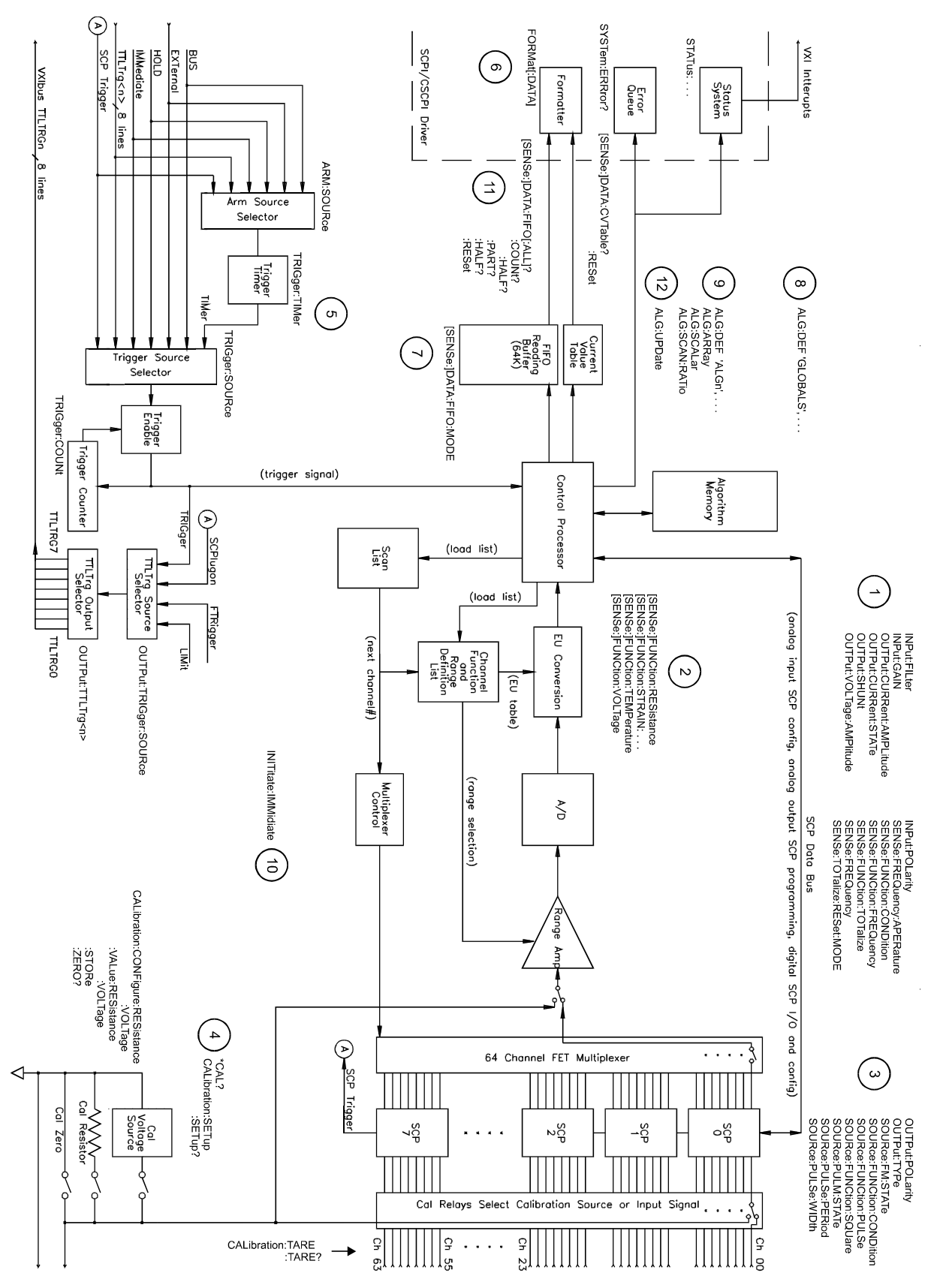

à.

# <span id="page-61-0"></span>**Setting up Analog Input and Output Channels**

This section covers configuring input and output channels to provide the measurement values and output characteristics that your algorithms need to operate.

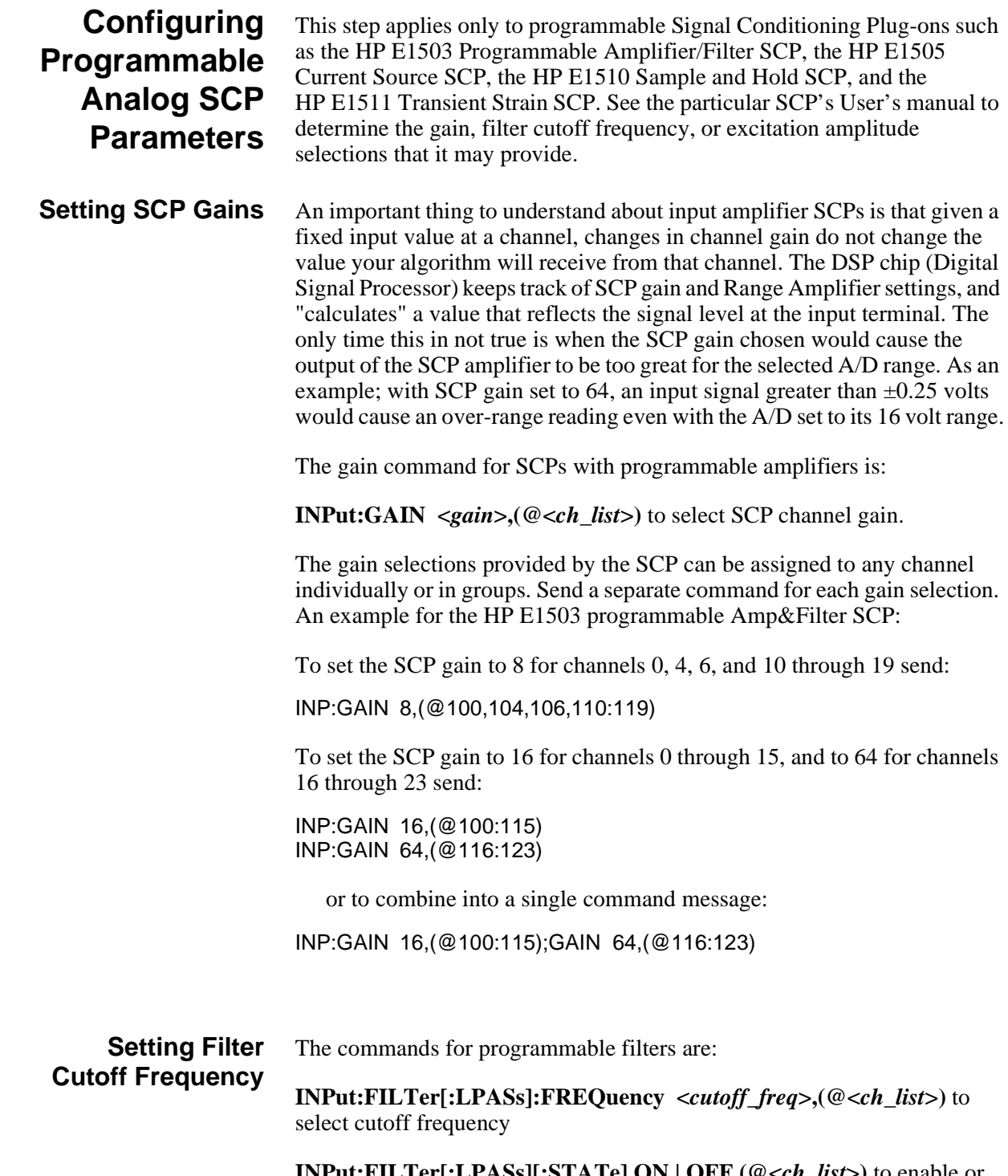

**PASs][:STATe] ON | OFF,(@***<ch\_list***>) to enable or** disable input filtering

The cutoff frequency selections provided by the SCP can be assigned to any channel individually or in groups. Send a separate command for each frequency selection. For example:

To set 10 Hz cutoff for channels 0, 4, 6, and 10 through 19 send:

INP:FILT:FREQ 10,(@100,104,106,110:119)

To set 10 Hz cutoff for channels 0 through 15, and 100 Hz cutoff for channels 16 through 23 send:

INP:FILT:FREQ 10,(@100:115) INP:FILT:FREQ 100,(@116:123)

or to combine into a single command message

INP:FILT:FREQ 10,(@100:115);FREQ 100,(@116:123)

By default (after \*RST or at power-on) the filters are enabled. To disable or re-enable individual (or all) channels, use the INP:FILT ON | OFF, (@<ch\_list>) command. For example, to program all but a few filters on, send:

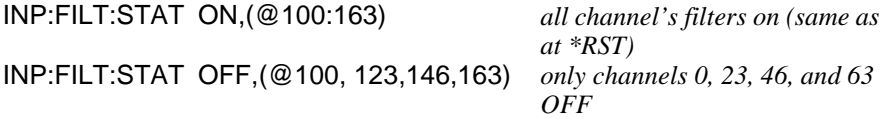

### **Setting the HP E1505 Current Source SCP**

The Current Source SCP supplies excitation current for resistance type measurements. These include resistance, and temperature measurements using resistance temperature sensors. The commands to control Current Source SCPs are:

**OUTPut:CURRent:AMPLitude <***amplitude***>,(@<***ch\_list***>)** and **OUTPut:CURRent[:STATe] <***enable***>**.

- The *amplitude* parameter sets the current output level. It is specified in units of Amps DC and for the HP E1505 SCP can take on the values 30e-6 (or MIN), and 488e-6 (or MAX). Select 488µA for measuring resistances of less than 8,000 Ohms. Select 30µA for resistances of 8,000 Ohms and above.
- The *ch\_list* parameter specifies the Current Source SCP channels that will be set.

To set channels 0 through 9 to output 30 µA and channels 10 through 19 to output 488 µA:

OUTP:CURR 30e-6,(@100:109) OUTP:CURR 488e-6,(@110:119) *separate command per output* 

*level*

or to combine into a single command message:

OUTP:CURR 30e-6,(@100:109);CURR 488e-6,(@110:119)

 **NOTE** The OUTPut:CURRent:AMPLitude command is only for programming excitation current used in resistance measurement configurations. It is does not program output DAC SCPs like the HP E1532.

### <span id="page-63-0"></span>**Setting the HP E1511 Strain Bridge SCP Excitation Voltage**

The HP E1511 Strain Bridge Completion SCP has a programmable bridge excitation voltage source. The command to control the excitation supply is **OUTPut:VOLTage:AMPLitude <***amplitude***>,(@<***ch\_list***>)**

- The <*amplitude*> parameter can specify 0, 1, 2, 5, or 10 volts for the HP E1511's excitation voltage.
- The <*ch\_list*> parameter specifies the SCP and bridge channel excitation supply that will be programmed. There are four excitation supplies in each HP E1511.

To set the excitation supplies for channels 0 through 3 to output 2 volts:

OUTP:VOLT:AMPL 2,(@100:103)

 **NOTE** The OUTPut:VOLTage:AMPLitude command is only for programming excitation voltage used measurement configurations. It is does not program output DAC SCPs like the HP E1531.

### **Linking Input Channels to EU Conversion**

This step links each of the module's channels to a specific measurement type. For analog input channels this "tells" the on-board control processor which EU conversion to apply to the value read on any channel. The processor is creating a list of conversion types vs. channel numbers. The commands for linking EU conversion to channels are:

**[SENSe:]FUNCtion:RESistance <***excite\_current***>,[<***range***>,] (@<***ch\_list***>)** for resistance measurements

**[SENSe:]FUNCtion:STRain:… <***excite\_current***>,[<***range***>,] (@<***ch\_list***>)** for strain bridge measurements

**[SENSe:]FUNCtion:TEMPerature <type>,<sub\_type>,[<range>,] (@<ch\_list>)** for temperature measurements with thermocouples, thermistors, or RTDs

**[SENSe:]FUNCtion:VOLTage <***range***>,(@<***ch\_list***>)** for voltage measurements

**[SENSe:]FUNCtion:CUSTom <***range***>,(@<***ch\_list***>)** for custom EU conversions.

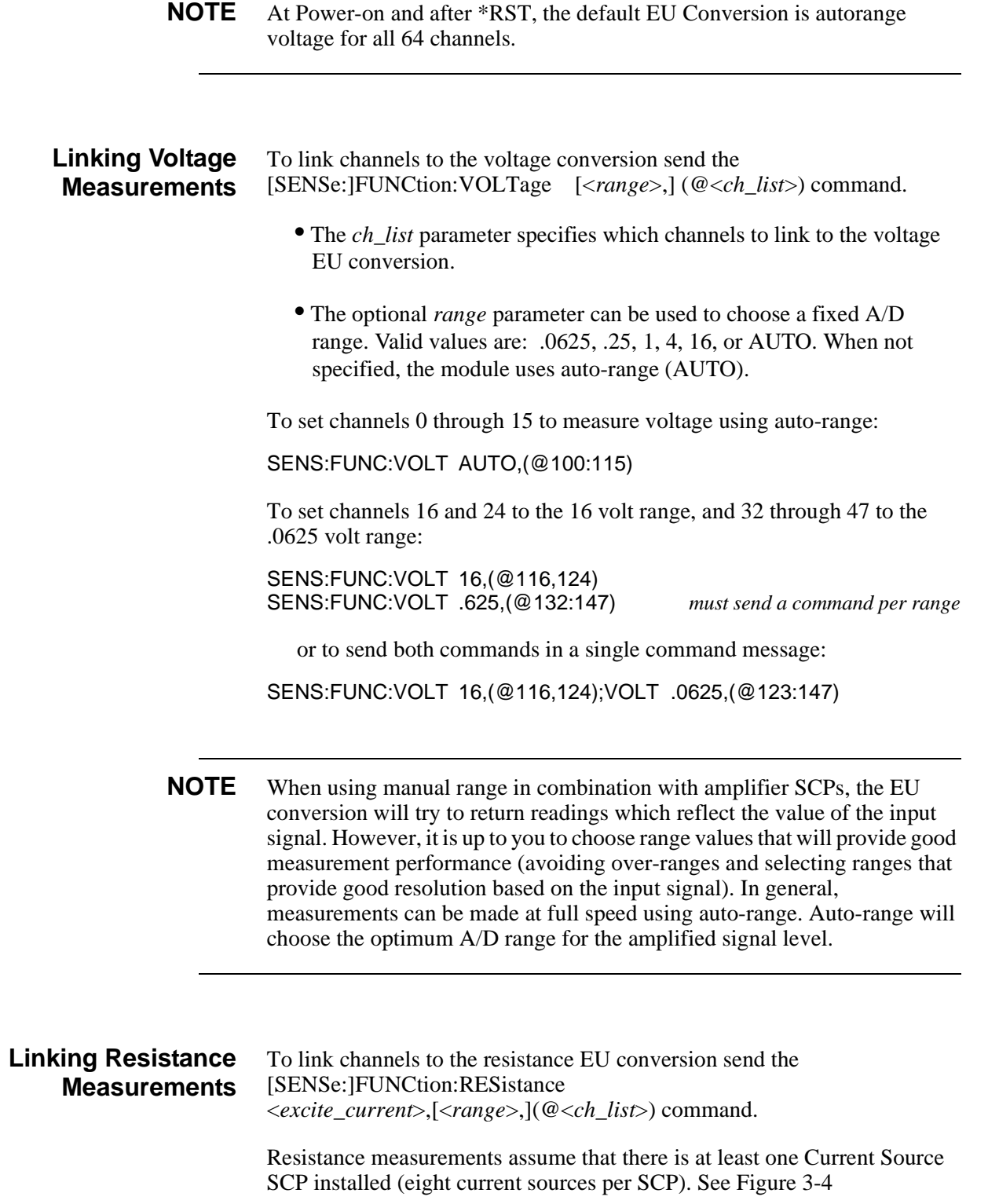

<span id="page-65-0"></span>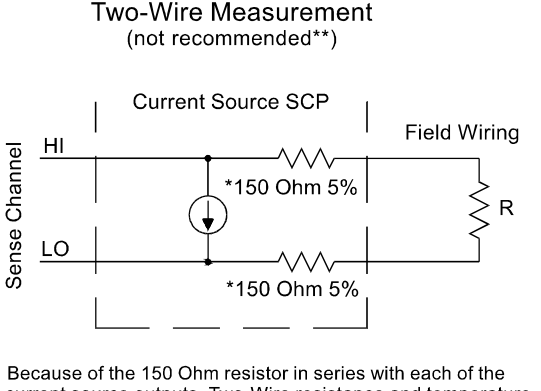

.

current source outputs, Two-Wire resistance and temperature measurements will have a 300 Ohm offset.

The current source HI terminal is the negative voltage node. The current source LO terminal is the positive voltage node.

#### Four-Wire Measurement

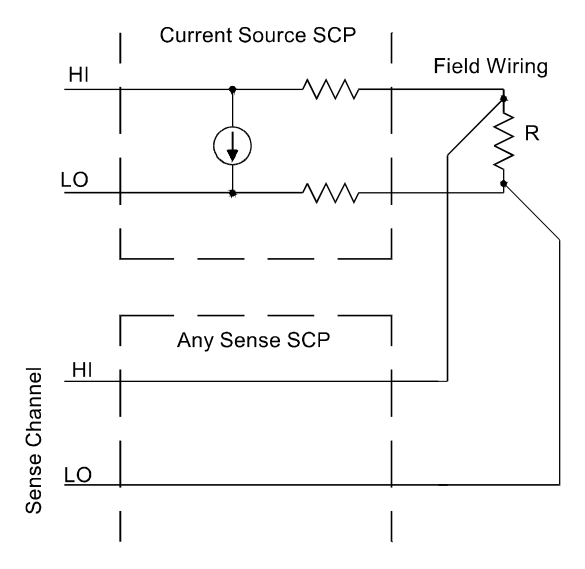

#### **Figure 3-4. Resistance Measurement Sensing**

- The *excite current* parameter is used only to tell the EU conversion what the Current Source SCP channel is now set to. *Excite\_current* is specified in Amps DC and the choices for the HP E1505 SCP are 30e-6 (or MIN) and 488e-6 (or MAX). Select 488µA for measuring resistances of less than 8,000 Ohms. Select 30µA for resistances of 8,000 Ohms and above.
- The optional *range* parameter can be used to choose a fixed A/D range. When not specified (defaulted), the module uses auto-range.
- The *ch\_list* parameter specifies which channel(s) to link to the resistance EU conversion. These channels will sense the voltage across the unknown resistance. Each can be a Current Source SCP channel (a two-wire resistance measurement) or a sense channel separate from the Current Source SCP channel (a four-wire resistance measurement). See Figure 3-4 for diagrams of these measurement connections.

 To set channels 0 through 15 to measure resistances greater than 8,000 Ohms and set channels 16, 20, and 24 through 31 to measure resistances less than 8K (in this case paired to current source SCP channels 32 through 57):

OUTP:CURR:AMPL 30e-6, (@132:147) *set 16 channels to output 30*µ*A for 8K*Ω *or greater resistances* SENS:FUNC:RES 30e-6, (@100:115) *link channels 0 through 15 to resistance EU conversion (8K*Ω *or greater)* OUTP:CURR:AMPL 488e-6, (@148,149,150:157) *set 10 channels to output 488*µ*A for less than 8K*Ω *resistances*

SENS:FUNC:RES 488e-6, (@116,120,124:132) *link channels 16, 20 and 24 through 32 to resistance EU conversion (less than 8K*Ω*)*

### <span id="page-66-0"></span>**Linking Temperature Measurements**

To link channels to temperature EU conversion send the [SENSe:]FUNCtion:TEMPerature <*type*>, <*sub\_type*>, [<*range*>,](@<*ch\_list*>) command.

- The *ch* list parameter specifies which channel(s) to link to the temperature EU conversion.
- The *type* parameter specifies RTD, THERmistor, or TC (for ThermoCouple)
- The optional *range* parameter can be used to choose a fixed A/D range. When not specified (defaulted), the module uses auto-range.

### **RTD and Thermistor Measurements**

Temperature measurements using resistance type sensors involve all the same considerations as resistance measurements discussed in the previous section. See the discussion of [Figure 3-4](#page-65-0) in "Linking Resistance Measurements".

For resistance temperature measurements the *sub\_type* parameter specifies:

- For RTDs; "85" or "92" (for 100 Ohm RTDs with 0.003**85** or 0.003**92** Ohms/Ohm/Degree C temperature coefficients respectively)
- For Thermistors: 2250, 5000, or 10000 (the nominal value of these devices at 25 degrees C)

**NOTES** 1. Resistance temperature measurements (RTDs and THERmistors) require the use of Current Source Signal Conditioning Plug-Ons. The following table shows the Current Source setting that must be used for the following RTDs and Thermistors:

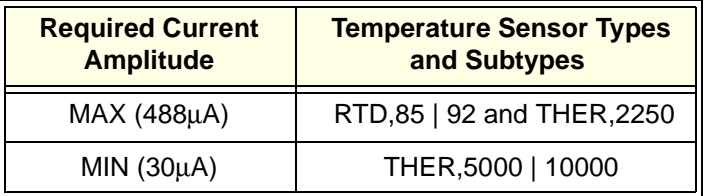

2. *sub\_type* values of 2250, 5000, and 10000 refer to thermistors that match the Omega 44000 series temperature response curve. These 44000 series thermistors have been selected to match the curve within  $0.1$  or  $0.2$ <sup>o</sup>C.

To set channels 0 through 15 to measure temperature using 2,250 Ohm thermistors (in this case paired to current source SCP channels 16 through 31):

OUTP:CURR:AMPL 488e-6,(@116:131)

*set excite current to 488*µ*A on current SCP channels 16 through 31* SENS:FUNC:TEMP THER, 2250, (@100:115)

*link channels 0 through 15 to temperature EU conversion for 2,250*Ω *thermistor*

To set channels 32 through 47 to measure temperature using 10,000 Ohm thermistors (in this case paired to current source SCP channels 48 through 63):

OUTP:CURR:AMPL 30e-6,(@148:163) *set excite current to 30*µ*A on current SCP channels 48 through 63* SENS:FUNC:TEMP THER, 10000, (@132:147) *link channels 32 through 47 to temperature EU conversion for 10,000*Ω *thermistor*

To set channels 48 through 63 to measure temperature using 100 Ohm RTDs with a TC of .00385 Ohm/Ohm/°C (in this case paired to current source SCP channels 32 through 47):

OUTP:CURR:AMPL 488e-6,(@132:147)

*set excite current to 488*µ*A on current SCP channels 32 through 47* SENS:FUNC:TEMP RTD, 85, (@148:163)

*link channels 48 through 63 to temperature EU conversion for 100*Ω *RTDs with .00385 TC.*

### **Thermocouple Measurements**

Thermocouple measurements are voltage measurements that the EU conversion changes into temperature values based on the *sub\_type* parameter and latest reference temperature value.

• For Thermocouples the *sub\_type* parameter can specify CUSTom, E, EEXT, J, K, N, R, S, T (CUSTom is pre-defined as Type K, no reference junction compensation. EEXT is the type E for extended temperatures of 800°F or above).

To set channels 32 through 40 to measure temperature using type E thermocouples:

SENS:FUNC:TEMP TC, E, (@132:140) (see following section to configure a TC reference measurement)

### **Thermocouple Reference Temperature Compensation**

The isothermal reference temperature is required for thermocouple temperature EU conversions. The Reference Temperature Register must be loaded with the current reference temperature before thermocouple channels are scanned. The Reference Temperature Register can be loaded two ways:

1. By measuring the temperature of an isothermal reference junction

during an input scan.

2. By supplying a constant temperature value (that of a controlled temperature reference junction) before a scan is started.

### **Setting up a Reference Temperature Measurement**

This operation requires two commands, the [SENSe:]REFerence command and the [SENSe:]REFerence:CHANnels command.

The [SENSe:]REFerence <*type*>, <*sub\_type*>,[<*range*>,](@<*ch\_list*>) command links channels to the reference temperature EU conversion.

- The *ch\_list* parameter specifies the sense channel that you have connected to the reference temperature sensor.
- The *type* parameter can specify THERmistor, RTD, or CUSTom. THER and RTD, are resistance temperature measurements and use the on-board 122 µA current source for excitation. CUSTom is pre-defined as a Type E thermocouple which has a thermally controlled ice point reference junction.
- The *sub* type parameter must specify:
	- -- For RTDs; "85" or "92" (for 100 Ohm RTDs with 0.003**85** or 0.003**92** Ohms/Ohm/Degree C temperature coefficients respectively)
	- -- For Thermistors; only "5000" (See previous note on [page 67](#page-66-0))
	- -- For CUSTom; only "1"
- The optional *range* parameter can be used to choose a fixed A/D range. When not specified (defaulted), or set to AUTO, the module uses auto-range.

### **Reference Measurement Before Thermocouple Measurements**

At this point we are going to introduce you to the concept of the HP E1415's Scan List. As you define each algorithm, the HP E1415 places any reference to an analog input channel into the Scan List. When you run algorithms, the scan list tells the HP E1415 which analog channels to scan during the Input Phase.

 The [SENSe:]REFerence:CHANnels (@<*ref\_chan*>),(@<*meas\_ch\_list*>) is used to place the *<ref\_chan*> channel in the scan list before the related thermocouple measuring channels in <*meas\_chan*>. Now when analog channels are scanned, the HP E1415 will include the reference channel in the scan list and will scan it before the specified thermocouples are scanned. The reference measurement will be stored in the Reference Temperature Register. The reference temperature value is applied to the thermocouple EU conversions for thermcouple channel measurements that follow.

### **A Complete Thermocouple Measurement Command Sequence**

The command sequence performs these functions:

- Configures reference temperature measurement on channel 15.
- Configures thermocouple measurements on channels 16 through 23.
- Instructs the HP E1415 to add channel 15 to the Scan List and order channels so channel 15 will be scanned before channels 16 through 23.

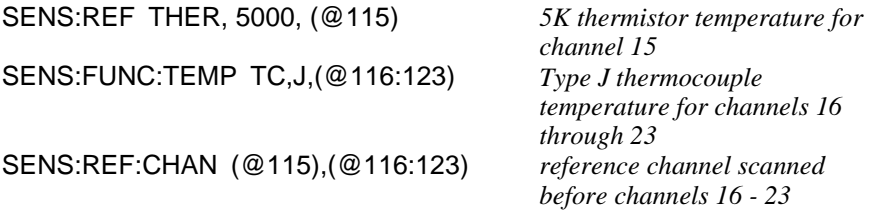

### **Supplying a Fixed Reference Temperature**

The [SENse:]REFerence:TEMPerature <*degrees\_c*> command immediately stores the temperature of a controlled temperature reference junction panel in the Reference Temperature Register. The value is applied to all subsequent thermocouple channel measurements until another reference temperature value is specified or measured. There is no need to use SENS:REF:CHANNELS.

To specify the temperature of a controlled temperature reference panel:

SENS:REF:TEMP 50 *reference temp = 50 °C*  Now begin scan to measure thermocouples

**Linking Strain Measurements** Strain measurements usually employ a Strain Completion and Excitation SCP (HP E1506,E1507,E1511). To link channels to strain EU conversions send the [SENSe:]FUNCtion:STRain:<*bridge\_type*> [<*range*>,](@<*ch\_list*>)

> • <*bridge\_type*> is not a parameter but is part of the command syntax. The following table relates the command syntax to bridge type. See the HP E1506 and HP E1507, and HP E1511 SCPs' user's manual for bridge schematics and field wiring information.

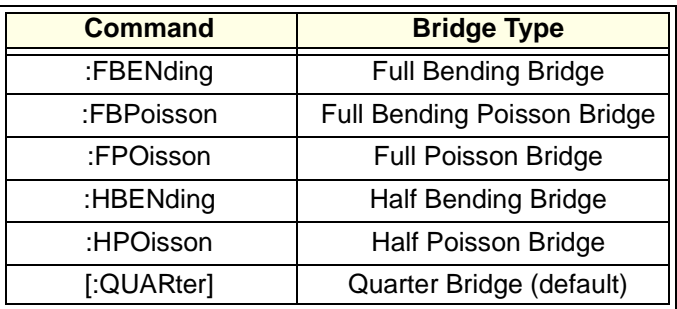

<span id="page-70-0"></span>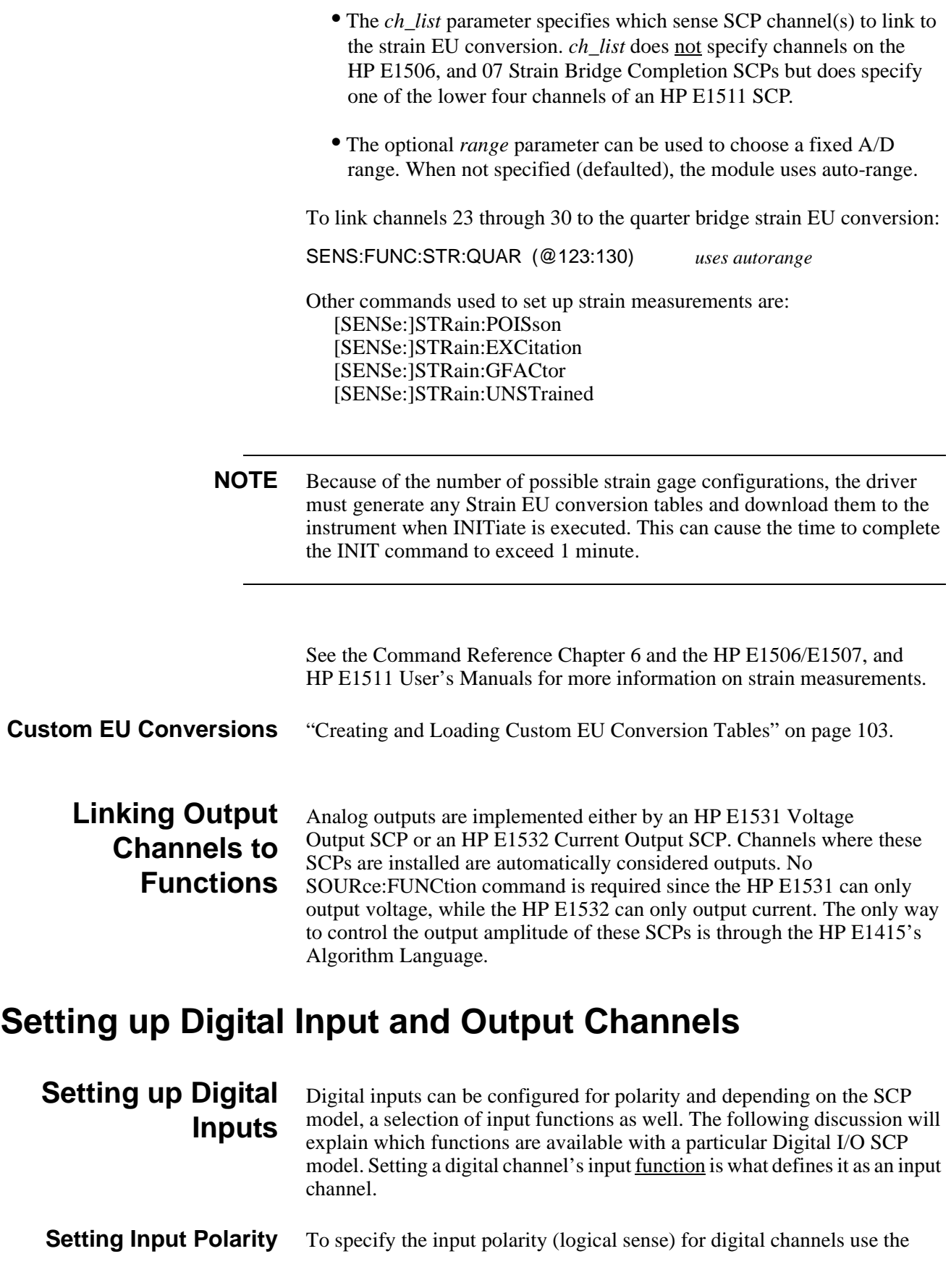

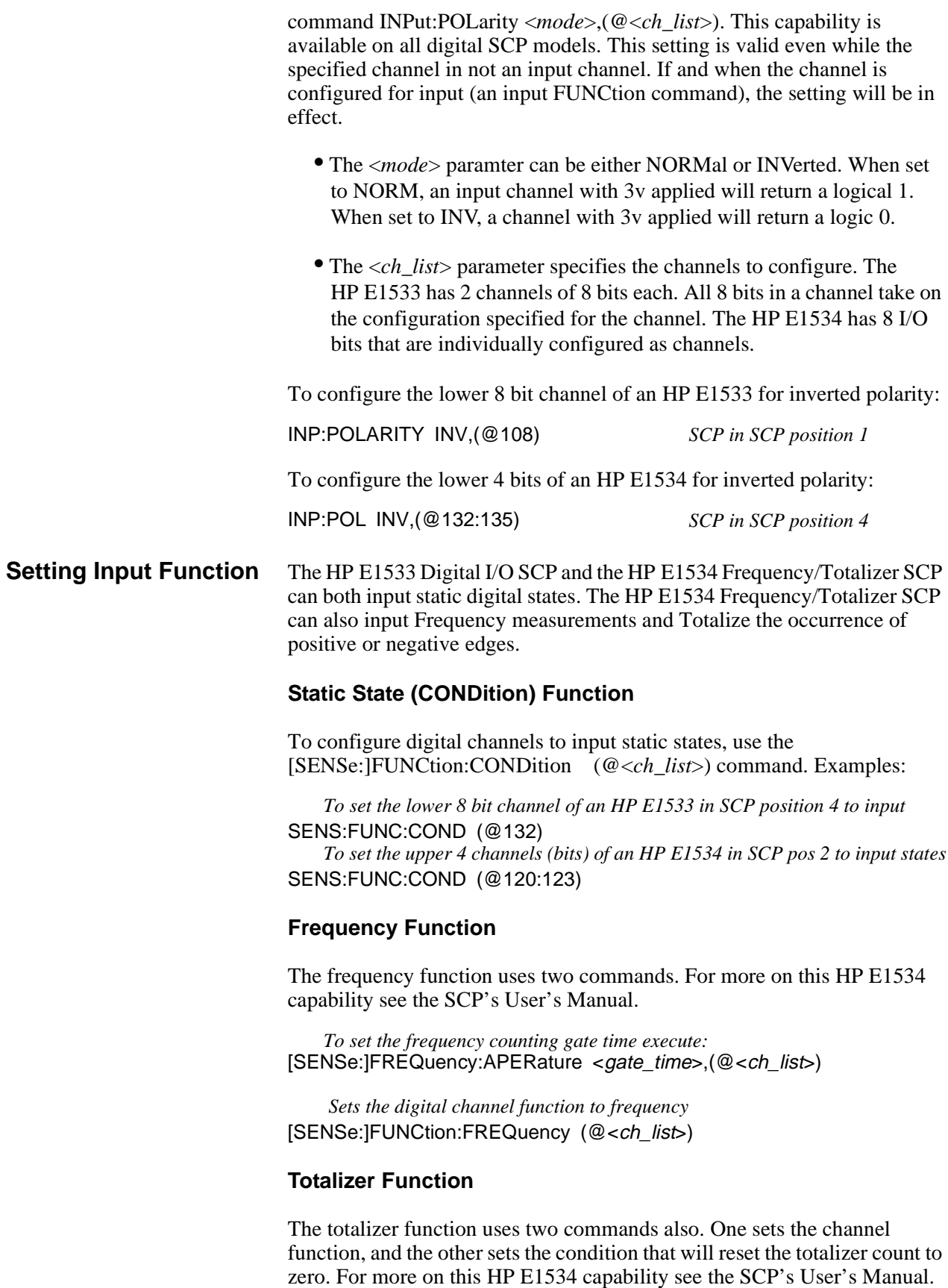
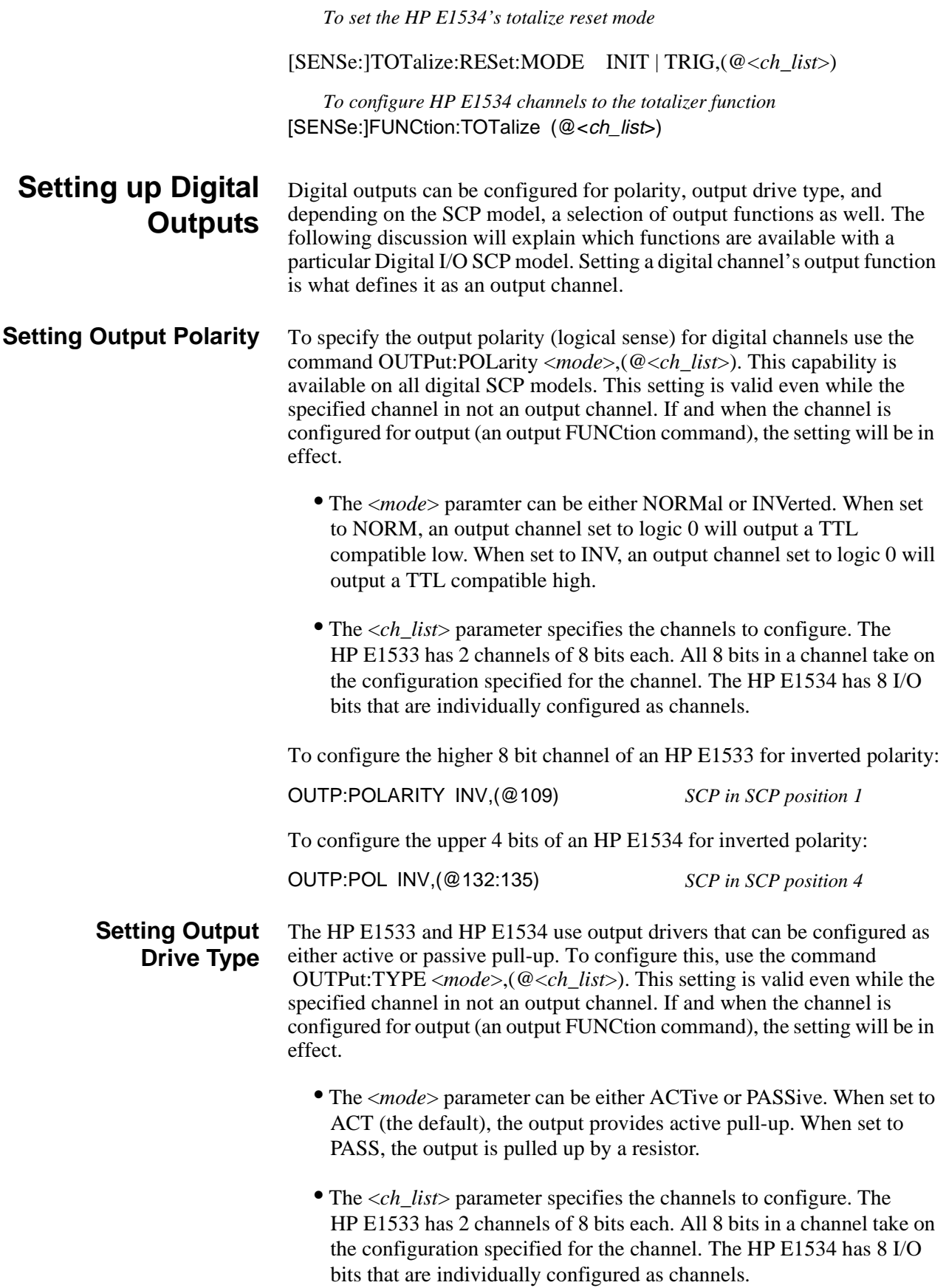

To configure the higher 8 bit channel of an HP E1533 for passive pull-up:

OUTP:TYPE PASS,(@109) *SCP in SCP position 1*

To configure the upper 4 bits of an HP E1534 for active pull-up:

OUTP:TYPE ACT,(@132:135) *SCP in SCP position 4*

**Setting Output Functions** Both the HP E1533 Digital I/O SCP, and HP E1534 Frequency/Totalizer SCP can output static digital states. The HP E1534 Frequency/Totalizer SCP can also output single pulses per trigger, continuous pluses that are width modulated (PWM, and continuous pulses that are frequency modulated (FM).

#### **Static State (CONDition) Function**

To configure digital channels to output static states, use the SOURce:FUNCtion:CONDition (@<*ch\_list*>) command. Examples:

*To set the upper 8 bit channel of an HP E1533 in SCP position 4 to output* SOUR:FUNC:COND (@133)

*To set the lower 4 channels (bits) of an HP E1534 in SCP pos 2 to output states* SOUR:FUNC:COND (@116:119)

To configure digital channels to output static states:

#### **Variable Width Pulse Per Trigger**

This function sets up one or more HP E1534 channels to output a single pulse per trigger (per algorithm execution). The width of the pulse from these channels is controlled by Algorithm Language statements. Use the command SOURce:FUNCtion[:SHAPe]:PULSe (@<*ch\_list*>). Example command sequence:

*To set HP E1534 channel 2 at SCP position 4 to output a pulse per trigger* SOUR:FUNC:PULSE (@134)

*Example algorithm statement to control pulse width to 1 msec*  $O134 = 0.001$ ;

#### **Variable Width Pulses at Fixed Frequency (PWM)**

This function sets up one or more HP E1534 channels to output a train of pulses. A companion command sets the period for the complete pulse  $\hat{f}$  edge to  $\hat{f}$  edge). This of course fixes the frequency of the pulse train. The width of the pulses from these channels is controlled by Algorithm Language statements.

Use the command SOURce:FUNCtion[:SHAPe]:PULSe (@<*ch\_list*>). Example command sequence:

*Enable pulse width modulation for HP E1534's first channel at SCP position 4* SOUR:PULM:STATE ON,(@132)

*To set pulse period to 0.5 msec (which sets the signal frequency 2 KHz)* SOUR:PULSE:PERIOD 0.5e-3,(@132)

*To set function of HP E1534's first channel in SCP position 4 to PULSE*

#### SOUR:FUNCTION:PULSE (@132)

*Example algorithm statement to control pulse width to .1 msec (20% duty-cycle)*

 $O132 = 0.1e-3$ ;

#### **Fixed Width Pulses at Variable Frequency (FM)**

This function sets up one or more HP E1534 channels to output a train of pulses. A companion command sets the width ( $\uparrow$  edge to  $\downarrow$  edge) of the pulses. The frequency of the pulse train from these channels is controlled by Algorithm Language statements.

 Use the command SOURce:FUNCtion[:SHAPe]:PULSe (@<*ch\_list*>). Example command sequence:

*To enable frequency modulation for HP E1534's second channel at SCP position 4*

SOUR:FM:STATE ON,(@133) *To set pulse width to 0.3333 msec* SOUR:PULSE:WIDTH 0.3333e-3,(@133) *To set function of HP E1534's second channel in SCP position 4 to PULSE* SOUR:FUNCTION:PULSE (@133) *Example algorithm statement to control frequency to 1000 Hz*

 $O133 = 1000$ :

#### **Variable Frequency Square-Wave Output (FM)**

*To set function of HP E1534's third channel in SCP position 4 to output a variable frequency square-wave.* SOUR:FUNCTION:SQUare (@134) *Example Algorithm Language statement to set output to 20KHz*

 $O134 = 20e3$ 

For complete HP E1534 capabilities, see the SCP's User's Manual.

## **Performing Channel Calibration (Important!)**

The \*CAL? (also performed using CAL:SETup then CAL:SETup?) is a very important step. \*CAL? generates calibration correction constants for all analog input and output channels. \*CAL? must be performed in order for the HP E1415 to deliver its specified accuracy.

**Operation and Restrictions** \*CAL? generates calibration correction constants for each analog input channel for offset and gain at all 5 A/D range settings. For programmable input SCPs, these calibration constants are only valid for the current configuration (gain, and filter cut-off frequency). This means that \*CAL? calibration is no longer valid if you change channel gain or filter settings (INP:FILT or INP:GAIN), but is still valid for changes of channel function or range (using SENS:FUNC ...). The calibration becomes invalid if you move these SCPs to different SCP locations.

> For analog output channels (both measurement excitation SCPs as well as control output SCPs) \*CAL? also generates calibration correction constants. These calibration constants are valid only for the specific SCPs in the

positions they are currently in. The calibration becomes invalid if you move these SCPs to different SCP locations.

**How to Use \*CAL?** When you turn power on to the HP E1415 after you have first installed your SCPs (or after you have moved SCPs), the module will use approximate values for calibration constants. This means that input and output channels will function although the values will not be very accurate relative to the HP E1415's specified capability. At this point, make sure the module is firmly anchored to the mainframe (front panel screws are tight), and let it warm up for a full hour. After it has warmed up, execute  $*CAL?$ .

**What \*CAL? Does** The \*CAL? command causes the module to calibrate A/D offset and gain, and all channel offsets. This may take many minutes to complete. The actual time it will take your HP E1415 to complete \*CAL? depends on the mix of SCPs installed. \*CAL? performs literally hundreds of measurements of the internal calibration sources for each channel and must allow 17 time constants of settling wait each time a filtered channel's calibration source changes value. The \*CAL? procedure is internally very sophisticated and results in an extremely well calibrated module.

> When \*CAL? finishes, it returns a +0 value to indicate success. The generated calibration constants are now in volatile memory as they always are when ready to use. If the configuration just calibrated is to be fairly long-term, you should now execute the CAL:STORE ADC command to store these constants in non-volatile memory. That way the module can restore calibration constants for this configuration in case of a power failure. After power returns, and after the module warms up, these constants will be relatively accurate.

#### **Re-Execute \*CAL? When:**

- When you change the channel gain and/or filter cut-off frequency on programmable SCPs (using INPut:GAIN, or INPut:FILTer ... )
- When you re-configure SCPs to different locations. This is true even if you replace an SCP with an identical model SCP because the calibration constants are specific to each SCP channel's individual performance.
- When the ambient temperature within the mainframe changes significantly. Temperature changes affect accuracy much more than long-term component drift. See temperature coefficients in [Appendix](#page-304-0)  [A](#page-304-0) [page 305](#page-304-0) "Specifications".

 **NOTE** To save time when performing channel calibration on multiple HP E1415s in the same mainframe, use the CAL:SETup and CAL:SETup? commands [\(See "CALibration:SETup" on page 188.](#page-187-0) for details).

## <span id="page-76-0"></span>**Defining Standard PID Algorithms**

The HP E1415 provides you the choice of two different pre-defined PID algorithms that are widely used in process control.

#### **The Pre-defined PIDA Algorithm** Figure 3-5 shows the block diagram of the PID algorithm that is defined when you execute **ALG:DEFINE 'ALGn','PIDA(<***inp\_channel***>,<***outp\_channel***>)'**

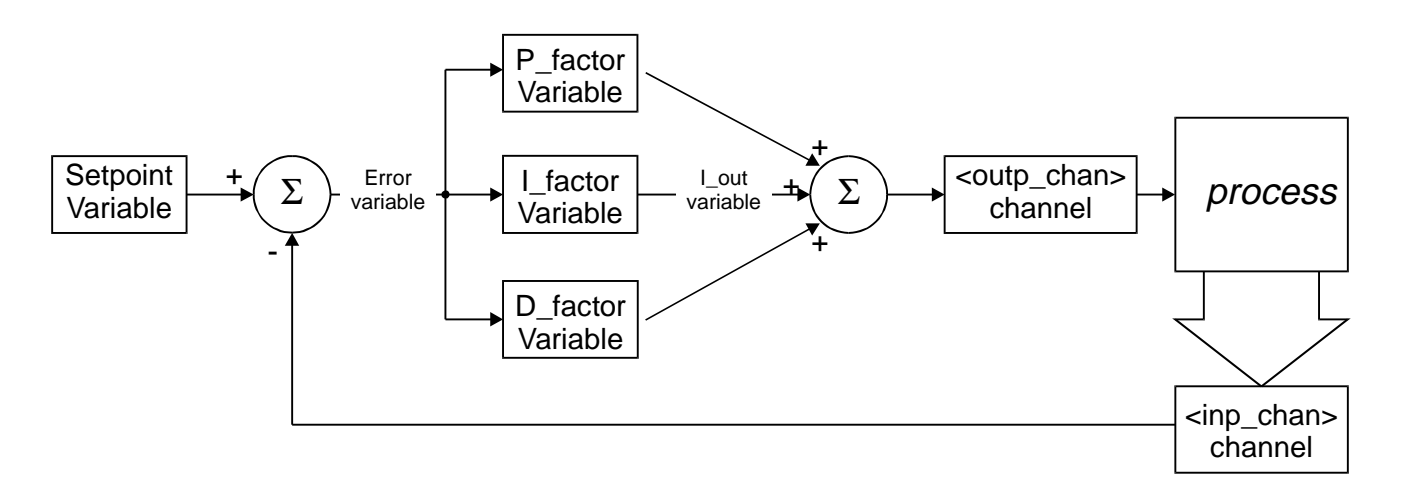

**Figure 3-5. The Simple PID lAlgorithm "PIDA"**

PIDA algorithm implements the classic PID controller. This implementation was designed to be fast. In order to be fast, this algorithm provides no clipping limit, alarm limits, status management, or CVT/FIFO communication (History Modes). The algorithm performs the following calculations each time it is executed:

Error = Setpoint - <*inp\_chan*> I\_out = I\_out + I\_factor \* Error  $\langle \text{outp} \rangle$  chan = P\_factor \* Error + I\_out + D\_factor \* (Error - Error old) Error  $old =$  Error

See the program listing for PIDA in [Appendix D page 347](#page-346-0).

**The Pre-defined PIDB Algorithm** [Figure 3-6](#page-77-0) shows the block diagram of a more advanced algorithm that is favored in process control because of the flexibility allowed by its two differential terms. The "D" differential term is driven by changes in the process input measurement. The "SD" differential term is driven by changes in the setpoint variable value. You can define this algorithm by executing the command **ALG:DEFINE 'ALGn','PIDB(<***inp\_channel***>, <***outp\_channel***>,<***alarm\_chan***>)'**

<span id="page-77-0"></span>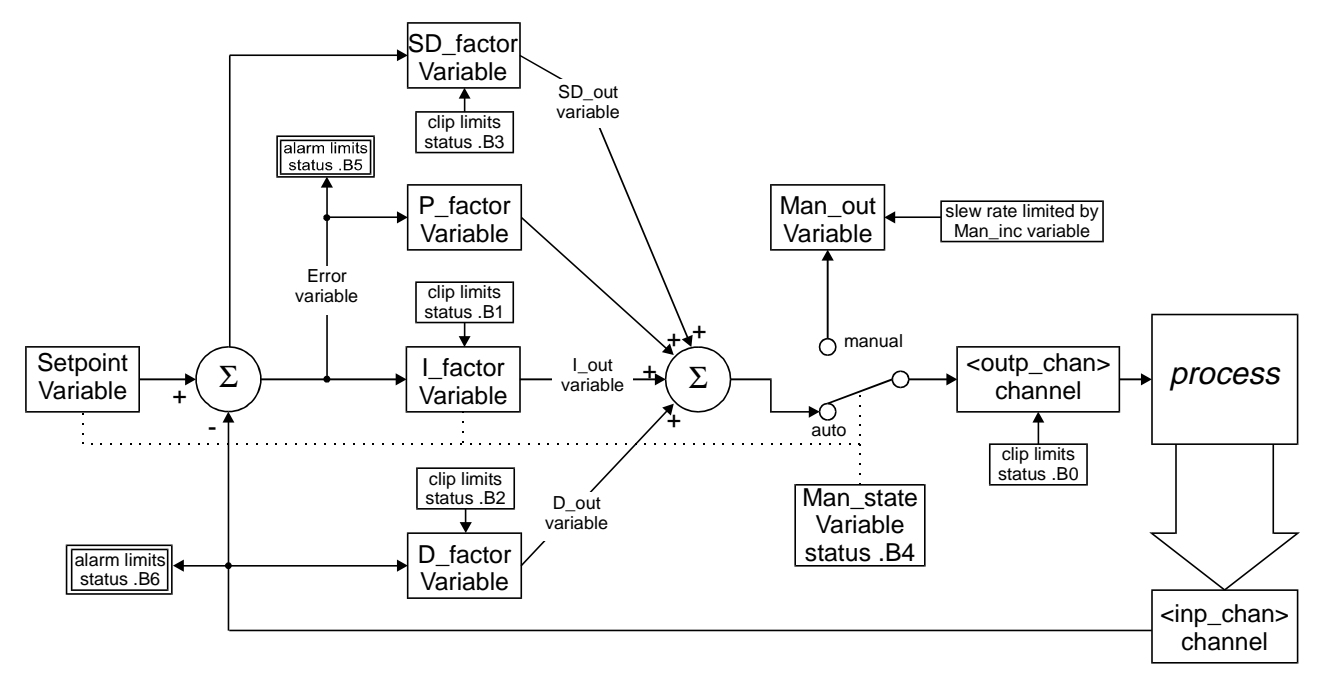

**Figure 3-6. The Advanced Algorithm "PIDB"**

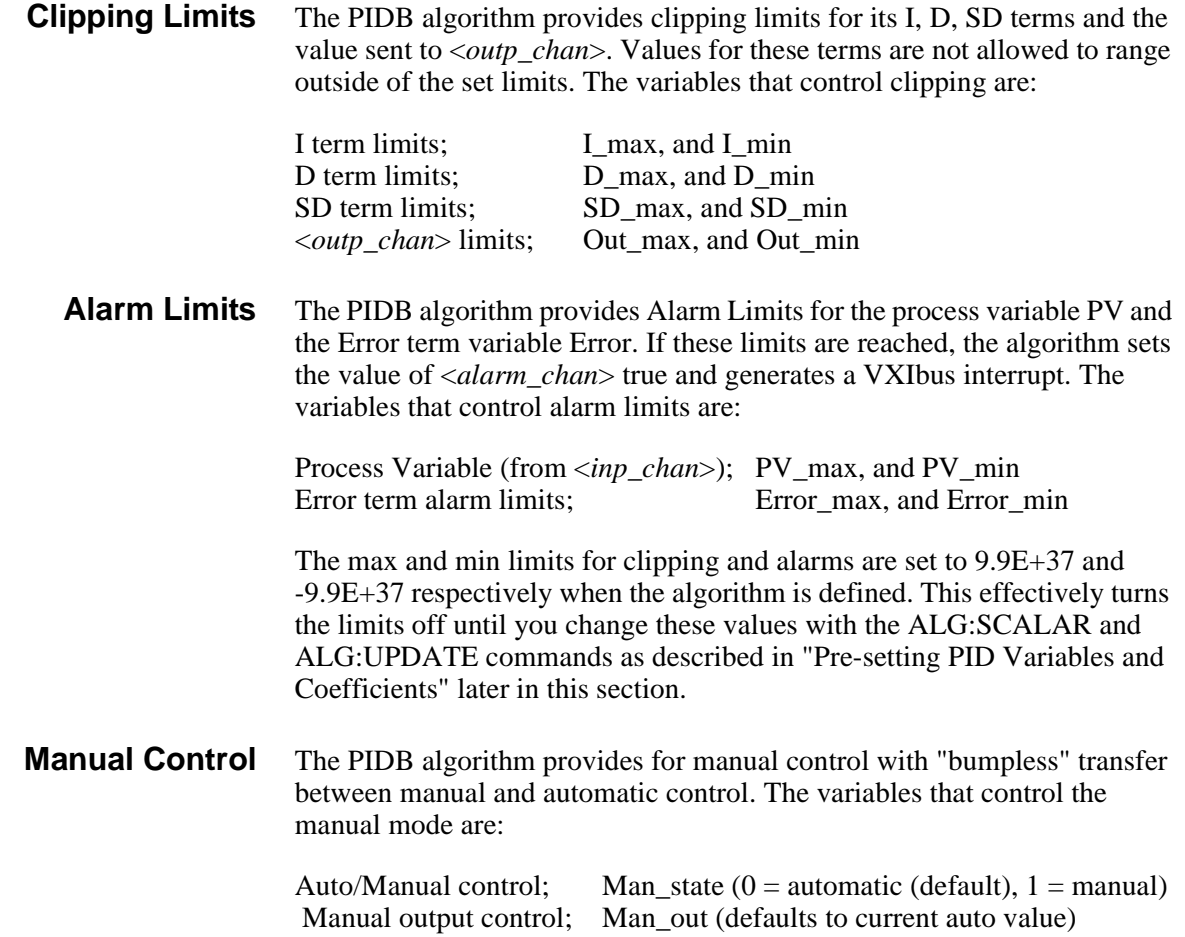

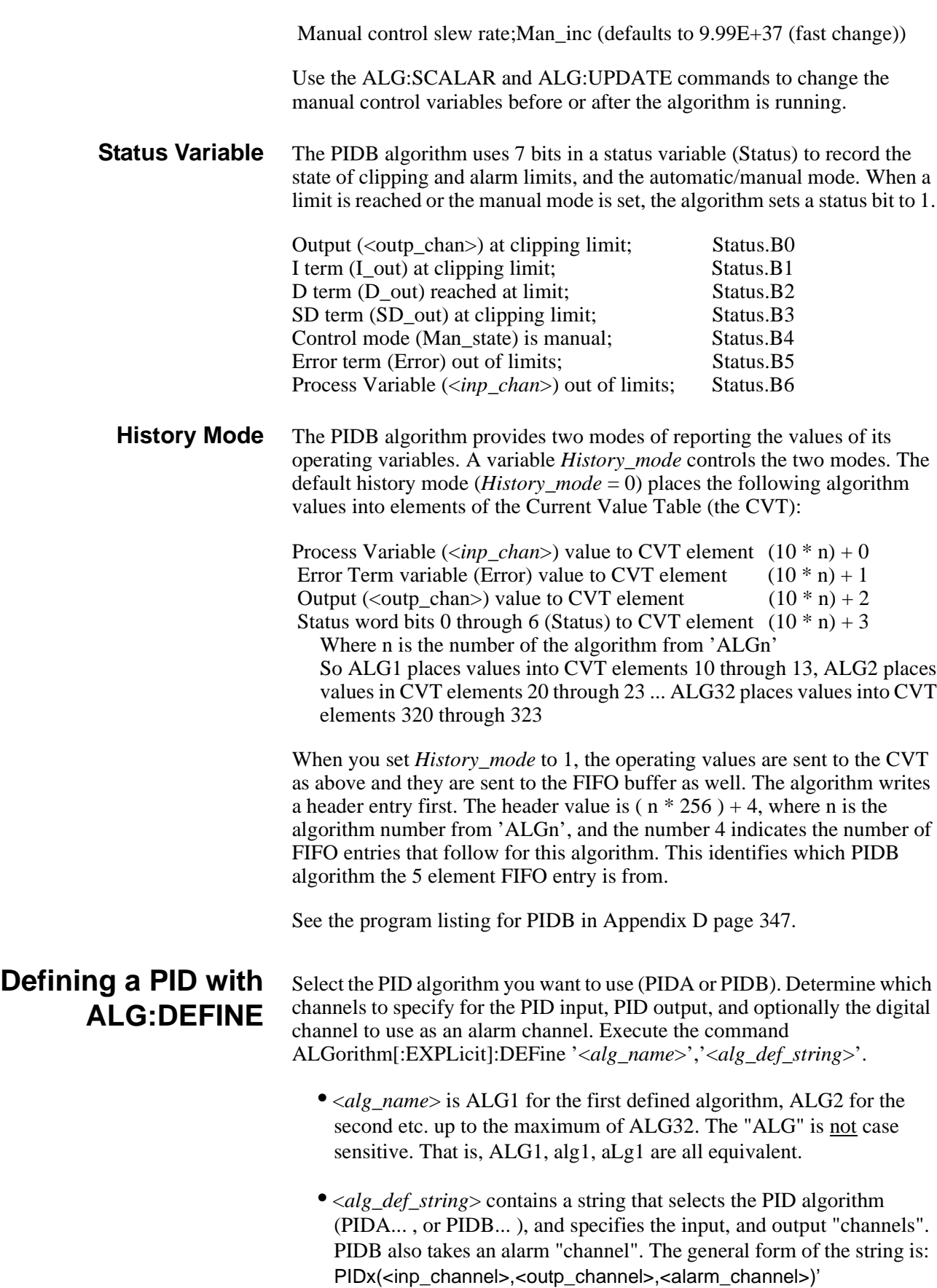

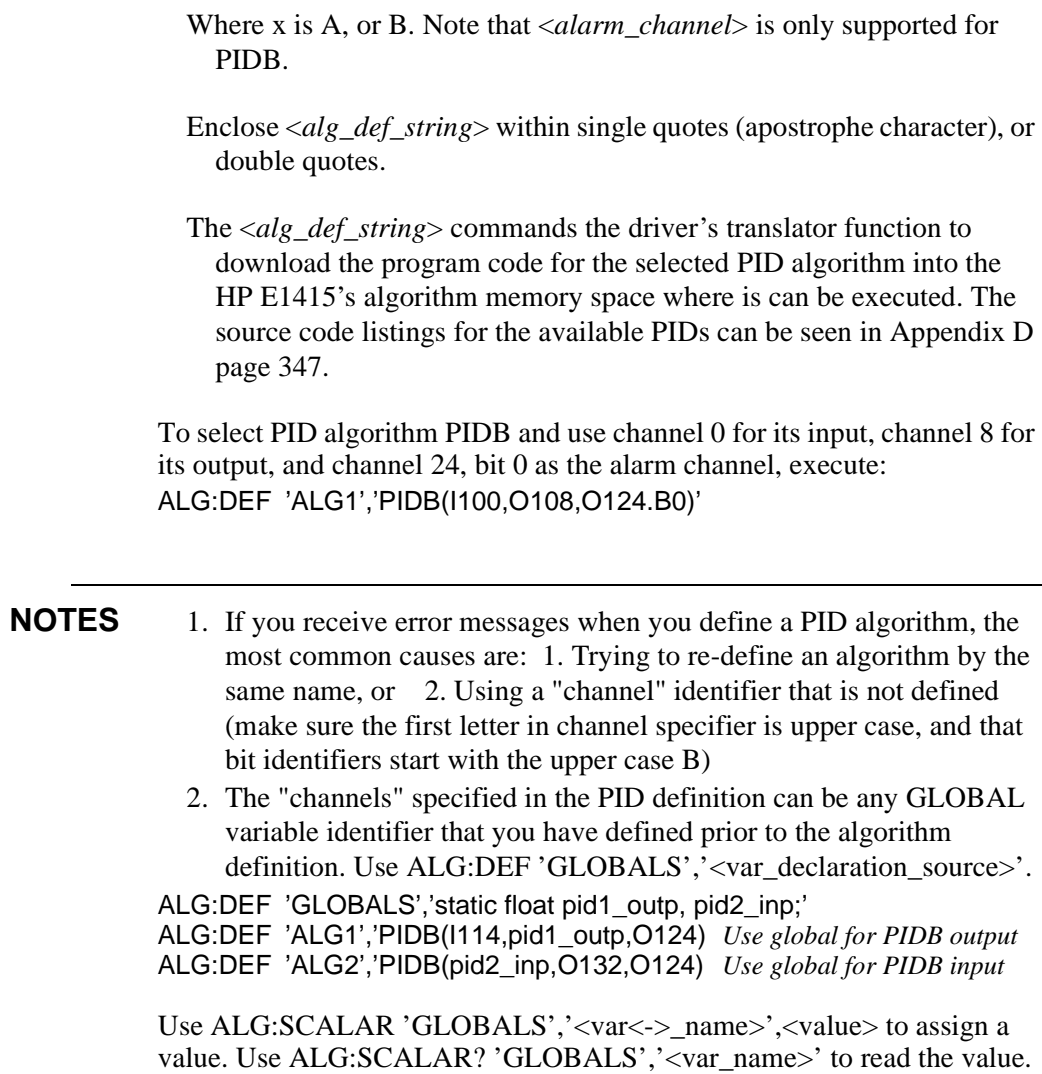

## **Pre-setting PID Variables and Coefficients**

### **Pre-setting PID variables**

To send values to variables in standard PID algorithms you use the command

**ALGorithm[:EXPLicit]:SCALar <***alg\_name***>,<***variable\_name***>,<***val ue***>** .

To set PID ALG1's gain to 5, and "turn off" the I and D term send:

ALG:SCALAR 'ALG1','P\_factor',5 *set gain to 5* ALG:SCALAR 'ALG1','I\_factor',0 *turn off I term* ALG:SCALAR 'ALG1','D\_factor',0 *turn off D term* ALG:SCALAR 'ALG1','Setpoint',8 *adjust Setpoint to 8 volts*

 $cause$  *all variables to be updated immediately* 

## **Defining Data Stor[age](#page-89-0)**

### **Specifying the Data Format**

The format of the values stored in the FIFO buffer and CVT never changes. They are always stored as IEEE 32-bit Floating point numbers. The FORMat <*format*>[,<*length*>] command merely specifies whether and how the values will be converted as they are transferred from the CVT and FIFO to the host computer.

• The <*format*>[,<*length*>] parameters can specify:

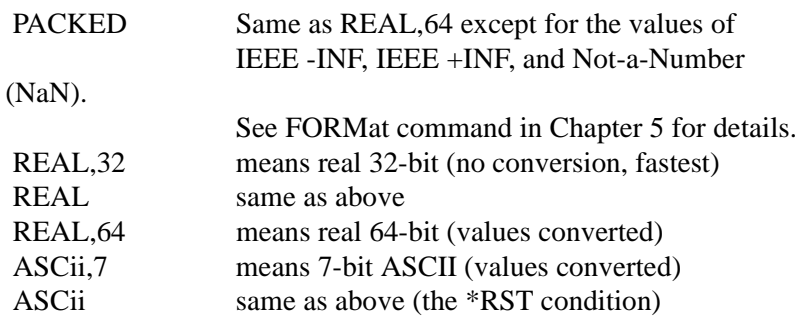

To specify that values are to remain in IEEE 32-bit Floating Point format for fastest transfer rate:

#### FORMAT REAL,32

To specify that values are to be converted to 7-bit ASCII and returned as a 15 character per value comma separated list:

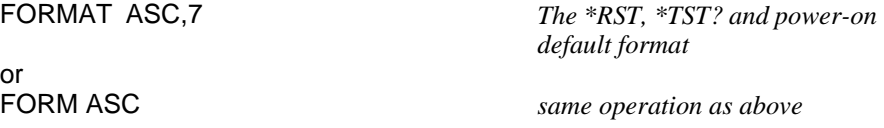

### **Selecting the FIFO Mode**

The HP E1415's FIFO can operate in two modes. One mode is for reading FIFO values while algorithms are executing, the other mode is for reading FIFO values after algorithms have been halted (ABORT sent).

- BLOCking; The BLOCking mode is the default and is used to read the FIFO while algorithms are executing. Your application program must read FIFO values often enough to keep it from overflowing [\(See](#page-88-0)  ["Continuously Reading the FIFO \(FIFO mode BLOCK\)" on](#page-88-0)  [page 89.](#page-88-0)). The FIFO stops accepting values when it becomes full (65,024 values). Values sent by algorithms after the FIFO is full are discarded. The first value to exceed 65,024 sets the STAT:QUES:COND? bit 10 (FIFO Overflowed), and an error message is put in Error Queue (read with SYS:ERR? command).
- Overwrite; When the FIFO fills, the oldest values in the FIFO are overwritten by the newest values. Only the latest 65,024 values are available. In OVERwrite mode the module must be halted (ABORT sent) before reading the FIFO [\(See "Reading the Latest FIFO Values](#page-89-0)

[\(FIFO mode OVER\)" on page 90.](#page-89-0)). This mode is very useful when you want to view an algorithm's response to a disturbance. Run the algorithm with *History\_mode* set to 1. Disturb the loop with a step change. Stop the algorithm with the ABORT command. The FIFO records the latest 13,004 5-value entries from a PIDB.

To set the FIFO mode (blocking is the \*RST/Power-on condition):

[SENSe:]DATA:FIFO:MODE OVERWRITE *select overwrite mode* [SENSe:]DATA:FIFO:MODE BLOCK *select blocking mode*

## <span id="page-81-0"></span>**Setting up the Trigger System**

### **Arm and Trigger Sources**

Figure 3-7 shows the trigger and arm model for the HP E1415. Note that when the Trigger Source selected is TIMer(the default), the remaining sources become Arm Sources. Using ARM:SOUR allows you to specify an event that must occur in order to start the Trigger Timer. The default Arm source is IMMediate (always armed).

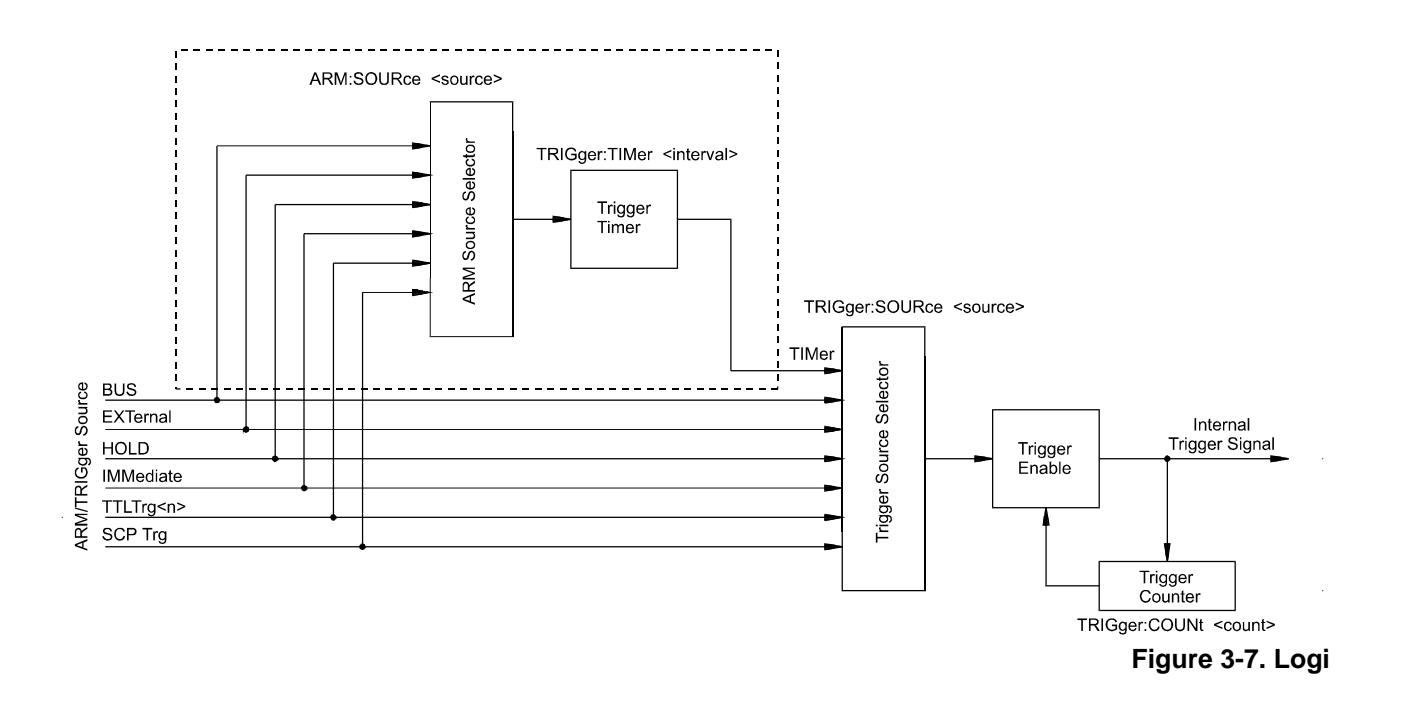

#### **Selecting the Trigger Source**

In order to start an algorithm execution cycle, a trigger event must occur. The source of this event is selected with the TRIGger:SOURce <*source*> command. The following table explains the possible choices for <*source*>.

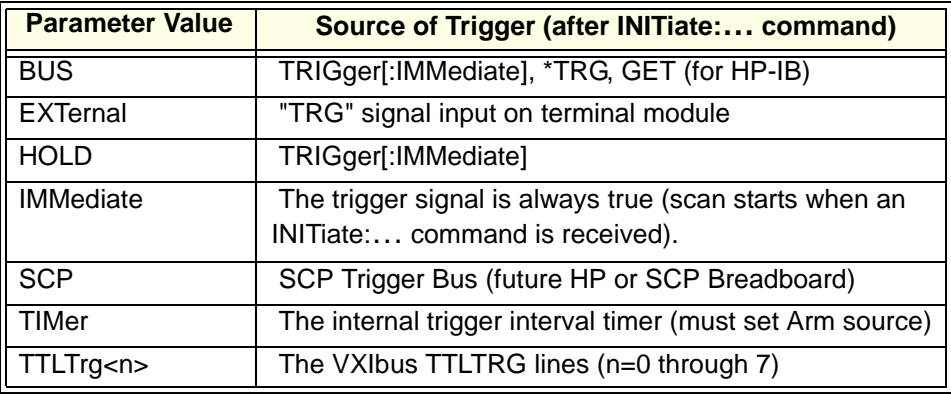

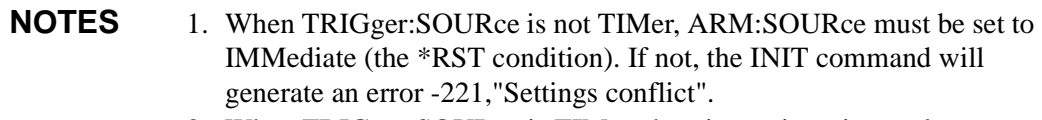

2. When TRIGger:SOURce is TIMer, the trigger timer interval (TRIG:TIM <*interval*>) must allow enough time to scan all channels, execute all algorithms and update all outputs or a +3012, "Trigger Too Fast" error will be generated during the algorithm cycle. See the TRIG:TIM command on page [285](#page-284-0) for details.

To set the trigger source to the internal Trigger Timer (the default): TRIG:SOUR TIMER *now select ARM:SOUR* To set the trigger source to the External Trigger input connection: TRIG:SOUR EXT *an external trigger signal* To set the trigger source to a VXIbus TTLTRG line: TRIG:SOUR TTLTRG1 *the TTLTRG1 trigger line* **Selecting Trigger Timer Arm Source** [Figure 3-7](#page-81-0) shows that when the TRIG:SOUR is TIMer, the other trigger sources become Arm sources that control when the timer will start. The command to select the arm source is ARM:SOURce <*source*>.

• The <*source*> parameter choices are explained in the following table

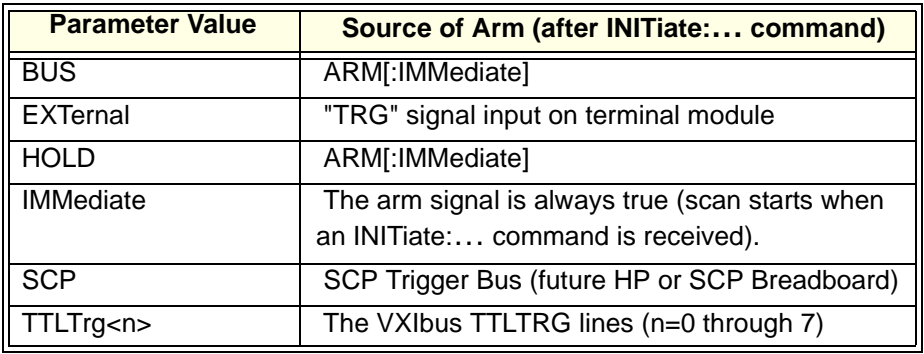

 **NOTE** When TRIGger:SOURce is not TIMer, ARM:SOURce must be set to IMMediate (the \*RST condition). If not, the INIT command will generate an error -221,"Settings conflict".

To set the external trigger signal as the arm source:

ARM:SOUR EXT *trigger input on connector module*

**Programming the Trigger Timer** When the HP E1415 is triggered, it begins its algorithm execution cycle. The time it takes to complete a cycle is the minimum interval setting for the Trigger Timer. If programmed to a shorter time, the module will generate a "Trigger too fast" error. So, how can you determine this minimum time? After you have defined all of your algorithms, you send the ALG:TIME? command with its <*alg\_name*> parameter set to 'MAIN'. This causes the HP E1415's driver to analyze the time required for all four phases of the execution cycle; Input, Update, Calculate, and Output. The value returned from ALG:TIME? 'MAIN' is the minimum allowable Trigger Timer interval. With this information you now execute the command TRIGger:TIMer <*interval*> and set <*interval*> to the desired time that is equal to or greater than the minimum. See "Starting the PID Algorithm" in a later section in this Chapter for more on phases of the execcution cycle. **Setting the Trigger Counter** The Trigger Counter controls how many trigger events will be allowed to start an input-calculate-output cycle. When the number of trigger events set with the TRIGger:COUNt command is reached, the module returns to the Trigger Idle State (needs to be INITiated again). The default Trigger Count is 0 which is the same as INF (can be triggered an unlimited number of times). This setting will be used most often because it allows un-interrupted execution of control algorithms. To set the trigger count to 50 (perhaps to help debug an algorithm): TRIG:COUNT 50 *execute algorithms 50 times then* 

*return to Trig Idle State.*

### **Outputting Trigger Signals**

The HP E1415 can output trigger signals on any of the VXIbus TTLTRG lines. Use the OUTPut:TTLTrg<n>[:STATe] ON | OFF command to select one of the TTLTRG lines and then choose the source that will drive the TTLTRG line with the command OUTPut:TTLTrg:SOURce command. For details see OUTP:TTLTRG commands starting on page [224](#page-223-0)

To output a signal on the TTLTRG1 line each time the Trigger Timer cycles execute the commands:

TRIG:SOUR TIMER *select trig timer as trig source* OUTP:TTLTRG:SOUR TRIG *each trigger output on* 

select and enable TTLTRG1 line *TTLTRG1*

## **INITiating/Running Algorithms**

When the INITiate[:IMMediate] command is sent, the HP E1415 builds the input Scan List from the input channels you referenced when you defined the algorithm with the ALG:DEF command above. The module also enters the Waiting For Trigger State. In this state, all that is required to run the algorithm is a trigger event for each pass through the input-calculate-output cycle. To initiate the module, send the command:

INIT *module to Waiting for Trigger State*

When an INIT command is executed, the driver checks several interrelated settings programmed in the previous steps. If there are conflicts in these settings an error message is placed in the Error Queue (read with the SYST:ERR? command). Some examples:

- If TRIG:SOUR is not TIMer then ARM:SOUR must be IMMediate.
- The time it would take to execute all algorithms is longer than the TRIG:TIMER interval currently set.

### **Starting the PID Algorithm**

Once the module is INITiated it can accept triggers from any source specified in TRIG:SOUR.

TRIG:SOUR TIMER *(\*RST default)*<br>ARM:SOUR IMM *(\*RST default)* ARM:SOUR IMM *(\*RST default)*

INIT *INIT starts Timer triggers*

or

TRIG:SOUR TIMER ARM:SOUR HOLD **INIT** *INIT INIT <i>INIT readies module*<br>ARM *ARM starts Timer tri* 

ARM *ARM starts Timer triggers.*

... and the algorithms start to execute.

<span id="page-85-0"></span>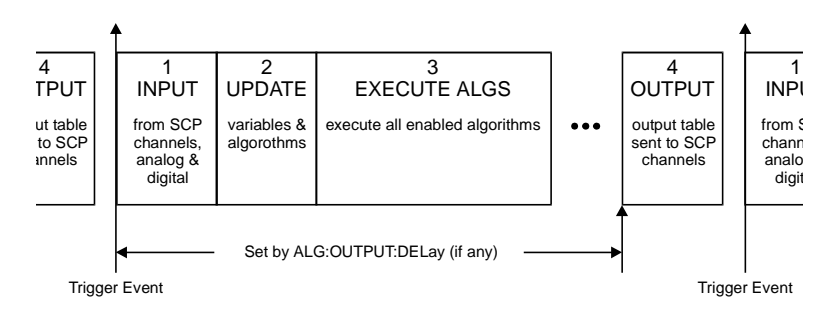

**Figure 3-8. Sequence of Loop Operations**

### **The Operating Sequence**

The HP E1415 has four major operating phases. Figure 3-8 shows these phases. A trigger event starts the sequence:

- 1. (INPUT); the state of all digital inputs are captured and each analog input channel that is linked to an algorithm variable is scanned.
- 2. (UPDATE); The update phase is a window of time made large enough to process all variables and algorithm changes made after INIT. Its width is specified by ALG:UPDATE:WINDOW. This window is the only time variables and algorithms can be changed. Variable and algorithm changes can actually be accepted during other phases, but the changes don't take place until an ALG:UPDATE command is received and the update phase begins. If no ALG:UPDATE command is pending, the update phase is simply used to accept variable and algorithm changes from the application program (using ALG:SCAL, ALG:ARR, ALG:DEF). Data acquired by external specialized measurement instruments can be sent to your algorithms at this time.
- 3. (CALCULATE); all INPUT and UPDATE values have been made available to the algorithm variables and each enabled algorithm is executed. The results to be output from algorithms are stored in the Output Channel Buffer.
- 4. (OUTPUT); each Output Channel Buffer value stored during (CALCULATE) is sent to its assigned SCP channel. The start of the OUTPUT phase relative to the Scan Trigger can be set with the SCPI command ALG:OUTP:DELay.

## **Reading Running Algorithm Values**

The PIDB algorithm stores its most important working values into the Current Value Table (CVT) each time it executes. Further, by changing the variable named "History mode" from 0 to 1, PIDB will also send these value to the FIFO buffer. In addition, any PID algorithm variable can be read directly from the running algorithm.

### **Reading Algorithm Variables**

Use this method when you want to read a variable that isn't available from the CVT or FIFO. To directly read algorithm variables you need to know the names of the variables. The working variables for PIDA and PIDB are listed in the section ["Defining Standard PID Algorithms" on page 77](#page-76-0). To read the values of these variable you use the command ALGorithm:SCALar? '<*alg\_name*>','<*var\_name*>'. The command returns the current value of the variable <*var\_name*> from the algorithm <*alg\_name*>. With this command you can look at PIDB variables that are not automatically placed in the CVT. Since the PIDA algorithm doesn't send values to the CVT, ALG:SCALAR? is the only way to view the contents of its working variables. Example for PIDA:

*To return the value of the error term variable from the PIDA 'ALG3'* ALG:SCALAR? 'ALG3','Error' program executes "enter" statement *now input the value*

### **Reading Algorithm Values From the CVT**

The Current Value Table (CVT) contains the latest operating parameter values from executing PIDB algorithms. The algorithms copy these values to specific elements of the CVT each time they execute. The CVT is fast because it is a hardware state machine that does not require the DSP to get involved in the data transaction. Further, a single SCPI command can return some or all of the CVT's values, thus reducing the I/O load on your application program.

**Organization of the CVT** There is a pre-defined organization for the CVT. Standard PID algorithms are allocated 10 CVT elements. With up to 32 PIDs possible, 320 elements are allocated for Standard PIDs. ALG1 can use elements 10-19, ALG2 can use elements 20-29, ALG3 can use elements 30-39, etc. through ALG32 which can use elements 320-329. Each of these 10 elements areas is called a segment. Note that PIDA does not record its operating values, and PIDB records 4 values. For PIDB the values stored in each segment are:

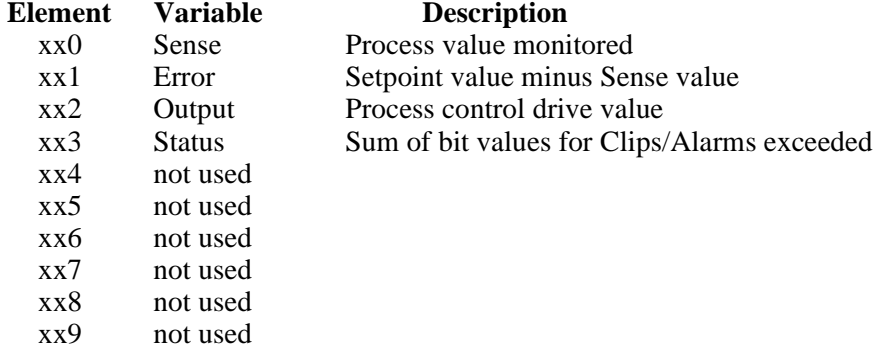

The CVT has a total size of 512 elements. Elements 10 through 511 are available to algorithms. Elements 0 through 9 are reserved for internal use.  **NOTE** After \*RST/Power-on, each element in the CVT contains the IEEE-754 value "Not-a Number" (NaN). Channel values which are a positive overvoltage return IEEE +INF and negative overvoltage return IEEE -INF. Refer to the FORMat command in on page [206](#page-205-0) for the NaN, +INF, and -INF values for each data format.

> The command used to return values from CVT elements is the **[SENSe:]DATA:CVT? (@<***element\_list***>)**. <*element\_list*> has the same form as a <*ch\_list*> parameter. The format of returned data is dependent on the current setting from the FORMat command.

To access the latest values from PIDB algorithms ALG1:

SENS:DATA:CVT? (@10:13) *returns Sense, Error, Output,* 

execute program input statement here *must input 4 values*

*and Status values from ALG1*

To return the latest values from PIDB Alg1 and PIDB ALG2:

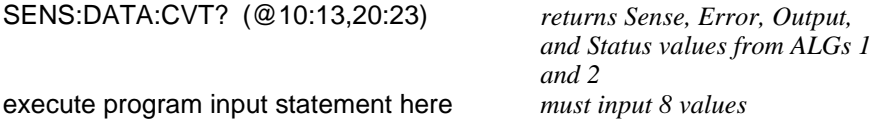

To reset the CVT  $>$  (and set all values to NaN), send the command [SENSe:]DATA:CVTable:RESet.

### **Reading History Mode Values From the FIFO**

The algorithm history mode enables PIDB algorithms to send their operating values to the FIFO buffer. To enable the PIDB algorithm to send its operating values to the FIFO, set the *History\_mode* variable to 1. If you need to retrieve the value of the working variables from every execution of your algorithm, the FIFO is the best choice. Since it is a buffer that can store up to 65,024 values, your application program can read the FIFO values intermittently and still keep up with the data rate from the algorithm. The commands provided for reading the FIFO are:

#### **FIFO Transfer Commands**

[SENSe:]DATA:FIFO[:ALL]? returns all values remaining in the FIFO. This command should be used only when no more values are being placed in the FIFO (algorithms stopped).

[SENSe:]DATA:FIFO:HALF? returns 32,768 values (approximately half of the FIFO capacity) when they become available. This command completes only after the 32,768 values are transferred.

[SENSe:]DATA:FIFO:PART? <*n\_values*> returns the number of values specified by <*n\_values*> (2,147,483,647 maximum). This command completes only after *n\_values* have been transferred.

#### <span id="page-88-0"></span>**FIFO Status Commands**

[SENSe:]DATA:FIFO:COUNt? returns a count of the values in the FIFO buffer. Use with the DATA:FIFO:PART? or DATA:FIFO:ALL? commands

[SENSe:]DATA:FIFO:COUNt:HALF? returns a 1 if the FIFO is at least half full (32,768 values) or a 0 if not. Use with the DATA:FIFO:HALF? command.

All of the FIFO commands except SENS:DATA:FIFO:ALL? can execute while the module continues to run algorithms. Once a FIFO Transfer command is executed, the instrument can not accept other commands until the transfer is complete as specified for each command above. The FIFO Status commands allow you to poll the instrument for availability of values before executing a transfer command.

**Which FIFO Mode?** The way you will read the FIFO depends on how the FIFO mode was set in the programming step 7 of the ["Programming Sequence" on page 60](#page-59-0).

#### **Continuously Reading the FIFO (FIFO mode BLOCK)**

If you are going to read the FIFO while algorithms are running you must set the FIFO mode to SENS:DATA:FIFO:MODE BLOCK. In this mode if the FIFO fills up, it stops accepting values from algorithms. The algorithms continue to execute, but the latest data is lost. To avoid losing any FIFO data, your application needs to read the FIFO often enough to keep it from overflowing. Here's a flow diagram to show you where and when to use the FIFO commands.

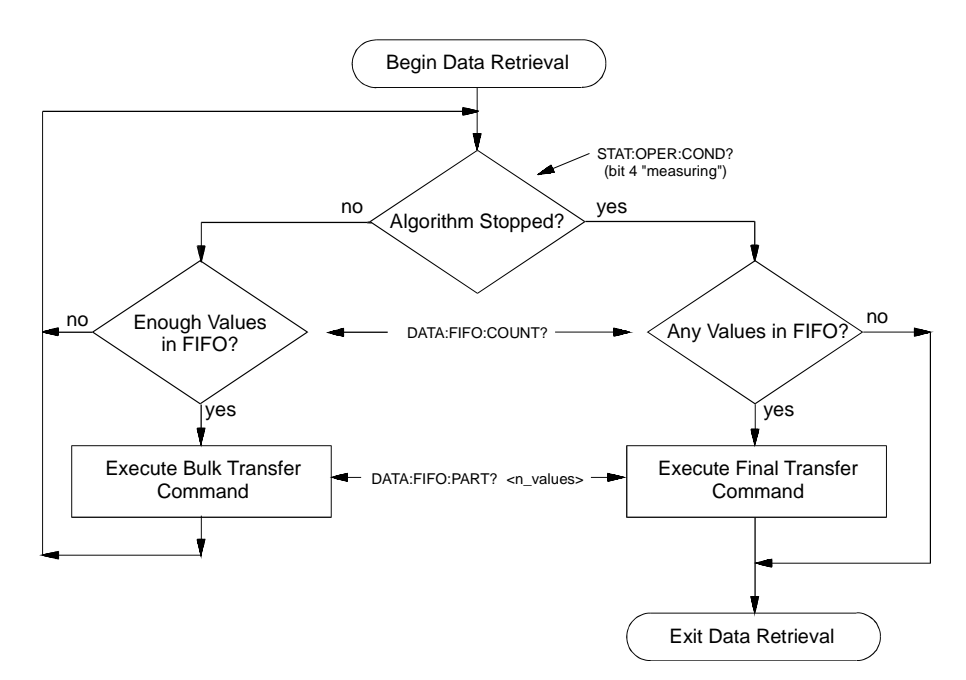

**Figure 3-9. Controlling Reading Count**

<span id="page-89-0"></span>Here's an example command sequence for [Figure 3-9](#page-88-0). It assumes that the FIFO mode was set to BLOCK and that at least one algorithm is sending values to the FIFO (a PIDB with *History\_mode* set to 1).

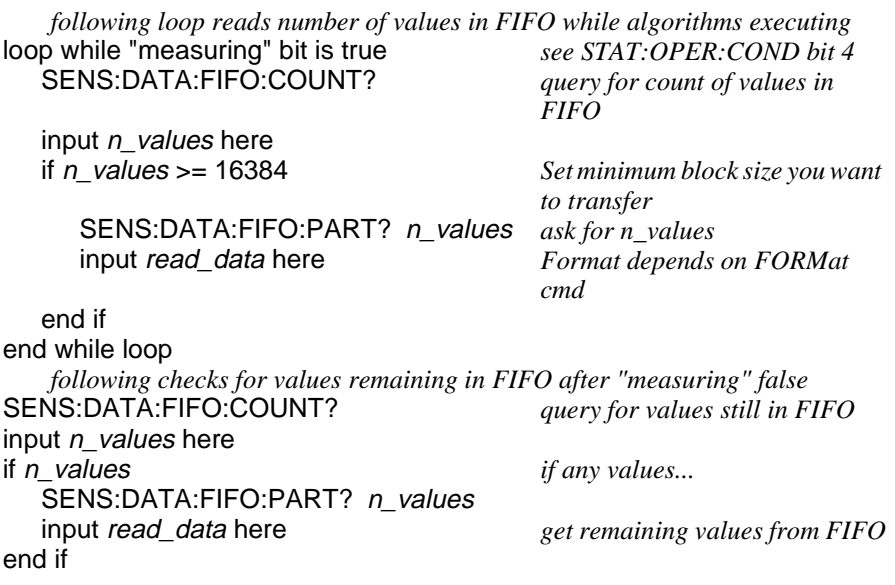

#### **Reading the Latest FIFO Values (FIFO mode OVER)**

In this mode the FIFO always contains the latest values (up to the FIFO's capacity of 65,024 values) from running algorithms. In order to read these values the algorithms must be stopped (use ABORT).This forms a record of the algorithm's latest performance. In the OVERwrite mode, the FIFO can not be read while it is accepting readings from algorithms. Algorithm execution must be stopped before your application program reads the FIFO.

Here is an example command sequence you can use to read values from the FIFO after algorithms are stopped (ABORT sent).

SENS:DATA:FIFO:COUNT? *query count of values in FIFO* input *n\_values* here if n\_values *if any values...* SENS:DATA:FIFO:PART? n\_values *Format of values set by FORMat* input read\_data here *get remaining values from FIFO* end of if

## **Modifying Running Algorithm Variables**

**Updating the Algorithm Variables and Coefficients**

The values sent with the ALG:SCALAR command are kept in the Update Queue until an ALGorithm:UPDate command is received.

ALG:UPD *cause changes to take place*

Updates are performed during phase 2 of the algorithm execution cycle (see [Figure 3-8 on page 86](#page-85-0)). The UPDate:WINDow <*num\_updates*> command

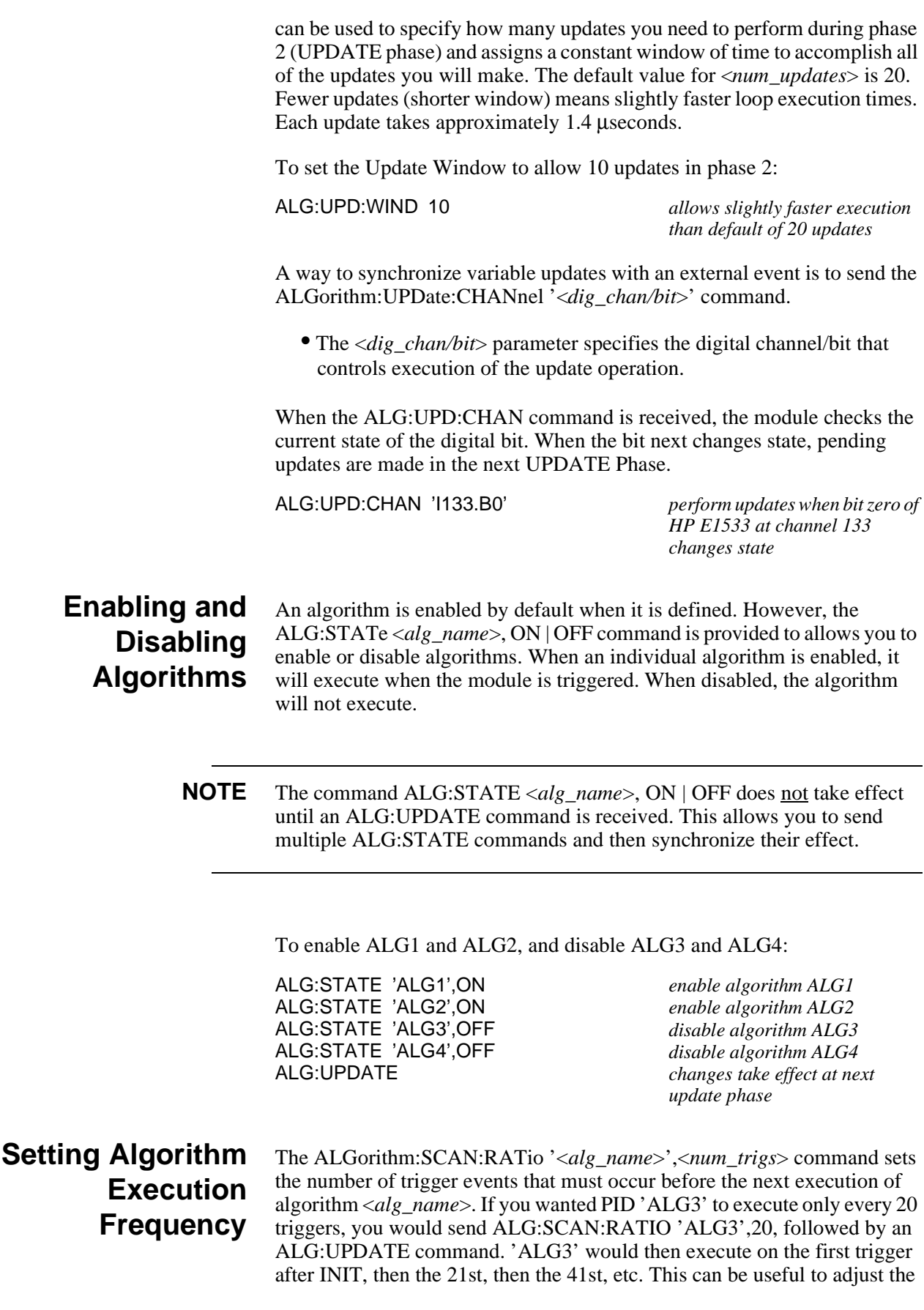

response time of a control algorithm relative to others. The \*RST default for all algorithms is to execute on every trigger event.

## **Example Command Sequence**

This example command sequence puts together all of the steps discussed so far in this chapter.

\*RST *Reset the module Setting up Signal Conditioning (only for programmable SCPs)* INPUT:FILTER:FREQUENCY 2,(@116:119) INPUT:GAIN 64,(@116:119) INPUT:GAIN 8,(@120:123) *set up digital channel characteristics* INPUT:POLARITY NORM,(@125) *(\*RST default)* OUTPUT:POLARITY NORM,(@124) *(\*RST default)* OUTPUT:TYPE ACTIVE,(@124) *link channels to EU conversions (measurement functions)* SENSE:FUNCTION:VOLTAGE AUTO,(@100:107) *(\*RST default)* SENSE:REFERENCE THER,5000,AUTO,(@108) SENSE:FUNCTION:TEMPERATURE TC,T,AUTO,(@109:123) SENSE:REFERENCE:CHANNELS (@108),(@109:123) *configure digital output channel for "alarm channel"* SOURCE:FUNCTION:CONDITION (@132) *execute channel calibration* \*CAL? *can take several minutes Configure the Trigger System* ARM:SOURCE IMMEDIATE *(\*RST default)* TRIGGER:COUNT INF *(\*RST default)* TRIGGER:TIMER .010 *(\*RST default)* TRIGGER:SOURCE TIMER *(\*RST default) specify data format* FORMAT ASC,7 *(\*RST default) select FIFO mode* SENSE:DATA:FIFO:MODE BLOCK *may read FIFO while running Define PID algorithm* ALG:DEFINE 'ALG1','PIDB(I100,O124,O132.B0)' *Pre-set PID coefficients* ALG:SCAL 'ALG1','P\_factor',5 ALG:SCAL 'ALG1','I\_factor',0 ALG:SCAL 'ALG1','D\_factor',0 *initiate trigger system (start algorithm)* INITIATE

*retrieve PID data* SENSE:DATA:CVT? (@<element\_list>)

## **A Quick-Start PID Algorithm Example**

This example uses the "PIDB" algorithm to control a simulated process provided by a capacitor, two resistors, and a diode. The object is to control the voltage level in the capacitor. The example program is written in C-SCPI. To save space, the program shown here does not include any error trapping. The source file for this example does implement error trapping. The source file is named "simp\_pid.cs". See [Appendix G page 389](#page-388-0) for program listings.

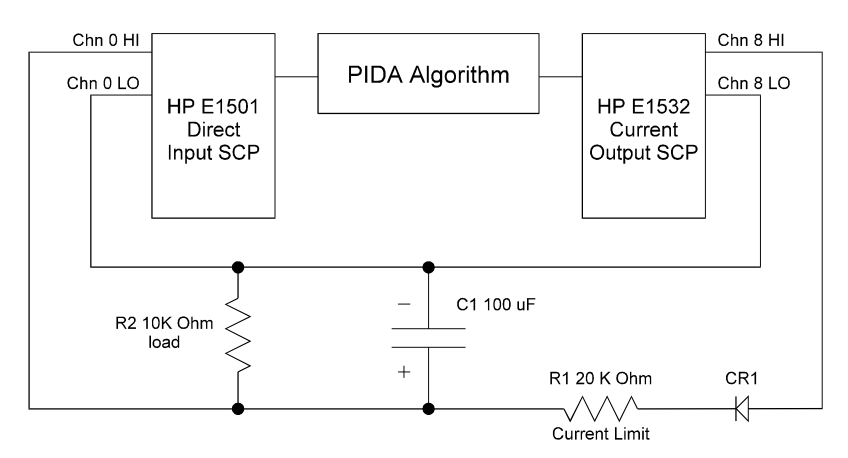

**Figure 3-10. Quick Start Example**

```
/* C-SCPI Example program for the E1415A Algorithmic Closed Loop Controller
  * file name "simp_pid.cs"
 *
 * This program example shows the use of the intrinsic function PIDB.
 */
/* Standard include files */
#include <stdlib.h>
#include <stdio.h>
#include <stddef.h>
#include <math.h>
/* Instrument control include files */
#include <cscpi.h>/* C-SCPI include file */
/* Declare constants */
#define E1415 ADDR"vxi,208"/* The C-SCPI address of your E1415 */
INST_DECL(e1415, "E1415A", REGISTER);/* E1415 */
/* Main program */
void main()
{
    /* Main program local variable declarations */
   char *algorithm; /* Algorithm string */
    int alg_num; /* Algorithm number being loaded */
    char string[333]; /* Holds error information */
    int32 error; /* Holds error number */
    INST_STARTUP();/* Initialize the C-SCPI routines */
    /* Open the E1415 device session with error checking */
    INST_OPEN(e1415, E1415_ADDR);/* Open the E1415 */
    if (! e1415) {/* Did it open? */
(void) fprintf(stderr, "Failed to open the E1415 at address %s\n",
```

```
E1415 ADDR);
(void) fprintf(stderr, "C-SCPI open error was %d\n", cscpi_open_error);
exit(1);
     }
     /* Check for startup errors */
   INST OUERY(e1415, "syst:err?\n", "%d,%S", &error, string);
     if (error) {
         (void) printf("syst:err %d,%s\n", error, string);
        ext(1); }
    /* Start from a known instrument
     INST_CLEAR(e1415); /* Selected device clear */
     INST_SEND(e1415, "*RST;*CLS\n");
     /* Setup SCP functions */
     INST_SEND(e1415, "sens:func:volt (@116)\n"); /* Analog in volts */
    INST SEND(e1415, "sour:func:cond (@141)\n"); /* Digital output */
     /* Configure Trigger Subsystem and Data Format */
    INST_SEND(e1415, "trig:sour timer;:trig:timer .001\n"); 
     INST_SEND(e1415, "samp:timer 10e-6\n"); /* default */
    INST SEND(e1415, "form real,32\n");
     /* Download algorithm with in-line code */
    INST_SEND(e1415,"alg:def 'alg1','PIDB(I116,O100,O141.B0)'\n");
     /* Preset Algorithm variables */ 
     INST_SEND(e1415,"alg:scal 'alg1','Setpoint',%f\n", 3.0);
    INST SEND(e1415, "alg:scal 'alg1','P_factor', f\r", 0.0001);
     INST_SEND(e1415,"alg:scal 'alg1','I_factor',%f\n", 0.00025);
     INST_SEND(e1415,"alg:upd\n");
     /* Initiate Trigger System - start scanning and running algorithms */
   INT\_SEND(el415, "init\n"); /* Alter run-time variables and Retrieve Data */
   while( 1 ) \{float32 setpoint = 0, process_info[4];
int i;
/* type in -100 to exit */printf("Enter desired setpoint: ");
scanf( "%f",&setpoint );
if ( setpoint == -100.00 ) break;
    INST SEND(e1415, "alg:scal 'alg1', 'Setpoint', f\in', setpoint );
    INST_SEND(e1415,"alg:upd\n");
for ( i = 0; i < 10 ; i++ ) { /* read CVT 10 times */
            /* ALG1 has elments 10-13 in CVT */
   INST_QUERY( e1415, "data:cvt? (@10:13)","%f",&process_info );
  printf("Process variable: f, f, f, f, f), process info[0],
    process info[1], process info[2], process info[3]);
}
     }
}
```
## **PID Algorithm Tuning**

Tuning control loops is an extensive subject in itself. A proper discussion of loop tuning must be undertaken within the context of process and control loop theory. With that in mind we would like to recommend to you a book that covers this subject well: *Fundamentals Of Process Control Theory*, by Paul W. Murrill, Instrument Society of America, Research Triangle Park, NC, 1981, Second Edition 1991, ISBN 1-55617-297-4.

 The HP E1415 Algorithmic Closed Loop Controller provides tuning assistance in the form of the following loop control and monitoring features:

- Manual control mode
- Direct manipulation of variable values in both PIDA and PIDB.
- PIDB operating values available from CVT
- PIDB History Mode puts continuous sequence of operating values into **FIFO**

### **Using the Status System**

The HP E1415's Status System allows you to quickly poll a single register (the Status Byte) to see if any internal condition needs attention. Figure 3-11 shows that the three Status Groups (Operation Status, Questionable Data, and the Standard Event Groups) and the Output Queue all send summary information to the Status Byte. By this method the Status Byte can report many more events than its eight bits would otherwise allow[. Figure 3-12](#page-95-0) shows the Status System in detail.

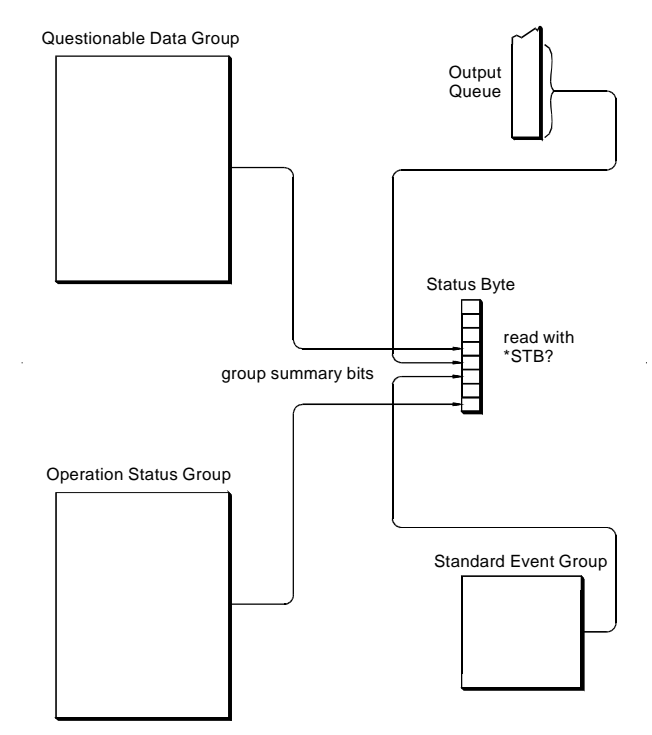

**Figure 3-11. Simplified Status System Diagram**

<span id="page-95-0"></span>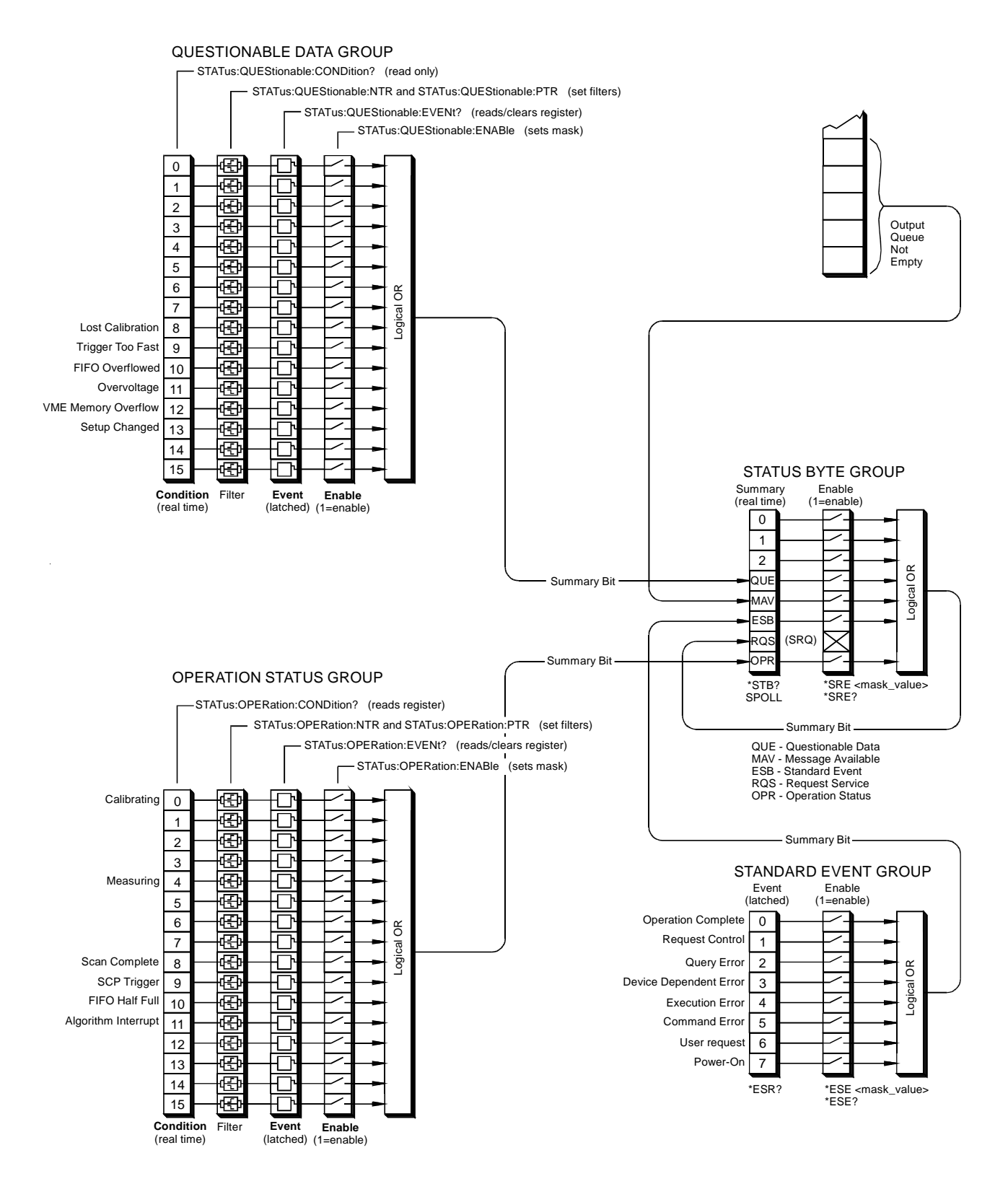

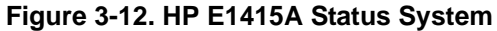

### **Status Bit Descriptions**

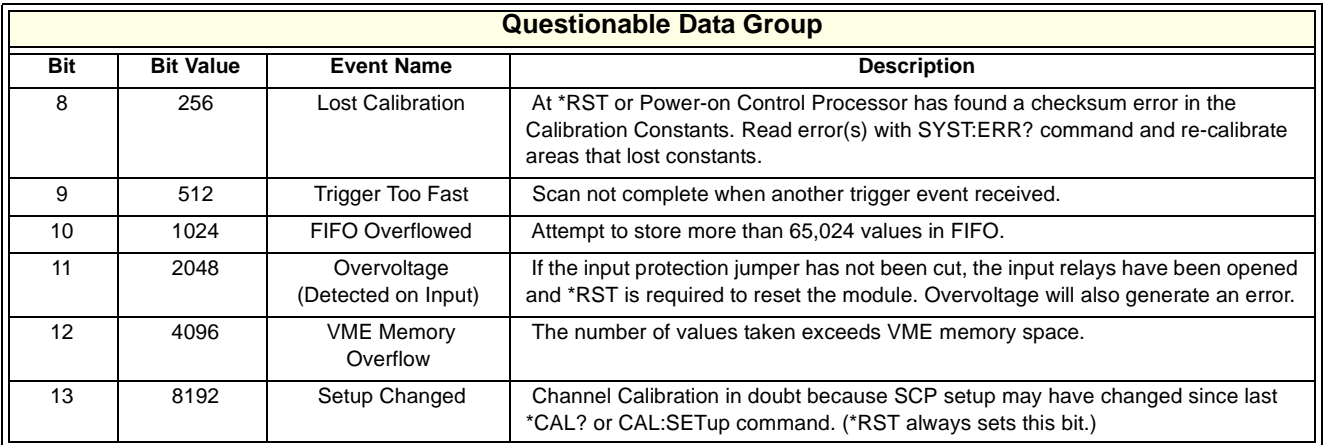

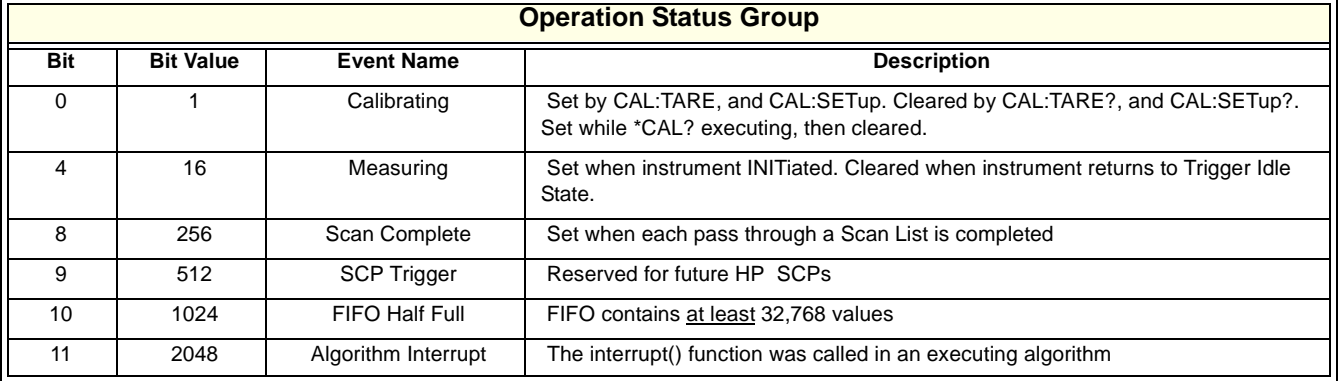

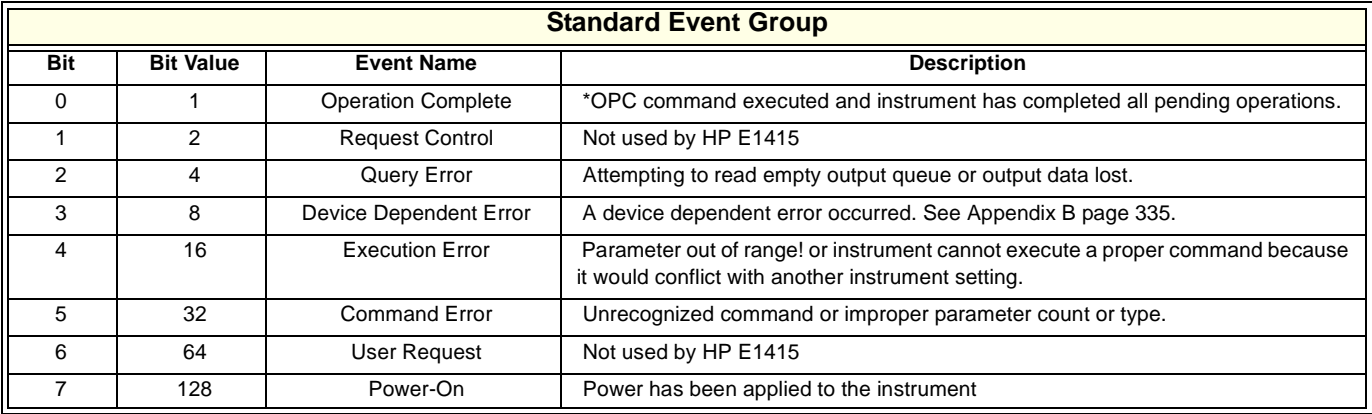

### **Enabling Events to be Reported in the Status Byte**

There are two sets of registers that individual status conditions must pass through before that condition can be recorded in a group's Event Register. These are the Transition Filter Registers and the Enable registers. They provide selectivity in recording and reporting module status conditions.

### **Configuring the Transition Filters**

 [Figure 3-12](#page-95-0) shows that the Condition Register outputs are routed to the input of the Negative Transition and Positive Transition Filter Registers. For space reasons they are shown together but are controlled by individual SCPI commands. Here is the truth table for the Transition Filter Registers:

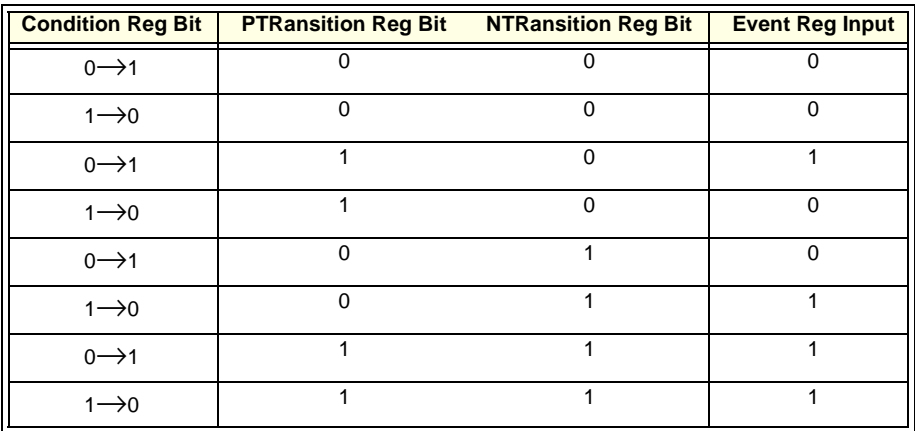

 The Power-on default condition is: All Positive Transition Filter Register bits set to one and all Negative Transition Filter Register bits set to 0. This applies to both the Operation and Questionable Data Groups.

#### **An Example using the Operation Group**

Suppose that you wanted the module to report via the Status System when it had completed executing \*CAL?. The "Calibrating" bit (bit 0) in the Operation Condition Register goes to 1 when \*CAL? is executing and returns to 0 when \*CAL? is complete. In order to record only the negative transition of this bit in the STAT:OPER:EVEN register you would send:

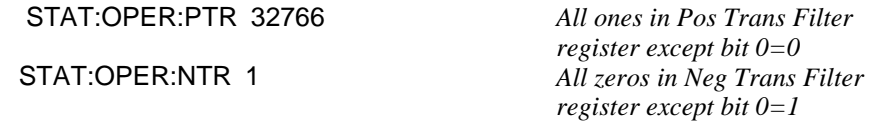

Now when \*CAL? completes and Operation Condition Register bit zero goes from 1 to 0, Operation Event Register bit zero will become a 1.

**Configuring the Enable Registers** [Figure 3-12](#page-95-0) you will note that each Status Group has an Enable Register. These control whether or not the occurrence of an individual status condition will be reported by the group's summary bit in the Status Byte.

#### **Questionable Data Group Examples**

If you only wanted the "FIFO Overflowed" condition to be reported by the QUE bit (bit 3) of the Status Byte, you would execute;

STAT:QUES:ENAB 1024 *1024=decimal value for bit 10*

If you wanted the "FIFO Overflowed" and "Setup Changed" conditions to be reported you would execute;

STAT:QUES:ENAB 9216 *9216=decimal sum of values for bits 10 and 13*

#### **Operation Status Group Examples**

If you only wanted the "FIFO Half Full" condition to be reported by the OPR bit (bit 7) of the Status Byte, you would execute;

STAT:OPER:ENAB 1024 *1024=decimal value for bit 10*

If you wanted the "FIFO Half Full" and "Scan Complete" conditions to be reported you would execute;

STAT:OPER:ENAB 1280 *1280=decimal sum of values for bits 10 and 8*

#### **Standard Event Group Examples**

If you only wanted the "Query Error", "Execution Error", and "Command Error" conditions to be reported by the ESB bit (bit 5) of the Status Byte, you would execute;

\*ESE 52 *52=decimal sum of values for bits 2, 4, and 5*

### **Reading the Status Byte**

To check if any enabled events have occurred in the status system, you first read the Status Byte using the \*STB? command. If the Status Byte is all zeros, there is no summary information being sent from any of the status groups. If the Status Byte is other than zero, one or more enabled events have occurred. You interpret the Status Byte bit values and take further action as follows:

#### **Bit 3 (QUE)**

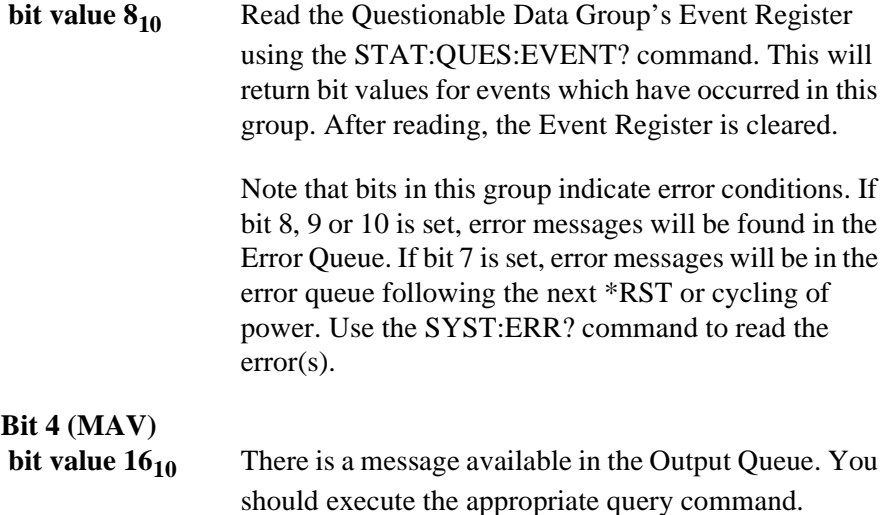

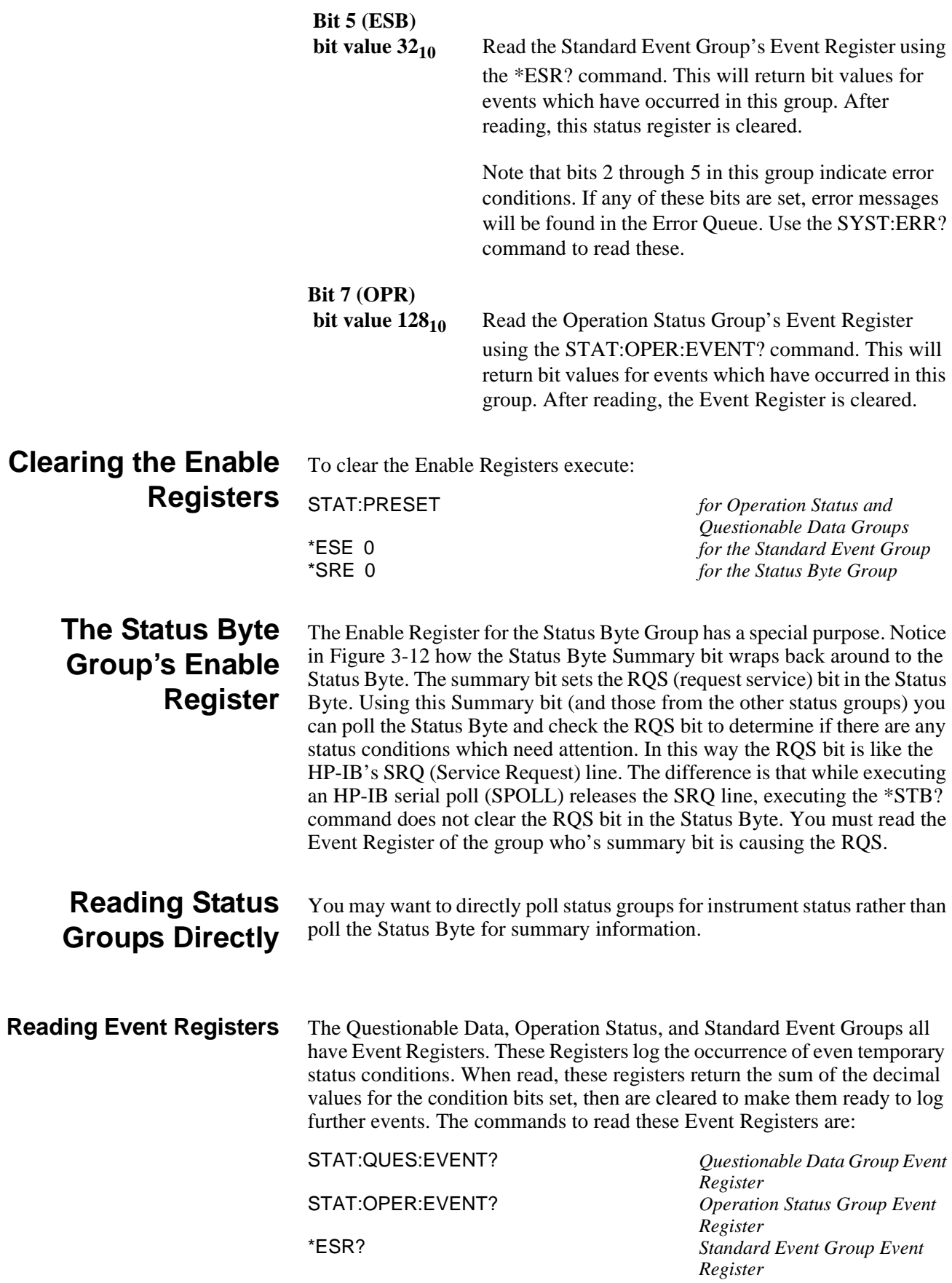

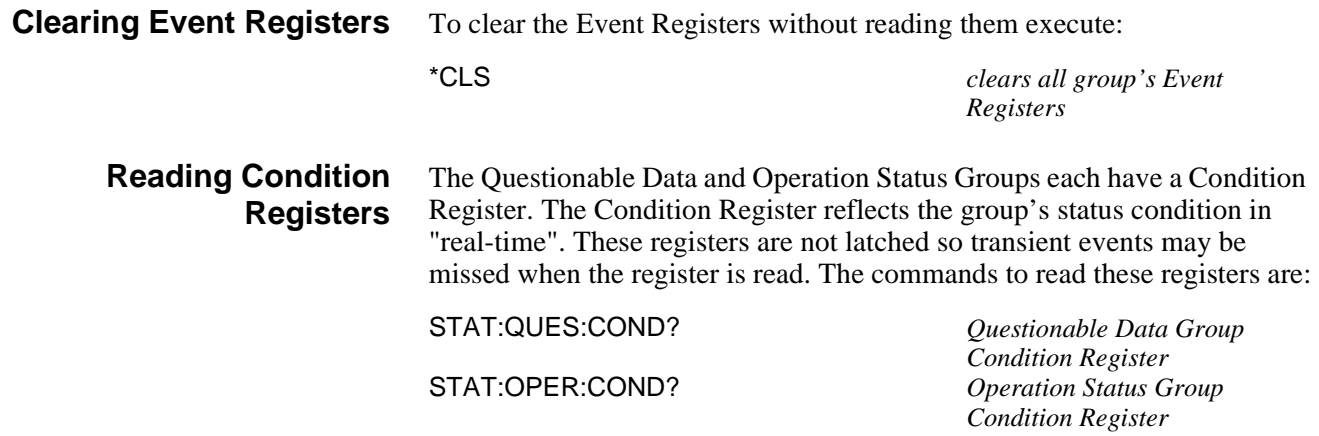

## **HP E1415 Background Operation**

The HP E1415 inherently runs its algorithms and calibrations in the background mode with no interaction required from the driver. All resources needed to run the measurements are controlled by the on board Control Processor (DSP).

The driver is required to setup the type of measurement to be run, modify algorithm variables, and to unload data from the card after it appears in the CVT or FIFO. Once the INIT[:IMM] command is given, the HP E1415 is initiated and all functions of the trigger system and algorithm execution are controlled by its on-board control processor. The driver returns to waiting for user commands. No interrupts are required for the HP E1415 to complete its measurement.

While the module is running algorithms, the driver can be queried for its status, and data can be read from the FIFO and CVT. The ABORT command may be given to force continuous execution to complete. Any changes to the measurement setup will not be allowed until the TRIG:COUNT is reached, or an ABORT command is given. Of course any commands or queries can be given to other instruments while the HP E1415 is running algorithms.

## **Updating the Status System and VXIbus Interrupts**

The driver needs to update the status system's information whenever the status of the HP E1415 changes. This update is always done when the status system is accessed, or when CALibrate, INITiate, or ABORt commands are executed. Most of the bits in the OPER and QUES registers represent conditions which can change while the HP E1415 is measuring (initiated). In many circumstances it is sufficient to have the status system bits updated the next time the status system is accessed, or the INIT or ABORt commands are given. When it is desired to have the status system bits updated closer in time to when the condition changes on the HP E1415, the HP E1415 interrupts can be used.

The HP E1415 can send VXI interrupts upon the following conditions:

• Trigger too Fast condition is detected. Trigger comes prior to trigger

system being ready to receive trigger.

- FIFO overflowed. In either FIFO mode, data was received after the FIFO was full.
- Overvoltage detection on input. If the input protection jumper has not been cut, the input relays have all been opened, and a \*RST is required to reset the HP E1415.
- Scan complete. The HP E1415 has finished a scan list.
- SCP trigger. A trigger was received from an SCP.
- FIFO half full. The FIFO contains at least 32768 values.
- Measurement complete. The trigger system exited the "Wait-For-Arm". This clears the Measuring bit in the OPER register.
- Algorithm executes an "interrupt()" statement.

These HP E1415 interrupts are not always enabled since, under some circumstances, this could be detrimental to the users system operation. For example, the Scan Complete, SCP triggers, FIFO half full, and Measurement complete interrupts could come repetitively, at rates that would cause the operating system to be swamped processing interrupts. These conditions are dependent upon the user's overall system design, therefore the driver allows the user to decide which, if any, interrupts will be enabled.

The way the user controls which interrupts will be enabled is via the \*OPC, STATUS:OPER/QUES:ENABLE, and STAT:PRESET commands.

Each of the interrupting conditions listed above, has a corresponding bit in the QUES or OPER registers. If that bit is enabled via the STATus:OPER/QUES:ENABle command to be a part of the group summary bit, it will also enable the HP E1415 interrupt for that condition. If that bit is not enabled, the corresponding interrupt will be disabled.

 Sending the STAT:PRESET will disable all the interrupts from the HP E1415.

Sending the \*OPC command will enable the measurement complete interrupt. Once this interrupt is received and the OPC condition sent to the status system, this interrupt will be disabled if it was not previously enabled via the STATUS:OPER/QUES:ENABLE command.

The above description is always true for a downloaded driver. In the C-SCPI driver, however, the interrupts will only be enabled if cscpi overlap mode is ON when the enable command is given. If cscpi overlap is OFF, the user is indicating they do not want interrupts to be enabled. Any subsequent changes to cscpi overlap will not change which interrupts are enabled. Only sending \*OPC or STAT:OPER/OUES: ENAB with cscpi overlap ON will enable interrupts.

In addition the user can enable or disable all interrupts via the SICL calls, iintron() and iintroff().

# **Creating and Loading Custom EU Conversion Tables**

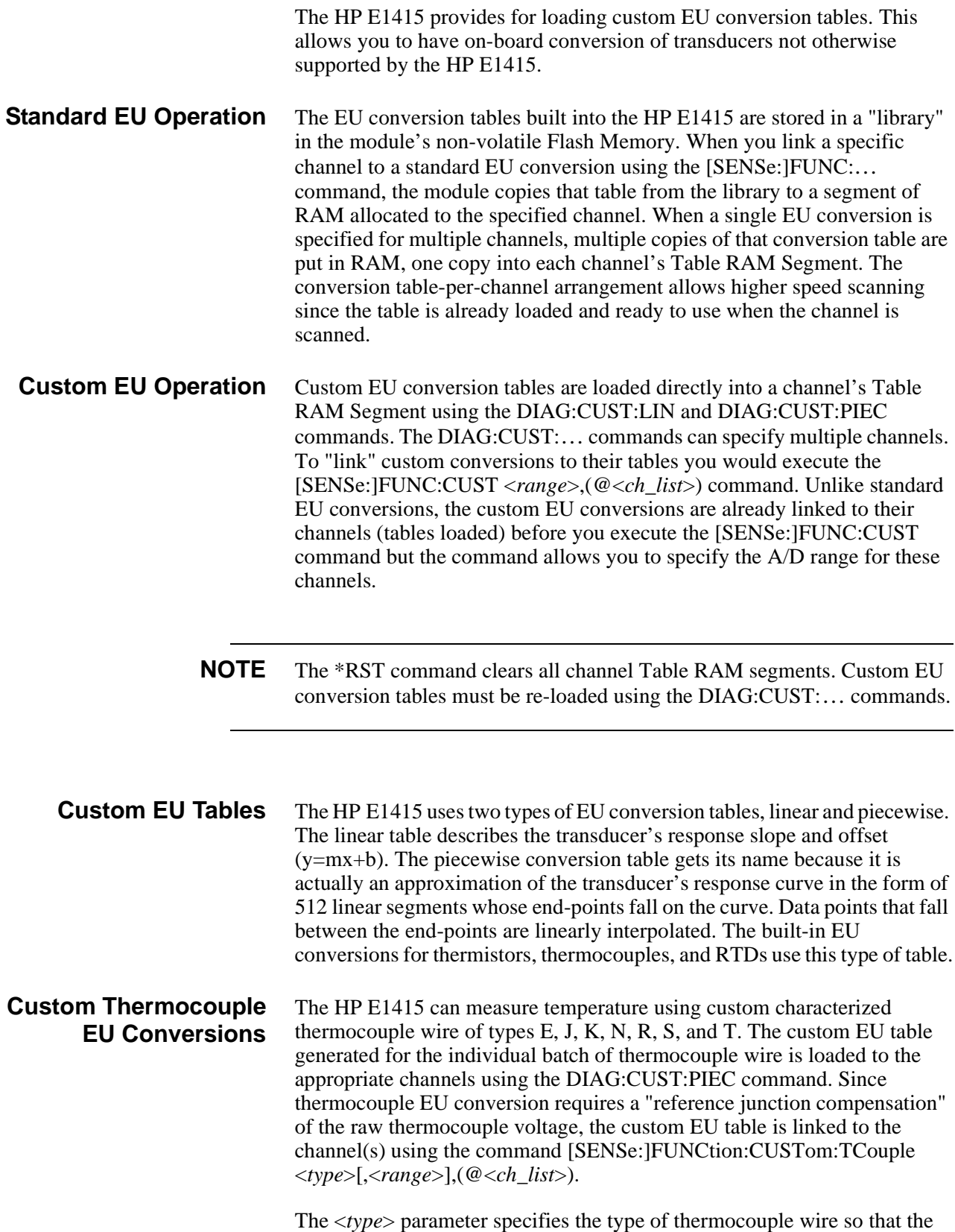

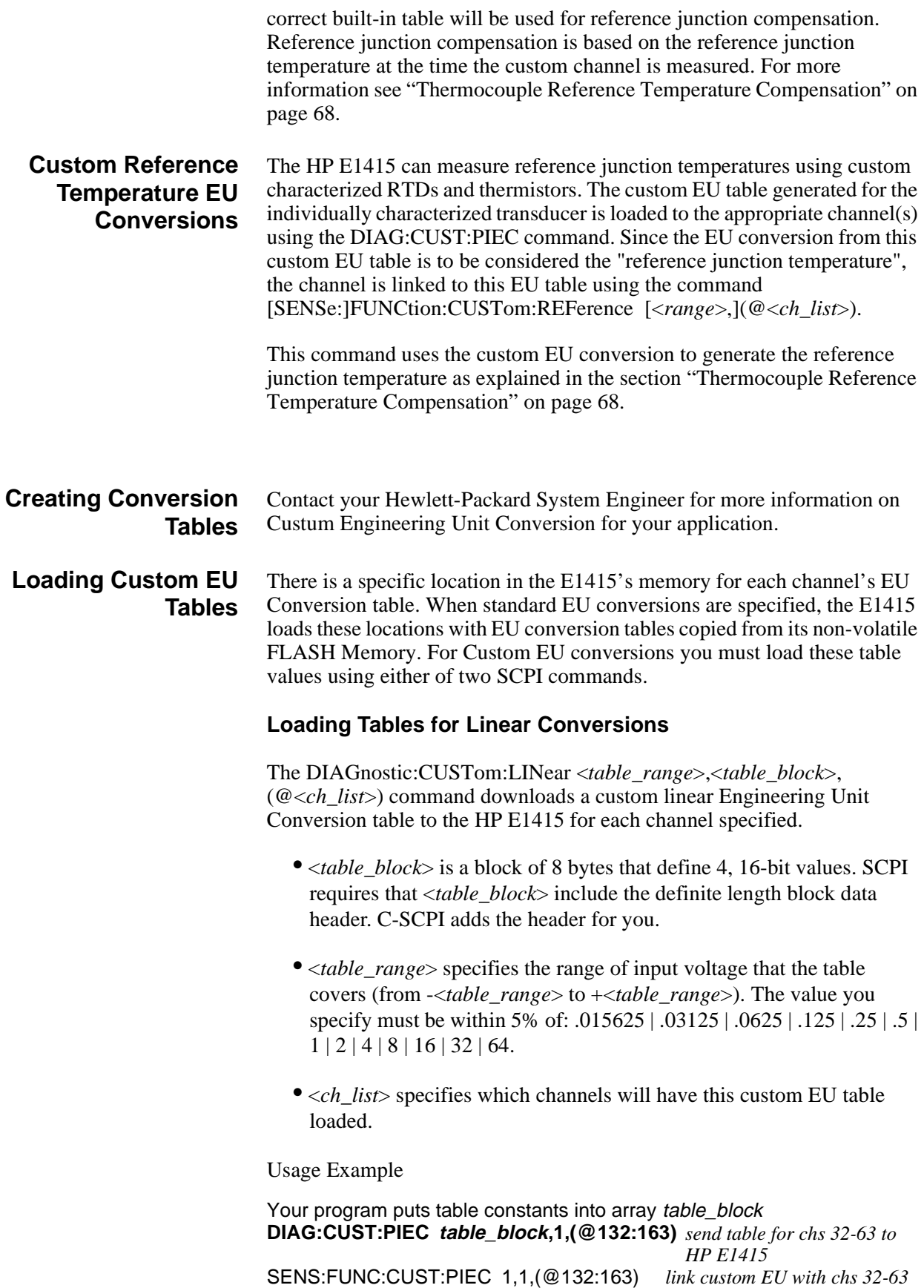

*and set the 1V A/D range*

INITiate then TRIGger module

#### **Loading Tables for Non Linear Conversions**

The DIAGnostic:CUSTom:PIECewise <*table\_range*>,<*table\_block*>, (@<*ch\_list*>) command downloads a custom piecewise Engineering Unit Conversion table to the HP E1415 for each channel specified.

- <*table\_block*> is a block of 1,024 bytes that define 512 16-bit values. SCPI requires that <*table\_block*> include the definite length block data header. C-SCPI adds the header for you.
- <*table\_range*> specifies the range of input voltage that the table covers (from -<*table\_range*> to +<*table\_range*>). The value you specify must be within 5% of: .015625 | .03125 | .0625 | .125 | .25 | .5 | 1 | 2 | 4 | 8 | 16 | 32 | 64.
- <*ch\_list*> specifies which channels will have this custom EU table loaded.

Usage Example

Your program puts table constants into array table block **DIAG:CUST:PIEC table\_block,1,(@124:131)** *send table for chs 24-31 to HP E1415* SENS:FUNC:CUST:PIEC 1,1,(@124:131) *link custom EU with chs 24-31 and set the 1V A/D range* INITiate then TRIGger module

**Summary** The following points describe the capabilities of custom EU conversion:

- A given channel only has a single active EU conversion table assigned to it. Changing tables requires loading it with a DIAG:CUST:… command.
- The limit on the number of different custom EU tables that can be loaded in an HP E1415 is the same as the number of channels.
- Custom tables can provide the same level of accuracy as the built-in tables. In fact the built-in resistance function uses a linear conversion table, and the built -in temperature functions use the piecewise conversion table.

## **Compensating for System Offsets**

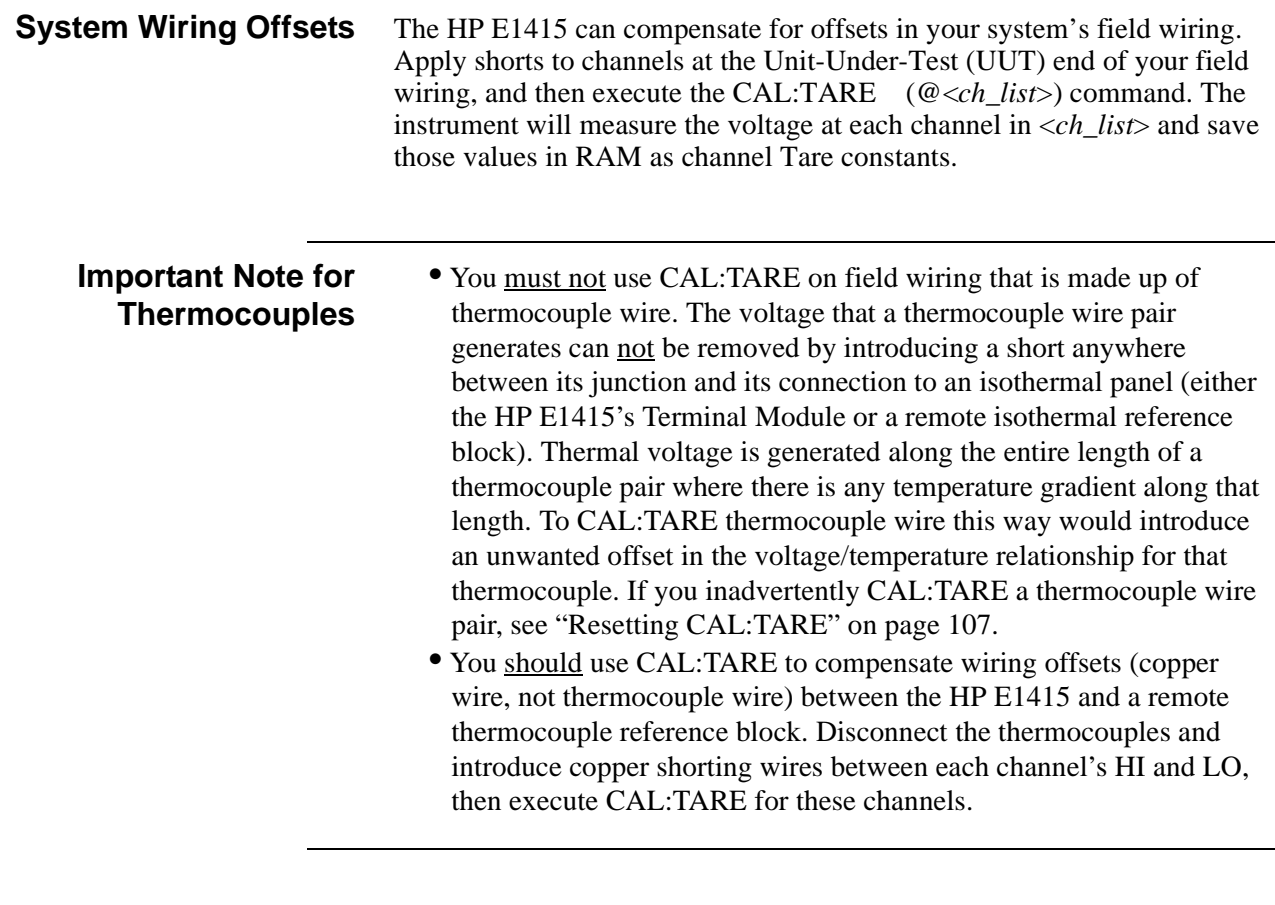

**Residual Sensor Offsets** To remove offsets like those in an unstrained strain gage bridge, execute the CAL:TARE command on those channels. The module will then measure the offsets and as in the wiring case above, remove these offsets from future measurements. In the strain gage case, this "balances the bridge" so all measurements have the initial unstrained offset removed to allow the most accurate high speed measurements possible.

> **Operation** After CAL:TARE <*ch\_list*> measures and stores the offset voltages, it then performs the equivalent of a \*CAL? operation. This operation uses the Tare constants to set a DAC which will remove each channel offset as "seen" by the module's A/D converter.

> > The absolute voltage level that CAL:TARE can remove is dependent on the A/D range. CAL:TARE will choose the lowest range that can handle the existing offset voltage. The range that CAL:TARE chooses will become the lowest usable range (range floor) for that channel. For any channel that has been "CAL:TAREd" Autorange will not go below that range floor and selecting a manual range below the range floor will return an Overload value (see the table ["Maximum CAL:TARE Offsets" on page 107](#page-106-0)).

> > As an example assume that the system wiring to channel 0 generates  $a +0.1$ Volt offset with 0 Volts (a short) applied at the UUT. Before CAL:TARE

<span id="page-106-0"></span>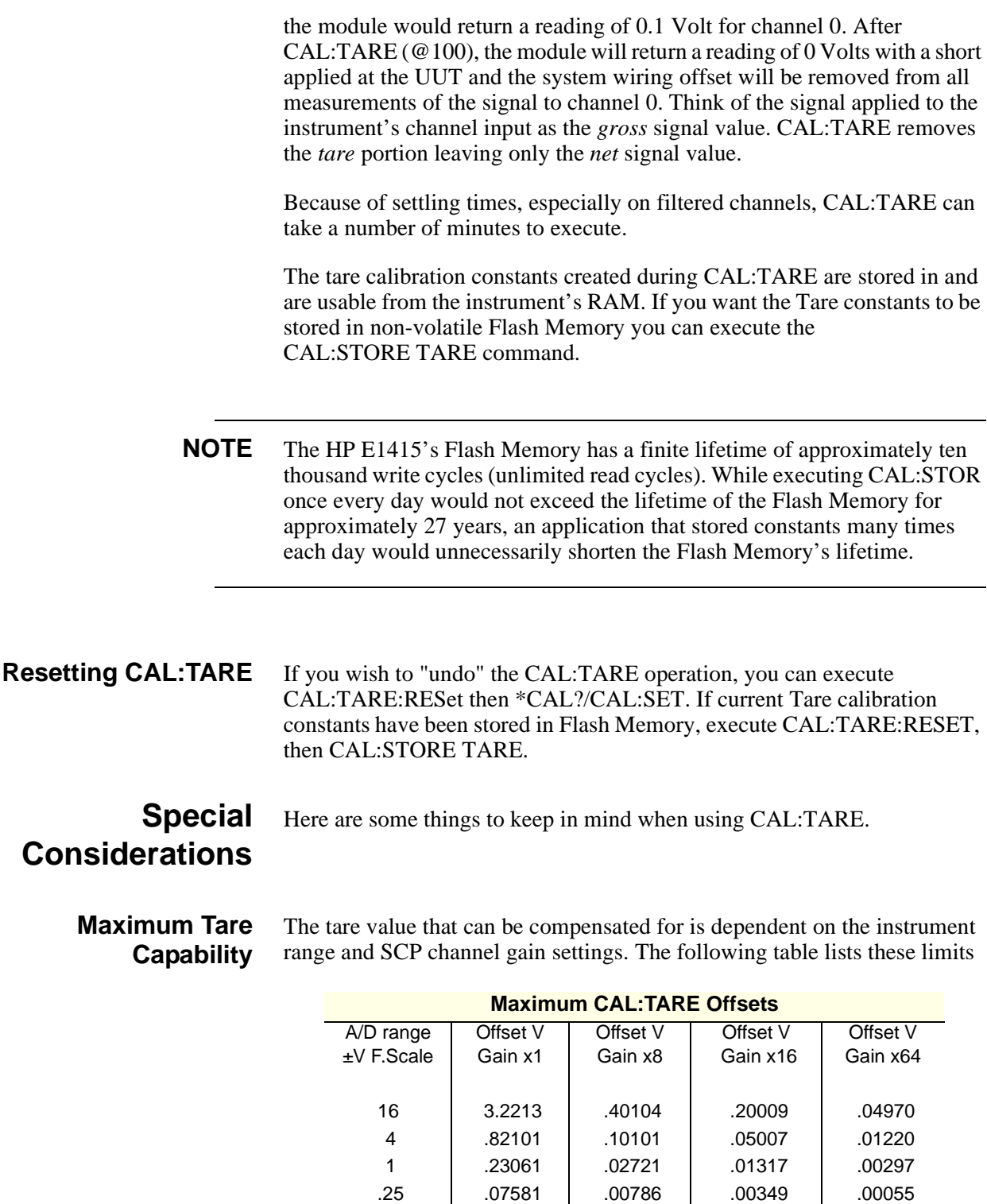

#### **Changing Gains or Filters**

If you decide to change a channel's SCP setup after a CAL:TARE operation you must perform a \*CAL? operation to generate new DAC constants and reset the "range floor" for the stored Tare value. You must also consider the tare capability of the range/gain setup you are changing to. For instance if the actual offset present is 0.6 Volts and was "Tared" for a 4 Volt range/Gain

.0625 .03792 .00312 .00112 n/a

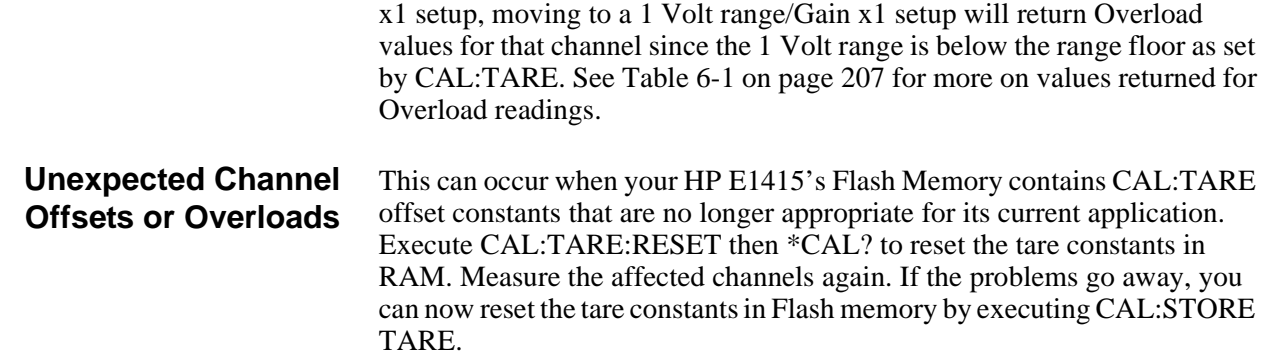

## **Detecting Open Transducers**

Most of the HP E1415's analog input SCPs provide a method to detect open transducers. When Open Transducer Detect (OTD) is enabled, the SCP injects a small current into the HIGH and LOW input of each channel. The polarity of the current pulls the HIGH inputs toward +17 volts and the LOW inputs towards -17 volts. If a transducer is open, measuring that channel will return an over-voltage reading. OTD is available on a per SCP basis. All eight channels of an SCP are enabled or disabled together. See Figure 3-13 for a simplified schematic diagram of the OTD circuit.

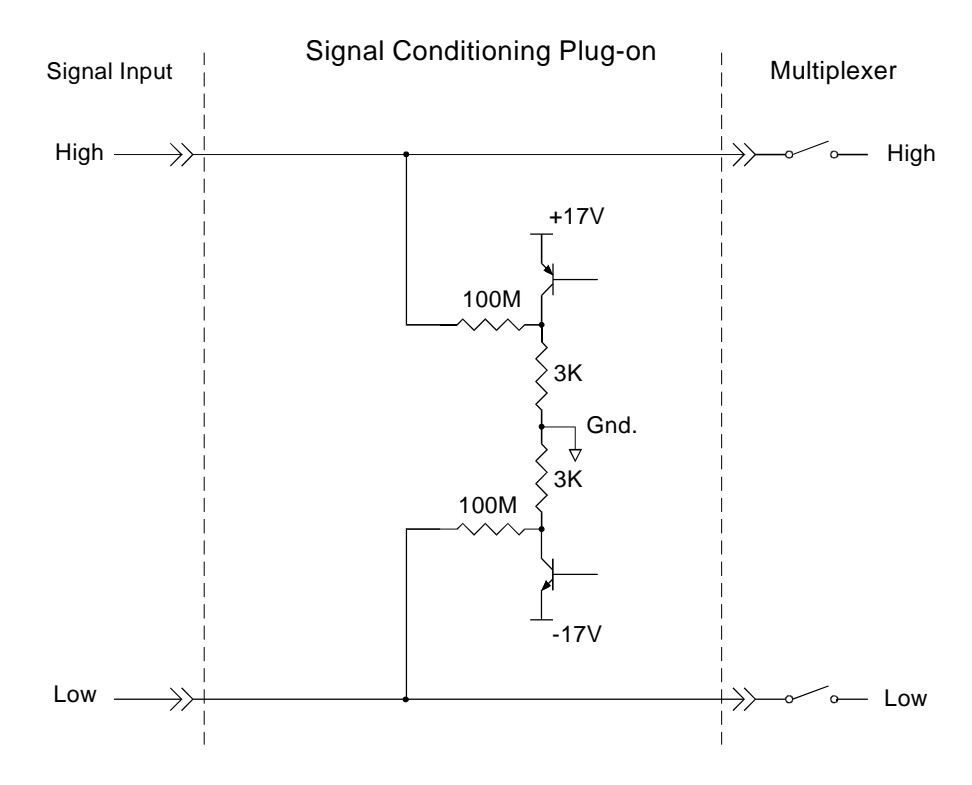

**Figure 3-13. Simplified Open Transducer Detect Circuit**
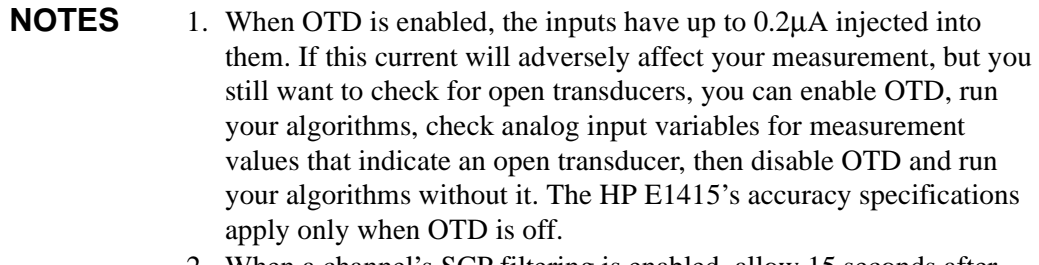

2. When a channel's SCP filtering is enabled, allow 15 seconds after turning on OTD for the filters capacitors to charge before checking for open transducers.

To enable or disable Open Transducer Detection, use the DIAGnostic:OTDetect[:STATe] <*enable*>, (@<*ch\_list*>) command.

- The *enable* parameter can specify ON or OFF
- An SCP is addressed when the *ch\_list* parameter specifies a channel number contained on the SCP. The first channel on each SCP is: 0, 8, 16, 24, 32, 40, 48, and 56

To enable Open Transducer Detection on all channels on SCPs 1 and 3:<br>DIAG:OTD ON. (@100.116) 0 is on SCP 1 and 16 is on SCP3 DIAG:OTD ON, (@100,116) *0 is on SCP 1 and 16 is on SCP3*

To disable Open Transducer Detection on all channels on SCPs 1 and 3: DIAG:OTD OFF, (@100,116)

## **More On Auto Ranging**

There are rare circumstances where your input signal can be difficult for the HP E1415 to auto range correctly. The module completes the range selection based on your input signal about 6 µsec before the actual measurement is made on that channel. If during that period your signal becomes greater than the selected range can handle, the module will return an overflow reading (±INFinity).

To cure this problem, use the DIAGnostic:FLOor <*range*>,(@<*ch\_list*>) command. Include the problem channel(s) in <*ch\_list*> and specify the lowest range you want auto range to select for those channels. This will set a range "floor" for these channels that auto range can't go below while still allowing auto range to select higher ranges as necessary. If you need to specify more than one range floor for different channel sets, execute the DIAG:FLOOR command multiple times.

The DIAGnostic:FLOor:DUMP command sends the current range floor settings for all 64 channels to the FIFO. Use DATA:FIFO:PART? 64 to read these values.

The auto range floor settings remain until another DIAG:FLOOR command changes them, or a \*RST resets them to the lowest range for all channels.

## **Settling Characteristics**

Some sequences of input signals as determined by their order of appearance in a scan list can be a challenge to measure accurately. This section is intended to help you determine if your system presents any of these problems and how best to eliminate them or reduce their effect.

**Background** While the HP E1415 can auto-range, measure, and convert a reading to engineering units as fast as once every 10 µs, measuring a high level signal followed by a very low level signal may require some extra settling time. As seen from the point of view of the HP E1415's Analog-to-Digital converter and its Range Amplifier, this situation is the most difficult to measure. For example lets look at two consecutive channels; the first measures a power supply at 15.5 volts, the next measures a thermocouple temperature. First the input to the Range Amplifier is at 15.5 volts (near its maximum) with any stray capacitances charged accordingly, then it immediately is switched to a thermocouple channel and down-ranged to its .0625 volt range. On this range, the resolution is now 1.91 µvolt per Least Significant Bit (LSB). Because of this sensitivity, the time to discharge these stray capacitances may have to be considered.

> Thus far in the discussion, we've assumed that the low-level channel measured after a high-level channel has presented a low impedance path to discharge the A/D's stray capacitances (path was the thermocouple wire). The combination of a resistance measurement through an HP E1501 Direct Input SCP presents a much higher impedance path. A very common measurement like this would be the temperature of a thermistor. If measured through a Direct Input SCP, the source impedance of the measurement is essentially the value of the thermistor (the output impedance of the current source is in the gigohm region). Even though this is a higher level measurement than the previous example, the settling time can be even longer due to the slower discharge of the stray capacitances. The simple answer here is to always use an SCP that presents a low impedance buffered output to the HP E1415's Range Amp and A/D. The HP E1503, 8, 9, 10, 12, and 14 through 17 SCPs all provide this capability.

## **Checking for Problems**

The method we'll use to quickly determine if any of your system's channels needs more settling time is to simply apply some settling time to every channel. Use this procedure:

- 1. First run your system to make a record of its current measurement performance.
- 2. Then use the SAMPle:TIMer command to add a significant settling delay to every measurement in the scan list. Take care that the sample time multiplied by the number of channels in the scan list doesn't exceed the time between triggers.
- 3. Now run your system and look primarily for low level channel measurements (like thermocouples) who's DC value changes somewhat. If you find channels that respond to this increase in sample

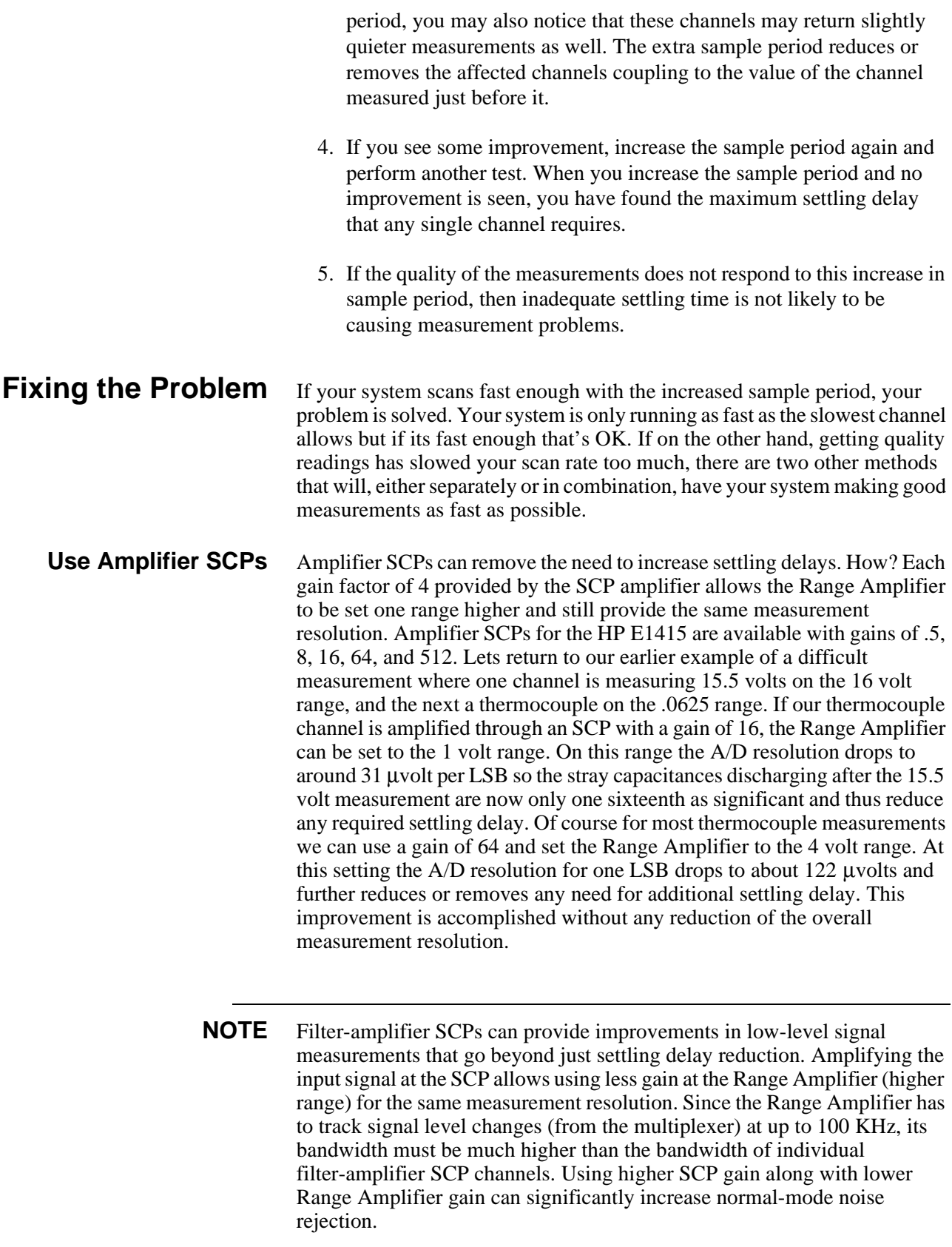

#### **Adding Settling Delay for Specific Channels**

This method adds settling time only to individual problem measurements as opposed to the SAMPle:TIMer command that introduces extra time for all analog input channels. If you see problems on only a few channels, you can use the SENS:CHAN:SETTLING <*num\_samples*>,(@<*ch\_list*>) command to add extra settling time for just these problem channels. What SENS:CHAN:SETTLING does is instruct the HP E1415 to replace single instances of a channel in the Scan List with multiple repeat instances of that channel if it is specified in (@<*ch\_list*>). The number of repeats is set by <*num\_samples*>.

Example:

Normal Scan List: 100, 101, 102, 103, 104

Scan List after SENS:CHAN:SETT 3,(@100,103) 100, 100, 100, 101, 102, 103, 103, 103, 104

When the algorithms are run, channels 0 and 3 will be sampled 3 times, and the final value from each will be sent to the Channel Input Buffer. This provides extra settling time while channels 1, 2, and 4 are measured in a single sample period and their values also sent to the Channel Input Buffer.

# <span id="page-112-0"></span>**Chapter 4 Creating and Running Custom Algorithms**

**Learning Hint** This chapter builds upon the "HP E1415 Programming Model" information presented in [Chapter 3.](#page-54-0) That information is common to PIDs, and to custom algorithms. You should read that section before moving on to this one.

## **About This Chapter**

This chapter describes how to write custom algorithms that apply the HP E1415's measurement, calculation, and control resources. It describes these resources and how you can access them with the HP E1415's Algorithm Language. This manual assumes that you have programming experience already. Ideally, you have programmed in the 'C' language since the HP E1415's Algorithm Language is based on 'C'. See [Chapter 5](#page-136-0) for a description of the Algorithm Language. The contents of this chapter are:

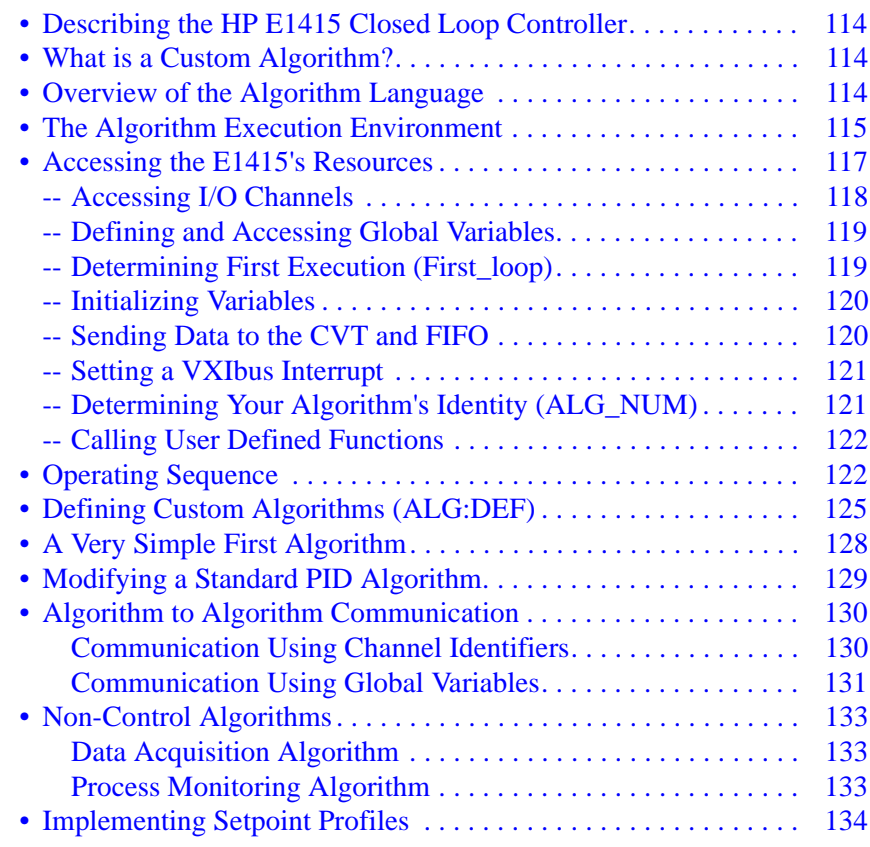

## <span id="page-113-0"></span>**Describing the HP E1415 Closed Loop Controller**

The HP E1415 is really a self contained data acquisition and control platform in a single C-size VXIbus module. Once configured for operation and started using its SCPI command set, the module is controlled by the algorithm(s) it is executing. It is the algorithms that have exclusive access to acquired data from input channels, and it is the algorithms that generate values that control the analog and digital output channels. It is the calculation and decision making capability provided by its Algorithm Language that makes the HP E1415 a closed loop controller. By placing the control "computer" (the algorithm) inside the data acquisition and control instrument, the data acquisition, the control decision making, and the data output phases are as tightly coupled as they can be. The time required for the system to respond to changing input values is at most one execution of the control algorithm. No data exchange to or from an external computer is required in this cycle.

## **What is a Custom Algorithm?**

The only thing that separates the HP E1415's standard PID algorithms from custom algorithms is that the standard PIDs are "built-in". That is, they are in the HP E1415's driver, and the driver can automatically insert your channel references into the code as it's loading it. Otherwise there is no difference, in fact the standard PIDs are written in the same Algorithm Language you will use to create your custom algorithms. The source code for PIDA, PIDB, as well a third algorithm "PIDC" are supplied with your HP E1415 so you can use these as the basis for custom PID algorithms.

## **Overview of the Algorithm Language**

As mentioned in the Introduction, the HP E1415's Algorithm Language is based on the ANSI 'C' programming language. This section will present a quick look at the Algorithm Language. The complete language reference is provided in [Chapter 5](#page-136-0).

**Arithmetic Operators:** add **+**, subtract **-**, multiply **\***, divide **/ NOTE:** [See "Calling User Defined Functions" on page 122.](#page-121-0)

#### **Assignment Operator: =**

**Comparison Functions:** less than **<**, less than or equal **<=**, greater than **>**, greater than or equal **>=**, equal to **==**, not equal to **!=**

**Boolean Functions:** and **&&**, or **||**, not **!**

**Variables:** scalars of type **static float**, and single dimensioned arrays of type **static float** limited to 1024 elements.

#### **Constants:**

32-bit decimal integer; **Dddd**... where **D** and **d** are decimal digits but **D** is not zero. No decimal point or exponent specified.

32-bit octal integer; **0oo**... where **0** is a leading zero and **o** is an octal digit.

<span id="page-114-0"></span>No decimal point or exponent specified. 32-bit hexadecimal integer; **0Xhhh**... or **0xhhh**... where **h** is a hex digit. 32-bit floating point; **ddd.**, **ddd.ddd**, **ddde**±**dd**, **dddE**±**dd**, **ddd.dddedd**, or **ddd.dddEdd** where d is a decimal digit.

**Flow Control:** conditional construct **if(){ } else { }**

#### **Intrinsic Functions:**

Return minimum; **min(<***expr1>,<expr2>)* Return maximum; **max(<***expr1>,<expr2>)* User defined function; **<***user\_name>(<expr>)* Write value to CVT element; **writecvt(<***expr>,<expr>)* Write value to FIFO buffer; **writefifo(<***expr>)* Write value to both CVT and FIFO; **writeboth(<***expr>,<expr>)*

## **Example Language Usage**

Here are examples of some Algorithm Language elements assembled to show them used in context. Later sections will explain any unfamiliar elements you see here:

#### **Example 1;**

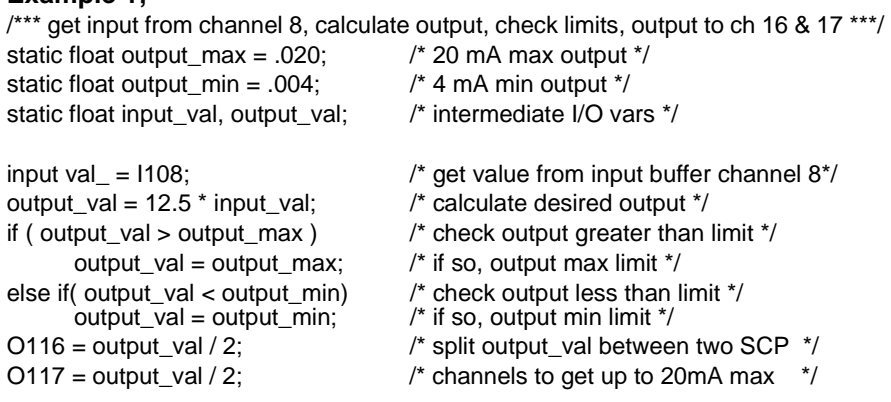

#### **Example 2;**

/\*\*\* same function as example 1 above but shows a different approach \*\*\*/ static float max\_output =  $.020$ ;  $\frac{1}{20}$  mA max output  $\frac{*}{2}$ static float min\_output =  $.004$ ;  $\frac{1}{4}$  mA min output  $\frac{*}{4}$ 

/\* following lines input, limit output between min and max\_output, and outputs. \*/ /\* output is split to two current output channels wired in parallell to provide 20mA \*/  $O116 = \text{max}(\text{min\_output}, \text{min}(\text{max\_output}, (12.5 * 1108) / 2))$ ;  $O117 = \text{max}(\text{min output}, \text{min}(\text{max output}, (12.5 * 1108) / 2))$ ;

## **The Algorithm Execution Environment**

This section describes the execution environment that the HP E1415 provides for your algorithms. Here we describe the relationship of your algorithm to the **main()** function that calls it.

#### **The Main Function** All 'C' language programs consist of one or more functions. A 'C' program must have a function called **main()**. In the HP E1415, the **main()** function is usually generated automatically by the driver when you execute the INIT command. The **main()** function executes each time the module is triggered,

and controls execution of your algorithm functions. See [Figure 4-1](#page-116-0) for a partial listing of **main()**.

## **How Your Algorithms Fit In**

When the module is INITiated, a set of control variables and a function calling sequence is created for all algorithms you have defined. The value of variable "State\_n" is set with the ALGorithm:STATe command and determines whether the algorithm will be called. The value of "Ratio\_n" is set with the ALGorithm:SCAN:RATio command and determines how often the algorithm will be called (relative to trigger events).

Since the function-calling interface to your algorithms is fixed in the **main()** function, the "header" of your algorithm function is also pre-defined. This means that unlike standard 'C' language programming, your algorithm program (a function) need not (must not) include the function declaration header, opening brace "{", and closing brace "}". You only supply the "body" of your function, the HP E1415's driver supplies the rest.

Think of the program space in the HP E1415 in the form of a source file with any global variables first, then the **main()** function followed by as many algorithms as you have defined. Of course what is really contained in the HP E1415's algorithm memory are executable codes that have been translated from your downloaded source code. While not an exact representation of the algorithm execution environment, [Figure 4-1](#page-116-0) shows the relationship between a normal 'C' program and two HP E1415 algorithms.

<span id="page-116-0"></span>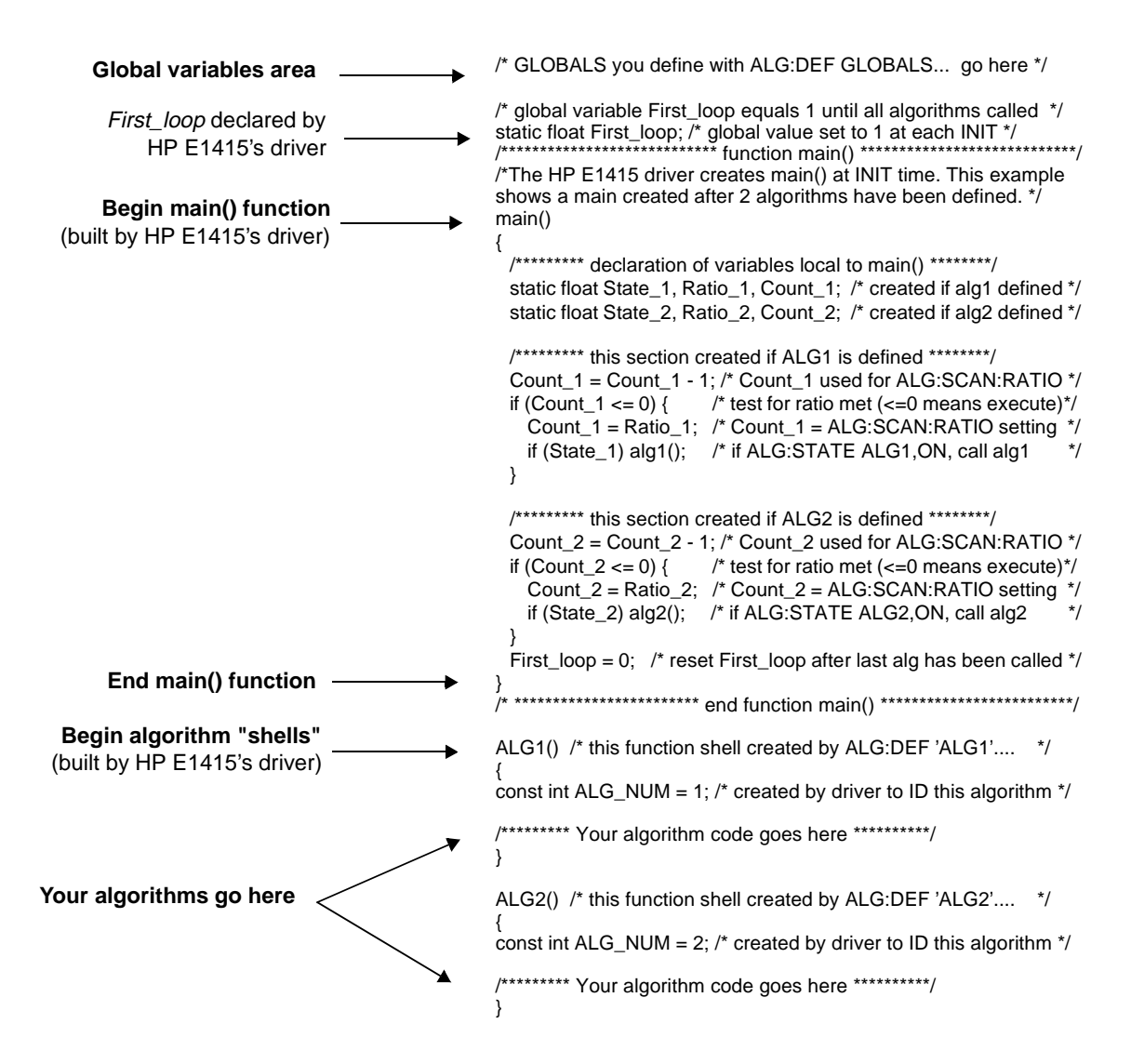

**Figure 4-1. Source Listing of Function mai**

## **Accessing the E1415's Resources**

This section describes how your algorithm accesses hardware and software resources provided by the HP E1415. The following is a list of these resources:

- I/O channels.
- Global variables defined before your algorithm is defined.
- The constant ALG\_NUM which the HP E1415 makes available to your algorithm. ALG\_NUM = 1 for ALG1, 2 for ALG2 etc.
- User defined functions defined with the ALG:FUNC:DEF command.
- The Current Value Table (CVT), and the data FIFO buffer (FIFO) to output algorithm data to your application program.
- VXIbus Interrupts.

### <span id="page-117-0"></span>**Accessing I/O Channels**

In the Algorithm Language, channels are referenced as pre-defined variable identifiers. The general channel identifier syntax is "Iccc" for input channels and "Occc" for output channels; where ccc is a channel number from 100 (channel 0) through 163 (channel 63). Like all HP E1415 variables, channel identifier variables always contain 32-bit floating point values even when the channel is part of a digital I/O SCP. If the digital I/O SCP has 8-bit channels (like the HP E1533), the channel's identifiers (Occc and Iccc) can take on the values 0 through 255. To access individual bit values you may append ".Bn" to the normal channel syntax; where n is the bit number (0 through 7). If the Digital I/O SCP has single-bit channels (like the HP E1534), its channel identifiers can only take on the values 0 and 1. Examples:

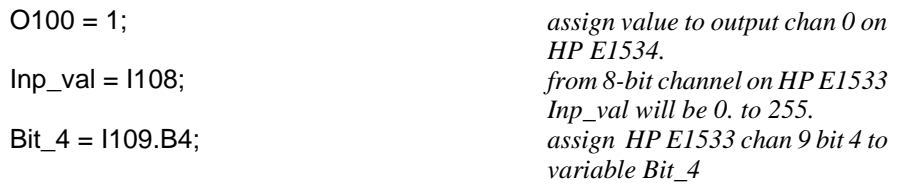

#### **Output Channels**

Output channels can appear on either or both sides of an assignment operator. They can appear anywhere other variables can appear. Examples:

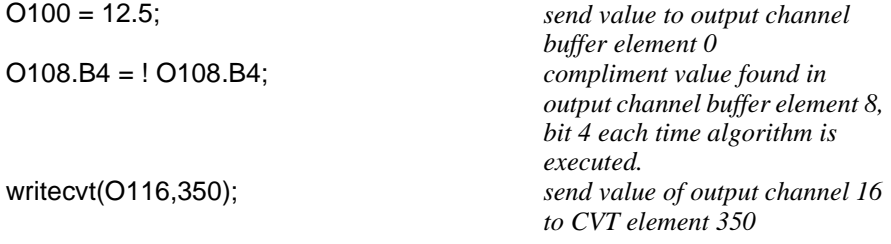

#### **Input Channels**

Input channel identifiers can only appear on the right side of assignment operators. It doesn't make sense to output values to an input channel. Other than that, they can appear anywhere other variables can appear. Examples:

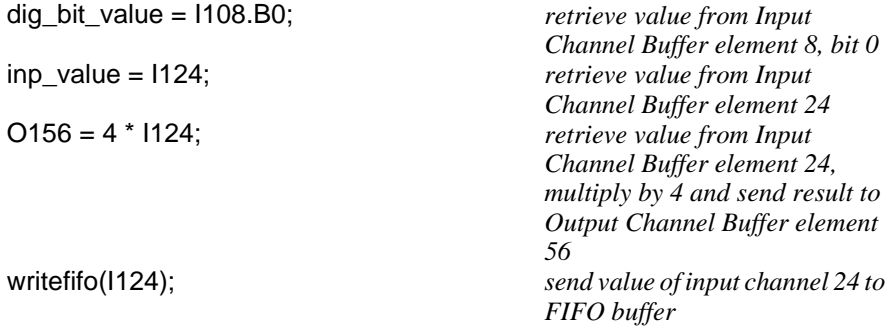

#### **Defined Input and Output Channels**

Your algorithm "references" channels. It can reference input or output channels. But, in order for these channels to be available to your algorithm they must be "defined". What we mean by "defined" is that an SCP must be installed, and an appropriate SOURce or SENSe :FUNCtion must explicitly

<span id="page-118-0"></span>(or implicitly, in the case of HP  $E1531\&32$  SCPs) be tied to the channels. If your algorithm references an input channel identifier that is not configured as an input channel, or an output channel identifier that is not configured as an output channel, the driver will generate an error when your algorithm is defined with ALG:DEF. **Defining and Accessing Global Variables** Global variables are those declared outside of both the **main()** function and any algorithms (see [Figure 4-1](#page-116-0)). A global variable can be read or changed by any algorithm. To declare global variables you use the command: ALG:DEF 'GLOBALS','<source\_code>' where <*source\_code*> is Algorithm Language source limited to constructs for declaring variables. It must not contain executable statements. Examples: *declare single variable without assignment;* ALG:DEF 'GLOBALS','static float glob\_scal\_var;' *declare single variable with assignment;* ALG:DEF 'GLOBALS','static float glob\_scal\_var = 22.53;' *declare one scalar variable and one array variable;* ALG:DEF 'GLOBALS','static float glob\_scal\_var, glob\_array\_var[12];' You access global variables within your algorithm like any other variable. glob scal var = P\_factor  $*$  I108 **NOTES** 1. All variables must be declared static float. 2. Array variables cannot be assigned a value when declared. 3. All variables declared within your algorithm are local to that algorithm. If you locally declare a variable with the same identifier as an existing global variable, your algorithm will access the local variable only.

## **Determining First Execution (First\_loop)**

The HP E1415 always declares the global variable *First\_loop*. *First\_loop* is set to 1 each time INIT is executed. After **main()** calls all enabled algorithms it sets *First\_loop* to 0. By testing *First\_loop*, your algorithm can determine if it is being called for the first time since an INITiate command was received. Example:

```
static float scalar_var;
static float array_var [4];
/* assign constants to variables on first pass only */
if ( First_loop )
{
       scalar var = 22.3;
       array\_var[0] = 0;array_var[1] = 0;
        array_var[2] = 1.2;
       \arctan\left[\frac{3}{3}\right] = 4;
}
```
<span id="page-119-0"></span>**Initializing Variables** Variable initialization can be performed during three distinct HP E1415 operations.

> 1. When you define algorithms with the ALG:DEFINE command. A declaration initialization statement is a command to the driver's translator function and doesn't create an executable statement. The value assigned during algorithm definition is not re-assigned when the algorithm is run with the INIT command. Example statement:

static float my\_variable =  $22.95$ ;/\* tells translator to allocate space for this  $*/$ /\* variable and initialize it to 22.95 \*/

2. Each time the algorithm executes. By placing an assignment statement within your algorithm. This will be executed each time the algorithm is executed. Example statment.

my\_variable =  $22.95$ ;/\* reset variable to 22.95 every pass  $*$ /

3. When the algorithm first executes after an INIT command. By using the global variable *First\_loop* your algorithm can distinguish the first execution since an INIT command was sent. Example statement:

if( First\_loop ) my\_variable = 22.95 /\* reset variable only when INIT starts alg  $*/$ 

## **Sending Data to the CVT and FIFO**

The Current Value Table (CVT) and FIFO data buffer provide communication from your algorithm to your application program (running in your VXIbus controller).

#### **Writing a CVT element**

The CVT provides 502 addressable elements where algorithm values can be stored. To send a value to a CVT element, you will execute the intrinsic Algorithm Language statement **writecvt(<***expression***>,<***cvt\_element***>)**, where  $\langle \text{cvt} \rangle$  element  $\rangle$  can take the value 10 through 511. Note that the default PIDB algorithm will use certain CVT elements (see ["History Mode"](#page-78-0)  [on page 79\)](#page-78-0). The following is an example algorithm statement:

writecvt(O124, 330); /\* send output channel 24's value to CVT element 330 \*/

Each time your algorithm writes a value to a CVT element the previous value in that element is overwritten.

#### **Reading CVT elements**

Your application program reads one or more CVT elements by executing the SCPI command **[SENSe:]DATA:CVT? (@<***element\_list***>)**, where <*element\_list*> specifies one or more individual elements and/or a range of contiguous elements. The following example command will help to explain the <*element\_list*> syntax.

DATA:CVT? (@10,20,30:33,40:43,330) *Return elements 10, 20, 30-33,* 

*40-43. and element 330.*

<span id="page-120-0"></span>Individual element numbers are isolated by commas. A contiguous range of elements is specified by: <starting element>colon<ending element>.

#### **Writing values to the FIFO**

The FIFO, as the name implies is a First-In-First-Out buffer. It can buffer up to 65,024 values. This capability allows your algorithm to send a continuous stream of data values related in time by their position in the buffer. This can be thought of as an electronic strip-chart recorder. Each value is sent to the FIFO by executing the Algorithm Language intrinsic statement **writefifo(***<expression***>**). The following in an example algorithm statement:

writefifo(O124); /\* send output channel 24's value to the FIFO \*/

Since you can determine the actual algorithm execution rate (see ["Programming the Trigger Timer" on page 84](#page-83-0)), the time relationship of readings in the FIFO is very deterministic.

#### **Reading values from the FIFO**

For a discussion on reading values from the FIFO, see ["Reading History](#page-87-0)  [Mode Values From the FIFO" on page 88](#page-87-0).

#### **Writing values to the FIFO and CVT**

The **writeboth(<***expression***>,<***cvt\_element***>)** statement sends the value of <*expression*> both to the FIFO and to a <*cvt\_element*>. Reading these values is done the same way as mentioned for **writefifo()** and **writecvt()**.

## **Setting a VXIbus Interrupt**

The algorithm language provides the function **interrupt()** to force a VXIbus interrupt. When **interrupt()** is executed in your algorithm, a VXIbus interrupt line (selected by the the SCPI command DIAG:INTR[:LINe]) is asserted. The following example algorithm code tests an input channel value and sets an interrupt if it is higher or lower than set limits.

static float upper\_limit =  $1.2$ , lower\_limit =  $0.2$ ; if( $1124 > upper\_limit \parallel 1124 < lower\_limit \parallel interval(1)$ ;

## **Determining Your Algorithm's Identity (ALG\_NUM)**

When you define your algorithm with the ALG:DEF 'ALGn',... command, the E1415's driver make available to your algorithm the constant *ALG\_NUM*. ALG\_NUM has the value **n** from "ALG**n**". For instance, if you defined an algorithm with <*alg\_name*> equal to "ALG3", then ALG\_NUM within that algorithm would have the value 3.

What can you do with this value? To give you an idea, the standard PID algorithm PIDB uses *ALG\_NUM to determine which CVT elements it should use to store values. Here's a short example of the code used:*

writecvt ( inp\_channel, (ALG\_NUM \* 10) + 0 ); writecvt ( Error, (ALG\_NUM \* 10) + 1 ); writecvt ( outp\_channel, (ALG\_NUM \* 10) + 2 ); writecvt ( Status, (ALG\_NUM \* 10) + 3 );

This code writes PID values into CVT elements 10 through 13 for ALG1, CVT elements 20 through 23 for ALG2, CVT elements 30 through 33 for ALG3 etc.

Using *ALG NUM* allows you to write identical code that can take different actions depending on the name it was given when defined.

## <span id="page-121-0"></span>**Calling User Defined Functions**

Access to user defined functions is provided to avoid complex equation calculation within your algorithm. Essentially what is provided with the HP E1415 is a method to pre-compute user function values outside of algorithm execution and place these values in tables, one for each user function. Each function table element contains a slope and offset to calculate an  $mx+b$  over the interval (x is the value you provide to the function). This allows the DSP to linearly interpolate the table for a given input value and return the function's value much faster than if a transcendental function's equation were arithmetically evaluated using a power series expansion.

User functions are defined by downloading function table values with the ALG:FUNC:DEF command and can take any name that is a valid 'C' identifier like 'haversine', 'sqr', 'log10' etc. To find out how to generate table values from your function equation, see "Generating User Defined Functions" in [Appendix F page 367](#page-366-0). For details on the ALG:FUNC:DEF command, see page [176](#page-175-0) in the Command Reference.

User defined functions are global in scope. A user function defined with ALG:FUNC:DEF is available to all defined algorithms. Up to 32 functions can be defined in the HP E1415. You call your function with the syntax <func\_name>(<expression>). Example:

*for user function pre-defined as square root with name 'sqrt'*   $O108 =$  sqrt( I100); /\* channel 8 outputs square root of input channel 0's value \*/

 **NOTE** A user function must be defined (ALG:FUNC:DEF) before any algorithm is defined (ALG:DEF) that references it.

> A C-SCPI program that shows the use of a user defined function is supplied on the examples disc in file "tri\_sine.cs". [Appendix G page 389](#page-388-0) for example program listings.

## **Operating Sequence**

This section explains another important factor in your algorithm's execution environment. [Figure 4-2](#page-123-0) shows the same overall sequence of operations that you saw in Chapter 3, but also includes a block diagram to show you which parts of the HP E1415 are involved in each phase of the control sequence.

**Overall Sequence** Here, the important things to note about this diagram are:

• All algorithm referenced input channel values are stored in the

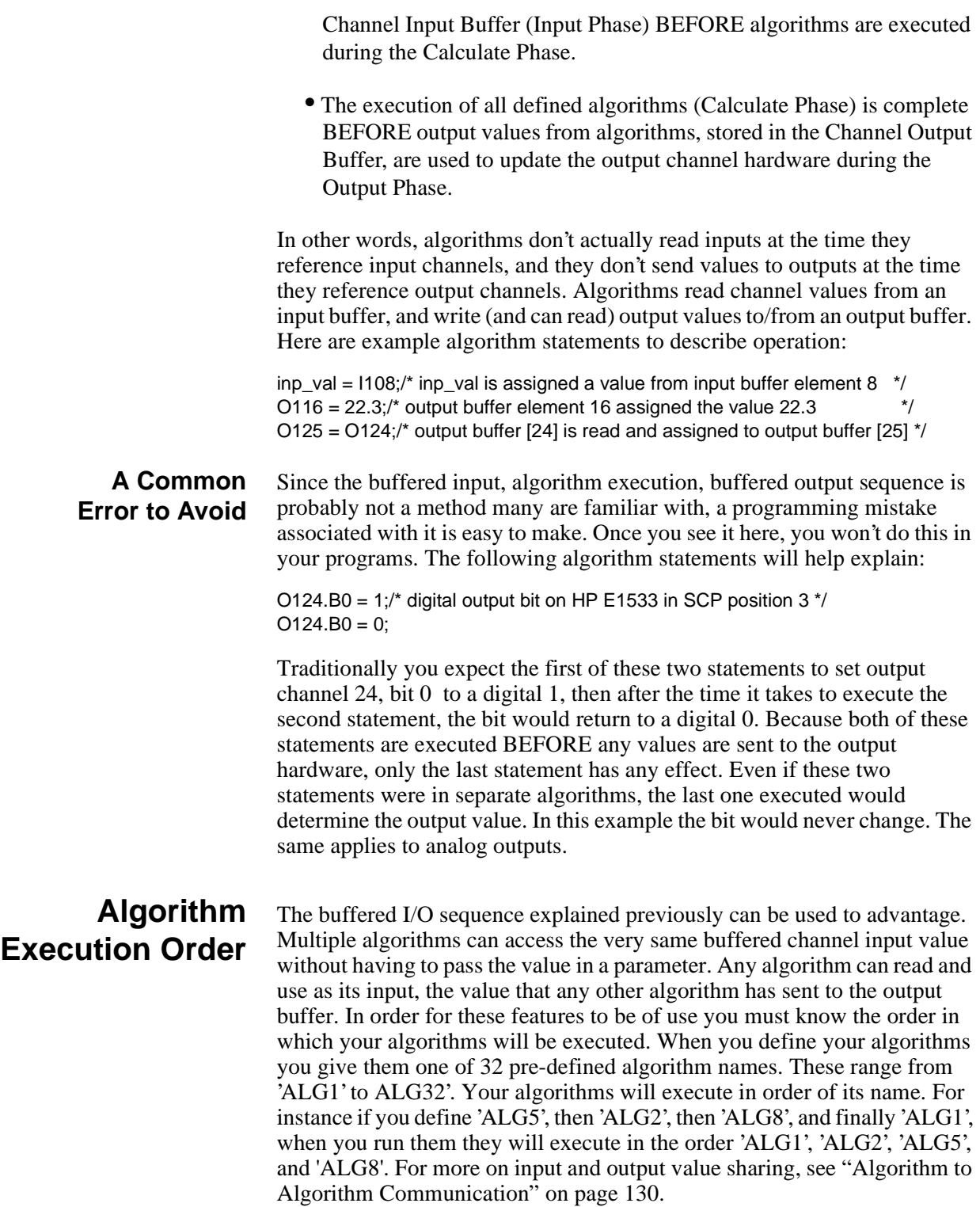

<span id="page-123-0"></span>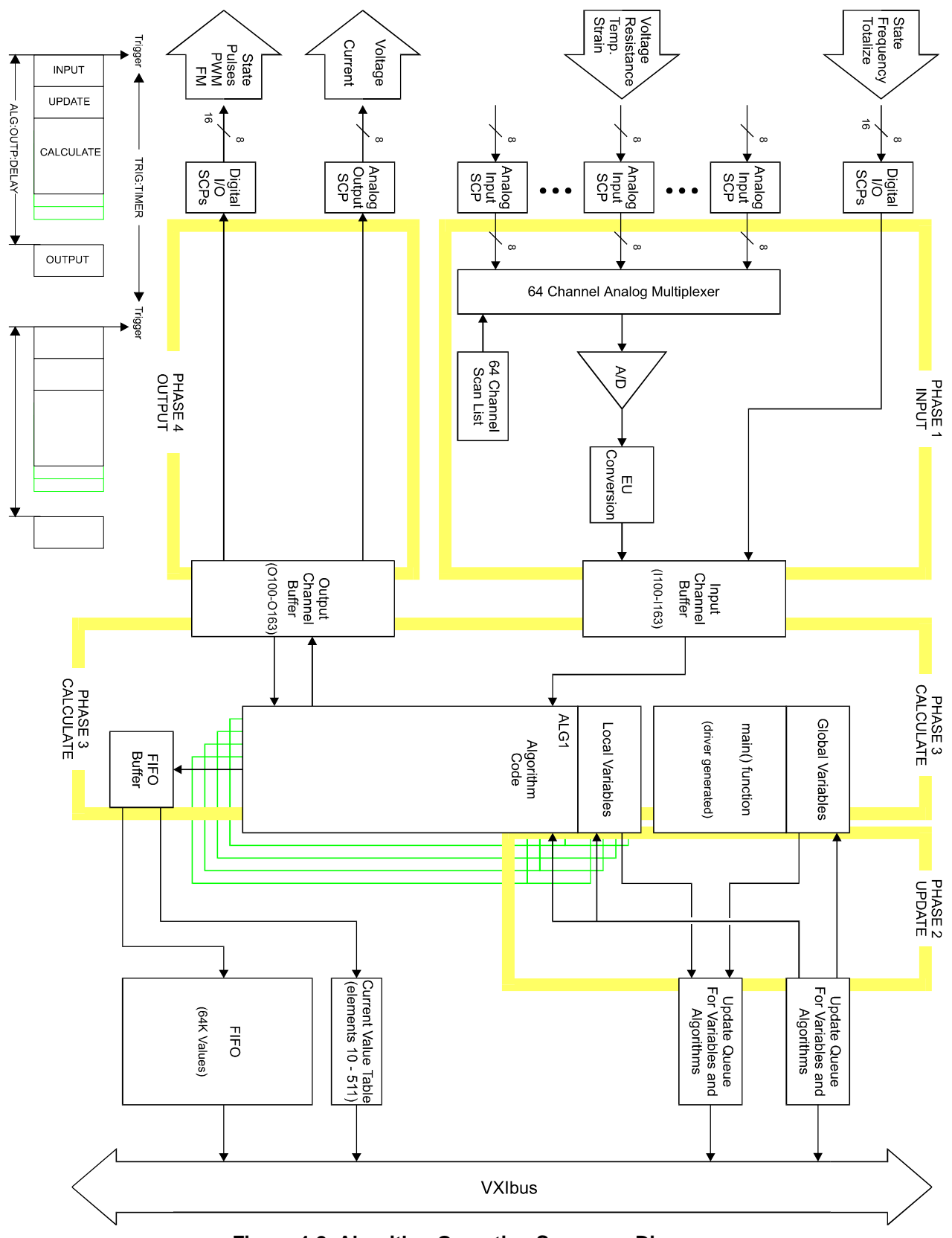

**Figure 4-2. Algorithm Operating Sequence Diagram**

## <span id="page-124-0"></span>**Defining Custom Algorithms (ALG:DEF)**

This section discusses how to use the ALG:DEFINE command to define custom algorithms. Later sections will discuss "what to define".

## **ALG:DEFINE in the Programming Sequence**

## **ALG:DEFINE's Three Data Formats**

\*RST erases all previously defined algorithms. You must erase all algorithms before you begin to re-define them (except in the special case described in "Changing an Algorithm While it's Running" later in this section).

For custom algorithms, the ALG:DEFINE '<*alg\_name*>','<*source\_code*>' command sends the algorithm's source code to the HP E1415's driver for translation to executable code. The <*source\_code*> parameter can be sent in one of three forms:

1. SCPI Quoted String: For short segments (single lines) of code, enclose the code string within single (apostrophes), or double quotes. Because of string length limitations within SCPI and some programming platforms, we recommend that the quoted string length not exceed a single program line. Example:

ALG:DEF 'ALG1','if(First\_loop) O108=0; O108=O108+.01;'

1. SCPI Indefinite Length Block Program Data: This form terminates the data transfer when it received an End Identifier with the last data byte. Use this form only when you are sure your controller platform will include the End Identifier. If it is not included, the ALG:DEF command will "swallow" whatever data follows the algorithm code. The syntax for this parameter type is:

#0<data byte(s)><null byte with End Identifier> Example from "Quoted String" above: ALG:DEF 'ALG1',#0O108=I100;∅ (where "∅" is a null byte)

2. SCPI Definite Length Block Program Data: For longer code segments (like complete custom algorithms) this parameter works well because it specifies the exact length of the data block that will be transferred. The syntax for this parameter type is: #<non-zero digit><digit(s)><data byte(s)>

Where the value of  $\langle$  non-zero digit $>$  is 1-9 and represents the number of  $\langle$  digit(s) $>$ . The value of  $\langle$  digit(s) $>$  taken as a decimal integer indicates the number of  $\langle \text{data byte}(s) \rangle$  in the block. Example from

"Quoted String" above: ALG:DEF 'ALG1',#211O108=I100; $\varnothing$  (where " $\varnothing$ " is a null byte)

**NOTE** For Block Program Data, the Algorithm Parser requires that the *source code* data end with a null (0) byte. You must append the null byte to the end of the

block's  $\langle$  data byte(s) $>$ . For Definite Length Block Data you must account for the null byte in the byte count  $\langle \text{digit}(s) \rangle$ . If the null byte is not included within the block, the error "Algorithm Block must contain termination  $\{0\}$ " will be generated.

#### **Indefinite Length Block Data Example**

Retrieve algorithm source code from file and send to HP E1415 in indefinite length format using VTL/VISA instrument I/O libraries:

int byte\_count, file\_handle; char source buffer[8096], null = 0; file\_handle = open( "<filename>", O\_RDONLY + O\_BINARY); byte count = read( file handle, source buffer, sizeof( source buffer ) ); close( file\_handle ); source buffer[ byte\_count ] = 0; /\* null to terminate source buffer string  $*/$ viPrintf( e1415, "ALG:DEF 'ALG8',#0%s%c\n", source\_buffer, null );

### **Definite Length Block Data Example**

Retrieve source code from text file, determine length of file, create a Definite Length Block header and send algorithm to HP E1415 using HP VISA instrument I/O Libraries:

int byte\_count, file\_handle; char header\_string[12], source\_buffer[8096], null = 0; file\_handle = open( "<filename>", O\_RDONLY+O\_BINARY); byte\_count = read( file\_handle, source\_buffer, sizeof( source\_buffer ) ); close( file\_handle ); source\_buffer[ byte\_count ] = 0;  $\prime^*$  null to terminate source buffer string  $\prime$ / sprintf( header string, "%d", byte count + 1 ); /\* note byte count+1for null byte \*/ sprintf( header\_string, "%d%d", strlen( header\_string ), byte\_count); viPrintf( e1415, "ALG:DEF 'ALG4',#%s%s%c\n", header\_string, source\_buffer, null);

See the section "Running the Algorithm" later in this chapter for more on loading algorithms from files.

## **Changing an Algorithm While it's Running**

The HP E1415 has a feature that allows you to specify that a given algorithm can be swapped with another even while it is executing. This is useful if, for instance, you needed to alter the function of an algorithm that is currently controlling a process and you don't want to leave that process uncontrolled. In this case, when you define the original algorithm, you can enable it to be swapped.

### **Defining an Algorithm for Swapping**

The ALG:DEF command has an optional parameter that is used to enable algorithm swapping. The command's general form is:

ALG:DEF '<alg\_name>'[,<swap\_size>],'<source\_code>'

Note the parameter <*swap\_size*>. With <*swap\_size*> you specify the amount of algorithm memory to allocate for algorithm <*alg\_name*>. Make sure to allocate enough space for the largest algorithm you expect to define for

<*alg\_name*>. Here is an example of defining an algorithm for swapping:

*define ALG3 so it can be swapped with an algorithm as large as 1000 words* ALG:DEF 'ALG3',1000,#41698<1698char\_alg\_source>

**NOTE** The number of characters (bytes) in an algorithm's  $\langle\textit{source~code}\rangle$ parameter is not well related to the amount of memory space the algorithm requires. Remember this parameter contains the algorithm's source code, not the executable code it will be translated into by the ALG:DEF command. Your algorithm's source might contain extensive comments, none of which will be in the executable algorithm code after it is translated.

**How Does it Work?** We'll use the example algorithm definition above for this discussion. When you specify a value for <*swap\_size*> at algorithm definition, the HP E1415 allocates two identical algorithm spaces for ALG3, each the size specified by <*swap\_size*> (in this example 1000 words). This is called a "double buffer". We'll just call these space A and space B. The algorithm is loaded into ALG3's space A at first definition. Later, while algorithms are running you can "replace" ALG3 by again executing

ALG:DEF ALG3,#42435<2435char\_alg\_source>

Notice that  $\langle$ swap size $>$  is not (must not be) included this time. This ALG:DEF works like an Update Request. The HP E1415 translates and downloads the new algorithm into ALG3's space B while the old ALG3 is still running from space A. When the new algorithm has been completely loaded into space B and an ALG: UPDATE command has been sent, the HP E1415 simply switches to executing ALG3's new algorithm from space B at the next Update Phase (see [Figure 4-2](#page-123-0). If you were to send yet another ALG3, it would be loaded and executed from ALG3's space A.

**Determining an Algorithm's Size** In order to define an algorithm for swapping, you will need to know how much algorithm memory to allocate for it or any of its replacements. You can query this information from the HP E1415. Use the following sequence:

- 1. Define the algorithm without swapping enabled. This will cause the HP E1415 to allocate only the memory actually required by the algorithm.
- 2. Execute the ALG:SIZE? <*alg\_name*> command to query the amount of memory allocated. You now know the minimum amount of memory required for the algorithm.
- 3. Repeat 1 and 2 for each of the algorithms you want to be able to swap with the original. From this you know the minimum amount of memory required for the largest.
- 4. Execute \*RST to erase all algorithms.
- <span id="page-127-0"></span>5. Re-define one of the algorithms with swapping enabled and specify  $\langle$ swap size> at least as large as the value from step 3 above (and probably somewhat larger because as alternate algorithms declare different variables, space is allocated for total of all variables declared).
- 6. Swap each of the alternate algorithms for the one defined in step 5, ending with the one you want to run now. Remember, you don't send the  $\langle$ swap size> parameter with these. If you don't get an "Algorithm" too big" error, then the value for  $\langle$ swap size $>$  in step 5 was large enough.
- 7. Define any other algorithms in the normal manner.
- **NOTES** 1. Channels referenced by algorithms when they are defined, are only placed in the channel list before INIT. The channel list cannot be changed after INIT. If you re-define an algorithm (by swapping) after INIT, and it references channels not already in the channel list, it will not be able to access the newly referenced channels. No error message will be generated. To make sure all required channels will be included in the channel list, define <*alg\_name*> and re-define all algorithms that will replace <*alg\_name*> by swapping them before you send INIT. This insures that all channels referenced in these algorithms will be available after INIT.
	- 2. The driver only calculates overall execution time for algorithms defined before INIT. This calculation is used to set the default output delay (same as executing ALG:OUTP:DELAY AUTO). If an algorithm is swapped after INIT that take longer to execute than the original, the output delay will behave as if set by ALG:OUTP:DEL 0, rather than AUTO (see ALG:OUTP:DEL command). Use the same procedure from note 1 to make sure the longest algorithm execution time is used to set ALG:OUTP:DEL AUTO before INIT.

An example program file named "swap.cs" on the examples disc shows how to swap algorithms while the module is running. See [Appendix G](#page-388-0) [page 389](#page-388-0)  for program listings.

## **A Very Simple First Algorithm**

This section will show you how to create and download an algorithm that simply sends the value of an input channel to a CVT element. It includes an example application program that configures the HP E1415, downloads (defines) the algorithm, starts and then communicates with the running algorithm.

<span id="page-128-0"></span>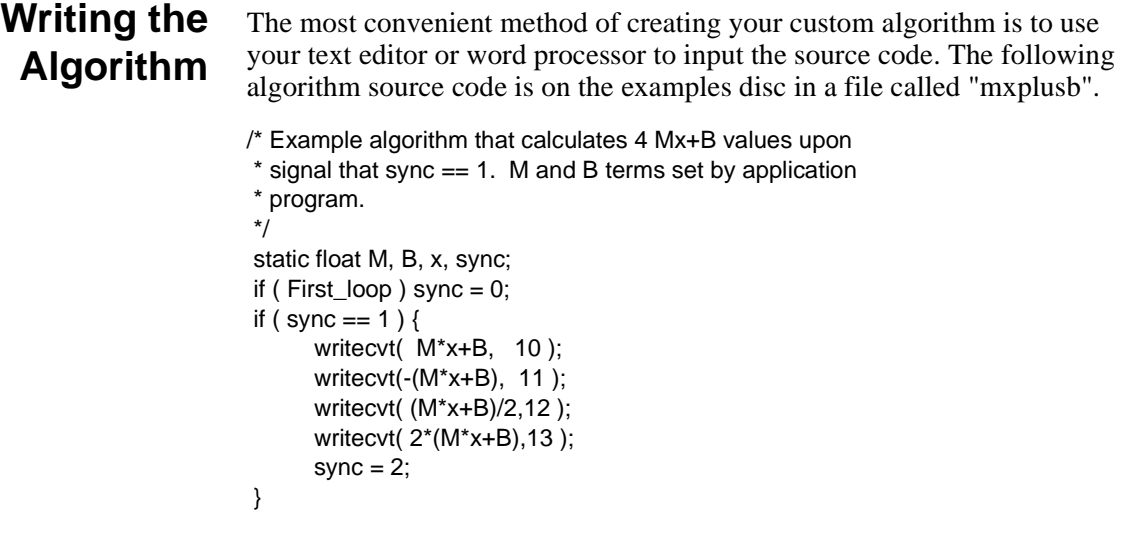

## **Running the Algorithm**

A C-SCPI example program "file\_alg.cs" shows how to retrieve the algorithm source file "mxplusb" and use it to define and execute an algorithm. When you have compiled "file\_alg.cs", type file\_alg mxplusb to run the example and load the algorithm.

## **Modifying a Standard PID Algorithm**

While the standard PID algorithms can provide excellent general closed loop process control, there will be times when your process has specialized requirements that are not addressed by the default form of the HP E1415's PID algorithms. In this section we show you how to copy and modify a standard PID algorithm. Both of the HP E1415's standard PID algorithms PIDA and PIDB are also available as source files supplied with your HP E1415. Also included is a source file for a PIDC algorithm. PIDC has more features than PIDB but is not pre-defined in the HP E1415's driver like PIDA and PIDB. It is only available as a source file. **PIDA with digital On-Off Control** The HP E1415's PID algorithms are written to supply control outputs through analog output SCPs. While it would not be an error to specify a digital channel as the PID control output, the PID algorithm as written would not operate the digital channel as you would desire. The value you write to a digital output bit is evaluated as if it were a boolean value. That is, if the value represents a boolean true, the digital output is set to a binary 1. If the value represents a boolean false, the digital output is set to a binary 0. The HP E1415's Algorithm Language (like 'C') specifies that a value of 0 is a boolean false (0), any other value is considered true (1). With that in mind we'll analyze the operation of a standard PIDA with a digital output as its control output. **How the Standard PIDA Operates** A PID is to control a bath temperature at 140 degrees Fahrenheit. With the Setpoint at 140 and the process variable (PV) reading 130, the value sent to the output is a positive value which drives the digital output to 1 (heater on).

<span id="page-129-0"></span>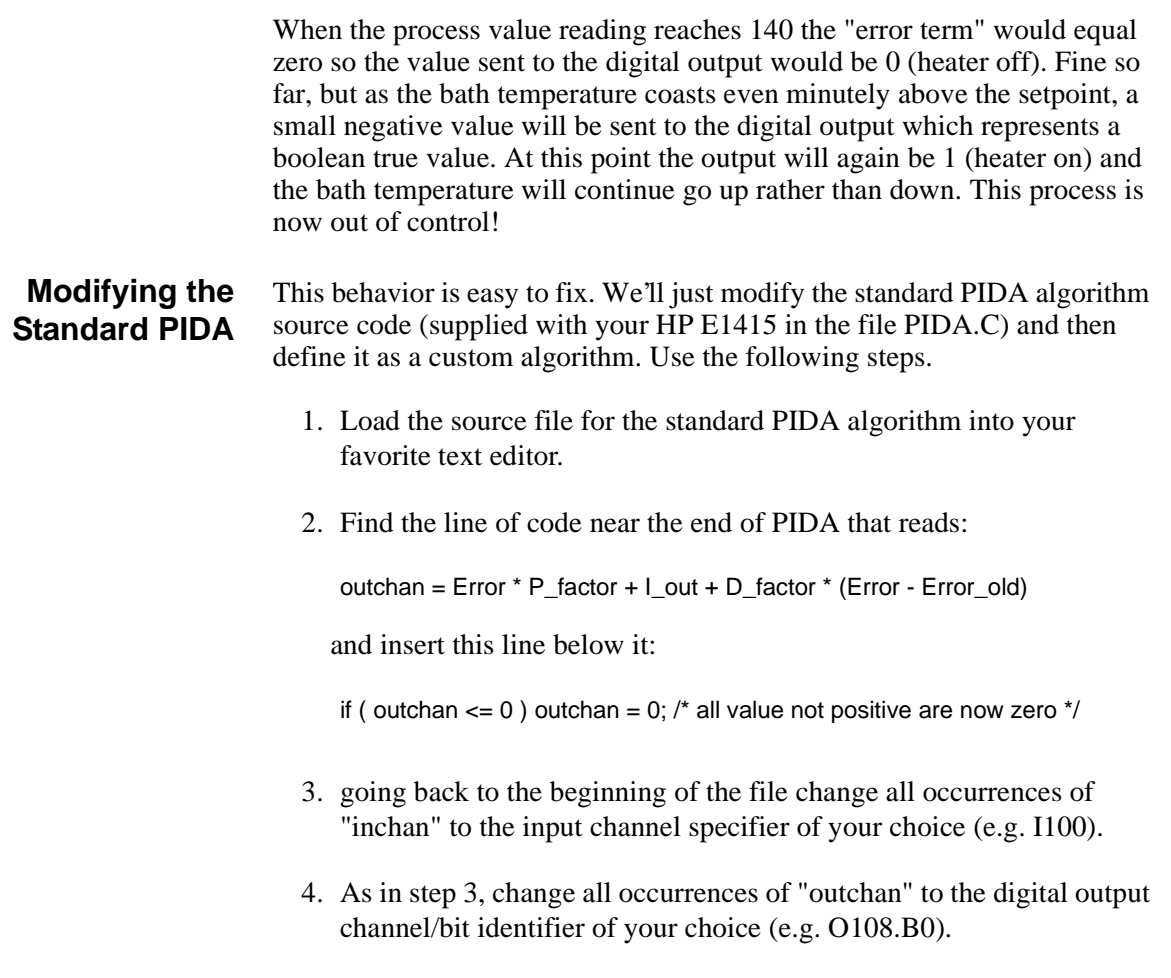

5. Now save this algorithm source file as "ONOFFPID.C".

## **Algorithm to Algorithm Communication**

The ability for one algorithm to have access to values from another can be very important particularly in more complex control situations. One of the important features of the HP E1415 is that this communication can take place entirely within the algorithms' environment. Your application program is freed from having to retrieve values from one algorithm and then send those values to another algorithm.

## **Communication Using Channel Identifiers**

The value of all defined input and output channels can be read by any algorithm. Here is an example of inter-algorithm channel communication.

**Implementing Multivariable Control** In this example, two PID algorithms each control part of a process and due to the process dynamics are interactive. This situation can call for what is known as a "decoupler". The job of the decoupler is to correct for the "coupling" between these two process controllers. [Figure 4-3](#page-130-0) shows the two PID controllers and how the de-coupler algorithm fits into the control loops. As mentioned before, algorithm output statements don't write to the output

<span id="page-130-0"></span>SCP channels but are instead buffered in the Output Channel Buffer until the Output Phase occurs. This situation allows easy implementation of decouplers because it allows an algorithm following the two PIDs to inspect their output values and make adjustments to them before they are sent to output channels. The decoupler algorithm's *Decoupl\_factor1* and Decouple\_factor2 variables (assumes a simple interaction) are local and can be independently set using ALG:SCALAR:

 $\prime$ \* decoupler algorithm. (must follow the coupled algorithms in execution sequence)  $\prime$ static float Decouple\_factor1, Decouple\_factor2; O124 = O124 + Decouple\_factor2 \* O125;  $O125 = O125 + Decouple_factor1 * O124;$ 

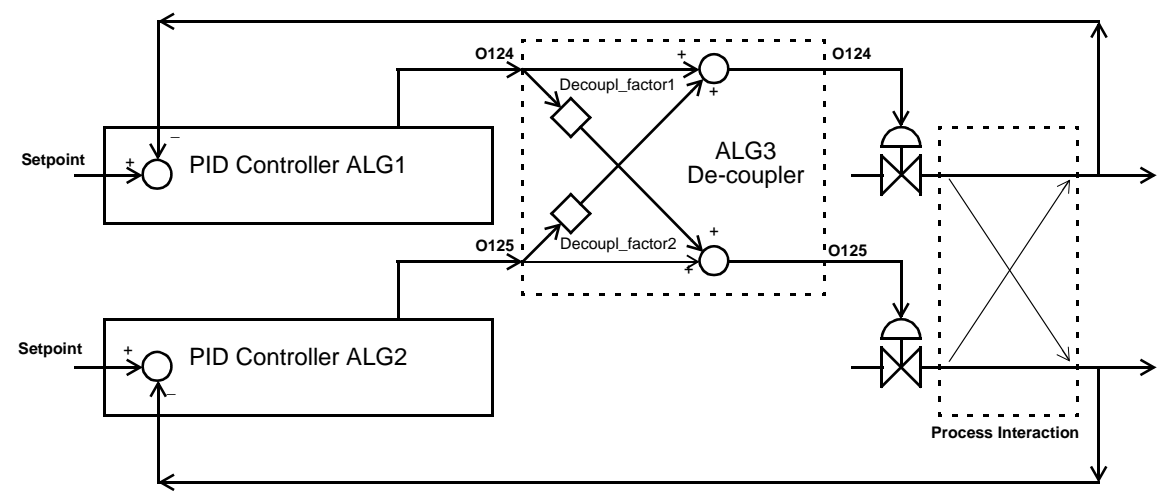

**Figure 4-3. Algorithm Communication with Channels**

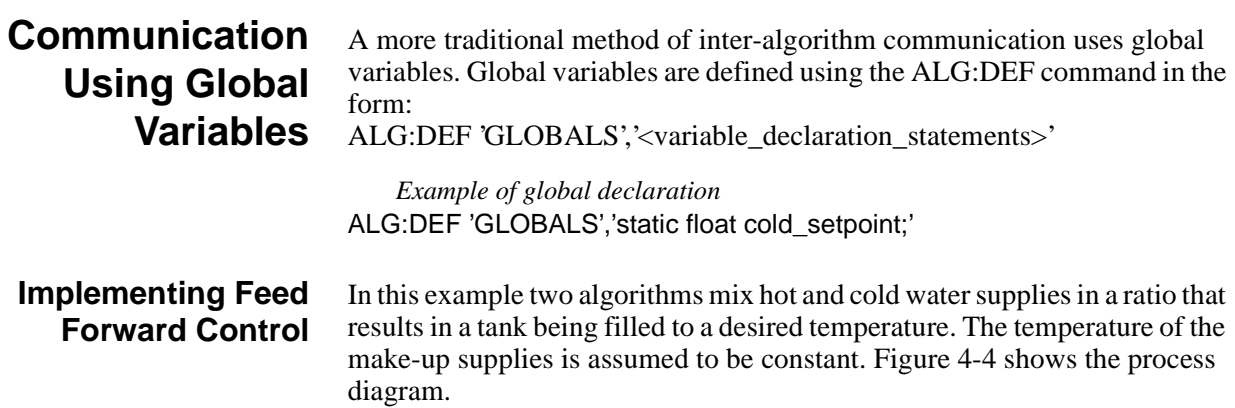

<span id="page-131-0"></span>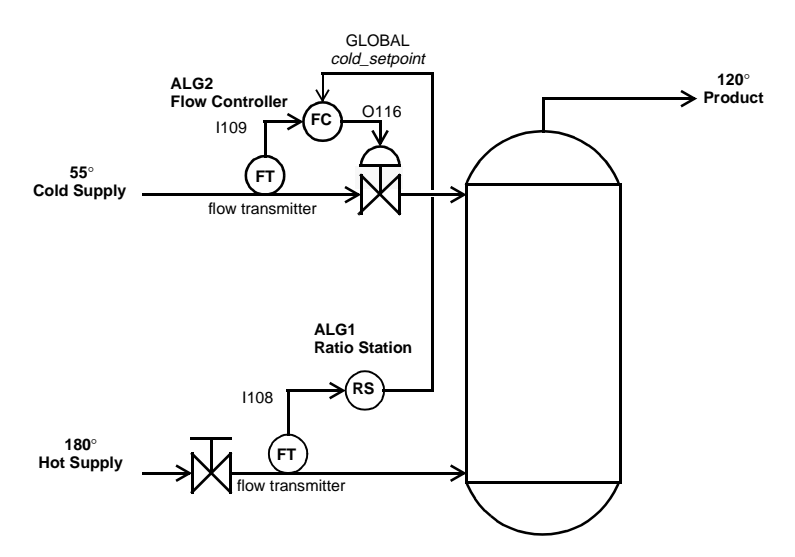

**Figure 4-4. Inter-algorithm Communication with Globals**

To set up the algorithms for this example:

1. Define the global variable *cold\_setpoint*

ALG:DEF 'GLOBALS','static float cold\_setpoint;'

2. Define the following algorithm language code as ALG1, the ratio station algorithm.

```
static float hot_flow, cold_hot_ratio;
static float cold_temp = 55, hot_temp = 180, product_temp = 120;
hot_flow = 1108; /* get flow rate of cold supply */
/* following line calculates cold to hot ratio from supply and product temps */
cold_hot_ratio = (hot_temp - product_temp) / (cold_temp - product_temp);
cold_setpoint = hot_flow * cold_hot_ratio; /* output flow setpoint for ALG2 */
```
3. Modify a PIDA algorithm so its setpoint variable is the global variable *cold\_setpoint*, its input channel is I109, and its output channel is O116, and Define as ALG2, the cold supply flow controller:

/\* Modified PIDA Algorithm; comments stripped out, setpoint from global,  $inchan = 1109$ , outchan = 0116 \*/ /\* the setpoint is not declared so it will be global \*/ static float P\_factor = 1; static float  $I$  factor = 0; static float  $D_f$  factor = 0; static float I\_out; static float Error; static float Error\_old;

```
 /* following line includes global setpoint var, and hard coded input chan */
   Error = Cold_setpoint - I109;
   if (First_loop)
   {
      I_out = Error * I_factor;
      Error\_old = Error; }
  else /* not First trigger */
\{I_out = Error * I_factor + I_out; /* output channel hard coded here */
   }
  O116 = Error * P_factor + I_out + D_factor * (Error - Error_old);
   Error_old = Error;
```
## <span id="page-132-0"></span>**Non-Control Algorithms**

## **Data Acquisition Algorithm**

The HP E1415's Algorithm Language includes intrinsic functions to write values to the CVT, the FIFO, or both. Using these functions, you can create algorithms that simply perform a data acquisition function. The following example shows acquiring eight channels of analog input from SCP position 0, and one channel (8 bits) of digital input from an HP E1533 in SCP position 2. The results of the acquisition are placed in the CVT and FIFO.

/\* Data acquisition to CVT and FIFO \*/

writeboth( I100, 330 ); /\* channel 0 to FIFO, and CVT element 330 \*/ writeboth( I101, 331 ); /\* channel 1 to FIFO, and CVT element 331 \*/ writeboth( I102, 332 ); /\* channel 2 to FIFO, and CVT element 332 \*/ writeboth( I103, 333 ); /\* channel 3 to FIFO, and CVT element 333 \*/ writeboth( I104, 334 ); /\* channel 4 to FIFO, and CVT element 334 \*/ writeboth( I105, 335 ); /\* channel 5 to FIFO, and CVT element 335 \*/ writeboth( I106, 336 ); /\* channel 6 to FIFO, and CVT element 336 \*/ writeboth( I107, 337); /\* channel 7 to FIFO, and CVT element 337 \*/ writeboth( I116, 338 ); /\* channel 16 to FIFO, and CVT element 338 \*/

Using SENS:DATA:FIFO: ... and the SENS:DATA:CVT commands, your application program can access the data.

## **Process Monitoring Algorithm**

Another function the HP E1415 performs well is monitoring input values and testing them against pre-set limits. If an input value exceeds its limit, the algorithm can be written to supply an indication of this condition by changing a CVT value, or even forcing a VXIbus interrupt. The following example shows acquiring one analog input value from channel 0, and one HP E1533 digital channel from channel 16, and limit testing them.

/\* Limit test inputs , send values to CVT, and force interrupt when exceeded \*/ static floatExceeded; static floatMax\_chan0, Min\_chan0, Max\_chan1, Min\_chan1; static floatMax\_chan2, Min\_chan2, Max\_chan3, Min\_chan3; static floatMask\_chan16; if ( First loop ) Exceeded = 0; /\* initialize Exceeded on each INIT  $*/$ writecvt( I100, 330); /\* write analog value to CVT \*/ Exceeded = ( ( I100 > Max\_chan0 ) || ( I100 < Min\_chan0 ) ); /\* limit test analog \*/ writecvt( I101, 331); /\* write analog value to CVT \*/ Exceeded = Exceeded + ( $(1101 > Max_{chan}$ ) || $(1101 < Min_{chan}$  ) |;

writecvt( I102, 332); /\* write analog value to CVT \*/ Exceeded = Exceeded + ( $(1102 > Max \text{ chan2 } ) || (1102 < Min \text{ chan2 } )$ ; writecvt( I103, 333); /\* write analog value to CVT \*/ Exceeded = Exceeded + ( $(1103 > Max_{char}$ ) || ( $1103 < Min_{char}$ ) ); writecvt( I116, 334); /\* write 8-bit value to CVT \*/ Exceeded = Exceeded + ( $1116$  != Mask\_chan16);  $\frac{\pi}{3}$  limit test digital  $\frac{\pi}{3}$ If ( Exceeded ) interrupt( );

## <span id="page-133-0"></span>**Implementing Setpoint Profiles**

A setpoint profile is a sequence of setpoints you wish to input to a control algorithm. A normal setpoint is either static or modified by operator input to some desired value where it will then become static again. A setpoint profile is used when you want to cycle a device under test through some operating range, and the setpoint remains for some period of time before changing. The automotive industry uses setpoint profiles to test their engines and drive trains. That is, each new setpoint is a simulation of an operator sequence that might normally be encountered.

A setpoint profile can either be calculated for each interval or pre-calculated and placed into an array. If calculated, the algorithm is given a starting setpoint and an ending setpoint. A function based upon time then calculates each new desired setpoint until traversing the range to the end point. Some might refer to this technique as setpoint ramping.

Most setpoint profiles are usually pre-calculated by the application program and downloaded into the instrument performing the sequencing. In that case, an array affords the best alternative for several reasons:

- Arrays can hold up to 1024 points.
- Arrays can be downloaded quickly while the algorithm is running.
- Time intervals can be tied to trigger events and each N trigger events can simply access the next element in the array.
- Real-time calculations of setpoint profiles by the algorithm itself complicates the algorithm.
- The application program has better control over time spacing and the complexity and range of the data. For example; succesive points in the array could be the same value just to keep the setpoint at that position for extra time periods.

The following is an example program that sequences data from an array to an Analog Output. There are some unique features illustrated here that you can use:

• The application program can download new profiles while the application program is running. The algorithm will continue to sequence through the array until it reaches the end of the array. At which time, it will set its index back to 0 and toggle a Digital Output bit to create an update channel condition on a Digital Input. Then at the next trigger event, the new array values will take effect before the algorithm executes. As long as the new array is download into memory before the index reaches 1023, the switch to the new array

elements will take place. If the array is downloaded AFTER the index reaches 1023, the same setpoint profile will be executed until index reaches 1023 again.

• The application program can monitor the index value with ALG:SCAL? "alg1","index" so it can keep track of where the profile sequence is currently running. The interval can also be made shorter or longer by changing the num\_events variable.

SOUR:FUNC:COND (@141) *make Digital I/O channel 141 a digital output. The default condition for 140 is digital input.*

```
define algorithm
ALG:DEF 'alg1','
static float setpoints[ 1024 ], index, num_events, n;
if ( First_loop ) {
     index = 0; \prime^* array start point \primen = num\_events;/* preset interval */
}
n = n - 1; \frac{1}{2} count trigger events */
if ( n \le 0 ) {
     O100 = setpoints[index ]; /* output new value */
     index = index + 1: /* increment index */
     if ( index > 1023 ) { /* look for endpoint */
          index = 0;O140.B0 = 10140.B0; /* toggle update bit */
     }
     n = num\_events; /* reset interval count */
}'
ALG:SCAL "alg1","num_events", 10 output change every 10msec
ALG:ARRAY "alg1","setpoints",<block_data> set first profile
ALG:UPD force change
                                           trigger event at 1msec
TRIG:SOUR TIMER trigger source timer
INIT start algorithm
```
*Download new setpoint profile and new timer interval:* ALG:SCAL "alg1","num\_events", 20 ALG:ARRAY "alg1","setpoints",<block data> *set first profile*  $change$  takes place with change *in bit 0 of O140.* 

This example program was configured using Digital Output and Digital Inputs for the express reason that multiple E1415A's may be used in a system. In this case, the E1415A toggling the digital bit would be the master for the other E1415A's in the system. They all would be monitoring one of their digital input channels to signal a change in setpoint profiles.

# <span id="page-136-0"></span>**Chapter 5 Algorithm Language Reference**

The HP E1415's Algorithm Language is a limited version of the 'C' programming language. It is designed to provide the necessary control constructs and algebraic operations to support standard PID as well as custom control algorithms. There are no loop constructs, multi-dimensional arrays, or transcendental functions. Further, an algorithm must be completely contained within a single function subprogram 'ALGn'. The algorithm can not call another user-written function subprogram.

It is important to note, that while the HP E1415's Algorithm Language has limited set of intrinsic arithmetic operators, it also provides the capability call special user defined functions  $f(x)$ ". An off-line program included with your HP E1415 converts the functions you supply into piece-wise linear interpolated tables and gives them names you choose. The HP E1415 can extract function values from these tables in under 18µseconds, regardless of the function's original complexity. This method provides faster algorithm execution by moving the complex math operations off-board[. Appendix F](#page-366-0) [page 367](#page-366-0) "Generating User Defined Functions"

This section assumes that you already program in some language. If you are already a 'C' language programmer, this reference section, as well as [Chapter](#page-112-0)  [4](#page-112-0) ["Creating and Running Custom Algorithms"](#page-112-0) is all you'll probably need to create your algorithm. If you are not familiar with the C programming language, you should study the "Program Structure and Syntax" section before you begin to write your custom algorithms.

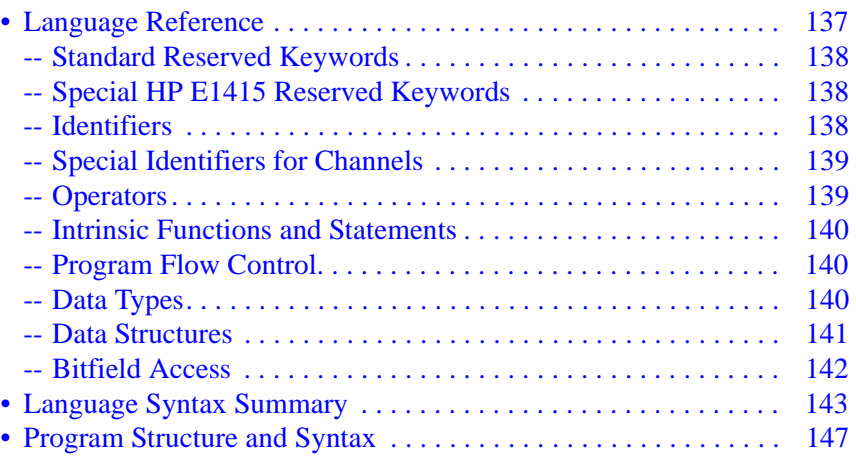

## **Language Reference**

This section provides a summary of reserved keywords, operators, data types, constructs, intrinsic functions and statements.

## <span id="page-137-0"></span>**Standard Reserved Keywords**

The list of reserved keywords is the same as ANSI 'C'. You may not create your own variables using these names. Note that the keywords that are shown underlined and bold are the only ANSI 'C' keywords that are implemented in the HP E1415.

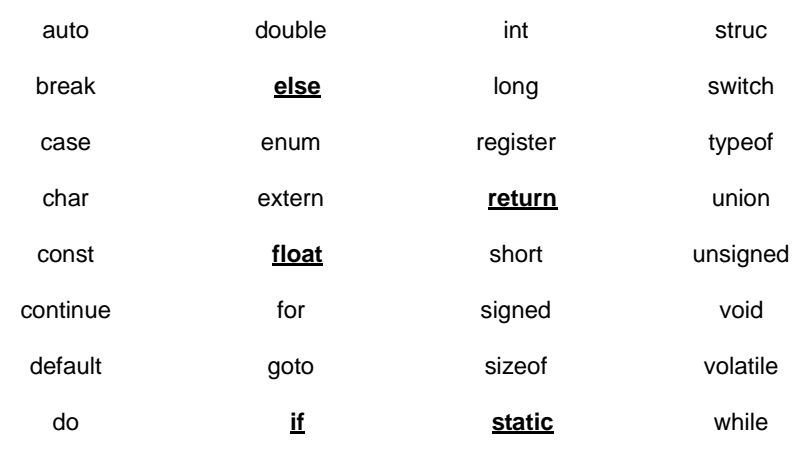

 **NOTE** While all of the ANSI 'C' keywords are reserved, only those keywords that are shown in bold are actually implemented in the HP E1415.

## **Special HP E1415 Reserved Keywords**

The HP E1415 implements some additional reserved keywords. You may not create variables using these names:

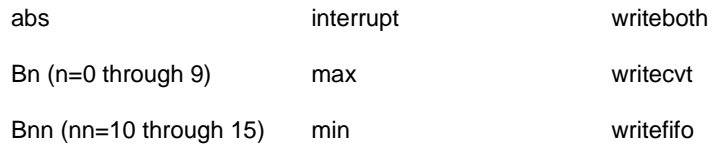

**Identifiers** Identifiers (variable names) are significant to 31 characters. They can include alpha, numeric, and the underscore character "\_". Names must begin with an alpha character, or the underscore character.

> Alpha: a b c d e f g h i j k l m n o p q r s t u v w x y z A B C D E F G H I J K L M N O P Q R S T U V W X Y Z

Numeric: 0 1 2 3 4 5 6 7 8 9 Other: **\_**

<span id="page-138-0"></span>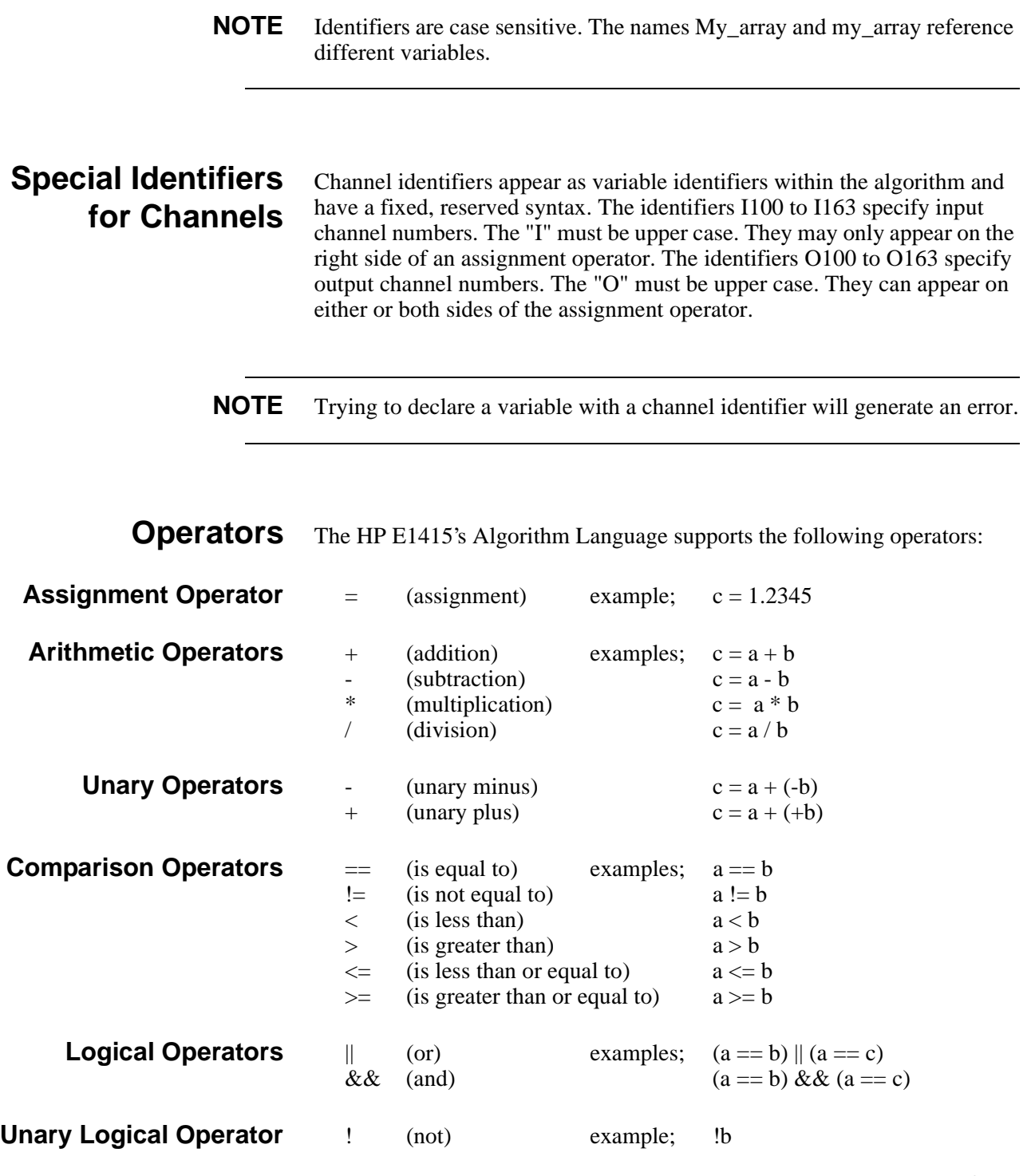

The result of a comparison operation is a boolean value. It is still a type **float** but its value is either 0 (zero) if false, or 1 (one) if true. You may test any variable with the **if** statement. A value of zero tests false, if any other value it tests true. For example:

 $/*$  if my\_var is other than 0, increment count\_var  $*/$  $\lim_{x \to a} \lim_{x \to a} \lim_{x$ 

## <span id="page-139-0"></span>**Intrinsic Functions and Statements**

The following functions and statements are provided in the HP E1415's Algorithm Language:

#### **Functions:**

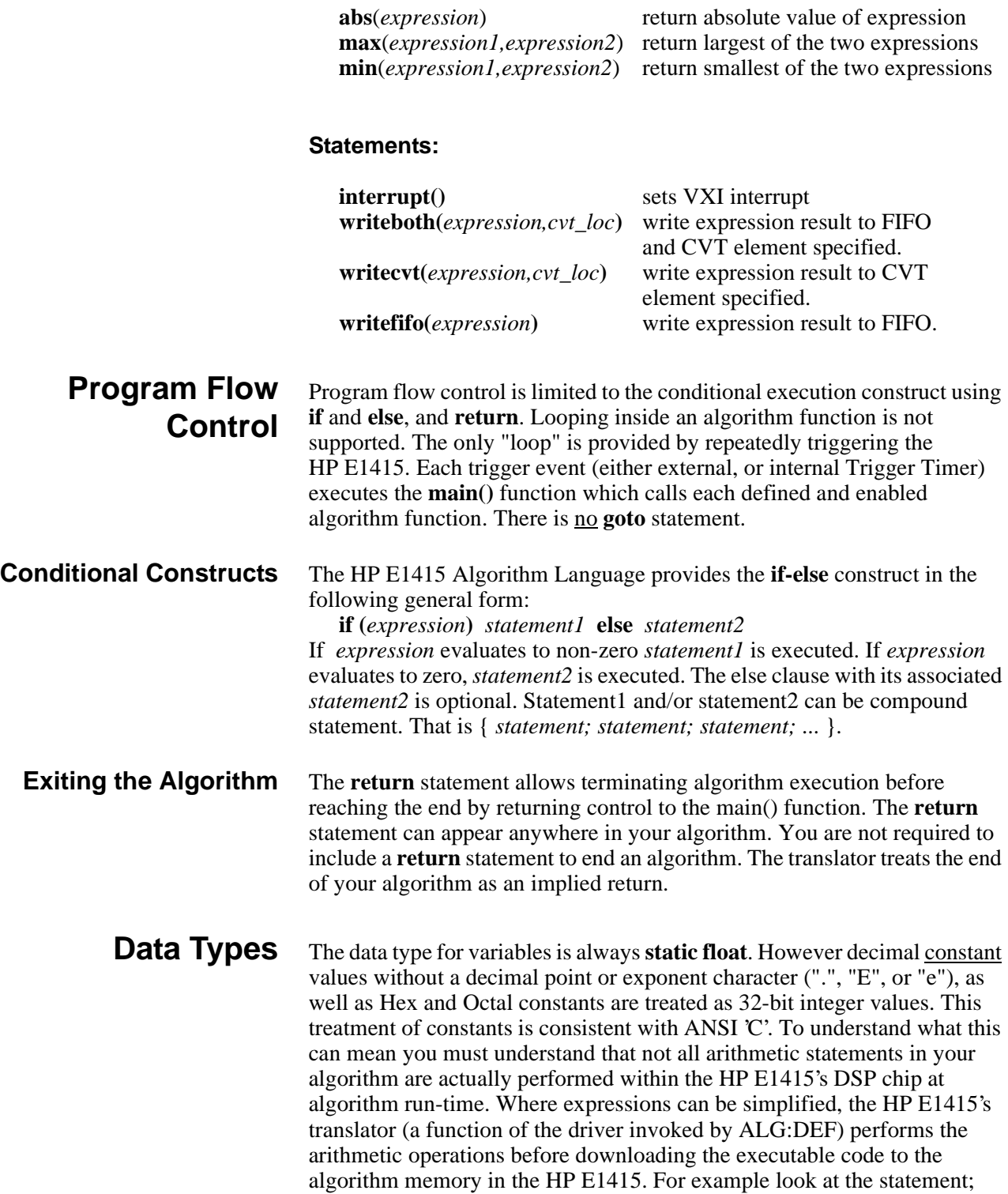

 $a = 5 + 8$ ;

<span id="page-140-0"></span>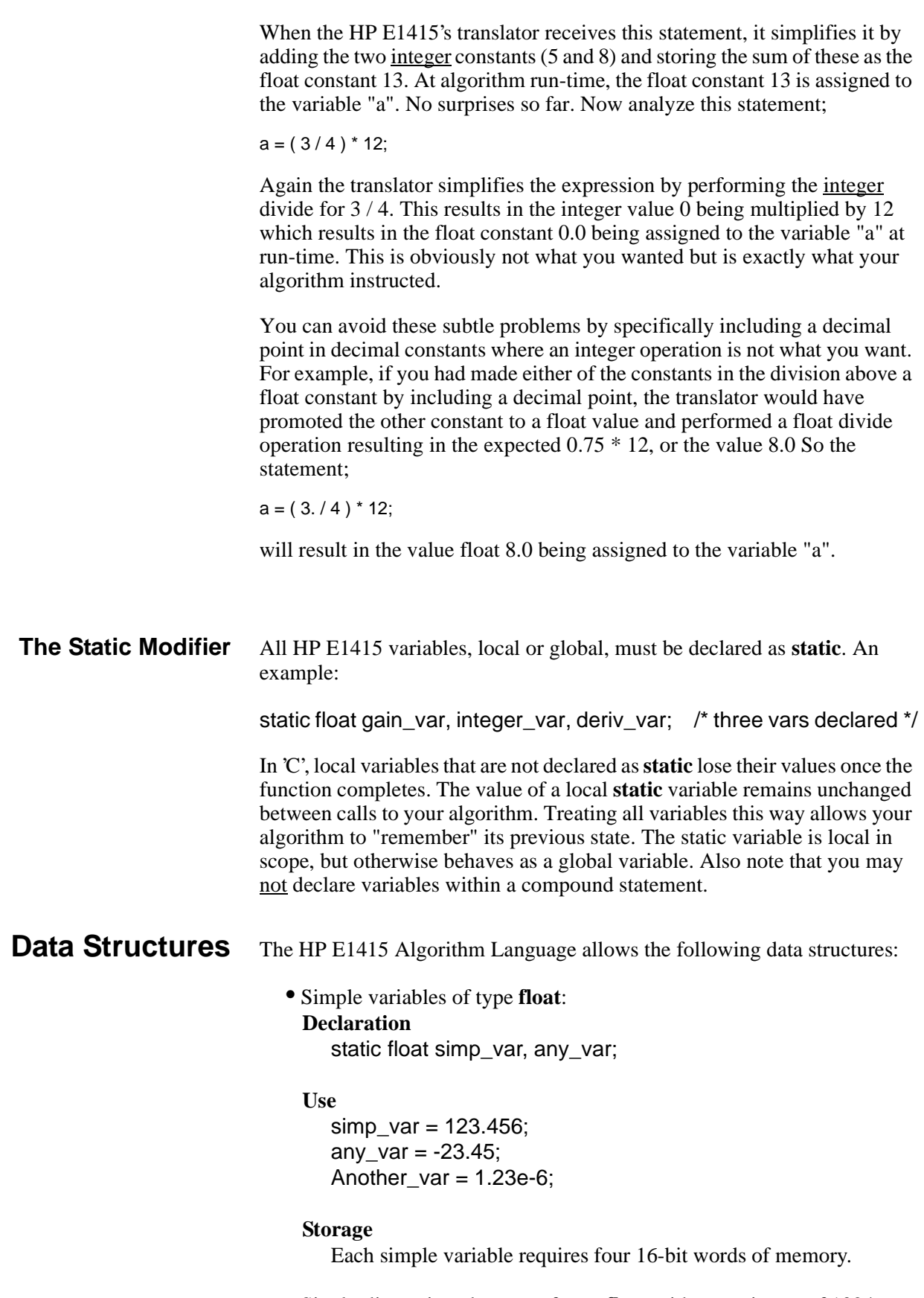

<span id="page-141-0"></span>elements:

**Declaration**

static float array var [3];

#### **Use**

```
array var [0] = 0.1;
array_{var[1] = 1.2;array var [2] = 2.34;
array var [3] = 5;
```
#### **Storage**

Arrays are "double buffered". This means that when you declare an array, twice the space required for the array is allocated, plus one more word as a buffer pointer. The memory required is: *words of memory* =  $(8 * num \ elements) + 1$ 

This double buffered arrangement allows the ALG:ARRAY command to download all elements of the array into the "B" buffer while your algorithm is accessing values from the "A" buffer. Then an ALG:UPDATE command will cause the buffer pointer word to point to the newly loaded buffer between algorithm executions.

**Bitfield Access** The HP E1415 implements bitfield syntax that allows you to manipulate individual bit values within a variable. This syntax is similar to what would be done in 'C', but doesn't require a structure declaration. Bitfield syntax is supported only for the lower 16 bits (bits 0-15) of simple (scalar) variables and channel identifiers.

#### **Use**

if(word var.B0 || word var.B3) /\* if either bit 0 or bit 3 true ...  $\dot{y}$ word\_var.B15 = 1;  $\frac{1}{2}$  set bit 15  $\frac{1}{2}$ 

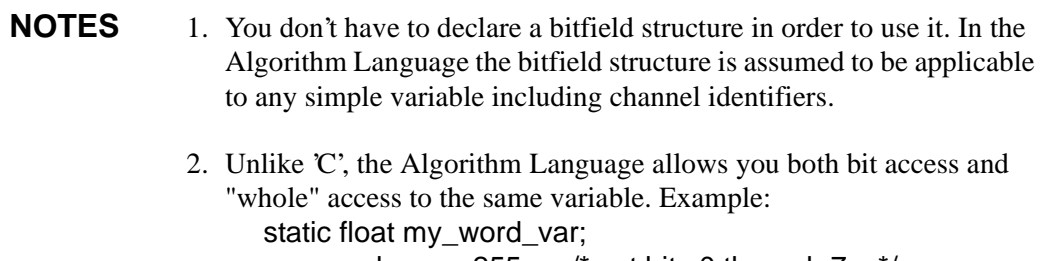

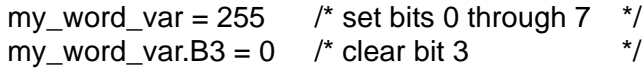

**Declaration Initialization** You may only initialize simple variables (not array members) in the declaration statement: static float my\_var =  $2$ ;

- <span id="page-142-0"></span>**NOTE!** The initialization of the variable only occurs when the algorithm is first defined with the ALG:DEF command. The first time the algorithm is executed (module INITed and triggered), the value will be as initialized. But when the module is stopped (ABORT command), and then re-INITiated, the variable will not be re-initialized but will contain the value last assigned during program execution. In order to initialize variables each time the module is re-INITialized, see ["Determining First Execution \(First\\_loop\)" on](#page-118-0)  [page 119.](#page-118-0)
- **Global Variables** To declare global variables you execute the SCPI command ALG:DEF 'GLOBALS',<*program\_string*>. The <*program\_string*> can contain simple variable and array variable declaration/initialization statements. The string must not contain any executable source code.

## **Language Syntax Summary**

This section documents the HP E1415's Algorithm Language elements.

#### **Identifier:**

first character is A-Z, a-z, or "\_", optionally followed by characters; A-Z, a-z, 0-9 or " ". Only the first 31 characters are significant. For example; a, abc, a1, a12, a 12, now is the time, gain1

#### **Decimal Constant:**

first character is 0-9 or "."(decimal point). Remaining characters if present are 0-9, a "."(one only), a single "E"or"e", optional "+" or "-", 0-9. For example; 0.32, 2, 123, 123.456, 1.23456e-2, 12.34E3

 **NOTE** Decimal constants without a decimal point character are treated by the translator as 32-bit integer values. [See "Data Types" on page 140.](#page-139-0)

#### **Hexadecimal Constant:**

first characters are 0x or 0X. Remaining characters are 0-9 and A-F or a-f. No "." allowed.

#### **Octal Constant:**

first character is 0. Remaining characters are 0-7. If ".", "e", or "E" is

found, the number is assumed to be a Decimal Constant as above.

#### **Primary-expression:**

*constant* **(***expression) scalar-identifier scalar-identifier.bitnumber array-identifier[expression]* **abs(***expression)* **max(***expression,expression)* **min(***expression,expression)*

#### **Bit-number:**

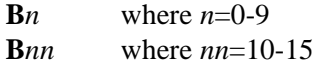

#### **Unary-expression:**

primary-expression unary-operator unary-expression

#### **Unary-operator:**

+ - !

#### **Multiplicative-expression:**

unary-expression multiplicative-expression multiplicative-operator unary-expression

#### **Multiplicative-operator:**

\* /

#### **Additive-expression:**

multiplicative-expression additive-expression additive-operator multiplicative-expression

#### **Additive-operator:**

+
#### **Relational-expression:**

additive-expression relational-expression relational-operator additive-expression

#### **Relational-operator:**

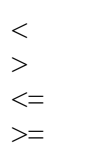

#### **Equality-expression:**

relational-expression equality-expression equality-operator relational-expression

#### **Equality-operator:**

 $=$  $!=$ 

#### **Logical-AND-expression:**

*equality-expression logical-AND-expression* **&&** *equality-expression*

#### **Expression:**

*logical-AND-expression expression* **||** *logical-AND-expression*

#### **Declarator:**

*identifier identifier* **[** *integer-constant-expression* **] NOTE:** integer-constant expression in array identifier above must not exceed 1023

#### **Init-declarator:**

*declarator declarator = constant-expression* **NOTES:** 1. May not initialize array declarator. 2. Arrays limited to single dimension of 1024 maximum.

### **Init-declarator-list:**

init-declarator init-declarator-list **,** init-declarator

#### **Declaration:**

**static float** *init-declarator-list;*

#### **Declarations:**

declaration declarations declaration

#### **Intrinsic-statement:**

**interrupt ( ) writefifo (** *expression )* **writecvt (** *expression* **,** *constant-expression* **) writeboth(** *expression* **,** *constant-expression* **) exit (** *expression* **)**

#### **Expression-statement:**

*scalar-identifier* **=** *expression* ; *scalar-identifier* **.** *bit-number* **=** *expression* **;** *array-identifier* **[** *integer-constant expression ] =* expression **;** *intrinsic-statement* **;**

#### **Selection-statement:**

**if (** *expression ) statement* **if (** *expression ) statement* **else** *statement*

#### **Compound-statement:**

**{** *statement-list* **} { } NOTE:** Variable declaration not allowed in compound statement

#### **Statement:**

expression-statement compound-statement selection-statement

#### **Statement-list:**

statement statement-list statement

#### **Algorithm-definition:**

declarations statement-list statement-list

# **Program Structure and Syntax**

In this section you will learn the portion of the  $C$  programming language that is directly applicable to the HP E1415' Algorithm Language. To do this we will compare the 'C' Algorithm Language elements with equivalent BASIC language elements.

**Declaring Variables** In BASIC you usually use the DIM statement to name variables and allocate space in memory for them. In the Algorithm Language you specify the variable type and a list of variables:

> BASIC <sup>'</sup>C' DIM a, var, array(3) static float a, var, array[ 3 ];

Here we declared three variables. Two simple variables; **a**, and **var**, and a single dimensioned array; **array**.

#### **Comments:**

- Note that the 'C' language statement must be terminated with the semicolon "**;**".
- Although in the Algorithm Language all variables are of type float, you must explicitly declare them as such.
- All variables in your algorithm are **static**. This means that each time your algorithm is executed, the variables "remember" their values from the previous execution. The **static** modifier must appear in the declaration.
- Array variables must have a single dimension. The array dimension specifies the number of elements. The lower bound is always zero (0) in the Algorithm Language. Therefore the variable My\_array from above has three elements; My\_array [0] through My\_array[2].

**Assigning Values** BASIC and 'C' are the same here. In both languages you use the symbol "=" to assign a value to a simple variable or an element of an array. The value can come from a constant, another variable, or an expression. Examples:

- $a = 12.345$ ;
- $a = Myvar;$
- $a = My\_array[ 2];$
- $a = (My\_array[ 1 ] + 6.2) / My\_var;$

**NOTE** In BASIC the assignment symbol "=" is also used as the comparison operator "is equal to". For example; IF a=b THEN ... . As you will read a little further on, 'C' uses a different symbol for this comparison.

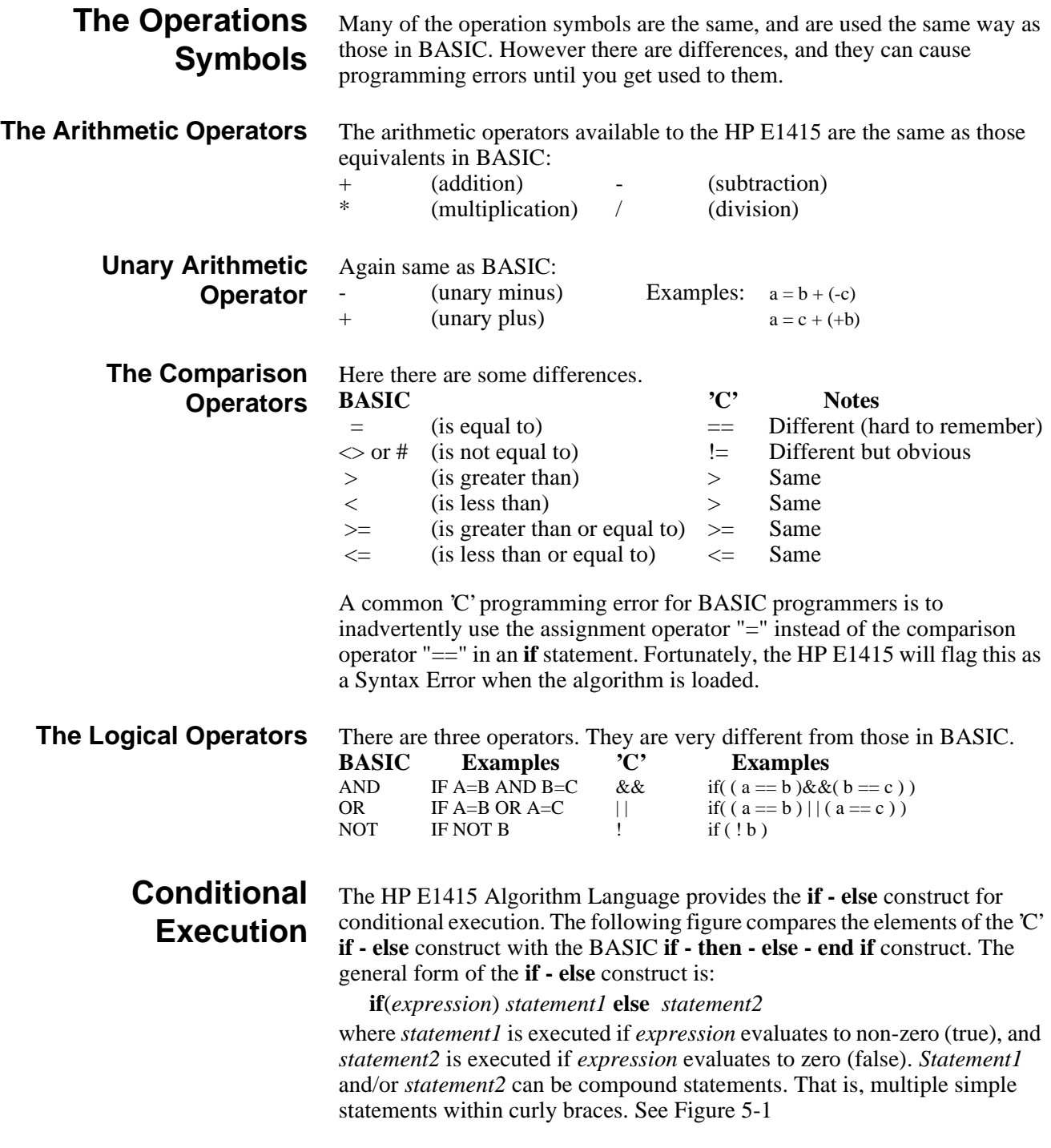

<span id="page-148-0"></span>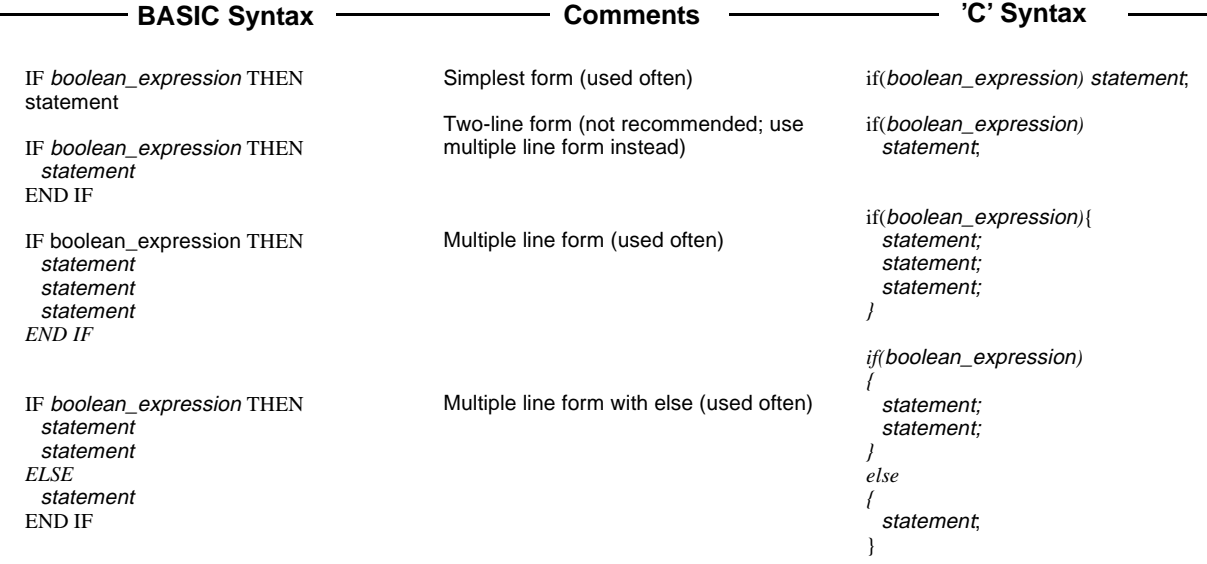

#### **Figure 5-1. The if Statement 'C' versus BASIC**

Note that in BASIC the *boolean\_expression* is delimited by the IF and the THEN keywords. In 'C' the parentheses delimit the expression. In 'C', the ")" is the implied THEN. In BASIC the END IF keyword terminates a multi-line IF. In 'C', the **if** is terminated at the end of the following statement when no **else** clause is present, or at the end of the statement following the **else** clause. Figure 5-2 shows examples of these forms:

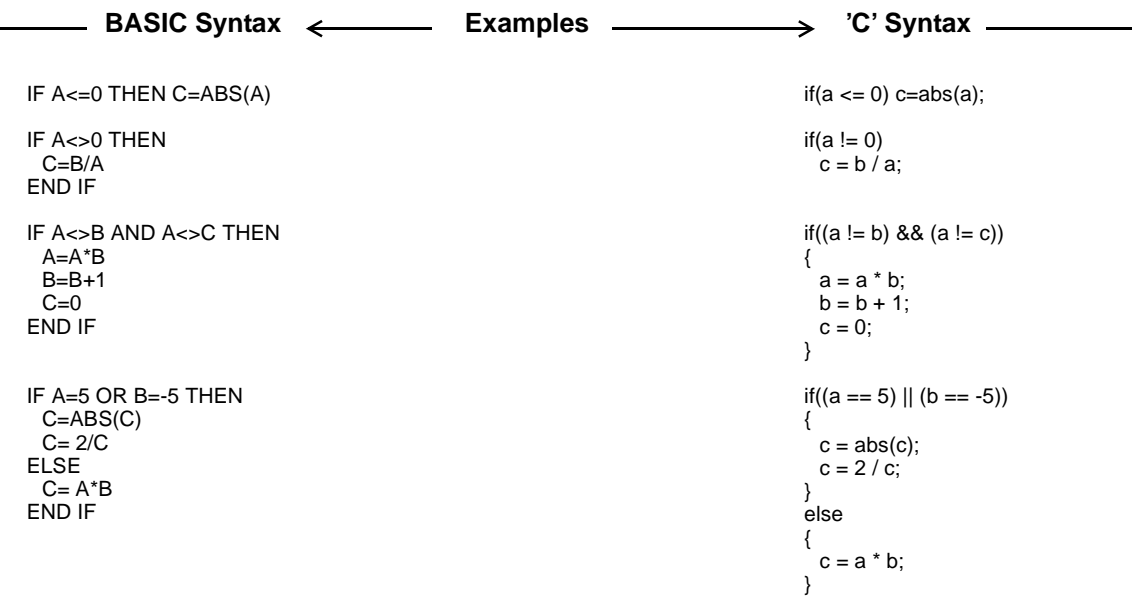

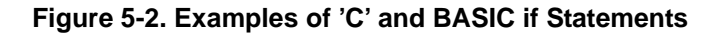

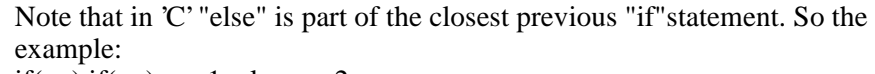

if( x ) if( y )  $z = 1$ ; else  $z = 2$ ;

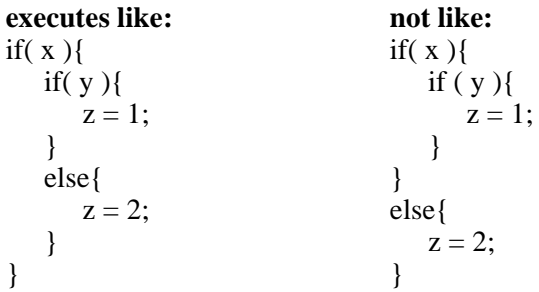

**Comment Lines** Probably the most important element of programming is the comment. In older BASIC interpreters the comment line began with "REM" and ended at the end-of-line character(s) (probably carriage return then linefeed). Later BASICs allowed comments to also begin with various "shorthand" characters such as "!", or "'". In all cases a comment ended when the end-of-line is encountered. In 'C' and the Algorithm Language, comments begin with the the two characters "/\*" and continue until the two characters "\*/" are encountered. Examples:

/\* this line is solely a comment line \*/

- if ( a != b)  $c = d + 1$ ; /\* comment within a code line \*/
- /\* This comment is composed of more than one line. The comment can be any number of lines long and terminates when the following two characters appear \*/
- 

About the only character combination that is not allowed within a comment is "\*/", since this will terminate the comment.

## **Overall Program Structure**

The preceding discussion showed the differences between individual statements in BASIC and 'C'. Here we will show how the HP E1415's Algorithm Language elements are arranged into a program.

Here is a simple example algorithm that shows most of the elements discussed so far.

 $/*$  Example Algorithm to show language elements in the context of a complete custom algorithm.

Program variables:

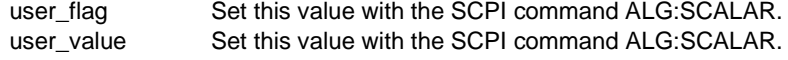

Program Function:

Algorithm returns user\_flag in CVT element 330 and another value in CVT element 331 each time the algorithm is executed. When user\_flag = 0, returns zero in CVT 331.

When user flag is positive, returns user value \* 2 in CVT 331 When user\_flag is negative, returns user\_value / 2 in CVT 331 and in FIFO

Use the SCPI command ALGorithm:SCALar followed by ALGorithm:UPDate to set user\_flag and user\_value.

```
*/<br>static float user_flag;
                         /* Declaration statements (end with ; ) */static float user_value;
writecvt (user flag, 330); /* Always write user flag in CVT (statement ends with ; ) */
if (user flag ) / if statement (note no ; ) */{ /* brace opens compound statement */
   if (user_flag > 0) writecvt (user_value * 2,331); /* one-line if statement (writecvt ends with ; ) */
   else /* else immediately follows complete if-statement construct */
  { /* open compound statement for else clause */
        writecvt (user_value / 2,331); /* each simple statement ends in ; (even within compound ) */
        writefifo (user_value); /* these two statements could combine with writeboth () */
  } /* close compound statement for else clause */
} /* close compound statement for first if */
else writecvt (0,331);/* else clause goes with first if statement. Note single line else */
```
**Where to go Next** If you have already read Chapter 3 "Programming the HP E1415 for PID [Control"](#page-54-0), you should now go to [Chapter 4](#page-112-0) ["Algorithm Language](#page-136-0)  [Reference"](#page-136-0). It is very important to read [Chapter 3](#page-54-0) first since almost all of the programming steps for PIDs apply to programming the HP E1415 to run custom algorithms.

# <span id="page-152-0"></span>**Using This Chapter**

This chapter describes the **Standard Commands for Programmable Instruments** (SCPI) command set and the **IEEE-488.2 Common Commands** for the HP E1415.

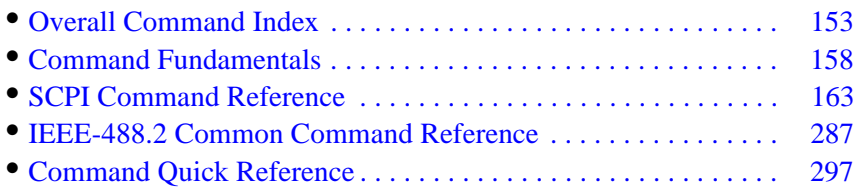

# **Overall Command Index**

## **SCPI Commands**

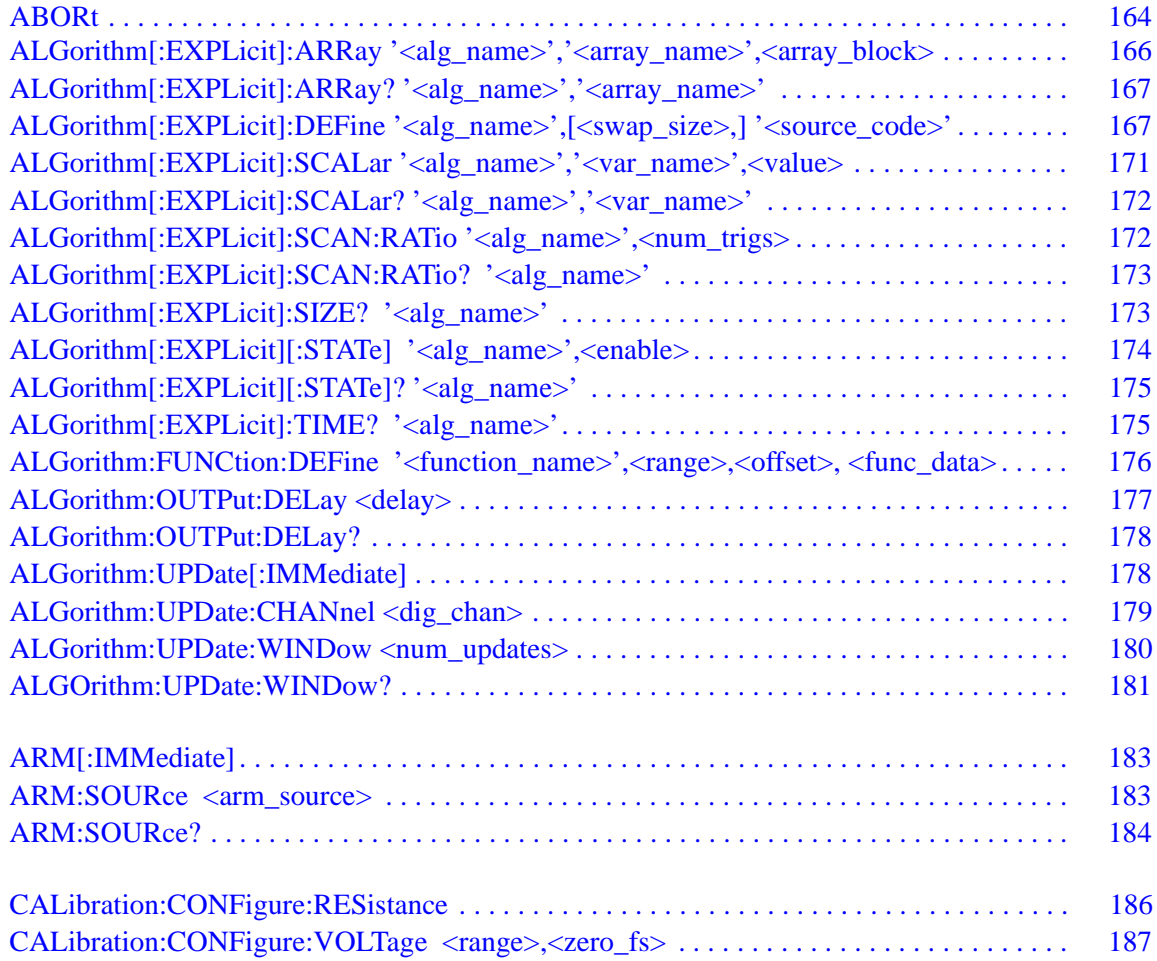

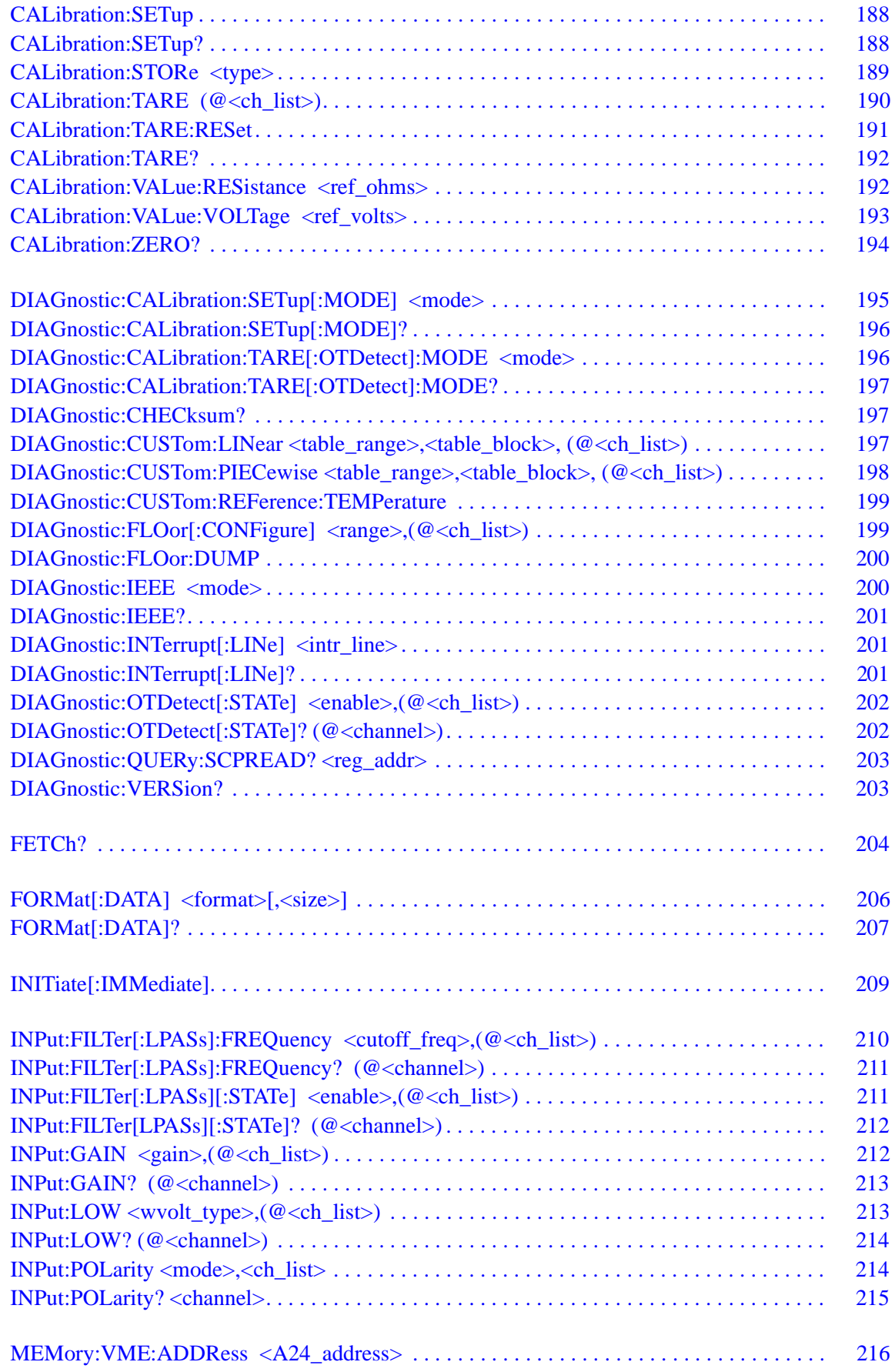

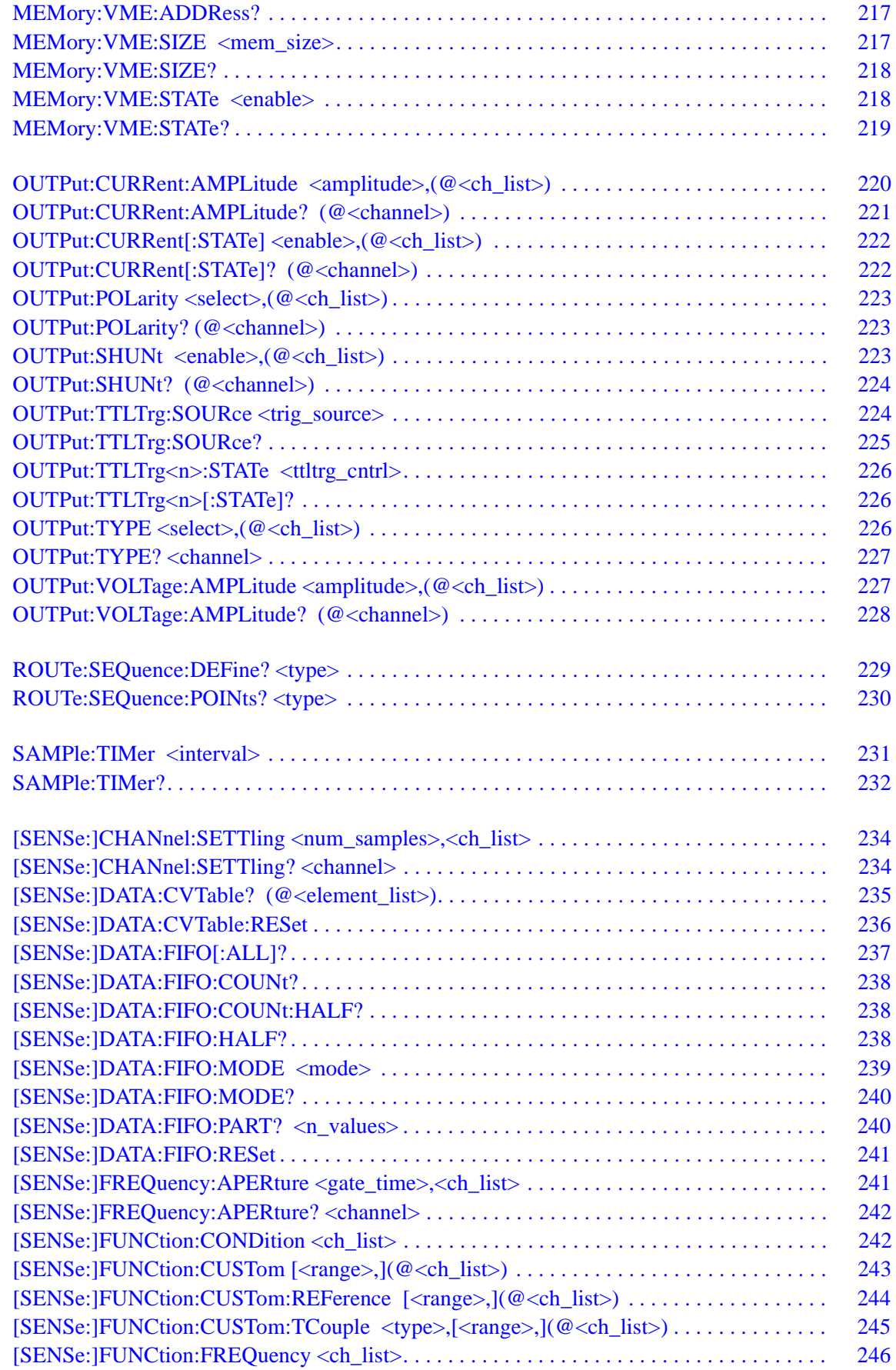

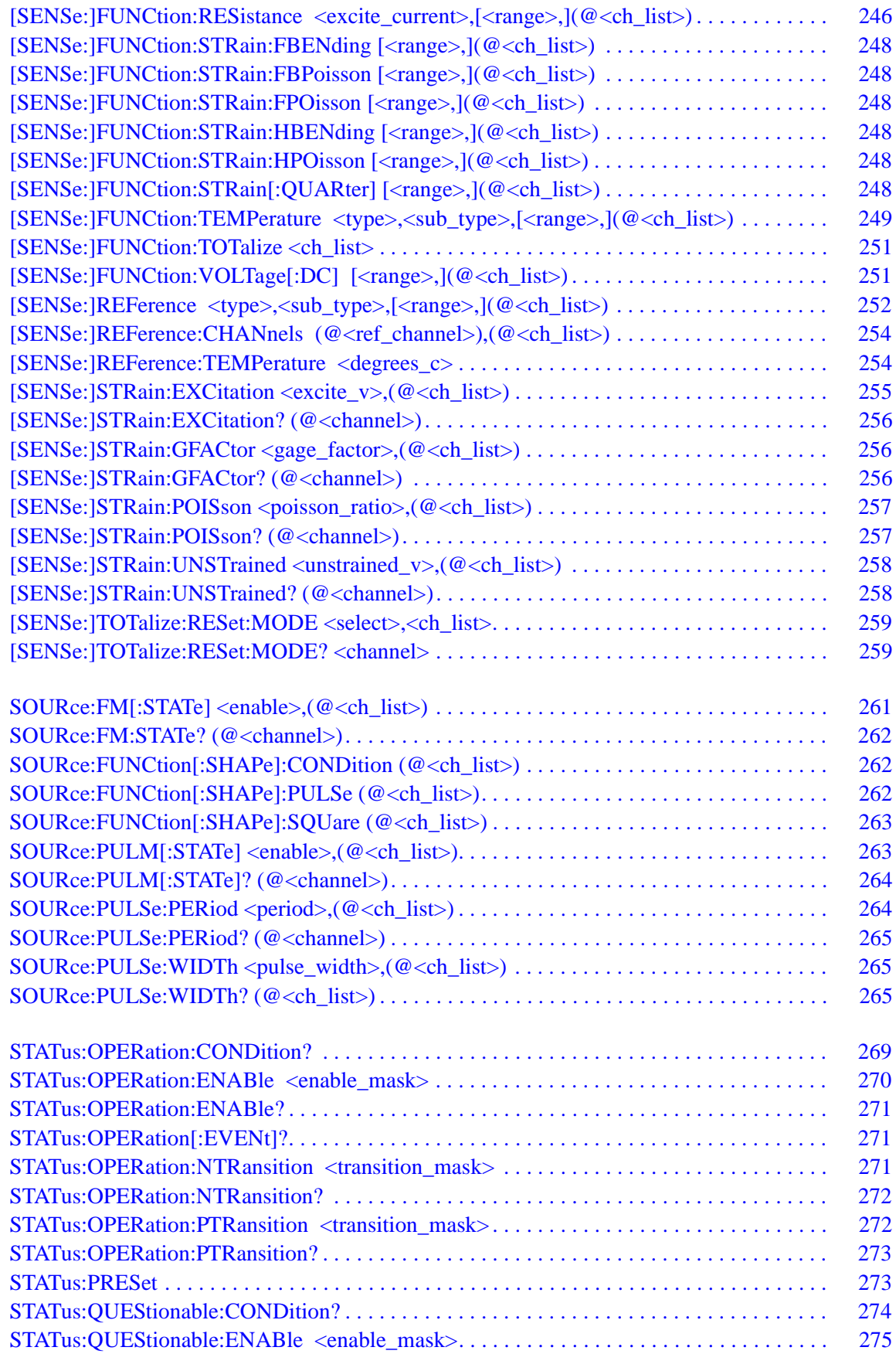

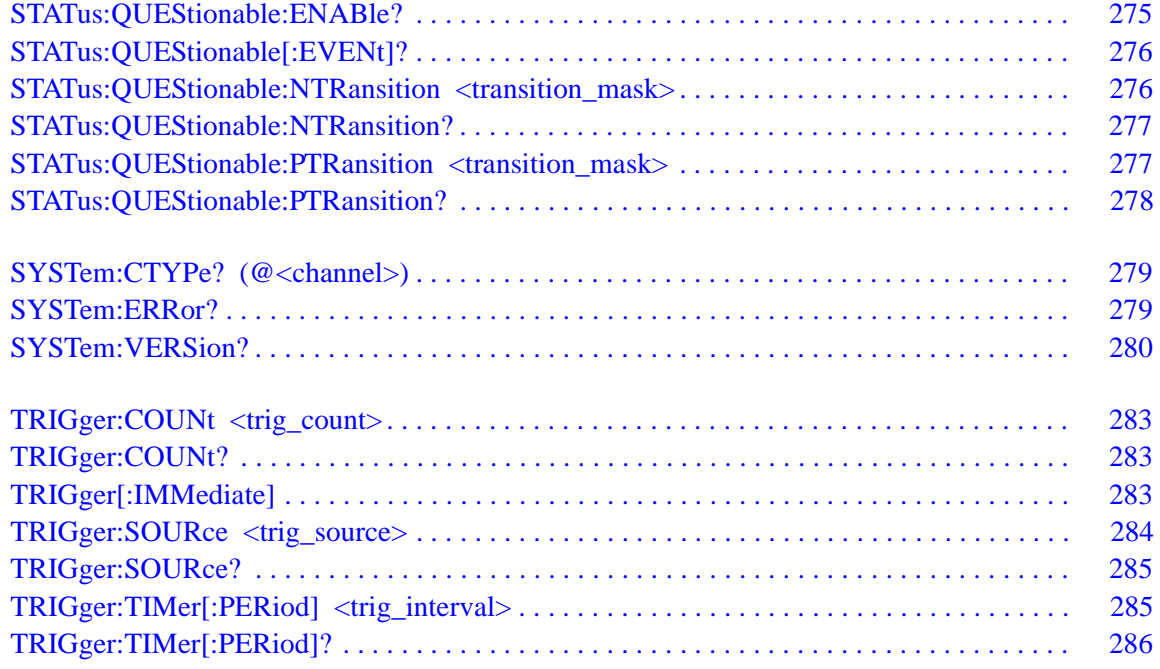

## **Common Commands**

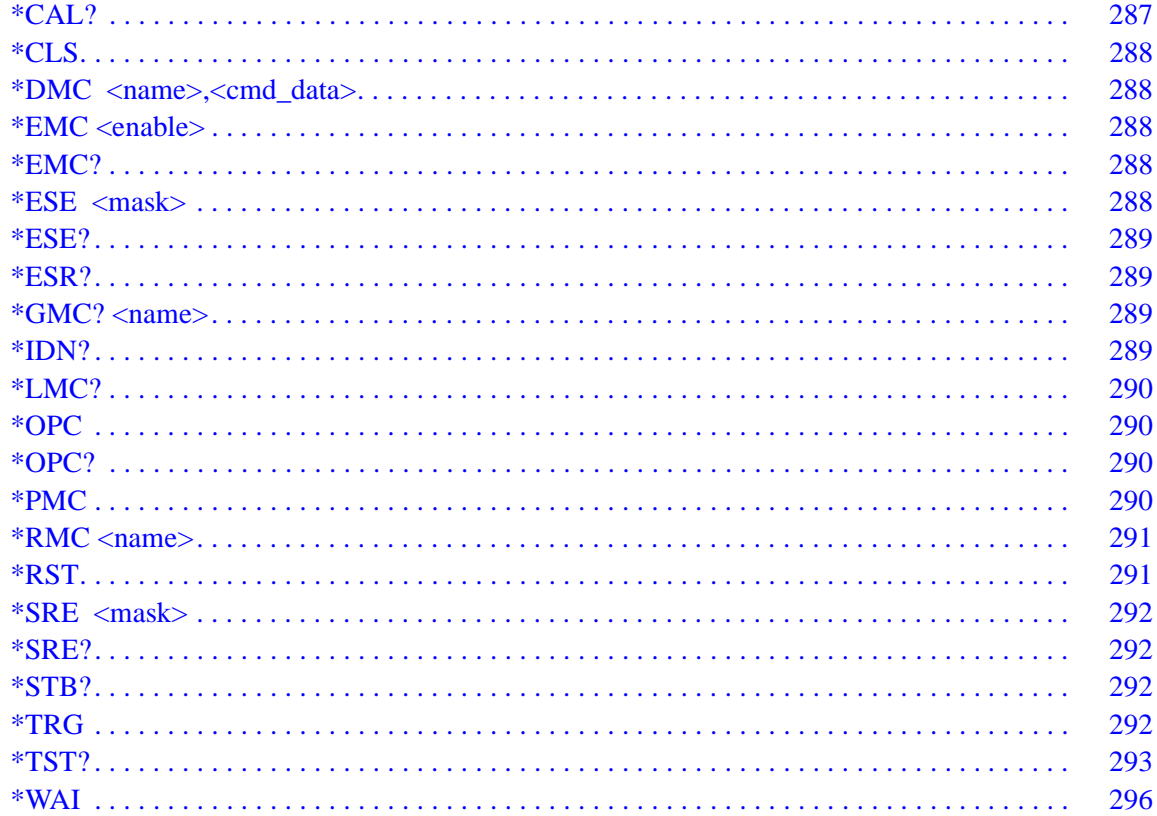

# <span id="page-157-0"></span>**Command Fundamentals**

Commands are separated into two types: IEEE-488.2 Common Commands and SCPI Commands. The SCPI command set for the HP E1415 is 1990 compatible

## **Common Command Format**

The IEEE-488.2 standard defines the Common commands that perform functions like reset, self-test, status byte query, etc. Common commands are four or five characters in length, always begin with the asterisk character (\*), and may include one or more parameters. The command keyword is separated from the first parameter by a space character. Some examples of Common commands are:

\*RST \*ESR 32 \*STB?

## **SCPI Command Format**

The SCPI commands perform functions like configuring channels, setting up the trigger system, and querying instrument states or retrieving data. A subsystem command structure is a hierarchical structure that usually consists of a top level (or root) command, one or more lower level commands, and their parameters. The following example shows part of a typical subsystem:

**MEMory** :VME

:ADDRess <A24\_address> :ADDRess? :SIZE <mem\_size> :SIZE?

MEMory is the root command, :VME is the second level command, and : ADDRess, and SIZE are third level commands.

**Command Separator** A colon (**:**) always separates one command from the next lower level command as shown below:

ROUTE:SEQUENCE:DEFINE?

Colons separate the root command from the second level command (ROUTE:SEQUENCE) and the second level from the third level (SEQUENCE:DEFINE?). If parameters are present, the first is separated from the command by a space character. Additional parameters are separated from each other by a commas.

**Abbreviated Commands** The command syntax shows most commands as a mixture of upper and lower case letters. The upper case letters indicate the abbreviated spelling for the command. For shorter program lines, send the abbreviated form. For better program readability, send the entire command. The instrument will accept either the abbreviated form or the entire command.

> For example, if the command syntax shows SEQuence, then SEQ and SEQUENCE are both acceptable forms. Other forms of SEQuence, such as SEQUEN or SEQU will generate an error. You may use upper or lower case letters. Therefore, SEQUENCE, sequence, and SeQuEnCe are all acceptable.

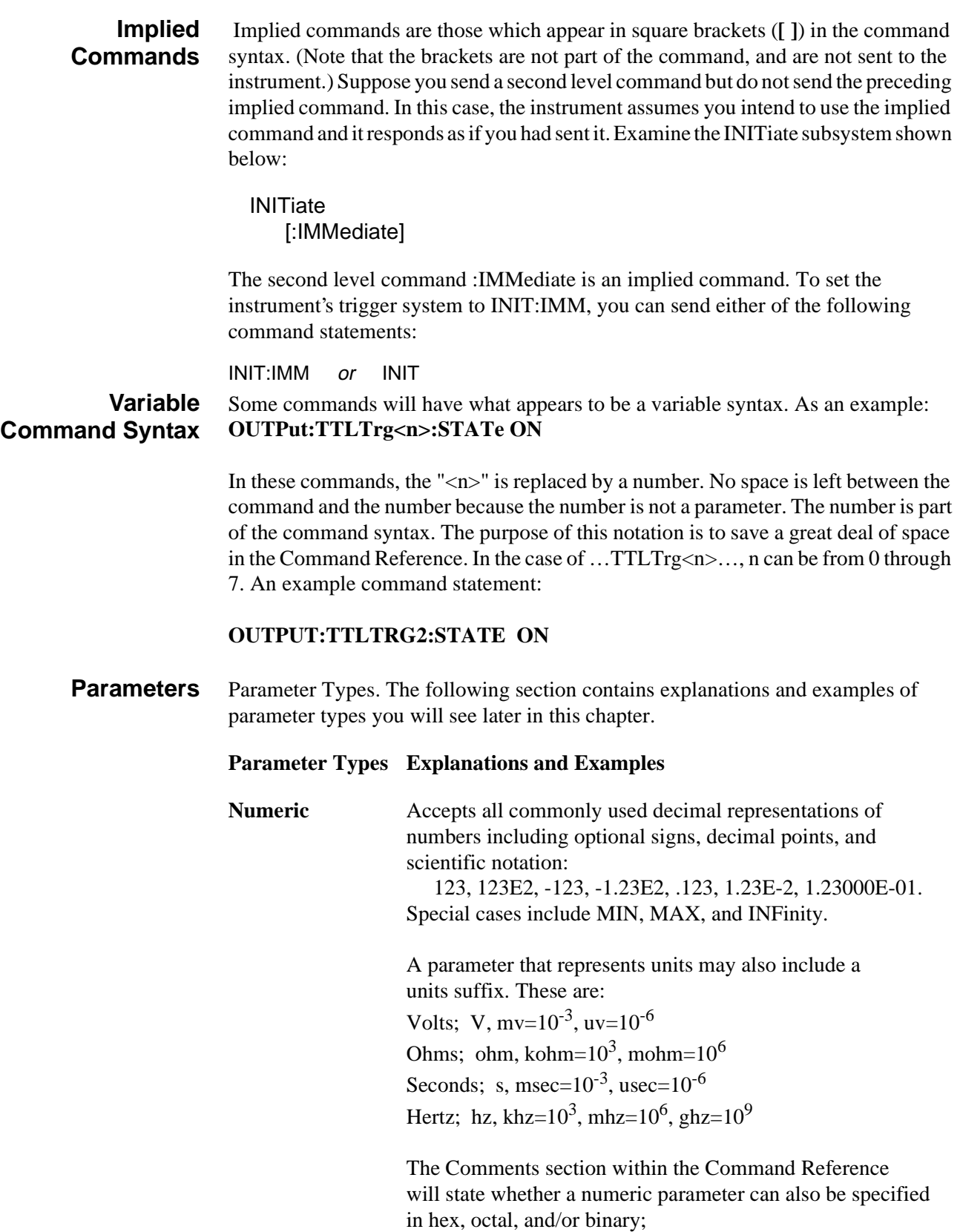

#H7B, #Q173, #B1111011

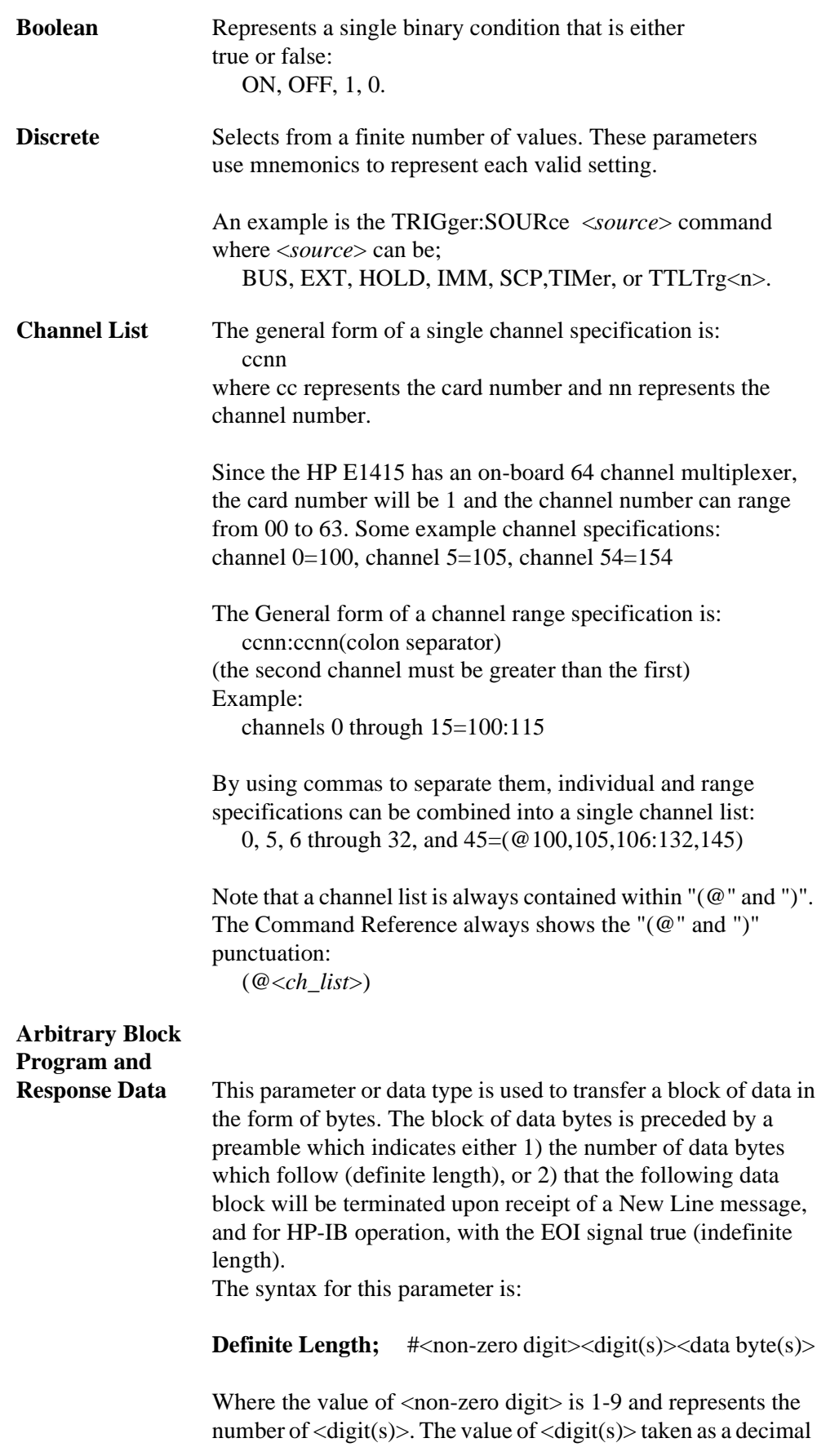

integer indicates the number of  $\langle \text{data byte(s)} \rangle$  in the block.

Example of sending or receiving 1024 data bytes: #41024<br/>chyte><br/>s<br/>byte2><br/>s<br/>byte3><br/>s<br/>byte4>... ...<br/>byte1021><br/>sbyte1022><br/>sbyte1023><br/>sbyte1024>

OR

**Indefinite Length:** #0<data byte(s)><NL^END>

Example of sending or receiving 4 data bytes: #0<br/>byte><br/><br/><br/>c>><br/>ste><NL^END>

#### **Optional Parameters**

 Parameters shown within square brackets (**[ ]**) are optional parameters. (Note that the brackets are not part of the command, and should not be sent to the instrument.) If you do not specify a value for an optional parameter, the instrument chooses a default value. For example, consider the

FORMAT:DATA <*type*>[,<*length*>] command. If you send the command without specifying <*length*>, a default value for <*length*> will be selected depending on the <*type*> of format you specify. For example:

FORMAT:DATA ASC will set [,<*length*>] to the default for ASC of 7 FORMAT:DATA REAL will set [,<*length*>] to the default for REAL of 32 FORMAT:DATA REAL, 64 will set [,<*length*>] to 64

Be sure to place a space between the command and the first parameter.

## **Linking Commands**

Linking commands is used when you want to send more than one complete command in a single command statement.

**Linking IEEE-488.2 Common Commands with SCPI Commands**. Use a semicolon between the commands. For example:

\*RST;OUTP:TTLT3 ON *or* TRIG:SOUR IMM;\*TRG

**Linking Multiple complete SCPI Commands.** Use both a semicolon and a colon between the commands. For example:

OUTP:TTLT2 ON;:TRIG:SOUR EXT

The semicolon as well as separating commands tells the SCPI parser to expect the command keyword following the semicolon to be at the same hierarchical level (and part of the same command branch) as the keyword preceding the semicolon. The colon immediately following the semicolon tells the SCPI parser to reset the expected hierarchical level to Root.

**Linking a complete SCPI Command with other keywords from the same branch and level**. Separate the first complete SCPI command from next partial command with the semicolon only. For example take the following portion of the [SENSE] subsystem command tree (the FUNCtion branch):

[SENSe:] **FUNCtion** :RESistance <range>,(@<ch\_list>) :TEMPerature <sensor>[,<range>,](@<ch\_list>) :VOLTage[:DC] [<range>,](@<ch\_list>)

Rather than send a complete SCPI command to set each function, you could send:

FUNC:RES 10000,(@100:107);TEMP RTD, 92,(@108:115);VOLT (@116,123)

This sets the first 8 channels to measure resistance, the next 8 channels to measure temperature, and the next 8 channels to measure voltage.

**Note** The command keywords following the semicolon must be from the same command branch and level as the complete command preceding the semicolon or a -113,"Undefined header" error will be generated.

## **C-SCPI Data Types**

The following table shows the allowable type and sizes of the C-SCPI parameter data sent to the module and query data returned by the module. The parameter and returned value type is necessary for programming and is documented in each command in this chapter.

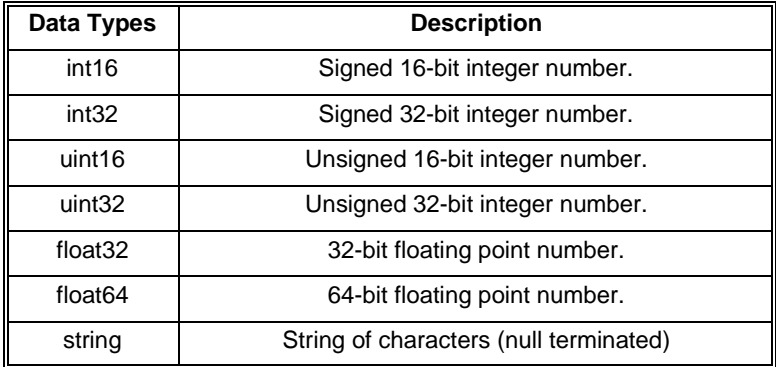

# <span id="page-162-0"></span>**SCPI Command Reference**

The following section describes the SCPI commands for the HP E1415. Commands are listed alphabetically by subsystem and also within each subsystem. A command guide is printed in the top margin of each page. The guide indicates the current subsystem on that page.

The ABORt subsystem is a part of the HP E1415's trigger system. ABORt resets the trigger system from its Wait For Trigger state to its Trigger Idle state.

#### <span id="page-163-0"></span>**Subsystem Syntax ABORt**

**Caution ABORT stops execution of a running algorithm. The control output is left at the last value set by the algorithm. Depending on the process, this uncontrolled situation could even be dangerous. Make certain that you have put your process into a safe state before you halt execution of a controlling algorithm.**

#### **Comments** • ABORt does not affect any other settings of the trigger system. When the INITiate command is sent, the trigger system will respond just as it did before the ABORt command was sent.

- **Related Commands:** INITiate[:IMMediate], TRIGger…
- **\*RST Condition:** TRIG:SOUR HOLD

**Usage** ABORT *If INITed, goes to Trigger Idle state. If running algorithms, stops and goes to Trigger Idle State.*

 $\blacksquare$ 

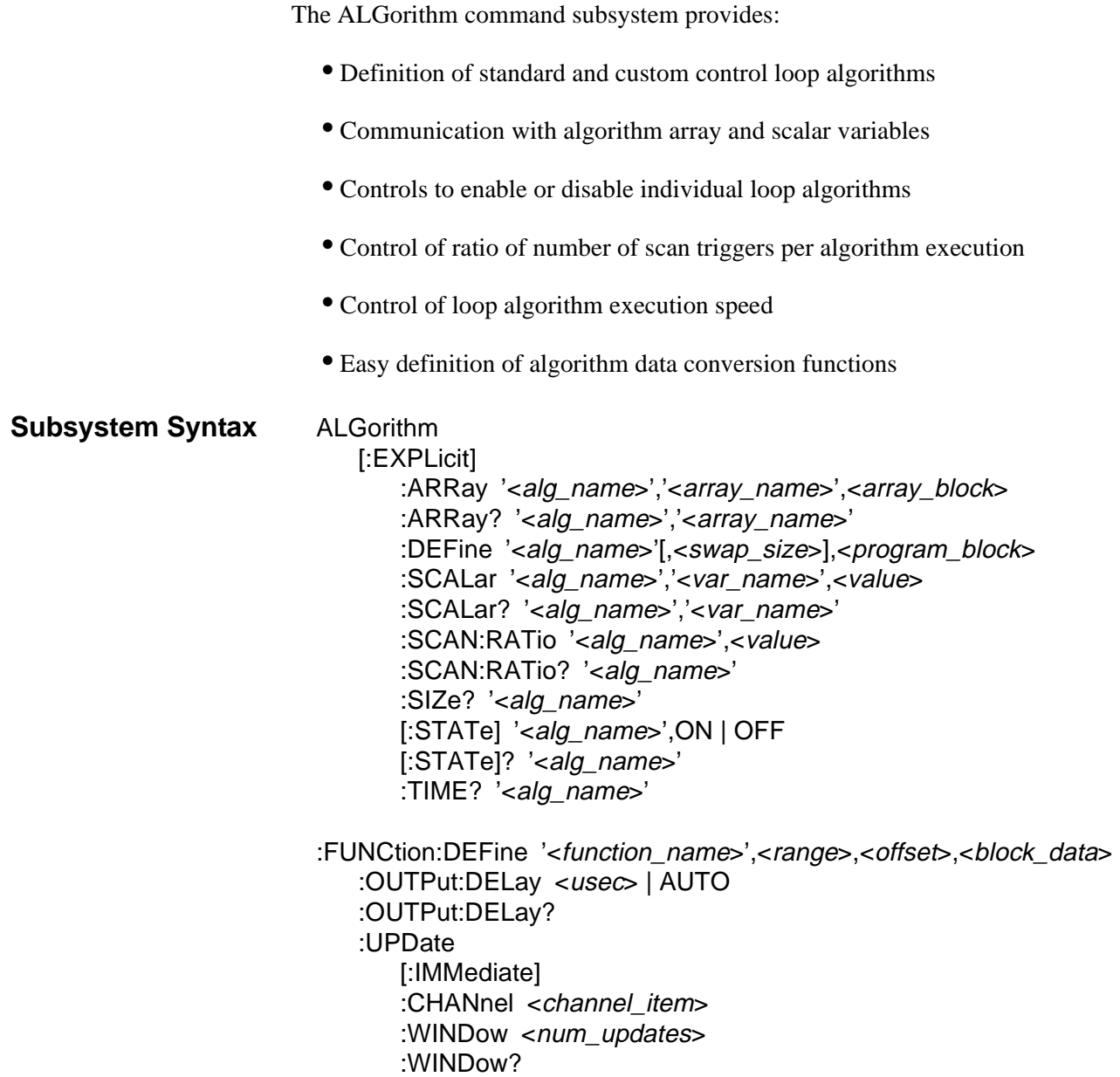

-

## <span id="page-165-0"></span>**ALGorithm[:EXPLicit]:ARRay**

**ALGorithm[:EXPLicit]:ARRay '<alg\_name>','<array\_name>',<array\_block>**  places values of <*array\_name*> for algorithm <*alg\_name*> into the Update Queue. This update is then pending until ALG:UPD is sent or an update event (as set by ALG:UPD:CHANNEL) occurs.

**Note** ALG:ARRAY places a variable update request in the Update Queue. You can not place more update requests in the Update Queue than are allowed by the current setting of ALG:UPD:WINDOW or a "Too many updates - send ALG:UPDATE command' error message will be generated.

#### **Parameters**

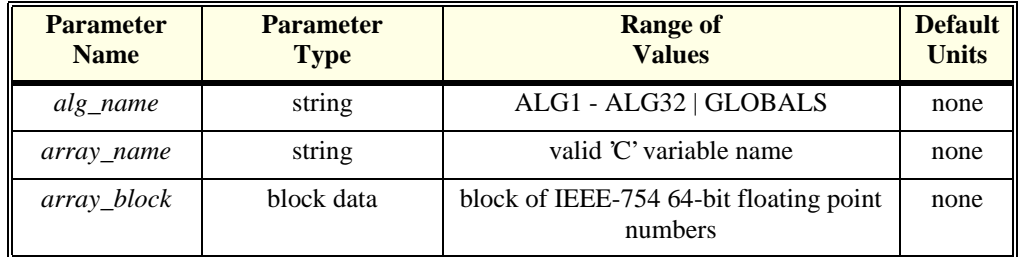

**Comments** • To send values to a Global array, set the <*alg\_name*> parameter to "GLOBALS". To define a global array see the ALGorithm:DEFine command.

- An error is generated if  $\langle \text{alg\_name} \rangle$  or  $\langle \text{array\_name} \rangle$  is not defined.
- When an array is defined (in an algorithm or in 'GLOBALS'), the HP E1415 allocates twice the memory required to store the array. When you send the ALG:ARRAY command, the new values for the array are loaded into the second space for this array. When you send the ALG:UPDATE, or ALG:UPDATE:CHANNEL commands, the HP E1415 switches a pointer to the space containing the new array values. This is how even large arrays can be "updated" as if they were a single update request. If the array is again updated, the new values are loaded into the original space and the pointer is again switched.
- <*progname*> is not case sensitive. However, <*array\_name*> is case sensitive.
- **Related Commands:** ALG:DEFINE, ALG:ARRAY?
- **\*RST Condition:** No algorithms or variables are defined.

**Usage** *send array values to my\_array in ALG4* ALG:ARR 'ALG4','my\_array',<block\_array\_data> *send array values to the global array glob\_array* ALG:ARR 'GLOBALS','alob\_array',<block\_array\_data> ALG:UPD *force update of variables* **ALGorithm[:EXPLicit]:ARRay? '<alg\_name>','<array\_name>'** returns the contents of <*array\_name*> from algorithm <*alg\_name*>. ALG:ARR? can return contents of global arrays when <*alg\_name*> specifies 'GLOBALS'.

#### <span id="page-166-0"></span>**Parameters**

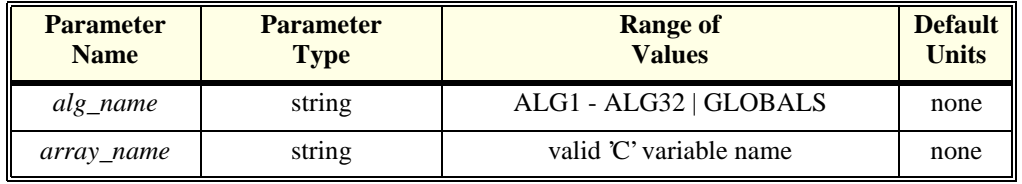

**Comments** • An error is generated if <*alg\_name*> or <*array\_name*> is not defined.

• **Returned Value:** Definite length block data of IEEE-754 64-bit float

## **ALGorithm[:EXPLicit]:DEFine**

**ALGorithm[:EXPLicit]:DEFine '<alg\_name>',[<swap\_size>,] '<source\_code>'**  is used to define control algorithms, and global variables.

### **Parameters**

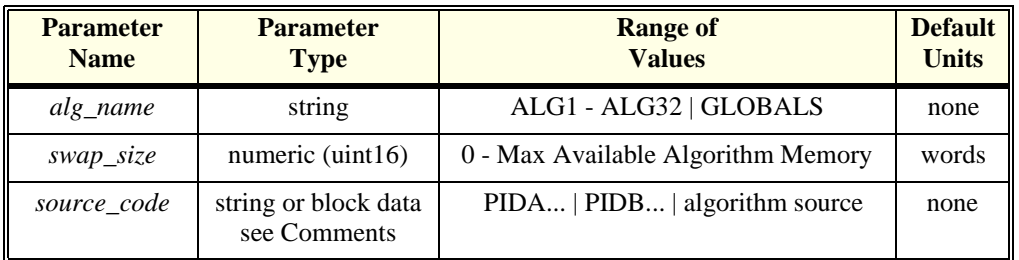

**Comments** • The <*alg\_name*> must be one of ALG1, ALG2, ALG3 etc. through ALG32 or GLOBALS. The parameter is not case sensitive. 'ALG1' and 'alg1' are equivalent as are 'GLOBALS' and 'globals'.

- The  $\langle \textit{swap} \ \textit{size} \rangle$  parameter is optional. Include this parameter with the first definition of <*alg\_name*> when you will want to change <*alg\_name*> later while it is running. The value can range up to about 23Kwords (ALG:DEF will then allocate 46K words as it creates two spaces for this algorithm).
	- -- If included, <*swap\_size*> specifies the number of words of memory to allocate for the algorithm specified by <*alg\_name*>. The HP E1415 will then allocate this much memory again, as an update buffer for this algorithm. Note that this doubles the amount of memory space requested. Think of this as "space1" and "space2" for algorithm <*alg\_name*>. When you later send a replacement algorithm (must be sent without the <*swap\_size*> parameter), it will be placed in "space2". You must send an ALG:UPDATE command for execution to switch from the original, to the

#### **ALGorithm**

replacement algorithm. If you again change the algorithm for <*alg\_name*>, it will be executed from "space1" and so on. Note that <*swap\_size*> must be large enough to contain the original executable code derived from <*source\_code*> and any subsequent replacement for it or an error 3085 "Algorithm too big" will be generated.

- -- If <*swap\_size*> is not included, the HP E1415 will allocated just enough memory for algorithm <*alg\_name*>. Since there is no swapping buffer allocated, this algorithm cannot be changed until a \*RST command is sent to clear all algorithms. See "When Accepted and Usage".
- The <*source\_code*> parameter contents can be:
	- -- When <*alg\_name*> is 'ALG1' through 'ALG32':
	- a. 'PIDA(<*inp\_channel*>,<*outp\_channel*>)', or 'PIDB(<*inp\_channel*>,<*outp\_channel*>,<*alarm\_channel*>)' < \_*channel*> parameters can specify actual input and output channels or they can specify global variables. This can be useful for inter-algorithm communication. Any global variable name used in this manner must have already been defined before this algorithm.

ALG:DEF 'ALG3','PIDB(I100,O124,O132.B2)'

- b. Algorithm Language source code representing a custom algorithm.
- ALG:DEF 'ALG5','if( First\_loop ) O116=0; O116=O116+0.01;,
	- -- When <*alg\_name*> is 'GLOBALS', Algorithm Language variable declarations. A variable name must not be the same as an already define user function.

ALG:DEF 'GLOBALS','static float my\_glob\_scalar, my\_glob\_array[24];'

The Algorithm Language source code is translated by the HP E1415's driver into an executable form and sent to the module. For 'PIDA', and 'PIDB' the driver sends the stored executable form of these PID algorithms.

- The <*source\_code*> parameter can be one of three different SCPI types:
	- -- Quoted String: For short segments (single lines) of code, enclose the code string within single (apostrophes), or double quotes. Because of string length limitations within SCPI and some programming platforms, we recommend that the quoted string length not exceed a single program line. Examples:

ALG:DEF 'ALG1','O108=I100;' or ALG:DEF 'ALG3','PIDA(I100,O124)'

Definite Length Block Program Data: For longer code segments (like complete custom algorithms) this parameter works well because it specifies the exact length of the data block that will be transferred. The syntax for this parameter type is:

#<non-zero digit><digit(s)><data byte(s)>

Where the value of  $\langle$ non-zero digit $\rangle$  is 1-9 and represents the number of  $\langle$ digit(s) $\rangle$ . The value of  $\langle$ digit(s) $>$  taken as a decimal integer indicates the number of  $\langle$ data byte(s)> in the block. Example from "Quoted String" above:

ALG:DEF 'ALG1',#211O108=I100; $\varnothing$  (where " $\varnothing$ " is a null byte)

**Note** For Block Program Data, the Algorithm Parser requires that the *source\_code* data end with a null (0) byte. You must append the null byte to the end of the block's  $\langle \text{data byte(s)} \rangle$ , and account for it in the byte count  $\langle$ digit(s) from above. If the null byte is not included, or  $\langle$ digit(s)  $>$ doesn't include it, the error "Algorithm Block must contain termination  $\sqrt{0}$ " will be generated.

**Indefinite Length Block Program Data:** This form terminates the data transfer when it received an End Identifier with the last data byte. Use this form only when you are sure your controller platform will include the End Identifier. If it is not included, the ALG:DEF command will "swallow" whatever data follows the algorithm code. The syntax for this parameter type is:

#0<data byte(s)><null byte with End Identifier> Example from "Quoted String" above: ALG:DEF 'ALG1',#0O108=I100;∅ (where "∅" is a null byte)

**Note** For Block Program Data, the Algorithm Parser requires that the *source code* data end with a null (0) byte. You must append the null byte to the end of the block's  $\langle$  data byte(s) $>$ . The null byte is sent with the End Identifier. If the null byte is not included, the error "Algorithm Block must contain termination  $\sqrt{0}$ " will be generated.

### **When accepted and Usage**

3. If <*alg\_name*> is not enabled to swap (not originally defined with the <*swap\_size*> parameter included) then both of the following conditions must be true:

a. Module is in Trigger Idle State (after \*RST, or ABORT, and before INIT).

# OK

\*RST ALG:DEF 'GLOBALS','static float My\_global;' ALG:DEF 'ALG2','PIDA(I100,O108)' ALG:DEF 'ALG3','My\_global = My\_global + 1;'

#### Error INIT ALG:DEF 'ALG5','PIDB(I101,O109,O124.B0)' "Can't define new algorithm while running"

b. The <*alg\_name*> has not already been defined since a \*RST command. Here

<*alg\_name*> specifies either an algorithm name or 'GLOBALS'.

OK \*RST ALG:DEF 'GLOBALS','static float My\_global;' Error \*RST ALG:DEF 'GLOBALS','static float My\_global;' "No error" ALG:DEF 'GLOBALS','static float A\_different\_global' "Algorithm already defined" *Because 'GLOBALS' already defined* Error \*RST ALG:DEF 'ALG3','PIDA(I100,O108)' "No error" ALG:DEF 'ALG3','PIDB(I100,O108,O124.B0)' "Algorithm already defined" *Because 'ALG3' already defined* 4. If <*alg\_name*> has been enabled to swap (originally defined with the <*swap\_size*> parameter included) then the <*alg\_name*> can be re-defined (do not include <*swap\_size*> now) either while the module is in the Trigger Idle State, or while in Waiting For Trigger State (INITed). Here <*alg\_name*> is an algorithm name only, not 'GLOBALS'. OK \*RST ALG:DEF 'ALG3',200,'if(O108<15.0) O108=O108 + 0.1; else O108 = -15.0;' INIT *starts algorithm* ALG:DEF 'ALG3','if(O108<12.0) O108=O108 + 0.2; else O108 = -12.0;' ALG:UPDATE *Required to cause new code to run* "No error" Error \*RST ALG:DEF 'ALG3',200,'if(O108<15.0) O108=O108 + 0.1; else O108 = -15.0;' INIT *starts algorithm* ALG:DEF 'ALG3',200,'if(O108<12.0) O108=O108 + 0.2; else O108 = -12.0;' "Algorithm swapping already enabled; Can't change size" Because <swap\_size> included at re-definition **Notes** 1. Channels referenced by algorithms when they are defined, are only placed in the channel list before INIT. The list cannot be changed after INIT. If you re-define an algorithm (by swapping) after INIT, and it references channels not already in the channel list, it will not be able to access the newly referenced channels. No error message will be generated. To make sure all required channels will be included in the channel list, define <*alg\_name*> and re-define all algorithms that will replace <*alg\_name*> by swapping them before you send INIT. This insures that all channels referenced in these algorithms will be available after INIT.

- <span id="page-170-0"></span>2. If you re-define an algorithm (by swapping) after INIT, and it declares an existing variable, the declaration-initialization statement (e.g. static float my var = 3.5) will not change the current value of that variable.
- 3. The driver only calculates overall execution time for algorithms defined before INIT. This calculation is used to set the default output delay (same as executing ALG:OUTP:DELAY AUTO). If an algorithm is swapped after INIT that take longer to execute than the original, the output delay will behave as if set by ALG:OUTP:DEL 0, rather than AUTO (see ALG:OUTP:DEL command). Use the same procedure from note 1 to make sure the longest algorithm execution time is used to set ALG:OUTP:DEL AUTO before INIT.

## **ALGorithm[:EXPLicit]:SCALar**

**ALGorithm[:EXPLicit]:SCALar '<alg\_name>','<var\_name>',<value>** sets the value of the scalar variable <*var\_name*> for algorithm <*alg\_name*> into the Update Queue. This update is then pending until ALG:UPD is sent or an update event (as set by ALG:UPD:CHANNEL) occurs.

**Note** ALG:SCALAR places a variable update request in the Update Queue. You can not place more update requests in the Update Queue than are allowed by the current setting of ALG:UPD:WINDOW or a "Too many updates - send ALG:UPDATE command" error message will be generated.

#### **Parameters**

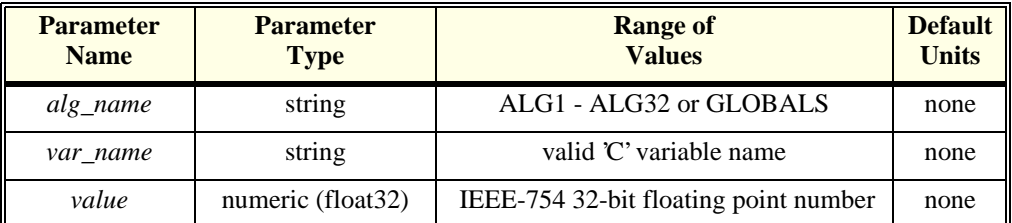

**Comments** • To send values to a global scalar variable, set the <*alg\_name*> parameter to 'GLOBALS'. To define a scalar global variable see the ALGorithm:DEFine command.

- An error is generated if  $\langle \text{alg\_name} \rangle$  or  $\langle \text{var\_name} \rangle$  is not defined.
- **Related Commands:** ALG:DEFINE, ALG:SCAL?, ALG:UPDATE
- **\*RST Condition:** No algorithms or variables are defined.

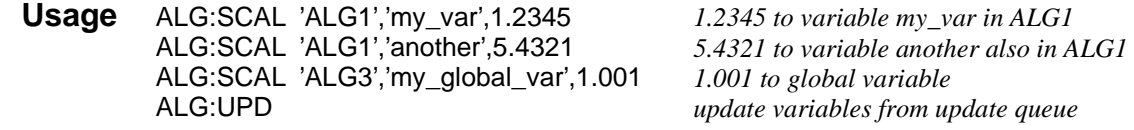

## <span id="page-171-0"></span>**ALGorithm[:EXPLicit]:SCALar?**

**ALGorithm[:EXPLicit]:SCALar? '<alg\_name>','<var\_name>'** returns the value of the scalar variable <*var\_name*> in algorithm <*alg\_name*>.

#### **Parameters**

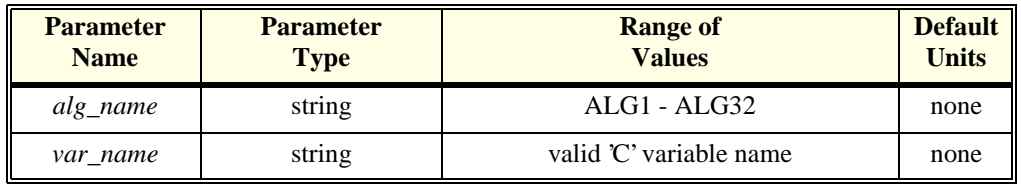

**Comments** • An error is generated if  $\langle \text{alg\_name>} \rangle$  or  $\langle \text{var\_name>} \rangle$  is not defined.

• **Returned Value:** numeric value. The type is **float32**.

## **ALGorithm[:EXPLicit]:SCAN:RATio**

**ALGorithm[:EXPLicit]:SCAN:RATio '<alg\_name>',<num\_trigs>** specifies the number of scan triggers that must occur for each execution of algorithm <*alg\_name*>. This allows you to execute the specified algorithm less often than other algorithms. This can be useful for algorithm tuning.

**Notes** 1. The command ALG:SCAN:RATio <*alg\_name*>,<*num\_trigs*> does not take effect until an ALG:UPDATE, or ALG:UPD:CHAN command is received. This allows you to send multiple ALG:SCAN:RATIO commands and then synchronize their effect with ALG:UPDATE.

2. ALG:SCAN:RATio places a variable update request in the Update Queue. You can not place more update requests in the Update Queue than are allowed by the current setting of ALG:UPD:WINDOW or a "Too many updates - send ALG:UPDATE command" error message will be generated.

#### **Parameters**

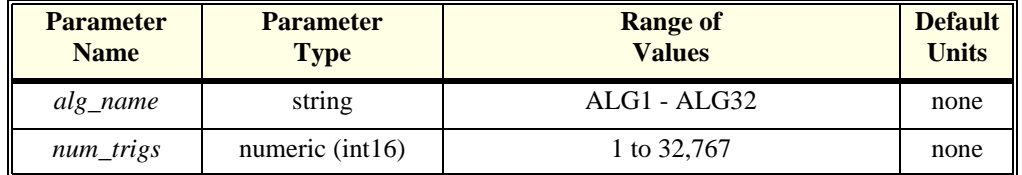

**Comments** Specifying a value of 1 (the default) causes the named algorithm to be executed each time a trigger is received. Specifying a value of n will cause the algorithm to be executed once every n triggers. All enabled algorithms execute on the first trigger after INIT.

> • The algorithm specified by <*alg\_name*> may or may not be currently defined. The specified setting will be used when the algorithm is defined.

- **Related Commands:** ALG:UPDATE, ALG:SCAN:RATIO?
- **When Accepted: Both before and after INIT**. Also accepted before and after the algorithm referenced is defined.
- **\*RST Condition:** ALG:SCAN:RATIO = 1 for all algorithms

**Usage** ALG:SCAN:RATIO 'ALG4',16 *ALG4 executes once every 16 triggers.*

## <span id="page-172-0"></span>**ALGorithm[:EXPLicit]:SCAN:RATio?**

**ALGorithm[:EXPLicit]:SCAN:RATio? '<alg\_name>'** returns the number of triggers that must occur for each execution of <*alg\_name*>.

- **Comments** Since ALG:SCAN:RATIO is valid for an undefined algorithm, ALG:SCAN:RATIO? will return the current ratio setting for <*alg\_name*> even if it is not currently defined.
	- **Returned Value:** numeric, 1 to 32,768. The type is **int16**.

## **ALGorithm[:EXPLicit]:SIZE?**

**ALGorithm[:EXPLicit]:SIZE? '<alg\_name>'** returns the number of words of memory allocated for algorithm <*alg\_name*>.

#### **Parameters**

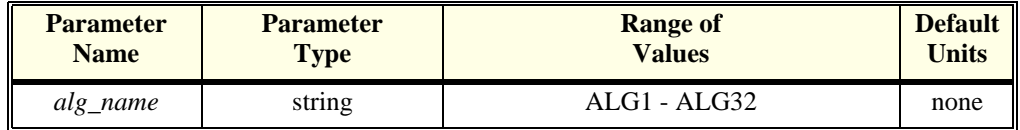

**Comments** • Since the returned value is the memory allocated to the algorithm, it will only equal the actual size of the algorithm if it was defined by ALG:DEF without its [<*swap\_size*>] parameter. If enabled for swapping (if <*swap\_size*> included at original definition), the returned value will be equal to (<*swap\_size*>)\*2.

> **Note** If <*alg\_name*> specifies an undefined algorithm, ALG:SIZE? returns 0. This can be used to determine whether algorithm  $\langle \alpha | g \rangle$  name is defined.

- **Returned Value:** numeric value up to the maximum available algorithm memory (this approximately 46K words). The type is **int32**.
- **\*RST Condition:** returned value is 0.

**ALGorithm[:EXPLicit][:STATe] '<alg\_name>',<enable>** specifies that algorithm <*alg\_name*> , when defined, should be executed (ON), or not executed (OFF) during run-time.

- <span id="page-173-0"></span>**Notes** 1. The command ALG:STATE <*alg\_name*>, ON | OFF does not take effect until an ALG:UPDATE, or ALG:UPD:CHAN command is received. This allows you to send multiple ALG:STATE commands and then synchronize their effect.
	- 2. ALG:STATE places a variable update request in the Update Queue. You can not place more update requests in the Update Queue than are allowed by the current setting of ALG:UPD:WINDOW or a "Too many updates -- send ALG:UPDATE command" error message will be generated.

**Caution When ALG:STATE OFF disables an algorithm, its control output is left at the last value set by the algorithm. Depending on the process, this uncontrolled situation could even be dangerous. Make certain that you have put your process into a safe state before you halt execution of a controlling algorithm.**

> **The HP E1535 Watchdog Timer SCP was specifically developed to automatically signal that an algorithm has stopped controlling a process. Use of the Watchdog Timer is recommended for critical processes.**

#### **Parameters**

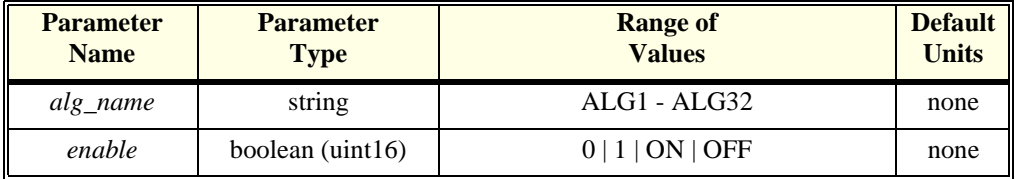

#### **Comments** • The algorithm specified by <alg\_name> may or may not be currently defined. The setting specified will be used when the algorithm is defined.

- **\*RST Condition:** ALG:STATE ON
- **When Accepted: Both before and after INIT**. Also accepted before and after the algorithm referenced is defined.
- **Related Commands:** ALG:UPDATE, ALG:STATE?, ALG:DEFINE

**Usage** ALG:STATE 'ALG2',OFF *disable ALG2*

**ALGorithm[:EXPLicit][:STATe]? '<alg\_name>'** returns the state (enabled or disabled) of algorithm <*alg\_name*>.

#### <span id="page-174-0"></span>**Parameters**

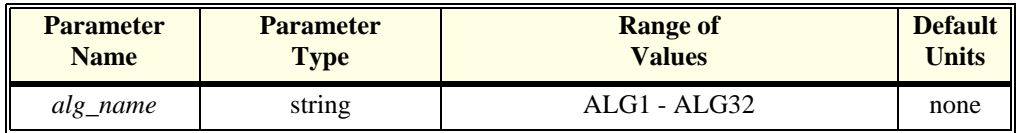

**Comments** • Since ALG:STATE is valid for an undefined algorithm, ALG:STATE? will return the current state for <*alg\_name*> even if it is not currently defined.

- **Returned Value:** Numeric, 0 or 1. Type is **uint16**.
- **\*RST Condition:** ALG:STATE 1

## **ALGorithm[:EXPLicit]:TIME?**

**ALGorithm[:EXPLicit]:TIME? '<alg\_name>'** computes and returns a worst-case execution time estimate in seconds.

#### **Parameters**

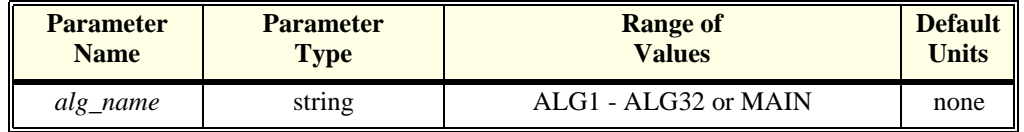

- **Comments** When <*alg\_name*> is ALG1 through ALG32, ALG:TIME? returns only the time required to execute the algorithm's code.
	- When <*alg\_name*> is 'MAIN', ALG:TIME? returns the worst-case execution time for an entire measurement & control cycle (sum of MAIN, all enabled algorithms, analog and digital inputs, and control outputs).
	- If triggered more rapidly than the value returned by ALG:TIME? 'MAIN', the HP E1415 will generate a "Trigger too fast" error.
	- **Note** If <*alg\_name*> specifies an undefined algorithm, ALG:TIME? returns 0. This can be used to determine whether algorithm  $\langle \alpha l g \rangle$  name is defined.
		- **When Accepted: Before INIT only**.
		- **Returned Value:** numeric value. The type is **float32**

#### **ALGorithm:FUNCtion:DEFine '<function\_name>',<range>,<offset>,**

**<func\_data>** defines a custom function that can be called from within a custom algorithm. See [Appendix F page 367](#page-366-0) "Generating User Defined Functions" for full information.

#### <span id="page-175-0"></span>**Parameters**

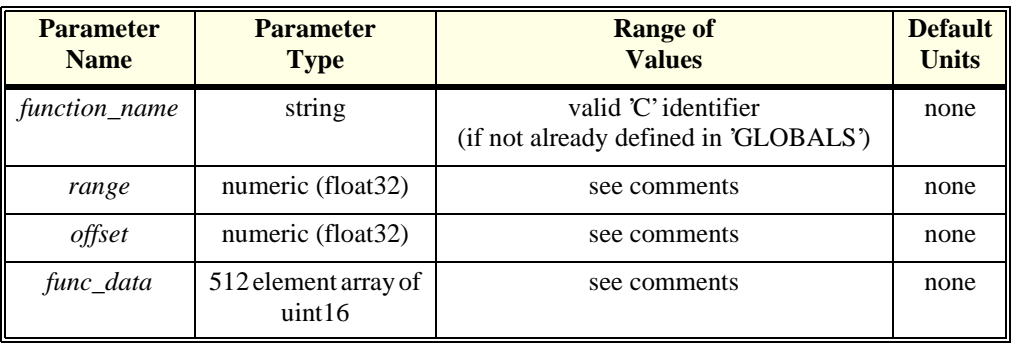

#### **Comments** • By providing this custom function capability, the HP E1415's algorithm language can be kept simple in terms of mathematical capability. This increases speed. Rather than having to calculate high-order polynomial approximations of non-linear functions, this custom function scheme loads a pre-computed look-up table of values into memory. This method allows computing virtually any transcendental or non-linear function in only 17µseconds. Resolution is 16 bits.

- $\leq$  *function name* is a global identifier and cannot be the same as a previously define global variable. A user function is globally available to all defined algorithms.
- You generate values for <*range*>, <*offset*>, and <*func\_data*> with a program supplied with your HP E1415. It is provided in C-SCPI, and HP Basic forms. See [Appendix F](#page-366-0) [page 367](#page-366-0) "Generating User Defined Functions" for full information.
- *<range*>, and <*offset*> define the allowable input values to the function (domain). If values input to the function are equal to or outside of (±<*range*>+<*offset*>), the function may return ±INF in IEEE-754 format. For example;  $\langle \text{range} \rangle = 8$  (-8 to 8),  $\langle \text{offset} \rangle = 12$ . The allowable input values must be greater than 4 and less than 20.
- <*func\_data*> is a 512 element array of type uint16.
- The algorithm syntax for calling is: <*function\_name*> **(** <*expression*> **)**. for example:

O116 = squareroot( $2$ <sup>\*</sup> Input val );

• Functions must be defined before defining algorithms that reference them.

#### • **When Accepted: Before INIT only**.

**Usage** ALG:FUNC:DEF 'F1',8,12,<br/>c*block\_data> send range, offset and table values for* 

*function F1*

## <span id="page-176-0"></span>**ALGorithm:OUTPut:DELay>**

**ALGorithm:OUTPut:DELay <delay>** sets the delay from Scan Trigger to start of output phase.

#### **Parameters**

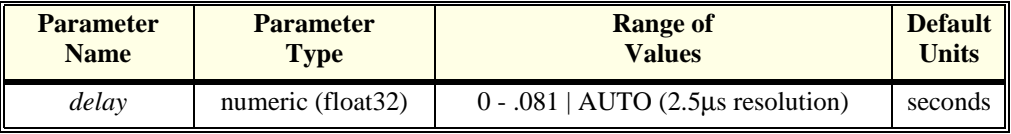

#### **Comments** • The algorithm output statements (e.g. O115 = Out\_val) DO NOT program outputs when they are executed. Instead, these statements write to an intermediate Output Channel Buffer which is read and used for output AFTER all algorithms have executed AND the algorithm output delay has expired (see [Figure 6-1](#page-177-0)). Also note that not all outputs will occur at the same time but will take approximately 10usec per channel to write.

- When **<***delay*> is 0, the Output phase begins immediately after the Calculate phase. This provides the fastest possible execution speed while potentially introducing variations in the time between trigger and beginning of the Output phase. The variation can be caused by conditional execution constructs in algorithms, or other execution time variations.
- If you set <*delay*> to less time than is required for the Input + Update + Calculate ALG:OUTP:DELAY? will report the time you set, but the effect will revert to the same that is set by ALG:OUTP:DELAY 0 (Output begins immediately after Calculate).
- When  $\langle$ *delay* $>$  is AUTO, the delay is set to the worst-case time required to execute phases 1 through 3. This provides the fastest execution speed while maintaining a fixed time between trigger and the OUTPUT phase.
- When you want to set the time from trigger to the beginning of OUTPUT, use the following procedure. After defining all of your algorithms, execute:

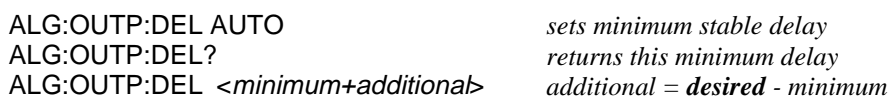

Note that the delay value returned by ALG:OUTP:DEL? is valid only until another algorithm is loaded. After that, you would have to re-issue the ALG:OUTP:DEL AUTO and ALG:OUTP:DEL? commands to determine the new delay that includes the added algorithm.

• **When Accepted:** Before INIT only.

## <span id="page-177-0"></span>**ALGorithm:OUTPut:DELay?**

**ALGorithm:OUTPut:DELay?** returns the delay setting from ALG:OUTP:DEL.

- **Comments** The value returned will be either the value set by ALG:OUTP:DEL <*delay*>, or the value determined by ALG:OUTP:DEL AUTO.
	- **When Accepted:** Before INIT only.
	- **\*RST Condition:** ALG:OUTP:DEL AUTO, returns delay setting determined by AUTO mode.
	- **Returned Value:** number of seconds of delay. The type is **float32**.

## **ALGorithm:UPDate[:IMMediate]**

**ALGorithm:UPDate[:IMMediate]** requests an immediate update of any scalar, array, algorithm code, ALG:STATE, or ALG:SCAN:RATIO changes that are pending.

- **Comments** Variables and algorithms can be accepted during Phase 1-INPUT or Phase 2-UPDATE in Figure 6-1 when INIT is active. All writes to variables and algorithms occur to their buffered elements upon receipt. However, these changes do not take effect until the ALG:UPD:IMM command is processed at the beginning of the UPDATE phase. The update command can be received at any time prior to the UPDATE phase and will be the last command accepted. Note that the ALG:UPD:WINDow command specifies the maximum number of updates to do. If no update command is pending when entering the UPDATE phase, then this time is dedicated to receiving more changes from the system.
	- As soon as the ALG:UPD:IMM command is received, no further changes are accepted until all updates are complete. A query of an algorithm value following an UPDate command will not be executed until the UPDate completes; this may be a useful synchronizing method.

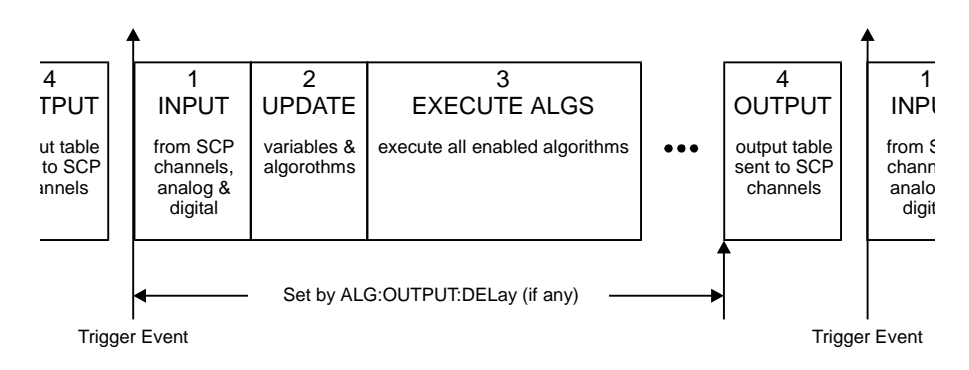

**Figure 6-1. Updating Variables and Algorithms**

- **When Accepted: Before or after INIT.**
- Related Commands: ALG:UPDATE:WINDOW, ALG:SCALAR, ALG:ARRAY, ALG:STATE, and ALG:SCAN:RATIO, ALG:DEF (with swapping enabled)
- <span id="page-178-0"></span>**Command Sequence** The following example shows three scalars being written with the associated update command following. See ALG:UPD:WINDOW.

ALG:SCAL ALG1','Setpoint',25 *provide 3 new alg scalar values* ALG:SCAL 'ALG1','P\_factor',1.3 ALG:SCAL 'ALG2','P\_factor',1.7 ALG:UPD *update values in alg* ALG:SCAL? 'ALG2','Setpoint' *query for new updated scalar*

## **ALGorithm:UPDate:CHANnel**

**ALGorithm:UPDate:CHANnel <dig\_chan>** This command is used to update variables, algorithms, ALG:SCAN:RATIO, and ALG:STATE changes when the specified digital input level changes state. When the ALG:UPD:CHAN command is executed, the current state of the digital input specified is saved. The update will be performed at the next update phase (UPDATE in [Figure 6-1\)](#page-177-0), following the channel's change of digital state. This command is useful to synchronize multiple HP E1415s when you want all variable updates to be processed at the same time.

#### **Parameters**

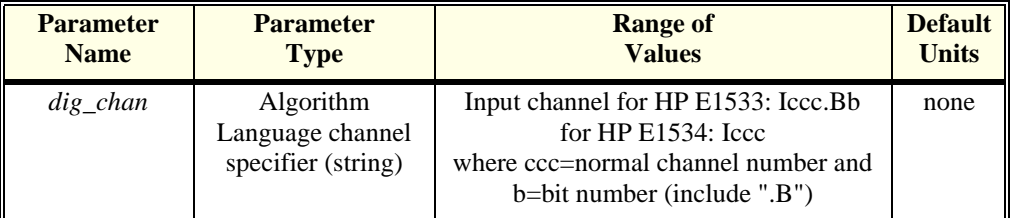

**Comments** • The duration of the level change to the designated bit or channel MUST be at least the length of time between scan triggers. Variable and algorithm changes can be accepted during the INPUT or UPDATE phases [\(Figure 6-1\)](#page-177-0) when INIT is active. All writes to variables and algorithms occur to their buffered elements upon receipt. However, these changes do not take effect until the ALG:UPD:CHAN command is processed at the beginning of the UPDATE phase. Note that the ALG:UPD:WINDow command specifies the maximum number of updates to do. If no update command is pending when entering the UPDATE phase, then this time is dedicated to receiving more changes from the system.

> **Note** As soon as the ALG:UPD:CHAN command is received, the HP E1415 begins to closely monitor the state of the update channel and can not execute other commands until the update channel changes state to complete the update

<span id="page-179-0"></span>• Note that an update command issued after the start of the UPDATE phase will be buffered but not executed until the beginning of the next INPUT phase. At that time, the current stored state of the specified digital channel is saved and used as the basis for comparison for state change. If at the beginning of the scan trigger the digital input state had changed, then at the beginning of the UPDATE phase the update command would detect a change from the previous scan trigger and the update process would begin.

#### • **When Accepted: Before and After INIT**.

**Command Sequence** The following example shows three scalars being written with the associated update command following. When the ALG:UPD:CHAN command is received, it will read the current state of channel 108, bit 0. At the beginning of the UPDATE phase, a check will be made to determine if the stored state of channel 108 bit 0, is different from the current state. If so, the update of all three scalars take effect next Phase 2.

> INIT ALG:SCAL 'ALG1','Setpoint',25 ALG:SCAL 'ALG1','P\_factor',1.3 ALG:SCAL 'ALG2','P\_factor',1.7

ALG:UPD:CHAN 'I108.B0' *update on state change at bit zero of 8-bit channel 8*

## **ALGorithm:UPDate:WINDow**

**ALGorithm:UPDate:WINDow <num\_updates>** specifies how many updates you may need to perform during phase 2 (UPDATE). The DSP will process this command and assign a constant window of time for UPDATE.

#### **Parameters**

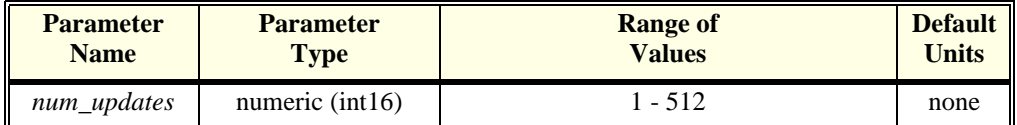

**Comments** • The default value for num\_updates is 20. If you know you will need fewer updates, specifying a smaller number will result in slightly greater loop execution speeds.

- This command creates a time interval in which to perform all pending algorithm and variable updates. To keep the loop times predictable and stable, the time interval for UPDATE is constant. That is, it exists for all active algorithms, each time they are executed whether or not an update is pending.
- **\*RST Condition:** ALG:UPD:WIND 20
- **When Accepted: Before INIT only**.
- **Usage** You decide you will need to update a maximum of 8 variables during run-time.

ALG:UPD:WIND 8
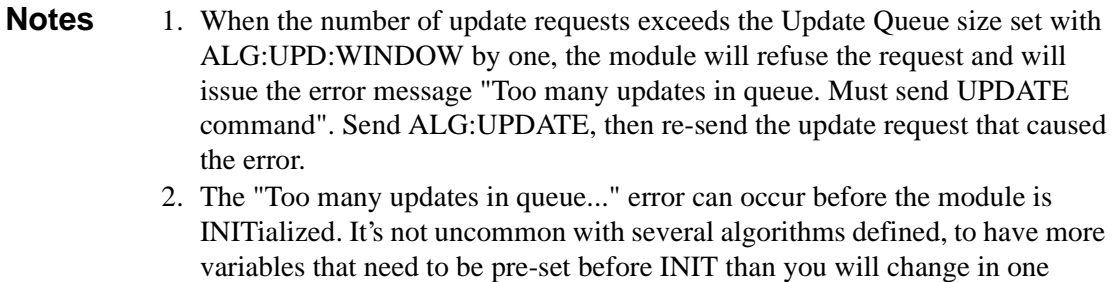

starting the algorithms.

# **ALGOrithm:UPDate:WINDow?**

**ALGOrithm:UPDate:WINDow?** returns the number of variable, and algorithm updates allowed within the UPDATE window.

update after the algorithms are running. You may send INIT with updates pending. The INIT command automatically performs the updates before

• **Returned Value:** number of updates in the UPDATEwindow. The type is **int16**

<span id="page-181-0"></span>With the HP E1415, when the TRIG: SOURCE is set to TIMer, an ARM event must occur to start the timer. This can be something as simple as executing the ARM[:IMMediate] command, or it could be another event selected by ARM:SOURCE.

**Note** The ARM subsystem may only be used then the TRIGger:SOURce is TIMer. If the TRIGger:SOURce is not TIMer and ARM:SOURce is set to anything other than IMMediate, an Error -221,"Settings conflict" will be generated.

The ARM command subsystem provides:

- An immediate software ARM (ARM:IMM).
- Selection of the ARM source (ARM:SOUR BUS | EXT | HOLD | IMM | SCP | TTLTRG<n>) when TRIG:SOUR is TIMer.

Figure 6-2 shows the overall logical model of the Trigger System.

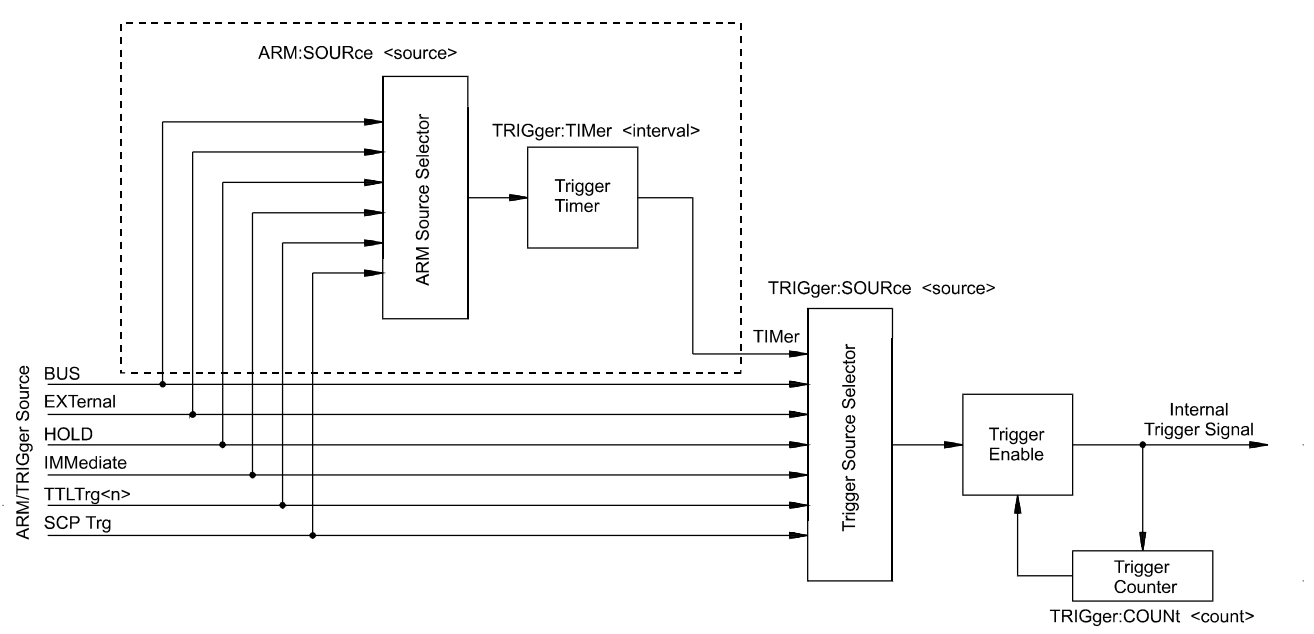

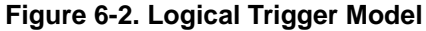

## **ARM[:IMMediate]**

**ARM[:IMMediate]** arms the trigger system when the module is set to the ARM:SOUR BUS or ARM:SOUR HOLD mode.

- **Comments Related Commands:** ARM:SOURCE, TRIG:SOUR
	- **\*RST Condition:** ARM:SOUR IMM

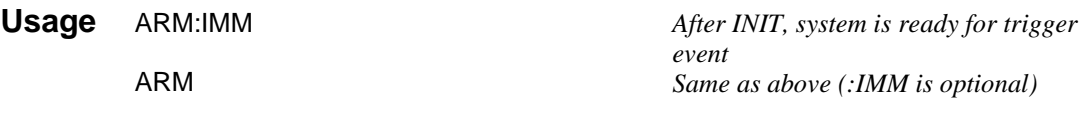

# **ARM:SOURce**

**ARM:SOURce <arm\_source>** configures the ARM system to respond to the specified source.

#### **Parameters**

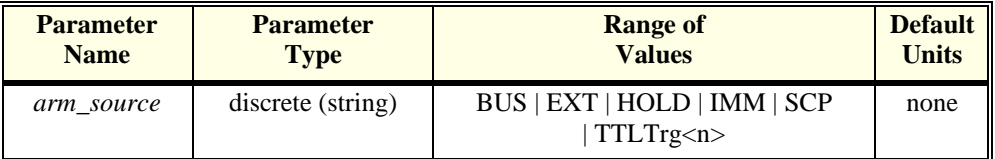

**Comments** • The following table explains the possible choices.

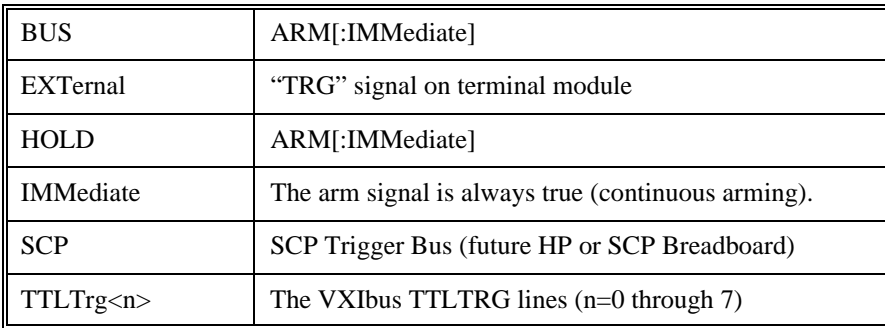

• See note about ARM subsystem on [page 182](#page-181-0).

• When TRIG:SOURCE is TIMER, an ARM event is required only to trigger the first scan. After that the timer continues to run and the module goes to the Waiting For Trigger State ready for the next Timer trigger. An ABORT command will return the module to the Trigger Idle State after the current scan is completed. See TRIG:SOURce for more detail.

While ARM:SOUR is IMM, you need only INITiate the trigger system to start a measurement scan.

- When Accepted: Before INIT only.
- **Related Commands:** ARM:IMM, ARM:SOURCE?, INIT[:IMM], TRIG:SOUR
- **\*RST Condition:** ARM:SOUR IMM

**Usage** ARM:SOUR BUS *Arm with ARM command*

ARM:SOUR TTLTRG3 *Arm with VXIbus TTLTRG3 line*

# **ARM:SOURce?**

**ARM:SOURce?** returns the current arm source configuration. See the ARM:SOUR command for more response data information.

• **Returned Value:** Discrete, one of BUS, HOLD, IMM, SCP, or TTLT0 through TTLT7. The C-SCPI type is **string**.

**Usage** ARM:SOUR? *An enter statement return arm source configuration*

The Calibration subsystem provides for two major categories of calibration.

- 1. "A/D Calibration"; In these procedures, an external multimeter is used to calibrate the A/D gain on all 5 of its ranges. The multimeter also determines the value of the HP E1415's internal calibration resistor. The values generated from this calibration are then stored in nonvolatile memory and become the basis for "Working Calibrations. These procedures each require a sequence of several commands from the CALibration subsystem (**CAL:CONFIG**…, **CAL:VALUE**…, and **CAL:STORE ADC)**. Always execute \*CAL? or a CAL:TARE operation after A/D Calibration.
- 2. "Working Calibration", of which there are three levels (see [Figure 6-3](#page-185-0)):
	- -- "A/D Zero"; This function quickly compensates for any short term A/D converter offset drift. This would be called the auto-zero function in a conventional voltmeter. In the HP E1415 where channel scanning speed is of primary importance, this function is performed only when the **CAL:ZERO?** command is executed. Execute CAL:ZERO? as often as your control setup will allow.
	- -- "Channel Calibration"; This function corrects for offset and gain errors for each module channel. The internal current sources are also calibrated. This calibration function corrects for thermal offsets and component drift for each channel out to the input side of the Signal Conditioning Plug-On (SCP). All calibration sources are on-board and this function is invoked using either the **\*CAL?** or **CAL:SETup** command.
	- -- "Channel Tare"; This function (**CAL:TARE**) corrects for voltage offsets in external system wiring. Here, the user places a short across transducer wiring and the voltage that the module measures is now considered the new "zero" value for that channel. The new offset value can be stored in non-volatile calibration memory (**CAL:STORE TARE**) but is in effect whether stored or not. System offset constants which are considered long-term should be stored. Offset constants which are measured relatively often would not require non-volatile storage. CAL:TARE automatically executes a \*CAL?

<span id="page-185-0"></span>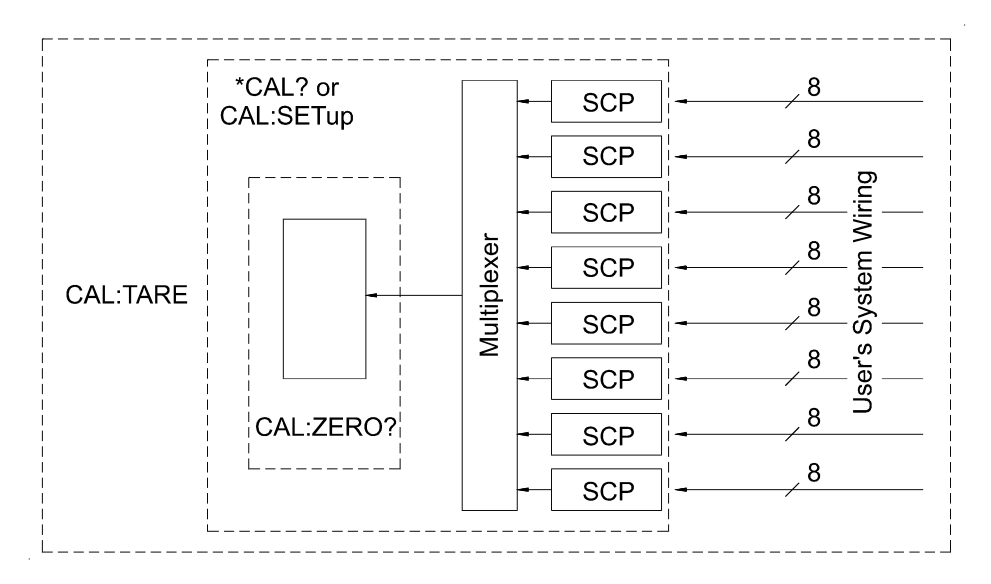

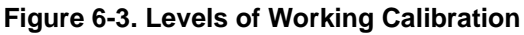

**Subsystem Syntax** CALibration :CONFigure :RESistance :VOLTage <range>, ZERO | FS :SETup :SETup? :STORe ADC | TARE :TARE  $(@<$ ch\_list>) :RESet :TARE? :VALue :RESistance <ref\_ohms> :VOLTage <ref\_volts> :ZERO?

# **CALibration:CONFigure:RESistance**

**CALibration:CONFigure:RESistance** connects the on-board reference resistor to the Calibration Bus. A four-wire measurement of the resistor can be made with an external multimeter connected to the **H Cal**, **L Cal**, **H ohm**, and **L ohm** terminals on the Terminal Module, or the **V H**, **V L**,  $\Omega$  H, and  $\Omega$  L terminals on the Cal Bus connector.

- **Comments Related Commands:** CAL:VAL:RES, CAL:STOR ADC
	- **When Accepted:** Not while INITiated

**Command Sequence**

CAL:CONF:RES *connect reference resistor to Calibration Bus* \*OPC? or SYST:ERR? *must wait for CAL:CONF:RES to complete*

(now measure ref resistor with external DMM) CAL:VAL:RES <measured value> *Send measured value to module*

Store cal constants in non-volatile *memory (used only at end of complete cal sequence)*

# **CALibration:CONFigure:VOLTage**

**CALibration:CONFigure:VOLTage <range>,<zero\_fs>** connects the on-board voltage reference to the Calibration Bus. A measurement of the source voltage can be made with an external multimeter connected to the **H Cal** and **L Cal** terminals on the Terminal Module, or the **V H** and **VL** terminals on the Cal Bus connector. The *range* parameter controls the voltage level available when the *zero\_fs* parameter is set to FSCale (full scale).

#### **Parameters**

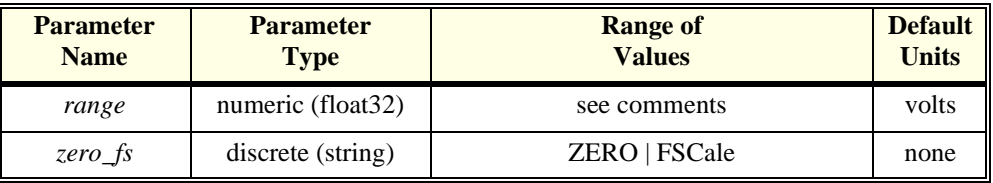

- **Comments** The *range* parameter must be within  $\pm 5\%$  of one of the 5 following values: .0625VDC, .25VDC, 1VDC, 4VDC, 16VDC *range* may be specified in millivolts (mv).
	- The FSCALE output voltage of the calibration source will be greater than 90% of the nominal value for each range, except the 16V range where the output is 10V.
	- **When Accepted:** Not while INITiated
	- **Related Commands:** CAL:VAL:VOLT, STOR ADC

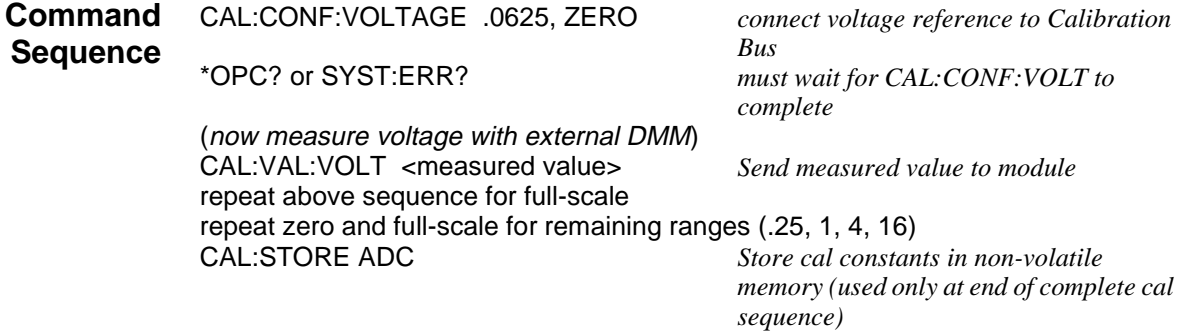

# **CALibration:SETup**

**CALibration:SETup** causes the Channel Calibration function to be performed for every module channelwith an analog SCP installed (input or output). The Channel Calibration function calibrates the A/D Offset, and the Gain/Offset for these analog channels. This calibration is accomplished using internal calibration references. For more information see \*CAL? on [page 287](#page-286-0).

- **Comments** CAL:SET performs the same operation as the \*CAL? command except that since it is not a query command it doesn't tie-up the C-SCPI driver waiting for response data from the instrument. If you have multiple HP E1415s in your system you can start a CAL:SET operation on each and then execute a CAL:SET? command to complete the operation on each instrument.
	- **Related Commands:** CAL:SETup?, \*CAL?
	- **When Accepted:** Not while INITiated

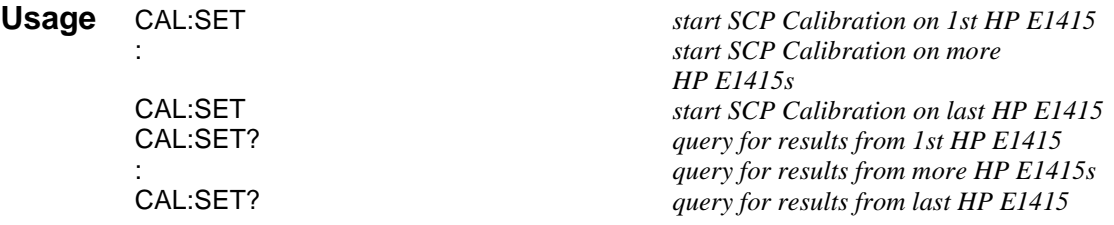

## **CALibration:SETup?**

**CALibration:SETup?** Returns a value to indicate the success of the last CAL:SETup or \*CAL? operation. CAL:SETup? returns the value only after the CAL:SETup operation is complete.

#### **Comments** • **Returned Value:**

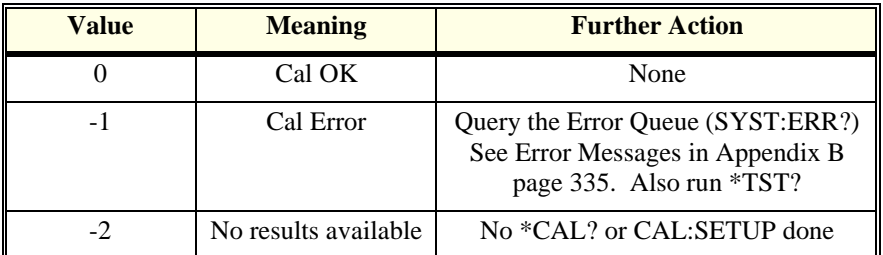

The C-SCPI type for this returned value is **int16**.

• **Related Commands:** CAL:SETup, \*CAL?

**Usage** see CAL:SETup

**CALibration:STORe <type>** stores the most recently measured calibration constants into Flash Memory (Electrically Erasable Programmable Read Only Memory). When *type*=ADC, the module stores its A/D calibration constants as well as constants generated from \*CAL?/CAL:SETup into Flash Memory. When *type*=TARE, the module stores the most recently measured CAL:TARE channel offsets into Flash Memory.

**Note** The HP E1415's Flash Memory has a finite lifetime of approximately ten thousand write cycles (unlimited read cycles). While executing CAL:STOR once every day would not exceed the lifetime of the Flash Memory for approximately 27 years, an application that stored constants many times each day would unnecessarily shorten the Flash Memory's lifetime. See Comments below.

#### **Parameters**

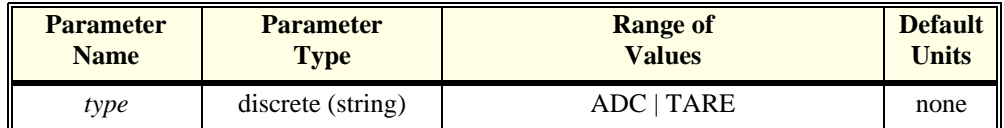

- **Comments** The Flash Memory Protect jumper (JM2201) must be set to the enable position before executing this command [\(See "Disabling Flash Memory Access](#page-24-0)  [\(optional\)" on page 25.](#page-24-0)).
	- Channel offsets are compensated by the CAL:TARE command even when not stored in the Flash Memory. There is no need to use the CAL:STORE TARE command for channels which are re-calibrated frequently.
	- **When Accepted:** Not while INITiated
	- **Related Commands:** CAL:VAL:RES, CAL:VAL:VOLT
	- **\*RST Condition:** Stored calibration constants are unchanged

**Usage** CAL:STORE ADC *Store cal constants in non-volatile* 

*memory after A/D calibration* CAL:STORE TARE *Store channel offsets in non-volatile memory after channel tare*

**Command Sequence** Storing A/D cal constants perform complete A/D calibration, then... CAL:STORE ADC Storing channel tare (offset) values CAL:TARE <ch\_list> *to correct channel offsets*

CAL:STORE TARE *Optional depending on necessity of long term storage*

# **CALibration:TARE**

**CALibration:TARE (@<ch\_list>)** measures offset (or tare) voltage present on the channels specified and stores the value in on-board RAM as a calibration constant for those channels. Future measurements made with these channels will be compensated by the amount of the tare value. Use CAL:TARE to compensate for voltage offsets in system wiring and residual sensor offsets. Where tare values need to be retained for long periods, they can be stored in the module's Flash Memory (Electrically Erasable Programmable Read Only Memory) by executing the CAL:STORe TARE command.

For more information [See "Compensating for System Offsets" on page 106.](#page-105-0)

### **Notes For Thermocouples**

- 1. You must not use CAL:TARE on field wiring that is made up of thermocouple wire. The voltage a thermocouple wire pair generates can not be removed by introducing a short anywhere between its junction and its connection to an isothermal panel (either the HP E1415's Terminal Module or a remote isothermal reference block). Thermal voltage is generated along the entire length of a thermocouple pair where there is any temperature gradient along that length. To CAL:TARE thermocouple wire this way would introduce an unwanted offset in the voltage/temperature relationship for that channel. If you inadvertently CAL:TARE a thermocouple wire pair, use CAL:TARE:RESET to reset all tare constants to zero.
- 2. You should use CAL:TARE to compensate wiring offsets (copper wire, not thermocouple wire) between the HP E1415 and a remote thermocouple reference block. Disconnect the thermocouples and introduce copper shorting wires between each channel's HI and LO, then execute CAL:TARE for these channels.

#### **Parameters**

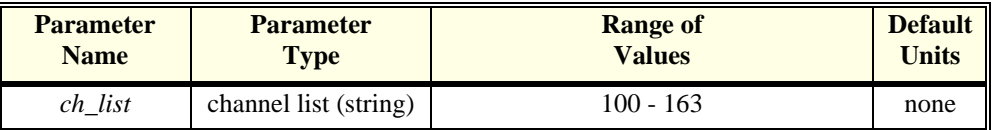

**Comments** • CAL:TARE also performs the equivalent of a \*CAL? operation. This operation uses the Tare constants to set a DAC which will remove each channel offset as "seen" by the module's A/D converter. As an example assume that the system wiring to channel 0 generates  $a +0.1$  Volt offset with 0Volts (a short) applied at the Unit Under Test (UUT). Before CAL:TARE the module would return a reading of 0.1Volts for channel 0. After CAL:TARE (@100), the module will return a reading of 0Volts with a short applied at the UUT and the system wiring offset will be removed from all measurements of the signal to channel 0.

> • Set Amplifier/Filter SCP gain before CAL:TARE. For best accuracy, choose the gain that will be used during measurements. If you decide to change the range or gain setup later, be sure to perform another \*CAL?.

- If Open TransducerDetect (OTD) is enabled when CAL:TARE is executed, the module will disable OTD, wait 1 minute to allow channels to settle, perform the calibration, and then re-enable OTD. If your program turns off OTD before executing CAL:TARE, it should also wait 1 minute for settling.
- The maximum voltage that CAL:TARE can compensate for is dependent on the range chosen and SCP gain setting. The following table lists these values.

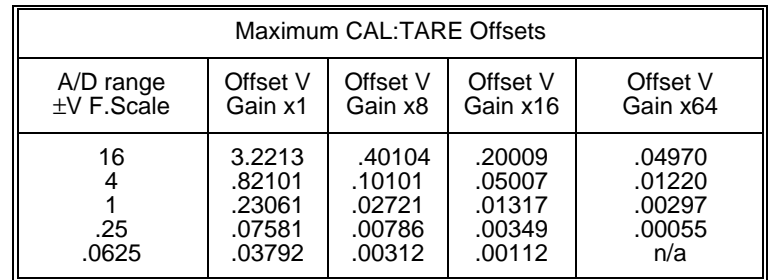

- Channel offsets are compensated by the CAL:TARE command even when not stored in the Flash Memory. There is no need to use the CAL:STORE TARE command for channels which are re-calibrated frequently.
- The HP E1415's Flash Memory has a finite lifetime of approximately ten thousand write cycles (unlimited read cycles). While executing CAL:STOR once every day would not exceed the lifetime of the Flash Memory for approximately 27 years, an application that stored constants many times each day would unnecessarily shorten the Flash Memory's lifetime. See Comments below.
- Executing CAL:TARE sets the Calibrating bit (bit 0) in Operation Status Group. Executing CAL:TARE? resets the bit.
- **When Accepted:** Not while INITiated
- **Related Commands:** CAL:TARE?, CAL:STOR TARE
- **\*RST Condition:** Channel offsets are not affected by \*RST.

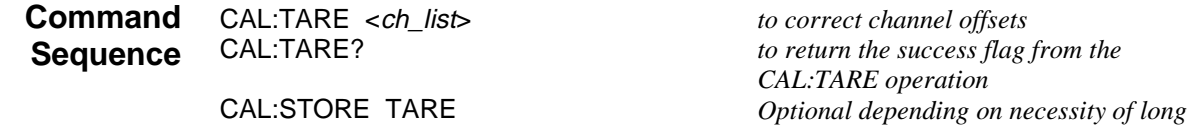

# **CALibration:TARE:RESet**

**CALibration:TARE:RESet** resets the tare calibration constants to zero for all 64 channels. Executing CAL:TARE:RES affects the tare cal constants in RAM only. To reset the tare cal constants in Flash Memory, execute CAL:TARE:RES and then execute CAL:STORE TARE.

*term storage*

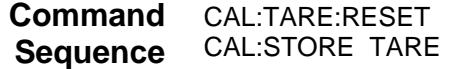

to reset channel offsets Optional if necessary to reset tare cal *constants in Flash Memory.*

# **CALibration:TARE?**

**CALibration:TARE?** Returns a value to indicate the success of the last CAL:TARE operation. CAL:TARE? returns the value only after the CAL:TARE operation is complete.

• **Returned Value:**

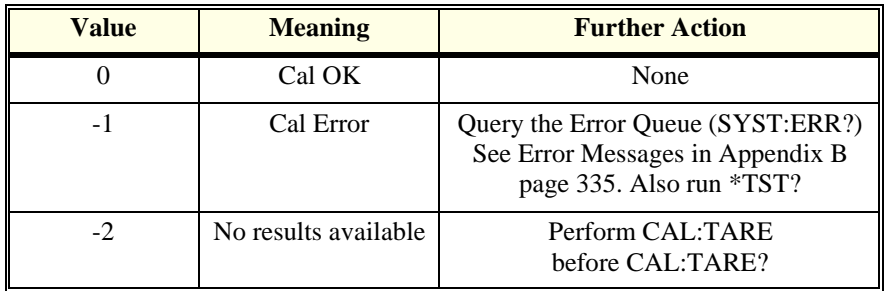

The C-SCPI type for this returned value is **int16**.

- Executing CAL:TARE sets the Calibrating bit (bit 0) in Operation Status Group. Executing CAL:TARE? resets the bit.
- **Related Commands:** CAL:STOR TARE

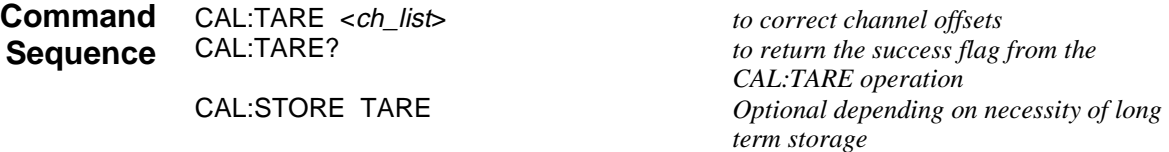

# **CALibration:VALue:RESistance**

**CALibration:VALue:RESistance <ref\_ohms>** sends the just-measured value of the on-board reference resistor to the module for A/D calibration.

#### **Parameters**

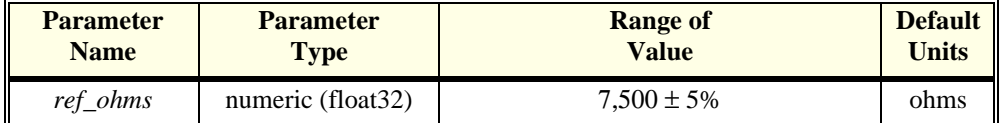

#### **Comments** • *ref\_ohms* must be within 5% of the nominal reference resistor value (7,500) Ohms) and may be specified in Kohm (kohm).

• A four-wire measurement of the resistor can be made with an external

multimeter connected to the **H Cal**, **L Cal**, **H ohm**, and **L ohm** terminals on the Terminal Module, or the **V H**, **V L**,  $\Omega$  H, and  $\Omega$  L terminals on the Cal Bus connector.

- Use the CAL:CONF:RES command to configure the reference resistor for measurement at the Calibration Bus connector.
- **When Accepted:** Not while INITiated
- **Related Commands:** CAL:CONF:RES, CAL:STORE ADC

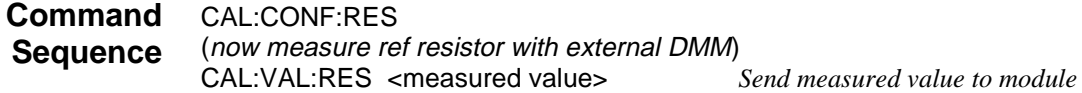

## **CALibration:VALue:VOLTage**

**CALibration:VALue:VOLTage <ref\_volts>** sends the value of the just-measured DC reference source to the module for A/D calibration.

#### **Parameters**

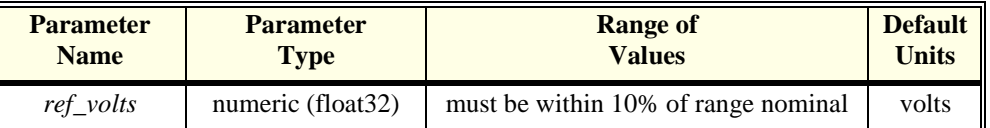

**Comments** • The value sent must be for the currently configured range and output (zero or full scale) as set by the previous **CAL:CONF:VOLT <***range***>, ZERO | FSCale** command. Full scale values must be within 10% of .0625, .25, 1, 4, or 10 (the voltage reference provides 10VDC on the 16V range).

- *ref volts* may be specified in millivolts (mv).
- A measurement of the source voltage can be made with an external multimeter connected to the **H Cal**, and **L Cal** terminals on the Terminal Module, or the **V H**, and **V L** terminals on the Cal Bus connector.
- Use the CAL:CONF:VOLT command to configure the on-board voltage source for measurement at the Calibration Bus connector.
- **When Accepted:** Not while INITiated
- **Related Commands:** CAL:CONF:VOLT, CAL:STORE ADC

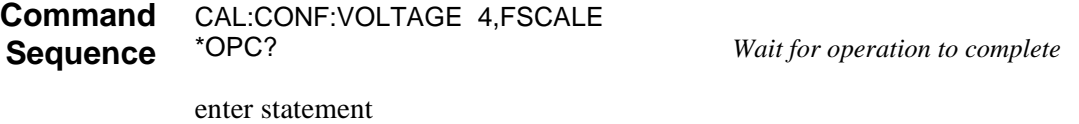

(*now measure voltage with external DMM*)

# **CALibration:ZERO?**

**CALibration:ZERO?** corrects Analog to Digital converter offset for any drift since the last \*CAL? or CAL:ZERO? command was executed. The offset calibration takes about 5 seconds and should be done as often as you control set up allows.

- **Comments** The CAL:ZERO? command only corrects for A/D offset drift (zero). Use the \*CAL? common command to perform on-line calibration of channels as well as A/D offset. \*CAL? performs gain and offset correction of the A/D and each channel with an analog SCP installed (both input and output).
	- **Returned Value:**

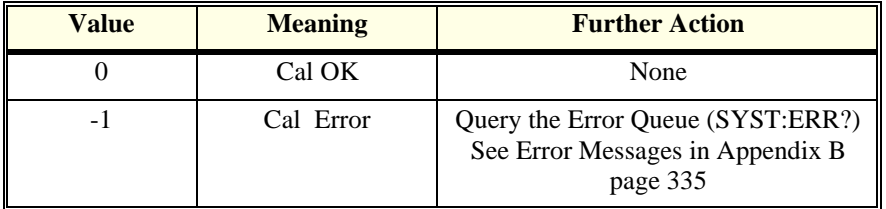

The C-SCPI type for this returned value is **int16**.

- Executing this command **does not** alter the module's programmed state (function, range etc.).
- **Related Commands:** \*CAL?
- **\*RST Condition:** A/D offset performed

**Usage** CAL:ZERO? enter statement here *returns 0 or -1* 

The DIAGnostic subsystem allows you to perform special operations that are not standard in the SCPI language. This includes checking the current revision of the Control Processor's firmware, and that it has been properly loaded into Flash Memory.

**Subsystem Syntax** DIAGnostic :CALibration :SETup :MODE 0 | 1 :MODE? :TARe [:OTD] :MODE 0 | 1 :MODE? :CHECksum? :CUSTom :LINear <table\_range>,<table\_block>,(@<ch\_list>) :PIECewise <table\_range>,<table\_block>,(@<ch\_list>) :REFerence :TEMPerature :FLOor[:CONFigure] <range>,(@ch\_list>) :DUMP :IEEE 1 | 0 :IEEE? :INTerrupt [:LINe] <intr\_line> [:LINe]? :OTDetect [:STATe] 1 | 0 | ON | OFF,(@<ch\_list>) [:STATe]? (@<channel>) :QUERy :SCPREAD? <reg\_addr> :VERSion?

# **DIAGnostic:CALibration:SETup[:MODE]**

**DIAGnostic:CALibration:SETup[:MODE] <mode>** sets the type of calibration to use for analog output SCPs like the HP E1531 and HP E1532 when \*CAL? or CAL:SET are executed.

#### **Parameters**

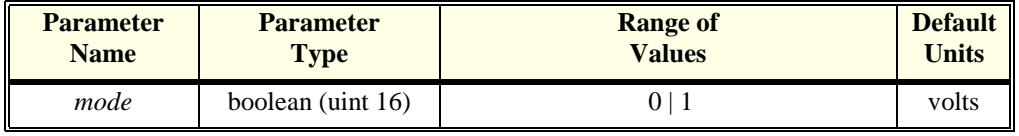

- **Comments** When <*mode*> is set to 1 (the \*RST Default) channels are calibrated using the Least Squares Fit method to provide the minimum error overall (over the entire output range). When <*mode*> is 0, channels are calibrated to provide the minimum error at their zero point. See your SCPs User's Manual for its accuracy specifications using each mode.
	- **Related Commands:** \*CAL?, CAL:SET, DIAG:CAL:SET:MODE?
	- **\*RST Condition:** DIAG:CAL:SET:MODE 1
	- **Usage** set analog DAC SCP cal mode for best zero accuracy DIAG:CAL:SET:MODE 0 *set mode for best zero cal* \*CAL? *start channel calibration*

# **DIAGnostic:CALibration:SETup[:MODE]?**

**DIAGnostic:CALibration:SETup[:MODE]?** returns the currently set calibration mode for analog output DAC SCPs.

- **Comments** Returns a 1 when channels are calibrated using the Least Squares Fit method to provide the minimum error overall (over the entire output range). Returns a 0 when channels are calibrated to provide the minimum error at their zero point. See your SCPs User's Manual for its accuracy specifications using each mode. The C-SCPI type is **int16**.
	- **Related Commands:** DIAG:CAL:SET:MOD, \*CAL?, CAL:SET
	- **\*RST Condition:** DIAG:CAL:SET:MODE 1

# **DIAGnostic:CALibration:TARE[:OTDetect]:MODE**

**DIAGnostic:CALibration:TARE[:OTDetect]:MODE <mode>** sets whether Open Transducer Detect current will be turned off or left on (the default mode) during the CAL:TARE operation.

#### **Parameters**

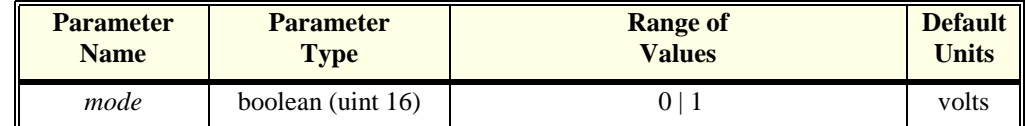

- **Comments** When <*mode*> is set to 0 (the \*RST Default), channels are tare calibrated with their OTD current off. When <*mode*> is 1, channels that have their OTD current on (DIAGnostic:OTDetect ON,(@<*ch\_list*>)) are tare calibrated with their OTD current left on.
	- By default (\*RST) the CALibration:TARE? command will calibrate all channels with the OTD circuitry disabled. This is done for two reasons: first, most users do not leave OTD enabled while taking readings, and second, the CALibration:TARE? operation takes much longer with OTD enabled.

However, for users who intend to take readings with OTD enabled, setting DIAG:CAL:TARE:OTD:MODE to 1, will force the CAL:TARE? command to perform calibration with OTD enabled on channels so specified by the user with the DIAG:OTD command.

- **Related Commands:** \*CAL?, CAL:SET, DIAG:CAL:SET:MODE?
- **\*RST Condition:** DIAG:CAL:TARE:MODE 0
- **Usage** configure OTD on during CAL:TARE<br>DIAG:CAL:TARE:MODE 1 DIAG:CAL:TARE:MODE 1 *set mode for OTD to stay on*

start channel tare cal.

# **DIAGnostic:CALibration:TARE[:OTDetect]:MODE?**

**DIAGnostic:CALibration:TARE[:OTDetect]:MODE?** returns the currently set mode for controlling Open Transducer Detect current while performing CAL:TARE? operation.

- **Comments** Returns a 0 when OTD current will be turned off during CAL:TARE?. Returns 1 when OTD current will be left on during CAL:TARE? operation. The C-SCPI type is **int16**.
	- **Related Commands:** DIAG:CAL:TARE:MOD, DIAG:OTD, CAL:TARE?
	- **\*RST Condition:** DIAG:CAL:TARE:MODE 0

## **DIAGnostic:CHECksum?**

**DIAGnostic:CHECksum?** performs a checksum operation on Flash Memory. A returned value of 1 indicates that Flash memory contents are correct. A returned value of 0 indicates that the Flash Memory is corrupted, or has been erased.

**Comments** • **Returned Value:** Returns 1 or 0. The C-SCPI type is **int16**.

**Usage** DIAG:CHEC? *Checksum Flash Memory, return 1 for OK, 0 for corrupted*

## **DIAGnostic:CUSTom:LINear**

#### **DIAGnostic:CUSTom:LINear <table\_range>,<table\_block>, (@<ch\_list>)**

downloads a custom linear Engineering Unit Conversion table (in <*table\_block*>) to the HP E1415. Contact your Hewlett-Packard System Engineer for more information on Custom Engineering Unit Conversion for your application.

### **Parameters**

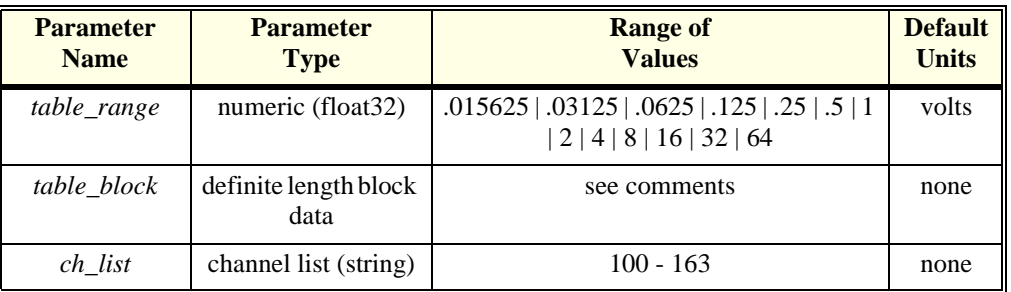

#### **Comments** • <*table\_block*> is a block of 8 bytes that define 4, 16-bit values. SCPI requires that <*table\_block*> include the definite length block data header. C-SCPI adds the header for you.

- <*table\_range*> specifies the range of voltage that the table covers (from -<*table\_range*> to +<*table\_range*>). The value you specify must be within 5% of one of the nominal values from the table above.
- <*ch\_list*> specifies which channels may use this custom EU table
- **Related Commands:** [SENSe:]FUNCtion:CUSTom
- **\*RST Condition:** All custom EU tables erased

**Usage** program puts table constants into array table\_block<br>DIAG:CUST:LIN table\_block,(@116:123) send table to HP E1415 for chs 16-23 DIAG:CUST:LIN table\_block,(@116:123) *send table to HP E1415 for chs* SENS:FUNC:CUST:LIN 1,1,(@116:123) *link custom EU with chs 16-23* SENS:FUNC:CUST:LIN 1,1,(@116:123) *link custom EU with chs 16-23* INITiate then TRIGger module

# **DIAGnostic:CUSTom:PIECewise**

**DIAGnostic:CUSTom:PIECewise <table\_range>,<table\_block>, (@<ch\_list>)**  downloads a custom piece wise Engineering Unit Conversion table (in <*table\_block*>) to the HP E1415. Contact your Hewlett-Packard System Engineer for more information on Custom Engineering Unit Conversion for your application.

#### **Parameters**

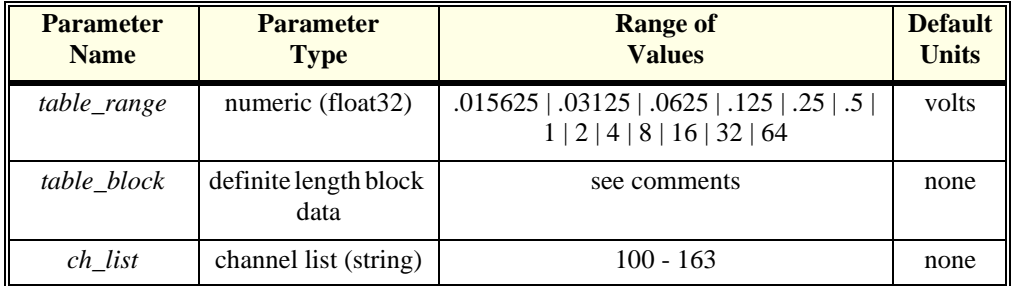

**Comments** • <*table\_block*> is a block of 1,024 bytes that define 512 16-bit values. SCPI requires that <*table\_block*> include the definite length block data header. C-SCPI adds the header for you.

- <*table\_range*> specifies the range of voltage that the table covers (from -<*table\_range*> to +<*table\_range*>).
- <*ch\_list*> specifies which channels may use this custom EU table.
- **Related Commands:** [SENSe:]FUNCtion:CUSTom
- **\*RST Condition:** All custom EU tables erased.
- **Usage** program puts table constants into array table\_block DIAG:CUST:PIEC table\_block,(@124:131) *send table for chs 24-31 to HP E1415*<br>SENS:FUNC:CUST:PIEC 1,1,(@124:131) *link custom EU with chs 24-31* SENS:FUNC:CUST:PIEC 1,1,(@124:131) *link custom EU with chs 24-31* INITiate then TRIGger module

# **DIAGnostic:CUSTom:REFerence:TEMPerature**

**DIAGnostic:CUSTom:REFerence:TEMPerature** extracts the current Reference Temperature Register Contents, converts it to 32-bit floating point format and sends it to the FIFO. This command is used to verify that the reference temperature is as expected after measuring it using a custom reference temperature EU conversion table.

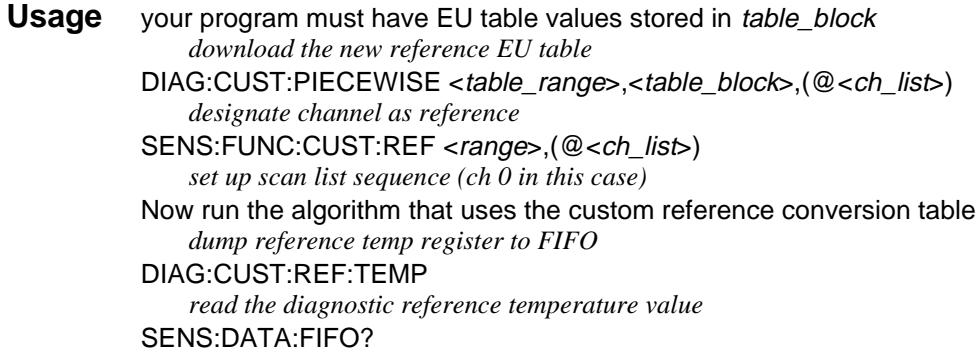

# **DIAGnostic:FLOor[:CONFigure]**

**DIAGnostic:FLOor[:CONFigure] <range>,(@<ch\_list>)** sets the lowest range that can be selected by auto range on channels specified in <*ch\_list*>.

#### **Parameters**

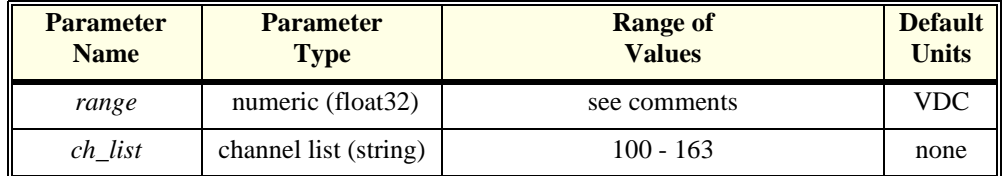

#### **Comments** • There are rare circumstances where your input signal can be difficult for the HP E1415 to auto range correctly. The module completes the range selection based on your input signal about 6 µsec before the actual measurement is made on that channel. If during that period your signal becomes greater than the

selected range can handle, the module will return an overflow reading (±INFinity). By locking-out that range (and lower ranges) for this channel, the module can continue to auto-range and still avoid the overflow reading condition.

- The <*range*> parameter: The HP E1415 has five ranges: .0625VDC, .25VDC, 1VDC, 4VDC, and 16VDC. To select a range, simply specify the range value (for example, 4 selects the 4VDC range). If you specify a value larger than one of the first four ranges, the HP E1415 selects the next higher range (for example, 4.1 selects the 16VDC range). Specifying a value larger than 16 causes an error. Specifying 0 selects the lowest range (.0625VDC).
- Once a channel's auto range floor is set by DIAG:FLOOR, it remains until reset by another DIAG:FLOOR command or the \*RST command.
- A channel with an auto range floor can be manually ranged below the floor (SENS:FUNC... commands). When the channel is returned to auto range, the auto range floor setting is still in effect.
- **Related Commands:** DIAG:FLOOR:DUMP?, SENS:FUNC...
- **Power-on and \*RST Condition:** DIAG:FLOOR .0625,(@100:163)

**Usage** DIAG:FLOOR .25,(@100:104) *channels 0-4 can range no lower than .25*

# **DIAGnostic:FLOor:DUMP**

**DIAGnostic:FLOor:DUMP** places the auto range floor value for all 64 channels into the FIFO.

- **Comments** The format of the values returned from the FIFO with a SENS:DATA? command will depend on the format chosen with the FORMat[:DATA] command.
	- **Related commands:** DIAG:FLOor, FORMat[:DATA], SENS:FUNC...

## **DIAGnostic:IEEE**

**DIAGnostic:IEEE <mode>** enables (1) or disables (0) IEEE-754 NAN (Not A Number) and ±INF value outputs. This command was created for the HP VEE platform.

#### **Parameters**

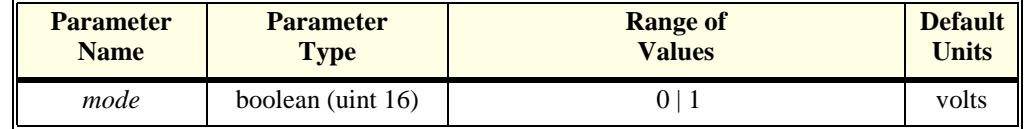

**Comments** • When <*mode*> is set to 1, the module can return ±INF and NAN values

according to the IEEE-754 standard. When <*mode*> is set to 0, the module returns values as ±9.9E37 for INF and 9.91E37 for NAN.

- **Related Commands:** DIAG:IEEE?
- **\*RST Condition:** DIAG:IEEE 1

**Usage** Set IEEE mode

DIAG:IEEE 1 *INF values returned in IEEE standard*

## **DIAGnostic:IEEE?**

**DIAGnostic:IEEE?** returns the currently set IEEE mode.

- **Comments** The C-SCPI type is **int16**.
	- **Related Commands:** DIAG:IEEE
	- **\*RST Condition:** DIAG:IEEE 1

# **DIAGnostic:INTerrupt[:LINe]**

**DIAGnostic:INTerrupt[:LINe] <intr\_line>** sets the VXIbus interrupt line the module will use.

#### **Parameters**

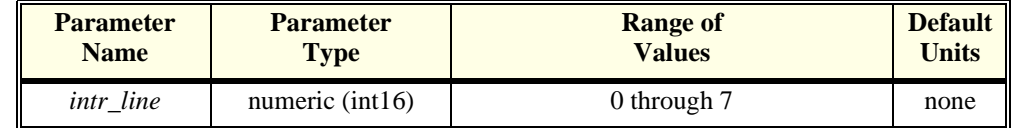

**Comments** • **Related Commands:** DIAG:INT:LINE?

• **Power-on and \*RST Condition:** DIAG:INT:LINE 1

```
Usage DIAG:INT:LINE 5 Module will interrupt on interrupt line 5
```
## **DIAGnostic:INTerrupt[:LINe]?**

**DIAGnostic:INTerrupt[:LINe]?** returns the VXIbus interrupt line that the module is set to use.

- **Comments Returned Value:** Numeric 0 through 7. The C-SCPI type is **int16**.
	- **Related Commands:** DIAG:INT:LINE

**Usage** DIAG:INT? *Enter statement will return 0 through 7*

# **DIAGnostic:OTDetect[:STATe]**

**DIAGnostic:OTDetect[:STATe] <enable>,(@<ch\_list>)** enables and disables the HP E1415's "Open Transducer Detection" capability (OTD). When Open Transducer Detection is enabled, a very high impedance path connects all SCP channels to a voltage source greater than 16 volts. If an enabled channel has an open transducer, the input signal becomes the source voltage and the channel returns an input over-range value. The value returned is +9.91E+37 (ASCII).

### **Parameters**

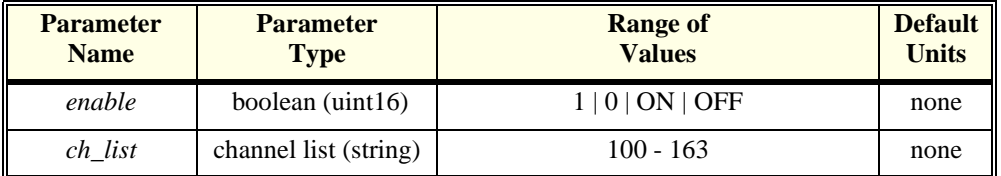

#### **Comments** • Open Transducer Detection is enabled/disabled on a whole Signal Conditioning Plug-on basis. Selecting any channel on an SCP selects all channels on that SCP (8 channels per SCP).

- The DIAG:CAL:TARE:MODE <*mode*> command affects how OTD is controlled during the CAL:TARE? operation. When <*mode*> is set to 0 (the \*RST Default), channels are tare calibrated with their OTD current off. When <*mode*> is 1, channels that have their OTD current on (DIAGnostic:OTDetect ON,(@<*ch\_list*>)) are tare calibrated with their OTD current left on.
- **Related Commands:** DIAG:OTDETECT:STATE?, DIAG:CAL:TARE:MODE

#### **Note \*RST Condition:** DIAG:OTDETECT OFF

If OTD is enabled when \*CAL?, or CAL:TARE is executed, the module will disable OTD, wait 1 minute to allow channels to settle, perform the calibration, and then re-enable OTD.

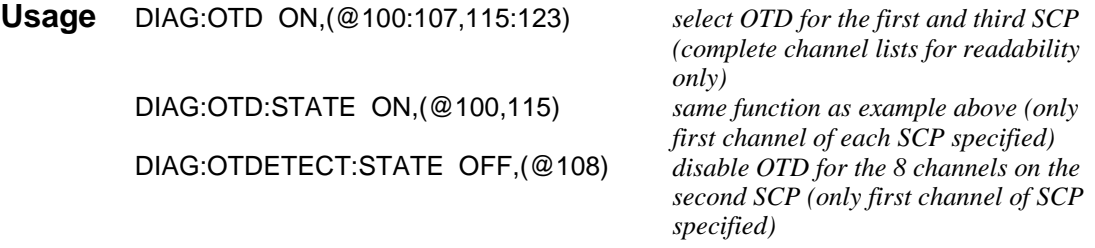

# **DIAGnostic:OTDetect[:STATe]?**

**DIAGnostic:OTDetect[:STATe]? (@<channel>)** returns the current state of "Open Transducer Detection" for the SCP containing the specified *channel*.

### **Parameters**

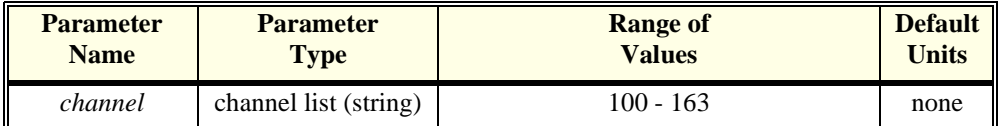

#### **Comments** • *channel* must specify a single channel only.

- **Returned Value:** Returns 1 (enabled) or 0 (disabled). The C-SCPI type is **int16**.
- **Related Commands:** DIAG:OTDETECT:STATE ON | OFF

**Usage** DIAG:OTD:STATE? (@108) *enter statement returns either a 1 or a 0*

# **DIAGnostic:QUERy:SCPREAD?**

**DIAGnostic:QUERy:SCPREAD? <reg\_addr>** returns data word from a Signal Conditioning Plug-on register.

### **Parameters**

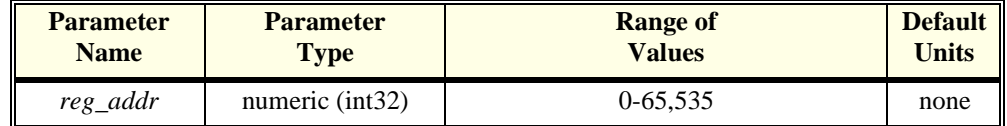

**Comments** • **NOTE:** This command **may not** be used while instrument is INITed.

• **Returned Value:** returns numeric register value. C-SCPI type is **int32**.

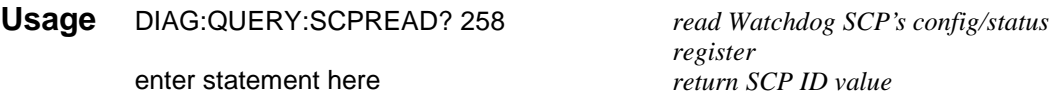

# **DIAGnostic:VERSion?**

**DIAGnostic:VERSion?** returns the version of the firmware currently loaded into Flash Memory. The version information includes manufacturer, model, serial number, firmware version and date.

- **Comments Returned Value:** Examples of the response string format: HEWLETT-PACKARD,E1415,US34000478,A.04.00,Thu Aug 5 9:38:07 MDT 1994
	- The C-SCPI type is **string**.
	- **Related Commands:** \*IDN?

**Usage** DIAG:VERS? *Returns version string as shown above*

**Subsystem Syntax FETCh?** returns readings stored in VME memory.

- **Comments** This command is only available in systems using an HP E1405B or HP E1406A command module.
	- FETCH? does not alter the readings stored in VME memory. Only the \*RST or INIT… commands will clear the readings in VME memory.
	- The format of readings returned is set using the FORMat[:DATA] command.
	- **Returned Value:** REAL,32, REAL,64, and PACK,64, readings are returned in the IEEE-488.2-1987 Definite Length Arbitrary Block Data format. This data return format is explained in ["Arbitrary Block Program and Response Data"](#page-159-0)  [on page 160.](#page-159-0) For REAL,32, readings are 4 bytes in length. For REAL 64, and PACK, 64, readings are 8 bytes in length.
	- PACKed,64 returns the same values as REAL,64 except for Not-a-Number (NaN), IEEE +INF and IEEE -INF. The NaN, IEEE +INF and IEEE -INF values returned by PACKed,64 are in a form compatible with HP Workstation BASIC and HP BASIC/UX. Refer to the FORMat command for the actual values for  $NaN$  +INF, and -INF.
	- ASCii is the default format.
	- ASCII readings are returned in the form  $\pm$ 1.234567E $\pm$ 123. For example 13.325 volts would be +1.3325000E+001. Each reading is followed by a comma (,). A line feed (LF) and End-Or-Identify (EOI) follow the last reading.
	- **Related Commands:** MEMory Subsystem, FORMat[:DATA]
	- **\*RST Condition:** MEMORY:VME:ADDRESS 240000; MEMORY:VME:STATE OFF; MEMORY:VME:SIZE 0

#### **Use Sequence** MEM:VME:ADDR #H300000 MEM:VME:SIZE #H100000 *1M byte or 262144 readings*  MEM:VME:STAT ON

\*

\**(set up E1415 for scanning)*

\*

TRIG:SOUR IMM *let unit trigger on INIT*  $program$  *execution remains here until VME memory is full or the HP E1415 has stopped taking readings* FORM REAL,64 *affects only the return of data*

FETCH?

**Note** When using the MEM subsystem, the module must be triggered before executing the INIT command (as shown above) unless you are using an external trigger (EXT trigger). When using EXT trigger, the trigger can occur at any time.

The FORMat subsystem provides commands to set and query the response data format of readings returned using the [SENSe:]DATA:FIFO:…? commands.

**Subsystem Syntax** FORMat

[:DATA] <format>[,<size>] [:DATA]?

# **FORMat[:DATA]**

**FORMat[:DATA] <format>[,<size>]** sets the format for data returned using the [SENSe:]DATA:FIFO:…?, [SENSe:]DATA:CVTable, and FETCh? commands.

#### **Parameters**

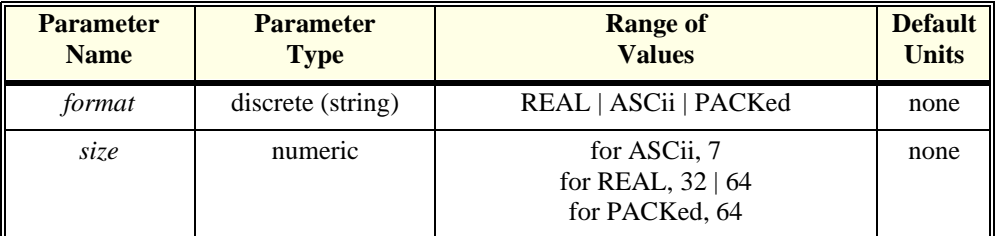

**Comments** • The REAL format is IEEE-754 Floating Point representation.

- REAL, 32 provides the highest data transfer performance since no format conversion step is placed between reading and returning the data. The default *size* for the REAL format is 32 bits. Also see DIAG:IEEE command.
- PACKed, 64 returns the same values as REAL, 64 except for Not-a-Number (NaN), IEEE +INF and IEEE -INF. The NaN, IEEE +INF and IEEE -INF values returned by PACKed,64 are in a form compatible with HP Workstation BASIC and HP BASIC/UX (see table on following page).
- REAL 32, REAL 64, and PACK 64, readings are returned in the IEEE-488.2-1987 Arbitrary Block Data format. The Block Data may be either Definite Length or Indefinite Length depending on the data query command executed. These data return formats are explained in ["Arbitrary Block Program](#page-159-0)  [and Response Data" on page 160.](#page-159-0) For REAL 32, readings are 4 bytes in length (C-SCPI type is **float32 array**). For REAL 64, and PACK, 64, readings are 8 bytes in length (C-SCPI type is **float64 array**).
- ASCii is the default format. ASCII readings are returned in the form ±1.234567E±123. For example 13.325 volts would be +1.3325000E+001. Each reading is followed by a comma (,). A line feed (LF) and End-Or-Identify (EOI) follow the last reading (C-SCPI type is **string array**).
- **Note** \*TST? leaves the instrument in its power-on reset state. This means that the ASC,7 data format is set even if you had it set to something else before executing \*TST?. If you need to read the FIFO for test information, set the format after \*TST? and before reading the FIFO.
	- **Related Commands:** [SENSe:]DATA:FIFO:…?, [SENSe:]DATA:CVTable?, MEMory subsystem, and FETCh?, Also see how DIAG:IEEE can modify REAL,32 returned values.
	- **\*RST Condition:** ASCII, 7
	- After \*RST/Power-on, each channel location in the CVT contains the IEEE-754 value "Not-a-number" (NaN). Channel readings which are a positive overvoltage return IEEE +INF and a negative overvoltage return IEEE -INF. The NaN, +INF, and -INF values for each format are shown in the following table.

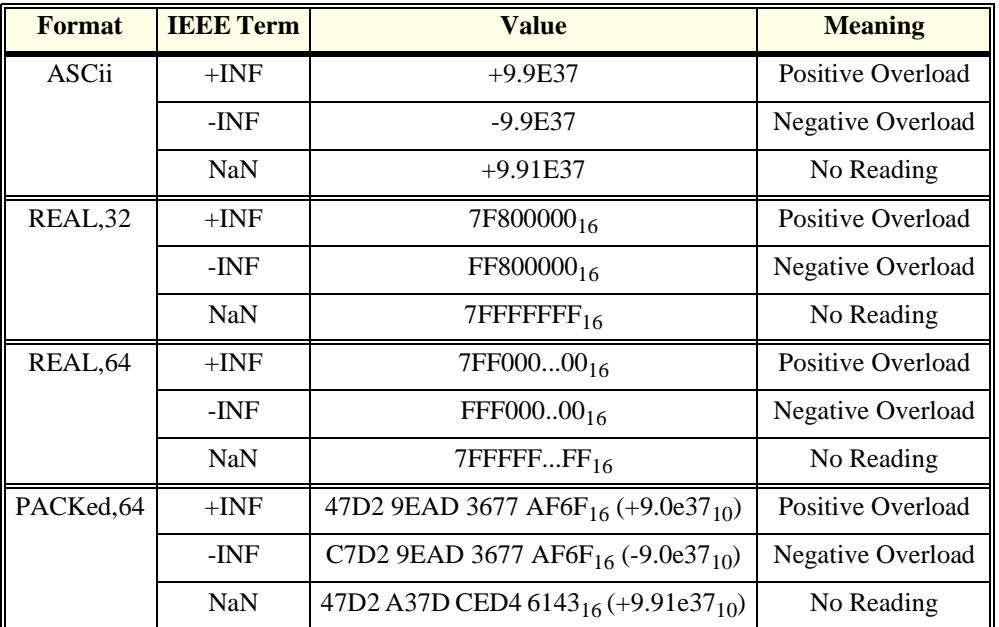

#### **Table 6-1. Data Formats**

**Usage** FORMAT REAL *Set format to IEEE 32-bit Floating Point* FORM REAL, 64 *Set format to IEEE 64-bit Floating Point* Set format to 7-bit ASCII

# **FORMat[:DATA]?**

**FORMat[:DATA]?** returns the currently set response data format for readings.

**Comments** • **Returned Value:** Returns REAL, +32 | REAL, +64 | PACK, +64 | ASC, +7.

The C-SCPI type is **string, int16**.

- **Related Commands:** FORMAT
- **\*RST Condition:** ASCII, 7

**Usage** FORMAT? *Returns REAL, +32 | REAL, +64 | PACK, +64 | ASC, +7*

The INITiate command subsystem moves the HP E1415 from the Trigger Idle State to the Waiting For Trigger State. When initiated, the instrument is ready to receive one (:IMMediate) or more (depending on TRIG:COUNT) trigger events. On each trigger, the module will perform one control cycle which includes reading analog and digital input channels (Input Phase), executing all defined algorithms (Calculate Phase), and updating output channels (Output Phase). See the TRIGger subsystem to specify the trigger source and count.

#### **Subsystem Syntax** INITiate

[:IMMediate]

# **INITiate[:IMMediate]**

**INITiate[:IMMediate]** changes the trigger system from the Idle state to the Wait For Trigger state. When triggered, one or more (depending on TRIGger:COUNt) trigger cycles occur and the instrument returns to the Trigger Idle state.

- **Comments** INIT:IMM clears the FIFO and Current Value Table.
	- If a trigger event is received before the instrument is Initiated, a -211 "Trigger ignored" error is generated.
	- If another trigger event is received before the instrument has completed the current trigger cycle (measurement scan), the Questionable Data Status bit 9 is set and a +3012 "Trigger too fast" error is generated.
	- Sending INIT while the system is still in the Wait for Trigger state (already INITiated) will cause an error -213,"Init ignored".
	- Sending the ABORt command send the trigger system to the Trigger Idle state when the current input-calculate-output cycle is completed.
	- If updates are pending, they are made prior to beginning the Input phase.
	- **When Accepted:** Not while INITiated
	- **Related Commands:** ABORt, CONFigure, TRIGger
	- **\*RST Condition:** Trigger system is in the Idle state.

#### **Usage** INIT *Both versions same function* INITIATE:IMMEDIATE

The INPut subsystem controls configuration of programmable *input* Signal Conditioning Plug-Ons (SCPs).

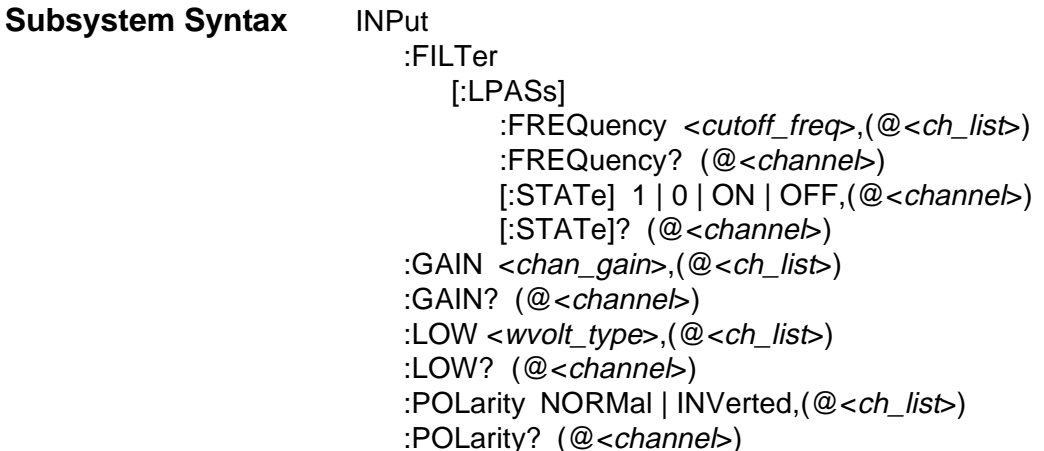

# **INPut:FILTer[:LPASs]:FREQuency**

**INPut:FILTer[:LPASs]:FREQuency <cutoff\_freq>,(@<ch\_list>)** sets the cutoff frequency of the filter on the specified channels.

### **Parameters**

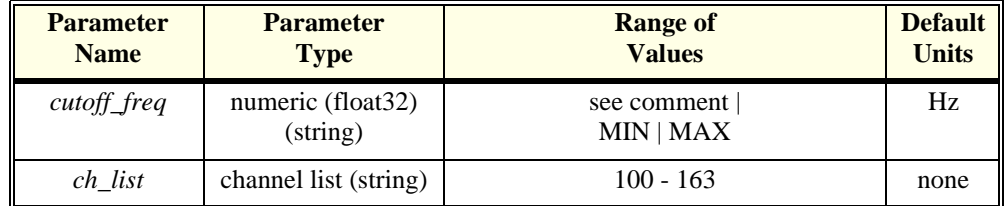

**Comments** • *cutoff\_freq* may be specified in killoHertz (khz). A programmable Filter SCP has a choice of several discrete cutoff frequencies. The cutoff frequency set will be the one closest to the value specified by *cutoff\_freq*. Refer to Chapter 6 for specific information on the SCP you are programming.

- Sending MAX for the *cutoff\_freq* selects the SCP's highest cutoff frequency. Sending MIN for the *cutoff\_freq* selects the SCP's lowest cutoff frequency. To disable filtering (the "pass through" mode), execute the INP:FILT:STATE OFF command.
- Sending a value greater than the SCP's highest cutoff frequency or less than the SCP's lowest cutoff frequency generates a -222 "Data out of range" error.
- **When Accepted:** Not while INITiated
- **Related Commands:** INP:FILT:FREQ?, INP:FILT:STAT ON | OFF

#### • **\*RST Condition:** set to MIN

**Usage** INP:FILT:FREQ 100,(@100:119) *Set cutoff frequency of 100 Hz for first 20* 

*channels* INPUT:FILTER:FREQ 2,(@155) *Set cutoff frequency of 2 Hz for channel 55*

# **INPut:FILTer[:LPASs]:FREQuency?**

**INPut:FILTer[:LPASs]:FREQuency? (@<channel>)** returns the cutoff frequency currently set for *channel*. Non-programmable SCP channels may be queried to determine their fixed cutoff frequency. If the channel is not on an input SCP, the query will return zero.

#### **Parameters**

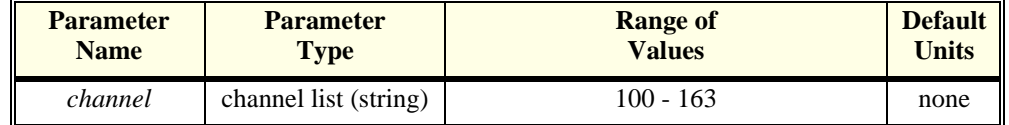

#### **Comments** • *channel* must specify a single channel only.

- This command is for programmable filter SCPs only.
- **Returned Value:** Numeric value of Hz as set by the INP:FILT:FREQ command. The C-SCPI type is **float32**.
- **When Accepted:** Not while INITiated
- **Related Commands:** INP:FILT:LPAS:FREQ, INP:FILT:STATE
- **\*RST Condition:** MIN
- **Usage** INPUT:FILTER:LPASS:FREQUENCY? (@156)heck cutoff freq on channel 55 INP:FILT:FREQ? (@100) *Check cutoff freq on channel 0*

# **INPut:FILTer[:LPASs][:STATe]**

**INPut:FILTer[:LPASs][:STATe] <enable>,(@<ch\_list>)** enables or disables a programmable filter SCP channel. When disabled (*enable*=OFF), these channels are in their "pass through" mode and provide no filtering. When re-enabled (*enable*=ON), the SCP channel reverts to its previously programmed setting.

#### **Parameters**

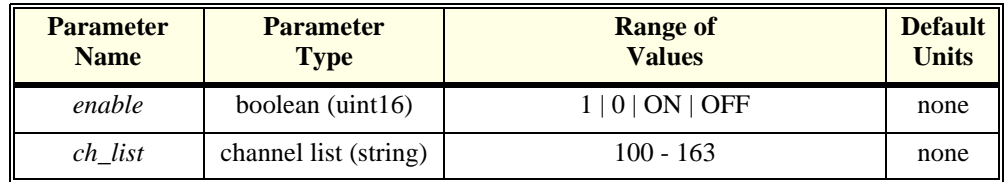

- **Comments** If the SCP has not yet been programmed, ON enables the SCP's default cutoff frequency.
	- **When Accepted:** Not while INITiated
	- **\*RST Condition:** ON
	- **Usage** INPUT:FILTER:STATE ON,(@115,117) *Channels 115 and 117 return to*

*previously set (or default) cutoff frequency* INP:FILT OFF,(@100:115) *Set channels 0-15 to "pass-through" state*

# **INPut:FILTer[:LPASs][:STATe]?**

**INPut:FILTer[LPASs][:STATe]? (@<channel>)** returns the currently set state of filtering for the specified channel. If the channel is not on an input SCP, the query will return zero.

#### **Parameters**

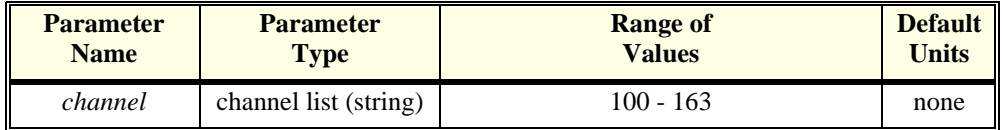

**Comments** • **Returned Value:** Numeric value either 0 (off or "pass-through") or 1 (on). The C-SCPI type is **int16**.

- *channel* must specify a single channel only.
- **Usage** INPUT:FILTER:LPASS:STATE? (@115) *Enter statement returns either 0 or 1* INP:FILT? (@115) *Same as above*

# **INPut:GAIN**

**INPut:GAIN <gain>,(@<ch\_list>)** sets the channel gain on programmable amplifier Signal Conditioning Plug-Ons.

#### **Parameters**

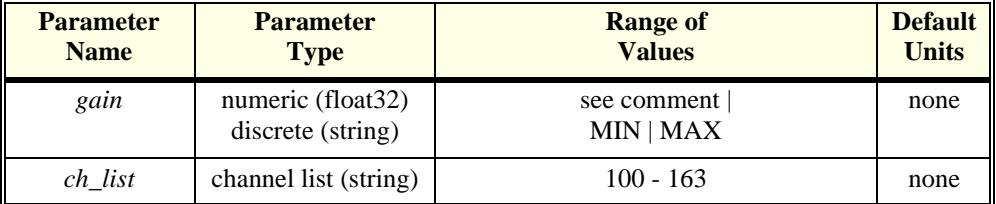

#### **Comments** • A programmable amplifier SCP has a choice of several discrete gain settings. The gain set will be the one closest to the value specified by *gain*. Refer to your SCP manual for specific information on the SCP you are programming. Sending MAX will program the highest gain available with the SCP installed.

Sending MIN will program the lowest gain.

- Sending a value for *gain* that is greater than the highest or less than the lowest setting allowable for the SCP will generate a -222 "Data out of range" error.
- **When Accepted:** Not while INITiated
- **Related Commands:** INP:GAIN?
- **\*RST Condition:** gain set to MIN

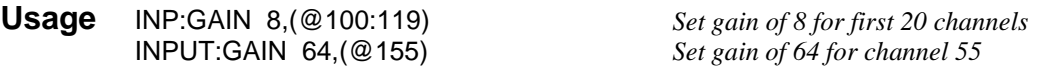

# **INPut:GAIN?**

**INPut:GAIN? (@<channel>)** returns the gain currently set for *channel*. If the channel is not on an input SCP, the query will return zero.

#### **Parameters**

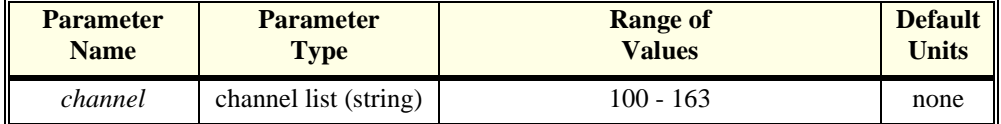

#### **Comments** • *channel* must specify a single channel only.

- If the channel specified does not have a programmable amplifier, INP:GAIN? will return the nominal as-designed gain for that channel.
- **Returned Value:** Numeric value as set by the INP:GAIN command. The C-SCPI type is **float32.**
- **When Accepted:** Not while INITiated
- **Related Commands:** INP:GAIN
- **\*RST Condition:** gain set to 1

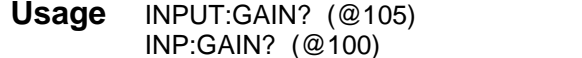

**Check gain on channel 5** Check gain on channel 0

## **INPut:LOW**

**INPut:LOW <wvolt\_type>,(@<ch\_list>)** controls the connection of input LO at a Strain Bridge SCP channel specified by <*ch\_list*>. LO can be connected to the Wagner Voltage ground or left floating.

#### **Parameters**

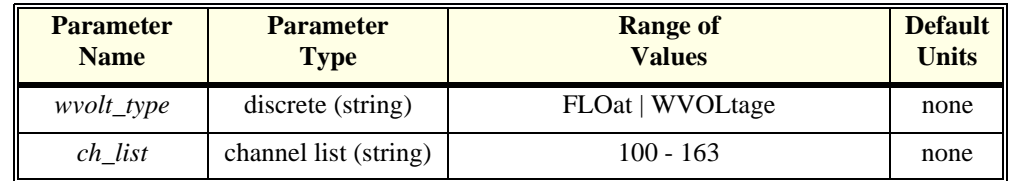

#### **Comments** • **Related Commands:** INP:LOW?

• **\*RST Condition:** INP:LOW FLOAT (all Option 21 channels)

**Usage** INP:LOW WVOL (@100:103,116:119) *connect LO of channels 0 through 3 and 16 through 19 to Wagner Ground.*

# **INPut:LOW?**

**INPut:LOW?** (@<channel>) returns the LO input configuration for the channel specified by <*channel*>.

#### **Parameters**

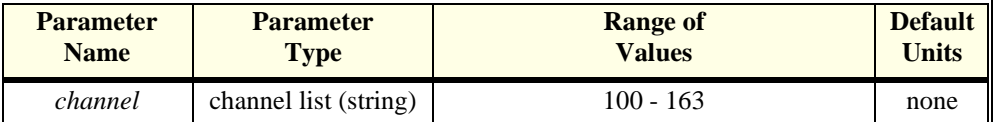

**Comments** • *channel* must specify a single channel only.

• **Returned Value:** Returns FLO or WV. The C-SCPI type is **string**.

• **Related Commands:** INP:LOW

**Usage** INP:LOW? (@103) *enter statement will return either FLO or WV for channel 3*

# **INPut:POLarity**

**INPut:POLarity <mode>,<ch\_list>** sets logical input polarity on a digital SCP channel.

#### **Parameters**

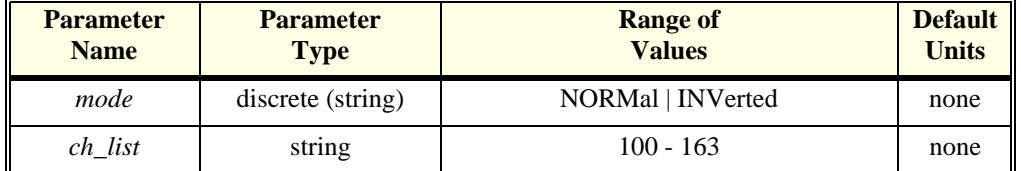

**Comments** • If the channels specified are on an SCP that doesn't support this function, an error will be generated. See your SCP's User's Manual to determine its

capabilities.

- **Related Commands:** for output sense; SOURce:PULSe:POLarity
- **\*RST Condition:** INP:POL NORM for all digital SCP channels.

**Usage** INP:POL INV,(@140:143) *invert first 4 channels on SCP at SCP* 

*position 5. Channels 40 through 43* 

# **INPut:POLarity?**

**INPut:POLarity? <channel>** returns the logical input polarity on a digital SCP channel.

## **Parameters**

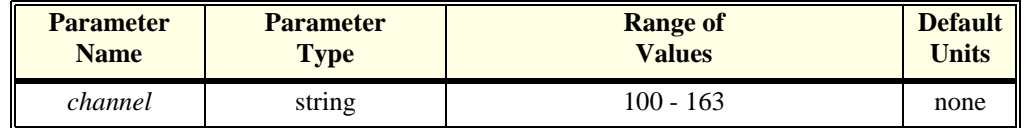

#### **Comments** • <*channel*> must specify a single channel.

- If the channel specified is on an SCP that doesn't support this function, an error will be generated. See your SCP's User's Manual to determine its capabilities.
- **Returned Value:** returns "NORM" or "INV". The type is **string**.

The MEMory subsystem allows using VME memory as an additional reading storage buffer.

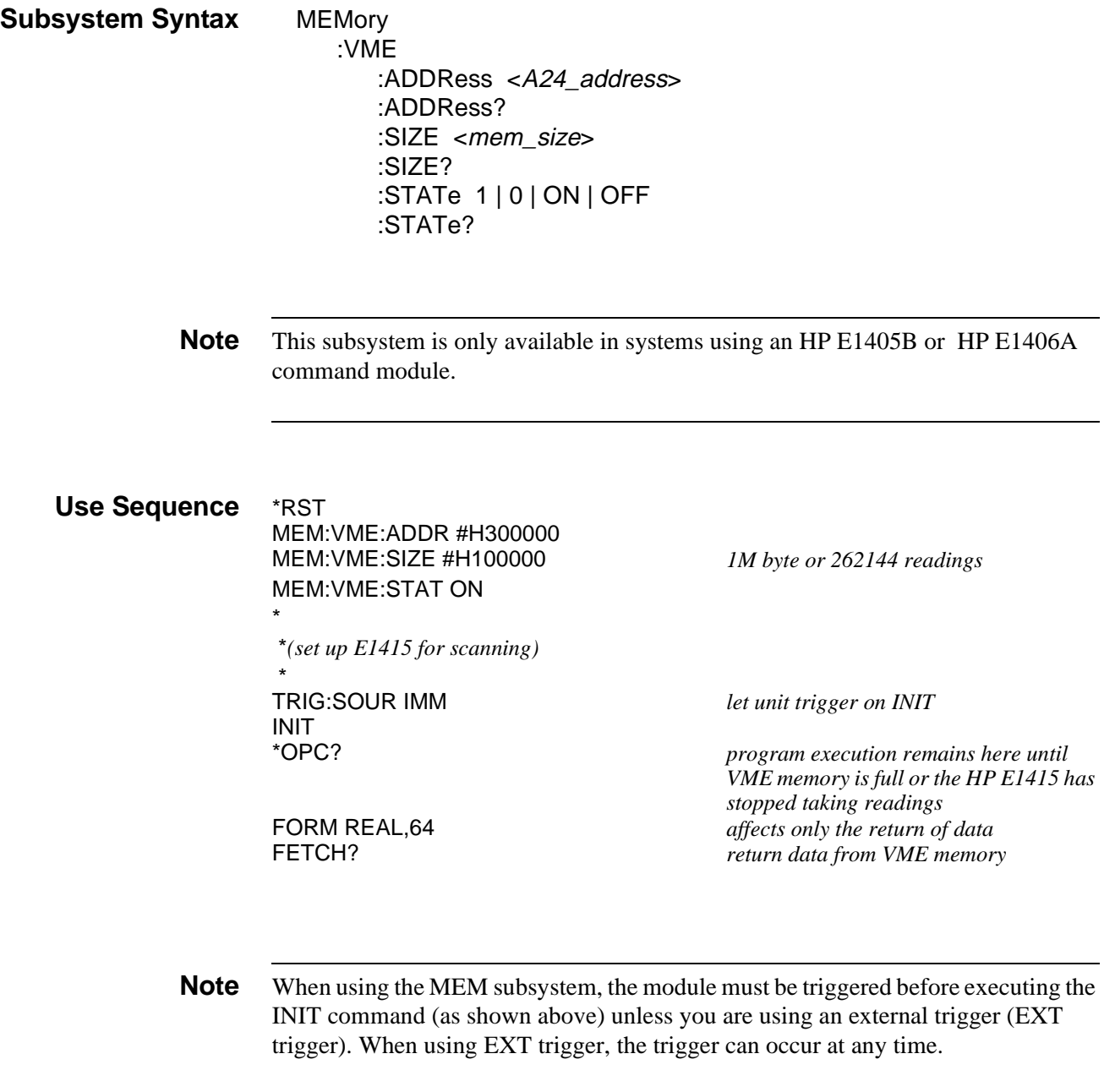

# **MEMory:VME:ADDRess**

**MEMory:VME:ADDRess <A24\_address>** sets the A24 address of the VME memory card to be used as additional reading storage.
### **Parameters**

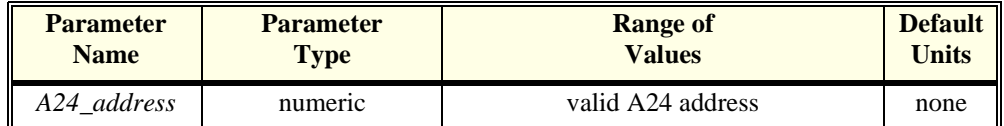

#### **Comments** • This command is only available in systems using an HP E1405B or HP E1406A command module.

- The default (if MEM: VME: ADDR not executed) is  $240000_{16}$ .
- *A24\_address* may be specified in decimal, hex (#H), octal (#Q), or binary (#B).
- **Related Commands:** MEMory subsystem, FORMat, and FETCH?
- **\*RST Condition:** VME memory address starts at 200000<sub>16</sub>. When using an HP E1405/6 command module, the first HP E1415 occupies  $200000_{16}$  - $23$ FFFF<sub>16</sub>.

**Usage** MEM:VME:ADDR #H400000 *Set the address for the VME memory card* 

*to be used as reading storage*

### **MEMory:VME:ADDRess?**

**MEMory:VME:ADDRess?** returns the address specified for the VME memory card used for reading storage.

**Comments** • **Returned Value:** numeric. • This command is only available in systems using an HP E1405B or HP E1406A command module.

• **Related Commands:** MEMory subsystem, , FORMat, and FETCH?

**Usage** MEM:VME:ADDR? *Returns the address of the VME memory card.*

## **MEMory:VME:SIZE**

**MEMory:VME:SIZE <mem\_size>** Specifies the number of bytes of VME memory to allocate for additional reading storage.

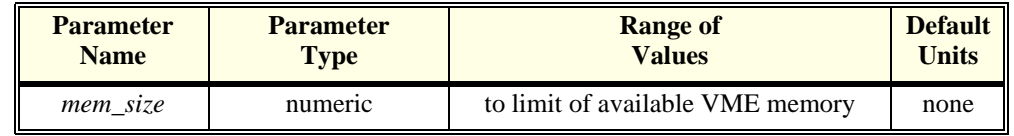

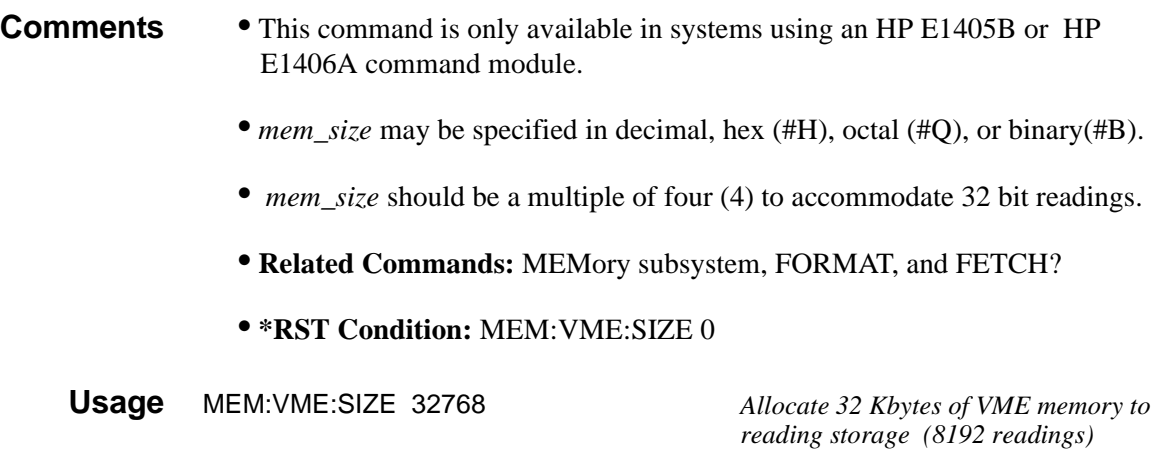

# **MEMory:VME:SIZE?**

**MEMory:VME:SIZE?** returns the amount (in bytes) of VME memory allocated to reading storage.

- **Comments** This command is only available in systems using an HP E1405B or HP E1406A command module.
	- **Returned Value:** Numeric.
	- **Related Commands:** MEMory subsystem, and FETCH?

**Usage** MEM:VME:SIZE? *Returns the number of bytes allocated to reading storage.*

# **MEMory:VME:STATe**

**MEMory:VME:STATe <enable>** enables or disables use of the VME memory card as additional reading storage.

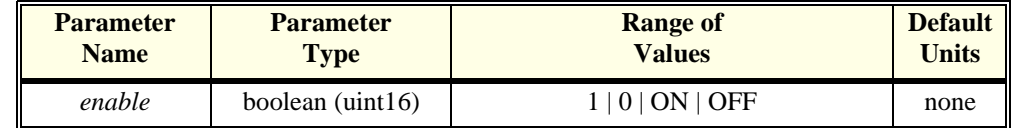

- **Comments** This command is only available in systems using an HP E1405B or HP E1406A command module.
	- When the VME memory card is enabled, the INIT command does not terminate until data acquisition stops or VME memory is full.
	- **Related Commands:** Memory subsystem, and FETCH?
	- **\*RST Condition:** MEM:VME:STAT OFF

MEM:VME:STAT 0 *Disable VME card as reading storage*

# **MEMory:VME:STATe?**

**MEMory:VME:STATe?** returned value of 0 indicates that VME reading storage is disabled. Returned value of 1 indicates VME memory is enabled.

- **Comments** This command is only available in systems using an HP E1405B or HP E1406A command module.
	- **Returned Value:** Numeric 1 or 0. C-SCPI type **uint16**.
	- **Related Commands:** MEMory subsystem, and FETCH?

**Usage** MEM:VME:STAT? *Returns 1 for enabled, 0 for disabled*

The OUTPut subsystem is involved in programming source SCPs as well as controlling the state of VXIbus TTLTRG lines 0 through 7.

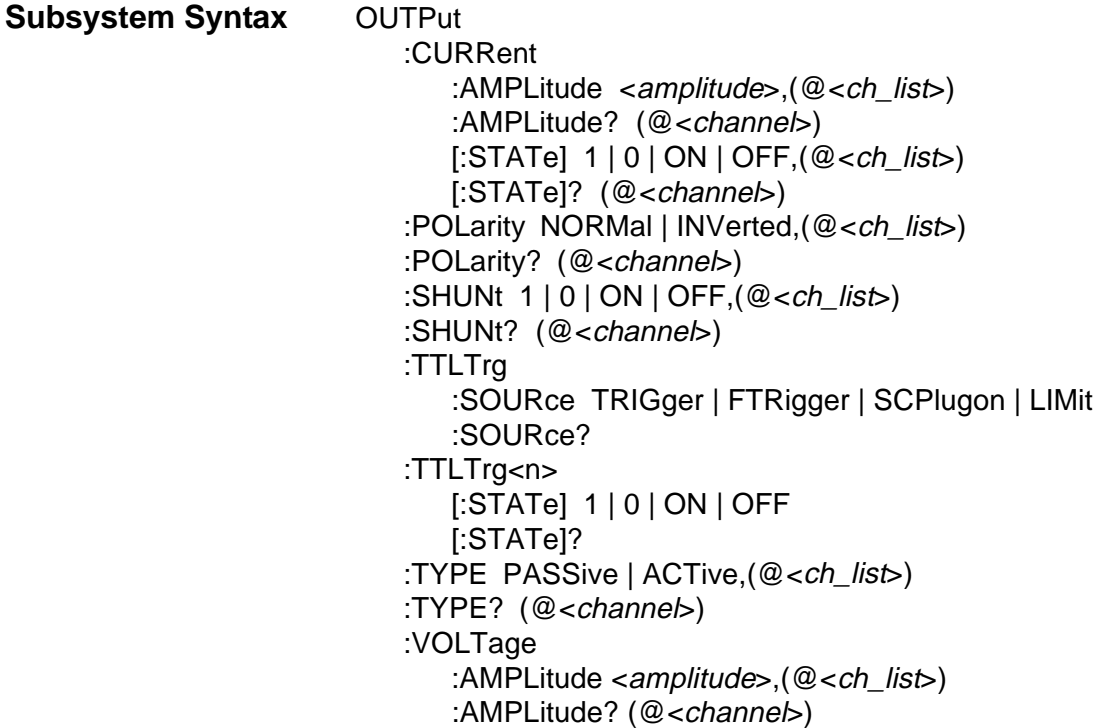

# **OUTPut:CURRent:AMPLitude**

**OUTPut:CURRent:AMPLitude <amplitude>,(@<ch\_list>)** sets the HP E1505 Current Source SCP channels specified by *ch\_list* to either 488 µA, or 30 µA. This current is typically used for four-wire resistance and resistance temperature measurements.

**Note** This command does not set current amplitude on SCPs like the HP E1532 Current Output SCP.

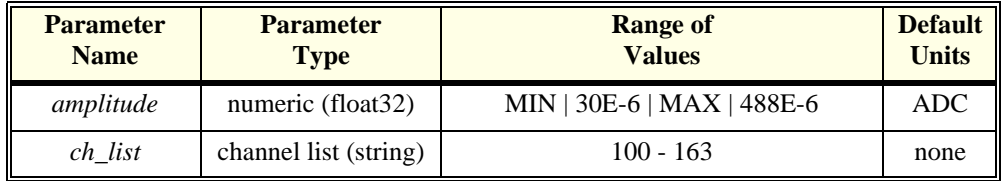

- **Comments** Select 488E-6 (or MAX) for measuring resistances of less than 8000 Ohms. Select 30E-6 (or MIN) for resistances of 8000 Ohms and above. *amplitude* may be specified in µA (ua).
	- For resistance temperature measurements ([SENSe:]FUNCtion:TEMPerature) the Current Source SCP must be set as follows:

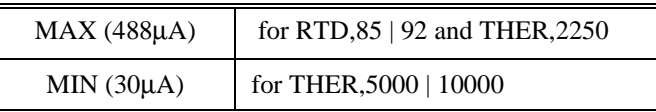

- When \*CAL? is executed, the current sources are calibrated on the range selected at that time.
- **When Accepted:** Not while INITiated
- **Related Commands:** \*CAL?, OUTP:CURR:AMPL?
- **\*RST Condition:** MIN

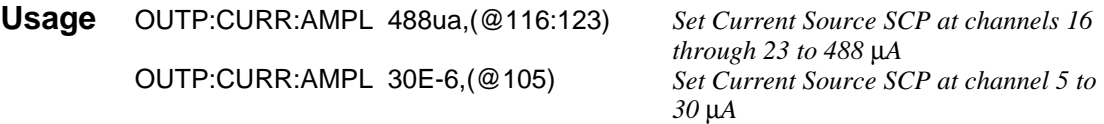

# **OUTPut:CURRent:AMPLitude?**

**OUTPut:CURRent:AMPLitude? (@<channel>)** returns the range setting of the Current Source SCP channel specified by *channel*.

### **Parameters**

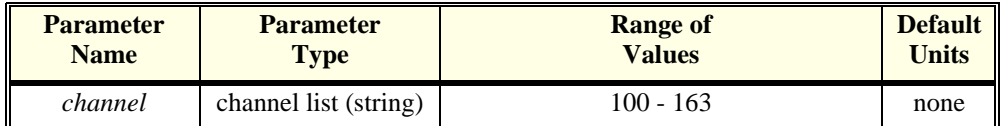

**Comments** • *channel* must specify a single channel only.

- If *channel* specifies an SCP which is not a Current Source, a +3007, "Invalid signal conditioning plug-on" error is generated.
- **Returned Value:** Numeric value of amplitude set. The C-SCPI type is **float32**.
- **Related Commands:** OUTP:CURR:AMPL

**Usage** OUTP:CURR:AMPLITUDE? (@163) *Check SCP current set for channel 63* 

*(returns +3.0E-5 or +4.88E-4)*

# **OUTPut:CURRent[:STATe]**

**OUTPut:CURRent[:STATe] <enable>,(@<ch\_list>)** enables or disables current source on channels specified in <*ch\_list*>.

### **Parameters**

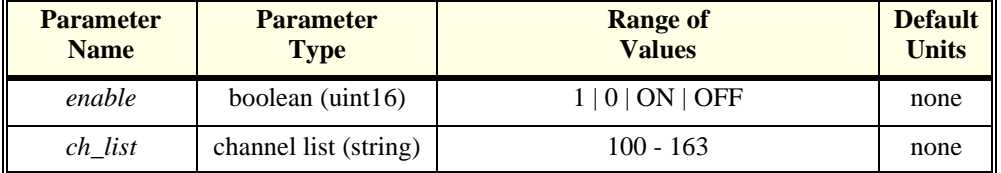

**Comments** • OUTP:CURR:STAT does not affect a channel's amplitude setting. A channel that has been disabled, when re-enabled sources the same current set by the previous OUTP:CURR:AMPL command.

- OUTP:CURR:STAT is most commonly used to turn off excitation current to four-wire resistance (and resistance temperature device) circuits during execution of CAL:TARE for those channels.
- **When Accepted:** Not while INITiated
- **Related Commands:** OUTP:CURR:AMPL, CAL:TARE
- **\*RST Condition:** OUTP:CURR OFF (all channels)

**Usage** OUTP:CURR OFF,(@100,108) *turn off current source channels 0 and 8*

### **OUTPut:CURRent[:STATe]?**

**OUTPut:CURRent[:STATe]? (@<channel>)** returns the state of the Current Source SCP channel specified by <*channel*>. If the channel is not on an HP E1505 Current Source SCP, the query will return zero.

#### **Parameters**

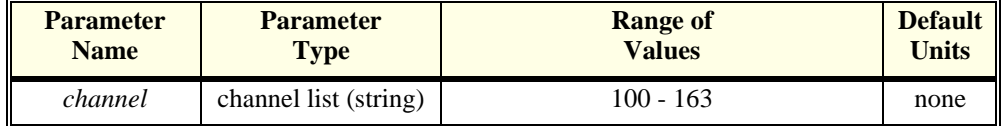

**Comments** • *channel* must specify a single channel only.

• **Returned Value:** returns 1 for enabled, 0 for disabled. C-SCPI type is **uint16**.

• **Related Commands:** OUTP:CURR:STATE, OUTP:CURR:AMPL

**Usage** OUTP:CURR? (@108) *query for state of Current SCP channel 8* execute enter statement here *enter query value, either 1 or 0*

### **OUTPut:POLarity**

**OUTPut:POLarity <select>,(@<ch\_list>)** sets the polarity on digital output channels in  $\lt$ ch list $>$ .

#### **Parameters**

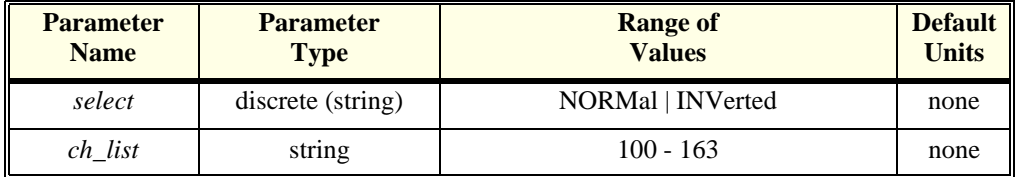

**Comments** • If the channels specified do not support this function, an error will be generated.

- Related Commands: INPut:POLarity, OUTPut:POLarity?
- **\*RST Condition:** OUTP:POL NORM for all digital channels

**Usage** OUTP:POL INV,(@144) *invert output logic sense on channel 44*

# **OUTPut:POLarity?**

**OUTPut:POLarity? (@<channel>)** returns the polarity on the digital output channel in <*channel*>.

### **Parameters**

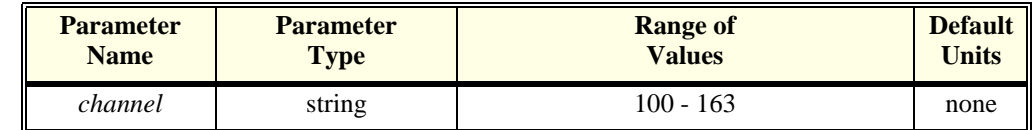

**Comments** • *Channel* must specify a single channel

• **Returned Value:** returns one of NORM or INV. The type is **string**.

### **OUTPut:SHUNt**

**OUTPut:SHUNt <enable>,(@<ch\_list>)** adds shunt resistance to one leg of bridge on Strain Bridge Completion SCPs. This can be used for diagnostic purposes and characterization of bridge response.

### **Parameters**

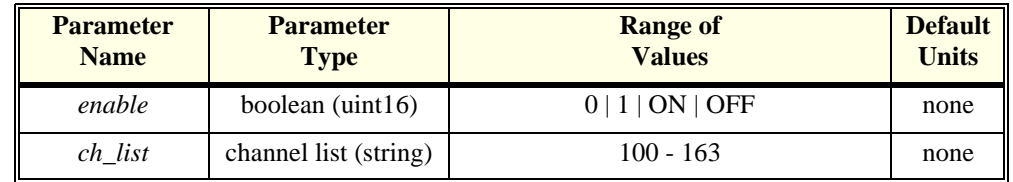

### **Comments** • If *ch\_list* specifies a non strain SCP, a 3007 "Invalid signal conditioning plug-on" error is generated.

- **When Accepted:** Not while INITiated
- **Related Commands:** [SENSe:]FUNCtion:STRain…, [SENSe:]STRain…
- **\*RST Condition:** OUTP:SHUNT 0 on all Strain SCP channels

**Usage** OUTP:SHUNT 1,(@116:119) *add shunt resistance at channels 16* 

*through 19*

# **OUTPut:SHUNt?**

**OUTPut:SHUNt?** (@<*channel*>) returns the status of the shunt resistance on the specified Strain SCP channel.

### **Parameters**

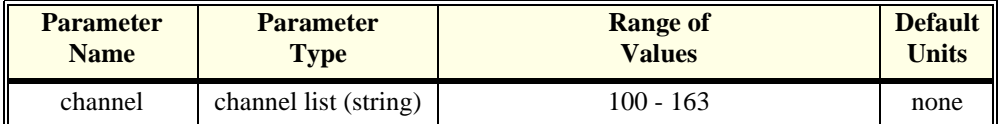

- **Comments** channel must specify a single channel only.
	- If *channel* specifies a non strain SCP, a 3007 "Invalid signal conditioning plug-on" error is generated.
	- **Returned Value:** Returns 1 or 0. The C-SCPI type is **uint16**.
	- **Related Commands:** OUTP:SHUNT

**Usage** OUTPUT:SHUNt? (@116) *Check status of shunt resistance on* 

*channel 16*

# **OUTPut:TTLTrg:SOURce**

**OUTPut:TTLTrg:SOURce <***trig* source> selects the internal source of the trigger event that will operate the VXIbus TTLTRG lines.

### **Parameters**

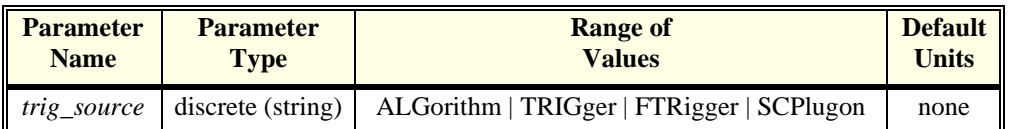

**Comments** • The following table explains the possible choices.

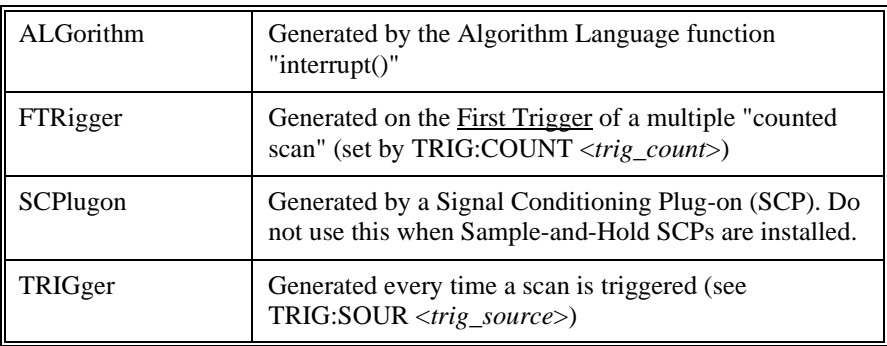

- FTRigger (First TRigger) is used to generate a single TTLTRG output when repeated triggers are being used to make multiple executions of the enabled algorithms. The TTLTRG line will go low (asserted) at the first trigger event and stay low through subsequent triggers until the trigger count (as set by TRIG:COUNT) is exhausted. At this point the TTLTRG line will return to its high state (de-asserted). This feature can be used to signal when the HP E1415 has started running its control algorithms.
- **Related Commands:** OUTP:TTLT<n>[:STATE], OUTP:TTLT:SOUR?, TRIG:SOUR, TRIG:COUNT
- **\*RST Condition:** OUTP:TTLT:SOUR TRIG

**Usage** OUTP:TTLT:SOUR TRIG *toggle TTLTRG line every time module is* 

*triggered (use to trigger other HP E1415s)*

# **OUTPut:TTLTrg:SOURce?**

**OUTPut:TTLTrg:SOURce?** returns the current setting for the TTLTRG line source.

- **Comments Returned Value:** Discrete, one of; TRIG, FTR, or SCP. C-SCPI type is **string**.
	- **Related Commands:** OUTP:TTLT:SOUR

**Usage** OUTP:TTLT:SOUR? *enter statement will return on of FTR,* 

*SCP, or TRIG*

# **OUTPut:TTLTrg<n>[:STATe]**

**OUTPut:TTLTrg<n>:STATe <ttltrg\_cntrl>** specifies which VXIbus TTLTRG line is enabled to source a trigger signal when the module is triggered. TTLTrg<n> can specify line 0 through 7. For example, ...:TTLTRG4, or TTLT4 for VXIbus TTLTRG line 4.

### **Parameters**

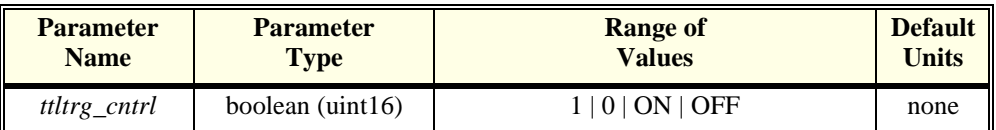

- **Comments** Only one VXIbus TTLTRG line can be enabled simultaneously.
	- **When Accepted:** Not while INITiated
	- **Related Commands:** ABORT, INIT…, TRIG…
	- **\*RST Condition:** OUTPut:TTLTrg<0 through 7> OFF

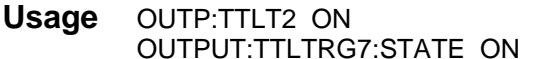

**Enable TTLTRG2 line to source a trigger** Enable TTLTRG7 line to source a trigger

# **OUTPut:TTLTrg<n>[:STATe]?**

**OUTPut:TTLTrg<n>[:STATe]?** returns the current state for TTLTRG line <n>.

- **Comments Returned Value:** Returns 1 or 0. The C-SCPI type is **int16**.
	- **Related Commands:** OUTP:TTLT<n>

**Usage** OUTP:TTLT2? *See if TTLTRG2 line is enabled (returns 1 or 0)* OUTPUT:TTLTRG7:STATE? *See if TTLTRG7 line is enabled*

### **OUTPut:TYPE**

**OUTPut:TYPE <select>,(@<ch\_list>)** sets the output drive characteristic for digital SCP channels.

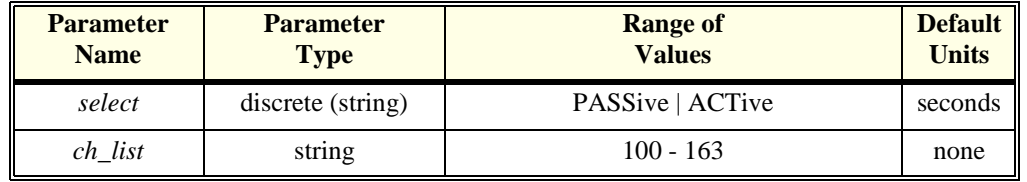

- **Comments** If the channels specified are on an SCP that doesn't support this function an error will be generated. See your SCP's User's Manual to determine its capabilities.
	- PASSive configures the digital channel/bit to be passive (resistor) pull-up to allow you to wire-or more than one output together.
	- ACTive configures the digital channel/bit to both source and sink current.
	- **Related Commands:** SOURce:PULSe:POLarity, OUTPut:TYPE?
	- **\*RST Condition:** OUTP:TYPE ACTIVE (for TTL compatibility)

**Usage** OUTP:TYPE PASS,(@140:143) *make channels 40 to 43 passive pull-up*

### **OUTPut:TYPE?**

**OUTPut:TYPE?** <*channel***>** returns the output drive characteristic for a digital channel.

### **Parameters**

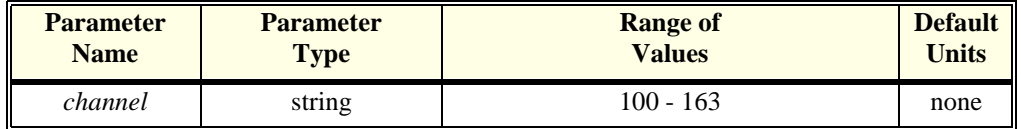

#### **Comments** • *Channel* must specify a single channel.

- If the channel specified is not on a digital SCP, an error will be generated.
- **Returned Value:** returns PASS or ACT. The type is **string**.
- **\*RST Condition:** returns ACT

### **OUTPut:VOLTage:AMPLitude**

**OUTPut:VOLTage:AMPLitude <amplitude>,(@<ch\_list>)** sets the excitation voltage on programmable Strain Bridge Completion SCPs pointed to by <*ch\_list*> (the HP E1511 for example). This command is not used to set output voltage on SCPs like the HP E1531 Voltage Output SCP.

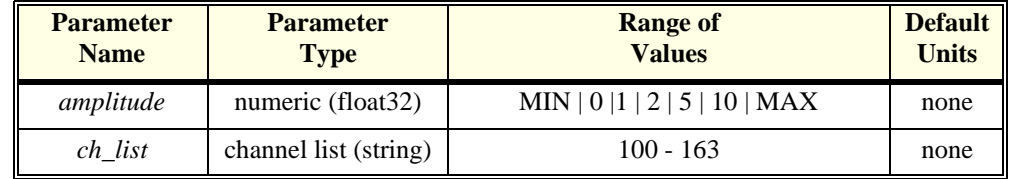

**Comments** • To turn off excitation voltage (when using external voltage source) program *amplitude* to 0.

- **Related Commands:** OUTP:VOLT:AMPL?
- **\*RST Condition:** MIN (0)

**Usage** OUTP:VOLT:AMPL 5,(@116:119) *set excitation voltage for channels 16 through 19* 

### **OUTPut:VOLTage:AMPLitude?**

**OUTPut:VOLTage:AMPLitude? (@<channel>)** returns the current setting of excitation voltage for the channel specified by <*channel*>. If the channel is not on an HP E1511 SCP, the query will return zero.

- **Comments** *channel* must specify a single channel only.
	- **Returned Value:** Numeric, one of 0, 1, 2 ,5, or 10. C-SCPI type is **float32**.
	- **Related Commands:** OUTP:VOLT:AMPL

**Usage** OUTP:VOLT:AMPL? (@103) *returns current setting of excitation* 

*voltage for channel 3*

The ROUTe subsystem provides a method to query the overall channel list definition for its sequence of channels.

#### **Subsystem Syntax** ROUTe

:SEQuence :DEFine? :POINts?

# **ROUTe:SEQuence:DEFine?**

**ROUTe:SEQuence:DEFine? <type>** returns the sequence of channels defined in the scan list.

### **Parameters**

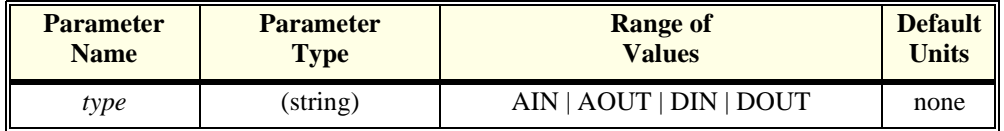

**Comments** • The channel list contents and sequence are determined primarily by channel references in the algorithms currently defined. The SENS:REF:CHANNELS, and SENS:CHAN:SETTLING commands also effect the scan list contents.

- The <*type*> parameter selects which channel list will be queried:
	- "AIN" selects the Analog Input channel list (this is the Scan List). "AOUT" selects the Analog Output channel list. "DIN" selects the Digital Input channel list. "DOUT" selects the Digital Output channel list.
- **Returned Value:** Definite Length Arbitrary Block Data format. This data return format is explained in ["Arbitrary Block Program and Response Data"](#page-159-0)  [on page 160](#page-159-0). Each value is 2 bytes in length (the C-SCPI data type is an **int16 array**).
- **\*RST Condition:** To supply the necessary time delay before Digital inputs are read, the analog input (AIN) scan list contains eight entries for channel 0 (100).This minimum delay is maintained by replacing these default channels as others are defined in algorithms. After algorithm definition, if some delay is still required, there will be repeat entries of the last channel referenced by an algorithm. The three other lists contain no channels.

**Usage** ROUT:SEQ:DEF? AIN *query for analog input (Scan List)* 

*sequence*

# **ROUTe:SEQuence:POINts?**

**ROUTe:SEQuence:POINts? <type>** returns the number of channels defined in each of the four channel list types.

### **Parameters**

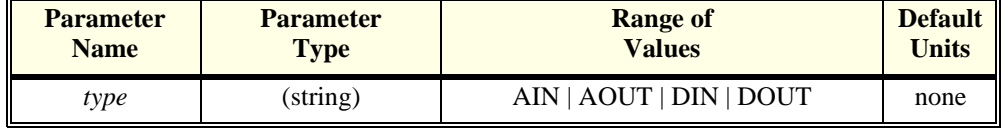

**Comments** • The channel list contents and sequence are determined by channel references in the algorithms currently defined.

• The <*type*> parameter selects which channel list will be queried:

"AIN" selects the Analog Input list. "AOUT" selects the Analog Output list. "DIN" selects the Digital Input list. "DOUT" selects the Digital Output list.

- **Returned Value:** Numeric. The C\_SCPI type is **int16**.
- **\*RST Condition:** The Analog Input list returns +8, the others return +0.

**Usage** ROUT:SEQ:POINTS? AIN *query for analog input channel count*

The SAMPle subsystem provides commands to set and query the interval between channel measurements (pacing).

### **Subsystem Syntax** SAMPle :TIMer <*interval*> :TIMer?

### **SAMPle:TIMer**

**SAMPle:TIMer <interval>** sets the time interval between channel measurements. It is used to provide additional channel settling time. [See "Settling Characteristics" on](#page-109-0)  [page 110.](#page-109-0)

### **Parameters**

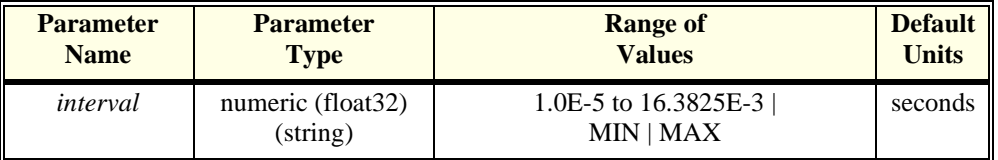

**Comments** • The minimum *interval* is 10 µ seconds. The resolution for *interval* is 2.5 µsecond.

- If the Sample Timer interval multiplied by the number of channels in the specified Scan List is longer than the Trigger Timer interval, at run time a "Trigger too fast" error will be generated.
- the SAMP:TIMER interval can change the effect of the SENS:CHAN:SETTLING command. ALG:CHAN:SETT specifies the number of times a channel measurement should be repeated. The total settling time per channel then is (SAMP:TIMER <*interval*>) X (<*chan\_repeats*> from SENS:CHAN:SETT)
- **When Accepted:** Not while INITiated
- **Related Commands:** SENSE:CHAN:SETTLING, SAMP:TIMER?
- **\*RST Condition:** Sample Timer for all Channel Lists set to 1.0E-5 seconds.

**Usage** SAMPLE:TIMER 50E-6 *Pace measurements at 50*µ*second* 

*intervals*

# **SAMPle:TIMer?**

**SAMPle:TIMer?** returns the sample timer interval.

- **Comments Returned Value:** Numeric. The C-SCPI type is **float32**.
	- **Related Commands:** SAMP:TIMER
	- **\*RST Condition:** Sample Timer set to 1.0E-5 seconds.

**Usage** SAMPLE:TIMER? *Check the interval between channel measurements*

```
Subsystem Syntax [SENSe:]
                    :CHANnel
                        :SETTling <settle_time>,(@<ch_list>)
                        :SETTling? (@<channel>)
                    DATA
                        :CVTable? (@<element_list>)
                            :RESet
                        :FIFO
                           [:ALL]?
                            :COUNt?
                               :HALF?
                            :HALF?
                            :MODE BLOCk | OVERwrite
                            :MODE?
                            :PART? <n_values>
                            :RESet
                    FREQuency:APERture < gate time>, < ch_list>
                    FREQuency:APERture? <channel>
                    FUNCtion
                        :CONDition (@<ch_list>)
                        :CUSTom [<range>,](@<ch_list>)
                            :REFerence \left[ \text{<} \text{range} \right], \left[ \text{@} \text{<} \text{ch} \right] lists)
                            :TC <type>.[<range>.](@<ch_list>)
                        :FREQuency (@<ch_list>)
                        :RESistance <excite current>,[<range>,](@<ch_list>)
                        :STRain
                            :FBENding \left[<range>,\left]\right(\mathcal{Q}<ch \left|ist>)
                            :FBPoisson [<range>,](@<ch_list>)
                            :FPOisson [<range>,](@<ch_list>)
                            :HBENding [<range>,](@<ch_list>)
                            :HPOisson \left| \langle \text{range} \rangle \right|, \left| \langle \emptyset \rangle \right| \left| \text{list} \rangle \right|[:QUARter] [<range>,](@<ch_list>)
                        :TEMPerature 
                <sensor_type>,<sub_type>,[<range>,](@<ch_list>)
                        :TOTalize (@<ch_list>)
                        :VOLTage[:DC] [<range>,](@<ch_list>)
                    REFerence <sensor_type>, [<sub_type>,](@<ch_list>)
                        :CHANnels (@<ref_channel>),(@<ch_list>)
                        :TEMPerature <degrees celsius>
                    STRain
                        :EXCitation <excite_v>,(@<ch_list>)
                        :EXCitation? (@<channel>)
                        :GFACtor <gage factor>,(@<ch_list>)
                        :GFACtor? (@<channel>)
                        :POISson <poisson_ratio>,(@<ch_list>)
                        :POISson? (@<channel>)
                        :UNSTrained <unstrained_v>,(@<ch_list>)
```
:UNSTrained? (@<channel>) TOTalize:RESet:MODE INIT | TRIGger,(@<ch\_list>) TOTalize:RESet:MODE? (@<channel>)

# **[SENSe:]CHANnel:SETTling**

**[SENSe:]CHANnel:SETTling <num\_samples>,<ch\_list>** specifies the number of measurement samples to make on channels in <*ch\_list*>. SENS:CHAN:SETTLING is used to provide additional settling time only to selected channels that might need it. [See "Settling Characteristics" on page 110.](#page-109-0)

### **Parameters**

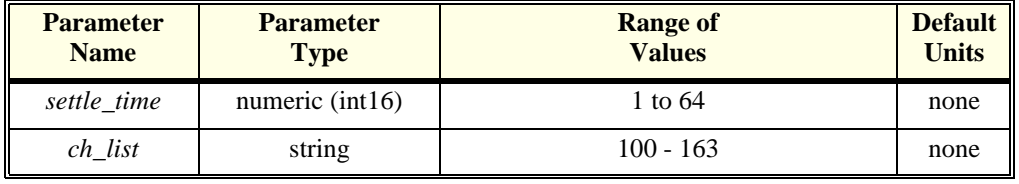

- **Comments** SENS:CHAN:SETTLING causes each channel specified in <*ch\_list*> that is also referenced in an algorithm to appear <*num\_samples*> times in the analog input Scan List. Channels that do not appear in any SENS:CHAN:SETT command will be entered into the scan list only once when referenced in an algorithm.
	- Since the scan list is limited to 64 entries, an error will be generated if the number of channels referenced in algorithms plus the additional entries from any SENS:CHAN:SETTLING commands that coincide with algorithm referenced channels exceeds 64.
	- The SAMPLE:TIMER command can change the effect of the SENS:CHAN:SETTLING command since SAMPLE:TIMER changes the amount of time for each measurement sample.
	- **When Accepted:** Not while INITiated
	- **Related Commands:** [SENSe:]CHANnel:SETTling?, SAMPLE:TIMER
	- **\*RST Condition:** SENS:CHAN:SETTLING 1,(@100:163)

**Usage** SENS:CHAN:SETT 4,(@144,156) *settle channels 44 and 56 for 4* 

*measurement periods*

# **[SENSe:]CHANnel:SETTling?**

**[SENSe:]CHANnel:SETTling? <channel>** returns the current number of samples to make on <*channel*>.

### **Parameters**

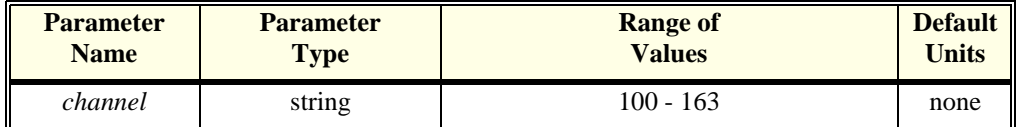

#### **Comments** • <*channel*> must specify a single channel.

- Related Commands: SENS:CHAN:SETT, SAMP:TIMER?
- **\*RST Condition:** will return 1 for all channels.
- **Returned Value:** returns numeric number of samples, The type is **int16**.

# **[SENSe:]DATA:CVTable?**

**[SENSe:]DATA:CVTable? (@<element\_list>)** returns from the Current Value Table the most recent values stored by algorithms.

### **Parameters**

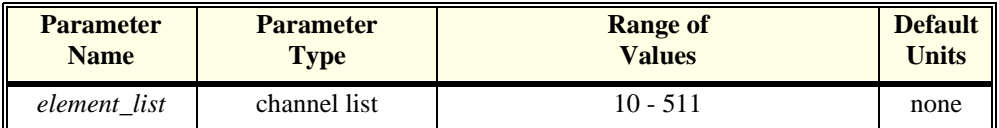

- **Comments** [SENSe:]DATA:CVTable? (@<*element\_list*>) allows you to "view" the latest values of internal algorithm variables while algorithms are executing.
	- The Current Value Table is an area in memory that can contain as many as 502 32-bit floating point values. Algorithms can copy any of their variable values into these CVT elements while they execute.
	- There is a pre-defined organization for the first part of the CVT. It is divided into 32, 10 element segments. This allows up to 32 PID algorithms to place up to 10 variable values each into the CVT. The pre-defined PIDB algorithm can return 4 variable values. The PIDC algorithm (defined as a custom algorithm) can return up to 9. With up to 32 PIDs possible, 320 elements are allocated for "standard" PIDs. ALG1 can use elements 10-19, ALG2 can use elements 20-29, ALG3 can use elements 30-39, etc. through ALG32 which can use elements 320-329. The values stored in each segment are:

#### **ElementVariableDescription**

- xx0 Sense Process value monitored(PIDB & C)
- xx1 Error Setpoint value minus Sense value(PIDB & C)
- xx2 OutputProcess control drive value(PIDB & C)
- xx3 Status Bit values indicate Clips/Alarms limited(PIDB & C)
- xx4 SetpointSetpoint value (PIDC only)
- xx5 Setpoint\_DValue of Differential term from setpoint(PIDC only)
- xx6 P Value of Proportional term(PIDC only)
- xx7 I Value of Integral term(PIDC only)

xx8 D Value of Differential term(PIDC only) xx9 reserved for future use

- Elements 0 through 9 are not accessible.
- Custom written algorithms can use CVT elements 330-511. You define how your custom algorithms will use this area.
- The format of values returned is set using the FORMat[:DATA] command
- **Returned Value:** ASCII values are returned in the form ±1.234567E±123. For example 13.325 volts would be +1.3325000E+001. Each value is followed by a comma (,). A line feed (LF) and End-Or-Identify (EOI) follow the last value. The C-SCPI data type is a **string array**.

REAL 32, REAL 64, and PACK 64, values are returned in the IEEE-488.2-1987 Definite Length Arbitrary Block Data format. This data return format is explained in ["Arbitrary Block Program and Response Data"](#page-159-0)  [on page 160.](#page-159-0) For REAL 32, each value is 4 bytes in length (the C-SCPI data type is a **float32 array**). For REAL 64 and PACK 64, each value is 8 bytes in length (the C-SCPI data type is a **float64 array**).

- **Note** After \*RST/Power-on, each element in the CVT contains the IEEE-754 value "Not-a-number" (NaN). Elements specified in the DATA:CVT? command that have not been written to be an algorithm will return the value 9.91E37.
	- **\*RST Condition:** All elements of CVT contains IEEE-754 "Not a Number".
- **Usage** SENS:DATA:CVT? (@10:13) *Return all variables from Std PIDB ALG1* DATA:CVT? (@10,13) *Return only element 0 (Sense) and*

DATA:CVT? (@30:38) *Return all 9 variables from PIDC ALG3 element 3 (Status) from PID ALG1* DATA:CVT? (@330:337,350,360) *Return custom algorithm values from elements 330-337, 350, and 360*

### **[SENSe:]DATA:CVTable:RESet**

**[SENSe:]DATA:CVTable:RESet** sets all 64 Current Value Table entries to the IEEE-754 "Not-a-number".

- **Comments** The value of NaN is +9.910000E+037 (ASCII).
	- Executing DATA:CVT:RES while the module is INITiated will generate an error 3000, "Illegal while initiated".
	- **When Accepted:** Not while INITiated
	- **Related Commands:** SENSE:DATA:CVT?

• **\*RST Condition:** SENSE:DATA:CVT:RESET

**Usage** SENSE:DATA:CVT:RESET *Clear the Current Value Table*

# **[SENSe:]DATA:FIFO[:ALL]?**

**[SENSe:]DATA:FIFO[:ALL]?** returns all values remaining in the FIFO buffer until all measurements are complete or until the number of values returned exceeds FIFO buffer size (65,024).

- **Comments** DATA:FIFO? may be used to acquire all values (even while they are being made) into a single large buffer, or can be used after one or more DATA:FIFO:HALF? commands to return the remaining values from the FIFO.
	- The format of values returned is set using the FORMat[:DATA] command.
	- **Returned Value:** ASCII values are returned in the form ±1.234567E±123. For example 13.325 volts would be  $+1.3325000E+001$ . Each value is followed by a comma (,). A line feed (LF) and End-Or-Identify (EOI) follow the last value. The C-SCPI data type is a **string array**.

REAL 32, REAL 64, and PACK 64, values are returned in the IEEE-488.2-1987 Indefinite Length Arbitrary Block Data format. This data return format is explained in ["Arbitrary Block Program and Response Data"](#page-159-0)  [on page 160.](#page-159-0) For REAL 32, each value is 4 bytes in length (the C-SCPI data type is a **float32 array**). For REAL 64 and PACK 64, each value is 8 bytes in length (the C-SCPI data type is a **float64 array**).

- **Note** Algorithm values which are a positive overvoltage return IEEE +INF and a negative overvoltage return IEEE -INF (see [Table 6-1 on page 207](#page-206-0) for actual values for each data format).
	- **Related Commands:** SENSE:DATA:FIFO:HALF?
	- **\*RST Condition:** FIFO is empty

**Usage** DATA:FIFO? *return all FIFO values until measurements complete and FIFO empty*

**Command Sequence** set up scan lists and trigger SENSE:DATA:FIFO:ALL?

now execute read statement *read statement does not complete until triggered measurements are complete and FIFO is empty*

# **[SENSe:]DATA:FIFO:COUNt?**

**[SENSe:]DATA:FIFO:COUNt?** returns the number of values currently in the FIFO buffer.

- **Comments** DATA:FIFO:COUNT? is used to determine the number of values to acquire with the DATA:FIFO:PART? command.
	- **Returned Value:** Numeric 0 through 65,024. The C-SCPI type is **int32**.
	- **Related Commands:** DATA:FIFO:PART?
	- **\*RST Condition:** FIFO empty

**Usage** DATA:FIFO:COUNT? *Check the number of values in the FIFO* 

*buffer*

# **[SENSe:]DATA:FIFO:COUNt:HALF?**

**[SENSe:]DATA:FIFO:COUNt:HALF?** returns a 1 if the FIFO is at least half full (contains at least 32,768 values), or 0 if FIFO is less than half-full.

- **Comments** DATA:FIFO:COUNT:HALF? is used as a fast method to poll the FIFO for the half-full condition.
	- **Returned Value:** Numeric 1 or 0. The C-SCPI type is **int16**.
	- **Related Commands:** DATA:FIFO:HALF?
	- **\*RST Condition:** FIFO empty

**Command Sequence** DATA:FIFO:COUNT:HALF? *poll FIFO for half-full status* DATA:FIFO:HALF?

# **[SENSe:]DATA:FIFO:HALF?**

**[SENSe:]DATA:FIFO:HALF?** returns 32,768 values if the FIFO buffer is at least half-full. This command provides a fast means of acquiring blocks of values from the buffer.

- **Comments** For acquiring data from continuous algorithm executions, your application needs to execute a DATA:FIFO:HALF? command and a read statement often enough to keep up with the rate that values are being sent to the FIFO.
	- Use the DATA:FIFO:ALL? command to acquire the values remaining in the FIFO buffer after the ABORT command has stopped execution.
	- The format of values returned is set using the FORMat[:DATA] command.

• **Returned Value:** ASCII values are returned in the form ±1.234567E±123. For example 13.325 volts would be +1.3325000E+001. Each value is followed by a comma (,). A line feed (LF) and End-Or-Identify (EOI) follow the last value. The C-SCPI data type is a **string array**.

REAL 32, REAL 64, and PACK 64, values are returned in the IEEE-488.2-1987 Definite Length Arbitrary Block Data format. This data return format is explained in ["Arbitrary Block Program and Response Data"](#page-159-0)  [on page 160.](#page-159-0) For REAL 32, each value is 4 bytes in length (the C-SCPI data type is a **float32 array**). For REAL 64 and PACK 64, each value is 8 bytes in length (the C-SCPI data type is a **float64 array**).

**Note** Algorithm values which are a positive overvoltage return IEEE +INF and a negative overvoltage return IEEE -INF (see [Table 6-1 on page 207](#page-206-0) for actual values for each data format).

- **Related Commands:** DATA:FIFO:COUNT:HALF?
- **\*RST Condition:** FIFO buffer is empty

**Command Sequence** DATA:FIFO:COUNT:HALF? *poll FIFO for half-full status* DATA:FIFO:HALF? *returns 32768 values*

# **[SENSe:]DATA:FIFO:MODE**

**[SENSe:]DATA:FIFO:MODE <mode>** sets the mode of operation for the FIFO buffer.

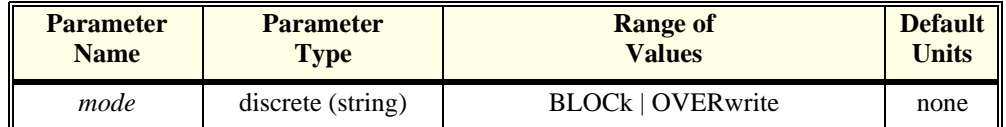

- **Comments** In BLOCk(ing) mode, if the FIFO becomes full and measurements are still being made, the new values are discarded.
	- OVERwrite mode is used record the latest 65,024 values. The module must be halted (ABORT sent) before attempting to read the FIFO. In OVERwrite Mode, if the FIFO becomes full and measurements are still being made, new values overwrite the oldest values.
	- In both modes Error 3021, "FIFO Overflow" is generated to let you know that measurements have been lost.
	- **When Accepted:** Not while INITiated

### • **Related Commands:** SENSE:DATA:FIFO:MODE?, SENSE:DATA:FIFO:ALL?, SENSE:DATA:FIFO:HALF?, SENSE:DATA:FIFO:PART?, SENSE:DATA:FIFO:COUNT?

#### • **\*RST Condition:** SENSE:DATA:FIFO:MODE BLOCk

**Usage** SENSE:DATA:FIFO:MODE OVERWRITE *Set FIFO to overwrite mode* DATA:FIFO:MODE BLOCK *Set FIFO to block mode*

# **[SENSe:]DATA:FIFO:MODE?**

**[SENSe:]DATA:FIFO:MODE?** returns the currently set FIFO mode.

- **Comments Returned Value:** String value either BLOCK or OVERWRITE. The C-SCPI type is **string**.
	- **Related Commands:** SENSE:DATA:FIFO:MODE

**Usage** DATA:FIFO:MODE? *Enter statement returns either BLOCK or* 

*OVERWRITE*

## **[SENSe:]DATA:FIFO:PART?**

**[SENSe:]DATA:FIFO:PART? <n\_values>** returns *n\_values* from the FIFO buffer.

#### **Parameters**

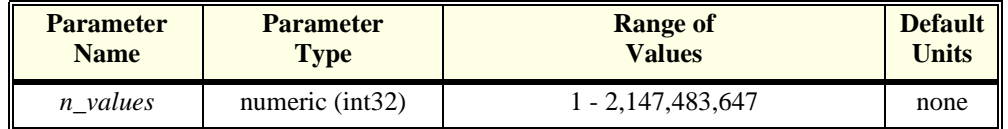

**Comments** • Use the DATA:FIFO:COUNT? command to determine the number of values in the FIFO buffer.

- The format of values returned is set using the FORMat[:DATA] command.
- **Returned Value:** ASCII values are returned in the form ±1.234567E±123. For example 13.325 volts would be +1.3325000E+001. Each value is followed by a comma (,). A line feed (LF) and End-Or-Identify (EOI) follow the last value. The C-SCPI data type is a **string array**.

REAL 32, REAL 64, and PACK 64, values are returned in the IEEE-488.2-1987 Definite Length Arbitrary Block Data format. This data return format is explained in ["Arbitrary Block Program and Response Data"](#page-159-0)  [on page 160.](#page-159-0) For REAL 32, each value is 4 bytes in length (the C-SCPI data type is a **float32 array**). For REAL 64 and PACK 64, each value is 8 bytes in length (the C-SCPI data type is a **float64 array**).

**Note** Algorithm values which are a positive overvoltage return IEEE +INF and a negative overvoltage return IEEE -INF (see [Table 6-1 on page 207](#page-206-0) for actual values for each data format).

- **Related Commands:** DATA:FIFO:COUNT?
- **\*RST Condition:** FIFO buffer empty

**Usage** DATA:FIFO:PART? 256 *return 256 values from FIFO*

## **[SENSe:]DATA:FIFO:RESet**

**[SENSe:]DATA:FIFO:RESet** clears the FIFO of values. The FIFO counter is reset to 0.

- **Comments When Accepted:** Not while INITiated
	- **Related Commands:** SENSE:DATA:FIFO…
	- **\*RST Condition:** SENSE:DATA:FIFO:RESET

**Usage** SENSE:DATA:FIFO:RESET *Clear the FIFO* 

### **[SENSe:]FREQuency:APERture**

**[SENSe:]FREQuency:APERture <gate\_time>,<ch\_list>** sets the gate time for frequency measurement. The gate time is the time period that the SCP will allow for counting signal transitions in order to calculate frequency.

#### **Parameters**

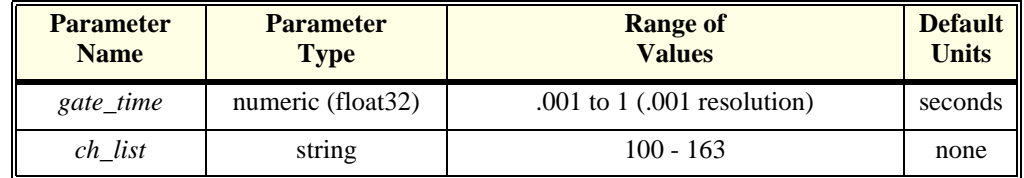

**Comments** • If the channels specified are on an SCP that doesn't support this function, an error will be generated. See your SCP's User's Manual for its capabilities.

- Related Commands: SENSe:FUNCtion:FREQuency
- **\*RST Condition:** .001 sec
- **Usage** SENS:FREQ:APER .01,(@144) *set channel 44 aperture to 10msec*

# **[SENSe:]FREQuency:APERture?**

**[SENSe:]FREQuency:APERture? <channel>** returns the frequency counting gate time.

### **Parameters**

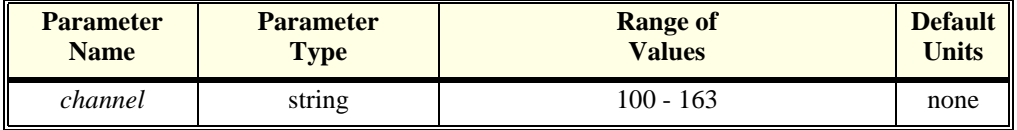

**Comments** • If the channel specified is on an SCP that doesn't support this function, an error will be generated. See your SCP's User's Manual for its capabilities.

- Related Commands: SENSe:FREQuency:APERture
- **Returned Value:** returns numeric gate time in seconds, The type is **float32**.

### **[SENSe:]FUNCtion:CONDition**

**[SENSe:]FUNCtion:CONDition <ch\_list>** sets the SENSe function to input the digital state for channels in <*ch\_list*>. Also configures digital SCP channels as inputs (this is the \*RST condition for all digital I/O channels).

### **Parameters**

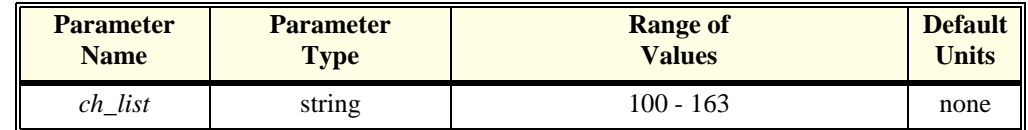

**Comments** • The HP E1533 SCP senses 8 digital bits on each channel specified by this command. The HP E1534 SCP senses 1 digital bit on each channel specified by this command.

- If the channels specified are not on a digital SCP, an error will be generated.
- Use the INPut:POLarity command to set input logical sense.
- **Related Commands:** INPut:POLarity
- **\*RST Condition:** SENS:FUNC:COND and INP:POL NORM for all digital SCP channels.
- **Usage** To set second 8-bits of HP E1533 at SCP position 4, and upper 4-bits of HP E1534 at SCP position 5 to digital inputs send:

SENS:FUNC:COND (@133,144:147)

**[SENSe:]FUNCtion:CUSTom [<range>,](@<ch\_list>)** links channels with the custom Engineering Unit Conversion table loaded with the DIAG:CUST:LINEAR or DIAG:CUST:PIECE commands. Contact your Hewlett-Packard System Engineer for more information on Custom Engineering Unit Conversion for your application.

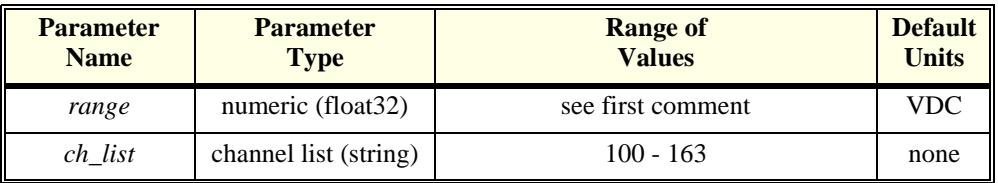

- **Comments** <*range*> parameter: The HP E1415 has five ranges: .0625VDC, .25VDC, 1VDC, 4VDC, and 16VDC. To select a range, simply specify the range value (for example, 4 selects the 4VDC range). If you specify a value larger than one of the first four ranges, the HP E1415 selects the next higher range (for example, 4.1 selects the 16VDC range). Specifying a value larger than 16 causes an error -222 "Data out of range". Specifying 0 selects the lowest range (.0625VDC). Specifying AUTO selects auto range. The default range (no range parameter specified) is auto range.
	- If you are using amplifier SCPs, you should set them first and keep their settings in mind when specifying a range setting. For instance, if your expected signal voltage is to be approximately .1VDC and the amplifier SCP for that channel has a gain of 8, you must set <*range*> no lower than 1VDC or an input out-of-range condition will exist.
	- If an A/D reading is greater than the <*table\_range*> specified with DIAG:CUSTOM:PIEC, an overrange condition will occur.
	- If no custom table has been loaded for the channels specified with SENS:FUNC:CUST, an error will be generated when an INIT command is given.
	- **When Accepted:** Not while INITiated
	- **Related Commands:** DIAG:CUST:…
	- **\*RST Condition:** all custom EU tables erased
	- **Usage** program must put table constants into array table block DIAG:CUST:LIN 1,table\_block,(@116:123) *send table to HP E1415 for chs 16-23* SENS:FUNC:CUST 1,(@116:123) *link custom EU with chs 16-23* INITiate then TRIGger module

# **[SENSe:]FUNCtion:CUSTom:REFerence**

**[SENSe:]FUNCtion:CUSTom:REFerence [<range>,](@<ch\_list>)** links channels with the custom Engineering Unit Conversion table loaded with the DIAG:CUST:PIECE command. Measurements from a channel linked with SENS:FUNC:CUST:REF will result in a temperature that is sent to the Reference Temperature Register. This command is used to measure the temperature of an isothermal reference panel using custom characterized RTDs or thermistors. Contact your Hewlett-Packard System Engineer for more information on Custom Engineering Unit Conversion for your application.

### **Parameters**

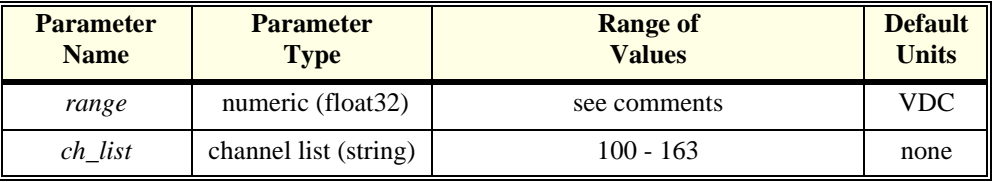

### **Comments** • [See "Linking Input Channels to EU Conversion" on page 64.](#page-63-0)

- The <*range*> parameter: The HP E1415 has five ranges: .0625VDC, .25VDC, 1VDC, 4VDC, and 16VDC. To select a range, simply specify the range value (for example, 4 selects the 4VDC range). If you specify a value larger than one of the first four ranges, the HP E1415 selects the next higher range (for example, 4.1 selects the 16VDC range). Specifying a value larger than 16 generates an error. Specifying 0 selects the lowest range (.0625VDC). Specifying AUTO selects auto range. The default range (no range parameter specified) is auto range.
- If you are using amplifier SCPs, you should set them first and keep their settings in mind when specifying a range setting. For instance, if your expected signal voltage is to be approximately .1VDC and the amplifier SCP for that channel has a gain of 8, you must set <*range*> no lower than 1VDC or an input out-of-range condition will exist.
- The \*CAL? command calibrates temperature channels based on Sense Amplifier SCP setup at the time of execution. If SCP settings are changed, those channels are no longer calibrated. \*CAL? must be executed again.
- **Related Commands:** DIAG:CUST:PIEC, SENS:FUNC:TEMP, SENS:FUNC:CUST:TC, \*CAL?
- **\*RST Condition:** all custom EU tables erased
- **Usage** program must put table constants into array table block DIAG:CUST:PIEC 1,table\_block,(@108) *send characterized reference transducer table for use by channel 8* SENS:FUNC:CUST:REF .25,(@108) *link custom ref temp EU with ch 8* include this channel in a scan list with thermocouple channels (REF channel first) INITiate then TRIGger module

**[SENSe:]FUNCtion:CUSTom:TCouple <type>,[<range>,](@<ch\_list>)** links channels with the custom Engineering Unit Conversion table loaded with the DIAG:CUST:PIECE command. The table is assumed to be for a thermocouple and the <*type*> parameter will specify the built-in compensation voltage table to be used for reference junction temperature compensation. SENS:FUNC:CUST:TC allows you to use an EU table that is custom matched to thermocouple wire you have characterized. Contact your Hewlett-Packard System Engineer for more information on Custom Engineering Unit Conversion for your application.

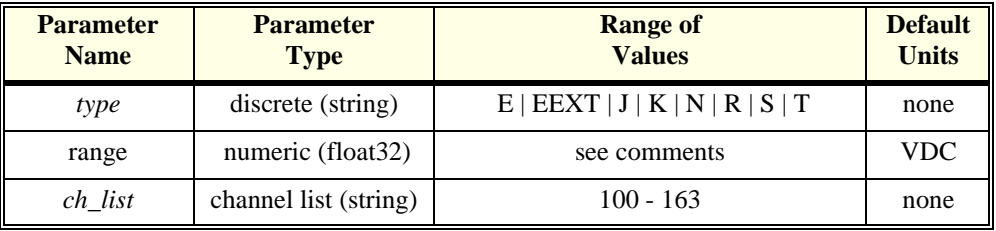

- **Comments** [See "Linking Input Channels to EU Conversion" on page 64.](#page-63-0).
	- The <*range*> parameter: The HP E1415 has five ranges: .0625VDC, .25VDC, 1VDC, 4VDC, and 16VDC. To select a range, simply specify the range value (for example, 4 selects the 4VDC range). If you specify a value larger than one of the first four ranges, the HP E1415 selects the next higher range (for example, 4.1 selects the 16VDC range). Specifying a value larger than 16 generates an error. Specifying 0 selects the lowest range (.0625VDC). Specifying AUTO selects auto range. The default range (no range parameter specified) is auto range.
	- If you are using amplifier SCPs, you should set them first and keep their settings in mind when specifying a range setting. For instance, if your expected signal voltage is to be approximately .1VDC and the amplifier SCP for that channel has a gain of 8, you must set <*range*> no lower than 1VDC or an input out-of-range condition will exist.
	- The *sub\_type* EEXTended applies to E type thermocouples at 800°C and above.
	- The \*CAL? command calibrates temperature channels based on Sense Amplifier SCP setup at the time of execution. If SCP settings are changed, those channels are no longer calibrated. \*CAL? must be executed again.
	- **Related Commands:** DIAG:CUST:PIEC, \*CAL?,SENS:REF, and SENS:REF:TEMP
	- **\*RST Condition:** all custom EU tables erased
	- **Usage** program must put table constants into array table\_block DIAG:CUST:PIEC 1,table\_block,(@100:107) *send characterized thermocouple table*

SENS:FUNC:CUST:TC N,.25,(@100:107) *link custom thermocouple EU with chs* 

*for use by channels 0-7 0-7, use reference temperature compensation for N type wire.* SENSE:REF RTD,92,(@120) *designate a channel to measure the reference junction temperature*

include these channels in a scan list (REF channel first) INITiate then TRIGger module

# **[SENSe:]FUNCtion:FREQuency**

**[SENSe:]FUNCtion:FREQuency <ch\_list>** sets the SENSe function to frequency for channels in <*ch\_list*>. Also configures the channels specified as digital inputs.

### **Parameters**

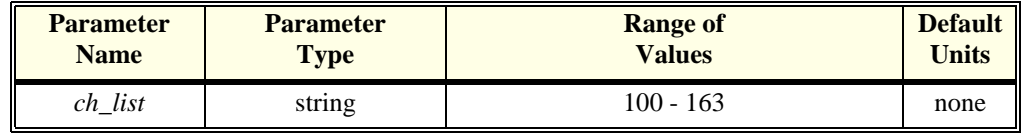

- **Comments** If the channels specified are on an SCP that doesn't support this function, an error will be generated. See your SCP's User's Manual for its capabilities.
	- Use the SENSe:FREQuency:APERture command to set the gate time for the frequency measurement.
	- **Related commands:** SENS:FREQ:APER
	- **\*RST Condition:** SENS:FUNC:COND and INP:POL NORM for all digital SCP channels

**Usage** SENS:FUNC:FREQ (@144) *set channel 44's sense function to* 

*frequency*

# **[SENSe:]FUNCtion:RESistance**

### **[SENSe:]FUNCtion:RESistance <excite\_current>,[<range>,](@<ch\_list>)**

links the EU conversion type for resistance and range with the channels specified by *ch\_list*.

### **Parameters**

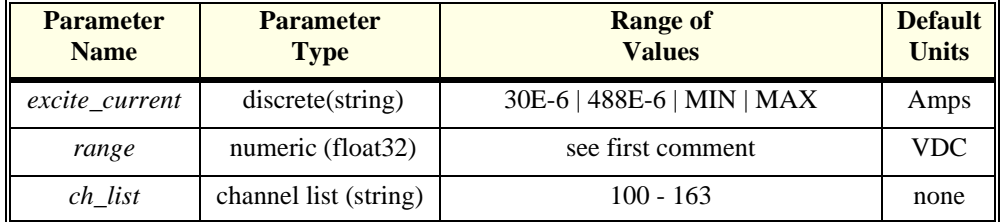

**Comments** • The <*range*> parameter: The HP E1415 has five ranges: .0625VDC, .25VDC,

1VDC, 4VDC, and 16VDC. To select a range, simply specify the range value (for example, 4 selects the 4VDC range). If you specify a value larger than one of the first four ranges, the HP E1415 selects the next higher range (for example, 4.1 selects the 16VDC range). Specifying a value larger than 16 causes an error. Specifying 0 selects the lowest range (.0625VDC). Specifying AUTO selects auto range. The default range (no range parameter specified) is auto range.

- If you are using amplifier SCPs, you should set them first and keep their settings in mind when specifying a range setting. For instance, if your expected signal voltage is to be approximately .1VDC and the amplifier SCP for that channel has a gain of 8, you must set <*range*> no lower than 1VDC or an input out-of-range condition will exist.
- Resistance measurements require the use of Current Source Signal Conditioning Plug-Ons.
- The *excite\_current* parameter (excitation current) does not control the current applied to the channel to be measured. The *excite\_current* parameter only passes the setting of the SCP supplying current to channel to be measured. The current must have already been set using the OUTPUT:CURRENT:AMPL command. The choices for *excite\_current* are 30E-6 (or MIN) and 488E-6 (or MAX). *excite\_current* may be specified in milliamps (ma) and microamps (ua).
- The \*CAL? command calibrates resistance channels based on Current Source SCP and Sense Amplifier SCP setup at the time of execution. If SCP settings are changed, those channels are no longer calibrated. \*CAL? must be executed again.
- [See "Linking Input Channels to EU Conversion" on page 64.](#page-63-0)
- **When Accepted:** Not while INITiated
- **Related Commands:** OUTP:CURR, \*CAL?
- **\*RST Condition:** SENSE:FUNC:VOLT (@100:163)

**Usage** FUNC:RES 30ua,(@100,105,107) *Set channels 0, 5, and 7 to convert voltage* 

*to resistance assuming current source set to 30* µ*A use auto-range (default)*

**[SENSe:]FUNCtion:STRain:FBENding [SENSe:]FUNCtion:STRain:FBPoisson [SENSe:]FUNCtion:STRain:FPOisson [SENSe:]FUNCtion:STRain:HBENding [SENSe:]FUNCtion:STRain:HPOisson [SENSe:]FUNCtion:STRain[:QUARter]**

> **[SENSe:]FUNCtion:STRain:FBENding [<range>,](@<ch\_list>) [SENSe:]FUNCtion:STRain:FBPoisson [<range>,](@<ch\_list>) [SENSe:]FUNCtion:STRain:FPOisson [<range>,](@<ch\_list>) [SENSe:]FUNCtion:STRain:HBENding [<range>,](@<ch\_list>) [SENSe:]FUNCtion:STRain:HPOisson [<range>,](@<ch\_list>) [SENSe:]FUNCtion:STRain[:QUARter] [<range>,](@<ch\_list>)**

Note on Syntax: Although the strain function is comprised of six separate SCPI commands, the only difference between them is the bridge type they specify to the strain EU conversion algorithm.

**[SENSe:]FUNCtion:STRain:<bridge\_type> [<range>,](@<ch\_list>)** links the strain EU conversion with the channels specified by ch\_list to measure the bridge voltage. [See "Linking Input Channels to EU Conversion" on page 64.](#page-63-0)

The following table relates the command syntax to bridge type. See your Strain SCP user's manual for bridge schematics and field wiring information.

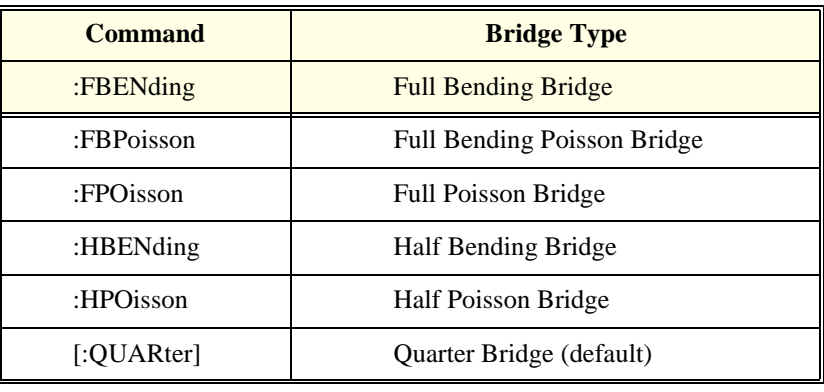

**Note** Because of the number of possible strain gage configurations, the driver must generate any Strain EU conversion tables and download them to the instrument when INITiate is executed. This can cause the time to complete the INIT command to exceed 1 minute.

### **Parameters**

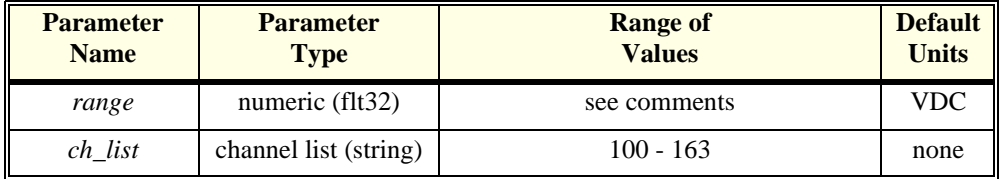

#### **Comments** • Strain measurements require the use of Bridge Completion Signal Conditioning Plug-Ons.

- Bridge Completion SCPs provide the strain measurement bridges and their excitation voltage sources. *ch\_list* specifies the voltage sensing channels that are to measure the bridge outputs. Measuring channels on a Bridge Completion SCP only returns that SCP's excitation source voltage.
- The <*range*> parameter: The HP E1415 has five ranges: .0625VDC, .25VDC, 1VDC, 4VDC, and 16VDC. To select a range, simply specify the range value (for example, 4 selects the 4VDC range). If you specify a value larger than one of the first four ranges, the HP E1415 selects the next higher range (for example, 4.1 selects the 16VDC range). Specifying a value larger than 16 generates an error. Specifying 0 selects the lowest range (.0625VDC). Specifying AUTO selects auto range. The default range (no range parameter specified) is auto range.
- If you are using amplifier SCPs, you should set them first and keep their settings in mind when specifying a range setting. For instance, if your expected signal voltage is to be approximately .1VDC and the amplifier SCP for that channel has a gain of 8, you must set <*range*> no lower than 1VDC or an input out-of-range condition will exist.
- The channel calibration command (\*CAL?) calibrates the excitation voltage source on each Bridge Completion SCP.
- **When Accepted:** Not while INITiated
- **Related Commands:** \*CAL?, [SENSE:]STRAIN…
- **\*RST Condition:** SENSE:FUNC:VOLT 0,(@100:163)

**Usage** FUNC:STRAIN 1,(@100:,105,107) *quarter bridge sensed at channels 0, 5,* 

*and 7*

# **[SENSe:]FUNCtion:TEMPerature**

**[SENSe:]FUNCtion:TEMPerature <type>,<sub\_type>,[<range>,](@<ch\_list>)**  links channels to an EU conversion for temperature based on the sensor specified in *type* and *sub\_type*. **Not for sensing thermocouple reference temperature (for that, use the SENS:REF <***type***>,<***sub\_type***>,(@<***channel***>) command)**.

### **Parameters**

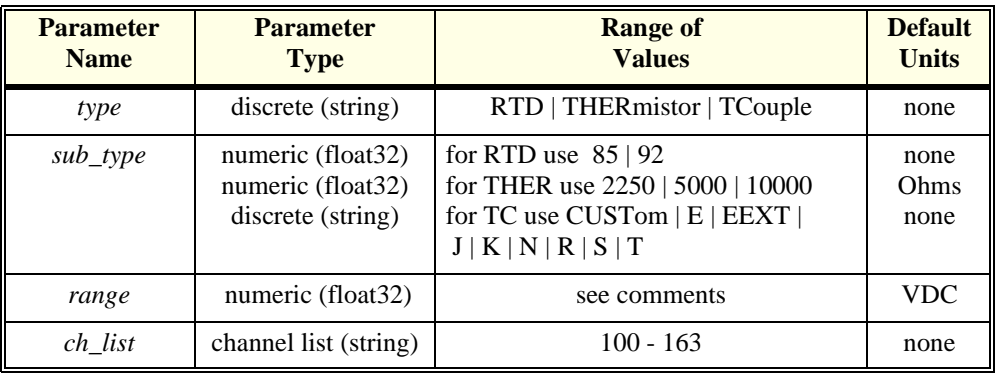

**Comments** • Resistance temperature measurements (RTDs and THERmistors) require the use of Current Source Signal Conditioning Plug-Ons. The following table shows the Current Source setting that must be used for the following RTDs and Thermistors:

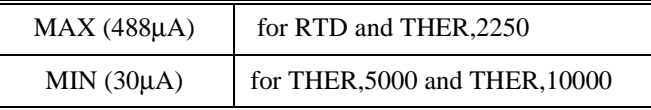

- The <*range*> parameter: The HP E1415 has five ranges: .0625VDC, .25VDC, 1VDC, 4VDC, and 16VDC. To select a range, simply specify the range value (for example, 4 selects the 4VDC range). If you specify a value larger than one of the first four ranges, the HP E1415 selects the next higher range (for example, 4.1 selects the 16VDC range). Specifying a value larger than 16 generates an error. Specifying 0 selects the lowest range (.0625VDC). Specifying AUTO selects auto range. The default range (no range parameter specified) is auto range.
- If you are using amplifier SCPs, you should set them first and keep their settings in mind when specifying a range setting. For instance, if your expected signal voltage is to be approximately .1VDC and the amplifier SCP for that channel has a gain of 8, you must set <*range*> no lower than 1VDC or an input out-of-range condition will exist.
- The *sub* type parameter: values of 85 and 92 differentiate between 100 Ohm (@ 0°C) RTDs with temperature coefficients of 0.00385 and and 0.00392 Ohm/Ohm/°C respectively. The *sub\_type* values of 2250, 5000, and 10000 refer to thermistors that match the Omega 44000 series temperature response curve. These 44000 series thermistors are selected to match the curve within 0.1 or 0.2°C. For thermistors sub\_type may be specified in Kohms (kohm).

The *sub\_type* EEXTended applies to E type thermocouples at 800°C and above.

CUSTom is pre-defined as Type K, with no reference junction compensation (reference junction assumed to be at  $0^{\circ}$ C).

• The \*CAL? command calibrates temperature channels based on Current

Source SCP and Sense Amplifier SCP setup at the time of execution. If SCP settings are changed, those channels are no longer calibrated. \*CAL? must be executed again.

- [See "Linking Input Channels to EU Conversion" on page 64.](#page-63-0)
- **When Accepted:** Not while INITiated
- **Related Commands:** \*CAL?, OUTP:CURR (for RTDs and Thermistors), SENS:REF, and SENS:REF:TEMP (for Thermocouples)
- **\*RST Condition:** SENSE:FUNC:VOLT AUTO,(@100:163)
- **Usage** *Link two channels to the K type thermocouple temperature conversion* SENS:FUNC:TEMP TCOUPLE,K,(@101,102) *Link channel 0 to measure reference temperature using 5K thermistor* SENS:REF THER,5000,(@100)

# **[SENSe:]FUNCtion:TOTalize**

**[SENSe:]FUNCtion:TOTalize <ch\_list>** sets the SENSe function to TOTalize for channels in <*ch\_list*>.

### **Parameters**

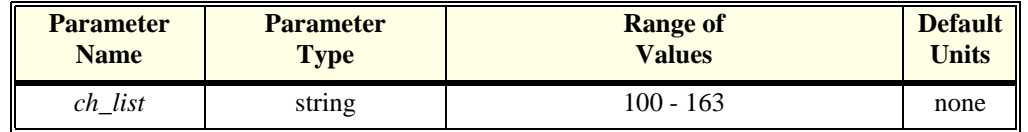

**Comments** • The totalize function counts rising edges of digital transitions at Frequency/Totalize SCP channels. The counter is 24 bits wide and can count up to 16,777,215.

- The SENS:TOT:RESET:MODE command controls which events will reset the counter.
- If the channels specified are not on a Frequency/Totalize SCP, an error will be generated.
- **Related Commands:** SENS:TOT:RESET:MODE, INPUT:POLARITY
- **\*RST Condition:** SENS:FUNC:COND and INP:POL NORM for all digital SCP channels.

**Usage** SENS:FUNC:TOT (@134) *channel 34 is a totalizer*

# **[SENSe:]FUNCtion:VOLTage[:DC]**

**[SENSe:]FUNCtion:VOLTage[:DC] [<range>,](@<ch\_list>)** links the specified

channels to return DC voltage.

### **Parameters**

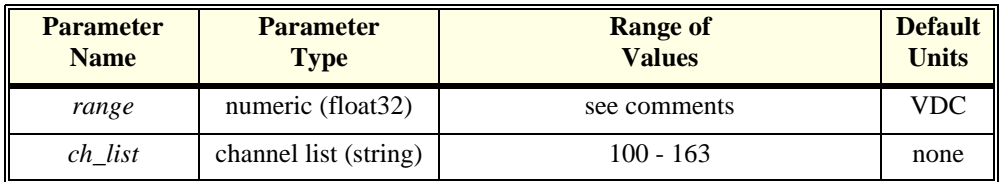

- **Comments** The <range> parameter: The HP E1415 has five ranges: .0625VDC, .25VDC, 1VDC, 4VDC, and 16VDC. To select a range, simply specify the range value (for example, 4 selects the 4VDC range). If you specify a value larger than one of the first four ranges, the HP E1415 selects the next higher range (for example, 4.1 selects the 16VDC range). Specifying a value larger than 16 causes an error. Specifying 0 selects the lowest range (.0625VDC). Specifying AUTO selects auto range. The default range (no range parameter specified) is auto range.
	- If you are using amplifier SCPs, you should set them first and keep their settings in mind when specifying a range setting. For instance, if your expected signal voltage is to be approximately .1VDC and the amplifier SCP for that channel has a gain of 8, you must set <*range*> no lower than 1VDC or an input out-of-range condition will exist.
	- The \*CAL? command calibrates channels based on Sense Amplifier SCP setup at the time of execution. If SCP settings are changed, those channels are no longer calibrated. \*CAL? must be executed again.
	- [See "Linking Input Channels to EU Conversion" on page 64.](#page-63-0)
	- **When Accepted:** Not while INITiated
	- **Related Commands:** \*CAL?, INPUT:GAIN…
	- **\*RST Condition:** SENSE:FUNC:VOLT AUTO,(@100:163)

**Usage** FUNC:VOLT (@140:163) *Channels 40 - 63 measure voltage in* 

*auto-range (defaulted)*

# **[SENSe:]REFerence**

**[SENSe:]REFerence <type>,<sub\_type>,[<range>,](@<ch\_list>)** links channel in <*ch\_list*> to the reference junction temperature EU conversion based on *type* and *sub* type. When scanned, the resultant value is stored in the Reference Temperature Register, and by default the FIFO and CVT. This is a resistance temperature measurement and uses the on-board 122 µA current source.

**Note** The reference junction temperature value generated by scanning the reference channel is stored in the Reference Temperature Register. This reference temperature
is used to compensate all subsequent thermocouple measurements until the register is overwritten by another reference measurement or by specifying a constant reference temperature with the SENSE:REF:TEMP command. If used, the reference junction channel must be scanned before any thermocouple channels. Use the SENSE:REF:CHANNELS command to place the reference measuring channel into the scan list ahead of the thermocouple measuring channels.

#### **Parameters**

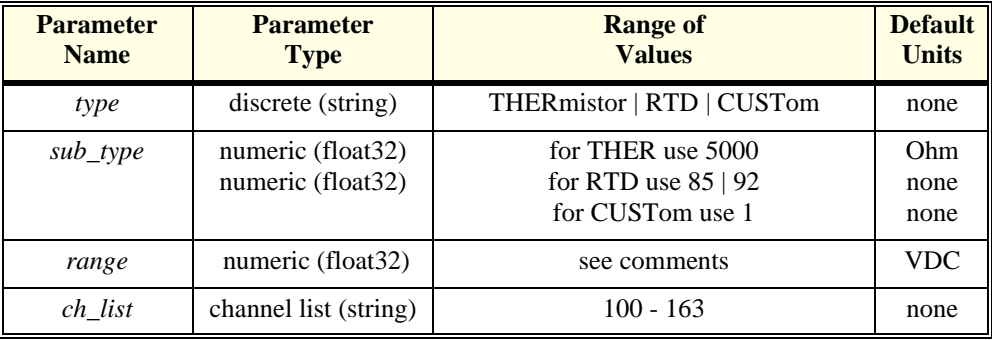

#### **Comments** • [See "Linking Input Channels to EU Conversion" on page 64.](#page-63-0)

- The <*range*> parameter: The HP E1415 has five ranges: .0625VDC, .25VDC, 1VDC, 4VDC, and 16VDC. To select a range, simply specify the range value (for example, 4 selects the 4VDC range). If you specify a value larger than one of the first four ranges, the HP E1415 selects the next higher range (for example, 4.1 selects the 16VDC range). Specifying a value larger than 16 causes an error. Specifying 0 selects the lowest range (.0625VDC). Specifying AUTO selects auto range. The default range (no range parameter specified) is auto range.
- If you are using amplifier SCPs, you should set them first and keep their settings in mind when specifying a range setting. For instance, if your expected signal voltage is to be approximately .1VDC and the amplifier SCP for that channel has a gain of 8, you must set <*range*> no lower than 1VDC or an input out-of-range condition will exist.
- The  $\langle \textit{type} \rangle$  parameter specifies the sensor type that will be used to determine the temperature of the isothermal reference panel. <*type*> CUSTom is pre-defined as Type E with 0°C reference junction temp and is not re-defineable.
- For <*type*> THERmistor, the **<***sub\_type*> parameter may be specified in ohms or kohm.
- The \*CAL? command calibrates resistance channels based on Current Source SCP and Sense Amplifier SCP setup at the time of execution. If SCP settings are changed, those channels are no longer calibrated. \*CAL? must be executed

again.

- **Related Commands:** SENSE:FUNC:TEMP
- **\*RST Condition:** Reference temperature is 0 °C

### **[SENSe:]REFerence:CHANnels**

**[SENSe:]REFerence:CHANnels (@<ref\_channel>),(@<ch\_list>)** causes channel specified by  $\langle ref\_channel \rangle$  to appear in the scan list just before the channel(s) specified by <*ch\_list*>. This command is used to include the thermocouple reference temperature channel in the scan list before other thermocouple channels are measured.

#### **Parameters**

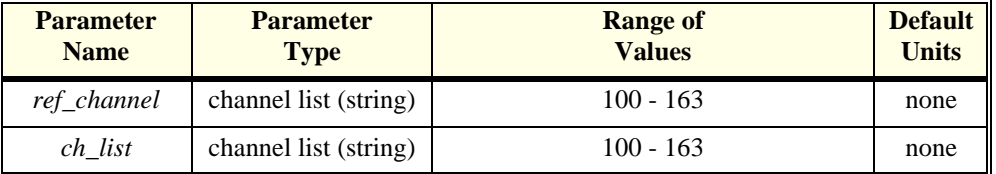

**Comments** • Use SENS:FUNC:TEMP to configure channels to measure thermocouples. Then use SENS:REF to configure one or more channels to measure an isothermal reference temperature. Now use SENS:REF:CHAN to group the reference channel with its thermocouple measurement channels in the scan list.

- If thermocouple measurements are made through more than one isothermal reference panel, you will set up a reference channel for each. Execute the SENS:REF:CHAN command for each reference/measurement channel group.
- **Related commands:** SENS:FUNC:TEMP, SENS:REF
- **\*RST Condition:** Scan List contains no channel references.
- **Usage** SENS:FUNC:TEMP TC,E,.0625,(@108:115) *E type TCs on channels 8 through 15* SENS:REF THER,5000,1,(@106) *Reference ch is thermistor at channel 6* SENS:REF RTD,85,.25,(@107) *Reference ch is RTD at channel 7* SENS:REF:CHAN (@106),(@108:111) *Thermistor measured before chs 8 - 11* SENS:REF:CHAN (@107),(@112:115) *RTD measured before chs 12 - 15*

### **[SENSe:]REFerence:TEMPerature**

**[SENSe:]REFerence:TEMPerature <degrees\_c>** stores a fixed reference junction temperature in the Reference Temperature Register. Use when the thermocouple reference junction is kept at a controlled temperature.

**Usage** *sense the reference temperature on channel 20 using an RTD* SENSE:REF RTD,92,(@120)

**Note** This reference temperature is used to compensate all subsequent thermocouple measurements until the register is overwritten by another SENSE:REF:TEMP value or by scanning a channel linked with the SENSE:REFERENCE command. If used, SENS:REF:TEMP must be executed before scanning any thermocouple channels.

#### **Parameters**

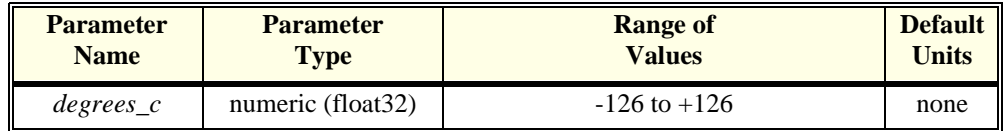

**Comments** • This command is used to specify to the HP E1415 the temperature of a controlled temperature thermocouple reference junction.

- **When Accepted:** Not while INITiated
- **Related Commands:** FUNC:TEMP TC…
- **\*RST Condition:** Reference temperature is 0 °C

**Usage** SENSE:REF:TEMP 40 *subsequent thermocouple conversion will* 

*assume compensation junction at 40 degrees C*

### **[SENSe:]STRain:EXCitation**

**[SENSe:]STRain:EXCitation <excite\_v>,(@<ch\_list>)** specifies the excitation voltage value to be used to convert strain bridge readings for the channels specified by <*ch\_list*>. This command does not control the output voltage of any source.

#### **Parameters**

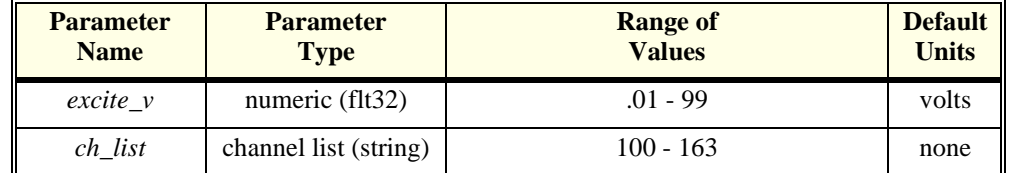

**Comments** • <*ch\_list*> must specify the channel used to sense the bridge voltage, **not** the channel position on a Bridge Completion SCP.

• **Related Commands:** SENSE:STRAIN:…, SENSE:FUNC:STRAIN…

• **\*RST Condition:** 3.9V

**Usage** STRAIN:EXC 4,(@100:107) *set excitation voltage for channels 0 through 7*

# **[SENSe:]STRain:EXCitation?**

**[SENSe:]STRain:EXCitation? (@<channel>)** returns the excitation voltage value currently set for the sense channel specified by <*channel*>.

#### **Parameters**

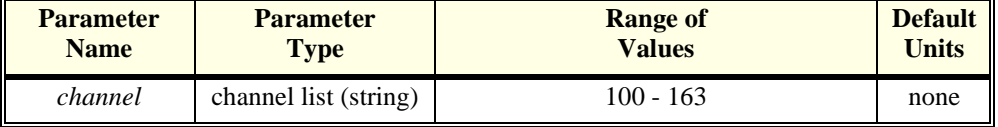

**Comments** • **Returned Value:** Numeric value of excitation voltage. The C-SCPI type is **flt32**.

- <*channel*> must specify a single channel only.
- **Related Commands:** STRAIN:EXCitation

**Usage** STRAIN:EXC? (@107) *query excitation voltage for channel 7*

enter statement here *returns the excitation voltage set by STR:EXC*

### **[SENSe:]STRain:GFACtor**

**[SENSe:]STRain:GFACtor <gage\_factor>,(@<ch\_list>)** specifies the gage factor to be used to convert strain bridge readings for the channels specified by <*ch\_list*>.

#### **Parameters**

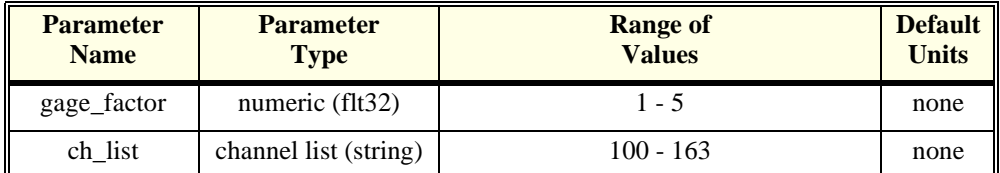

**Comments** • <*ch\_list*> must specify the channel used to sense the bridge voltage, **not** the channel position on a Bridge Completion SCP.

• **Related Commands:** SENSE:STRAIN:GFAC?, SENSE:FUNC:STRAIN…

• **\*RST Condition:** Gage factor is 2

**Usage** STRAIN:GFAC 3,(@100:107) *set gage factor for channels 0 through 7*

### **[SENSe:]STRain:GFACtor?**

**[SENSe:]STRain:GFACtor? (@<channel>)** returns the gage factor currently set for the sense channel specified by <*channel*>.

#### **Parameters**

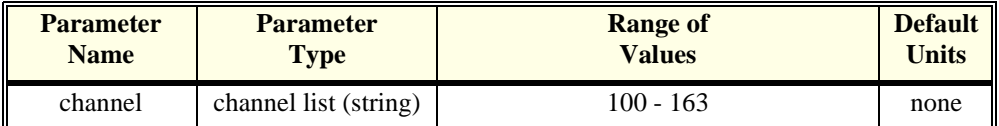

#### **Comments** • **Returned Value:** Numeric value of gage factor. The C-SCPI type is **flt32**.

- <*channel*> must specify a single channel only.
- **Related Commands:** STRAIN:GFACTOR

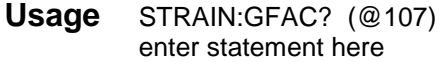

**Usage** STRAIN:GFAC? (@107) *query gage factor for channel 7* returns the gage factor set by STR:GFAC

## **[SENSe:]STRain:POISson**

**[SENSe:]STRain:POISson <poisson\_ratio>,(@<ch\_list>)** sets the Poisson ratio to be used for EU conversion of values measured on sense channels specified by <*ch\_list*>.

#### **Parameters**

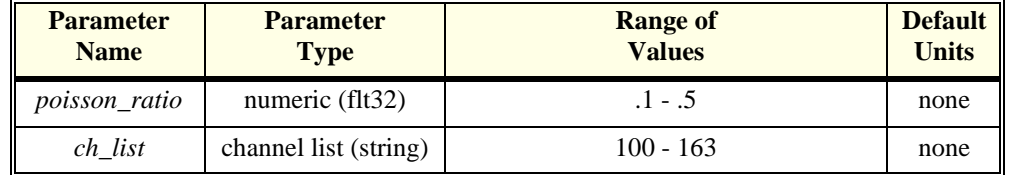

#### **Comments** • <*ch\_list*> must specify channels used to sense strain bridge output, **not** channel positions on a Bridge Completion SCP.

- **Related Commands:** FUNC:STRAIN…, STRAIN:POISson?
- **\*RST Condition:** Poisson ratio is .3

**Usage** STRAIN:POISSON .5,(@124:131) *set Poisson ratio for sense channels 24* 

*through 31*

### **[SENSe:]STRain:POISson?**

**[SENSe:]STRain:POISson? (@<channel>)** returns the Poisson ratio currently set for the sense channel specified by <*channel*>.

#### **Parameters**

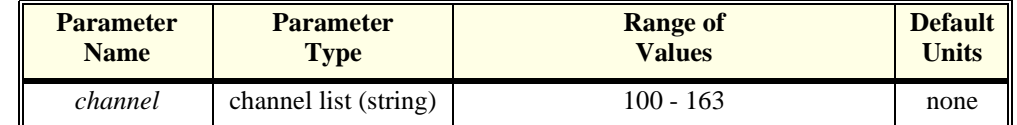

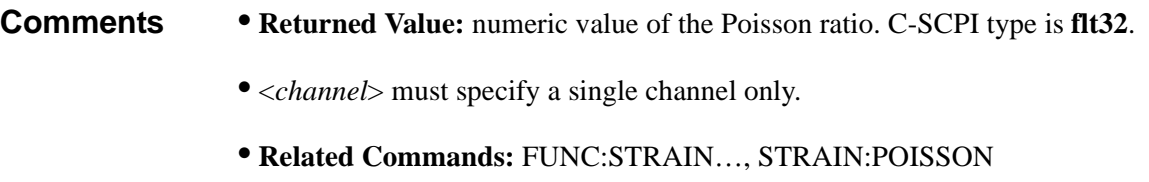

**Usage** STRAIN:POISSON? (@131) *query for the Poisson ratio specified for* 

*sense channel 31* enter statement here *enter the Poisson ratio value*

# **[SENSe:]STRain:UNSTrained**

**[SENSe:]STRain:UNSTrained <unstrained\_v>,(@<ch\_list>)** specifies the unstrained voltage value to be used to convert strain bridge readings for the channels specified by <*ch\_list*>. This command does not control the output voltage of any source.

### **Parameters**

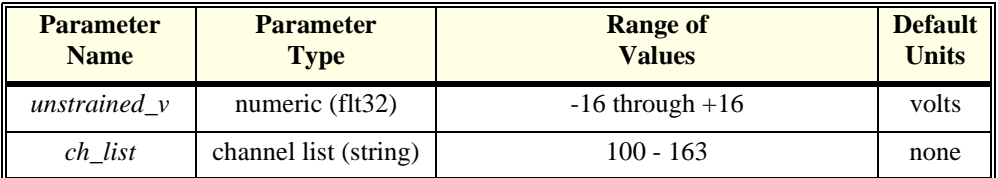

#### **Comments** • Use a voltage measurement of the unstrained bridge sense channel to determine the correct value for *unstrained\_v*.

- <*ch\_list*> must specify the channel used to sense the bridge voltage, **not** the channel position on a Bridge Completion SCP.
- **Related Commands:** SENSE:STRAIN:UNST?, SENSE:FUNC:STRAIN…
- **\*RST Condition:** Unstrained voltage is zero

**Usage** STRAIN:UNST .024,(@100) *set unstrained voltage for channel 0*

# **[SENSe:]STRain:UNSTrained?**

**[SENSe:]STRain:UNSTrained? (@<channel>)** returns the unstrained voltage value currently set for the sense channel specified by <*channel*>. This command does not make a measurement.

#### **Parameters**

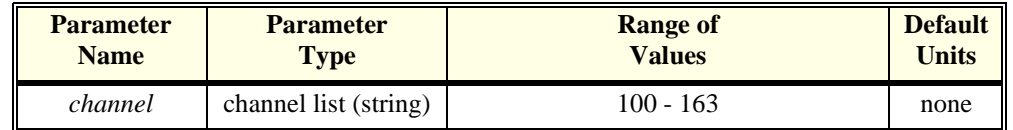

**Comments** • **Returned Value:** Numeric value of unstrained voltage. The C-SCPI type is

#### **flt32**.

- <*channel*> must specify a single channel only.
- **Related Commands:** STRAIN:UNST

**Usage** STRAIN:UNST? (@107) *query unstrained voltage for channel 7*

returns the unstrained voltage set by *STR:UNST*

### **[SENSe:]TOTalize:RESet:MODE**

**[SENSe:]TOTalize:RESet:MODE <select>,<ch\_list>** sets the mode for resetting totalizer channels in <*ch\_list*>.

#### **Parameters**

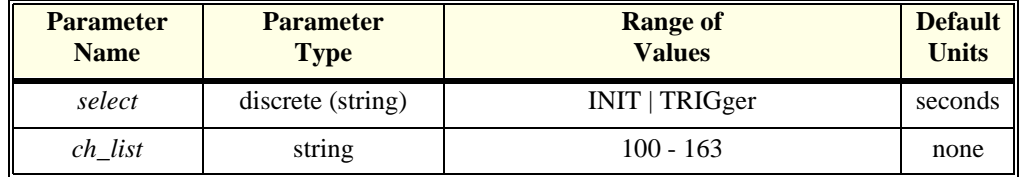

**Comments** • In the INIT mode the total is reset only when the INITiate command is executed. In the TRIGger mode the total is reset every time a new scan is triggered.

- If the channels specified are not on a Frequency/Totalize SCP, an error will be generated.
- **Related Commands:** SENS:FUNC:TOT, INPUT:POLARITY
- **\*RST Condition:** SENS:TOT:RESET:MODE INIT

**Usage** SENS:TOT:RESET:MODE TRIG,(@134) *totalizer at channel 34 resets at each* 

*trigger event*

### **[SENSe:]TOTalize:RESet:MODE?**

**[SENSe:]TOTalize:RESet:MODE? <channel>** returns the reset mode for the totalizer channel in <channel>.

#### **Parameters**

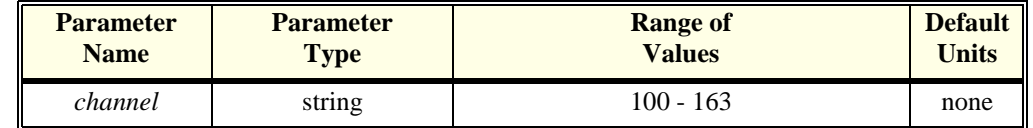

**Comments** • *Channel* must specify a single channel.

- If the channel specified is not on a frequency/totalize SCP, an error will be generated.
- **Returned Value:** returns INIT or TRIG. The type is **string**.

The SOURce command subsystem allows configuring output SCPs as well as linking channels to output functions.

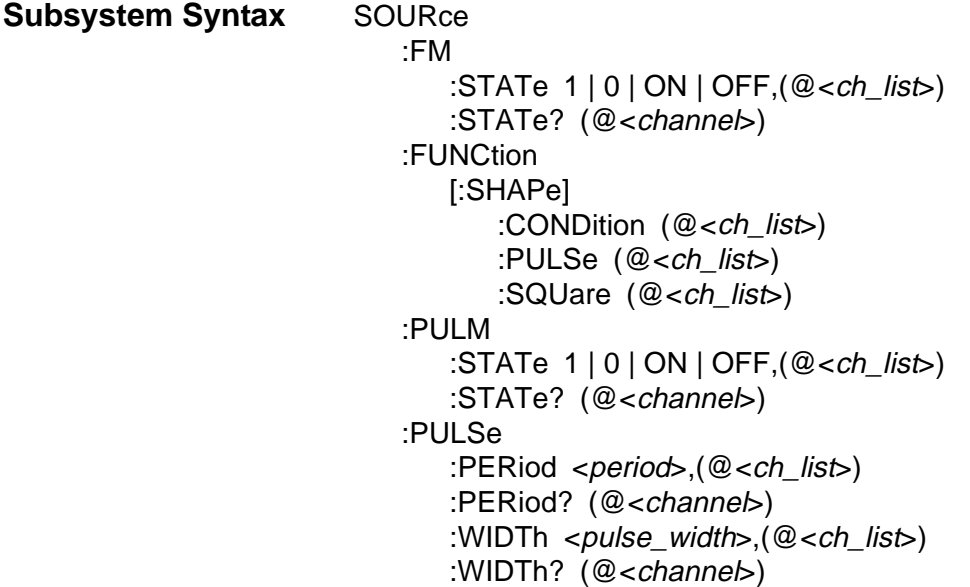

### **SOURce:FM[:STATe]**

**SOURce:FM[:STATe] <enable>,(@<ch\_list>)** enables the Frequency Modulated mode for a PULSe channel.

### **Parameters**

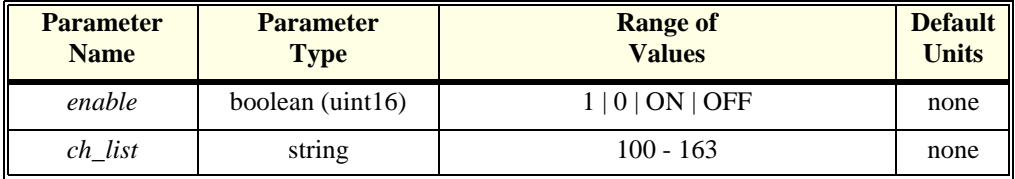

**Comments** • This command is coupled with the SOURce:PULM:STATE command. If the FM state is ON then the PULM state is OFF. If the PULM state is ON then the FM state is OFF. If both the FM and the PULM states are OFF then the PULSe channel is in the single pulse mode.

- If the channels specified are not on a Frequency/Totalize SCP, an error will be generated.
- Use SOURce:FUNCtion[:SHAPe]:SQUare to set FM pulse train to 50% duty cycle. Use SOURce:PULSe:PERiod to set the period
- **\*RST Condition:** SOUR:FM:STATE OFF, SOUR:PULM:STATE OFF,

SENS:FUNC:COND and INP:POL for all digital SCP channels

- **Related Commands:** SOUR:PULM[:STATe], SOUR:PULS:POLarity, SOUR:PULS:PERiod, SOUR:FUNC[:SHAPe]:SQUare
- The variable frequency control for this channel is provided by the algorithm language. When the algorithm executes an assignment statement to this channel, the value assigned will be the frequency setting. For example:

 $O143 = 2000$  /\* set channel 43 to 2KHz \*/

### **SOURce:FM:STATe?**

**SOURce:FM:STATe? (@<channel>)** returns the frequency modulated mode state for a PULSe channel.

#### **Parameters**

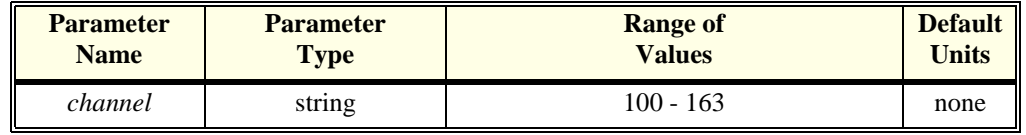

**Comments** • *Channel* must specify a single channel.

- If the channel specified is not on a Frequency/Totalize SCP, an error will be generated.
- **Returned Value:** returns 1 (ON) or 0 (OFF). The type is **uint16**.

## **SOURce:FUNCtion[:SHAPe]:CONDition**

**SOURce:FUNCtion[:SHAPe]:CONDition (@<ch\_list>)** sets the SOURce function to output digital patterns to bits in <*ch\_list*>.

#### **Parameters**

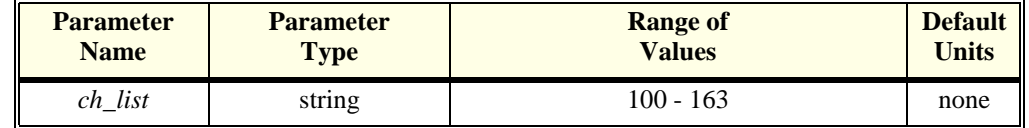

**Comments** • The HP E1533 SCP sources 8 digital bits on the channel specified by this command. The HP E1534 SCP can source 1 digital bit on each of the the channels specified by this command.

## **SOURce:FUNCtion[:SHAPe]:PULSe**

**SOURce:FUNCtion[:SHAPe]:PULSe (@<ch\_list>)** sets the SOURce function to PULSe for the channels in <*ch\_list*>.

### **Parameters**

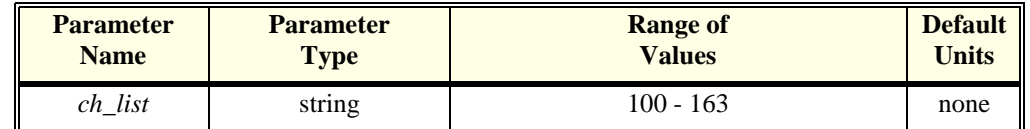

**Comments** • This PULSe channel function is further defined by the SOURce:FM:STATe and SOURce:PULM:STATe commands. If the FM state is enabled then the frequency modulated mode is active. If the PULM state is enabled then the pulse width modulated mode is active. If both the FM and the PULM states are disabled then the PULSe channel is in the single pulse mode.

# **SOURce:FUNCtion[:SHAPe]:SQUare**

**SOURce:FUNCtion[:SHAPe]:SQUare (@<ch\_list>)** sets the SOURce function to output a square wave  $(50\%$  duty cycle) on the channels in  $\langle$ ch list $\rangle$ .

#### **Parameters**

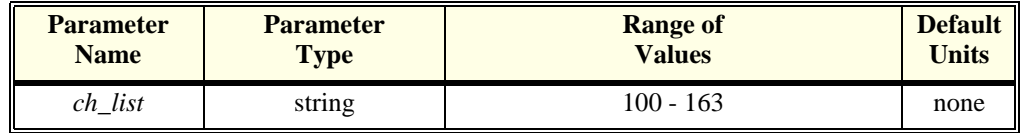

**Comments** • The frequency control for these channels is provided by the algorithm language function:.

 $O143 = 2000$  /\* set channel 43 to 2KHz \*/

## **SOURce:PULM[:STATe]**

**SOURce:PULM[:STATe] <enable>,(@<ch\_list>)** enable the pulse width modulated mode for the PULSe channels in <*ch\_list*>.

#### **Parameters**

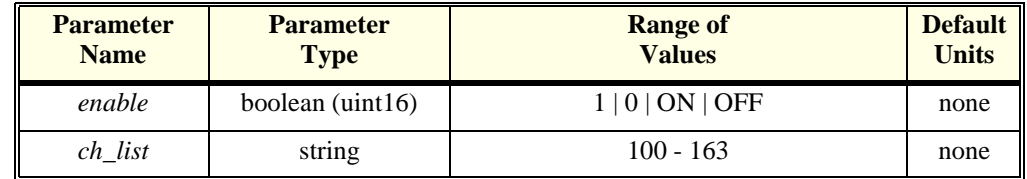

**Comments** • This command is coupled with the SOURce:FM command. If the FM state is enabled then the PULM state is disabled. If the PULM state is enabled then the FM state is disabled. If both the FM and the PULM states are disabled then the PULSe channel is in the single pulse mode.

> • If the channels specified are not on a Frequency/Totalize SCP, an error will be generated.

### **SOURce:PULM:STATe?**

**SOURce:PULM[:STATe]? (@<channel>)** returns the pulse width modulated mode state for the PULSe channel in <*channel*>.

#### **Parameters**

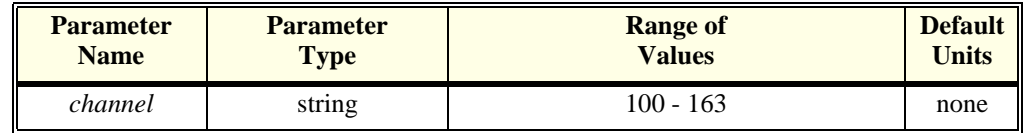

**Comments** *Channel* must specify a single channel.

• **Returned Value:** returns ON or OFF. The type is **string**.

### **SOURce:PULSe:PERiod**

**SOURce:PULSe:PERiod <period>,(@<ch\_list>)** sets the fixed pulse period value on a pulse width modulated pulse channel. This sets the frequency (1/period) of the pulse-width-modulated pulse train.

#### **Parameters**

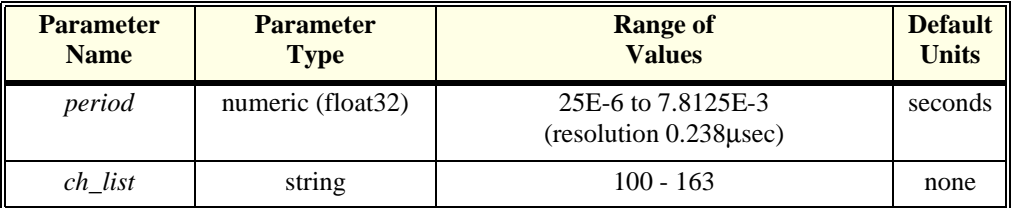

**Comments** • If the channels specified are not on a Frequency/Totalize SCP, an error will be generated.

• **\*RST Condition:** SOUR:FM:STATE OFF and SOUR:PULM:STATE OFF

- **Related Commands:** SOUR:PULM:STATE, SOUR:PULS:POLarity
- The variable pulse-width control for this channel is provided by the algorithm language. When the algorithm executes an assignment statement to this channel, the value assigned will be the pulse-width setting. For example:

 $O140 = .0025$  /\* set channel 43 pulse-width to 2.5 msec \*/

**Usage** SOUR:PULS:PER .005,(@140) *set PWM pulse train to 200 Hz on* 

*channel 40*

### **SOURce:PULSe:PERiod?**

**SOURce:PULSe:PERiod? (@<channel>)** returns the fixed pulse period value on the pulse width modulated pulse channel in <*channel*>.

#### **Parameters**

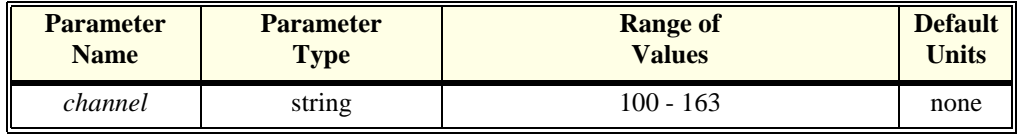

**Comments** • If the channels specified are not on a Frequency/Totalize SCP, an error will be generated.

• **Returned Value:** numeric period. The type is **float32**.

### **SOURce:PULSe:WIDTh**

**SOURce:PULSe:WIDTh <pulse\_width>,(@<ch\_list>)** sets the fixed pulse width value on the frequency modulated pulse channels in <*ch\_list*>.

#### **Parameters**

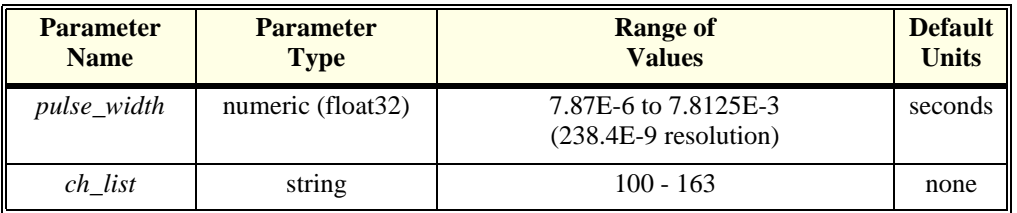

#### **Comments** • If the channels specified are not on a Frequency/Totalize SCP, an error will be generated.

• **\*RST Condition:** SOUR:FM:STATE OFF and SOUR:PULM:STATE OFF

- **Related Commands:** SOUR:PULM:STATE, SOUR:PULS:POLarity
- The variable frequency control for this channel is provided by the algorithm language. When the algorithm executes an assignment statement to this channel, the value assigned will be the frequency setting. For example:

O143 = 2000 /\* set channel 43 to 2KHz \*/

**Usage** SOUR:PULS:WIDTH 2.50E-3,(@143) *set fixed pulse width of 2.5 msec on channel 43*

### **SOURce:PULSe:WIDTh?**

**SOURce:PULSe:WIDTh? (@<ch\_list>)** returns the fixed pulse width value on a frequency modulated pulse channel.

#### **Parameters**

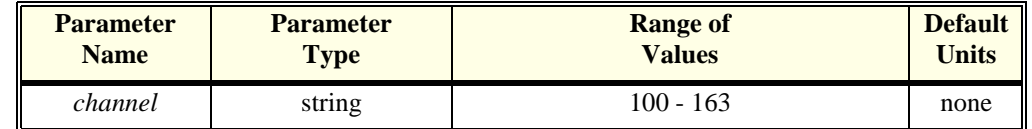

- **Comments** *Channel* must specify a single channel.
	- If the channels specified are not on a Frequency/Totalize SCP, an error will be generated.
	- **Returned Value:** returns the numeric pulse width. The type is **float32**.

The STATus subsystem communicates with the SCPI defined Operation and Questionable Data status register sets. Each is comprised of a Condition register, a set of Positive and Negative Transition Filter registers, an Event register, and an Enable register. Condition registers allow you to view the current real-time states of their status signal inputs (signal states are not latched). The Positive and Negative Transition Filter registers allow you to control the polarity of change from the Condition registers that will set Event register bits. Event registers contain latched representations of signal transition events from their Condition register. Querying an Event register reads and then clears its contents, making it ready to record further event transitions from its Condition register. Enable registers are used to select which signals from an Event register will be logically ORed together to form a summary bit in the Status Byte Summary register. Setting a bit to one in an Enable register enables the corresponding bit from its Event register.

**Note** For a complete discussion [See "Using the Status System" on page 95](#page-94-0).

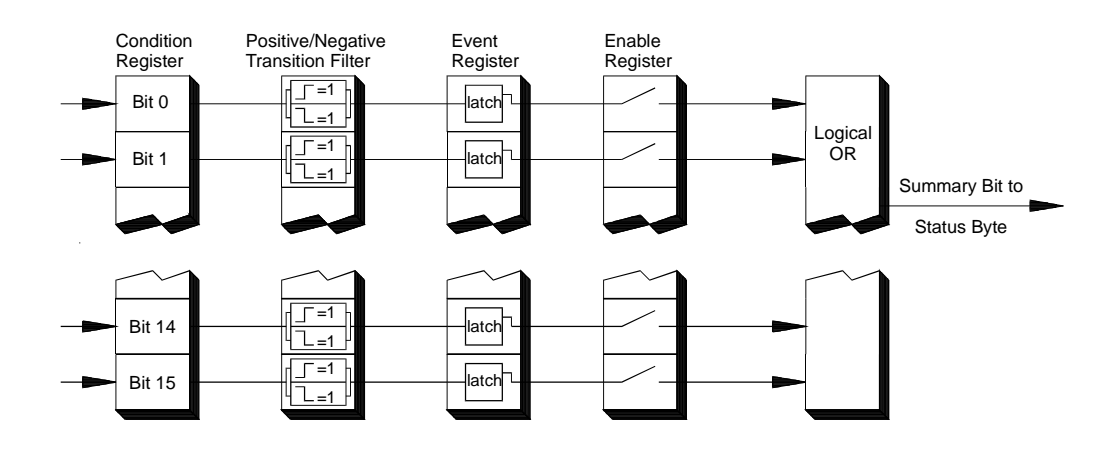

**Figure 6-4. General Status Register Organization**

#### **Initializing the Status System**

The following table shows the effect of Power-on, \*RST, \*CLS and STATus:PRESet on the status system register settings.

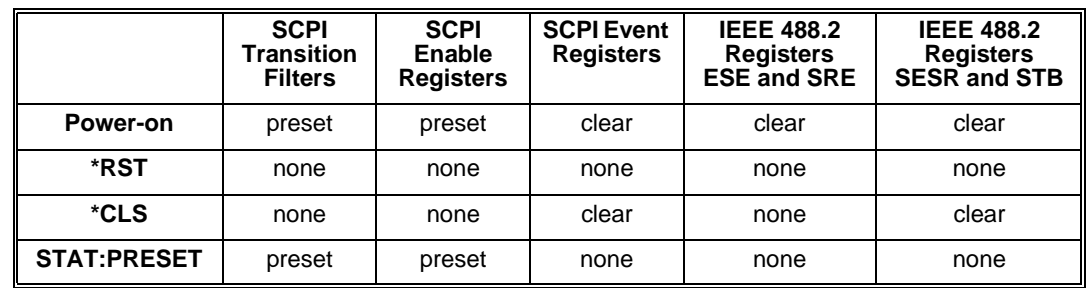

**Subsystem Syntax** STATus

:OPERation :CONDition? :ENABle <enable mask> :ENABle? [:EVENt]? :NTRansition <transition\_mask> :NTRansition? :PTRansition <transition\_mask> :PTRansition? :PRESet :QUEStionable :CONDition? :ENABle <enable\_mask> :ENABle? [:EVENt]? :NTRansition <transition\_mask> :NTRansition? :PTRansition <transition\_mask> :PTRansition?

The Status system contains four status groups

- Operation Status Group
- Questionable Data Group
- Standard Event Group
- Status Byte Group

This SCPI STATus subsystem communicates with the first two groups while IEEE-488.2 Common Commands (documented later in this chapter) communicate with Standard Event and Status Byte Groups.

#### **Weighted Bit Values** Register queries are returned using decimal weighted bit values. Enable registers can be set using decimal, hex, octal, or binary. The following table can be used to help set Enable registers using decimal, and decode register queries.

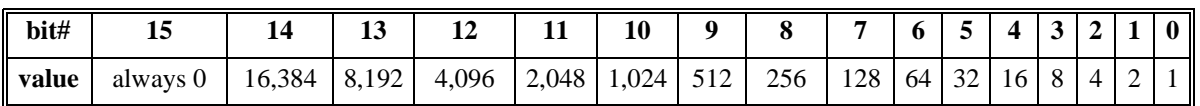

#### **Status System Decimal Weighted Bit Values**

# **The Operation Status Group**

The Operation Status Group indicates the current operating state of the HP E1415. The bit assignments are:

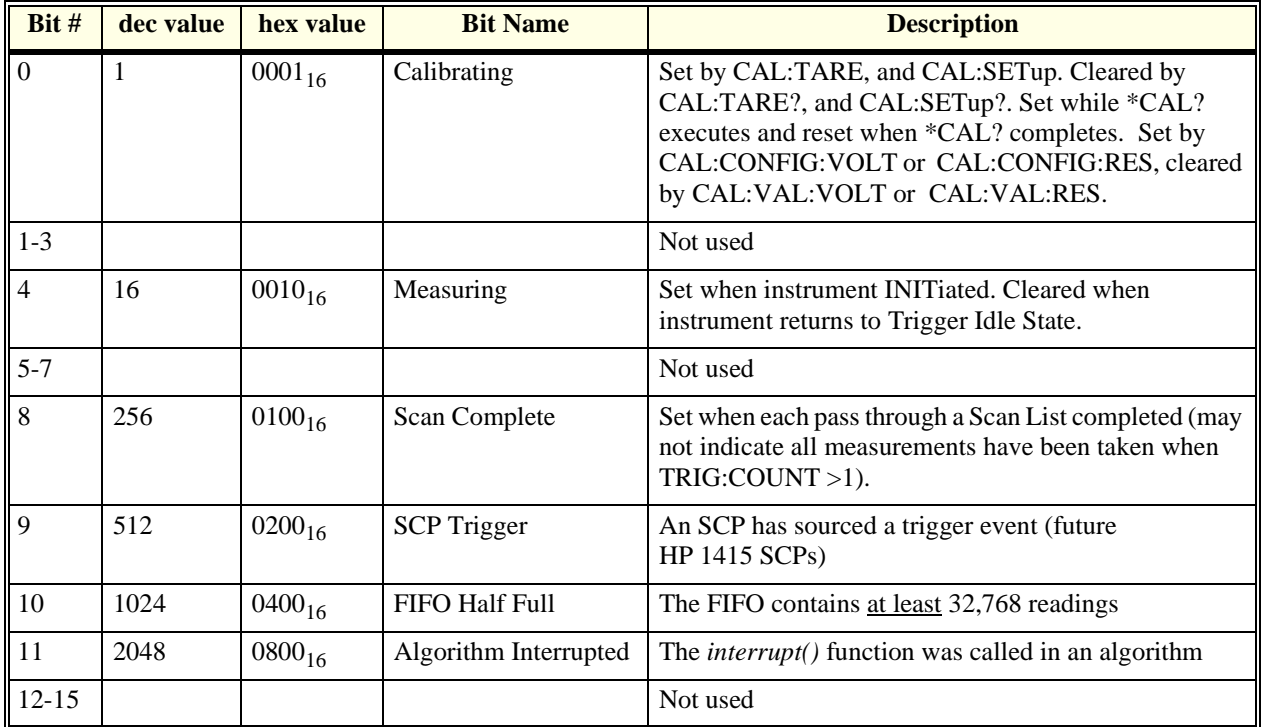

## **STATus:OPERation:CONDition?**

**STATus:OPERation:CONDition?** returns the decimal weighted value of the bits set in the Condition register.

**Comments** • The Condition register reflects the real-time state of the status signals. The signals are not latched; therfore past events are not retained in this register (see STAT:OPER:EVENT?).

- **Returned Value:** Decimal weighted sum of all set bits. The C-SCPI type is **uint16**.
- **Related Commands:** \*CAL?, CAL:ZERO, INITiate[:IMMediate], STAT:OPER:EVENT?, STAT:OPER:ENABLE, STAT:OPER:ENABLE?
- **\*RST Condition:** No Change

**Usage** STATUS:OPERATION:CONDITION? *Enter statement will return value from condition register*

### **STATus:OPERation:ENABle**

**STATus:OPERation:ENABle <enable\_mask>** sets bits in the Enable register that will enable corresponding bits from the Event register to set the Operation summary bit.

#### **Parameters**

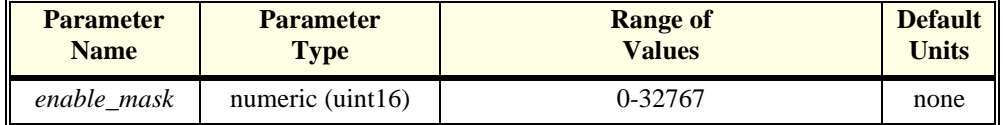

**Comments** • Enable\_mask may be sent as decimal, hex (#H), octal (#Q), or binary (#B).

• VXI Interrupts: When Operation Status Group bits 4, 8, 9, 10, or 11 are enabled, VXI card interrupts will occur as follows:

When the event corresponding to bit 4 occurs and then is cleared, the card will generate a VXI interrupt. When the event corresponding to bit 8, 9, 10, or 11 occurs, the card will generate a VXI interrupt.

NOTE: In C-SCPI, the C-SCPI overlap mode must be on for VXIbus interrupts to occur.

- **Related Commands:** \*STB?, SPOLL, STAT:OPER:COND?, STAT:OPER:EVENT?, STAT:OPER:ENABLE?
- Cleared By: STAT:PRESet and power-on.
- **\*RST Condition:** No change

**Usage** STAT:OPER:ENABLE 1 *Set bit 0 in the Operation Enable register*

**STATus:OPERation:ENABle?** returns the value of bits set in the Operation Enable register.

#### **Comments** • **Returned Value:** Decimal weighted sum of all set bits. The C-SCPI type is **uint16**.

- **Related Commands:** \*STB?, SPOLL, STAT:OPER:COND?, STAT:OPER:EVENT?, STAT:OPER:ENABLE
- **\*RST Condition:** No change
- **Usage** STAT:OPER:ENABLE? *Enter statement returns current value of*

*bits set in the Operation Enable register*

### **STATus:OPERation[:EVENt]?**

**STATus:OPERation[:EVENt]?** returns the decimal weighted value of the bits set in the Event register.

- **Comments** When using the Operation Event register to cause SRQ interrupts, STAT:OPER:EVENT? must be executed after an SRQ to re-enable future interrupts.
	- **Returned Value:** Decimal weighted sum of all set bits. The C-SCPI type is **uint16**.
	- **Related Commands:** \*STB?, SPOLL, STAT:OPER:COND?, STAT:OPER:ENABLE, STAT:OPER:ENABLE?
	- Cleared By: \*CLS, power-on, and by reading the register.
	- **\*RST Condition:** No change
	- **Usage** STAT:OPER:EVENT? *Enter statement will return the value of*

*bits set in the Operation Event register* STAT:OPER? *Same as above*

### **STATus:OPERation:NTRansition**

**STATus:OPERation:NTRansition <transition\_mask>** sets bits in the Negative Transition Filter (NTF) register. When a bit in the NTF register is set to one, the corresponding bit in the Condition register must change from a one to a zero in order to set the corresponding bit in the Event register. When a bit in the NTF register is zero, a negative transition of the Condition register bit will not change the Event register bit.

#### **Parameters**

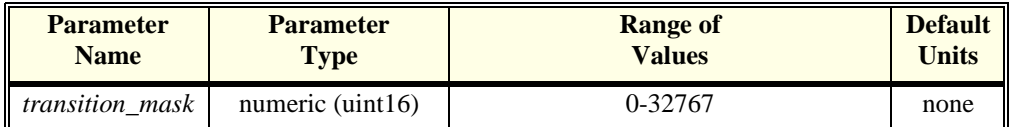

#### **Comments** • *transition* mask may be sent as decimal, hex (#H), octal (#Q), or binary (#B).

- If both the STAT:OPER:PTR and STAT:OPER:NTR registers have a corresponding bit set to one, any transition, positive or negative will set the corresponding bit in the Event register.
- If neither the STAT:OPER:PTR or STAT:OPER:NTR registers have a corresponding bit set to one, transitions from the Condition register will have no effect on the Event register.
- **Related Commands:** STAT:OPER:NTR?, STAT:OPER:PTR
- Cleared By: STAT:PRESet and power-on.
- **\*RST Condition:** No change

**Usage** STAT:OPER:NTR 16 *When "Measuring" bit goes false, set bit 4 in Status Operation Event register.*

### **STATus:OPERation:NTRansition?**

**STATus:OPERation:NTRansition?** returns the value of bits set in the Negative Transition Filter (NTF) register.

- **Comments Returned Value:** Decimal weighted sum of all set bits. The C-SCPI type is **uint16**.
	- **Related Commands:** STAT:OPER:NTR
	- **\*RST Condition:** No change

**Usage** STAT:OPER:NTR? *Enter statement returns current value of bits set in the NTF register*

### **STATus:OPERation:PTRansition**

**STATus:OPERation:PTRansition <transition\_mask>** sets bits in the Positive Transition Filter (PTF) register. When a bit in the PTF register is set to one, the corresponding bit in the Condition register must change from a zero to a one in order to set the corresponding bit in the Event register. When a bit in the PTF register is zero, a positive transition of the Condition register bit will not change the Event register bit.

#### **Parameters**

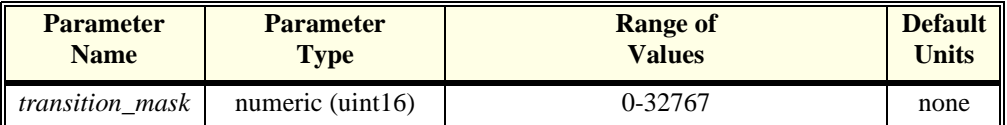

#### **Comments** • *transition\_mask* may be sent as decimal, hex (#H), octal (#Q), or binary (#B).

- If both the STAT:OPER:PTR and STAT:OPER:NTR registers have a corresponding bit set to one, any transition, positive or negative will set the corresponding bit in the Event register.
- If neither the STAT:OPER:PTR or STAT:OPER:NTR registers have a corresponding bit set to one, transitions from the Condition register will have no effect on the Event register.
- **Related Commands:** STAT:OPER:PTR?, STAT:OPER:NTR
- Set to all ones by: STAT:PRESet and power-on.
- **\*RST Condition:** No change

**Usage** STAT:OPER:PTR 16 *When "Measuring" bit goes true, set bit 4 in Status Operation Event register.*

### **STATus:OPERation:PTRansition?**

**STATus:OPERation:PTRansition?** returns the value of bits set in the Positive Transition Filter (PTF) register.

- **Comments Returned Value:** Decimal weighted sum of all set bits. The C-SCPI type is **uint16**.
	- **Related Commands:** STAT:OPER:PTR
	- **\*RST Condition:** No change

**Usage** STAT:OPER:PTR? *Enter statement returns current value of bits set in the PTF register*

### **STATus:PRESet**

**STATus:PRESet** sets the Operation Status Enable and Questionable Data Enable registers to 0. After executing this command, none of the events in the Operation Event or Questionable Event registers will be reported as a summary bit in either the Status Byte Group or Standard Event Status Group. STATus:PRESet does not clear either of the Event registers.

**Comments** • **Related Commands:** \*STB?, SPOLL, STAT:OPER:ENABLE,

#### STAT:OPER:ENABLE?, STAT:QUES:ENABLE, STAT:QUES:ENABLE?

• **\*RST Condition:** No change

**Usage** STAT:PRESET *Clear both of the Enable registers*

# **The Questionable Data Group**

The Questionable Data Group indicates when errors are causing lost or questionable data. The bit assignments are:

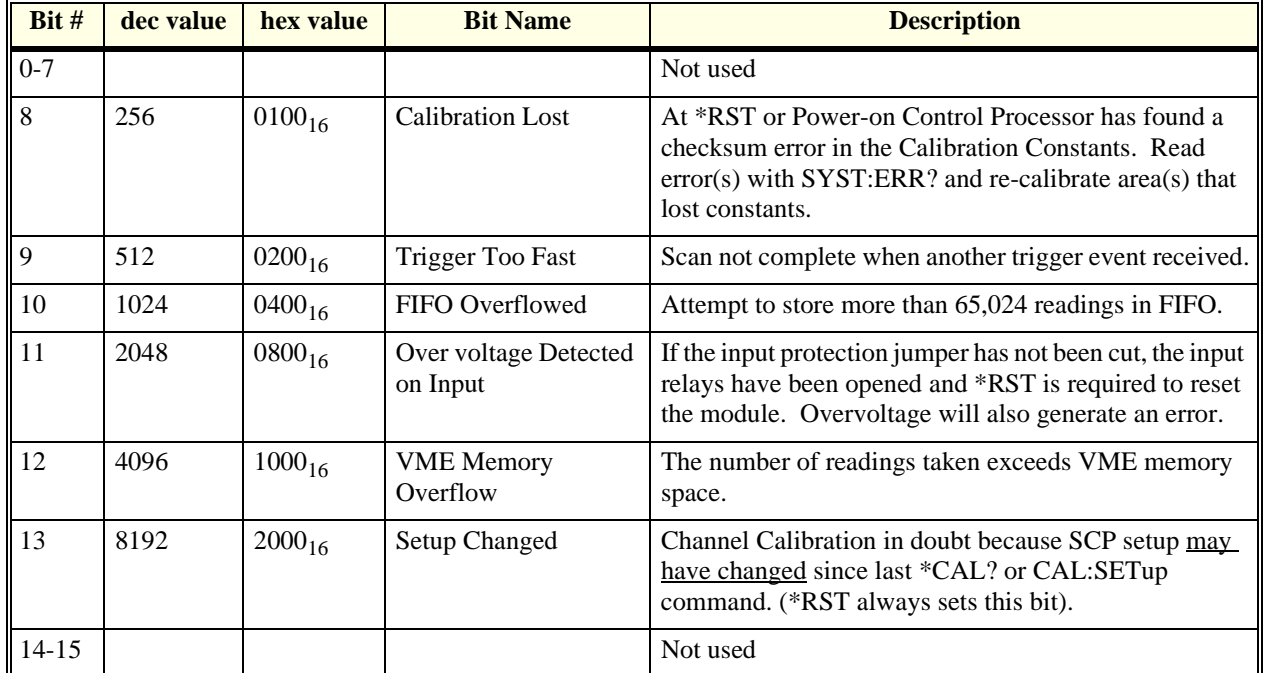

## **STATus:QUEStionable:CONDition?**

**STATus:QUEStionable:CONDition?** returns the decimal weighted value of the bits set in the Condition register.

- **Comments** The Condition register reflects the real-time state of the status signals. The signals are not latched; therfore past events are not retained in this register (see STAT:QUES:EVENT?).
	- **Returned Value:** Decimal weighted sum of all set bits. The C-SCPI type is **uint16**.
	- **Related Commands:** CAL:VALUE:RESISTANCE, CAL:VALUE:VOLTAGE, STAT:QUES:EVENT?, STAT:QUES:ENABLE,

#### STAT:QUES:ENABLE?

• **\*RST Condition:** Bit 13, "Setup Changed" is set to 1

**Usage** STATUS:QUESTIONABLE:CONDITION? *Enter statement will return value from condition register*

### **STATus:QUEStionable:ENABle**

**STATus:QUEStionable:ENABle <enable\_mask>** sets bits in the Enable register that will enable corresponding bits from the Event register to set the Questionable summary bit.

#### **Parameters**

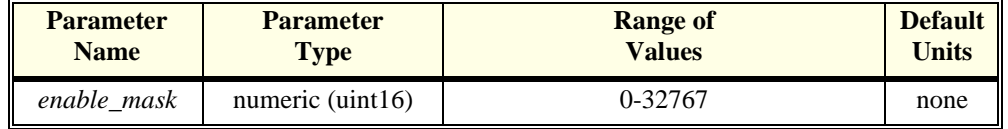

**Comments** • *Enable\_mask* may be sent as decimal, hex (#H), octal (#Q), or binary (#B).

- VXI Interrupts: When bits 9, 10, or 11 are enabled and C-SCPI overlap mode is on (or if you are using non-compiled SCPI), VXI card interrupts will be enabled. When the event corresponding to bit 9, 10, or 11 occurs, the card will generate a VXI interrupt.
- **Related Commands:** \*STB?, SPOLL, STAT:QUES:COND?, STAT:QUES:EVENT?, STAT:QUES:ENABLE?
- Cleared By: STAT:PRESet and power-on.
- **\*RST Condition:** No change
- **Usage** STAT:QUES:ENABLE 128 *Set bit 7 in the Questionable Enable*

*register*

### **STATus:QUEStionable:ENABle?**

**STATus:QUEStionable:ENABle?** returns the value of bits set in the Questionable Enable register.

- **Comments Returned Value:** Decimal weighted sum of all set bits. The C-SCPI type is **uint16**.
	- **Related Commands:** \*STB?, SPOLL, STAT:QUES:COND?, STAT:QUES:EVENT?, STAT:QUES:ENABLE
	- **\*RST Condition:** No change

**Usage** STAT:QUES:ENABLE? *Enter statement returns current value of bits set in the Questionable Enable register*

# **STATus:QUEStionable[:EVENt]?**

**STATus:QUEStionable[:EVENt]?** returns the decimal weighted value of the bits set in the Event register.

- **Comments** When using the Questionable Event register to cause SRQ interrupts, STAT:QUES:EVENT? must be executed after an SRQ to re-enable future interrupts.
	- **Returned Value:** Decimal weighted sum of all set bits. The C-SCPI type is **uint16**.
	- Cleared By: \*CLS, power-on, and by reading the register.
	- **Related Commands:** \*STB?, SPOLL, STAT:QUES:COND?, STAT:QUES:ENABLE, STAT:QUES:ENABLE?
	- **Usage** STAT:QUES:EVENT? *Enter statement will return the value of*

STAT:QUES? *Same as above*

*bits set in the Questionable Event register*

### **STATus:QUEStionable:NTRansition**

**STATus:QUEStionable:NTRansition <transition\_mask>** sets bits in the Negative Transition Filter (NTF) register. When a bit in the NTF register is set to one, the corresponding bit in the Condition register must change from a one to a zero in order to set the corresponding bit in the Event register. When a bit in the NTF register is zero, a negative transition of the Condition register bit will not change the Event register bit.

#### **Parameters**

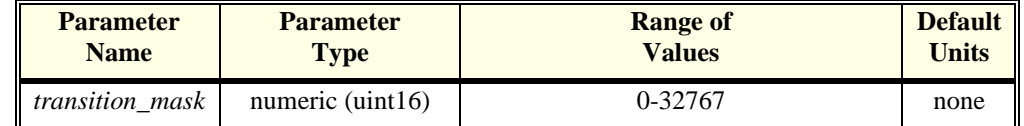

#### **Comments** • *transition mask* may be sent as decimal, hex (#H), octal (#Q), or binary (#B).

- If both the STAT:QUES:PTR and STAT:QUES:NTR registers have a corresponding bit set to one, any transition, positive or negative will set the corresponding bit in the Event register.
- If neither the STAT:QUES:PTR or STAT:QUES:NTR registers have a corresponding bit set to one, transitions from the Condition register will have no effect on the Event register.
- **Related Commands:** STAT:QUES:NTR?, STAT:QUES:PTR
- Cleared By: STAT:PRESet and power-on.
- **\*RST Condition:** No change

**Usage** STAT:QUES:NTR 1024 *When "FIFO Overflowed" bit goes false,* 

*set bit 10 in Status Questionable Event register.*

### **STATus:QUEStionable:NTRansition?**

**STATus:QUEStionable:NTRansition?** returns the value of bits set in the Negative Transition Filter (NTF) register.

#### **Comments** • **Returned Value:** Decimal weighted sum of all set bits. The C-SCPI type is **uint16**.

- **Related Commands:** STAT:QUES:NTR
- **\*RST Condition:** No change

**Usage** STAT:QUES:NTR? *Enter statement returns current value of bits set in the NTF register*

### **STATus:QUEStionable:PTRansition**

**STATus:QUEStionable:PTRansition <transition\_mask>** sets bits in the Positive Transition Filter (PTF) register. When a bit in the PTF register is set to one, the corresponding bit in the Condition register must change from a zero to a one in order to set the corresponding bit in the Event register. When a bit in the PTF register is zero, a positive transition of the Condition register bit will not change the Event register bit.

#### **Parameters**

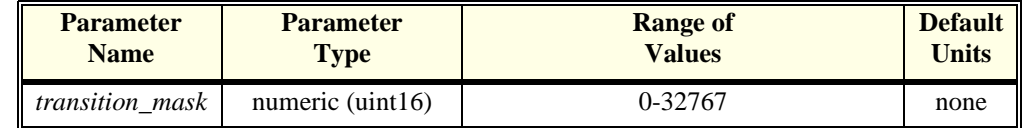

#### **Comments** • *transition\_mask* may be sent as decimal, hex (#H), octal (#Q), or binary (#B).

- If both the STAT:QUES:PTR and STAT:QUES:NTR registers have a corresponding bit set to one, any transition, positive or negative will set the corresponding bit in the Event register.
- If neither the STAT:QUES:PTR or STAT:QUES:NTR registers have a corresponding bit set to one, transitions from the Condition register will have no effect on the Event register.
- **Related Commands:** STAT:QUES:PTR?, STAT:QUES:NTR
- Set to all ones by: STAT:PRESet and power-on.
- **\*RST Condition:** No change

**Usage** STAT:QUES:PTR 1024 *When "FIFO Overflowed" bit goes true,* 

*set bit 10 in Status Operation Event register.*

### **STATus:QUEStionable:PTRansition?**

**STATus:QUEStionable:PTRansition?** returns the value of bits set in the Positive Transition Filter (PTF) register.

- **Comments Returned Value:** Decimal weighted sum of all set bits. The C-SCPI type is **uint16**.
	- **Related Commands:** STAT:QUES:PTR
	- **\*RST Condition:** No change

**Usage** STAT:OPER:PTR? *Enter statement returns current value of bits set in the PTF register*

The SYSTem subsystem is used to query for error messages, types of Signal Conditioning Plug-ons (SCPs), and the SCPI version currently implemented.

#### **Subsystem Syntax** SYSTem :CTYPe? (@<*channel*>) :ERRor? :VERSion?

### **SYSTem:CTYPe?**

**SYSTem:CTYPe? (@<channel>)** returns the identification of the Signal Conditioning Plug-On installed at the specified channel.

#### **Parameters**

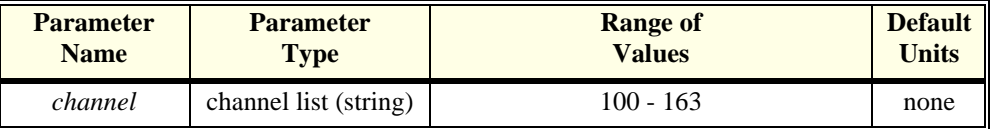

**Comments** • *channel* must specify a single channel only.

• **Returned Value:** An example of the response string format is: HEWLETT-PACKARD, E1415 Option <option number and description> SCP,0,0

The C-SCPI type is **string**. For specific response string, refer to the appropriate SCP manual. If <*channel*> specifies a position where no SCP is installed, the module returns the response string: 0,No SCP at this Address,0,0

**Usage** SYST:CTYPE? (@100) *return SCP type install at channel 0*

### **SYSTem:ERRor?**

**SYSTem:ERRor?** returns the latest error entered into the Error Queue.

- **Comments** SYST:ERR? returns one error message from the Error Queue (returned error is removed from queue). To return all errors in the queue, repeatedly execute SYST:ERR? until the error message string  $= +0$ , "No error"
	- **Returned Value:** Errors are returned in the form: ±<error number>, "<*error message string*>"
	- RST Condition: Error Queue is empty.

**Usage** SYST:ERR? *returns the next error message from the Error Queue*

# **SYSTem:VERSion?**

**SYSTem:VERSion?** returns the version of SCPI this instrument complies with.

**Comments** • **Returned Value:** String "1990". The C-SCPI type is **string**.

**Usage** SYST:VER? *Returns "1990"*

The TRIGger command subsystem controls the behavior of the trigger system once it is initiated (see INITiate command subsystem).

Figure 6-5 shows the overall Trigger System model. The shaded area shows the ARM subsystem portion.

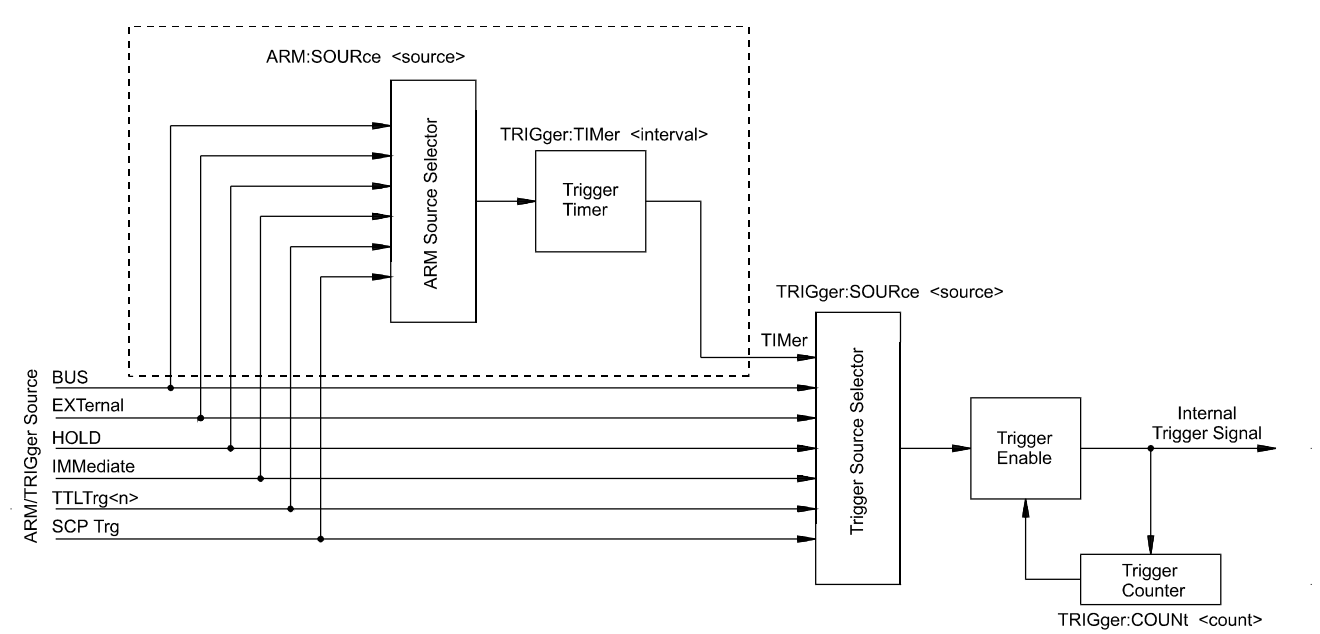

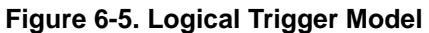

**Caution Algorithms execute at most once per trigger event. Should trigger events cease (external trigger source stops) or are ignored ( TRIGger:COUNt reached), algorithms execution will stop. In this case control outputs are left at the last value set by the algorithms. Depending on the process, this uncontrolled situation could even be dangerous. Make certain that you have put your process into a safe state before you halt (stop triggering) execution of a controlling algorithm.**

> **The HP E1535 Watchdog Timer SCP was specifically developed to automatically signal that an algorithm has stopped controlling a process. Use of the Watchdog Timer is recommended for critical processes.**

<span id="page-281-0"></span>**Event Sequence** Figure 6-6 shows how the module responds to various trigger/arm configurations.

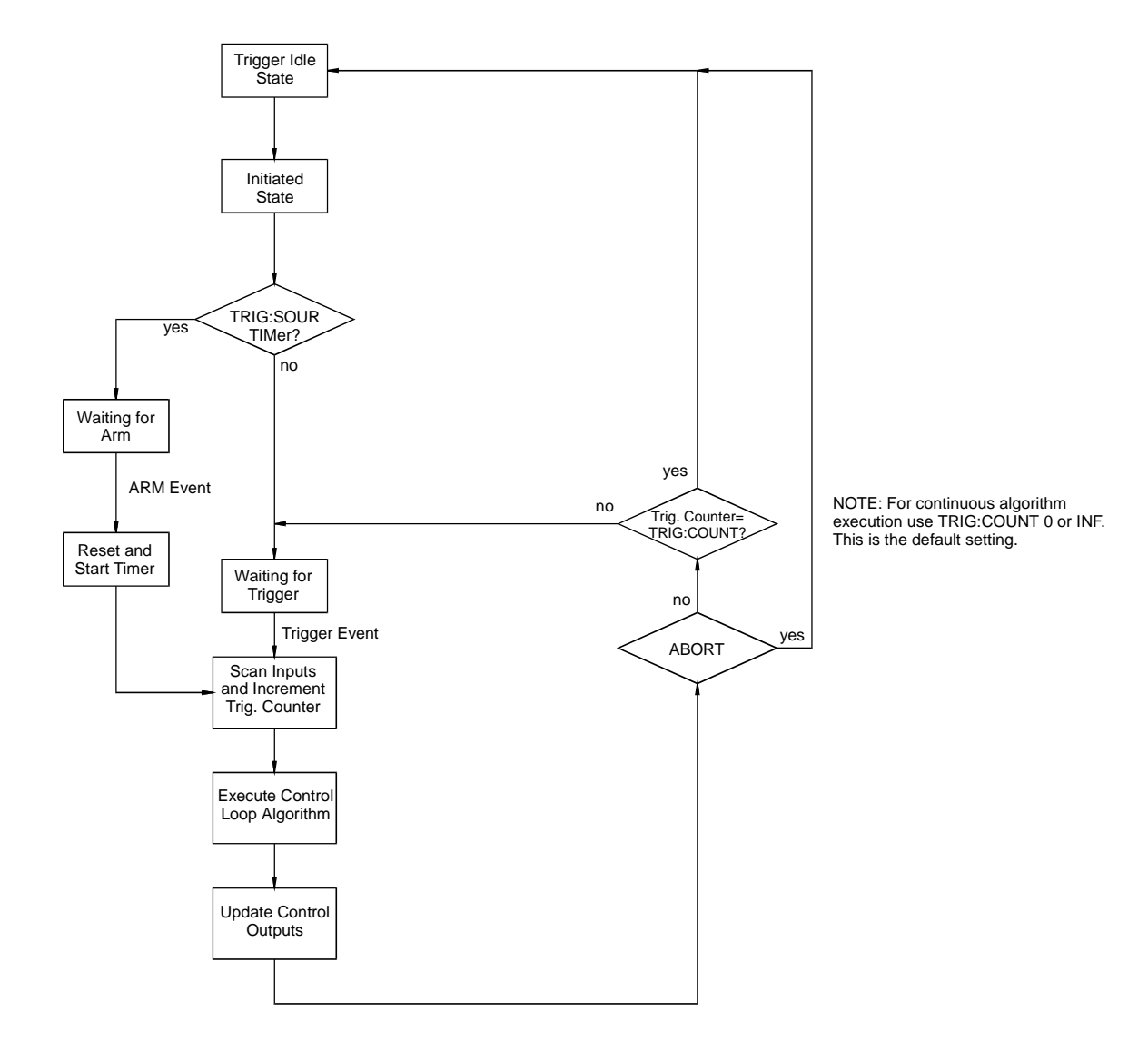

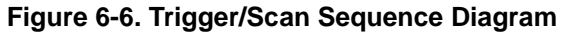

### **Subsystem Syntax**

TRIGger :COUNt <*trig\_count*> :COUNt? [:IMMediate] :SOURce BUS | EXTernal | HOLD | SCP | IMMediate | TIMer | TTLTrg<n> :SOURce? :TIMer [:PERiod] <*trig\_interval*> [:PERiod]?

**TRIGger:COUNt <trig\_count>** sets the number of times the module can be triggered before it returns to the Trigger Idle State. The default count is 0 (same as INF) so accepts continuous triggers. See [Figure 6-6 on page 282](#page-281-0)

#### **Parameters**

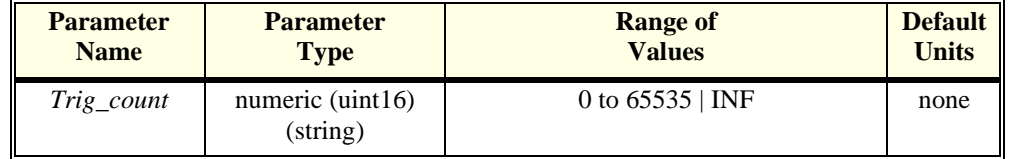

**Comments** • When *trig\_count* is set to 0 or INF, the trigger counter is disabled. Once INITiated the module will return to the Waiting For Trigger State after each trigger event. The ABORT (preferred) and \*RST commands will return the module to the Trigger Idle State. ABORT is preferred since \*RST also returns other module configurations to their default settings.

- The default count is 0
- **Related Commands:** TRIG:COUNT?
- **\*RST Condition:** TRIG:COUNT 0

**Usage** TRIG:COUNT 10 *Set the module to make 10 passes all* 

*enabled algorithms.* TRIG:COUNT 0 *Set the module to accept unlimited triggers (the default)*

### **TRIGger:COUNt?**

**TRIGger:COUNt?** returns the currently set trigger count.

- **Comments** If TRIG:COUNT? returns 0, the trigger counter is disabled and the module will accept an unlimited number of trigger events.
	- **Returned Value:** Numeric 0 through 65,535. The C-SCPI type is **int32**.
	- **Related Commands:** TRIG:COUNT
	- **\*RST Condition:** TRIG:COUNT? returns 0

**Usage** TRIG:COUNT? *Query for trigger count setting*

enter statement *Returns the TRIG:COUNT setting* 

# **TRIGger[:IMMediate]**

**TRIGger[:IMMediate]** causes one trigger when the module is set to the TRIG:SOUR

BUS or TRIG:SOUR HOLD mode.

#### **Comments** • This command is equivalent to the \*TRG common command or the IEEE-488.2 "GET" bus command.

• **Related Commands:** TRIG:SOURCE

**Usage** TRIG:IMM *Use TRIGGER to start a measurement scan*

### **TRIGger:SOURce**

**TRIGger:SOURce <trig\_source>** configures the trigger system to respond to the trigger event.

#### **Parameters**

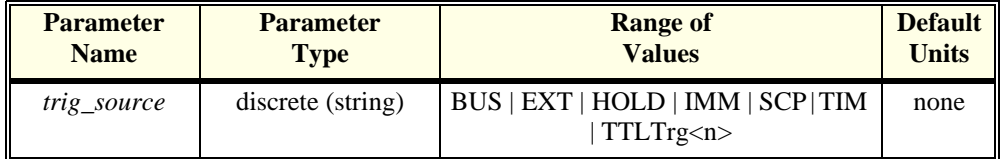

**Comments** • The following table explains the possible choices.

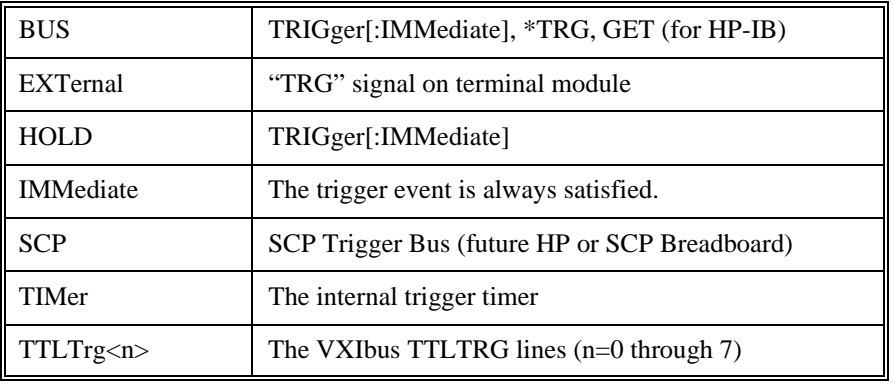

**Note** The ARM system only exists while TRIG:SOUR is TIMer. When TRIG:SOUR is not TIMer, SCPI compatibility requires that ARM: SOUR be IMM or an Error -221,"Settings conflict" will be generated.

- While TRIG:SOUR is IMM, you need only INITiate the trigger system to start a measurement scan.
- **When Accepted: Before INIT only**.
- **Related Commands:** ABORt, INITiate, \*TRG
- **\*RST Condition:** TRIG:SOUR TIMER

**Usage** TRIG:SOUR EXT *Hardware trigger input at Connector Module*

### **TRIGger:SOURce?**

**TRIGger:SOURce?** returns the current trigger source configuration.

• **Returned Value:** Discrete; one of BUS, EXT, HOLD, IMM, SCP, TIM, or TTLT0 through TTLT7. The C-SCPI type is **string**. See the TRIG:SOUR command for more response data information.

**Usage** TRIG:SOUR? *ask HP E1415 to return trigger source configuration*

### **TRIGger:TIMer[:PERiod]**

**TRIGger:TIMer[:PERiod] <trig\_interval>** sets the interval between scan triggers. Used with the TRIG:SOUR TIMER trigger mode.

#### **Parameters**

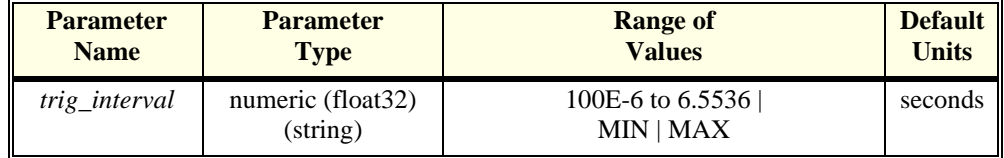

- **Comments** In order for the TRIG:TIMER to start it must be Armed. For information on timer arming see the ARM subsystem in this command reference.
	- The default interval is 10E-3 seconds. *interval* may be specified in seconds, milliseconds (ms), or microseconds (us). For example; .0016, 1.6ms or 1600us. The resolution for *interval* is 100 µ second.
	- **When Accepted: Before INIT only**.
	- **Related Commands:** TRIG:SOUR TIMER, ARM:SOUR, ARM:IMM, INIT, TRIG:SOUR?, ALG:EXPL:TIME?
	- **\*RST Condition:** TRIG:TIM 1.0E-3

**Usage** TRIG:TIMER 1.0E-1 *Set the module to scan inputs and execute all algorithms every 100 mS* TRIG:TIMER 1 *Set the module to scan inputs and execute all algorithms every second*

# **TRIGger:TIMer[:PERiod]?**

**TRIGger:TIMer[:PERiod]?** returns the currently set Trigger Timer interval.

- **Comments Returned Value:** Numeric 1 through 6.5536. The C-SCPI type is **float32**.
	- **Related Commands:** TRIG:TIMER
	- **\*RST Condition:** 1.0E-4
	- **Usage** TRIG:TIMER? *Query trig timer*

enter statement *Returns the timer setting*

### **\*CAL?**

**\*CAL?** Calibration command. The calibration command causes the Channel Calibration function to be performed for every module channel. The Channel Calibration function includes calibration of A/D Offset, and Gain and Offset for all 64 channels. This calibration is accomplished using internal calibration references. The \*CAL? command causes the module to calibrate A/D offset and gain, and all channel offsets. This may take many minutes to complete. The actual time it will take your HP E1415 to complete \*CAL? depends on the mix of SCPs installed. \*CAL performs literally hundreds of measurements of the internal calibration sources for each channel and must allow 17 time constants of settling wait each time a filtered channel's calibrations source value is changed. The \*CAL procedure is internally very sophisticated and results in an extremely well calibrated module.

To perform Channel Calibration on multiple HP E1415s, use CAL:SETup.

#### • **Returned Value:**

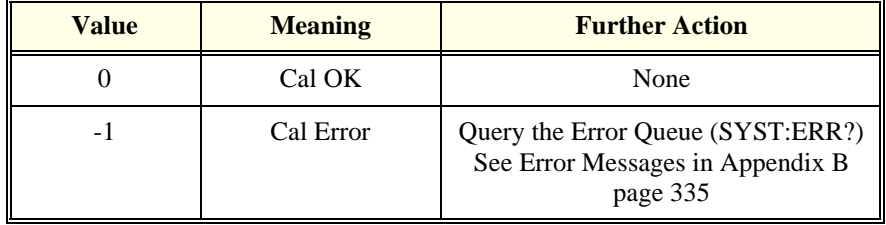

The C-SCPI type for this returned value is **int16**.

#### •**When Accepted:** Not while INITiated

- **Related Commands:** CALibration:SETup, CALibration:SETup?, CALibration:STORe ADC
- CAL:STOR ADC stores the calibration constants for \*CAL? and CAL:SETup into non-volatile memory.
- Executing this command **does not** alter the module's programmed state (function, range, etc.). It does however clear STAT:QUES:COND? register bit 13.
- **Note** If Open Transducer Detect (OTD) is enabled when \*CAL? is executed, the module will disable OTD, wait 1 minute to allow channels to settle, perform the calibration, and then re-enable OTD. If your program turns off OTD before executing \*CAL?, it should also wait 1 minute for settling.

### **\*CLS**

**\*CLS** Clear Status Command. The \*CLS command clears all status event registers (Standard Event Status Event Register, Standard Operation Status Event Register, Questionable Data Event Register) and the instrument's error queue. This clears the corresponding summary bits (bits 3, 5,  $\&$  7) in the Status Byte Register. \*CLS does not affect the enable bits in any of the status register groups. (The SCPI command STATus:PRESet *does* clear the Operation Status Enable and Questionable Data Enable registers.) \*CLS disables the Operation Complete function (\*OPC command) and the Operation Complete Query function (\*OPC? command).

### **\*DMC**

**\*DMC <name>,<cmd\_data>** Define Macro Command. Assigns one, or a sequence of commands to a named macro.

The command sequence may be composed of SCPI and/or Common commands.

 <*name*> may be the same as a SCPI command, but may not be the same as a Common command. When a SCPI named macro is executed, the macro rather than the SCPI command is executed. To regain the function of the SCPI command, execute \*EMC 0 command.

<*cmd\_data*> is sent as *arbitrary block program data* (see ["Arbitrary Block Program](#page-159-0)  [and Response Data" on page 160](#page-159-0)).

### **\*EMC**

**\*EMC <enable>** Enable Macro Command. When <enable> is non-zero, macros are enabled. When <*enable*> is zero, macros are disabled.

### **\*EMC?**

**\*EMC?** Enable Macro query. Returns either 1 (macros are enabled), or 0 (macros are disabled).

### **\*ESE**

**\*ESE <mask>** Standard Event Status Enable Register Command. Enables one or more events in the Standard Event Status Register to be reported in bit 5 (the Standard Event Status Summary Bit) of the Status Byte Register. You enable an event by specifying its decimal weight for *<mask>*. To enable more than one event (bit),
#### **IEEE-488.2 Common Command Reference**

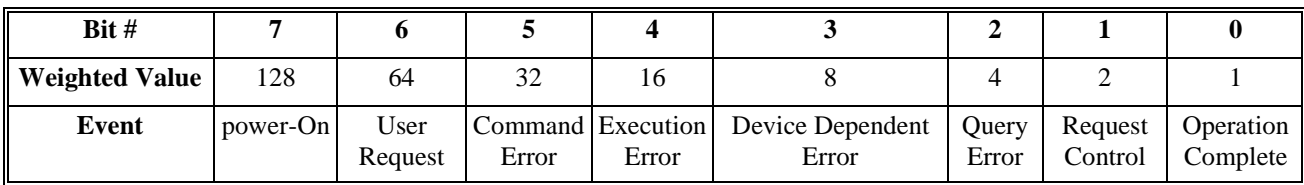

specify the sum of the decimal weights. The C-SCPI type for <*mask*> is **int16**.

# **\*ESE?**

**\*ESE?** Standard Event Status Enable Query. Returns the weighted sum of all enabled (unmasked) bits in the Standard Event Status Register. The C-SCPI type for this returned value is **int16**.

## **\*ESR?**

**\*ESR?** Standard Event Status Register Query. Returns the weighted sum of all set bits in the Standard Event Status Register. After reading the register, \*ESR? clears the register. The events recorded in the Standard Event Status Register are independent of whether or not those events are enabled with the \*ESE command to set the Standard Event Summary Bit in the Status Byte Register. The Standard Event bits are described in the \*ESE command. The C-SCPI type for this returned value is **int16**.

### **\*GMC?**

**\*GMC? <name>** Get Macro query. Returns arbitrary block response data which contains the command or command sequence defined for <*name*>. For more information see ["Arbitrary Block Program and Response Data" on page 160](#page-159-0).

### **\*IDN?**

**\*IDN?** Identity. Returns the device identity. The response consists of the following four fields (fields are separated by commas):

- Manufacturer
- Model Number
- Serial Number (returns 0 if not available)
- Driver Revision (returns 0 if not available)

\*IDN? returns the following response strings depending on model and options: **HEWLETT-PACKARD,E1415A,***<serial number>,<revision number>*

• The C-SCPI type for this returned value is **string**.

**Note** The revision will vary with the revision of the driver software installed in your system. This is the only indication of which version of the driver is installed.

### **\*LMC?**

**\*LMC?** Learn Macros query. Returns a quoted string name for each currently defined macro. If more than one macro is defined, the strings are separated by commas (,). If no macro is defined, \*LMC? returns a null string.

### **\*OPC**

**\*OPC** Operation Complete. Causes an instrument to set bit 0 (Operation Complete Message) in the Standard Event Status Register when all pending operations invoked by SCPI commands have been completed. By enabling this bit to be reflected in the Status Byte Register (\*ESE 1 command), you can ensure synchronization between the instrument and an external computer or between multiple instruments.

**Note** Do not use \*OPC to determine when the CAL:SETUP or CAL:TARE commands have completed. Instead, use their query forms CAL:SETUP? or CAL:TARE?.

### **\*OPC?**

**\*OPC?** Operation Complete Query. Causes an instrument to place a 1 into the instrument's output queue when all pending instrument operations invoked by SCPI commands are finished. By requiring your computer to read this response before continuing program execution, you can ensure synchronization between one or more instruments and the computer. The C-SCPI type for this returned value is **int16**.

**Note** Do not use \*OPC? to determine when the CAL:SETUP or CAL:TARE commands have completed. Instead, use their query forms CAL:SETUP? or CAL:TARE?.

### **\*PMC**

**\*PMC** Purge Macros Command. Purges all currently defined macros.

**\*RMC <name>** Remove individual Macro Command. Removes the named macro command.

### <span id="page-290-0"></span>**\*RST**

**\*RST** Reset Command. Resets the HP E1415 as follows:

- Erases all algorithms
- All elements in the Input Channel Buffer (I100 I163) set to zero.
- All elements in the Output Channel Buffer (O100-O163) set to zero
- Defines all Analog Input channels to measure voltage
- Configures all Digital I/O channels as inputs
- Resets HP E1531 and HP E1532 Analog Output SCP channels to zero
- **When Accepted:** Not while INITiated

**WARNING Note the change in character of output channels when \*RST is received. Digital outputs change to inputs (appearing now is 1kW to +3v, a TTL one), and analog control outputs change to zero (current or voltage). Keep these changes in mind when applying the HP E1415 to your system, or engineering a system for operation with the HP E1415. Also note that each analog output channels disconnects for 5-6 milliseconds to discharge to zero at each \*RST.**

> **It isn't difficult to have the HP E1415 signal your system when \*RST is executed. A solution that can provide signals for several types of failures as well as signaling when \*RST is executed is the HP E1535 Watchdog Timer SCP. The Watchdog SCP even has an input through which you can command all of the HP E1415's channels to disconnect from your system.**

- Sets the trigger system as follows:
	- -- TRIGGER:SOURCE TIMER
	- -- TRIGGER:TIMER 10E-3
	- -- TRIGGER:COUNT 0 (infinite)
	- -- ARM:SOURCE IMMEDIATE
- SAMPLE:TIMER 10E-6
- Aborts all pending operations, returns to Trigger Idle state
- Disables the \*OPC and \*OPC? modes
- MEMORY:VME:ADDRESS 240000; MEMORY:VME:STATE OFF; MEMORY:VME:SIZE 0
- Sets STAT:OUES:COND? bit 13

\*RST does not affect:

- Calibration data
- The output queue
- The Service Request Enable (SRE) register
- The Event Status Enable (ESE) register

# **\*SRE**

**\*SRE <mask>** Service Request Enable. When a service request event occurs, it sets a corresponding bit in the Status Byte Register (this happens whether or not the event has been enabled (unmasked) by \*SRE). The \*SRE command allows you to identify which of these events will assert an HP-IB service request (SRQ). When an event is enabled by \*SRE and that event occurs, it sets a bit in the Status Byte Register and issues an SRQ to the computer (sets the HP-IB SRQ line true). You enable an event by specifying its decimal weight for *<mask>*. To enable more than one event, specify the sum of the decimal weights. Refer to "The Status Byte Register"r for a table showing the contents of the Status Byte Register. The C-SCPI type for <*mask*> is **int16**.

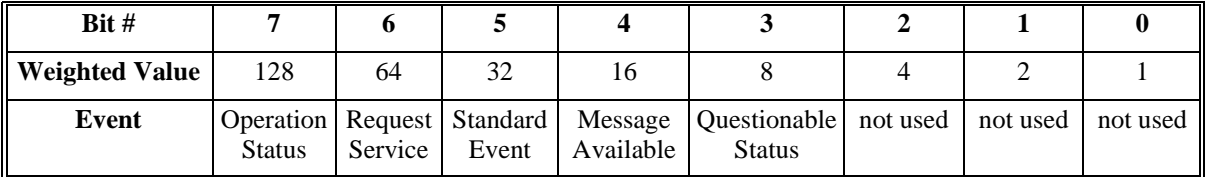

# **\*SRE?**

**\*SRE?** Status Register Enable Query. Returns the weighted sum of all enabled (unmasked) events (those enabled to assert SRQ) in the Status Byte Register. The C-SCPI type for this returned value is **int16**.

# **\*STB?**

**\*STB?** Status Byte Register Query. Returns the weighted sum of all set bits in the Status Byte Register. Refer to the \*ESE command earlier in this chapter for a table showing the contents of the Status Byte Register. \*STB? does not clear bit 6 (Service Request). The Message Available bit (bit 4) may be cleared as a result of reading the response to \*STB?. The C-SCPI type for this returned value is **int16**.

# **\*TRG**

**\*TRG** Trigger. Triggers an instrument when the trigger source is set to bus (TRIG:SOUR BUS command) and the instrument is in the Wait for Trigger state. **\*TST?** Self-Test. Causes an instrument to execute extensive internal self-tests and returns a response showing the results of the self-test.

**Notes** 1. During the first 5 minutes after power is applied, \*TST? may fail. Allow the module to warm-up before executing \*TST?.

- 2. Module must be screwed securely to mainframe.
- 3. The HP E1415 C-SCPI driver for MS-DOS® implements two versions of \*TST. The default version is an abbreviated self test that executes only the Digital Tests. By loading an additional object file, you can execute the full self test as described below. See the documentation that comes with the HP E1415 C-SCPI driver for MS-DOS®.

#### **Comments** • **Returned Value:**

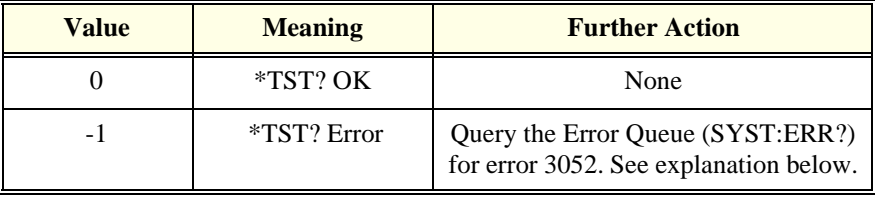

• IF error 3052 'Self test failed. Test info in FIFO' is returned. A FIFO value of 1 through 99 or  $>=$  300 is a failed test number. A value of 100 through 163 is a channel number for the failed test. A value of 200 through 204 is an A/D range number for the failed test where 200=.0625, 201=.25V, 202=1V, 203=4V, and 204=16V ranges. For example DATA:FIFO? returns the values 72 and 108. This indicates that test number 72 failed on channel 8.

Test numbers 20, 30-37, 72, 74-76, and 80-93 may indicate a problem with a Signal Conditioning Plug-on.

For tests 20, and 30-37, remove all SCPs and see if \*TST? passes. If so, replace SCPs one at a time until you find the one causing the problem.

For tests 72, 74-76, and 80-93, try to re-seat the SCP that the channel number(s) points to, or move the SCP and see if the failure(s) follow the SCP. If the problems move with the SCP, replace the SCP.

These are the only tests where the user should troubleshoot a problem. Other tests which fail should be referred to qualified repair personnel.

**Note** Executing \*TST? returns the module to its \*RST state. \*RST causes the FIFO data format to return to its default of ASC,7. If you want to read the FIFO for \*TST? diagnostic information and you want that data in other than the ASCII,7 format, be certain to set the data FIFO format to the desired format (FORMAT command) after

- The C-SCPI type for this returned value is **int16**.
- Following \*TST?, the module is placed in the \*RST state. This returns many of the module's programmed states to their defaults. [See "\\*RST" on page 291](#page-290-0). for a list of the module's default states.
- \*TST? performs the following tests on the HP E1415 and installed Signal Conditioning Plug-ons:

#### DIGITAL TESTS:

Test# Description

- 1-3: Writes and reads patterns to registers via A16 & A24
- 4-5: Checks FIFO and CVT
- 6: Checks measurement complete (Measuring) status bit
- 7: Checks operation of FIFO half and FIFO full IRQ generation
- 8-9: Checks trigger operation

#### ANALOG FRONT END DIGITAL TESTS:

Test# Description

- 20: Checks that SCP ID makes sense
- 30-32: Checks relay driver and fet mux interface with EU CPU
- 33,71: Checks opening of all relays on power down or input overvoltage
- 34-37: Check fet mux interface with A/D digital

#### ANALOG TESTS:

- Test# Description
- 40-42: Checks internal voltage reference

#### ANALOG TESTS: (continued)

Test# Description

- 43-44: Checks zero of A/D, internal cal source and relay drives
- 45-46: Checks fine offset calibration DAC
- 47-48: Checks coarse offset calibration DAC
- 49: Checks internal + and -15V supplies
- 50-53: Checks internal calibration source
- 54-55: Checks gain calibration DAC
- 56-57: Checks that autorange works
- 58-59: Checks internal current source
- 60-63: Checks front end and A/D noise and A/D filter
- 64: Checks zeroing of coarse and fine offset calibration DACs
- 65-70: Checks current source and CAL BUS relay and relay drives and OHM relay drive
- 71: See 33
- 72-73: Checks continuity through SCPs, bank relays and relay drivers
- 74: Checks open transducer detect
- 75: Checks current leakage of the SCPs
- 76: Checks voltage offset of the SCPs
- 80: Checks mid-scale strain dac output. Only reports first channel of SCP.
- 81: Checks range of strain dac. Only reports first channel of SCP.
- 82: Checks noise of strain dac. Only reports first channel of SCP.
- 83: Checks bridge completion leg resistance each channel.
- 84: Checks combined leg resistance each channel.
- 86: Checks current source SCP's OFF current.
- 87: Checks current source SCP's current dac mid-scale.
- 88: Checks current source SCP's current dac range on HI and LO ranges.
- 89: Checks current source compliance
- 90: Checks strain SCP's Wagner Voltage control.
- 91: Checks autobalance dac range with input shorted.
- 92: Sample and Hold channel holds value even when input value changed.
- 93: Sample and Hold channel held value test for droop rate.

#### ANALOG OUTPUT AND DIGITAL I/O TESTS

- 301: Current and Voltage Output SCPsdigital DAC control.
- 302: Current and Voltage Output SCPsDAC noise.
- 303: Current Output SCPoffset
- 304: Current Output SCPgain shift
- 305: Current Output SCPoffset
- 306: Current Output SCPlinearity
- 307: Current Output SCPlinearity
- 308: Current Output SCPturn over
- 313: Voltage Output SCPoffset
- 315: Voltage Output SCPoffset
- 316: Voltage Output SCPlinearity
- 317: Voltage Output SCPlinearity
- 318: Voltage Output SCPturn over
- 331: Digital I/O SCPinternal digital interface
- 332: Digital I/O SCPuser input
- 333: Digital I/O SCPuser input
- 334: Digital I/O SCPuser output
- 335: Digital I/O SCPuser output
- 336: Digital I/O SCPoutput current
- 337: Digital I/O SCPoutput current
- 341: Freq/PWM/FM SCPinternal data0 register
- 342: Freq/PWM/FM SCPinternal data1 register
- 343: Freq/PWM/FM SCPinternal parameter register
- 344: Freq/PWM/FM SCPon-board processor self-test
- 345: Freq/PWM/FM SCPon-board processor self-test
- 346: Freq/PWM/FM SCPuser inputs
- 347: Freq/PWM/FM SCPuser outputs
- 348: Freq/PWM/FM SCPoutputs ACTive/PASSive
- 349: Freq/PWM/FM SCPoutput interrupts
- 350: Watchdog SCPenable/disable timer
- 351: Watchdog SCPrelay drive and coil closed
- 352: Watchdog SCPrelay drive and coil open
- 353: Watchdog SCPI/O Disconnect line
- 354: Watchdog SCPI/O Disconnect supply

### **\*WAI**

**\*WAI** Wait-to-continue. Prevents an instrument from executing another command until the operation begun by the previous command is finished (sequential operation).

**Note** Do not use \*WAI to determine when the CAL:SETUP or CAL:TARE commands have completed. Instead, use their query forms CAL:SETUP? or CAL:TARE?. CAL:SETUP? and CAL:TARE? return a value only after the CAL:SETUP or CAL:TARE operations are complete.

The following tables summarize SCPI and IEEE-488.2 Common (\*) commands for the HP E1415Algorithmic Loop Controller.

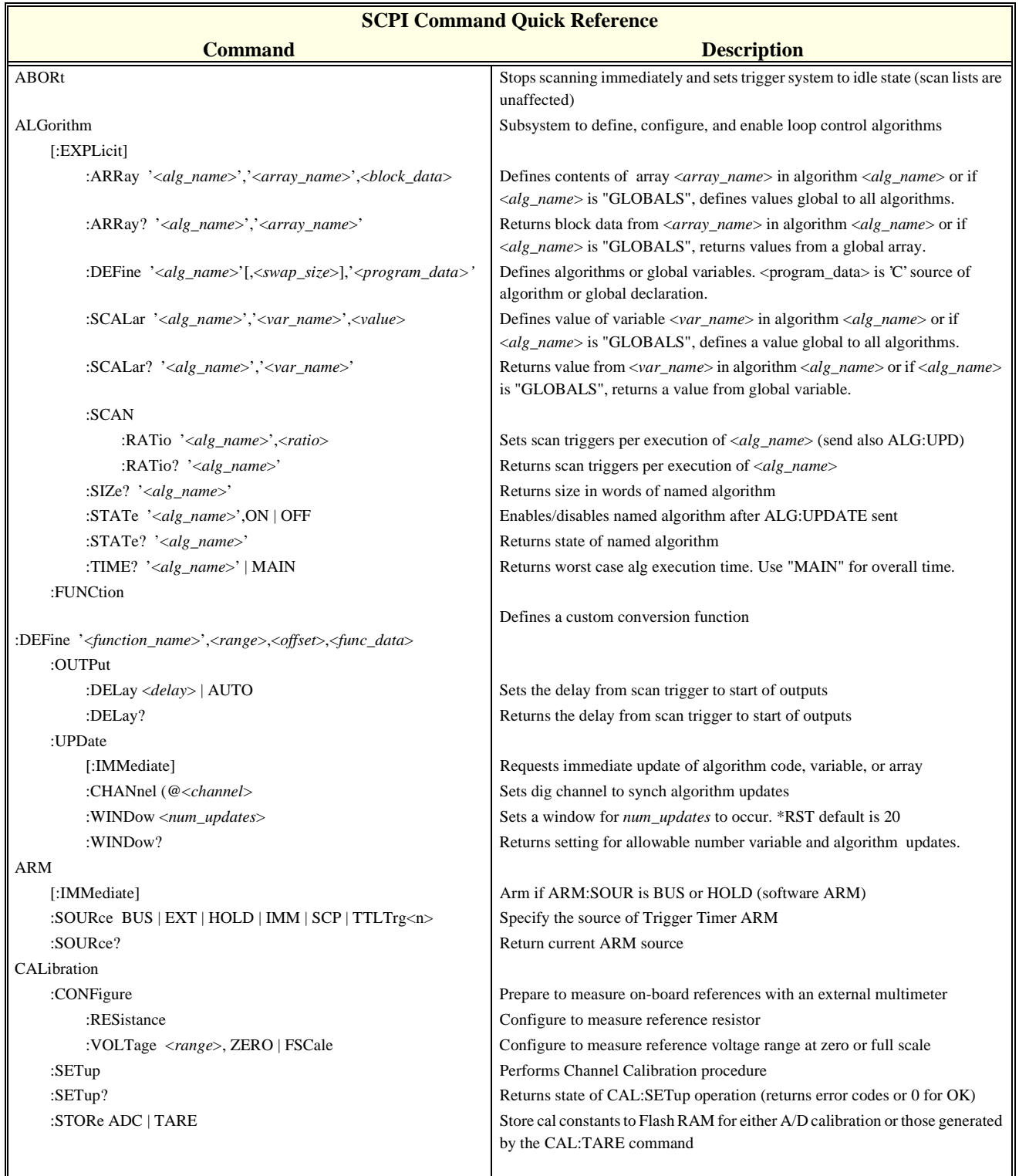

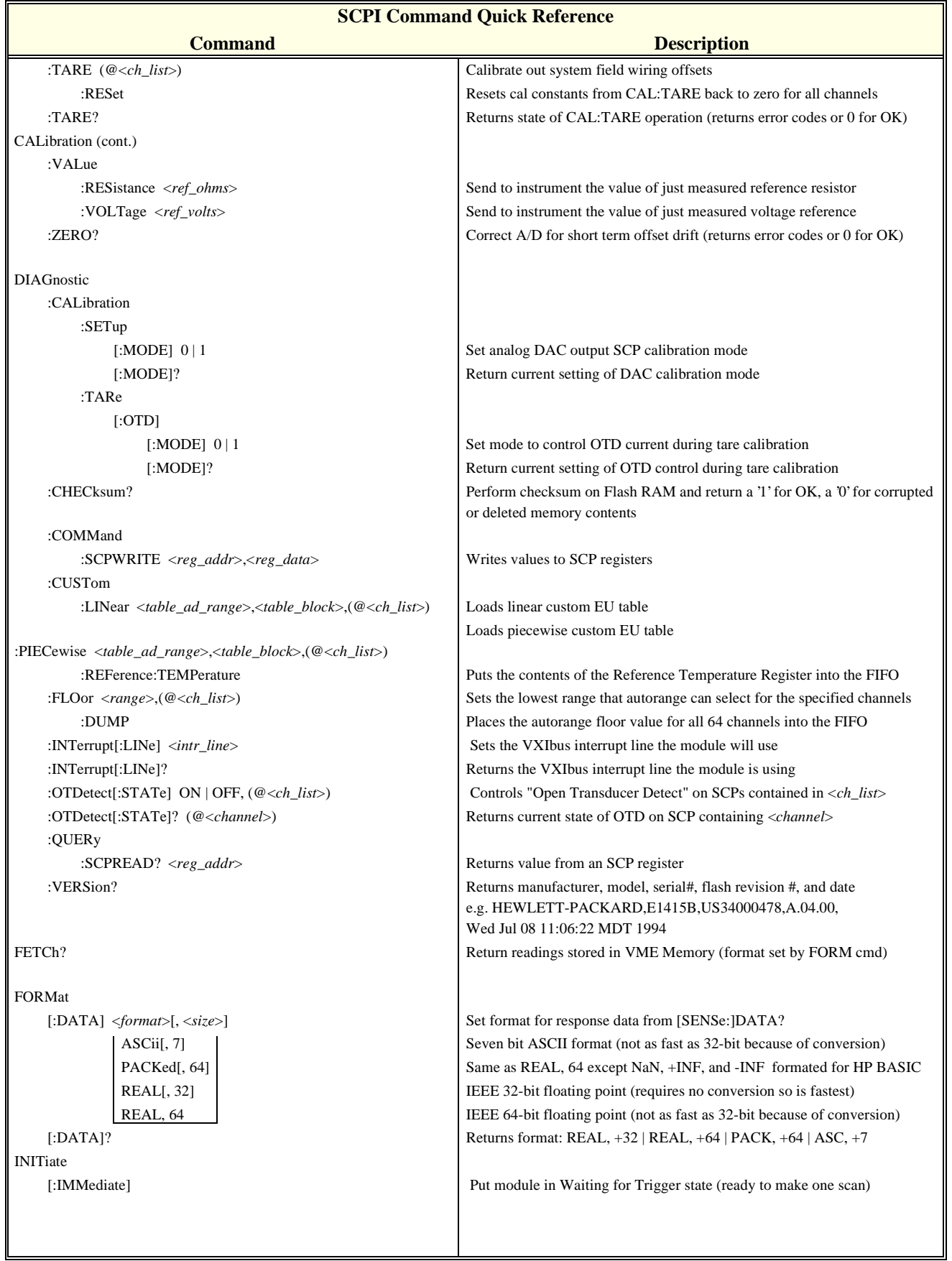

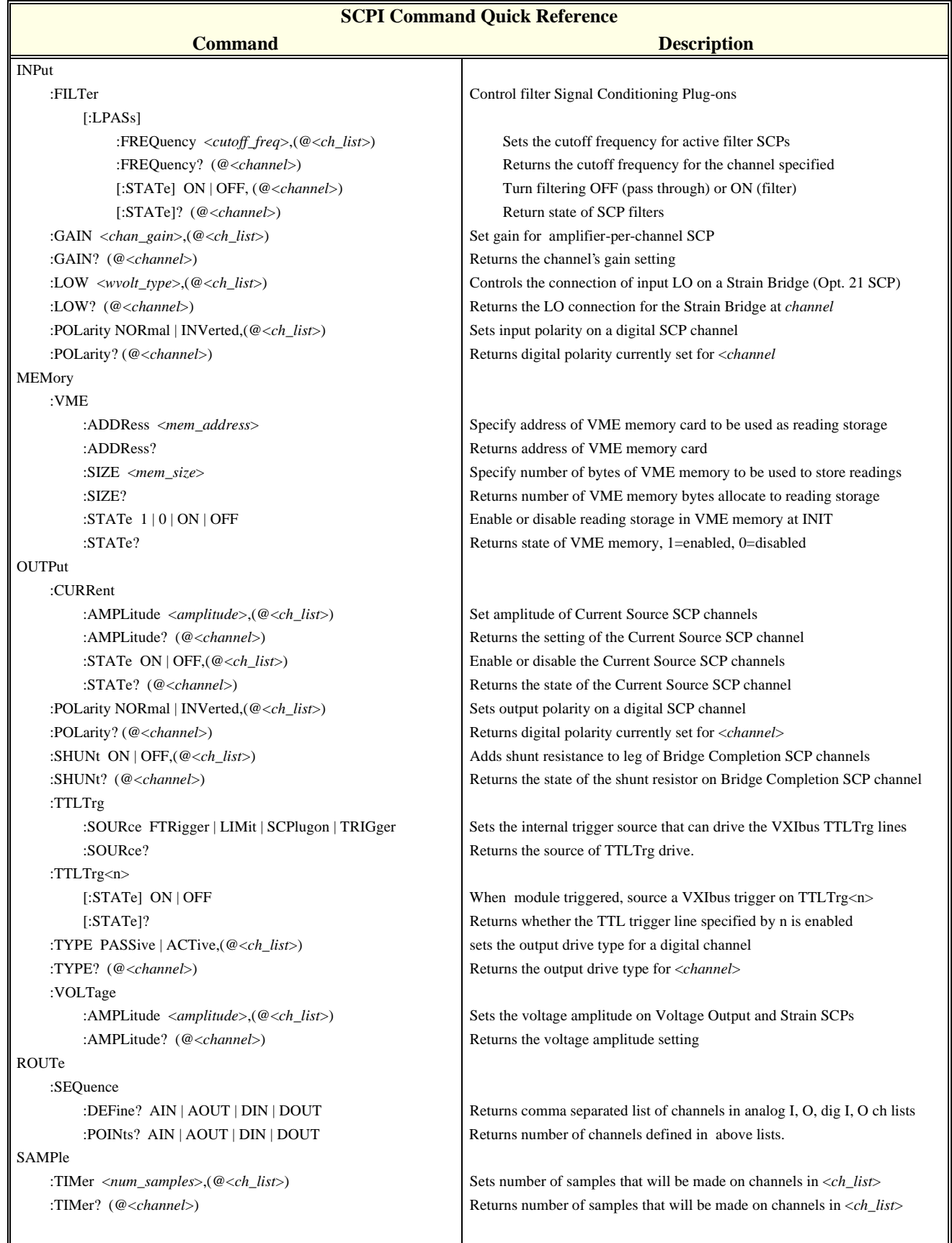

#### **Command Quick Reference**

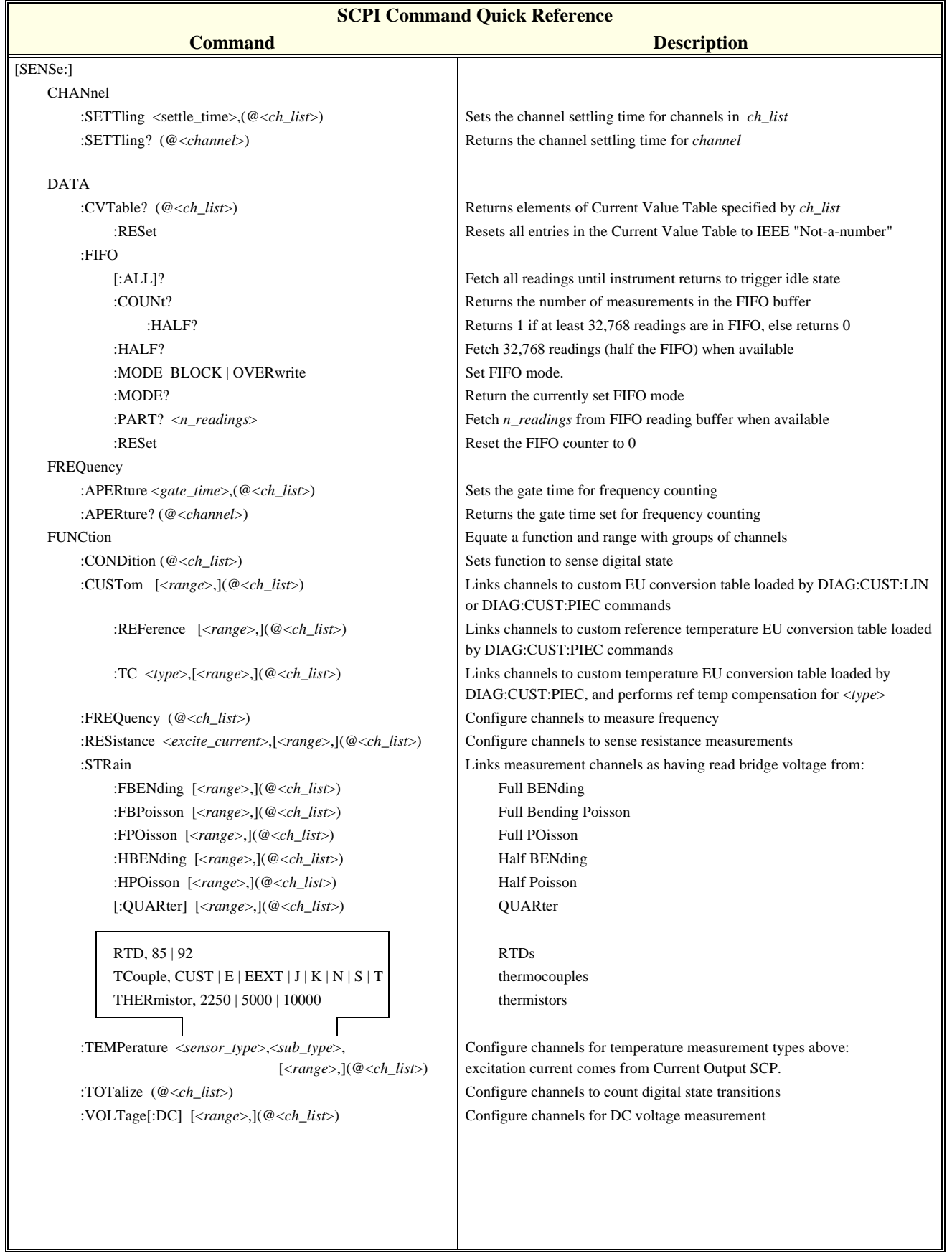

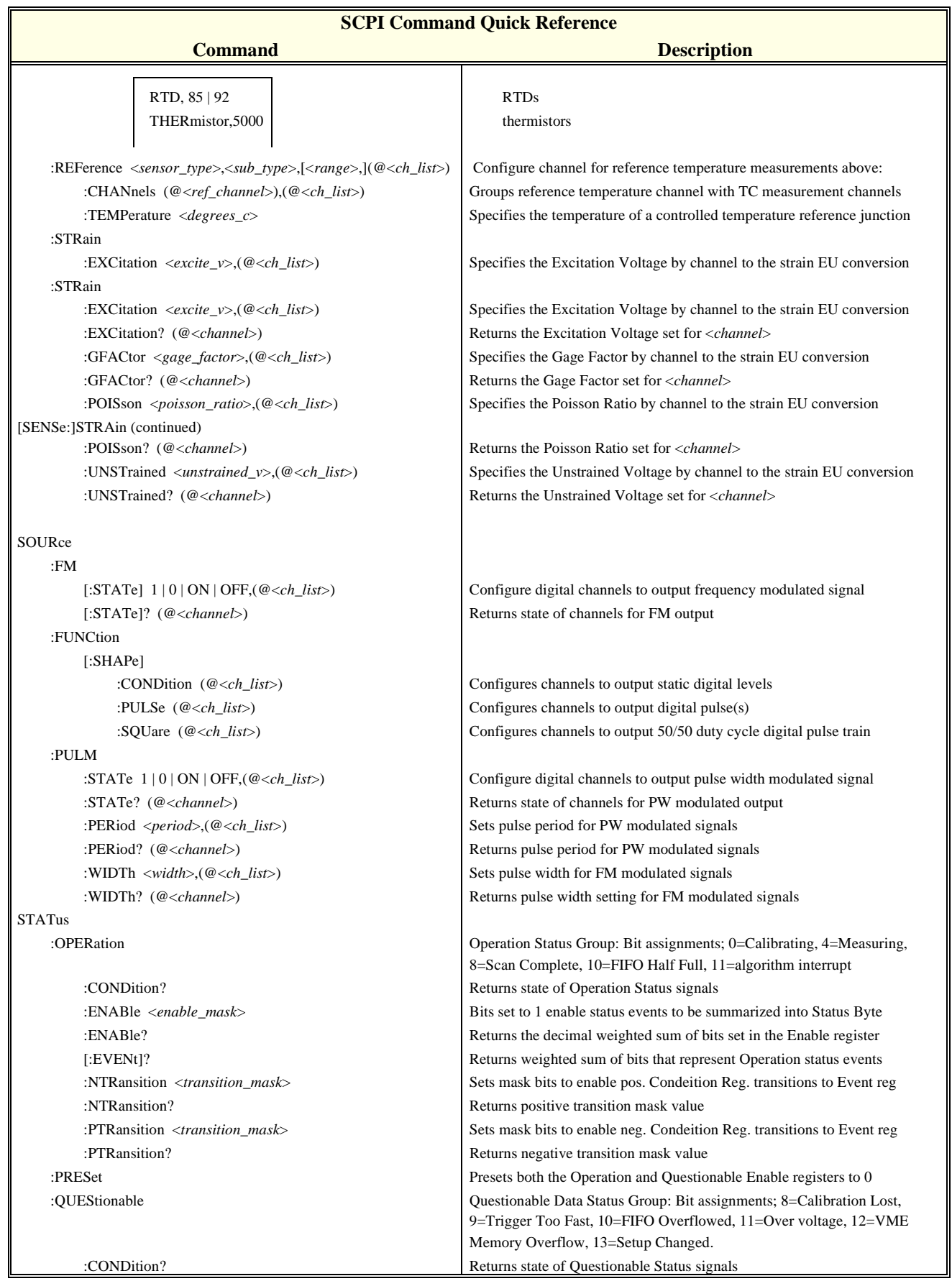

#### **Command Quick Reference**

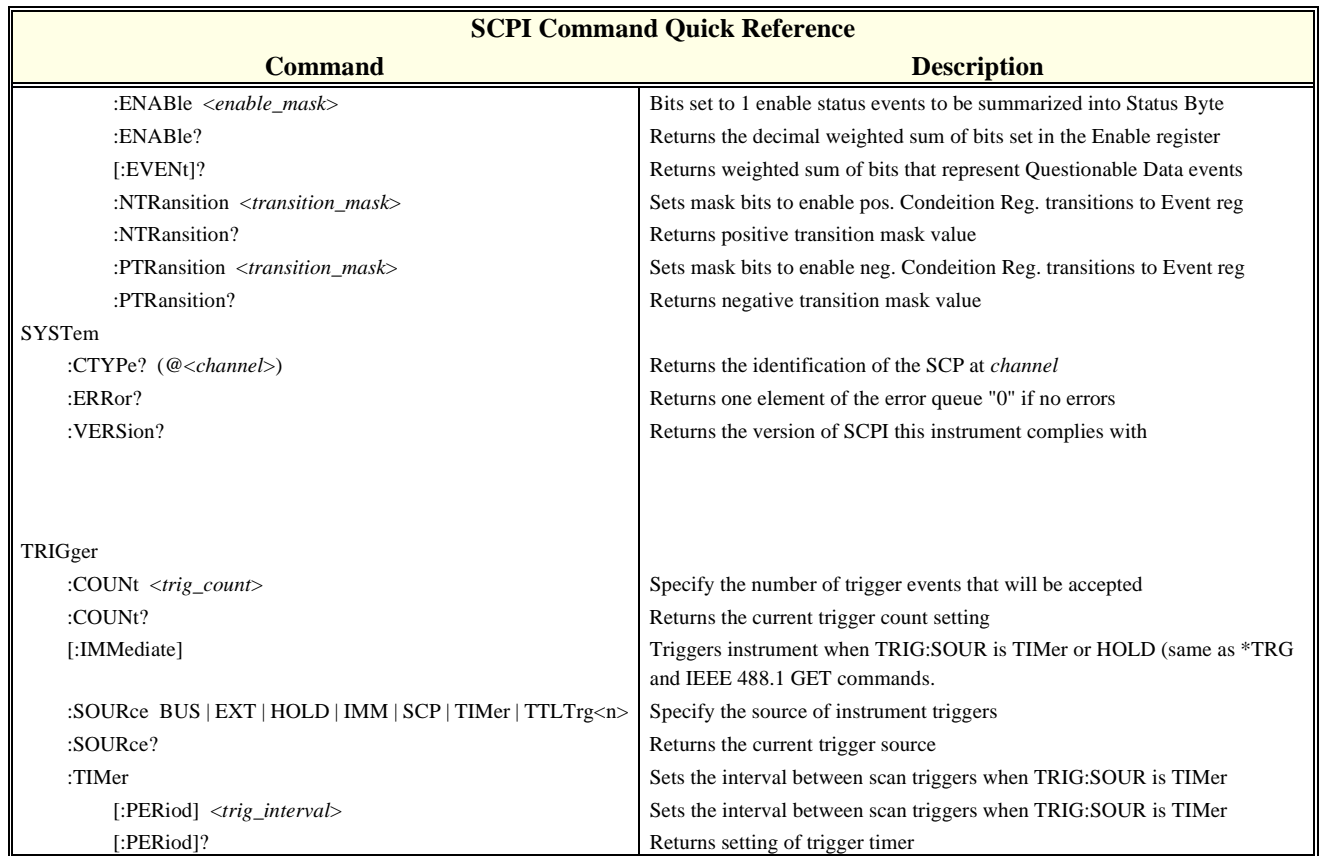

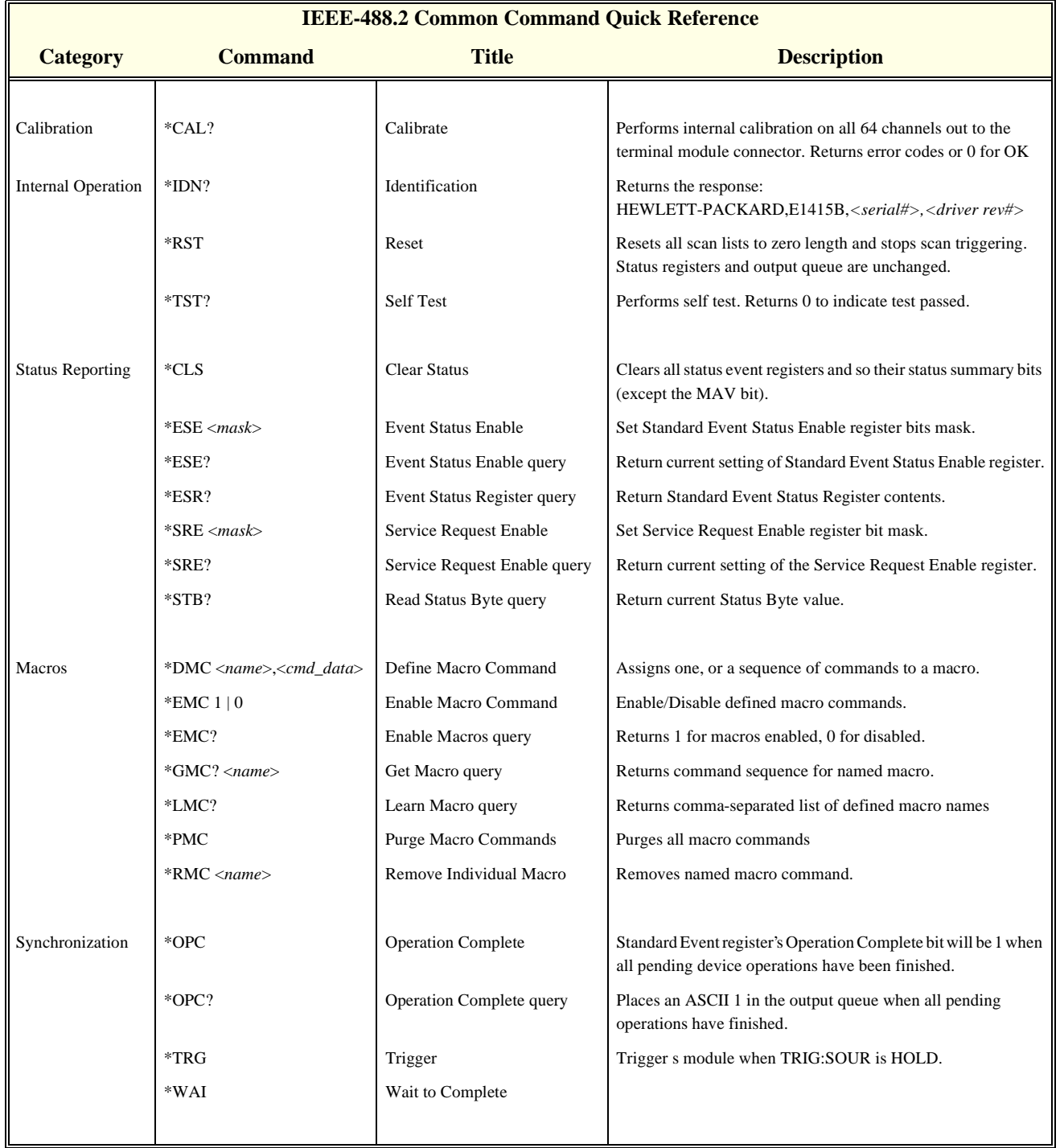

*Notes:*

# **Appendix A Specifications**

<span id="page-304-0"></span>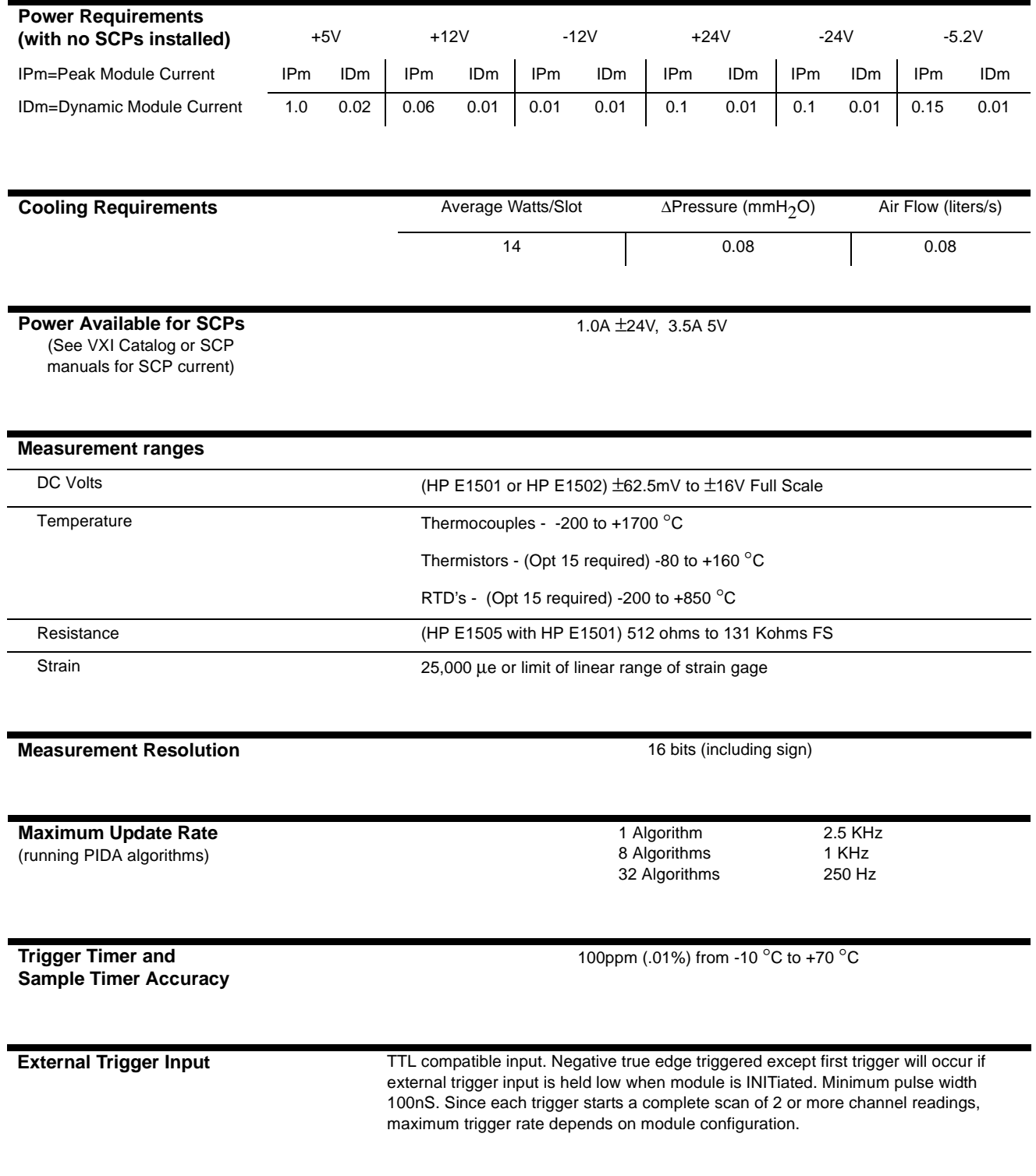

**Maximum input voltage** (Normal mode plus common mode)

 With Direct Input, Passive Filter, or Amplifier SCPs: Operating: < ±16 V peak Damage level: >±42 V peak With HP E1513 Divide by 16 Attenuator SCP: Operating: <±60 VDC, <±42 V peak

**Maximum common mode voltage** 

 With Direct Input, Passive Filter, or Amplifier SCPs: Operating: <±16 V peak Damage level: >±42 V peak With HP E1513 Divide by 16 Attenuator SCP: Operating: <±60 VDC, <±42 V peak

**Common mode rejection** 0 to 60Hz -105dB

**Input impedance** greater than 90 MOhm differential (1 M Ohm with HP E1513 Attenuator)

**On-board Current Source 122 µA ±0.02%, with ±17 Volts Compliance** 

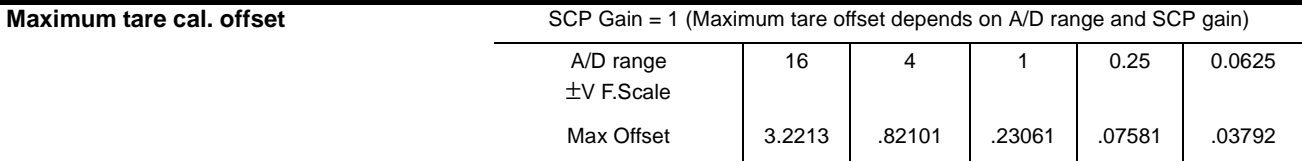

The following specifications reflect the performance of the HP E1415 with the HP E1501 Direct Input Signal Conditioning Plug-on. The performance of the HP E1415 with other SCPs is found in the Specifications section of that SCP's manual.

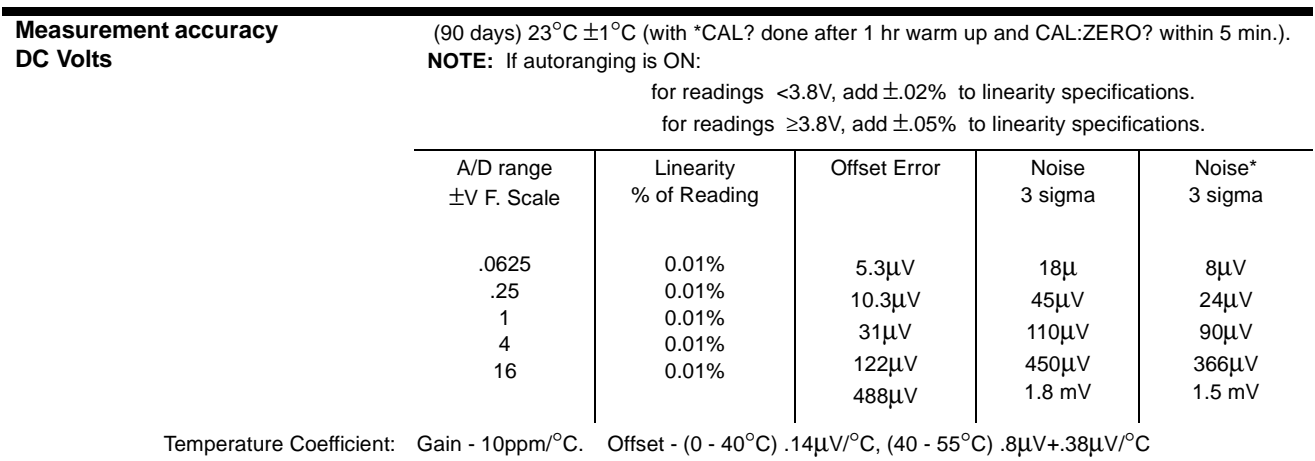

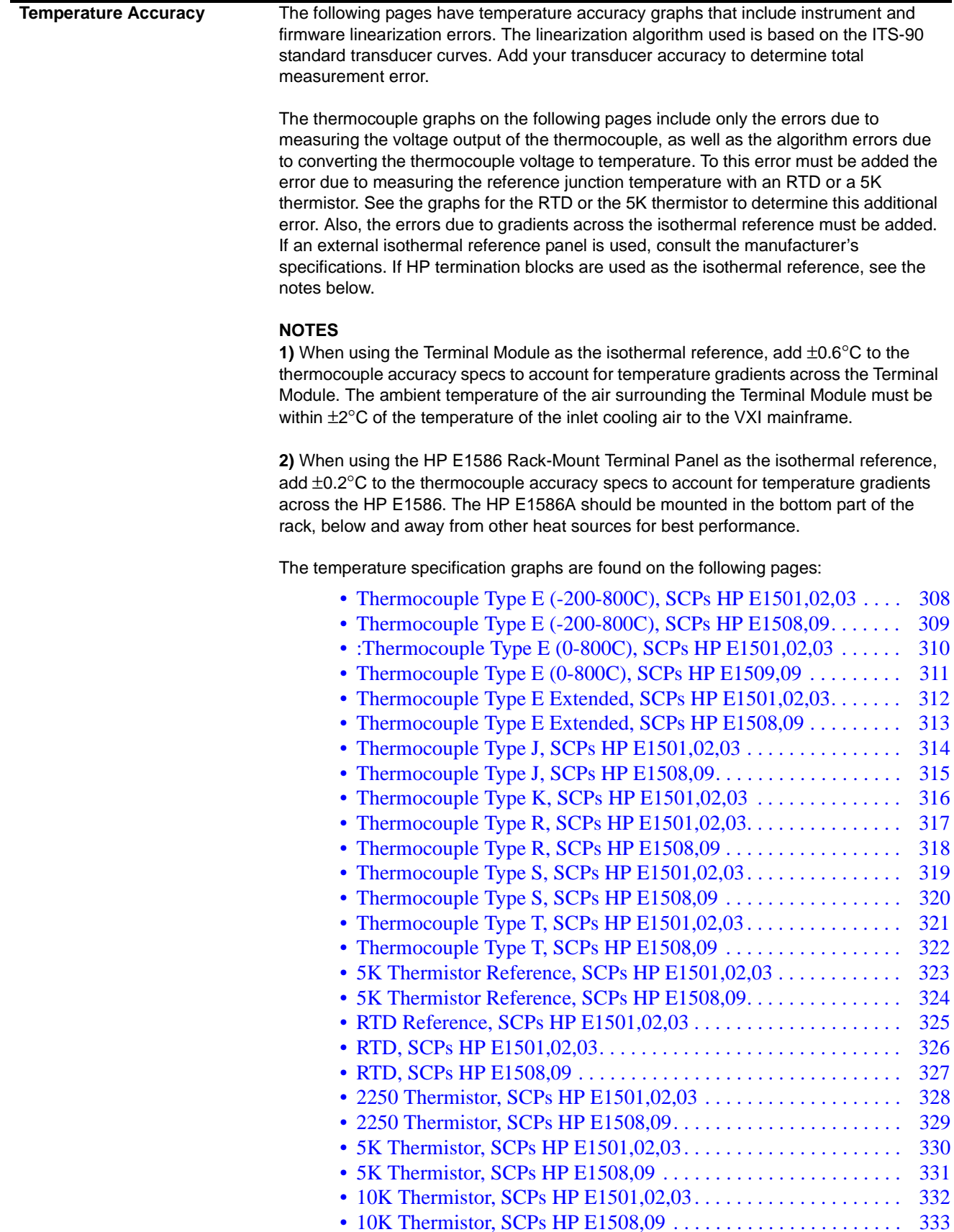

<span id="page-307-0"></span>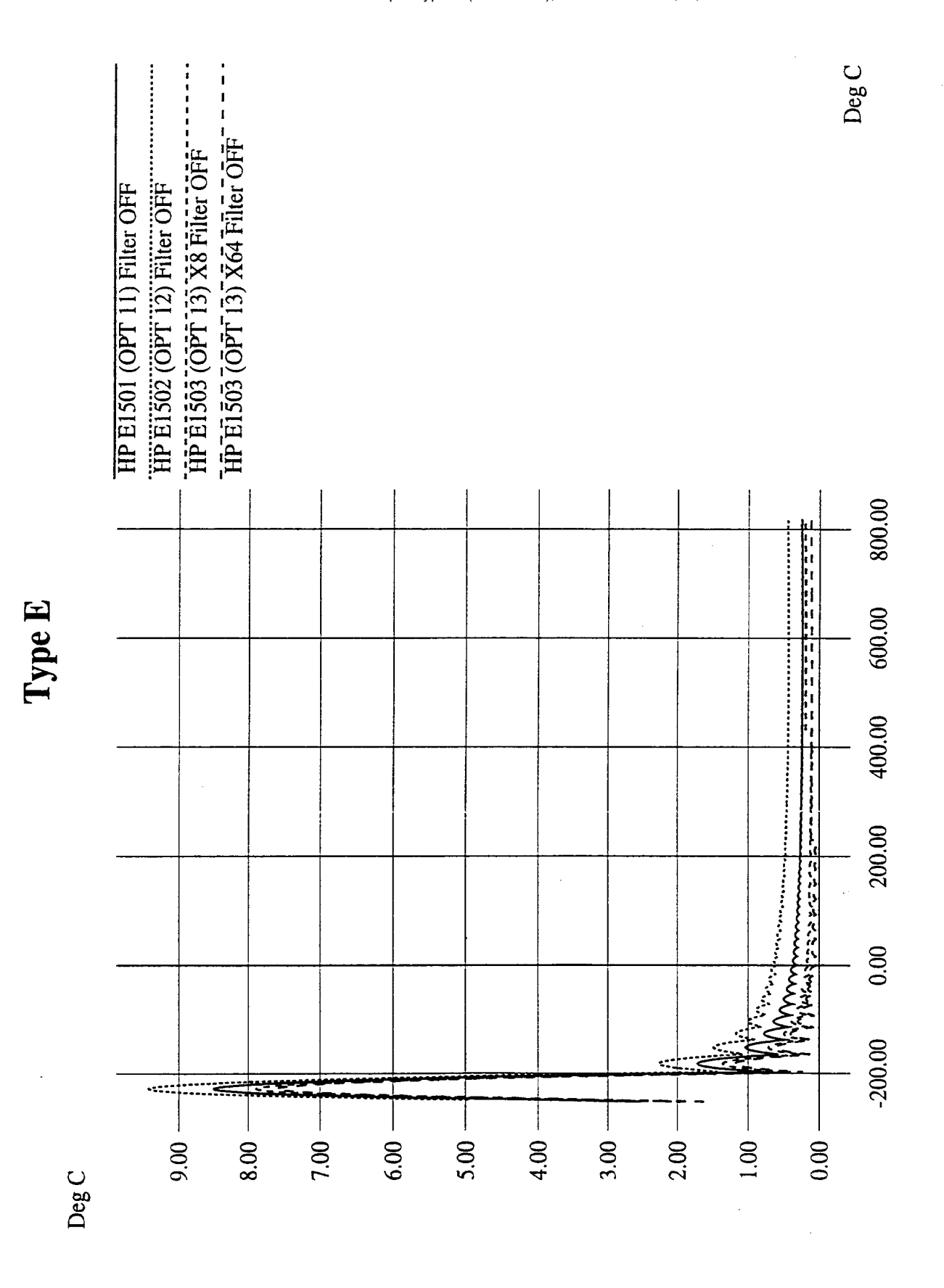

Thermocouple Type E (-200-800C), SCPs HP E1501,02,03

<span id="page-308-0"></span>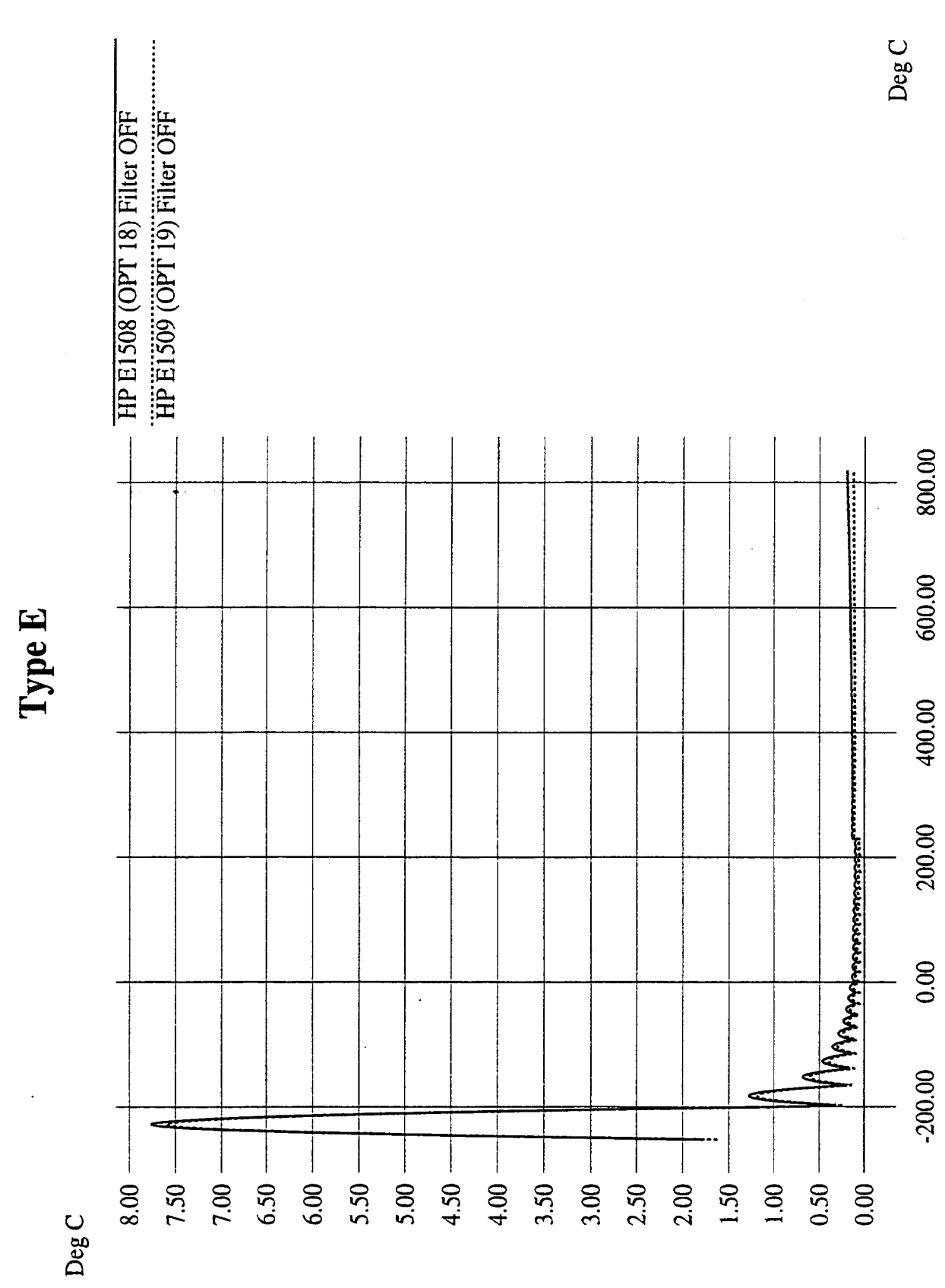

#### Thermocouple Type E (-200-800C), SCPs HP E1508,09

<span id="page-309-0"></span>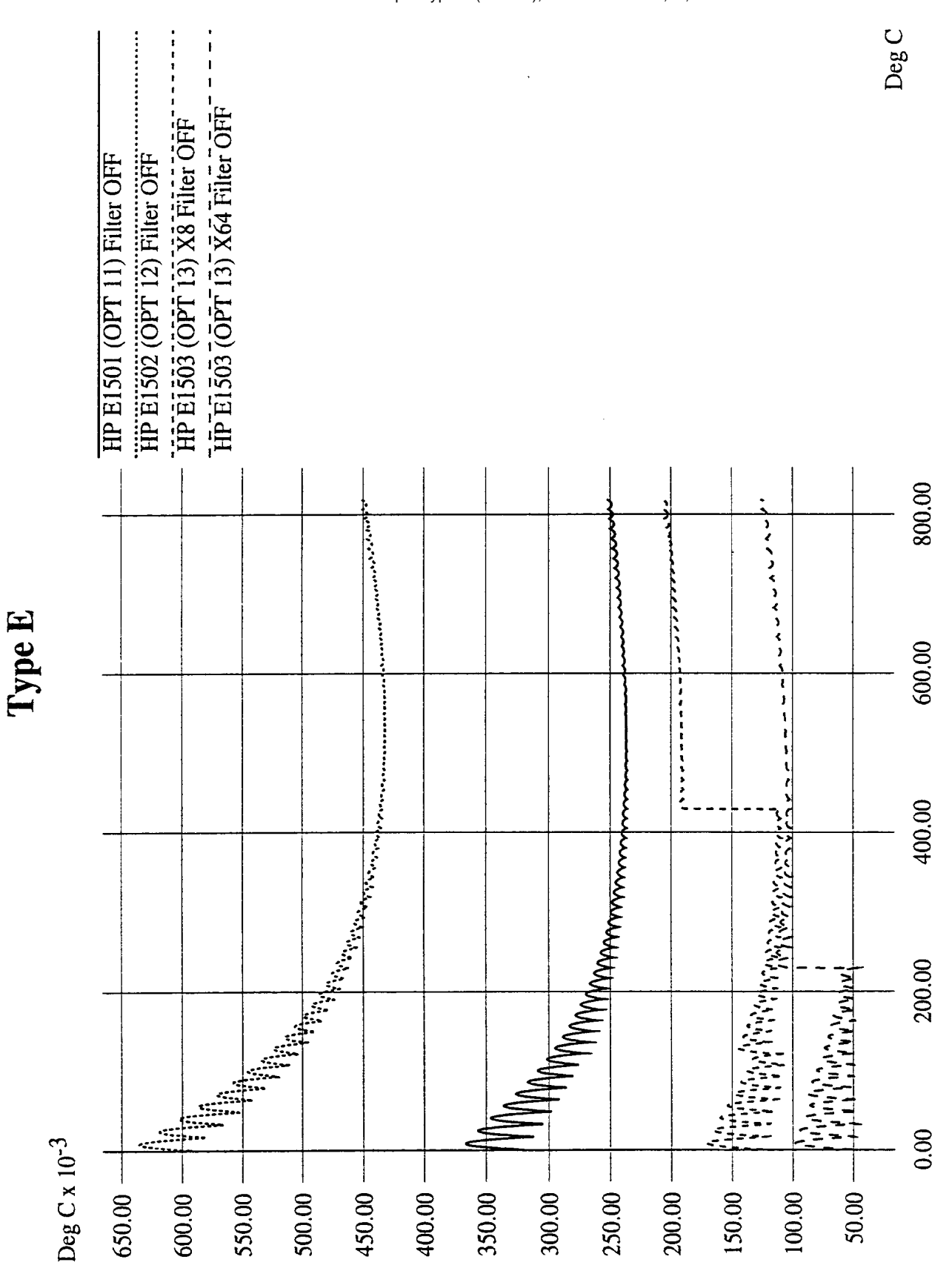

:Thermocouple Type E (0-800C), SCPs HP E1501,02,03

<span id="page-310-0"></span>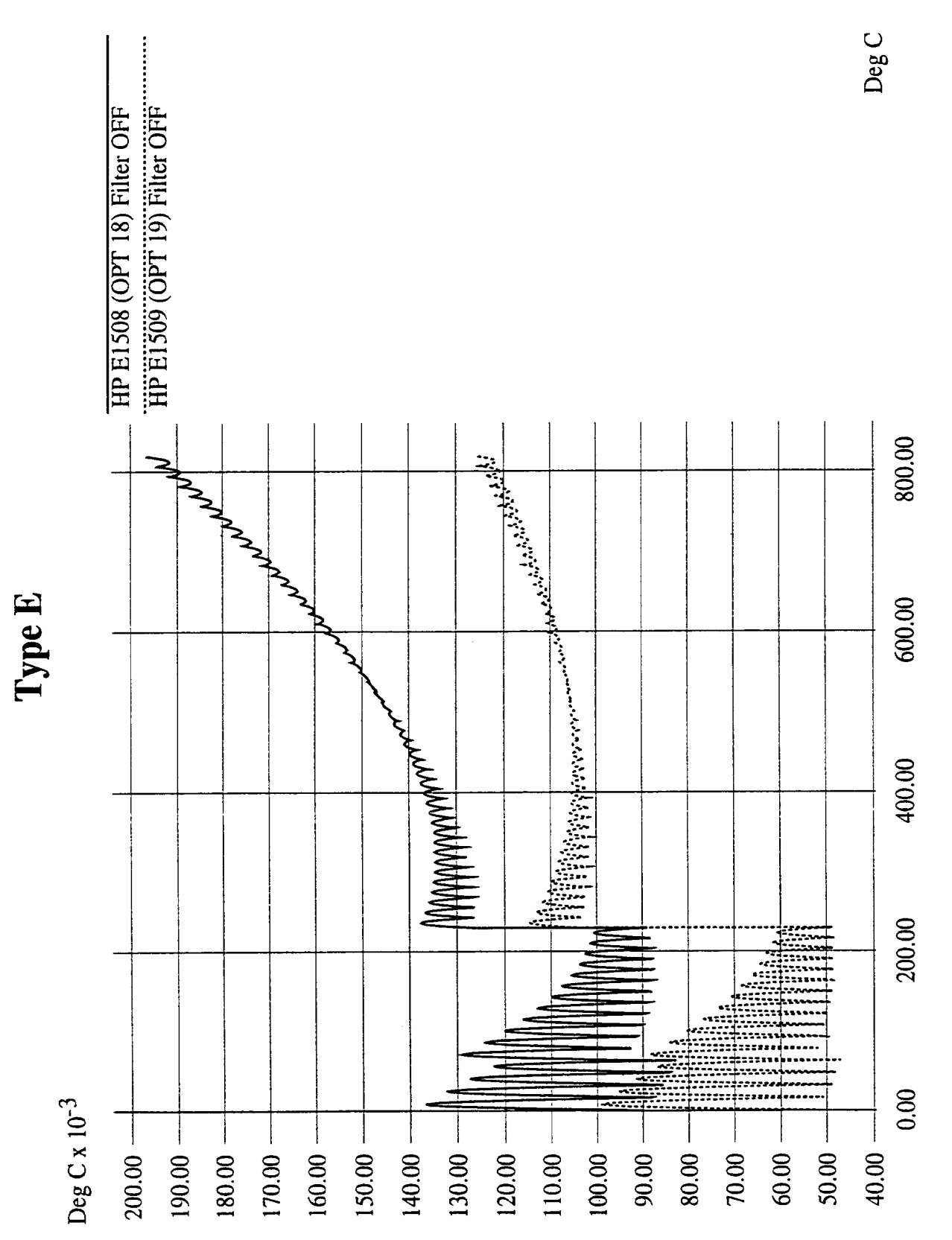

Thermocouple Type E (0-800C), SCPs HP E1509,09

<span id="page-311-0"></span>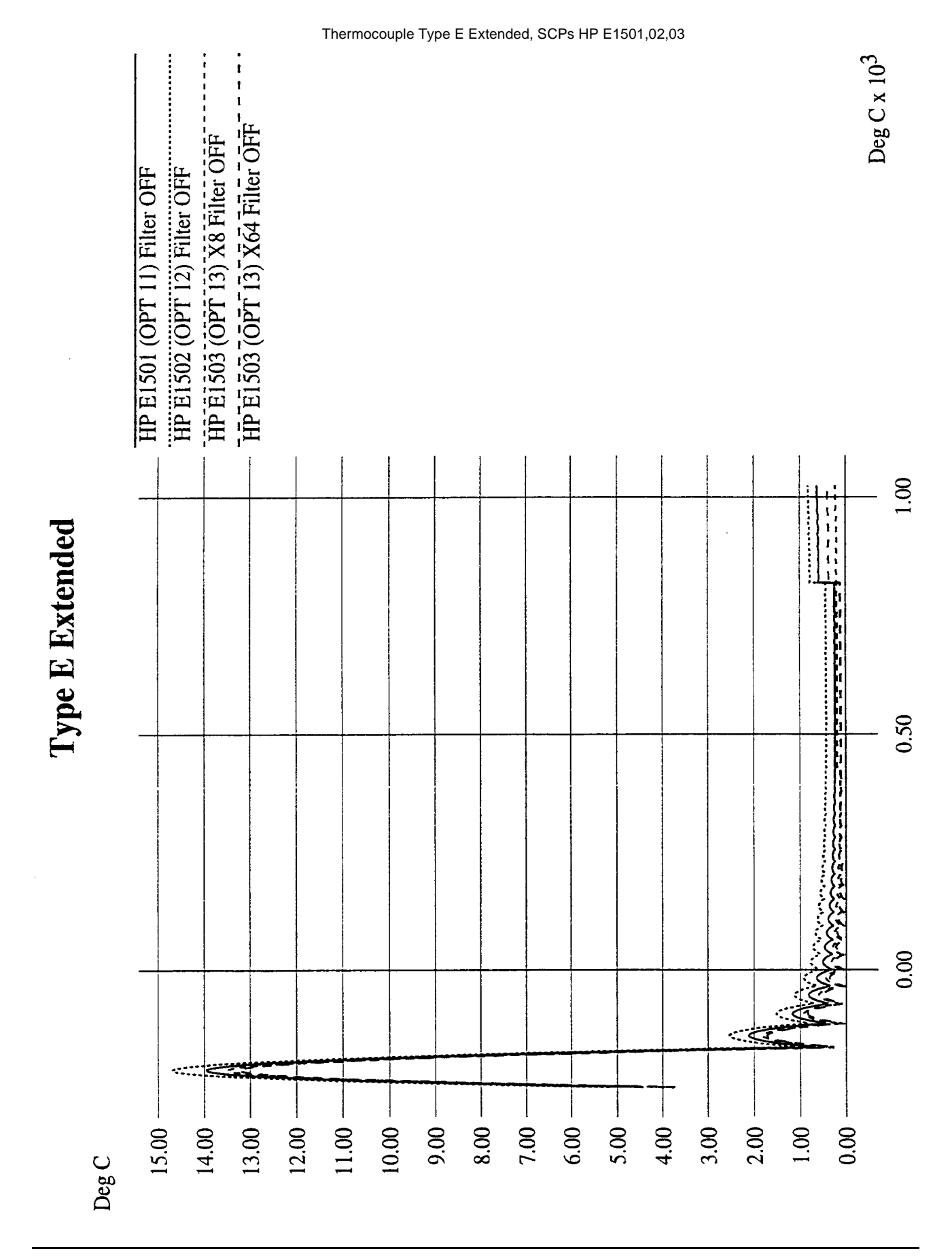

<span id="page-312-0"></span>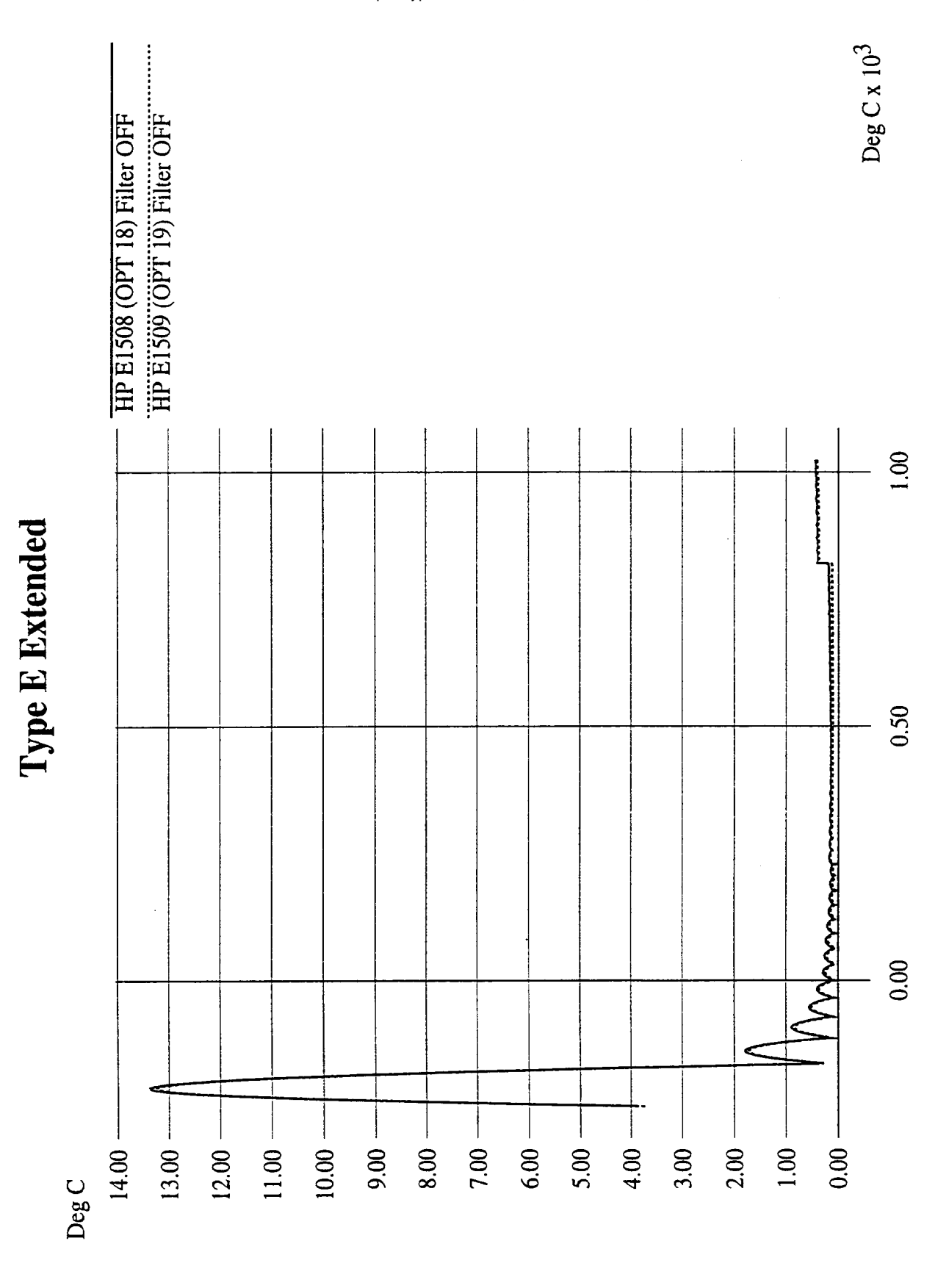

Thermocouple Type E Extended, SCPs HP E1508,09

<span id="page-313-0"></span>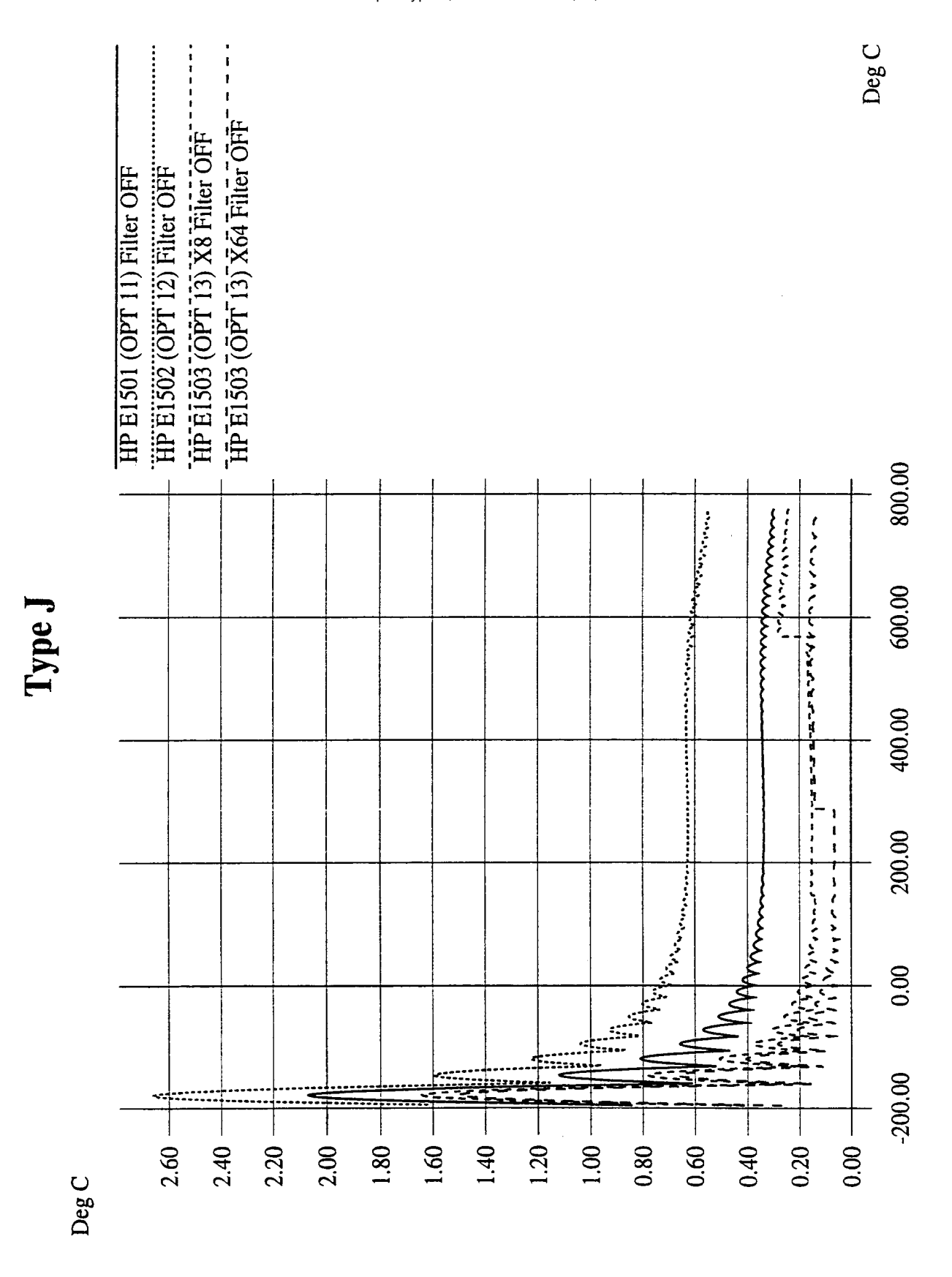

Thermocouple Type J, SCPs HP E1501,02,03

<span id="page-314-0"></span>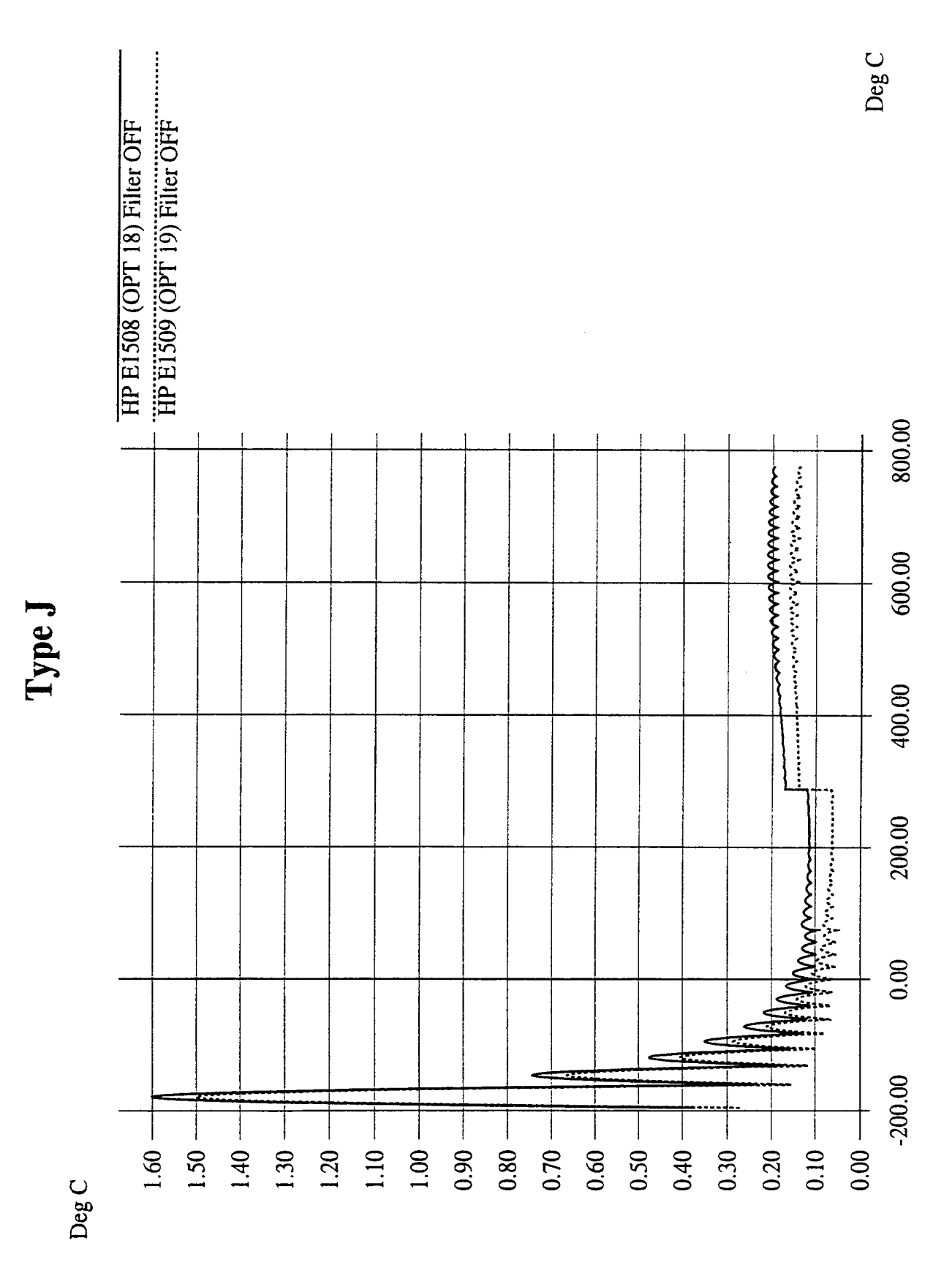

Thermocouple Type J, SCPs HP E1508,09

<span id="page-315-0"></span>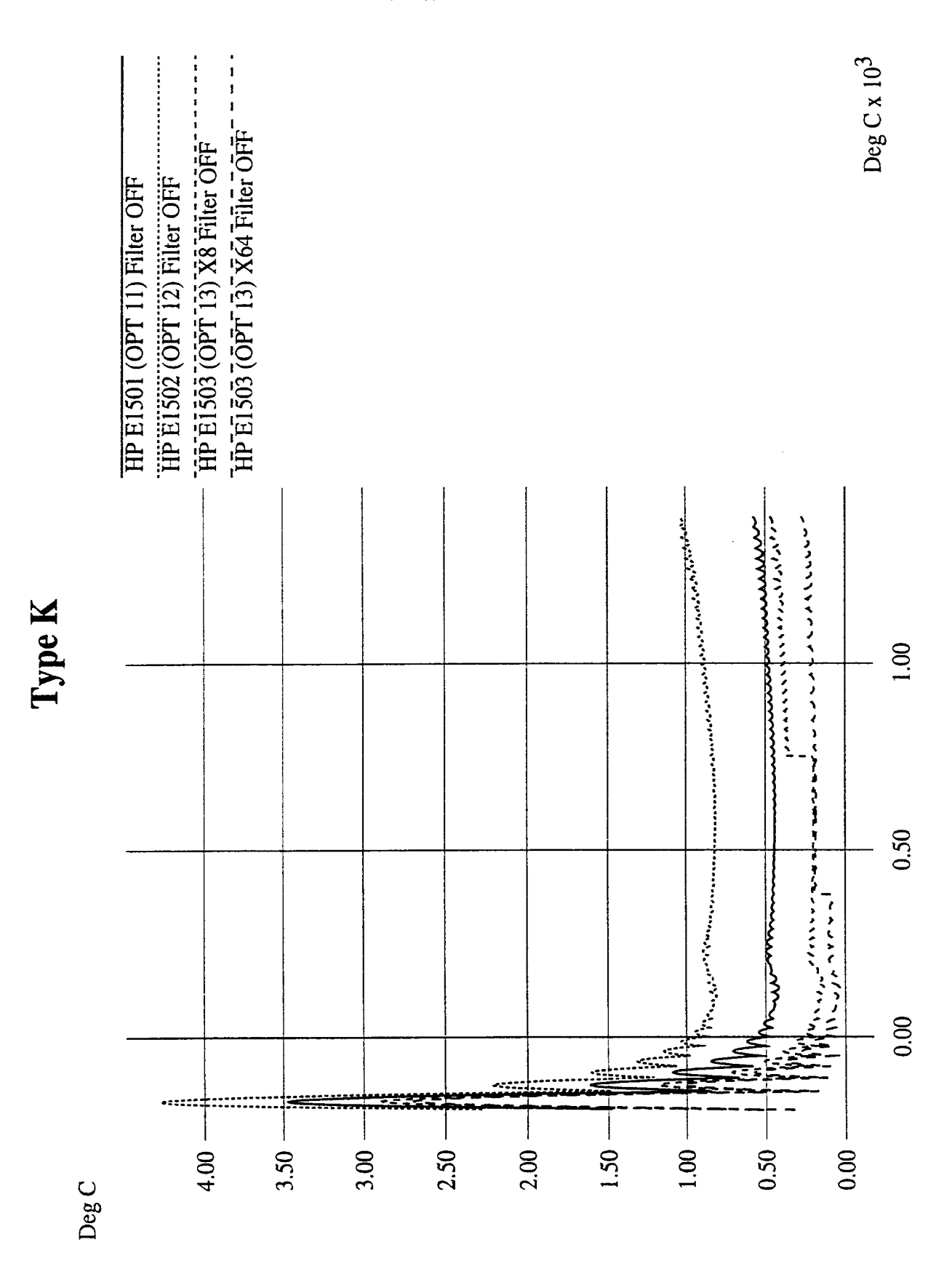

<span id="page-316-0"></span>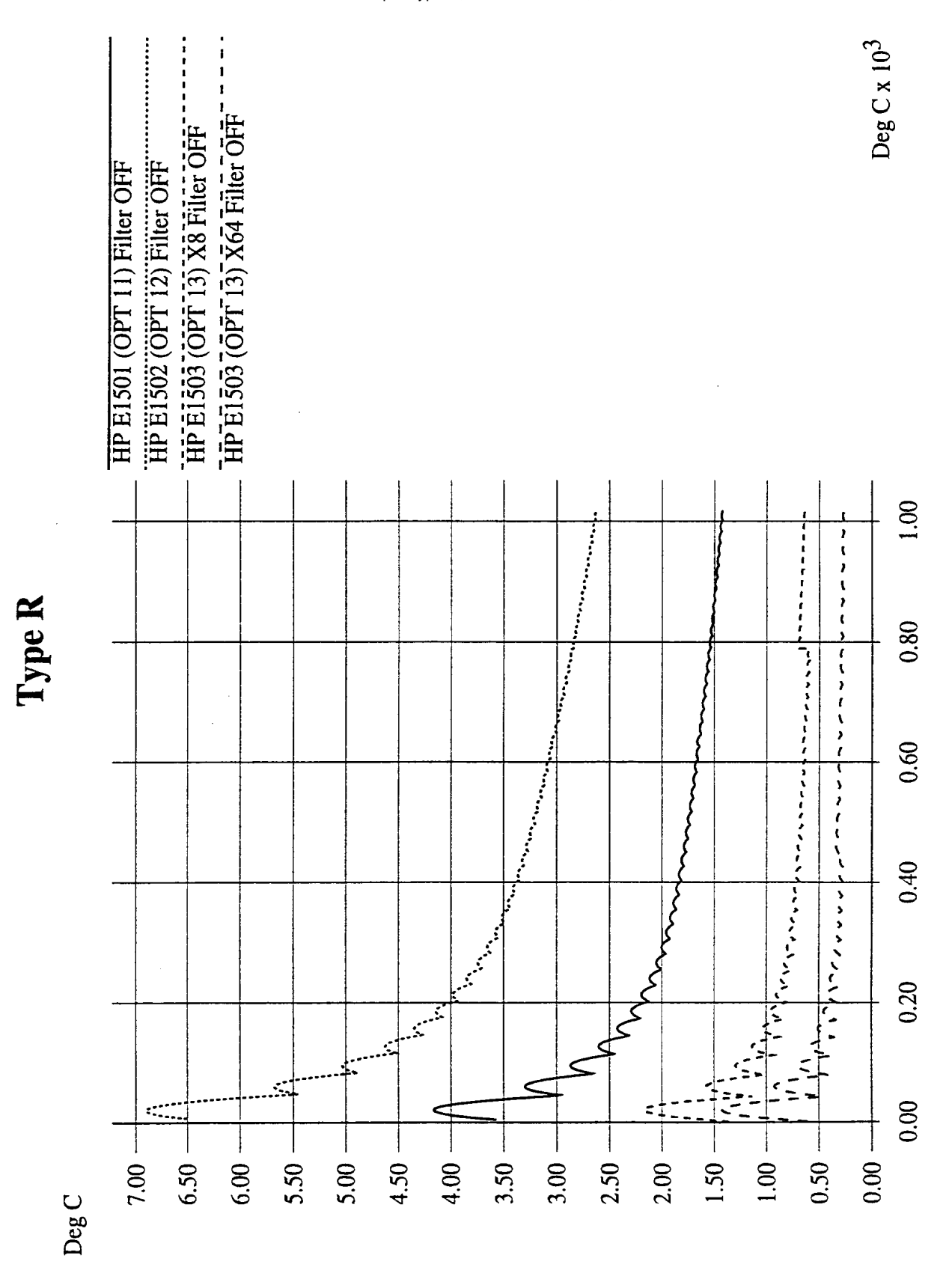

<span id="page-317-0"></span>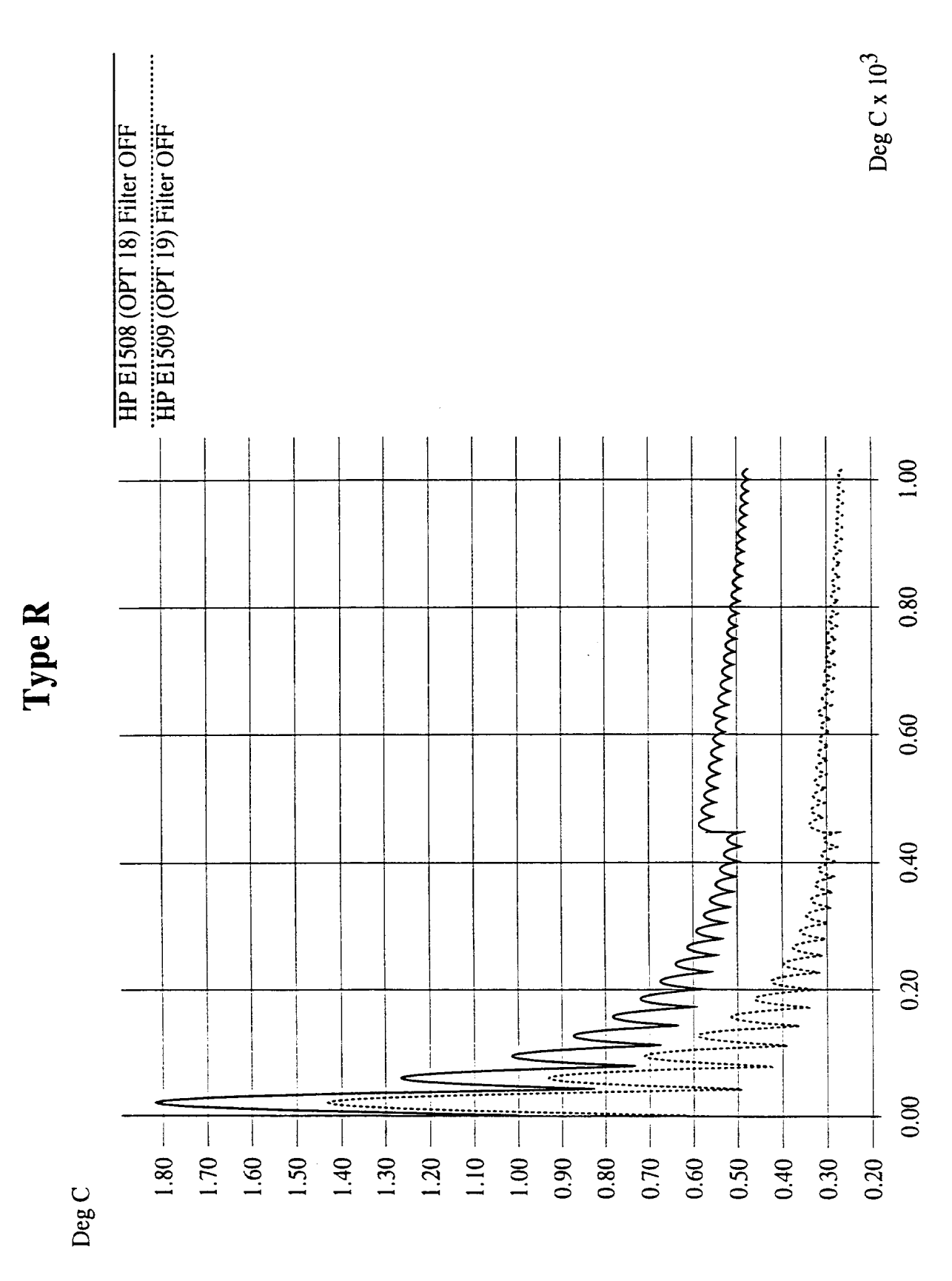

#### Thermocouple Type R, SCPs HP E1508,09

<span id="page-318-0"></span>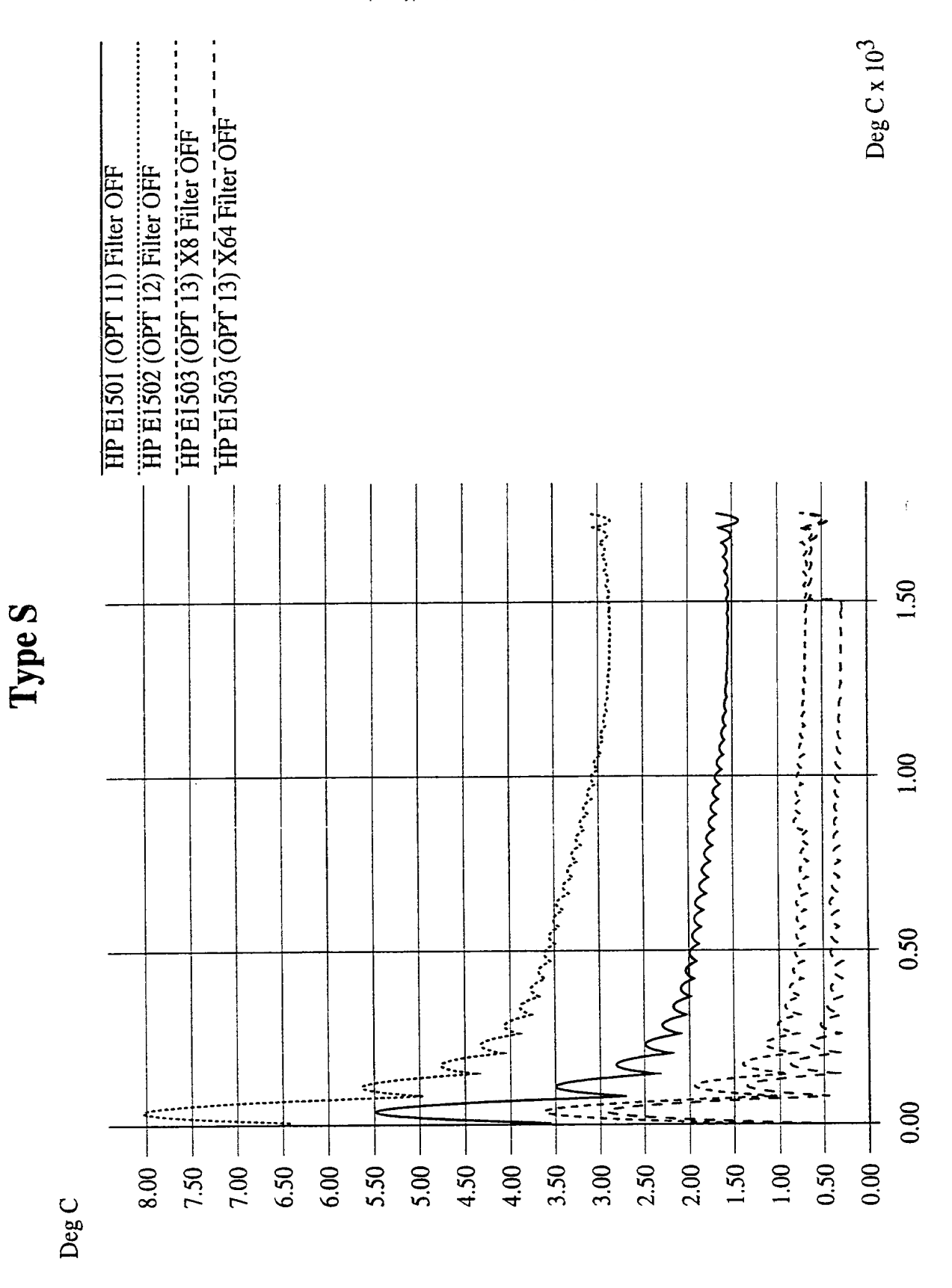

Thermocouple Type S, SCPs HP E1501,02,03

<span id="page-319-0"></span>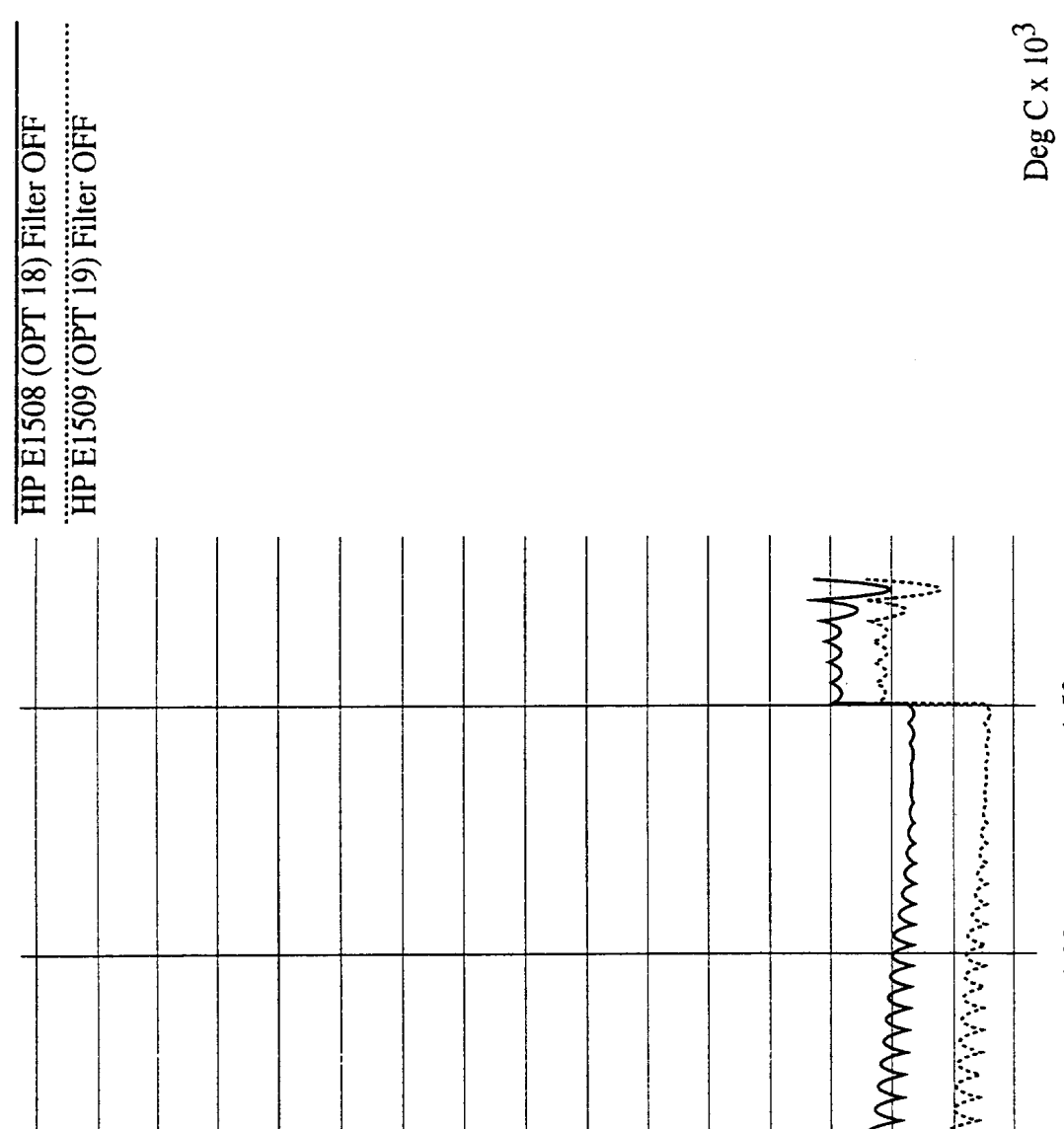

Thermocouple Type S, SCPs HP E1508,09

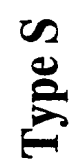

Deg C

 $3.40 -$ 

3.20

3.00

2.80

2.60

2.40

2.20

2.00

1.80

1.60

1.50

 $1,00$ 

0.50

 $0.00$ 

⊧∹‡ 1⊶

Ŀ. [:-

0.40

0.20

--1

0.60

रू

 $0.80$ 

7

1.40

1.20

1.00

<span id="page-320-0"></span>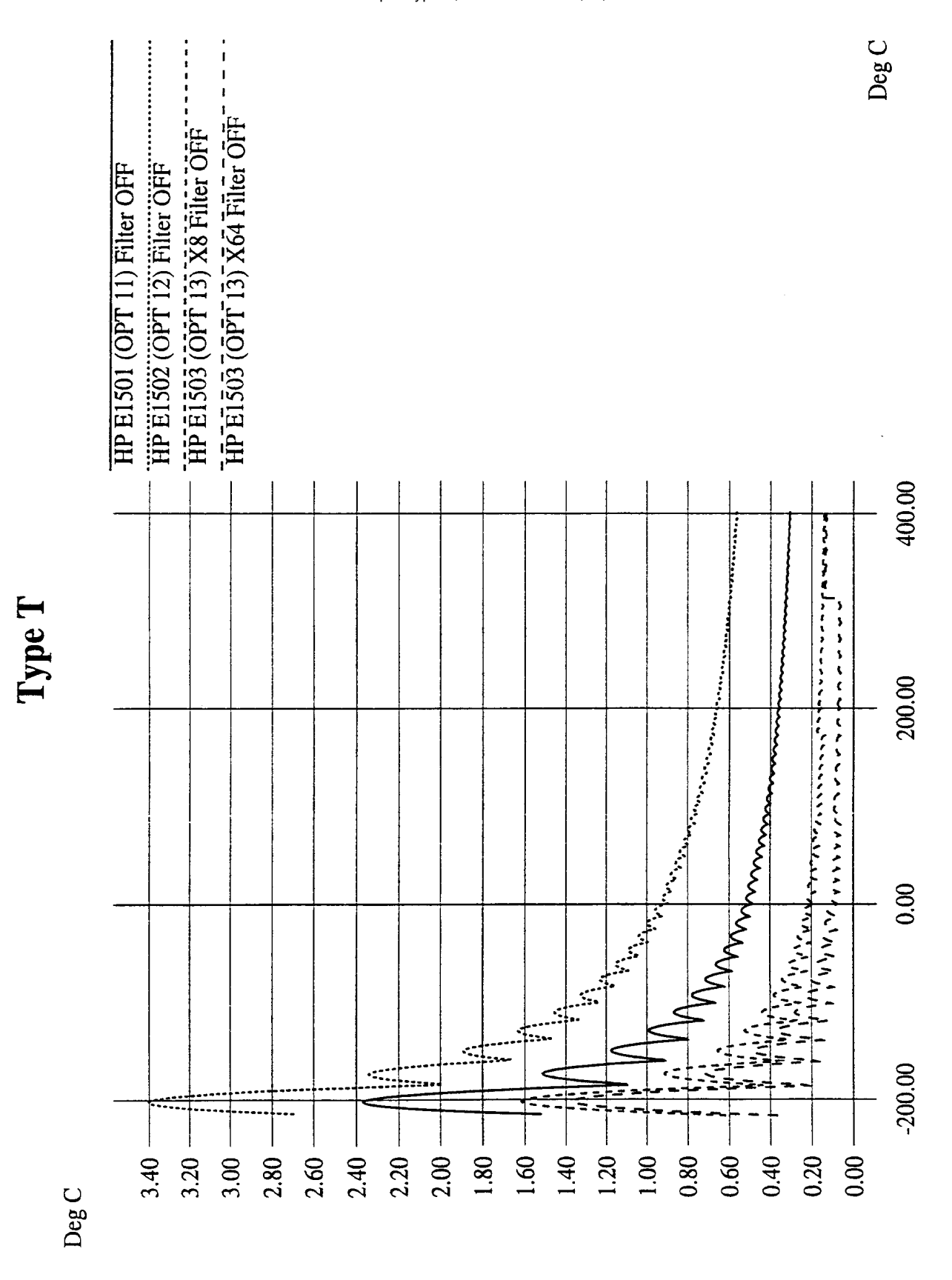

Thermocouple Type T, SCPs HP E1501,02,03

<span id="page-321-0"></span>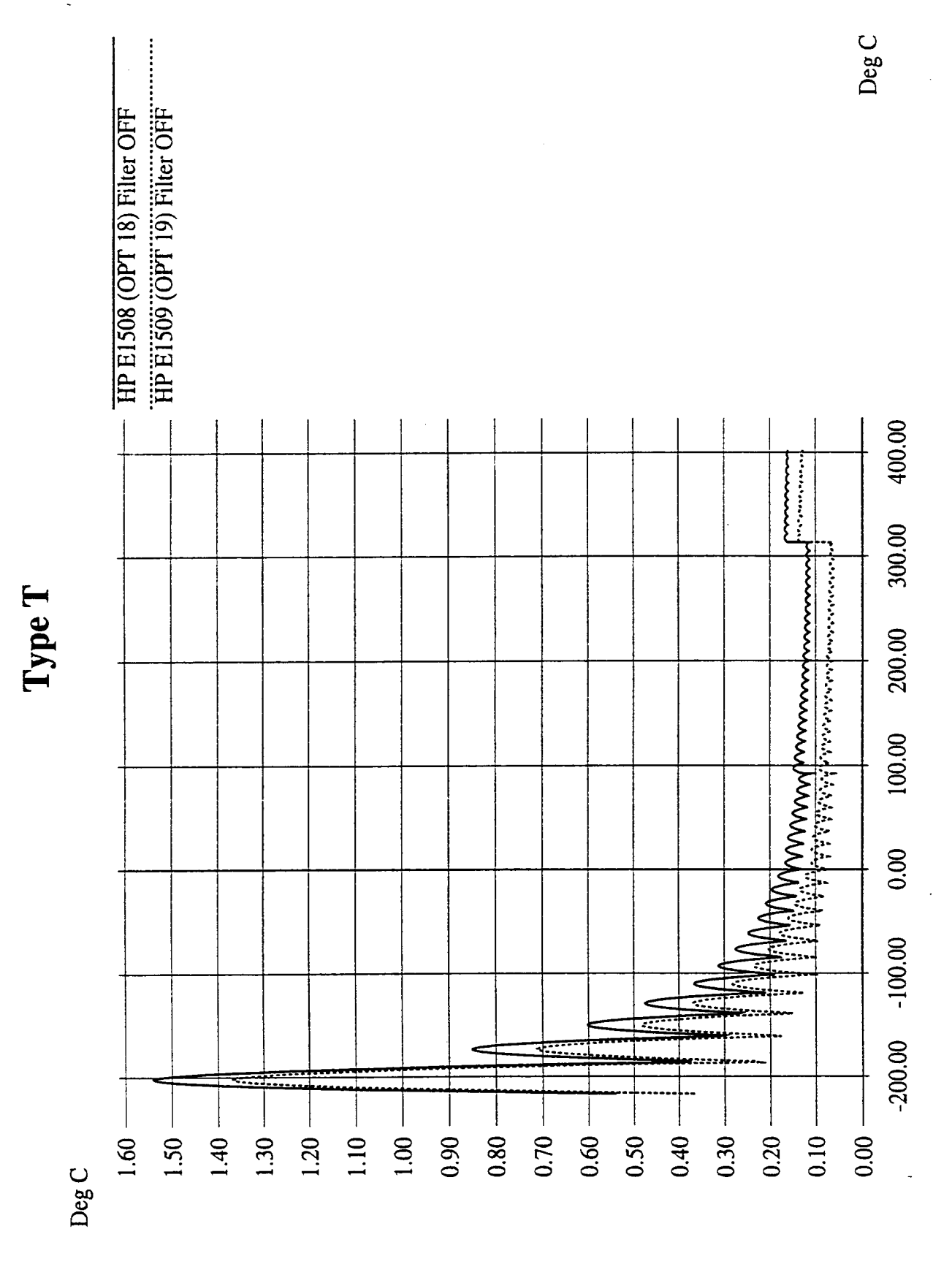

Thermocouple Type T, SCPs HP E1508,09

<span id="page-322-0"></span>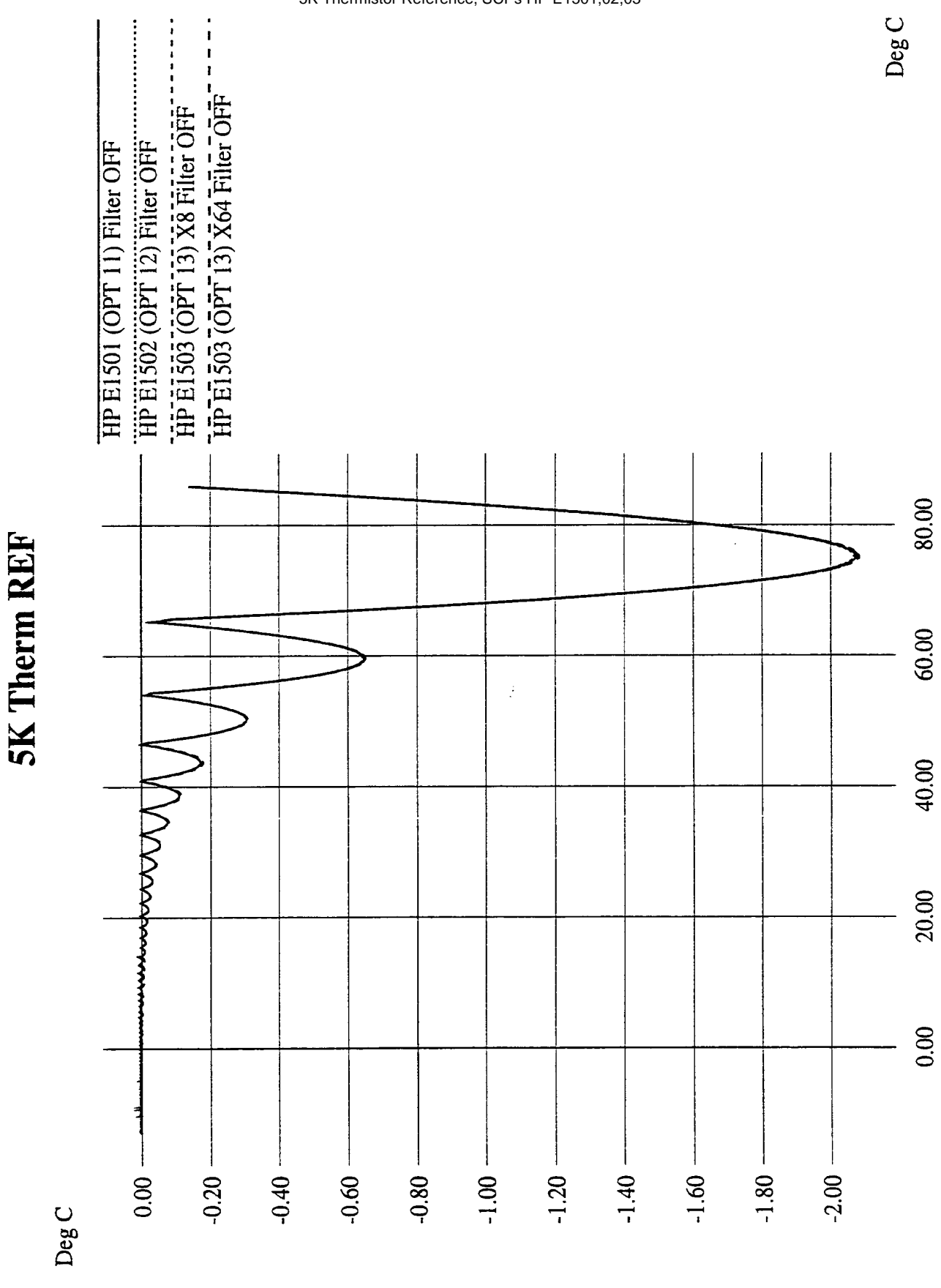

<span id="page-323-0"></span>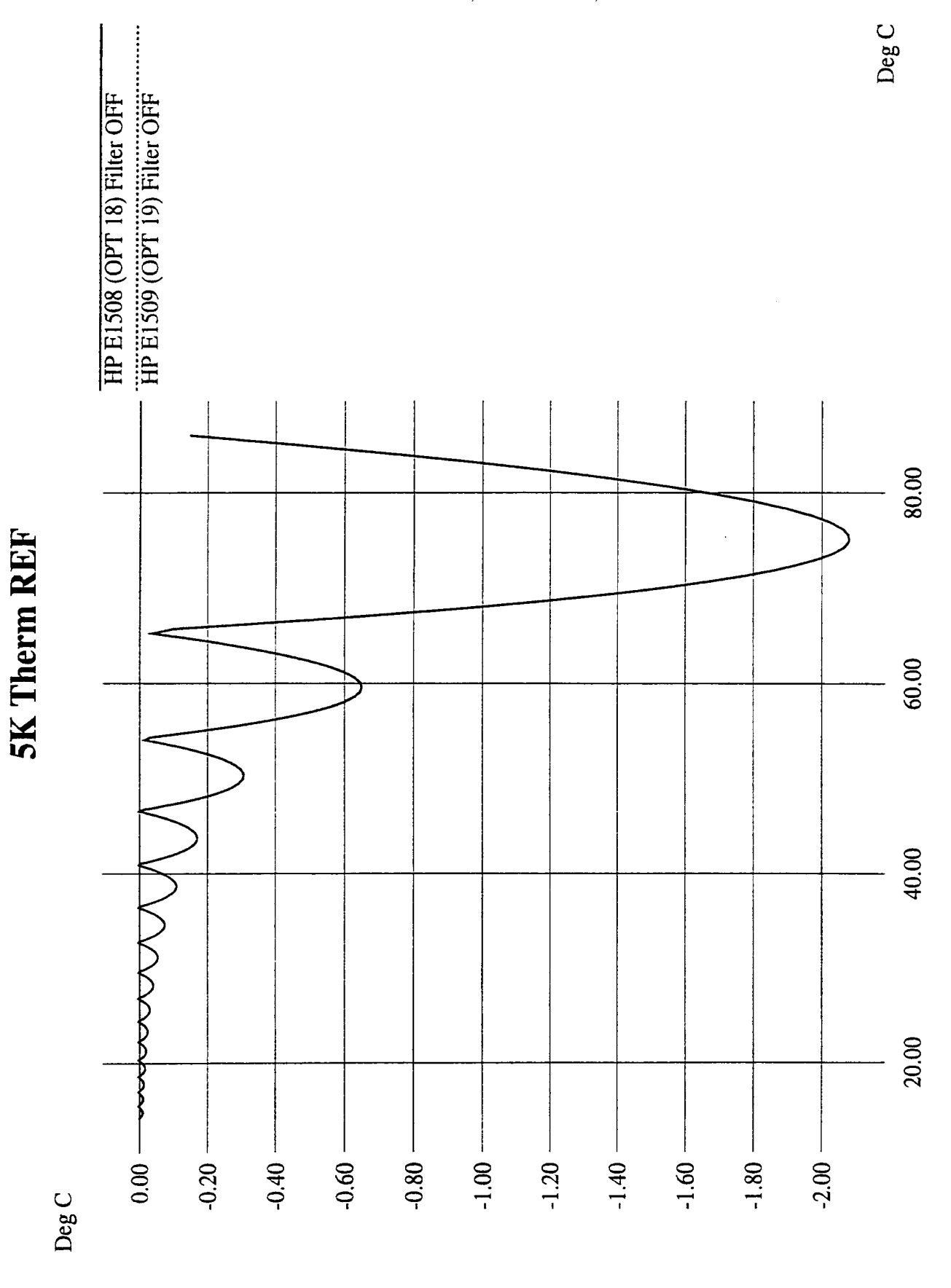
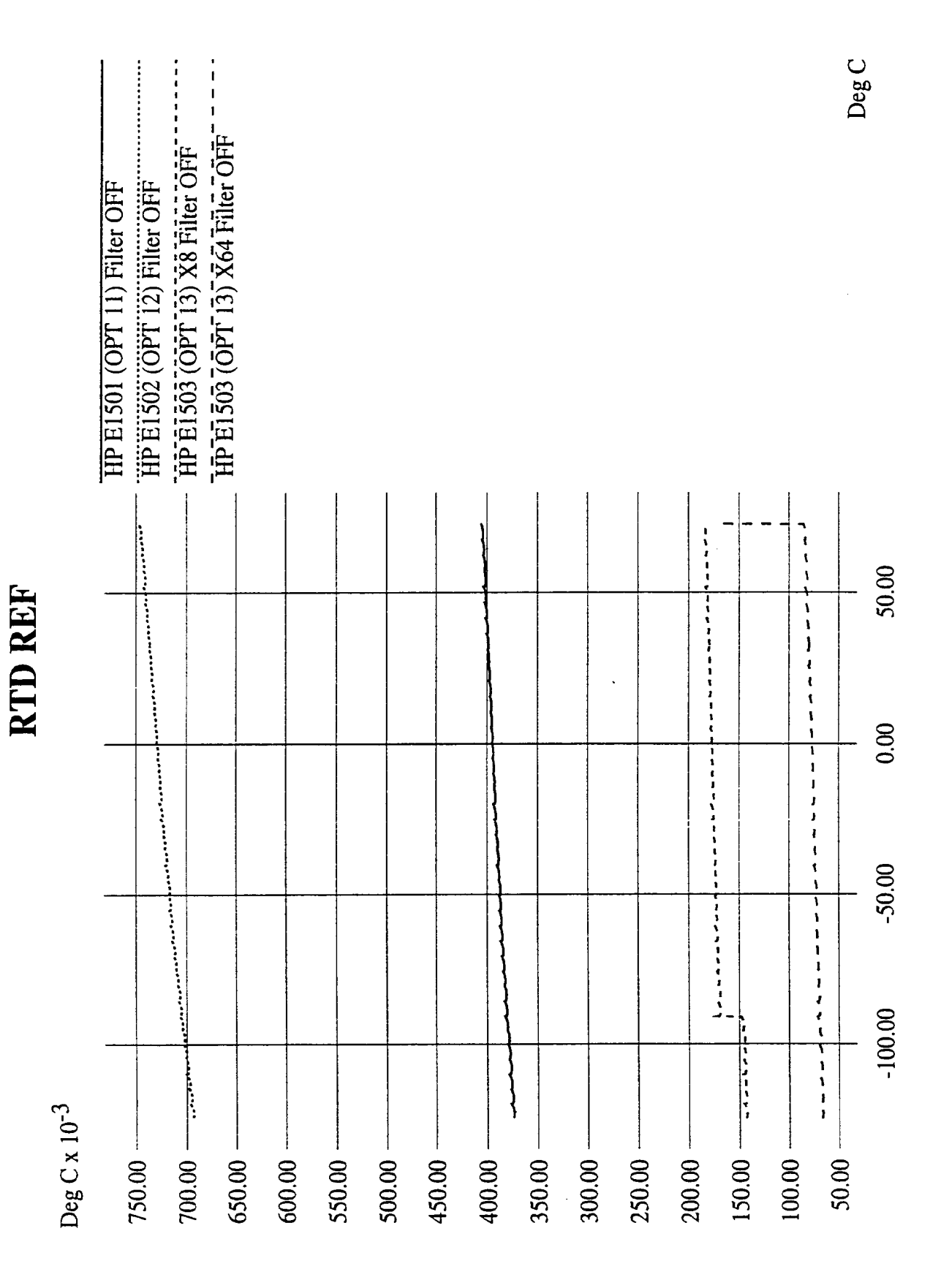

RTD Reference, SCPs HP E1501,02,03

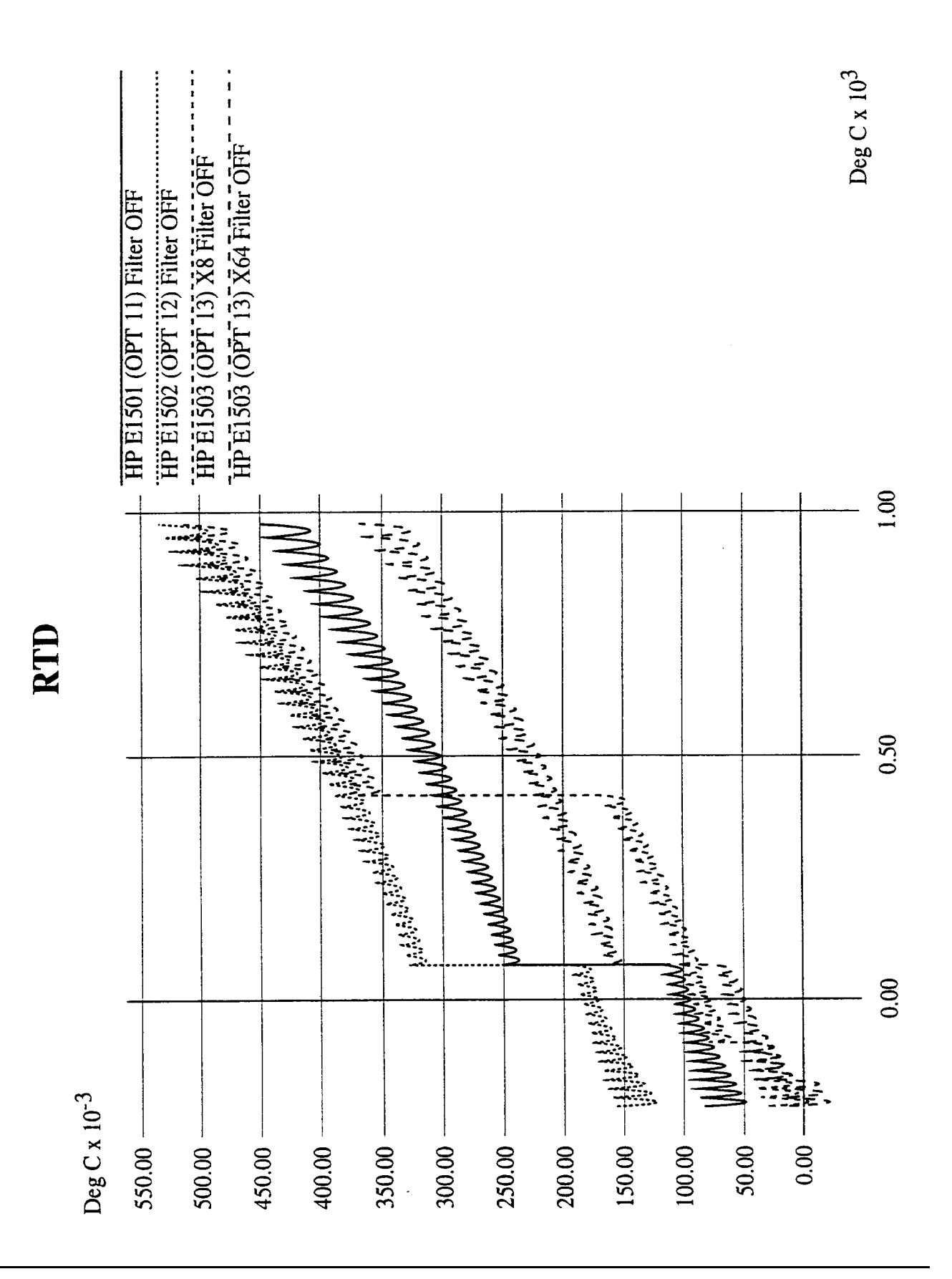

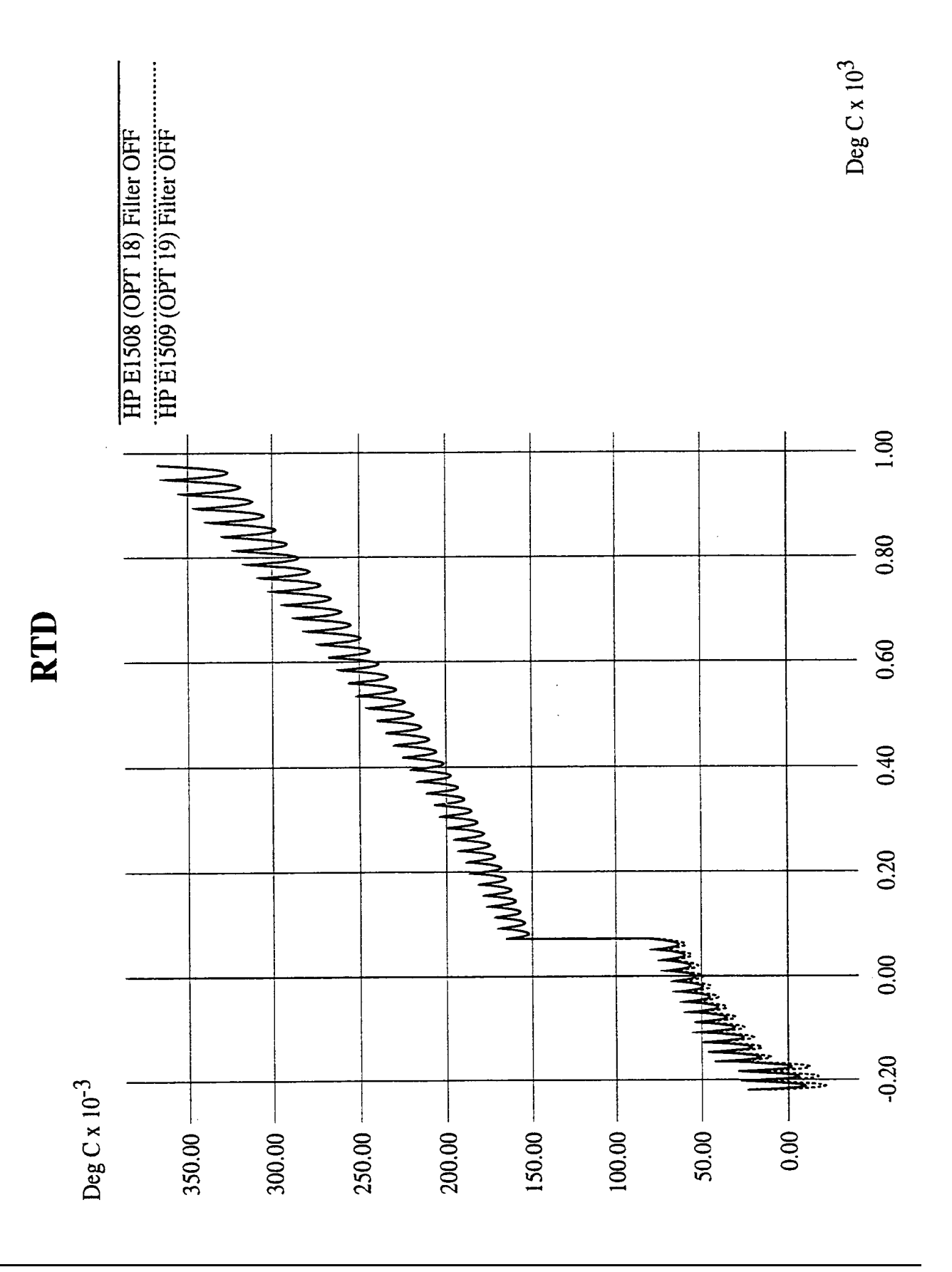

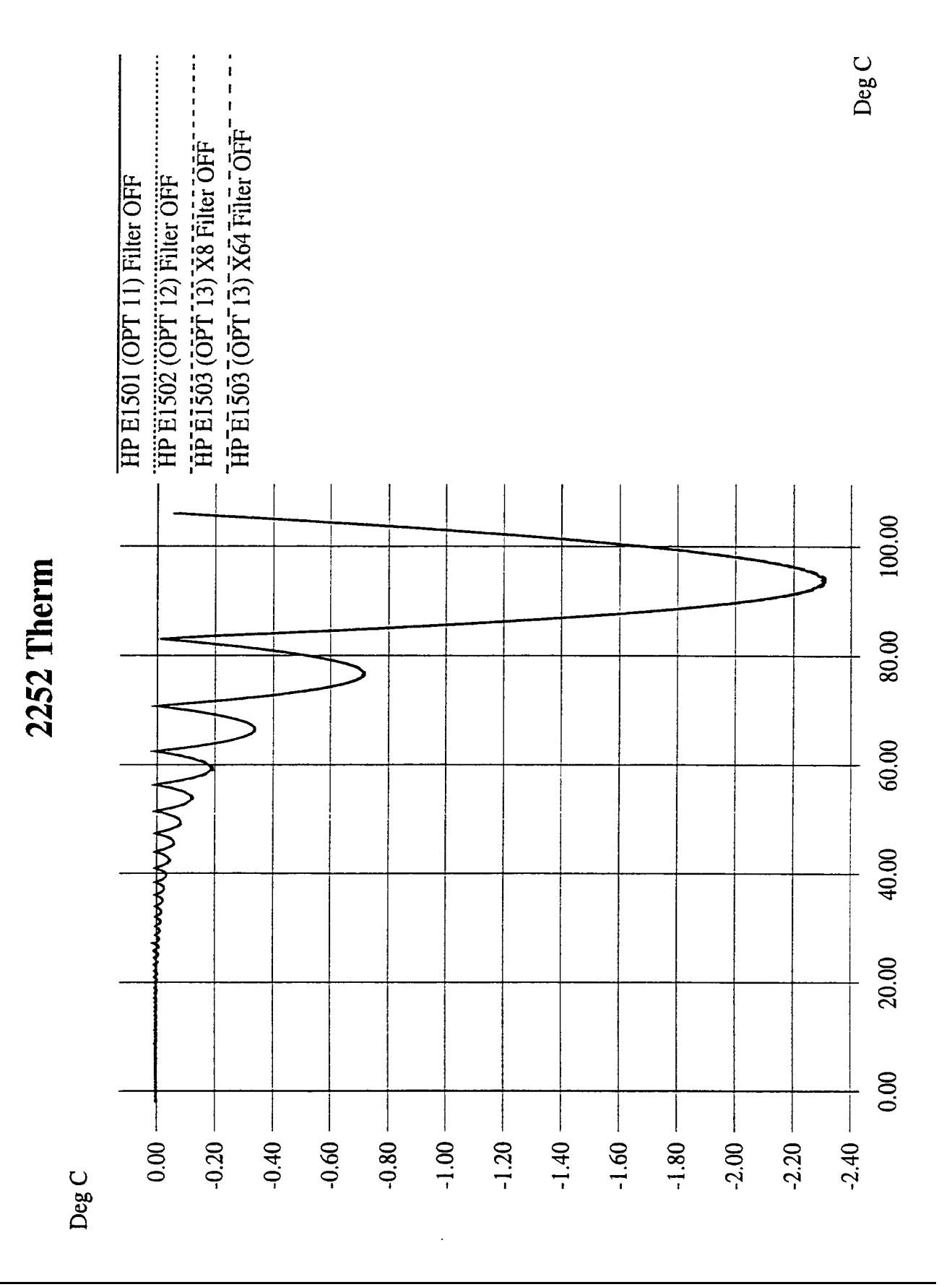

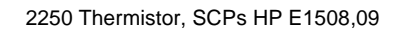

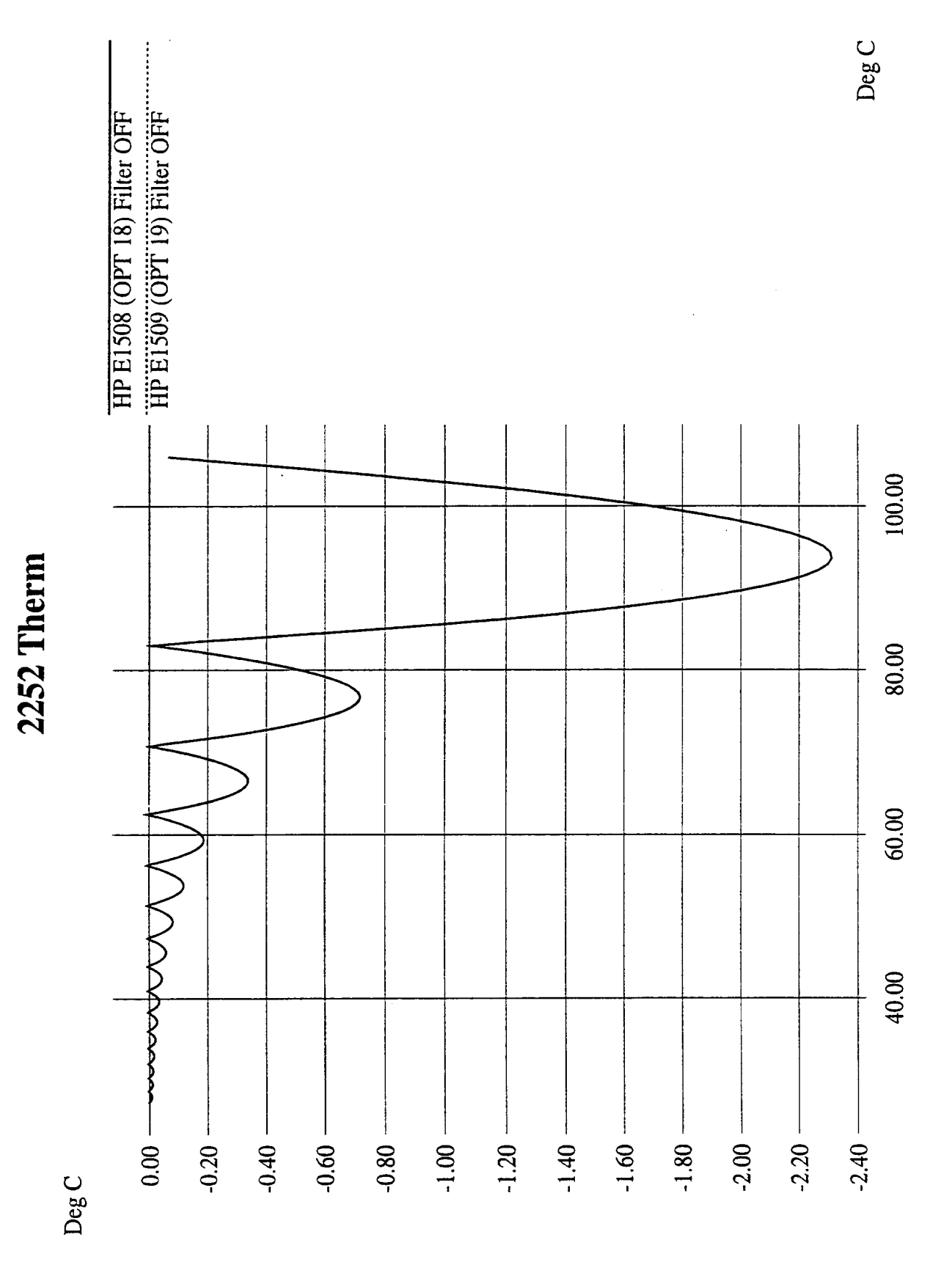

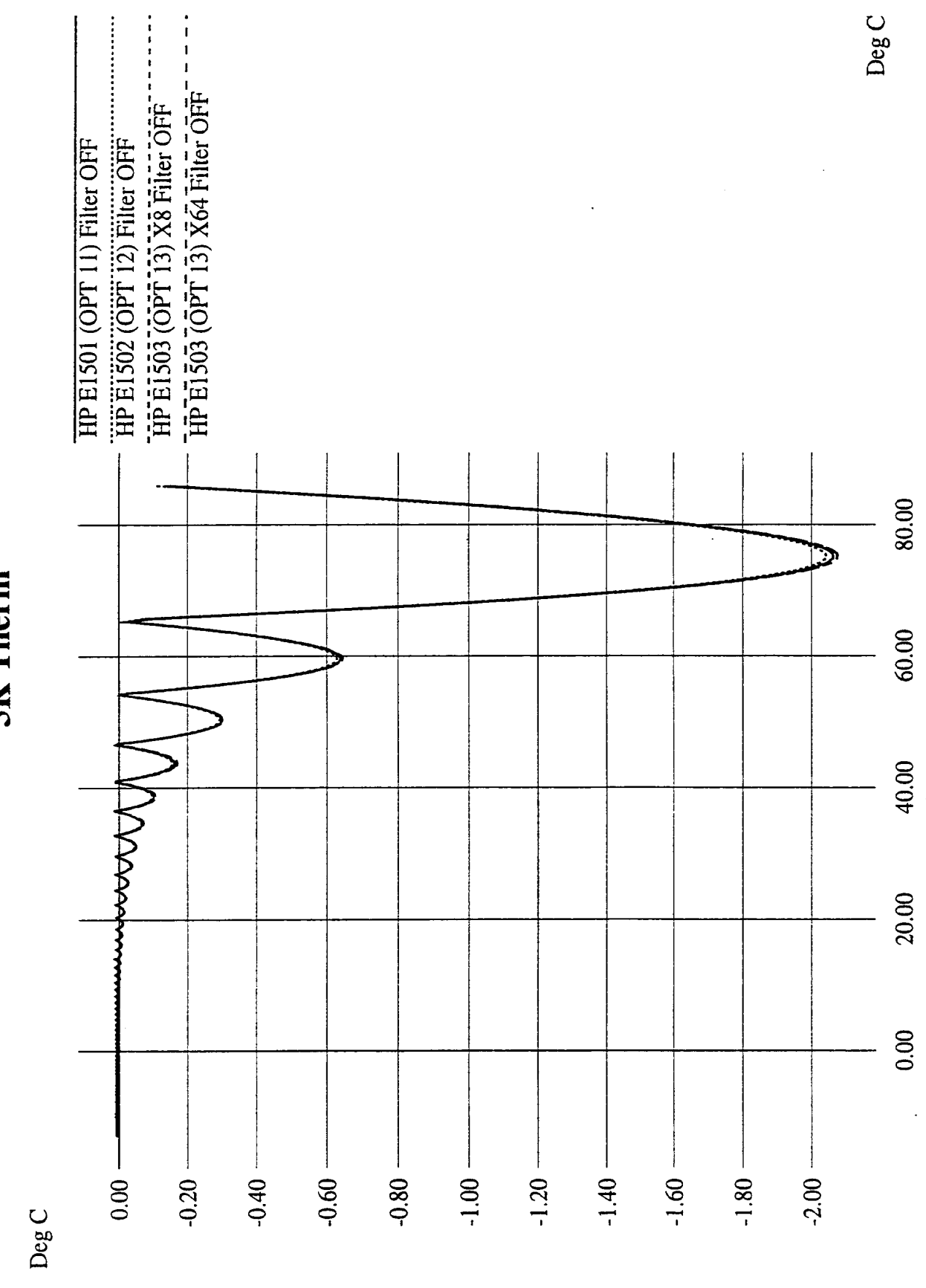

5K Thermistor, SCPs HP E1501,02,03

**5K** Therm

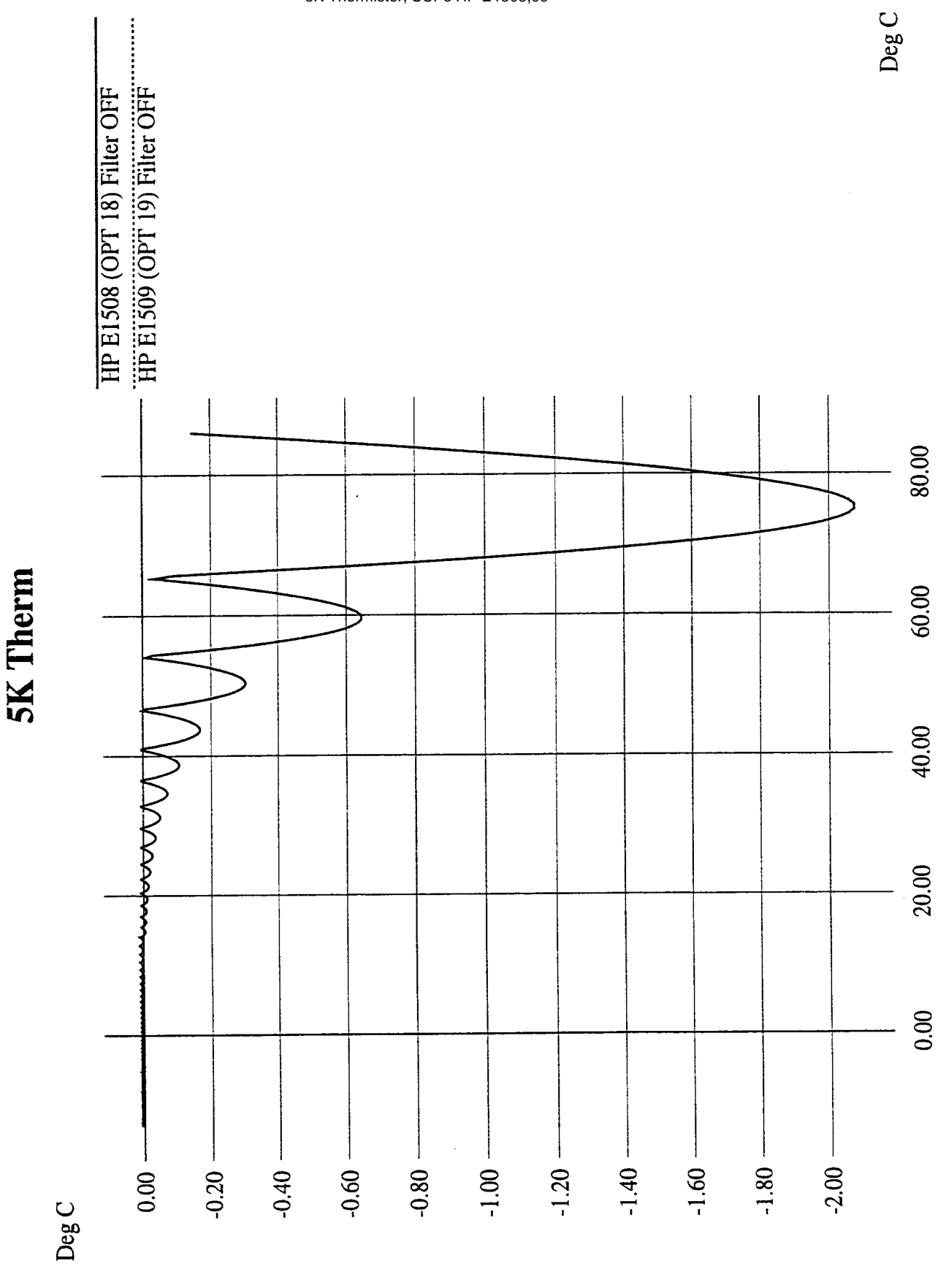

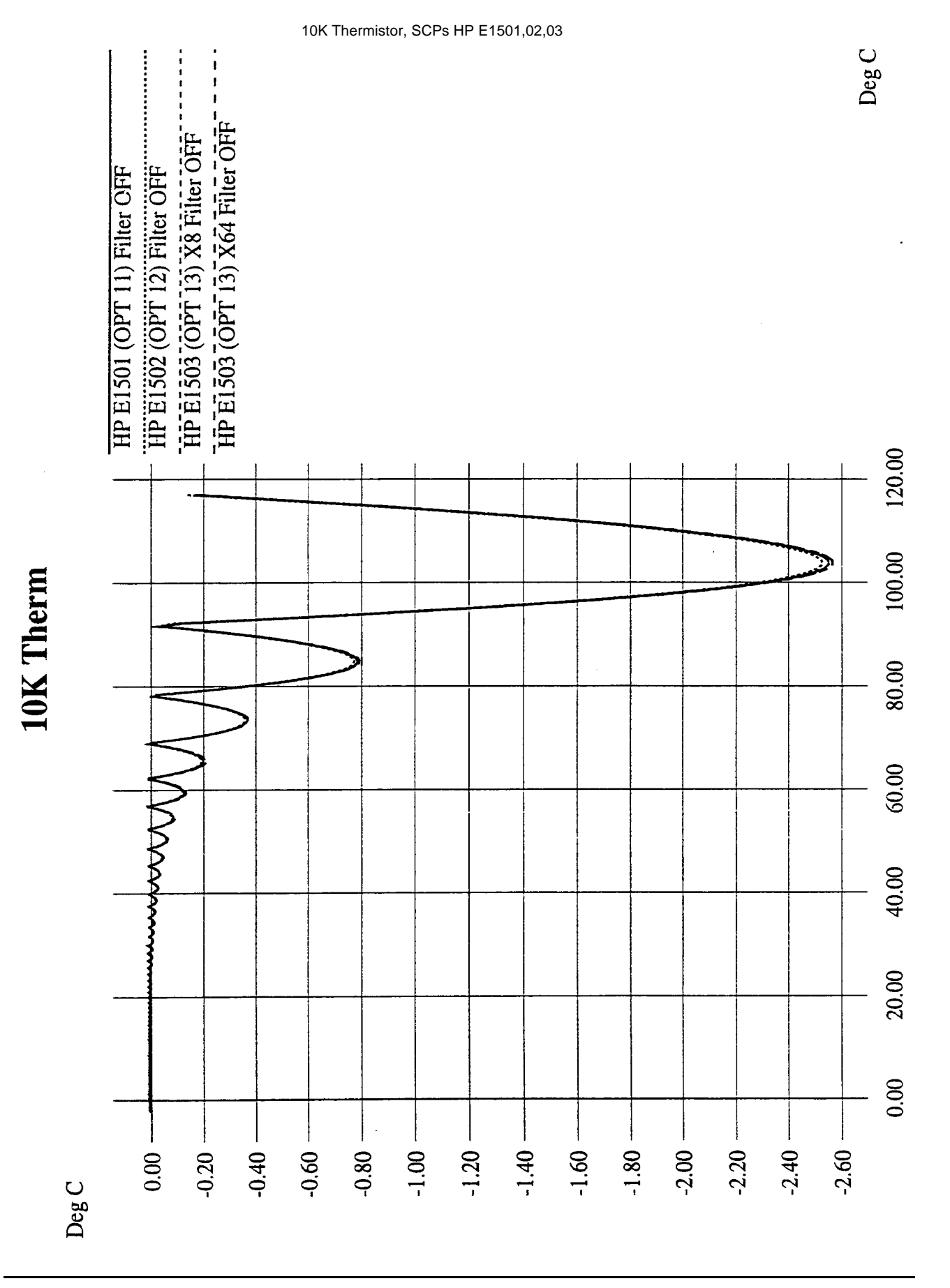

**332 Specifications [Appendix A](#page-304-0)** 

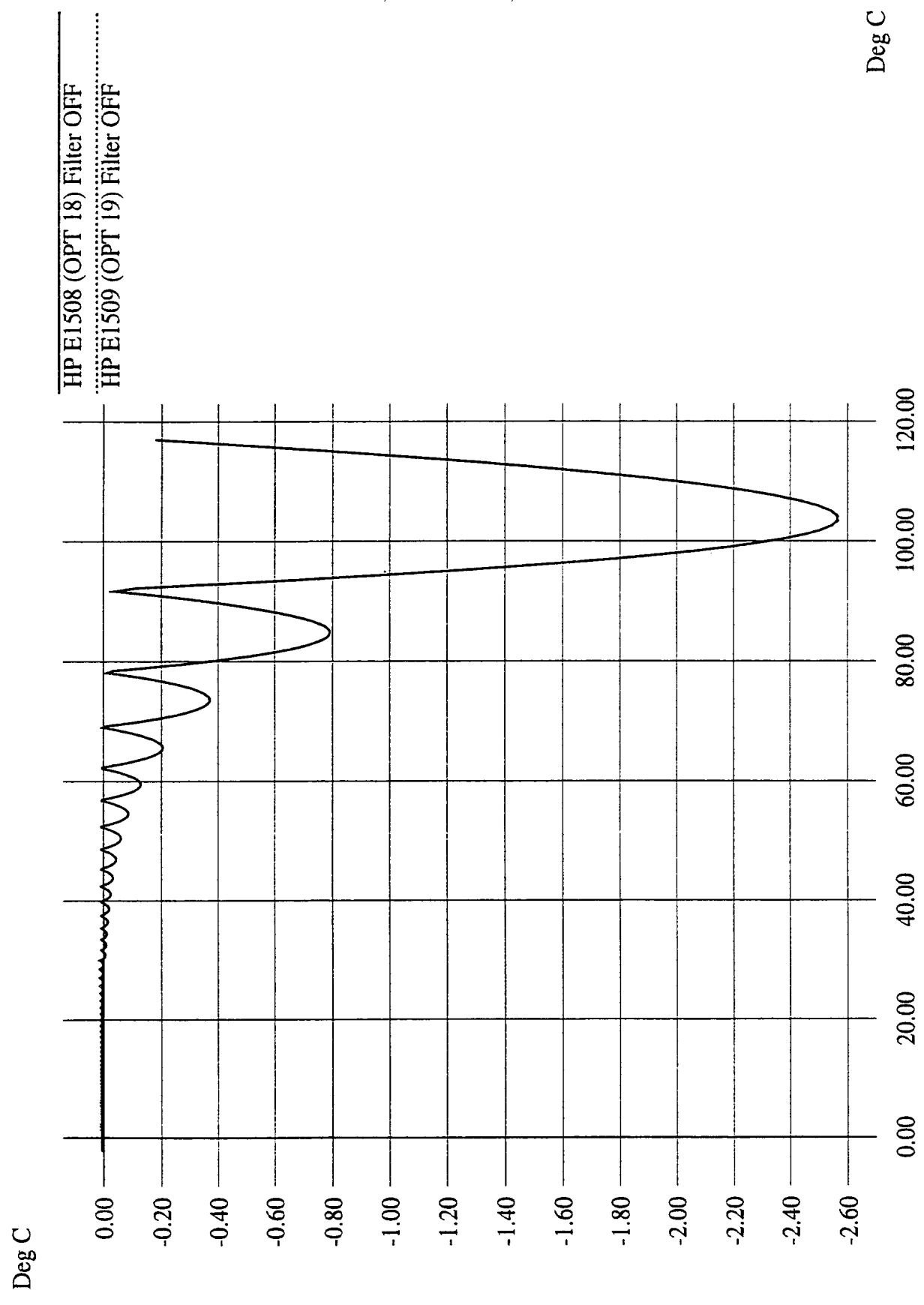

10K Thermistor, SCPs HP E1508,09

10K Therm

## **Appendix B Error Messages**

### <span id="page-334-0"></span>**Possible Error Messages:**

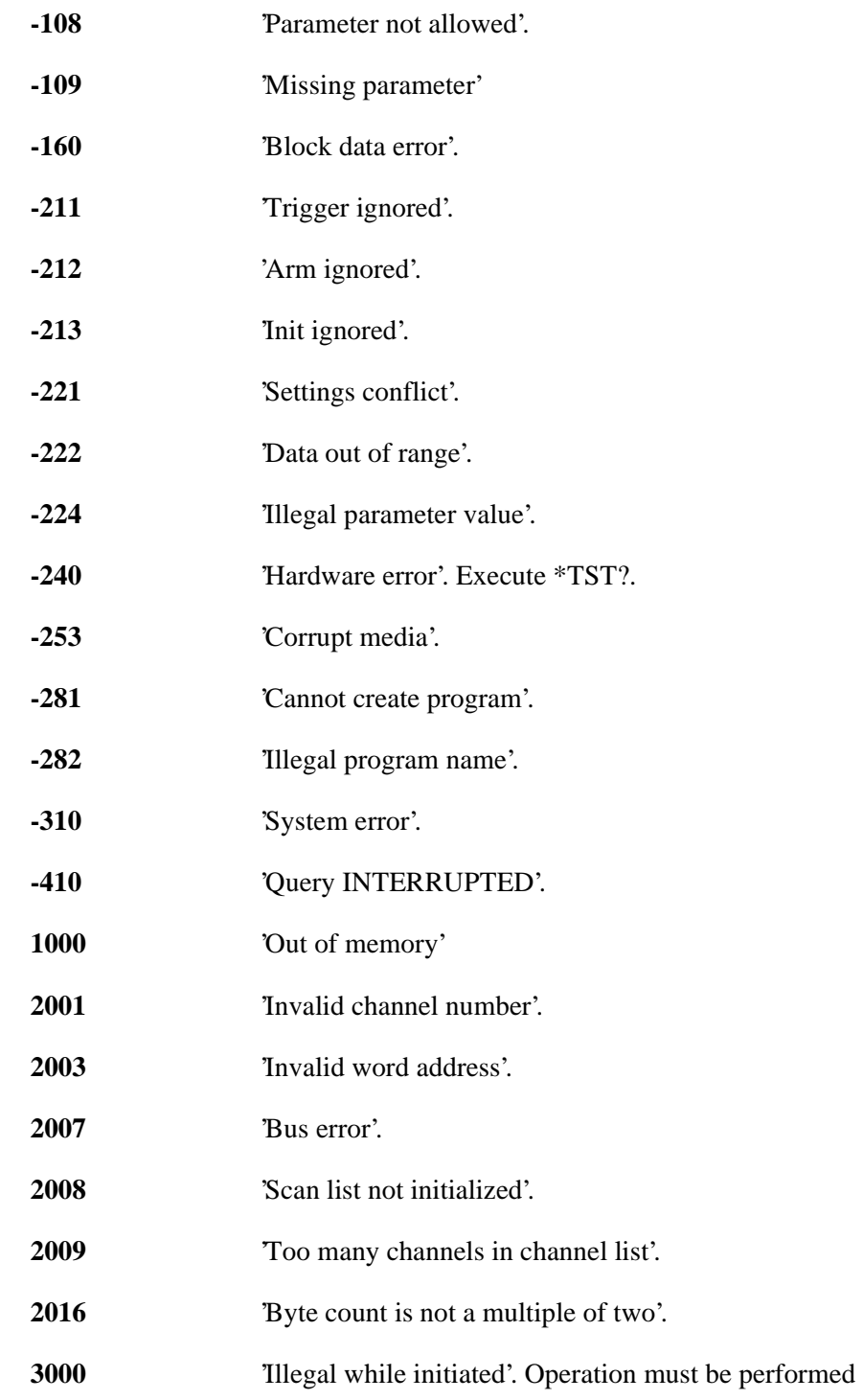

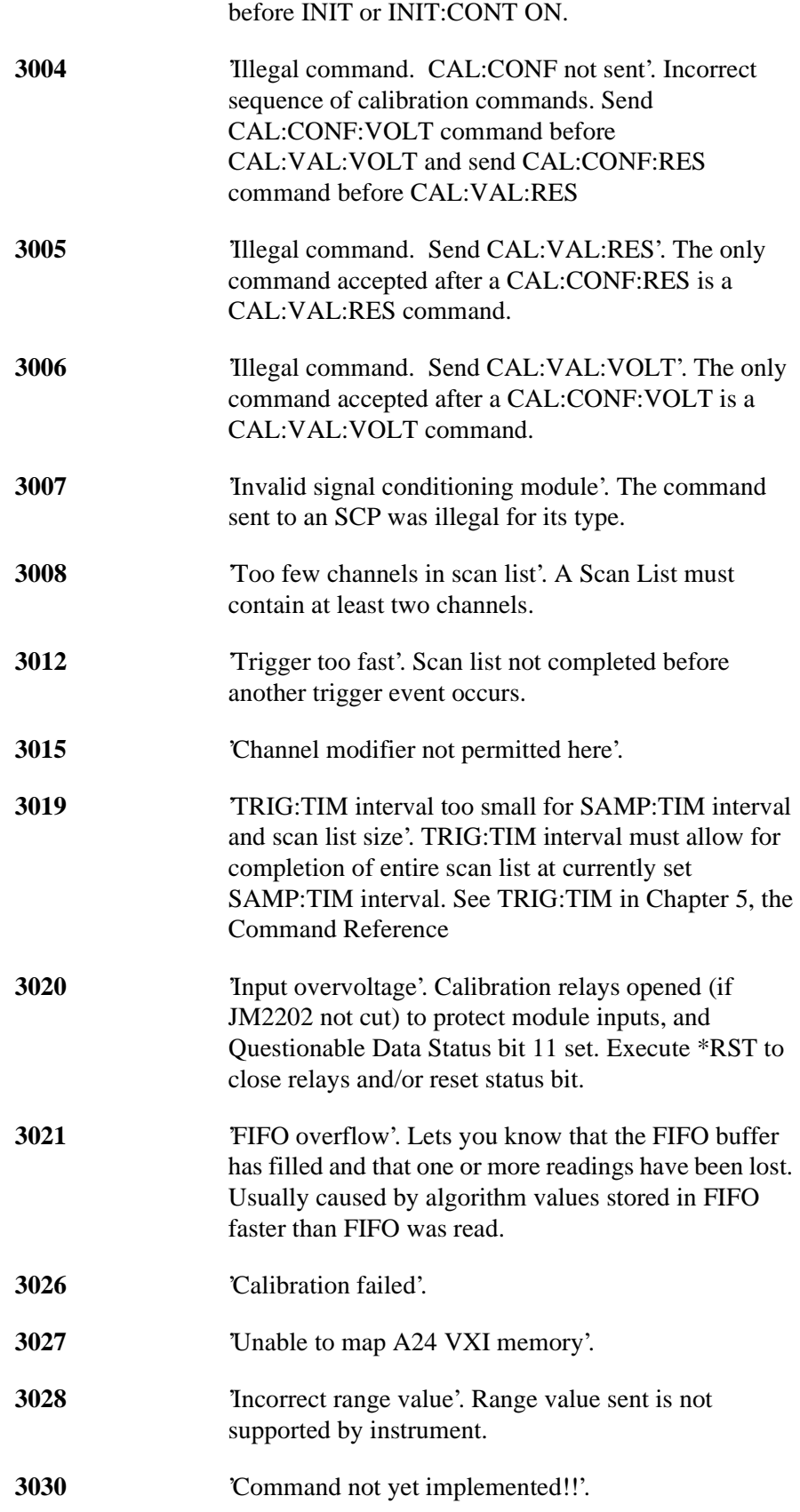

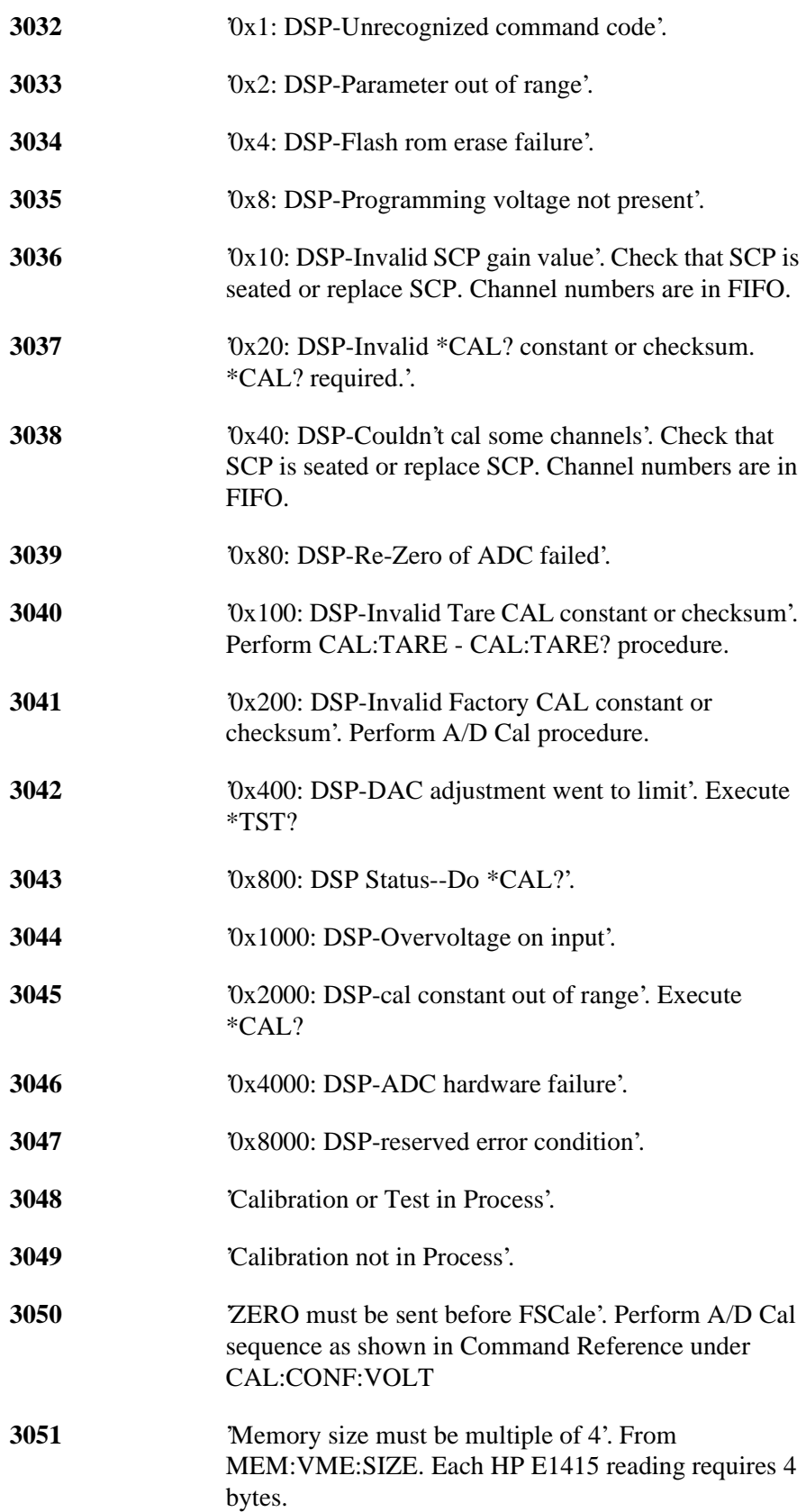

#### **3052** 'Self test failed. Test info in FIFO'. Use SENS:DATA:FIFO:ALL? to retrieve data from FIFO.

**NOTE:** \*TST? always sets the FIFO data FORMat to ASCII,7. Read FIFO data into string variables.

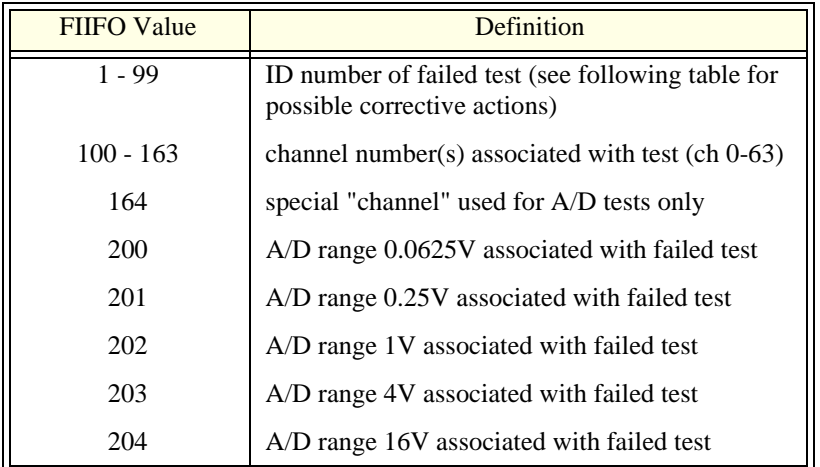

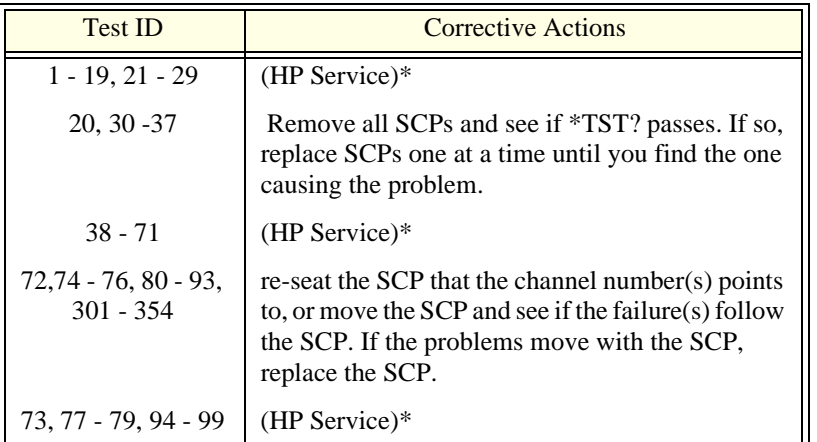

\*Must send module to an HP Service Center for repair. Record information found in FIFO to assist the HP Service Center in repairing the problem.

Refer to the Command Reference under \*TST? for a list of module functions tested.

 **NOTE** During the first 5 minutes after power is applied, \*TST? may fail. Allow the module to warm-up before executing \*TST?

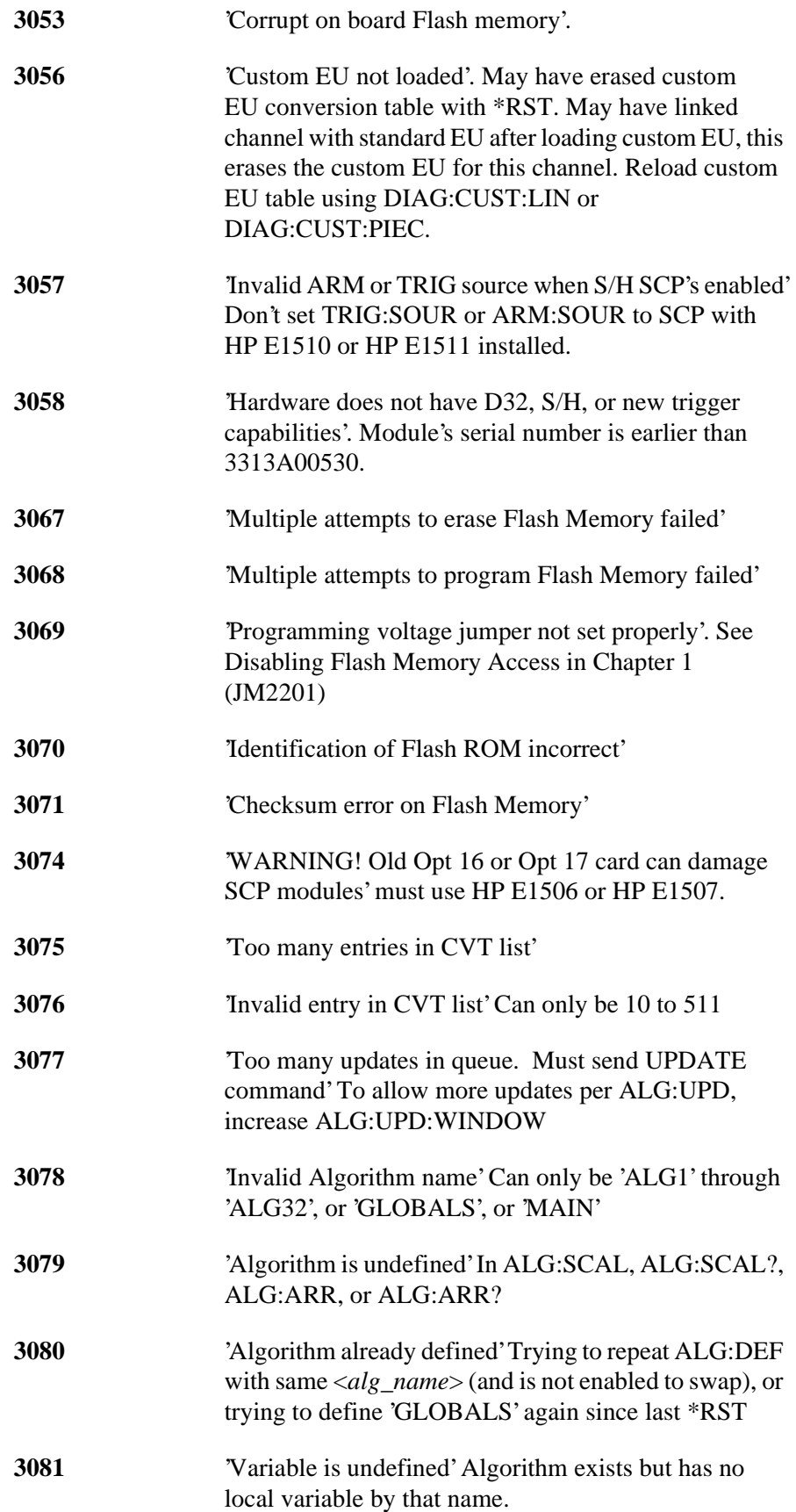

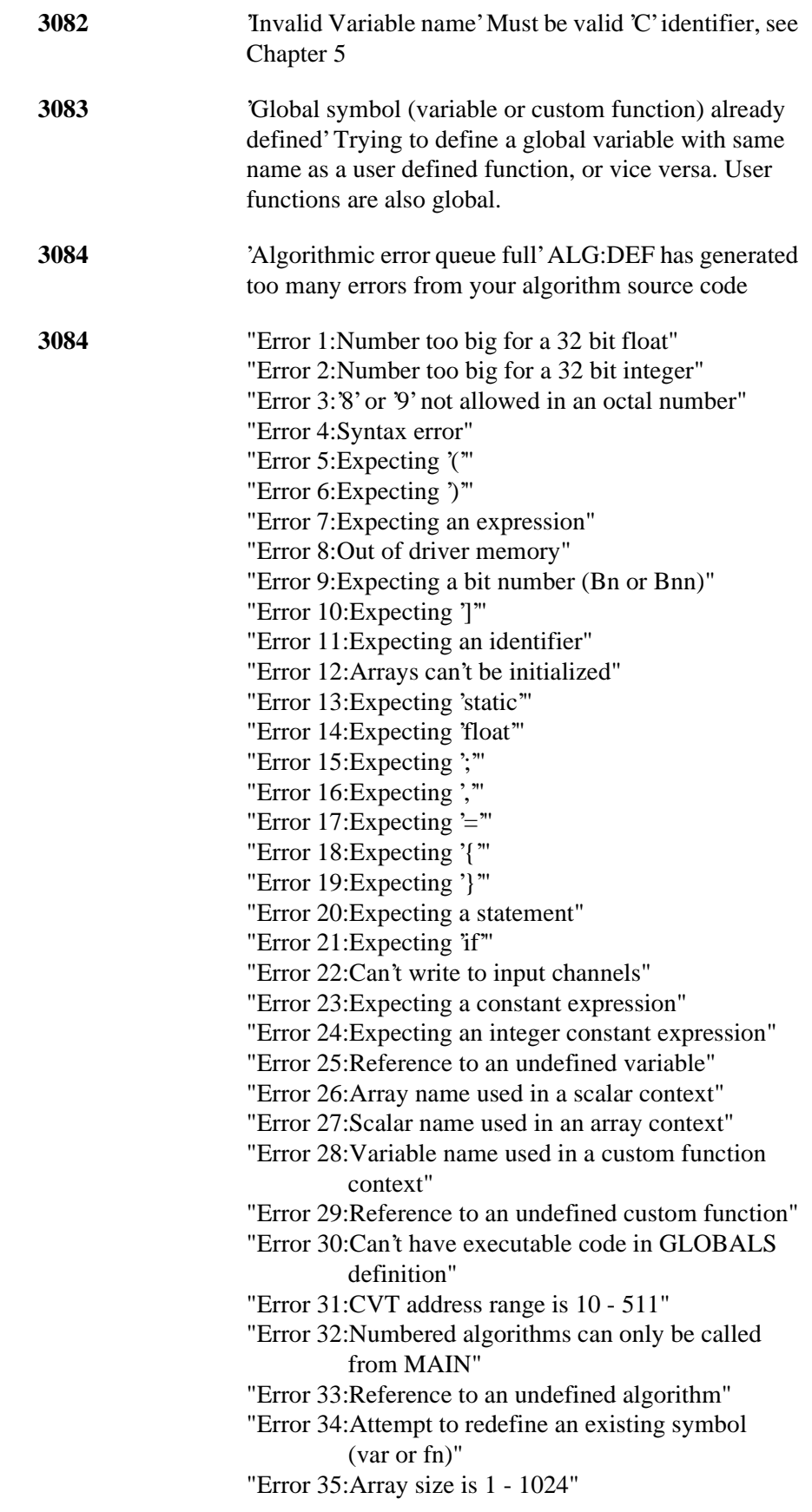

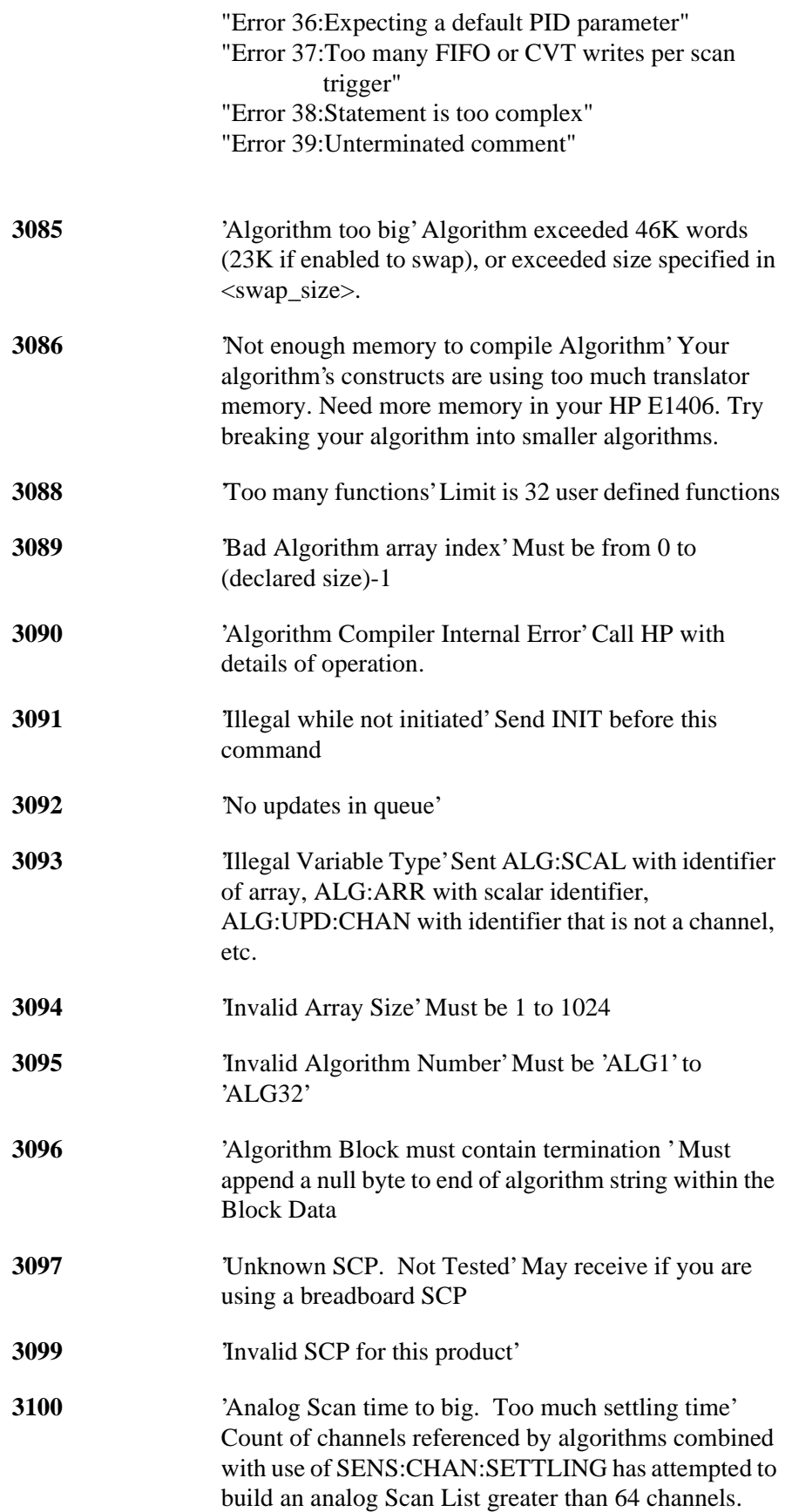

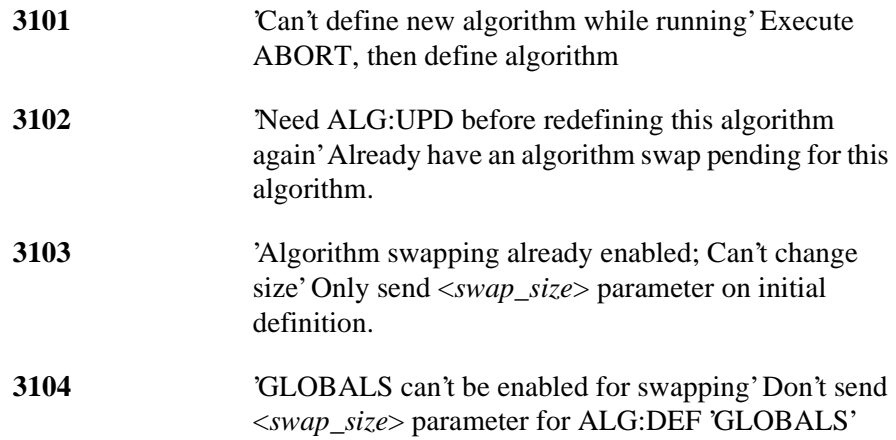

# **Appendix C Glossary**

<span id="page-342-0"></span>The following terms have special meaning when related to the HP E1415.

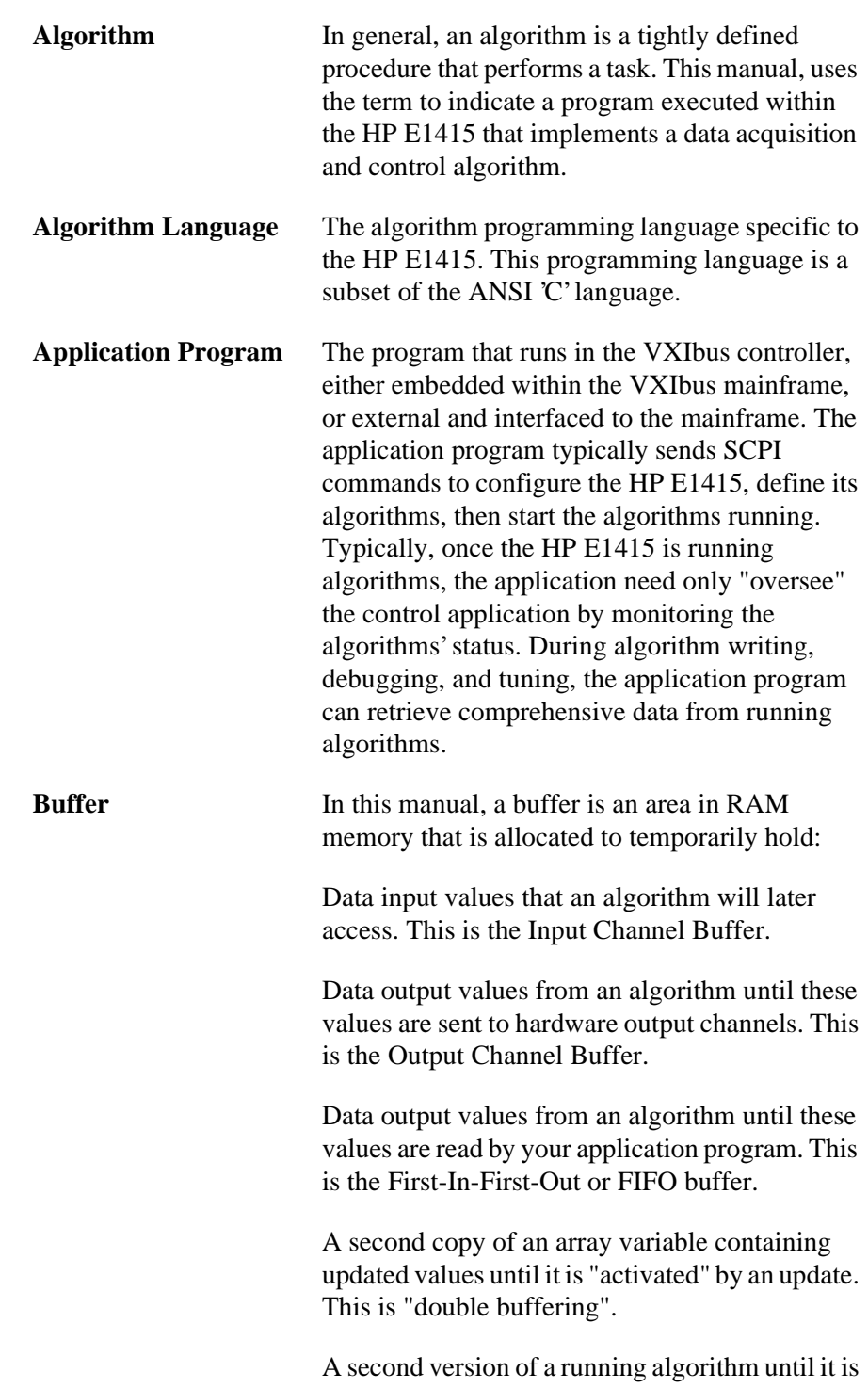

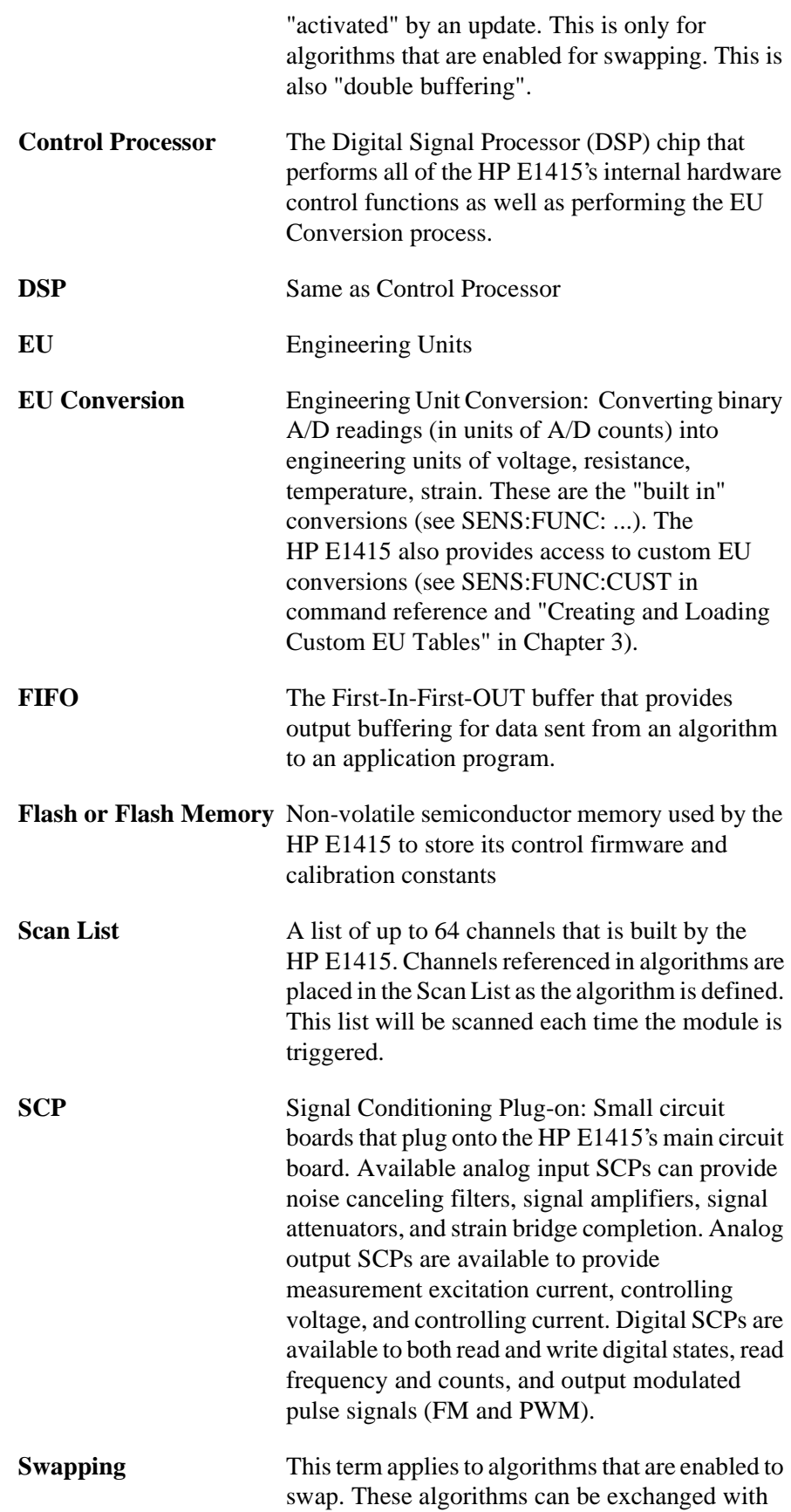

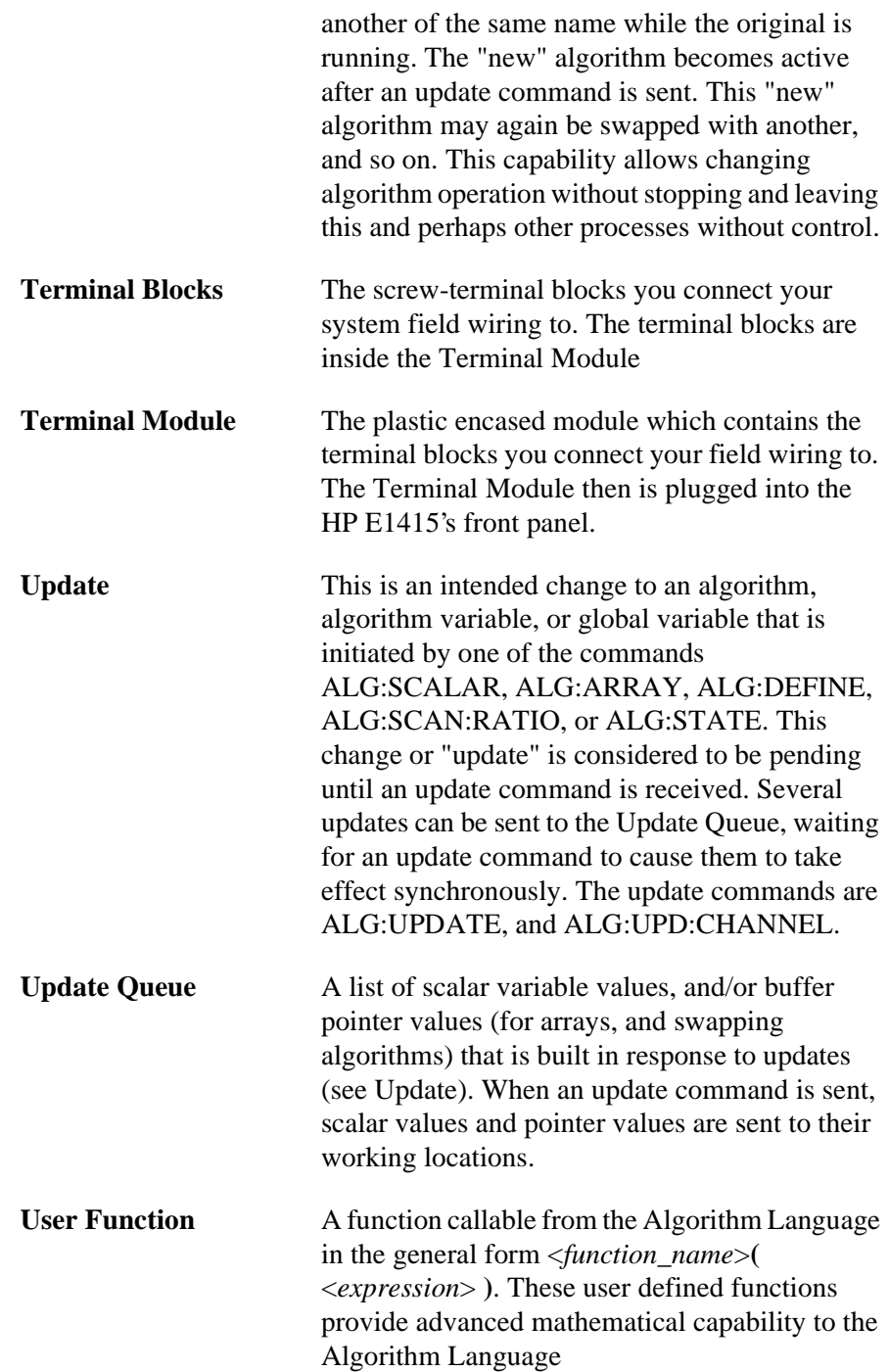

<span id="page-346-0"></span>The following source listings show the actual code for the HP E1415's default PID algorithms; PIDA, and PIDB. PIDC is an advanced PID algorithm that is not "built into" the HP E1415A's driver like the other two, but is included here so you can down-load it using the ALG:DEF command.

#### **Contents**

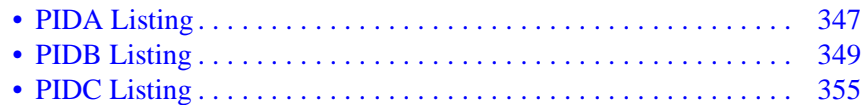

## **PIDA Listing**

```
/****************************************************************************/
/* I/O Channels */<br>/* Must be defined by the user
/* Must be defined by the user \begin{array}{ccc}\n\frac{x}{4} & \frac{x}{4} \\
\frac{x}{4} & \frac{x}{4}\n\end{array}\frac{1}{\sqrt{2}} , the set of the set of the set of the set of the set of the set of the set of the set of the set of the set of the set of the set of the set of the set of the set of the set of the set of the set of the set 
\frac{1}{2} inchan - Input channel name
\frac{1}{x} outchan - Output channel name \frac{x}{x}\frac{1}{\sqrt{2}} , the set of the set of the set of the set of the set of the set of the set of the set of the set of the set of the set of the set of the set of the set of the set of the set of the set of the set of the set 
/****************************************************************************/
\frac{1}{\sqrt{2}} , the set of the set of the set of the set of the set of the set of the set of the set of the set of the set of the set of the set of the set of the set of the set of the set of the set of the set of the set 
/****************************************************************************/
/* PID algorithm for E1415A controller module. This algorithm is called */
/* once per scan trigger by main(). It performs Proportional, Integral */<br>/* and Derivative control.
/* and Derivative control.
\frac{1}{\sqrt{2}} , the set of the set of the set of the set of the set of the set of the set of the set of the set of the set of the set of the set of the set of the set of the set of the set of the set of the set of the set 
\frac{1}{\sqrt{2}} , the set of the set of the set of the set of the set of the set of the set of the set of the set of the set of the set of the set of the set of the set of the set of the set of the set of the set of the set 
/* The output is derived from the following equations: */
\frac{1}{\sqrt{2}} , the set of the set of the set of the set of the set of the set of the set of the set of the set of the set of the set of the set of the set of the set of the set of the set of the set of the set of the set 
\frac{1}{2} /* PID_out = P_out + I_out + D_out *
/* P_out = Error * P_factor \frac{t}{t}<br>/* I out = I out + (Error * I factor) \frac{t}{t}\frac{1}{\ast} I_out = I_out + (Error * I_factor) \frac{1}{\ast} \frac{1}{\ast} b out = ((Error - Error old) * D factor) \frac{1}{\ast} /
/* D_out = ((Error - Error_old) * D_factor) \begin{array}{ccc} \n\sqrt{7} & \text{Error} < 0 < 0 \\
\sqrt{7} & \text{Error} < 0 < 0 < 0 \\
\end{array}\frac{1}{4} /* Error = Setpoint - PV \frac{1}{4}\frac{1}{\sqrt{2}} , the set of the set of the set of the set of the set of the set of the set of the set of the set of the set of the set of the set of the set of the set of the set of the set of the set of the set of the set 
/* where: \frac{1}{2} where:
/* Setpoint is the desired value of the process variable (user supplied) */
/* PV is the process variable measured on the input channel */<br>/* PID_out is the algorithm result sent to the output channel */
      PID_out is the algorithm result sent to the output channel
/* P_factor, I_factor, and D_factor are the PID constants * /
\frac{1}{2} (user supplied) \frac{1}{2}\frac{1}{\sqrt{2}} , the set of the set of the set of the set of the set of the set of the set of the set of the set of the set of the set of the set of the set of the set of the set of the set of the set of the set of the set 
\frac{1}{\sqrt{2}} , the set of the set of the set of the set of the set of the set of the set of the set of the set of the set of the set of the set of the set of the set of the set of the set of the set of the set of the set 
/* At startup, the output will abruptly change to P_factor * Error. * */<br>/*
\frac{1}{\sqrt{2}} , the set of the set of the set of the set of the set of the set of the set of the set of the set of the set of the set of the set of the set of the set of the set of the set of the set of the set of the set 
\frac{1}{\sqrt{2}} , the set of the set of the set of the set of the set of the set of the set of the set of the set of the set of the set of the set of the set of the set of the set of the set of the set of the set of the set 
/****************************************************************************/
\frac{1}{\sqrt{2}} , the set of the set of the set of the set of the set of the set of the set of the set of the set of the set of the set of the set of the set of the set of the set of the set of the set of the set of the set 
/* User determined control parameters */
```

```
static float Setpoint = 0; /* The setpoint * *static float P_{factor} = 1; /* Proportional control constant */
    static float I_factor = 0; /* Integral control constant */<br>static float D factor = 0; /* Derivative control constant */
static float D_factor = 0; /* Derivative control constant \begin{array}{ccc}\n & & \ast / \\
/ & & \ast\n\end{array}\frac{1}{\sqrt{2}} , the set of the set of the set of the set of the set of the set of the set of the set of the set of the set of the set of the set of the set of the set of the set of the set of the set of the set of the set 
/* Other Variables<br>static float I out; /* Integral term<br>*/
    static float I_out; /* Integral term
    static float Error; /* Error term */
    static float Error_old; /* Last Error - for derivative */<br>*/
\frac{1}{\sqrt{2}} , the set of the set of the set of the set of the set of the set of the set of the set of the set of the set of the set of the set of the set of the set of the set of the set of the set of the set of the set 
/*PID algorithm code: */*
/* Begin PID calculations */
/* First, find the Process Variable "error" */
/* This calculation has gain of minus one (-1) */
     Error = Setpoint - inchan;
/* On the first trigger after INIT, initialize the I and D terms */
     if (First_loop)
     {
/* Zero the I term and start integrating */
          I_out = Error * I_factor;
/* Zero the derivative term */
     Error_old = Error;
     }
/* On subsequent triggers, continue integrating */
     else /* not First trigger */
 {
I_out = Error * I_factor + I_out;
     }
/* Sum PID terms */
    outchan = Error * P_{factor} + I_out + D_factor * (Error - Error_old);
/* Save values for next pass */
     Error_old = Error;
```
## <span id="page-348-0"></span>**PIDB Listing**

```
/****************************************************************************/
/* PID_B */
/****************************************************************************/
/* I/O Channels \frac{t}{\sqrt{2}} Must be defined by the user
/* Must be defined by the user
\frac{1}{\sqrt{2}} , the set of the set of the set of the set of the set of the set of the set of the set of the set of the set of the set of the set of the set of the set of the set of the set of the set of the set of the set 
\frac{1}{x} inchan - Input channel name \frac{x}{x} and \frac{x}{x} and \frac{x}{x} and \frac{x}{x}/* outchan - Output channel name<br>
/* alarmchan - Alarm channel name<br>
*/
/* alarmchan - Alarm channel name
\frac{1}{\sqrt{2}} , the set of the set of the set of the set of the set of the set of the set of the set of the set of the set of the set of the set of the set of the set of the set of the set of the set of the set of the set 
/****************************************************************************/
\frac{1}{\sqrt{2}} , the set of the set of the set of the set of the set of the set of the set of the set of the set of the set of the set of the set of the set of the set of the set of the set of the set of the set of the set 
/****************************************************************************/
/* PID algorithm for E1415A controller module. This algorithm is called */
/* once per scan trigger by main(). It performs Proportional, Integral */<br>/* and Derivative control.
/* and Derivative control. \begin{array}{ccc} & & & \star \end{array}\frac{1}{\sqrt{2}} , the set of the set of the set of the set of the set of the set of the set of the set of the set of the set of the set of the set of the set of the set of the set of the set of the set of the set of the set 
\frac{1}{\sqrt{2}} , the set of the set of the set of the set of the set of the set of the set of the set of the set of the set of the set of the set of the set of the set of the set of the set of the set of the set of the set 
/* The output is derived from the following equations: \begin{array}{ccc}\n\star \\
\star\n\end{array}\frac{1}{\sqrt{2}} , the set of the set of the set of the set of the set of the set of the set of the set of the set of the set of the set of the set of the set of the set of the set of the set of the set of the set of the set 
/* PID_out = P_out + I_out + D_out + SD_out \star / * P out = Error * P factor \star /
/* P_out = Error * P_factor<br>
/* I out = I out + (Error * I factor) \binom{1}{k}\frac{\ast}{\ast} I_out = I_out + (Error * I_factor) \frac{\ast}{\ast} \frac{\ast}{\ast} \frac{\ast}{\ast}\frac{\ast}{\ast} D_out = ((PV_old - PV) * D_factor) \frac{\ast}{\ast}<br>\frac{\ast}{\ast} SD out = (Setpoint - Setpoint old) * SD factor \frac{\ast}{\ast}/* SD_out = (Setpoint - Setpoint_old) * SD_factor */
/* Error = Setpoint - PV
\frac{1}{\sqrt{2}} , the set of the set of the set of the set of the set of the set of the set of the set of the set of the set of the set of the set of the set of the set of the set of the set of the set of the set of the set 
/* where:<br>
/* Setpoint is the desired value of the process variable (user supplied) */
/* Setpoint is the desired value of the process variable (user supplied) */<br>/* PV is the process variable measured on the input channel */
/* PV is the process variable measured on the input channel */<br>/* PID out is the algorithm result sent to the output channel */
/* PID_out is the algorithm result sent to the output channel */<br>/* P factor. I factor. D factor, and SD factor are the PID constants */
/* P_factor, I_factor, D_factor, and SD_factor are the PID constants
\frac{1}{2} (user supplied) \frac{1}{2}\frac{1}{\sqrt{2}} , the set of the set of the set of the set of the set of the set of the set of the set of the set of the set of the set of the set of the set of the set of the set of the set of the set of the set of the set 
/* Alarms may be generated when either the Process Variable or the */<br>/* error exceeds user supplied limits. The alarm condition will cause */
/* error exceeds user supplied limits. The alarm condition will cause */<br>/* an interrunt to the host computer, set the (user-specified) alarm */
/* an interrupt to the host computer, set the (user-specified) alarm
/* channel output to one (1), and set a bit in the Status variable to */* one (1). The interrupt is edge-sensitive. (It will be asserted only *//* on the transition into the alarm state.) The alarm channel digital */<br>/* output will persist for the duration of all alarm conditions. The */
/* output will persist for the duration of all alarm conditions. The \star/<br>/* Status word bits will also persist for the alarm duration. No user \star/
/* Status word bits will also persist for the alarm duration. No user \frac{\ast}{\phantom{0}} /* intervention is required to clear the alarm outputs.
/* intervention is required to clear the alarm outputs. \begin{array}{ccc}\n\star & \star & \star \\
\star & \star & \end{array}\frac{1}{\sqrt{2}} , the set of the set of the set of the set of the set of the set of the set of the set of the set of the set of the set of the set of the set of the set of the set of the set of the set of the set of the set 
/* This version provides for limiting (or clipping) of the Integral, */
/* Derivative, Setpoint Derivative, and output to user specified limits. */
/* The Status Variable indicates when terms are being clipped. */*
\frac{1}{\sqrt{2}} , the set of the set of the set of the set of the set of the set of the set of the set of the set of the set of the set of the set of the set of the set of the set of the set of the set of the set of the set 
/* Manual control is activated when the user sets the Man state variable *//* to a non-zero value. The output will be held at its last value. The */\frac{1}{x} user can change the output by changing the Man_out variable. User \frac{x}{x}/* initiated changes in Man_out will cause the output to slew to the */
/* Man_out value at a rate of Man_inc per scan trigger. \begin{array}{ccc}\n\star & & \star \\
\end{array}\frac{1}{\sqrt{2}} , the set of the set of the set of the set of the set of the set of the set of the set of the set of the set of the set of the set of the set of the set of the set of the set of the set of the set of the set 
/* Manual control causes the Setpoint to continually change to match */
\frac{1}{x} the Process Variable, and the Integral term to be constantly updated \frac{x}{x}\gamma^* to the output value such that a return to automatic control will \gamma
```

```
/* be bumpless and will use the current Process Variable value as the *\frac{1}{x} new setpoint. \frac{1}{x}/* The Status variable indicates when the Manual control mode is active. */*
\frac{1}{\sqrt{2}} , the set of the set of the set of the set of the set of the set of the set of the set of the set of the set of the set of the set of the set of the set of the set of the set of the set of the set of the set 
/* At startup in the Manual control mode, the output will slew to Man_out */
\frac{1}{x} at a rate of Man_inc per scan trigger. \frac{x}{x}\frac{1}{\sqrt{2}} , the set of the set of the set of the set of the set of the set of the set of the set of the set of the set of the set of the set of the set of the set of the set of the set of the set of the set of the set 
/* At startup, in the Automatic control mode, the output will abruptly */* change to P_factor * Error. \frac{x}{4} * \frac{x}{4}\frac{1}{\sqrt{2}} , the set of the set of the set of the set of the set of the set of the set of the set of the set of the set of the set of the set of the set of the set of the set of the set of the set of the set of the set 
/* For process monitoring, data may be sent to the FIFO and current */* value table (CVT). There are two levels of data logging, controlled *//* by the History_mode variable. The location in the CVT is based */
/* on 'n', where n is the algorithm number (as returned by ALG_NUM, for * /
/* example). The first value is placed in the (10 * n)th 32-bit word of *//* the CVT. The other values are written in subsequent locations. * / *
\frac{1}{\sqrt{2}} , the set of the set of the set of the set of the set of the set of the set of the set of the set of the set of the set of the set of the set of the set of the set of the set of the set of the set of the set 
/* History_mode = 0: Summary to CVT only. In this mode, four values */* are output to the CVT. \begin{array}{ccc} & & & \star \end{array}\frac{1}{\sqrt{2}} , the set of the set of the set of the set of the set of the set of the set of the set of the set of the set of the set of the set of the set of the set of the set of the set of the set of the set of the set 
/* Location Value */
\gamma^* 0 Input \gamma\gamma^* 1 Error \gamma\frac{1}{2} Output \frac{1}{2} Output \frac{1}{2}\frac{1}{2} \frac{1}{2} \frac{1}{2} \frac{1}{2} \frac{1}{2} \frac{1}{2} \frac{1}{2} \frac{1}{2} \frac{1}{2} \frac{1}{2} \frac{1}{2} \frac{1}{2} \frac{1}{2} \frac{1}{2} \frac{1}{2} \frac{1}{2} \frac{1}{2} \frac{1}{2} \frac{1}{2} \frac{1}{2} \frac{1}{2} \frac{1}{2} \frac{1}{\sqrt{2}} , the set of the set of the set of the set of the set of the set of the set of the set of the set of the set of the set of the set of the set of the set of the set of the set of the set of the set of the set 
/* History_mode = 1: Summary to CVT and FIFO. In this mode, the four */
/* summary values are written to both the CVT and FIFO. A header */<br>/* tag (256 * n + 4) is sent to the FIFO first, where n is the Algorithm */
/* tag (256 * n + 4) is sent to the FIFO first, where n is the Algorithm */<br>/* number (1 - 32).
       number(1 - 32). */
\frac{1}{\sqrt{2}} , the set of the set of the set of the set of the set of the set of the set of the set of the set of the set of the set of the set of the set of the set of the set of the set of the set of the set of the set 
/****************************************************************************/
\frac{1}{\sqrt{2}} , the set of the set of the set of the set of the set of the set of the set of the set of the set of the set of the set of the set of the set of the set of the set of the set of the set of the set of the set 
% User determined control parameters */<br>static float Setpoint = 0; */* The setpoint */
     static float Setpoint = 0;<br>static float P factor = 1; \overline{a} /* Proportional control constant */
     static float P_f factor = 1; \qquad /* Proportional control constant
     static float I_factor = 0; \gamma /* Integral control constant */
      static float D_factor = 0; /* Derivative control constant */
     static float Error_max = 9.9e+37; \prime Error alarm limits \prime static float Error_min = -9.9e+37;
      static float PV_max = 9.9e+37; /* Process Variable alarm limits */
      static float PV_min = -9.9e+37;
     static float Out_max = 9.9e+37; \rightarrow Output clip limits \rightarrow /
      static float Out_min = -9.9e+37;
     static float D_{max} = 9.9e+37; \qquad \qquad /* Derivative clip limits \qquad \qquad \qquad */
     static float D min = 9.9e+37;
     static float I_{max} = 9.9e+37; \qquad /* Integral clip limits \qquad */
     static float I min = -9.9e+37;
     static float Man_state = 0; \frac{1}{2} /* Activates manual control \frac{1}{2} //
      static float Man_out = 0; /* Target Manual output value */
     static float Man_inc = 9.9e+37; \overline{\phantom{a}} /* Manual outout change increment */
     static float SD factor = 0; \overline{\hspace{1cm}} /* Setpoint Derivative constant */
      static float SD_max = 9.9e+37; /* Setpoint Derivative clip limits */
     static float SD min = 9.9e+37;
     static float History mode = 0; \overline{\phantom{a}} /* Activates fifo data logging \overline{\phantom{a}} */
\frac{1}{\sqrt{2}} , the set of the set of the set of the set of the set of the set of the set of the set of the set of the set of the set of the set of the set of the set of the set of the set of the set of the set of the set 
/* Other Variables */
      static float I_out; /* Integral term */
     static float D_out; \frac{1}{2} \frac{1}{2} Derivative term
```

```
static float Error; \qquad /* Error term \qquad */
 static float PV_old; /* Last process variable */
     static float Setpoint_old; /* Last setpoint - for derivative */
     static float SD_out; \frac{1}{2} /* Setpoint derivative term \frac{1}{2} */
     static float Status = 0; \begin{array}{ccc} \n\text{#} & \text{#} & \text{#} \\
\text{#} & \text{#} & \text{#} \\
\text{#} & \text{#} & \text{#} \\
\end{array}\frac{1}{\sqrt{2}} * \frac{1}{\sqrt{2}} * \frac{1}{\sqrt{2}} * \frac{1}{\sqrt{2}} * \frac{1}{\sqrt{2}} * \frac{1}{\sqrt{2}} * \frac{1}{\sqrt{2}} * \frac{1}{\sqrt{2}} * \frac{1}{\sqrt{2}} * \frac{1}{\sqrt{2}} * \frac{1}{\sqrt{2}} * \frac{1}{\sqrt{2}} * \frac{1}{\sqrt{2}} * \frac{1}{\sqrt{2}} * \frac{1}{\sqrt{2}}/* B0 - PID_out at clip limit */* B1 - I out at clip limit *\frac{7}{7} B2 - D_out at clip limit \frac{7}{7} B3 - SD out at clip limit \frac{7}{7} */
                                        \frac{7}{7} B3 - SD_out at clip limit \frac{7}{7} B4 - in Manual control mode \frac{7}{7} \frac{1}{7}\frac{7}{7} B4 - in Manual control mode \frac{7}{7}<br>\frac{7}{7} B5 - Error out of limits \frac{7}{7}/* B5 - Error out of limits *<br>/* B6 - PV out of limits */* B6 - PV out of limits
                                        /* others - unused *\frac{1}{\sqrt{2}} , the set of the set of the set of the set of the set of the set of the set of the set of the set of the set of the set of the set of the set of the set of the set of the set of the set of the set of the set 
\frac{1}{\sqrt{2}} , the set of the set of the set of the set of the set of the set of the set of the set of the set of the set of the set of the set of the set of the set of the set of the set of the set of the set of the set 
/*PID algorithm code: */
/* Test for Process Variable out of limits */
     if ( (inchan > PV_{max} ) | ( PV_{min} > inchan ) ) /* PV alarm test */
 {
if ( !Status.B6 )
\{Status. B6 = 1;
  alarmchan = 1;
   interrupt();
}
      }
     else
      {
Status.B6 = 0;
     }
/* Do this when in the Manual control mode */
   if ( Man_state )
 {
/* Slew output towards Man_out */
      if (Man_out > outchan + abs(Man_inc))
\{outchan = outchan + abs(Man_inc); }
      else if (outchan > Man_out + abs(Man_inc))
\{outchan = outchan - abs(Man\_inc); }
     else
\{outchan = Man out; }
/* Set manual mode bit in status word */
     Status.B4 = 1;
/* No error alarms while in Manual mode */
     Status.B5 = 0;/* In case we exit manual mode on the next trigger */
/* Set up for bumpless transfer */
     I out = outchan;
     Setpoint = inchan;PV\_old = inchan; Setpoint_old = inchan;
   }
/* Do PID calculations when not in Manual mode */
```

```
else /* if (Man state ) */
  {
   Status.B4 = 0;
/* First, find the Process Variable "error" */
/* This calculation has gain of minus one (-1) */
   Error = Setpoint - inchan;/* Test for error out of limits */
    if ( (Error > Error_max) || (Error_min > Error) )
\{ if ( !Status.B5 )
     {
     Status. B5 = 1;
      alarmchan = 1;
      interrupt();
 }
     }
    else
     {
Status.B5 = 0; }
/* On the first trigger after INIT, initialize the I and D terms */
    if (First_loop)
     {
/* Zero the I term and start integrating */
        I_out = Error * I_factor;
/* Zero the derivative terms */
    PV_old = inchan;
Setpoint_old = Setpoint;
    }
/* On subsequent triggers, continue integrating */
    else /* not First trigger */
 {
I_out = Error * I_factor + I_out;
 }
/* Clip the Integral term to specified limits */
   if (I_out > I_max)\{I_out = I_max;Status.B1=1;
     }
    else if ( I_min > I_out )
\{I_out = I_min;
Status.B1=1;
    }
    else
     {
Status.B1 = 0; }
/* Calculate the Setpoint Derivative term */
   SD_out = SD_factor * ( Setpoint - Setpoint_old );
/* Clip to specified limits */
     if ( SD_out > SD_max ) /* Clip Setpoint derivative */
\{SD out = SD max;
    Status.B3=1;
 }
    else if ( SD_min > SD_out )
     {
```

```
SD out = SD min;
     Status.B3=1;
     }
     else
     {
Status.B3 = 0; }
/* Calculate the Error Derivative term */
   D_out = D_factor *( PV_old - inchan );
/* Clip to specified limits */
    if ( D_0ut > D_mmax ) /* Clip derivative */
\{D_out = D max;
Status.B2=1;
     }
     else if ( D_min > D_out )
     {
D out = D min;
Status.B2=1;
     }
    else
     {
Status.B2 = 0; }
/* Sum PID&SD terms */
     outchan = Error * P_factor + I_out + D_out + SD_out;
/* Save values for next pass */
     PV_old = inchan;
Setpoint_old = Setpoint;
/* In case we switch to manual on the next pass */
/* prepare to hold output at latest value */
    Man_out = outchan;
 } /* if ( Man_state ) */
/* Clip output to specified limits */
     if ( outchan > Out_max )
\{outchan = Out_max;
Status.B0=1;
     }
     else if ( Out_min > outchan )
\{outchan = Out_min;
Status.B0=1;
     }
    else
     {
Status.B0 = 0;
     }
/* Clear alarm output if no alarms */
    if (|(Status.B6 | | Status.B5)) ) alarmchan = 0;
/* Log appropriate data */
     if ( History_mode )
     {
/* Output summary to FIFO & CVT */
writefifo( (ALG_NUM*256)+4 );
writeboth( inchan, (ALG_NUM*10)+0 );
writeboth( Error, (ALG_NUM*10)+1);
writeboth( outchan, (ALG_NUM*10)+2);
writeboth( Status, (ALG_NUM*10)+3 );
```

```
 }
     else
     {
/* Output summary to CVT only */
writecvt( inchan, (ALG_NUM*10)+0 );
writecvt( Error, (ALG_NUM*10)+1);
writecvt( outchan, (ALG_NUM*10)+2);
writecvt( Status, (ALG_NUM*10)+3 );
    }
```
## <span id="page-354-0"></span>**PIDC Listing**

```
/****************************************************************************/
/* PID_C */
/****************************************************************************/
/* I/O Channels \star/<br>/* Must be defined by the user
/* Must be defined by the user
\frac{1}{\sqrt{2}} , the set of the set of the set of the set of the set of the set of the set of the set of the set of the set of the set of the set of the set of the set of the set of the set of the set of the set of the set 
\frac{1}{x} inchan - Input channel name \frac{x}{x} and \frac{x}{x} and \frac{x}{x} and \frac{x}{x}/* outchan - Output channel name<br>
/* alarmchan - Alarm channel name<br>
*/
/* alarmchan - Alarm channel name
\frac{1}{\sqrt{2}} , the set of the set of the set of the set of the set of the set of the set of the set of the set of the set of the set of the set of the set of the set of the set of the set of the set of the set of the set 
/****************************************************************************/
\frac{1}{\sqrt{2}} , the set of the set of the set of the set of the set of the set of the set of the set of the set of the set of the set of the set of the set of the set of the set of the set of the set of the set of the set 
/****************************************************************************/
/* PID algorithm for E1415A controller module. This algorithm is called */
/* once per scan trigger by main(). It performs Proportional, Integral */<br>/* and Derivative control.
/* and Derivative control. \begin{array}{ccc} & & & \star \end{array}\frac{1}{\sqrt{2}} , the set of the set of the set of the set of the set of the set of the set of the set of the set of the set of the set of the set of the set of the set of the set of the set of the set of the set of the set 
\frac{1}{\sqrt{2}} , the set of the set of the set of the set of the set of the set of the set of the set of the set of the set of the set of the set of the set of the set of the set of the set of the set of the set of the set 
/* The output is derived from the following equations: \begin{array}{ccc}\n\star \\
\star\n\end{array}\frac{1}{\sqrt{2}} , the set of the set of the set of the set of the set of the set of the set of the set of the set of the set of the set of the set of the set of the set of the set of the set of the set of the set of the set 
/* PID_out = P_out + I_out + D_out + SD_out */
/* P_out = Error * P_factor<br>
/* I out = I out + (Error * I factor) \binom{1}{x}\frac{\ast}{\ast} I_out = I_out + (Error * I_factor) \frac{\ast}{\ast} \frac{\ast}{\ast} \frac{\ast}{\ast}\frac{\ast}{\ast} D_out = ((PV_old - PV) * D_factor) \frac{\ast}{\ast}<br>\frac{\ast}{\ast} SD out = (Setpoint - Setpoint old) * SD factor \frac{\ast}{\ast}/* SD_out = (Setpoint - Setpoint_old) * SD_factor */
/* Error = Setpoint - PV
\frac{1}{\sqrt{2}} , the set of the set of the set of the set of the set of the set of the set of the set of the set of the set of the set of the set of the set of the set of the set of the set of the set of the set of the set 
/* where:<br>
/* Setpoint is the desired value of the process variable (user supplied) */
/* Setpoint is the desired value of the process variable (user supplied) */<br>/* PV is the process variable measured on the input channel */
/* PV is the process variable measured on the input channel */<br>/* PID out is the algorithm result sent to the output channel */
/* PID_out is the algorithm result sent to the output channel */<br>/* P factor. I factor. D factor, and SD factor are the PID constants */
/* P_factor, I_factor, D_factor, and SD_factor are the PID constants
\frac{1}{2} (user supplied) \frac{1}{2}\frac{1}{\sqrt{2}} , the set of the set of the set of the set of the set of the set of the set of the set of the set of the set of the set of the set of the set of the set of the set of the set of the set of the set of the set 
/* Alarms may be generated when either the Process Variable or the */<br>/* error exceeds user supplied limits. The alarm condition will cause */
/* error exceeds user supplied limits. The alarm condition will cause */<br>/* an interrunt to the host computer, set the (user-specified) alarm */
/* an interrupt to the host computer, set the (user-specified) alarm
/* channel output to one (1), and set a bit in the Status variable to */* one (1). The interrupt is edge-sensitive. (It will be asserted only *//* on the transition into the alarm state.) The alarm channel digital */<br>/* output will persist for the duration of all alarm conditions. The */
/* output will persist for the duration of all alarm conditions. The \star/<br>/* Status word bits will also persist for the alarm duration. No user \star/
/* Status word bits will also persist for the alarm duration. No user \frac{\ast}{\phantom{0}}<br>/* intervention is required to clear the alarm outputs.
/* intervention is required to clear the alarm outputs. \begin{array}{ccc}\n\star & \star & \star \\
\star & \star & \end{array}\frac{1}{\sqrt{2}} , the set of the set of the set of the set of the set of the set of the set of the set of the set of the set of the set of the set of the set of the set of the set of the set of the set of the set of the set 
/* This version provides for limiting (or clipping) of the Integral, */
/* Derivative, Setpoint Derivative, and output to user specified limits. */
/* The Status Variable indicates when terms are being clipped. */*
\frac{1}{\sqrt{2}} , the set of the set of the set of the set of the set of the set of the set of the set of the set of the set of the set of the set of the set of the set of the set of the set of the set of the set of the set 
/* Manual control is activated when the user sets the Man state variable *//* to a non-zero value. The output will be held at its last value. The */\frac{1}{x} user can change the output by changing the Man_out variable. User \frac{x}{x}/* initiated changes in Man_out will cause the output to slew to the */
/* Man_out value at a rate of Man_inc per scan trigger. \begin{array}{ccc}\n\star & & \star \\
\end{array}\frac{1}{\sqrt{2}} , the set of the set of the set of the set of the set of the set of the set of the set of the set of the set of the set of the set of the set of the set of the set of the set of the set of the set of the set 
/* Manual control causes the Setpoint to continually change to match */
\frac{1}{x} the Process Variable, and the Integral term to be constantly updated \frac{x}{x}\frac{1}{x} to the output value such that a return to automatic control will \frac{x}{x}
```

```
/* be bumpless and will use the current Process Variable value as the *\frac{1}{2} new setpoint. \frac{1}{2}/* The Status variable indicates when the Manual control mode is active. */
\frac{1}{\sqrt{2}} , the set of the set of the set of the set of the set of the set of the set of the set of the set of the set of the set of the set of the set of the set of the set of the set of the set of the set of the set 
/* At startup in the Manual control mode, the output will be held at *\frac{1}{2} its current value.
\frac{1}{\sqrt{2}} , the set of the set of the set of the set of the set of the set of the set of the set of the set of the set of the set of the set of the set of the set of the set of the set of the set of the set of the set 
/* At startup, in the Automatic control mode, the output will slew */* from its initial value towards P_factor * Error at a rate determined */
/* by the Integral control constant (I_out is initialized to cancel P_out). */
\frac{1}{\sqrt{2}} , the set of the set of the set of the set of the set of the set of the set of the set of the set of the set of the set of the set of the set of the set of the set of the set of the set of the set of the set 
/* For process monitoring, data may be sent to the FIFO and current */* value table (CVT). There are three levels of data logging, controlled */
/* by the History mode variable. The location in the CVT is based * /
/* on 'n', where n is the algorithm number (as returned by ALG_NUM, for */
/* example). The first value is placed in the (10 * n)th 32-bit word of *//* the CVT. The other values are written in subsequent locations. */*
\frac{1}{\sqrt{2}} , the set of the set of the set of the set of the set of the set of the set of the set of the set of the set of the set of the set of the set of the set of the set of the set of the set of the set of the set 
/* History_mode = 0: Summary to CVT only. In this mode, four values \frac{\ast}{\phantom{0}}<br>/* are output to the CVT.
        are output to the CVT.
\frac{1}{\sqrt{2}} , the set of the set of the set of the set of the set of the set of the set of the set of the set of the set of the set of the set of the set of the set of the set of the set of the set of the set of the set 
\begin{array}{ccc} \n\text{/*} & \text{Location} & \text{Value} \\
\text{/*} & 0 & \text{Input} \n\end{array}\gamma^* 0 Input \gamma\gamma^* 1 Error \gamma\frac{1}{2} Output \frac{1}{2} Output \frac{1}{2}\frac{1}{2} \frac{1}{2} \frac{1}{2} \frac{1}{2} \frac{1}{2} \frac{1}{2} \frac{1}{2} \frac{1}{2} \frac{1}{2} \frac{1}{2} \frac{1}{2} \frac{1}{2} \frac{1}{2} \frac{1}{2} \frac{1}{2} \frac{1}{2} \frac{1}{2} \frac{1}{2} \frac{1}{2} \frac{1}{2} \frac{1}{2} \frac{1}{2} \frac{1}{\sqrt{2}} , the set of the set of the set of the set of the set of the set of the set of the set of the set of the set of the set of the set of the set of the set of the set of the set of the set of the set of the set 
/* History_mode = 1: Summary to CVT and FIFO. In this mode, the four */<br>/* summary values are written to both the CVT and FIFO. A header */
/* summary values are written to both the CVT and FIFO. A header \frac{\ast}{\phantom{0}}<br>/* tag (256 * n + 4) is sent to the FIFO first.
/* tag (256 * n + 4) is sent to the FIFO first.<br>/*
\frac{1}{\sqrt{2}} , the set of the set of the set of the set of the set of the set of the set of the set of the set of the set of the set of the set of the set of the set of the set of the set of the set of the set of the set 
/* History_mode = 2: All to FIFO and CVT. In this mode, nine values \frac{\ast}{\ell}<br>/* are output to both the CVT and FIFO. A header tag (256 * n + 9) \frac{\ast}{\ell}/* are output to both the CVT and FIFO. A header tag (256 * n + 9) * /<br>/* is sent to the FIFO first.
/* is sent to the FIFO first. \begin{array}{ccc} & & & \star \wedge \\ / & & & \end{array}\frac{1}{\sqrt{2}} , the set of the set of the set of the set of the set of the set of the set of the set of the set of the set of the set of the set of the set of the set of the set of the set of the set of the set of the set 
/* Location Value */
\gamma^* 0 Input \gamma\gamma^* and \gamma^* is the set of the set of the set of the set of the set of the set of the set of the set of the set of the set of the set of the set of the set of the set of the set of the set of the set of the set of th
\frac{1}{2} Output \frac{1}{2} Output \frac{1}{2}\frac{1}{2} \frac{1}{2} \frac{1}{2} \frac{1}{2} \frac{1}{2} \frac{1}{2} \frac{1}{2} \frac{1}{2} \frac{1}{2} \frac{1}{2} \frac{1}{2} \frac{1}{2} \frac{1}{2} \frac{1}{2} \frac{1}{2} \frac{1}{2} \frac{1}{2} \frac{1}{2} \frac{1}{2} \frac{1}{2} \frac{1}{2} \frac{1}{2} \gamma^* and \gamma^* Setpoint \gamma^*\frac{7}{10} \frac{5}{10} Proportional term \frac{7}{10} \frac{7}{10} \frac{7}{10} \frac{7}{10} \frac{7}{10} \frac{7}{10} \frac{7}{10} \frac{7}{10} \frac{7}{10} \frac{7}{10} \frac{7}{10} \frac{7}{10} \frac{7}{10} \frac{7}{10} \frac{7}{10} \frac{7}{10} \frac{7\begin{array}{ccc} \n\ne & 6 & \text{Integral term} \\
\hline\n\ast & 7 & \text{Derivative term} \\
\end{array}\frac{7}{4} 7 Derivative term \frac{7}{4} 8 Setpoint Derivative term \frac{7}{4} */
\frac{1}{4} 8 Setpoint Derivative term \frac{1}{4} \frac{1}{4} \frac{1}{4}\frac{1}{\sqrt{2}} , the set of the set of the set of the set of the set of the set of the set of the set of the set of the set of the set of the set of the set of the set of the set of the set of the set of the set of the set 
/****************************************************************************/
\frac{1}{\sqrt{2}} , the set of the set of the set of the set of the set of the set of the set of the set of the set of the set of the set of the set of the set of the set of the set of the set of the set of the set of the set 
/* User determined control parameters */
      static float Setpoint = 0; \frac{1}{2} /* The setpoint \frac{1}{2} */
      static float P_{\text{factor}} = 1; \frac{1}{2} /* Proportional control constant */<br>static float I factor = 0; \frac{1}{2} /* Integral control constant */
 static float I_factor = 0; /* Integral control constant */
 static float D_factor = 0; /* Derivative control constant */
      static float Error max = 9.9e+37; /* Error alarm limits */
      static float Error min = -9.9e+37;
       static float PV_max = 9.9e+37; /* Process Variable alarm limits */
       static float PV_min = -9.9e+37;
      static float Out max = 9.9e+37; \qquad /* Output clip limits \qquad */
       static float Out_min = -9.9e+37;
```

```
static float D max = 9.9e+37; \overline{\phantom{a}} /* Derivative clip limits \overline{\phantom{a}} */
     static float D min = 9.9e+37;
     static float I_{max} = 9.9e+37; \qquad /* Integral clip limits \qquad */
      static float I_min = -9.9e+37;
     static float Man_state = 0; \overline{\phantom{a}} /* Activates manual control */
      static float Man_out = 0; /* Target Manual output value */
     static float Man inc = 0; \frac{1}{2} /* Manual outout change increment */
     static float SD factor = 0; \overline{\hspace{1cm}} /* Setpoint Derivative constant */
     static float SD max = 9.9e+37; / * Setpoint Derivative clip limits */
      static float SD_min = 9.9e+37;
static float History_mode = 0; \gamma /* Activates fifo data logging */<br>*/
\frac{1}{\sqrt{2}} , the set of the set of the set of the set of the set of the set of the set of the set of the set of the set of the set of the set of the set of the set of the set of the set of the set of the set of the set 
\frac{1}{2} other Variables \frac{1}{2} other Variables
     static float I_out; \sqrt{2} /* Integral term \sqrt{2} /*
     static float P_out; \rightarrow /* Proportional term */
    static float D_out;<br>static float Error;<br> /* Error term */<br> /* Error term */
     static float Error; \begin{array}{ccc} & / & * \\ & & / \end{array} Error term \begin{array}{ccc} & & * / \\ & & / \end{array}<br>static float PV old; \begin{array}{ccc} & & * / \\ & & / \end{array}static float PV\_old; \qquad \qquad /* Last process variable
     static float Setpoint_old; <br>static float SD out;<br>/* Setpoint derivative term */
    static float SD_out; \frac{1}{2} /* Setpoint derivative term
static float Status = 0; \frac{1}{4} /* Algorithm status word */<br>/*
\frac{1}{\sqrt{2}} , the set of the set of the set of the set of the set of the set of the set of the set of the set of the set of the set of the set of the set of the set of the set of the set of the set of the set of the set 
                                                     /* B0 - PID_out at clip limit *//* B1 - I_out at clip limit \frac{1}{4} */<br>/* B2 - D out at clip limit */
                                                      /* B2 - D_out at clip limit */<br>/* B3 - SD out at clip limit */
                                                           B3 - SD_out at clip limit * /<br>B4 - in Manual control mode * /
                                                      /* B4 - in Manual control mode */<br>/* B5 - Error out of limits */
                                                      \frac{7}{7} B5 - Error out of limits \frac{7}{7} B6 - PV out of limits \frac{7}{7}/* B6 - PV out of limits * /<br>/* others - unused * /
\frac{1}{x} /* others – unused */<br>\frac{x}{x}\frac{1}{\sqrt{2}} , the set of the set of the set of the set of the set of the set of the set of the set of the set of the set of the set of the set of the set of the set of the set of the set of the set of the set of the set 
\frac{1}{\sqrt{2}} , the set of the set of the set of the set of the set of the set of the set of the set of the set of the set of the set of the set of the set of the set of the set of the set of the set of the set of the set 
/*PID algorithm code: */
/* Test for Process Variable out of limits */
     if ( (inchan > PV_{max}) || ( PV_{min} > inchan ) ) /* PV alarm test */
\{if ( !Status.B6 )
\mathcal{L}Status.B6 = 1;
   alarmchan = 1;
   interrupt();
}
      }
     else
      {
Status.B6 = 0; }
/* Do this when in the Manual control mode */
   if ( Man_state )
   {
/* On the first trigger after INIT only */
      if (First_loop)
      {
          Man out= outchan;/* Maintain output at manual smooth start */
      }
/* On subsequent triggers, slew output towards Man_out */
      else if (Man_out > outchan + abs(Man_inc))
\{outchan = outchan + abs(Man_inc);
```

```
 }
    else if (outchan > Man_out + abs(Man_inc))
\{outchan = outchan - abs(Man_inc); }
    else
\{outchan = Man_out;
 }
/* Set manual mode bit in status word */
   Status.B4 = 1;
/* No error alarms while in Manual mode */
   Status.B5 = 0;/* In case we exit manual mode on the next trigger */
/* Set up for bumpless transfer */
    I_out = outchan;
   Setpoint = inchan;
    PV_old = inchan;
    Setpoint_old = inchan;
  }
/* Do PID calculations when not in Manual mode */
 else /* if (Man_state) */\left\{ \right.Status.B4 = 0;/* First, find the Process Variable "error" */
/* This calculation has gain of minus one (-1) */
   Error = Setpoint - inchan;
/* Test for error out of limits */
    if ( (Error > Error_max) || (Error_min > Error) )
     {
    if ( !Status.B5 )
     {
     Status.B5 = 1;
      alarmchan = 1;
      interrupt();
     }
     }
    else
\{Status. B5 = 0;
 }
/* On the first trigger after INIT, initialize the I and D terms */
    if (First_loop)
\{/* For no abrupt output change at startup make the I term cancel the P term */
I out = outchan + Error * ( I factor - P factor );
/* Zero the derivative terms */
   PV old = inchan;
Setpoint old = Setpoint;
     }
/* On subsequent triggers, continue integrating */
    else /* not First trigger */
\{I out = Error * I factor + I out;
 }
/* Clip the Integral term to specified limits */
   if ( I_out > I_max )\{I_out = I_max;
```

```
Status.B1=1;
     }
   else if ( I min > I out )
     {
I_out = I_min;Status.B1=1;
    }
    else
\{Status.B1 = 0;
 }
/* Calculate the Setpoint Derivative term */
    SD_out = SD_factor * ( Setpoint - Setpoint_old );
/* Clip to specified limits */
    if ( SD_out > SD_max )/* Clip Setpoint derivative */
\{SD_out = SD_max; Status.B3=1;
     }
    else if ( SD_min > SD_out )
\{SD_out = SD_min; Status.B3=1;
     }
    else
     {
Status.B3 = 0; }
/* Calculate the Error Derivative term */
   D_out = D_factor * (PV_old - inchan);
/* Clip to specified limits */
    if ( D_out > D_max )/* Clip derivative */
\{D_ out = D_max;
Status.B2=1;
     }
    else if ( D_min > D_out )
\{D_out = D_min;
Status.B2=1;
    }
    else
     {
Status.B2 = 0; }
/* Calculate Proportional term */
    P_out = Error * P_factor;
/* Sum PID&SD terms */
    outchan = P_out + I_out + D_out + SD_out;
/* Save values for next pass */
    PV_old = inchan;
Setpoint_old = Setpoint;
/* In case we switch to manual on the next pass */
/* prepare to hold output at latest value */
   Man out = outchan;
  } /* if ( Man_state ) */
/* Clip output to specified limits */
    if ( outchan > Out_max )
     {
```

```
outchan = Out max;Status.B0=1;
     }
    else if ( Out_min > outchan )
 {
outchan = Out min;
Status.B0=1;
     }
    else
\{Status.B0 = 0;
 }
/* Clear alarm output if no alarms */
   if (!(Status.B6 || Status.B5) ) alarmchan = 0;
/* Log appropriate data */
    if ( History_mode > 1 )
     {
/* Output everything to FIFO & CVT */
writefifo( (ALG_NUM*256)+9 );
writeboth( inchan, (ALG NUM*10)+0 );
writeboth( Error, (ALG_NUM*10)+1);
writeboth( outchan, (ALG_NUM*10)+2);
writeboth( Status, (ALG_NUM*10)+3 );
writeboth( Setpoint, (ALG_NUM*10)+4 );
writeboth( P_out, (ALG_NUM*10)+5 );
writeboth( I_out, (ALG_NUM*10)+6 );
writeboth( D_out, (ALG_NUM*10)+7 );
writeboth( SD_out, (ALG_NUM*10)+8 );
     }
    else if ( History_mode )
\{/* Output summary to FIFO & CVT */
writefifo( (ALG_NUM*256)+4 );
writeboth( inchan, (ALG_NUM*10)+0 );
writeboth( Error, (ALG_NUM*10)+1);
writeboth( outchan, (ALG_NUM*10)+2);
writeboth( Status, (ALG_NUM*10)+3 );
     }
    else
     {
/* Output summary to CVT only */
writecvt( inchan, (ALG_NUM*10)+0 );
writecvt( Error, (ALG_NUM*10)+1);
writecvt( outchan, (ALG_NUM*10)+2);
writecvt( Status, (ALG_NUM*10)+3 );
     }
```
# <span id="page-360-0"></span>**Separating Digital and Analog SCP Signals**

Signals with very fast rise time can cause interference with nearby signal paths. This is called cross-talk. Digital signals present this fast rise-time situation. Digital I/O signal lines that are very close to analog input signal lines can inject noise into them.

To minimize cross-talk you can maximize the distance between analog input and digital I/O signal lines. By installing analog input SCPs in positions 0 through 3, and digital I/O SCPs in positions 4 through 7, you can keep these types of signals separated by the width of the HP E1415 module. The signals are further isolated because they remain separated on the connector module as well. Note that in Figure 6-7 , even though only 7 of the eight SCP positions are filled, the SCPs present are not installed contiguously, but are arranged to provide as much digital/analog separation as possible.

If you have to mix analog input and digital I/O SCPs on the same side, the following suggestions will help provide quieter analog measurements.

- Use analog input SCPs that provide filtering on the mixed side.
- Route only high level analog signals to the mixed side.

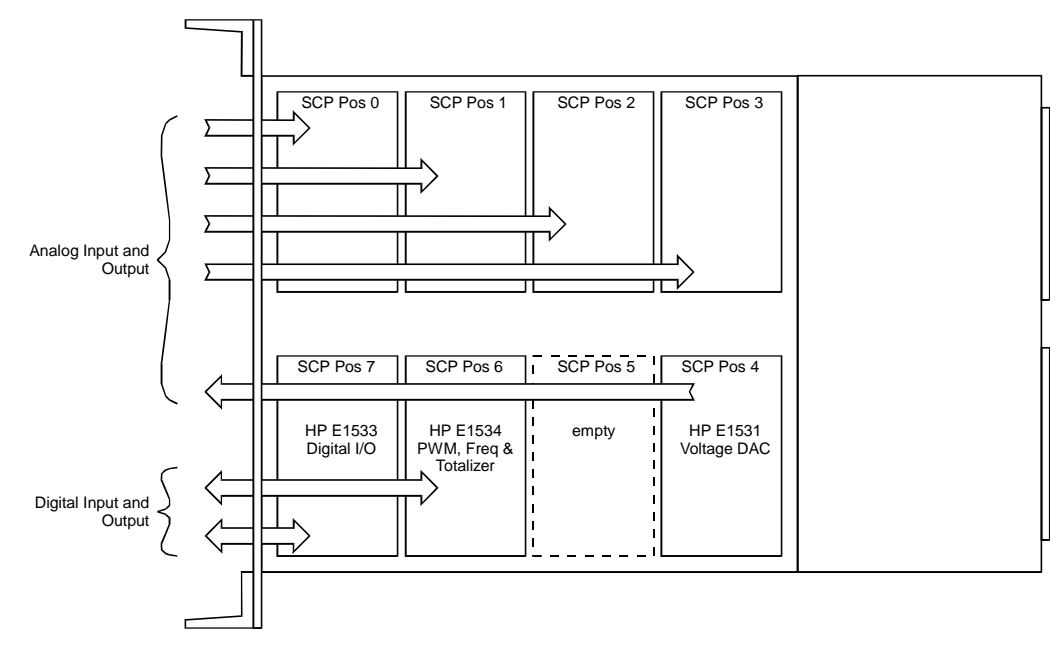

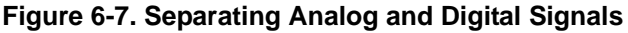

## **Recommended Wiring and Noise Reduction Techniques**

Unshielded signal wiring is very common in Data Acquisition applications. While this worked well for low speed integrating A/D measurements and/or for measuring high level signals, it does not work for high speed sampling A/Ds, particularly when measuring low level signals like thermocouples or strain gage bridge outputs. Unshielded wiring will pick up environmental noise, causing measurement errors. Shielded, twisted pair signal wiring, although it is expensive, is required for these measurements unless an even more expensive amplifier-at-the- signal-source or individual A/D at the source is used.

Generally, the shield should be connected to ground at the DUT and left open at the HP E1415. Floating DUTs or transducers are an exception. Connect the shield to HP E1415 GND or GRD terminals for this case, whichever gives the best performance. This will usually be the GND terminal. A single point shield to ground connection is required to prevent ground loops. This point should be as near to the noise source as possible and this is usually at the DUT.

#### **Wiring Checklist** The following lists some recommended wiring techniques.

- 1. Use individually shielded, twisted-pair wiring for each channel.
- 2. Connect the shield of each wiring pair to the corresponding Guard (G) terminal on the Terminal Module .
- 3. The Terminal Module is shipped with the Ground-Guard (GND-GRD) shorting jumper installed for each channel. These may be left installed or removed, dependent on the following conditions:
	- a. **Grounded Transducer with shield connected to ground at the transducer:** Low frequency ground loops (DC and/or 50/60Hz) can result if the shield is also grounded at the Terminal Module end. To prevent this, remove the GND-GRD jumper for that channel.
	- b. **Floating Transducer with shield connected to the transducer at the source:** In this case, the best performance will most likely be achieved by leaving the GND-GRD jumper in place.
- 3. In general, the GND-GRD jumper can be left in place unless it is necessary to break low frequency (below 1 kHz) ground loops.

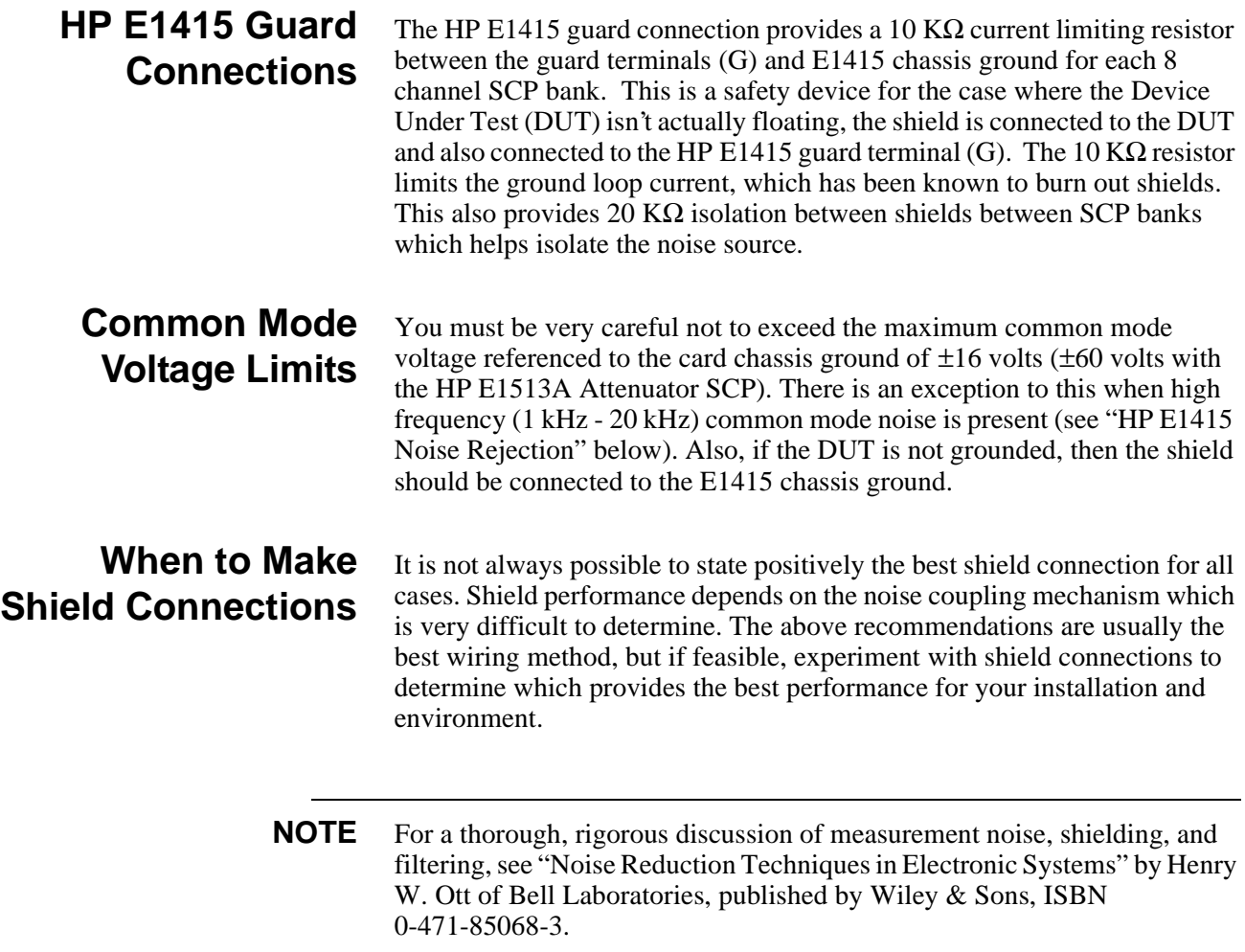

### **Noise Due to Inadequate Card Grounding**

If either or both of the HP E1415 and HP E1482 (MXI Extender Modules) are not securely screwed into the VXIbus Mainframe, noise can be generated. Make sure that both screws (top and bottom) are screwed in tight. If not, it is possible that CVT data could be more noisy than FIFO data because the CVT is located in A24 space, the FIFO in A16 space; more lines moving could cause noisier readings.

# **HP E1415 Noise Rejection**

See [Figure 6-8](#page-364-0) for the following discussion.

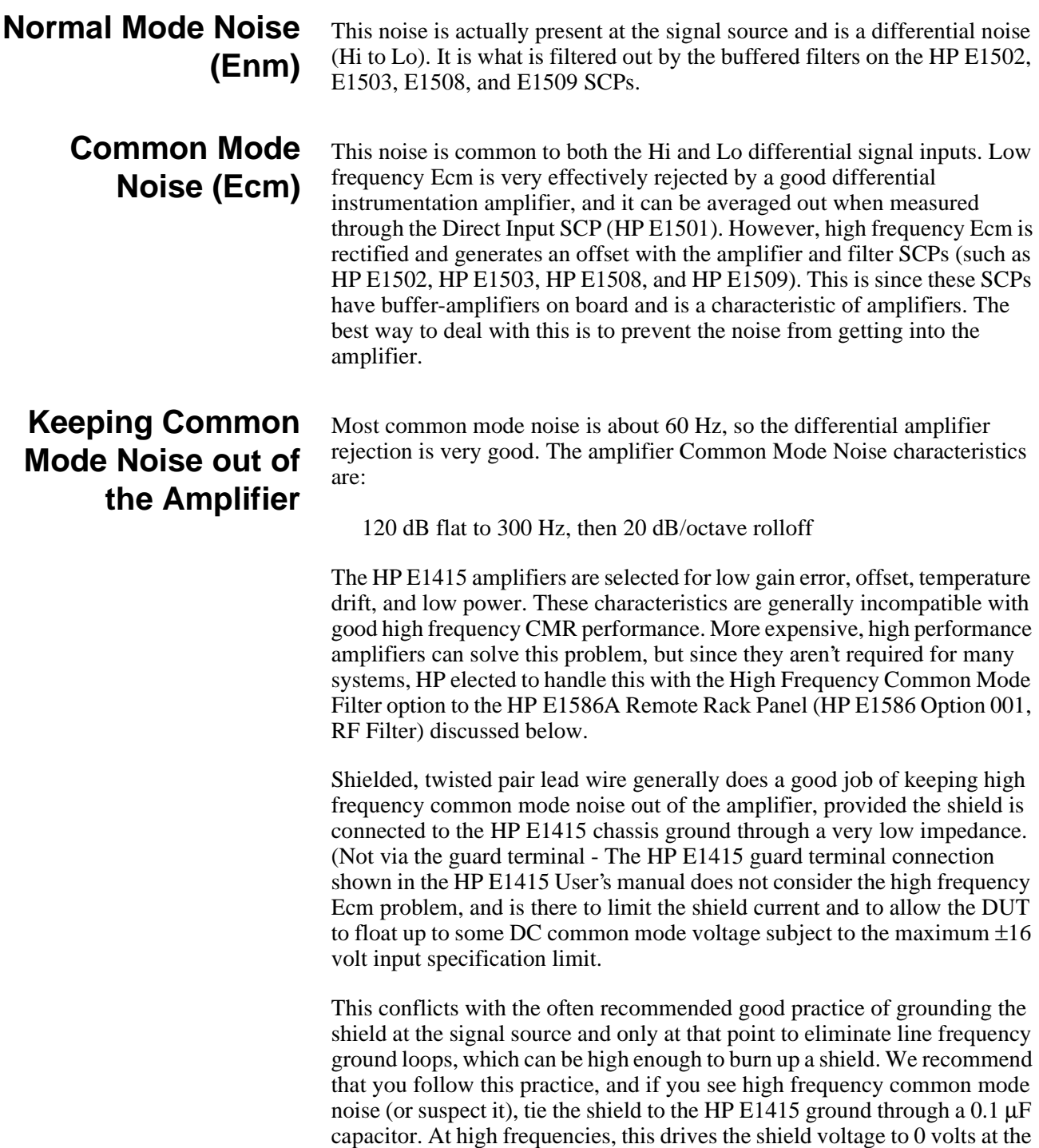

HP E1415 input. Due to inductive coupling to the signal leads, the Ecm

voltage on the signal leads is also driven to zero.

<span id="page-364-0"></span>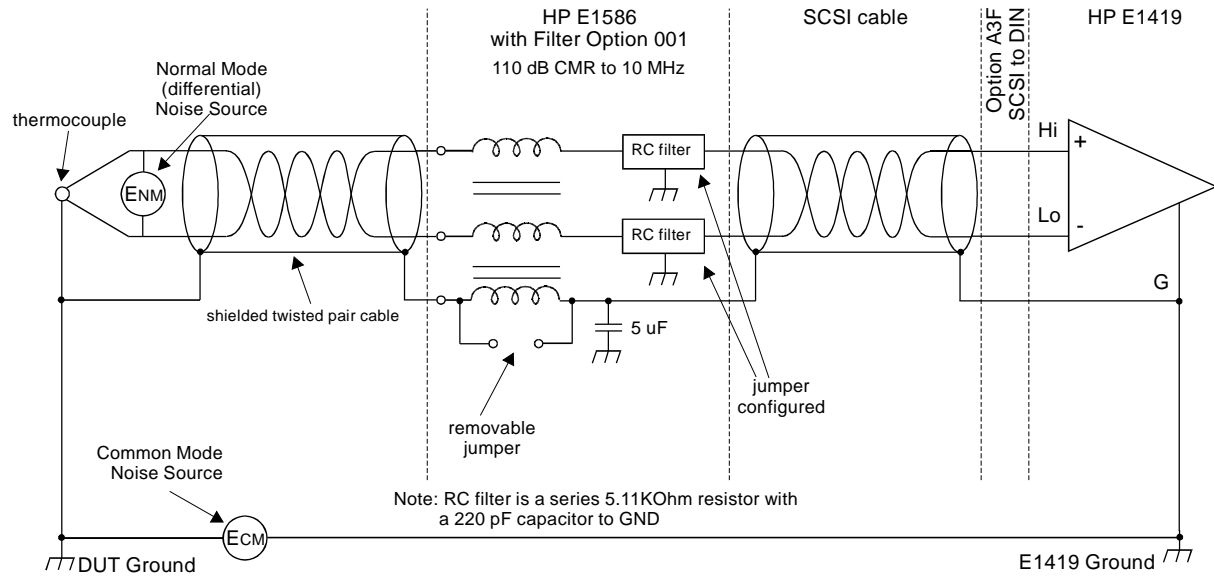

**Figure 6-8. HF Common Mode Filters**

#### **Reducing Common Mode Rejection Using Tri-Filar Transformers**

One HP E1413 customer determined that greater than 100 dB CMR to 10 MHz was required to get good thermocouple (TC) measurements in his test environment. To accomplish this requires the use of tri-filar transformers which are an option to the HP E1586A Remote Rack Terminal Panel. (This also provides superior isothermal reference block performance for thermocouple measurements.) This works by virtue of the inductance in the shield connected winding presenting a significant impedance to high frequency common mode noise and forcing all the noise voltage to be dropped across the winding. The common mode noise at the input amplifier side of the winding is forced to 0 volts by virtue of the low impedance connection to the HP E1415 ground via the selectable short or parallel combination of 1 kΩ and 0.1  $\mu$ F. The short can't be used in situations where there is a very high common mode voltage, (DC and/or AC) that could generate very large shield currents.

The tight coupling through the transformer windings into the signal Hi and Low leads, forces the common mode noise at the input amplifier side of those windings to 0 volts. This achieves the 110 dB to 10 MHz desired, keeping the high frequency common mode noise out of the amplifier, thus preventing the amplifier from rectifying this into an offset error.

This effectively does the same thing that shielded, twisted pair cable does, only better. It is especially effective if the shield connection to the HP E1415 ground can't be a very low impedance due to large DC and/or low frequency common mode voltages.

The tri-filar transformers don't limit the differential (normal mode) signal bandwidth. Thus, removing the requirement for "slowly varying signal voltages". The nature of the tri-filar transformer, or, more accurately, common-mode inductor, is that it provides a fairly high impedance to

common mode signals, and a quite low impedance to differential mode signals. The ratio of common-mode impedance to differential-mode impedance for the transformer we use is ~ 3500:1. Thus, there is NO differential mode bandwidth penalty incurred by using the tri-filar transformers.

# **Appendix F Generating User Defined Functions**

### <span id="page-366-0"></span>**Introduction**

The HP E1415 Algorithmic Closed Loop Control Card has a limited set of mathematical operations such as add, subtract, multiply, and divide. Many control applications require functions such a square root for calculating flow rate or a trigonometric function to correctly transition motion of moving object from a start to ending position. In order to represent a sine wave or other transcendental functions, one could use a power series expansion to approximate the function using a finite number of algebraic expressions. Since the above mentioned operations can take from 1.5usec to 4usec for each floating point calculation, a complex waveform such as  $sine(x)$  could take more than 100usec to get the desired result. A faster solution is desirable and available.

The HP E1415 provides a solution to approximating such complex waveforms by using a piece-wise linearization of virtually any complex waveform. The technique is simple. The DOS disc supplied with your HP E1415 contains both a 'C' and Rocky Mountain BASIC program which calculates 128 Mx+B segments over a specified range of values for the desired function. You supply the function; the program generates the segments in a table. The resulting table can be downloaded into the HP E1415's RAM with the ALG:FUNC:DEF command where you can select any desired name of the function(i.e.  $sin(x)$ ,  $tan(x)$ , etc.). Up to 32 functions can be created for use in algorithms. At runtime where the function is passed an  $x$ ' value, the time to calculate the  $Mx+B$  segmented linear approximation is approximately 17µsec.

The HP E1415 actually uses this technique to convert volts to temperature, strain, etc. The accuracy of the approximation is really based upon how well you select the range over which the table is built. For thermocouple temperature conversion, the HP E1415 fixes the range to the lowest A/D range(+/-64millivolts) so that small microvolt measurements yield the proper resolution of the actual temperature for a non-linear transducer. In addition, the HP E1415 permits you to create Custom Engineering Unit conversion for your transducer so that when the voltage measurement is actually made the EU conversion takes place(see SENS:FUNC:CUST ). Algorithms deal with the resulting floating point numbers generated during the measurement phase and may require further complex mathematical operations to achieve the desired result.

With some complex waveforms, you may actually want to break up the waveform into several functions in order to get the desired accuracy. For example, suppose you need to generate a square root function for both voltage and strain calculations. The voltages are only going to range from 0 to +/-16volts, worst case. The strain measurements return numbers in microstrain which range in the 1000's. Trying to represent the square root

function over the entire range would severely impact the accuracy of the approximation. Remember, the entire range is broken up into only 128 segments of Mx+B operations. If you want accuracy, you MUST limit the range over which calculations are made. Many transcendental functions are simply used as a scaling multiplier. For example, a sine wave function is typically created over a range of 360 degrees or 2\*PI radians. After which, the function repeats itself. It's a simple matter to make sure the 'x' term is scaled to this range before calculating the result. This concept should be used almost exclusively to obtain the best results.

#### **Haversine Example.**

The following is an example of creating a haversine function (a sine wave over the range of -PI/2 to PI/2). The resulting function represents a fairly accurate approximation of this non-linear waveform when you limit the range as indicated. Since the tables must be built upon binary boundaries(i.e.  $.125, .25, .5, 1, 2, 4, etc.$ ) and since PI/2 is a number greater than 1 but less than 2, the next binary interval to include this range will be 2. Another requirement for building the table is that the waveform range MUST be centered around 0( i.e. symmetrical about the X-axis). If the desired function is not defined on one side or the other of the Y-axis, then the table is right or left shifted by the offset from  $X=0$  and the table values are calculated correctly, but the table is built as though it were centered about the X-axis. For the most part, you can ignore these last couple of sentences if it does not make sense to you. The only reason its brought up here is that your accuracy may suffer the farther away from the  $X=0$  point you get unless you understand what resolution is available and how much non-linearity is present in your waveform. We'll talk about that in the "Limitations" section, later.

Figure 1 shows the haversine function as stated above. This type of waveform is typical of the kind of acceleration and deceleration one wants when moving an object from one point to another. The desired beginning point would be the location at -PI/2 and the ending point would be at PI/2. With the desired range spread over  $+/-$  PI/2, the 128 segments are actually divided over the range of  $+/- 2$ . Therefore, the 128 Mx+B line segments are divided equally on both sides of  $X=0$ : 64 segments for 0..2 and 64 segments for -2..0.

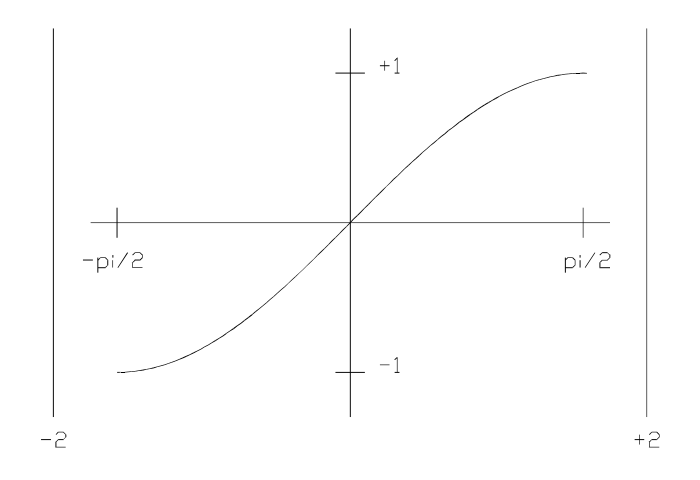

**Figure 6-9. A Haversine Function**

A typical use of this function would be to output an analog voltage or current at each Scan Trigger of the HP E1415 and over the range of the haversine. For example, suppose you wanted a new position of an analog output to move from 1ma to 3ma over a period of 100msec. If your TRIG:TIMER setting or your EXTernal trigger was set to 2msec, then you would want to force 50 intervals over the range of the haversine. This can be easily done by using a scalar variable to count the number of times the algorithm has executed and to scale the variable value to the -PI/2 to PI/2 range. 3ma is multiplied times the custom function result over each interval which will yield the shape of the haversine  $(.003*sin(x)+.001)$ . This is illustrated in the example below. The program listings on the disc(and printed later in this appendix) illustrate the actual program used to generate this haversine function. You need only supply the algebraic expression in my function(), the desired range over which to evaluate the function(which determines the table range), and the name of the function. The Build\_table() routine (see example file *sine fn.cs*) creates the table for the function, and the ALG:FUNC:DEF writes that table into HP E1415 memory. The table MUST be built and downloaded BEFORE trying to use the function.

The following is a summary of what commands and parameters are used in the program examples. Table 1 shows some examples of the accuracy of the custom function with various input values compared to an evaluation of the actual transcendental function found in 'C' or RMB. Please note that the Mx+B segments are located on boundaries specified by 2/64 on each side of X=0. This means that if you select the exact input value that was used for the beginning of each segment, you WILL get exactly the calculated value of that function at that point. Any point between segments will be an approximation dependent upon the linearity of that segment. Also note that values of  $X = 2$  and  $X = -2$  will result in Y=infinity.

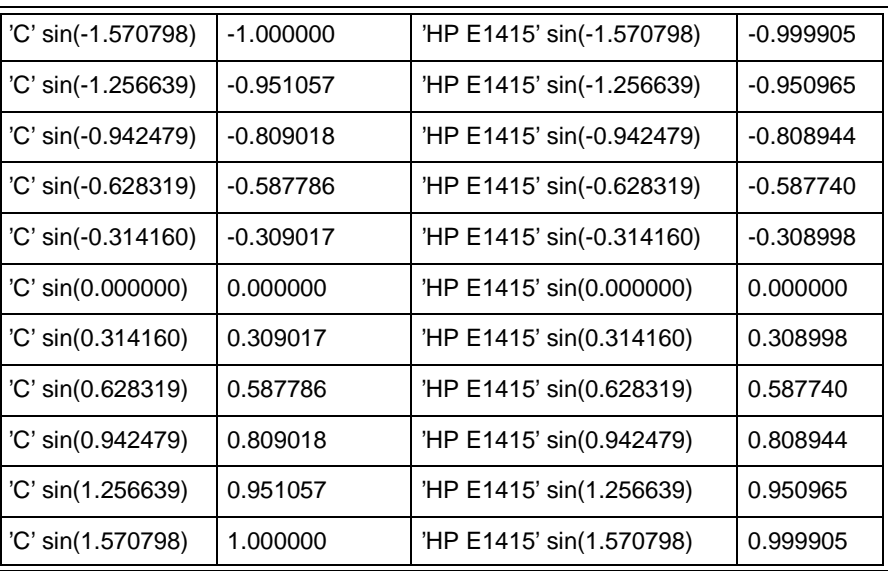

**Table 6-2. 'C' Sin(x) Vs. HP E1415 Haversine Function**

#### **Limitations**

As stated earlier, there are limitations to using this custom function technique. These limitations are directly proportional to the non-linearity of the desired waveform. For example, suppose you wanted to represent the function  $X^*X^*X$  over a range of  $+/1000$ . The resulting binary range would be +/-1024, and the segments would be partitioned at 1024/64 intervals. This means that every 16 units would yield an Mx+B calculation over that segment. As long as you input numbers VERY close to those cardinal points, you will get good results. Strictly speaking, you will get perfect results if you only calculate at the cardinal points, which may be reasonable for your application if you limit your input values to exactly those 128 points.

You may also shift the waveform anywhere along the X-axis, and Build\_table() will provide the necessary offset calculations to generate the proper table. Be aware too that shifting the table out to greater magnitudes of X may also impact the precision of your results dependent upon the linearity of your waveform. Suffice it to say that you will get your best results and it will be easiest for you to grasp what your doing if you stay near the  $X=0$  point since most of the results of your measurements will have 1e-6..16 values for volts.

One final note. You may see truncation errors in the fourth digit of your results. This is because only 15 bits of your input value is sent to the function. This occurs because the same technique used for Custom EU conversion is used here, and the method assumes input values are from the 16 bit A/D (15 bits = sign bit). This is evident in Table 1 where the first and last entries return  $\pm 0.9999$  rather than  $\pm 1$ . For most applications this accuracy should be more than adequate.

### **Program Listings.**

```
• 'C' Version. . . . . . . . . . . . . . . . . . . . . . . . . . . . . . . . . . . . . . . . . . . 371
                         • RMB Version. . . . . . . . . . . . . . . . . . . . . . . . . . . . . . . . . . . . . . . . . 383
  'C' Version.
/* $Header: $
 *
 * C-SCPI Example program for the E1415A Algorithmic Closed Loop Controller
 *
 * sine_fn.cs
 *
 * This is a general purpose example of using Custom Functions to generate
 * a haversine function. 
 *
 * This is a template for building E1415A C programs that may use C-SCPI
 * or SICL to control instruments.
 */
/* Standard include files */
#include <stdlib.h> /* Most programs use one or more
                             * functions from the C standard
                             * library.
                             */
#include <stdio.h> /* Most programs will also use standard
                             * I/O functions.
                             */
#include <stddef.h> /* This file is also often useful */
#include <math.h> /* Needed for any floating point fn's */
/* Other system include files */
/* Whenever using system or library calls, check the call description to see
 * which include files should be included.
 */
/* Instrument control include files */
#include <cscpi.h> /* C-SCPI include file */
/* Declare any constants that will be useful to the program. In particular,
 * it is usually best to put instrument addresses in this area to make the code
 * more maintainable.
 */
#define E1415_ADDR "vxi,208" /* The SICL address of your E1415 */
INST_DECL(e1415, "E1415A", REGISTER); /* E1415 */
/* Use something like this for HP-IB and HP E1405/6 Command Module */
/* #define E1415_ADDR "hpib,22,26" /* The SICL address of your E1415 */
/*INST_DECL(e1415, "E1415A", MESSAGE); /* E1415 */
/* Declare instruments that will be accessed with SICL. These declarations
```

```
 * can also be moved into local contexts.
 */
```

```
INST vxi; /* VXI interface session */
```

```
/* Trap instrument errors. If this function is used, it will be called every
 * time a C-SCPI instrument puts an error in the error queue. As written, the
 * function will figure out which instrument generated the error, retrieve the
 * error, print a message, and exit. You may want to modify the way the error
 * is printed, or comment out the exit if you want the program to continue.
 *
 * Note that this works only on REGISTER based instruments, because it was
 * a C-SCPI register-based feature, not a general programming improvement.
 * If you're using MESSAGE instruments, you'll still have to do SYST:ERR?:
 *
 * If your test program generates errors on purpose, you probably don't want
 * this error function. If so, set the following "#if 1" to "#if 0". This
 * function is most useful when you're trying to get your program running.
 */
#if 1 \frac{1}{2} /* Set to 0 to skip trapping errors */
/*ARGSUSED*/ /* Keeps lint happy */
void cscpi_error(INST id, int err)
{
   char errorbuf[255]; /* Holds instrument error message */
   char idbuf[255]; /* Holds instrument response to *IDN? */
   cscpi_exe(id, "*IDN?\n", 6, idbuf, 255);
  cscpi_exe(id, "SYST:ERR?\n", 10, errorbuf, 255);
   (void) fprintf(stderr, "Instrument error %s from %s\n", errorbuf, idbuf);
}
#endif
/* The following routine allows you to type SCPI commands and see the results.
 * If you don't call this from your program, set the following "#if 1" to
 * "#if 0".
 */
#if 1 \frac{1}{2} /* Set to 0 to skip this routine \frac{1}{2}void do_interactive(void)
{
   char command[5000];
   char result[5000];
   int32 error;
   char string[256];
  for(;;) \{(void) printf("SCPI command: ");
      (void) fflush(stdout);
      /* repeat until it actually gets something*/
      while (!gets(command));
      if (!*command) {
         break;
      }
      result[0] = 0:
      cscpi_exe(e1415, command, strlen(command), result, sizeof(result));
      INST_QUERY(e1415, "syst:err?", "%d,%s", &error, string);
      while ( error ) {
         (void) printf("syst:err %d,'%s'\n", error, string);
         INST_QUERY(e1415,"syst:err?", "%d,%s", &error, string); 
      }
      if (result[0]) {
         (void) printf("result: %s\n", result);
```

```
}
   }
}
#endif
/* Print usage information */
void usage(char *prog_name)
{
   (void) fprintf(stderr, "usage: %s algorithm_file...\n", prog_name);
}
/* Get an algorithm from a filename */
static char *get_algorithm(char *file_name)
{
  FILE *f; /* Algorithm file pointer */
   int32 a_size; /* Algorithm size */
  int c; \frac{1}{2} Character read from input */
  char *algorithm; /* Points to algorithm string */
  f = fopen(file_name, "r"); if (! f) {
      (void) fprintf(stderr, "Error: can't open algorithm file '%s'\n",
           file_name);
      exit(1);
   }
  a_s size = 0; \frac{a}{b} \frac{b}{c} \frac{c}{d} Count length of algorithm \frac{b}{c}while (getc(f) != EOF) {
      a_size++;
   }
   rewind(f);
  algorithm = malloc(a_size + 1); /* Storage for algorithm */
  a_s size = 0; \frac{a_s}{b} = \frac{b_s}{c_s} + Use as array index \frac{s_t}{c_s}while ((c = getc(f)) := EOF) { /* Read the algorithm */
     algorithm[a_size] = c; a_size++;
   }
  algorithm[a_size] = 0; \angle /* Null terminate */
   (void) fclose(f);
   return algorithm; /* Return algorithm string */
}
/*F******************************************************************
 * NAME: static float64 two_to_the_N()
 *
 * TASK: Calculates 2^n 
 */
static float64 two_to_the_N( int32 n )
{
/* compute 2^n */
float64 r = 1;
int32 i;
     for (i = 0; i < n; i++)r^* = 2;
```

```
return ( r );
}
/*F******************************************************************
 * NAME: static int32 round32f()
 *
 * TASK: Rounds a 32-bit floating point number. 
 */
static int32 round32f( float64 number )
\{ /* add or subtract 0.5 to round based on sign of number */
  float64 half = (number > 0.0)? 0.5 : -0.5 ;
  return((int32)(number + half));
   }
/*F******************************************************************
 * NAME: static float64 my_function()
 *
 * TASK: User-supplied function for calculating desired results of f(x). 
 *
 * HAVERSINE 
 */
float64 my_function( float64 input )
      {
      float64 returnValue;
        returnValue = sin(input);return( returnValue );
      }
/*F******************************************************************
 * NAME: void Build_table()
 *
 * TASK: Generates tables of mx+b values used for Custom Functions
      in the E1415A.
 *
   Generate the three coefficients for the CUSTOM FUNCTION algorithm:
   a. The "exponent" value
    b. The "slope" or "M" value
     c. The "intercept" or "B" value.
 *
 * INPUT PARAMETERS:
      float64 max input - maximum input expected
      float64 min_input - minimum input expected
      float64 (*custom_function)( float64 input )
                           - pointer to user function
 * OUTPUT PARAMETERS
      float64 *range - returned table range
      float64 *offset - returned table offset
      uint16 *conv_array - returned coeficient array:
                             (512 values for piecewise)
 *
 *F*/
void Build_table(float64 max_input, float64 min_input,
          float64 (*custom_function)( float64 input ),
          float64 *range, float64 *offset,
```

```
 uint16 *conv_array )
{
uint16 M[128];
uint16 EX[128];
uint16 Bhigh[128];
uint16 Blow[128];
int32 B;
int16 ii;
int16 ii;
int32 Mfactor;
int32 Xfactor;
int32 Xofst;
float64 test_range;
float64 tbl_range;
float64 center;
float64 temp_range;
float64 t;
float64 slope;
float64 absslope;
float64 exponent;
float64 exponent2;
float64 input[129];
float64 result[129];
/*
* First calculate the mid point of the range of values from the min and max
* input values. The offset is the center of the range of min and max
* inputs. The purpose of the offset is to permit calculating the tables
* based upon a relative centering about the X axis. The offset simply
* permits the run-time code to send the corrected X values assuming
* the tables were built symetrically around X=0.
*/
  center = min input + (max_input - min input) / 2.0F;
   *offset = center;
   temp_range = max_input - center;
   test_range = (temp_range < 0.0 )? -temp_range : temp_range;
/*
* Now calculate the closest binary representation of the test_range such
* that the new binary value is equal to or greater than the calculated
* test_range. Start with the lowest range(1/2^128) and step up until the
* new binary range is equal or greater than the test_range.
*/
  tbl_range = two_to_the_N(128); \frac{\pi}{2} /* 2^28 */
  tbl_range = 1.0/tbl_range;
  while ( test_range > tbl_range )
      {
      tbl_range *= 2;}
   *range = tbl_range;
  Xofst = 157; /* exponent bias for DSP calculations *//*
* Now divide the full range of the table into 128 segments (129 points)
* scanning first the positive side of the X-axis and then the negative
```
<sup>\*</sup> side of the X-axis.

```
*
* Note that 129 points are calculated in order to generate a line segment
* for calculating slope.
*
* Also note that the entire binary range is built to include the min
* and max values entered as min_input and max_input.
*/
  for (ii=0: ii<=64: ii++) \land 0 to +FS \land\{input[i] = center + ( (tbI range/64.0)^*(float64)ii);result[i] = (*custom_function)( input[ii] );
      if ( ii == 0 ) continue; /* This is the first point - skip slope */jj = 64 + ii - 1; /* generate numbers for prev segment */
      /* for second and subsequent points */
     t = result[i-1]; /* using prev seg base */
     if (t< 0.0) t *= -1.0; /* use abs value (magnitude) of t */
      /* compute the exponent of the offset (B is 31 bits) */
     if (t!=0.0) { /* don't take log of zero */
       exponent = 31.0 - (log10(t)/log10(2.0));/* take log base 2 */
         }
      else
         {
       exponent = 100.0;
        }
      /* compute slope in bits (each table entry represents 512 bits) */
     slope = ( result[ii] - result[ii-1] )/512.0;
      /* don't take the log of a negative slope */
     absslope = (slope < 0)? -slope : slope;
      /* compute the exponent of the slope (M is 16 bits) */
      if ( absslope != 0 )
         {
        exponent2 = 15.0 - (log10(absslope)/log10(2.0));
         }
      else
          {
        exponent2 = 100.0;
         }
      /* Choose the smallest exponent -- maximize resolution */
     if (exponent2 < exponent) exponent = exponent 2;
      Xfactor = (int32)(exponent); 
      if ( t = 0 )
          {
        int32 ltemp = round32f( log10( t) / log10( 2.0 ) );
        if ( (Xfactor + Itemp) > 30 )
         {
         Xfactor = 30 - ltemp;
         }
```

```
 }
  Mfactor = round32f( two to the N(Xfactor)*slope );
   if ( Mfactor == 32768 )
       {
       /* There is an endpoint problem. Re-compute if on endpoint */
       Xfactor--;
      Mfactor =round32f( two_to_the_N(Xfactor)*slope );
     }
   if ((Mfactor<=32767) && (Mfactor>= -32768) )
    \{ /* only save if M is within limits */
       /* Adjust EX to match runtime.asm */
       EX[jj] = (uint16)(Xofst - Xfactor );
       M[jj] = (uint16)(Mfactor & 0xFFFF); /* remove leading 1's*/
      B = round32f( two_to_the_N(Xfactor )*result[ii-1] );
      Bhigh[j] = (uint16)((B \gg 16) & 0x0000FFFF);
      B\text{low}[j] = (\text{uint16})(B \& 0 \times 0000 \text{FFFF}); }
 \}/* end for \frac{*}{ }for (ii=0; ii<=64; ii++) /* 0 to -FS */
  {
   input[i] = center - ( (tbL range/64.0) * (float64)(ii));result \text{iii} = (*custom function)( input \text{iii} );
   if ( ii == 0 ) continue; /* This is the first point - skip slope */ji = ii - 1; j* generate numbers for prev segment k'/* for second and subsequent points */
  t = result[i-1]; /* using prev seg base */
  if (t< 0.0) t ^* = -1.0; \prime^* use abs value (magnitude) of t ^*/\prime^* compute the exponent of the offset (B is 31 bits) \primeif (t!=0.0) { /* don't take log of zero */
     exponent = 31.0 - (log10(t)/log10(2.0));/* take log base 2 */
       }
   else
       {
     exponent = 100.0;
      }
   /* compute slope in bits (each table entry represents 512 bits) */
  slope = ( result[ii] - result[ii-1] )/512.0;
   /* don't take the log of a negative slope */
  absslope = (slope < 0)? -slope : slope;
   /* compute the exponent of the slope (M is 16 bits) */
   if ( absslope != 0 )
       {
      exponent2 = 15.0 - (log10(absslope)/log10(2.0));
       }
   else
       {
      exponent2 = 100.0;
       }
```

```
/* Choose the smallest exponent -- maximize resolution */
    if (exponent2 < exponent) exponent = exponent2;
      Xfactor = (int32)(exponent); 
      if ( t = 0 )
      \{int32 ltemp = round32f( \log 10(t) / \log 10(2.0));
        if ( (Xfactor + Itemp) > 30 )
         {
        Xfactor = 30 - ltemp;
        }
         }
      Mfactor = round32f( two_to_the_N(Xfactor)*slope );
      if ( Mfactor == 32768 )
         {
         /* There is an endpoint problem. Re-compute if on endpoint */
         Xfactor--;
        Mfactor =round32f( two_to_the_N(Xfactor)*slope );
         }
      if ((Mfactor<=32767) && (Mfactor>= -32768) )
      \{ /* only save if M is within limits */
         /* Adjust EX to match runtime.asm */
        EX[iii] = (uint16)(Xofst - Xfactor):
        M[i] = (uint16)(Mfactor & 0xFFFF); /* remove leading 1's*/
        B = round32f( two to the N(Xfactor )*result[ii-1] );
        Bhigh[jj] = (uint16)((B \gg 16) & 0x0000FFFF);
        Blow[j] = (uint16)(B & 0x0000FFFF); }
    } /* end for */
/*
* Build actual tables for downloading into the E1415 memory.
*/
   for ( ii=0 ; ii<128 ; ii++ )
         { /* copy 64 sets of coefficents */
        conv_array[ii*4] = M[i];
        conv_array[ii*4+1] = EX[iii];
         conv_array[ii*4+2] = Bhigh[ii];
         conv_array[ii*4+3] = Blow[ii];
/*
         printf("%d %d %d %d %d\n",ii,M[ii],EX[ii],Bhigh[ii],Blow[ii]);
*/
         }
 return;
}
/* Main program */
/*ARGSUSED*/ /* Keeps lint happy */
int main(int argc, char *argv[])
{
   /* Main program local variable declarations */
   char *algorithm; /* Algorithm string */
   int alg_num; /* Algorithm number being loaded */
  char string[333]; /* Holds error information */
   int32 error; /* Holds error number */
```

```
#if 0 \frac{1}{2} /* Set to 1 if reading algorithm files */
   /* Check pass parameters */
  if ((argc < 2) \parallel (argc > 33)) { /* Must have 1 to 32 algorithms */
      usage(argv[0]);
      exit(1);
   }
#endif
   INST_STARTUP(); /* Initialize the C-SCPI routines */
#if 0 \frac{1}{2} /* Set to 1 to open interface session */
   /* If you need to open a VXI device session, here's how to do it. You need
    * a VXI device session if the V382 is to source or respond to VXI
    * backplane triggers (SICL ixtrig or ionintr calls).
    */
  if (! (vxi = iopen("vxi")))(void) fprintf(stderr, "SICL error: failed to open vxi interface.\n");
      (void) fprintf(stderr, "SICL error %d: %s\n",
              igeterrno(), igeterrstr(igeterrno()));
      exit(1);
   }
#endif
   /* Open the E1415 device session with error checking. Copy and modify
    * these lines if you need to open other instruments.
    */
   INST_OPEN(e1415, E1415_ADDR); /* Open the E1415 */
   if (! e1415) { /* Did it open? */
      (void) fprintf(stderr, "Failed to open the E1415 at address %s\n",
              E1415_ADDR);
      (void) fprintf(stderr, "C-SCPI open error was %d\n", cscpi_open_error);
      (void) fprintf(stderr, "SICL error was %d: %s\n",
              igeterrno(), igeterrstr(igeterrno()));
      exit(1);
   }
   /* Check for startup errors */
   INST_QUERY(e1415,"syst:err?\n", "%d,%S", &error, string);
   if (error) {
      (void) printf("syst:err %d,%s\n", error, string);
      exit(1);
   }
   /* Usually, you'll want to start from a known instrument state. The 
   * following provides this.
    */
   INST_CLEAR(e1415); /* Selected device clear */
   INST_SEND(e1415, "*RST;*CLS\n");
#if 0 \frac{1}{2} /* Set to 1 to do self test \frac{1}{2} /* Does the E1415 pass self-test? */
   {
       int test_result; /* Result of E1415 self-test */
      test_result = -1; \frac{1}{2} Make sure it gets assigned \frac{1}{2}
```

```
INST_QUERY(e1415, "*TST?\n", "%d", &test_result);
      if (test_result) {
         (void) fprintf(stderr, "E1415A failed self-test\n");
         exit(1);
      }
   }
#endif
   /* Setup SCP functions */
   INST_SEND(e1415, "sens:func:volt (@116)\n"); /* Analog in volts */
  INST_SEND(e1415, "sour:func:cond (@141)\n"); /* Digital output */
#if 0 \frac{1}{2} /* Set to 1 to do calibration */
                             /* Perform Calibrate, if necessary */
   {
       int cal_result; /* Result of E1415 self-test */
      cal_result = -1; \frac{1}{2} Make sure it gets assigned \frac{1}{2}INST_QUERY(e1415, "*CAL?\n", "%d", &cal_result);
      if (cal_result) \{ (void) fprintf(stderr, "E1415A failed calibration\n");
         (void) fprintf(stderr, "Check FIFO for channel errors\n");
         exit(1);
      }
   }
#endif
   /* Configure Trigger Subsystem and Data Format */
   INST_SEND(e1415, "trig:sour timer;:trig:timer .001\n"); 
   INST_SEND(e1415, "samp:timer 10e-6\n"); /* default */
   INST_SEND(e1415, "form real,32\n"); 
   /* Download Globals */
   /* INST_SEND(e1415, "alg:def 'globals','static float x;'\n"); */ 
   /* Download Custom Function */
   {
     float64 maxInput; /* set to maximum expected input*/
     float64 minInput; /* set to minimum expected input*/
     float64 tableOffset; /* offset used in building table*/
      uint16 coef_array[512]; /* 512 elements */
     float64 tableRange; /* Range on which table was built*/
    maxInput = 2;
     minInput = -2;
      Build_table( maxInput, minInput, my_function, &tableRange,
                          &tableOffset, coef_array );
    \prime* Download the table range and the table array to the card \prime /* Piecewise requires 128 sets of table values */
      INST_SEND(e1415,"ALGorithm:FUNCtion:DEFine 'sin',%f,%f,%1024b",
                     tableRange, tableOffset, coef_array);
   }
```

```
380 Generating User Defined Functions Appendix Figure 2.1 Appendix Figure 2.1 Appendix Figure 2.1 Appendix Figure 2.1 Appendix Figure 2.1 Appendix Figure 2.1 Appendix Figure 2.1 Appendix Figure 2.1 Appendix Figure 2.1 A
```

```
 /* Download algorithms */
#if 0 \frac{1}{2} /* Set to 1 if algorithms passed in as files */
   /* Get an algorithm(s) from the passed filename(s). We assign sequential
    * algorithm numbers to each successive file name: ALG1, ALG2, etc. when
    * you execute this program as "<progname> lang1 lang2 lang3 ..."
    */
  alg num = 1; /* Starting algorithm number */while (\arg c > \arg \min) {
      algorithm = get_algorithm(argv[alg_num]); /* Read the algorithm */
      /* Define the algorithm */
      {
        char alg[6]; /* Temporary algorithm name */
        (void) sprintf(alg, "ALG%d", alg_num);
        INST_SEND(e1415, "alg:def %S,%*B\n", alg,
          strlen(algorithm) + 1, algorithm);
        /* Check for algorithm errors */
        INST_QUERY(e1415,"syst:err?\n", "%d,%S", &error, string);
        if (error) {
           (void) printf("While loading file %s, syst:err %d,%s\n",
                 argv[alg_num], error, string);
           exit(1);
        }
      }
      /* Free the malloc'ed memory */
      free(algorithm);
      alg_num++; /* Next algorithm */
   }
   (void) printf("All %d algorithm(s) loaded without errors\n\n", alg_num-1);
#else /* Download algorithm with in-line code */
      algorithm = "\n\pi"
      "/* Example algorithm uses Custom Function.\n" 
      " * This algorithms builds a haversine.\n"
      " */\n"
      "\n"
      " static float radians = 0, y; \n \n \begin{bmatrix} n \\ n \n \end{bmatrix}" v = \sin(\text{ radians}); \n"
      " \n";
      INST_SEND(e1415, "alg:def 'ALG1',%*B\n", strlen(algorithm) + 1, algorithm);
#endif
   /* Preset Algorithm variables */ 
   /* Initiate Trigger System - start scanning and running algorithms */
   INST_SEND(e1415,"init\n");
   /* Print out results */
   {
      float32 pi = 3.14159654;
      float32 radians;
      float32 y;
```

```
/* Note that alg:scal? won't execute until alg:upd is done */
  for ( radians = -pi/2.0; radians < pi/2.0; radians += pi / 10.0 ) {
      INST_SEND(e1415, "alg:scal 'alg1','radians',%f\n", radians);
      INST_SEND(e1415, "alg:upd\n");
      INST_QUERY(e1415, "alg:scal? 'alg1','y'\n", "%f", &y);
      printf( "'C' sin(%f): %f, 'E1415A' sin(%f): %f\n",radians,
           (float32)sin((float64)radians), radians, y);
   }
   }
#if 1 /* Set to 1 if using User interactive commands to E1415 */
   /* Call this function if you want to be able to type SCPI commands and
    * see their responses. NOTE: switch to FORM,ASC to retrieve
    * ASCII numbers during interactive mode.
    */
       INST_SEND(e1415,"form asc\n");
       do_interactive(); /* Calls cscpi_exe() in a loop */
#endif
#if 0
   /* C-CSPI way to check for errors */
   INST_QUERY(e1415,"syst:err?\n", "%d,%S", &error, string);
   if (error) {
      (void) printf("syst:err %d,%s\n", error, string);
      exit(1);
   }
#endif
   return 0; /* Normal end of program */
}
#if 0
Example of results from program:
'C' sin(-1.570798): -1.000000, 'E1415A' sin(-1.570798): -0.999905
'C' sin(-1.256639): -0.951057, 'E1415A' sin(-1.256639): -0.950965
'C' sin(-0.942479): -0.809018, 'E1415A' sin(-0.942479): -0.808944
'C' sin(-0.628319): -0.587786, 'E1415A' sin(-0.628319): -0.587740
'C' sin(-0.314160): -0.309017, 'E1415A' sin(-0.314160): -0.308998
```
'C' sin(0.000000): 0.000000, 'E1415A' sin(0.000000): 0.000000 'C' sin(0.314160): 0.309017, 'E1415A' sin(0.314160): 0.308998 'C' sin(0.628319): 0.587786, 'E1415A' sin(0.628319): 0.587740 'C' sin(0.942479): 0.809018, 'E1415A' sin(0.942479): 0.808944 'C' sin(1.256639): 0.951057, 'E1415A' sin(1.256639): 0.950965 'C' sin(1.570798): 1.000000, 'E1415A' sin(1.570798): 0.999905

#endif

#### <span id="page-382-0"></span>**RMB Version.**

10 ! RE-SAVE "SINE\_FN.ASC" 20 ! 30 ! DESCRIPTION: Example program to illustrate the use of Custom Functions 40 ! in the E1415A. This example shows the use of RMB. 50 ! This example shows the creation of a Haversine function. 60 ! 70 ! The Build\_table subprogram receives the minimum and maximum ranges 80 ! over which the function it to be built. You supply the algebraic 90 ! expression for FNMy function(). 100 ! 110 ! \*\*\*\*\*\*\*\*\*\*\*\*\*\*\*\*\*\*\*\*\*\*\*\*\*\*\*\*\*\*\*\*\*\*\*\*\*\*\*\*\*\*\*\*\*\*\*\*\*\*\*\*\*\*\*\*\*\*\*\*\*\*\*\*\*\* 120 INTEGER Coef\_array(0:511),Error 130 REAL Hpibintfc,Cmdmodule,E1413\_ladd,E1413addr 140 INTEGER Lin\_piecewise,Ilin(0:3),Ipiec(0:514) 150 REAL Min\_input,Max\_input 160 DIM String\$[333] 170 ASSIGN @Err TO 1 180 ! 190 ! \*\*\*\*\*\*\*\*\*\*\*\*\*\*\*\*\*\*\*\*\*\*\*\*\*\*\*\*\*\*\*\*\*\*\*\*\*\*\*\*\*\*\*\*\*\*\*\*\*\*\*\*\*\*\*\*\*\*\*\*\*\*\*\*\*\*\*\* 200 ! The following three lines should be customized for each installation 210 Hpibintfc=7 ! Hpib interface number for E1415 220 Cmdmodule=9 ! Hpib address for command module for E1415 230 E1415 ladd=208 ! Logical address for E1415 card 240 ! \*\*\*\*\*\*\*\*\*\*\*\*\*\*\*\*\*\*\*\*\*\*\*\*\*\*\*\*\*\*\*\*\*\*\*\*\*\*\*\*\*\*\*\*\*\*\*\*\*\*\*\*\*\*\*\*\*\*\*\*\*\*\*\*\*\*\*\* 250 ON TIMEOUT Hpibintfc,12 GOTO End\_ 260 E1415addr=Hpibintfc\*10000+Cmdmodule\*100+E1415\_ladd/8 270 ASSIGN @E1415 TO E1415addr 280 ASSIGN @Bus TO Hpibintfc;FORMAT OFF 290 ! 300 OUTPUT @E1415;"\*RST;\*CLS" 310 OUTPUT @E1415;"\*IDN?" 320 ENTER @E1415;String\$ 330 PRINT String\$ 340 ! 350 ! Select the Domain values for the function. 360 ! 370 Min\_input=-2 380 Max\_input=2 390 CALL Build\_table(Max\_input,Min\_input,Table\_range,Table\_offset,Coef\_array(\*)) 400 ! 410 ! Download the function table and define the function 420 ! 430 Ipiec(0)=256\*NUM("#")+NUM("4") !build block 440 Ipiec(1)=256\*NUM("1")+NUM("0") !1024 bytes 450 Ipiec(2)=256\*NUM("2")+NUM("4") !512 Integers 460 FOR Ii=0 TO 511 470 Ipiec(Ii+3)=Coef\_array(Ii) 480 NEXT Ii 490 GOSUB Err\_check 500 OUTPUT @E1415;"ALG:FUNC:DEF 'sin',";Table\_range;",";Table\_offset;","; 510 OUTPUT @Bus;Ipiec(\*) !add block 520 OUTPUT @Bus;CHR\$(10);END !terminate 530 ! 540 GOSUB Err\_check 550 ! 560 ! Now define an algorithm to use  $sin(x)$  and tests its functionality. 570 !

```
580 OUTPUT @E1415;"alg:def 'alg1','static float y,radians=0;y=sin(radians);'"
590 OUTPUT @E1415;"form ascii;:trig:timer .001;:init"
600 RAD ! use radians
610 GOSUB Err_check
620 FOR Radians=-PI/2 TO PI/2 STEP PI/10
630 OUTPUT @E1415;"alg:scal 'alg1','radians',";Radians;";upd"
640 OUTPUT @E1415;"alg:scal? 'alg1','y'"
650 ENTER @E1415;Y
660 PRINT USING This;"'RMB' sin(radians): ";SIN(Radians);" 'E1415A' sin(Radians): ";Y
670 This:IMAGE K,SD.DDDD,K,SD.DDDD
680 NEXT Radians
690 STOP
700 End_: !
710 PRINT "HPIB TIMEOUT"
720 STOP
730 Err_check:REPEAT ! Check for any errors
740 OUTPUT @E1415;"SYST:ERR?"
750 ENTER @E1415;Error,String$
760 IF Error THEN 
770 OUTPUT @Err;"Error returned: "&VAL$(Error)&". "&String$
780 END IF
790 UNTIL Error=0
800 RETURN 
810 END
820 ! ############################################################## 830 !
840 ! Subprogram Build eu table
850 ! TASK: Generates tables of mx+b values for downloading to E1415 DSP
860 !
870 ! Generate the three coefficients for the EU algorithm:
880 ! a. The "exponent" value
890 ! b. The "slope" or "M" value
900 ! c. The "intercept" or "B" value.
910 !
920 ! INPUT PARAMETERS:
930 ! REAL Min_input - lowest expected value
940 ! REAL Max_input - largest expected value
950 ! zero generates piecewise table
960 ! OUTPUT PARAMETERS
970 ! REAL Table_range - returned table range
980 ! REAL Table_offset - how much to adjust X for shifted function
990 ! INTEGER Coef_array - returned coeficient array:
1000 ! (512 values)
1010 !
1020 Build_eu_table:SUB Build_table(REAL Min_input,Max_input,Table_range,Table_offset,INTEGER 
Coef array(*)1030 INTEGER M(128),Ex(128),Bhigh(128),Blow(128),Xofst,Shift,Ii,Jj
1040 INTEGER Xfactor,Ltemp
1050 REAL Input(129),Result(129),Test_range,T,Exponent,Exponent2
1060 REAL Slope,Absslope,Mfactor,B,Bl
1070 !
1080 ! Calculate the mid point of the range.
1090 !
1100 Center=Min_input+(Max_input-Min_input)/2
1110 Table offset=Center
1120 Temp_range=Max_input-Center
1130 Test_range=ABS(Temp_range)
1140 !
1150 ! Now calculate the closest binary representation of the test range
1160 !
```
1170 Tbl\_range=1/2^128 1180 WHILE Test\_range>Tbl\_range 1190 Tbl range=Tbl range\*2 1200 END WHILE 1210 Table\_range=Tbl\_range 1220 Xofst=157 ! exponent bias for DSP calculations 1230 ! 1240 ! Now divide the full range of the table into 128 segments (129 points) 1250 ! from -Rnge to +Rnge using the Custom() function function. We 1260 ! then generate the M, B and Ex values for the table to be downloaded. 1270 ! 1280 ! Note that we actually calculate 129 points but generate 128 sets of 1290 ! M, B and Ex values. 1300 ! 1310 ! 1320 FOR Ii=0 TO 64 STEP 1 1330 Input(Ii)=Center+((Tbl\_range/64.0)\*Ii) 1340 Result(Ii)=FNMy\_function(Input(Ii)) 1350 IF Ii=0 THEN GOTO Loopend1! This is the first point 1360 ! 1370 ! for second and subsequent points 1380 Jj=64+Ii-1 ! generate numbers for prev segment 1390 T=ABS(Result(Ii-1)) ! using abs value of prev seg base 1400 ! 1410 ! compute the exponent of the offset (B is 31 bits) 1420 IF T<>0. THEN ! don't take log of zero 1430 Exponent=31.0-(LGT(T)/LGT(2.0)) ! take log base 2 1440 ELSE 1450 Exponent=100.0 1460 END IF 1470 ! 1480 ! compute slope in bits (each table entry represents 512 bits) 1490 Slope=(Result(Ii)-Result(Ii-1))/512.0 1500 ! 1510 ! don't take the log of a negative slope 1520 Absslope=ABS(Slope) 1530 ! 1540 ! compute the exponent of the slope (M is 16 bits) 1550 IF Absslope<>0. THEN 1560 Exponent2=15.0-(LGT(Absslope)/LGT(2.0)) 1570 ELSE 1580 Exponent2=100.0 1590 END IF 1600 ! Choose the smallest exponent -- maximize resolution 1610 IF Exponent2<Exponent THEN Exponent=Exponent2 1620 Xfactor=INT(Exponent) !convert to integer 1630 IF T<>0. THEN 1640 Ltemp=PROUND(LGT(T)/LGT(2.0),0) 1650 IF (Xfactor+Ltemp)>30 THEN Xfactor=30-Ltemp 1660 END IF 1670 Mfactor=PROUND(2^Xfactor\*Slope,0) 1680 IF Mfactor=32768.0 THEN 1690 ! There is an endpoint problem. Re-compute if on endpoint 1700 Xfactor=Xfactor-1 1710 Mfactor=PROUND(2^Xfactor\*Slope,0) 1720 END IF 1730 IF (Mfactor<=32767.0 AND Mfactor>=-32768.0) THEN 1740 ! only save if M is in limits

```
1750 Ex(Jj)=Xofst-Xfactor
1760 M(Jj)=Mfactor ! remove leading 1's
1770 B=PROUND(2^Xfactor*Result(Ii-1),0)
1780 Bhigh(Jj)=INT(B/65536.0) ! truncates
1790 Bl=B-(Bhigh(Jj)*65536.0)
1800 IF Bl>32767 THEN Bl=Bl-65536
1810 Blow(Jj)=Bl
1820 END IF
1830 Loopend1:NEXT Ii
1840 FOR Ii=0 TO 64 STEP 1
1850 Input(Ii)=Center-((Tbl_range/64.0)*Ii)
1860 Result(Ii)=FNMy_function(Input(Ii))
1870 IF Ii=0 THEN GOTO Loopend2! This is the first point
1880 !
1890 ! for second and subsequent points
1900 Jj=Ii-1 ! generate numbers for prev segment
1910 T=ABS(Result(Ii-1)) ! using abs value of prev seg base
1920 !
1930 ! compute the exponent of the offset (B is 31 bits)
1940 IF T<>0. THEN ! don't take log of zero
1950 Exponent=31.0-(LGT(T)/LGT(2.0)) ! take log base 2
1960 ELSE
1970 Exponent=100.0
1980 END IF
1990 !
2000 ! compute slope in bits (each table entry represents 512 bits)
2010 Slope=(Result(Ii)-Result(Ii-1))/512.0
2020 !
2030 ! don't take the log of a negative slope
2040 Absslope=ABS(Slope)
2050 !
2060 ! compute the exponent of the slope (M is 16 bits)
2070 IF Absslope<>0. THEN 
2080 Exponent2=15.0-(LGT(Absslope)/LGT(2.0))
2090 ELSE
2100 Exponent2=100.0
2110 END IF
2120 ! Choose the smallest exponent -- maximize resolution
2130 IF Exponent2<Exponent THEN Exponent=Exponent2
2140 Xfactor=INT(Exponent) !convert to integer
2150 IF T<>0. THEN 
2160 Ltemp=PROUND(LGT(T)/LGT(2.0),0)
2170 IF (Xfactor+Ltemp)>30 THEN Xfactor=30-Ltemp
2180 END IF
2190 Mfactor=PROUND(2^Xfactor*Slope,0)
2200 IF Mfactor=32768.0 THEN 
2210 ! There is an endpoint problem. Re-compute if on endpoint
2220 Xfactor=Xfactor-1
2230 Mfactor=PROUND(2^Xfactor*Slope,0)
2240 END IF
2250 IF (Mfactor<=32767.0 AND Mfactor>=-32768.0) THEN 
2260 ! only save if M is in limits
2270 Ex(Jj)=Xofst-Xfactor
2280 M(Jj)=Mfactor ! remove leading 1's
2290 B=PROUND(2^Xfactor*Result(Ii-1),0)
2300 Bhigh(Jj)=INT(B/65536.0) ! truncates
2310 Bl=B-(Bhigh(Jj)*65536.0)
2320 IF Bl>32767 THEN Bl=Bl-65536
```
2330 Blow(Jj)=Bl 2340 END IF 2350 Loopend2:NEXT Ii 2360 ! 2370 ! Copy the calculated table values to the output array 2380 ! 2390 ! 2400 ! Store M, E, and B terms in array 2410 ! 2420 FOR Ii=0 TO 127 2430 ! copy 128 sets of coefficents 2440 Coef\_array(Ii\*4)=M(Ii) 2450 Coef\_array(Ii\*4+1)=Ex(Ii) 2460 Coef\_array(Ii\*4+2)=Bhigh(Ii) 2470 Coef\_array(Ii\*4+3)=Blow(Ii) 2480 !PRINT Ii,M(Ii),Ex(Ii),Bhigh(Ii),Blow(Ii) 2490 NEXT Ii 2500 SUBEND 2510 ! 2520 ! \*\*\*\*\*\*\*\*\*\*\*\*\*\*\*\*\*\*\*\*\*\*\*\*\*\*\*\*\*\*\*\*\*\*\*\*\*\*\*\*\*\*\*\*\*\*\*\*\*\*\*\*\*\*\*\*\*\*\*\* 2530 ! Insert your desired function here 2540 ! 2550 DEF FNMy\_function(REAL In\_val) 2560 RETURN SIN(In\_val) 2570 FNEND

<span id="page-388-0"></span>This appendix includes listings of example programs that are not printed in other parts of the manual. The example "simp\_pid.cs" is shown here because the listing in Chapter 3 is a shortened version.

- simp\_pid.cs . . . . . . . . . . . . . . . . . . . . . . . . . . . . . . . . . . . . . . . . . . 389
- • [file\\_alg.cs . . . . . . . . . . . . . . . . . . . . . . . . . . . . . . . . . . . . . . . . . . . 396](#page-395-0)
- • [swap.cs . . . . . . . . . . . . . . . . . . . . . . . . . . . . . . . . . . . . . . . . . . . . . 403](#page-402-0)
- • [tri\\_sine.cs . . . . . . . . . . . . . . . . . . . . . . . . . . . . . . . . . . . . . . . . . . . 411](#page-410-0)

### **simp\_pid.cs**

/\* \$Header: \$

\* C-SCPI Example program for the E1415A Algorithmic Closed Loop Controller

\* simp\_pid.cs

\* This program example shows the use of the intrinsic function PIDB.

```
 *
 * This is a template for building E1415A C programs that may use C-SCPI
```
\* or SICL to control instruments.

```
 */
```
\*

\*

\*

```
/* Standard include files */
#include <stdlib.h> /* Most programs use one or more
                              * functions from the C standard
                              * library.
                             */
#include <stdio.h> /* Most programs will also use standard
                             * I/O functions.
                             */
#include <stddef.h> /* This file is also often useful */
#include <math.h> /* Needed for any floating point fn's */
/* Other system include files */
/* Whenever using system or library calls, check the call description to see
 * which include files should be included.
 */
/* Instrument control include files */
#include <cscpi.h> /* C-SCPI include file */
/* Declare any constants that will be useful to the program. In particular,
 * it is usually best to put instrument addresses in this area to make the code
 * more maintainable.
 */
#define E1415 ADDR "vxi,208" /* The SICL address of your E1415 */
```
INST\_DECL(e1415, "E1415A", REGISTER); /\* E1415 \*/

/\* Use something like this for HP-IB and HP E1405/6 Command Module \*/ /\* #define E1415\_ADDR "hpib,22,26" /\* The SICL address of your E1415 \*/ /\*INST\_DECL(e1415, "E1415A", MESSAGE); /\* E1415 \*/

/\* Declare instruments that will be accessed with SICL. These declarations

```
 * can also be moved into local contexts.
 */
INST vxi; / /* VXI interface session ^*/
/* Trap instrument errors. If this function is used, it will be called every
 * time a C-SCPI instrument puts an error in the error queue. As written, the
 * function will figure out which instrument generated the error, retrieve the
 * error, print a message, and exit. You may want to modify the way the error
 * is printed, or comment out the exit if you want the program to continue.
 *
 * Note that this works only on REGISTER based instruments, because it was
 * a C-SCPI register-based feature, not a general programming improvement.
 * If you're using MESSAGE instruments, you'll still have to do SYST:ERR?:
 *
 * If your test program generates errors on purpose, you probably don't want
 * this error function. If so, set the following "#if 1" to "#if 0". This
 * function is most useful when you're trying to get your program running.
 */
#if 1 \frac{1}{2} /* Set to 0 to skip trapping errors */
/*ARGSUSED*/ /* Keeps lint happy */
void cscpi_error(INST id, int err)
{
   char errorbuf[255]; /* Holds instrument error message */
   char idbuf[255]; /* Holds instrument response to *IDN? */
   cscpi_exe(id, "*IDN?\n", 6, idbuf, 255);
   cscpi_exe(id, "SYST:ERR?\n", 10, errorbuf, 255);
   (void) fprintf(stderr, "Instrument error %s from %s\n", errorbuf, idbuf);
}
#endif
/* The following routine allows you to type SCPI commands and see the results.
 * If you don't call this from your program, set the following "#if 1" to
 * "#if 0".
 */
#if 1 \frac{1}{2} /* Set to 0 to skip this routine \frac{1}{2}void do_interactive(void)
{
   char command[5000];
   char result[5000];
   int32 error;
   char string[256];
  for(;;) \{(void) printf("SCPI command: ");
      (void) fflush(stdout);
      /* repeat until it actually gets something*/
      while (!gets(command));
```

```
if (!*command) {
          break;
      }
      result[0] = 0;cscpi_exe(e1415, command, strlen(command), result, sizeof(result));
      INST_QUERY(e1415, "syst:err?", "%d,%s", &error, string);
      while ( error ) {
          (void) printf("syst:err %d,'%s'\n", error, string);
          INST_QUERY(e1415,"syst:err?", "%d,%s", &error, string); 
      }
      if (result[0]) {
          (void) printf("result: %s\n", result);
      }
   }
}
#endif
/* Print usage information */
void usage(char *prog_name)
{
   (void) fprintf(stderr, "usage: %s algorithm_file...\n", prog_name);
}
/* Get an algorithm from a filename *static char *get_algorithm(char *file_name)
{
  FILE *f; /* Algorithm file pointer */
   int32 a_size; /* Algorithm size */
  int c; \frac{1}{2} c; \frac{1}{2} Character read from input */
  char *algorithm; /* Points to algorithm string */
  f = fopen(file_name, "r");if (! f) { } (void) fprintf(stderr, "Error: can't open algorithm file '%s'\n",
           file_name);
      exit(1);
   }
  a_s size = 0; \frac{a}{b} \frac{b}{c} \frac{c}{d} Count length of algorithm \frac{b}{c}while (getc(f) != EOF) {
      a_size++;
   }
   rewind(f);
  algorithm = malloc(a_size + 1); /* Storage for algorithm */
  a_s size = 0; \frac{a_s}{b} /* Use as array index \frac{s}{c}while ((c = getc(f)) := EOF) { /* Read the algorithm */
     algorithm[a_size] = c; a_size++;
   }
  algorithm[a_size] = 0; \frac{1}{2} Null terminate \frac{*}{2} (void) fclose(f);
   return algorithm; /* Return algorithm string */
}
```

```
/* Main program */
/*ARGSUSED*/ /* Keeps lint happy */
int main(int argc, char *argv[])
{
   /* Main program local variable declarations */
   char *algorithm; /* Algorithm string */
   int alg_num; /* Algorithm number being loaded */
  char string[333]; /* Holds error information */
   int32 error; /* Holds error number */
#if 0 \frac{1}{2} /* Set to 1 if reading algorithm files */
   /* Check pass parameters */
  if ((argc < 2) \parallel (argc > 33)) { /* Must have 1 to 32 algorithms */
      usage(argv[0]);
      exit(1);
   }
#endif
   INST_STARTUP(); /* Initialize the C-SCPI routines */
#if 0 \frac{1}{2} /* Set to 1 to open interface session */
   /* If you need to open a VXI device session, here's how to do it. You need
    * a VXI device session if the V382 is to source or respond to VXI
    * backplane triggers (SICL ixtrig or ionintr calls).
    */
  if (! (vxi = iopen("vxi")))(void) fprintf(stderr, "SICL error: failed to open vxi interface.\n");
      (void) fprintf(stderr, "SICL error %d: %s\n",
              igeterrno(), igeterrstr(igeterrno()));
      exit(1);
   }
#endif
   /* Open the E1415 device session with error checking. Copy and modify
    * these lines if you need to open other instruments.
    */
   INST_OPEN(e1415, E1415_ADDR); /* Open the E1415 */
   if (! e1415) { /* Did it open? */
      (void) fprintf(stderr, "Failed to open the E1415 at address %s\n",
              E1415_ADDR);
      (void) fprintf(stderr, "C-SCPI open error was %d\n", cscpi_open_error);
      (void) fprintf(stderr, "SICL error was %d: %s\n",
              igeterrno(), igeterrstr(igeterrno()));
      exit(1);
   }
   /* Check for startup errors */
   INST_QUERY(e1415,"syst:err?\n", "%d,%S", &error, string);
   if (error) {
     (void) printf("syst:err %d,%s\n", error, string);
     exit(1);
   }
   /* Usually, you'll want to start from a known instrument state. The 
    * following provides this.
    */
   INST_CLEAR(e1415); /* Selected device clear */
```

```
 INST_SEND(e1415, "*RST;*CLS\n");
#if 0 /* Set to 1 to do self test */
   /* Does the E1415 pass self-test? */
   {
       int test_result; /* Result of E1415 self-test */
      test_result = -1; \frac{1}{2} Make sure it gets assigned \frac{1}{2}INST_QUERY(e1415, "*TST?\n", "%d", &test_result);
      if (test_result) {
          (void) fprintf(stderr, "E1415A failed self-test\n");
         exit(1);}
   }
#endif
   /* Setup SCP functions */
   INST_SEND(e1415, "sens:func:volt (@116)\n"); /* Analog in volts */
  INST_SEND(e1415, "sour:func:cond (@141)\n"); /* Digital output *#if 0 \frac{1}{2} /* Set to 1 to do calibration \frac{1}{2} /* Perform Calibrate, if necessary */
   {
       int cal_result; /* Result of E1415 self-test */
      cal_result = -1; \frac{1}{4} Make sure it gets assigned \frac{1}{4}INST_QUERY(e1415, "*CAL?\n", "%d", &cal_result);
      if (cal_result) \{ (void) fprintf(stderr, "E1415A failed calibration\n");
          (void) fprintf(stderr, "Check FIFO for channel errors\n");
          exit(1);
      }
   }
#endif
   /* Configure Trigger Subsystem and Data Format */
   INST_SEND(e1415, "trig:sour timer;:trig:timer .001\n"); 
   INST_SEND(e1415, "samp:timer 10e-6\n"); /* default */
   INST_SEND(e1415, "form real,32\n"); 
   /* Download Globals */
   /* INST_SEND(e1415, "alg:def 'globals','static float x;'\n"); */ 
   /* Download algorithms */
#if 0 \frac{1}{2} /* Set to 1 if algorithms passed in as files */
   /* Get an algorithm(s) from the passed filename(s). We assign sequential
    * algorithm numbers to each successive file name: ALG1, ALG2, etc. when
    * you execute this program as "<progname> lang1 lang2 lang3 ..."
    */
  alg_num = 1; \frac{1}{2} /* Starting algorithm number \frac{1}{2}while (\arg c > \arg \min) {
     algorithm = get\_algorithm(argv[alg\_num]); /* Read the algorithm */
      /* Define the algorithm */
      {
```

```
 char alg[6]; /* Temporary algorithm name */
        (void) sprintf(alg, "ALG%d", alg_num);
        INST_SEND(e1415, "alg:def %S, %*B\n", alg,
          strlen(algorithm) + 1, algorithm);
        /* Check for algorithm errors */
        INST_QUERY(e1415,"syst:err?\n", "%d,%S", &error, string);
        if (error) {
           (void) printf("While loading file %s, syst:err %d,%s\n",
                argv[alg_num], error, string);
           exit(1);
        }
     }
     /* Free the malloc'ed memory */
     free(algorithm);
      alg_num++; /* Next algorithm */
   }
   (void) printf("All %d algorithm(s) loaded without errors\n\n", alg_num-1);
#else /* Download algorithms with in-line code */
   INST_SEND(e1415,"alg:def 'alg1','PIDB(I116,O100,O141.B0)'\n");
#endif
   /* Preset Algorithm variables */ 
   INST_SEND(e1415,"alg:scal 'alg1','Setpoint',%f\n", 3.0);
   INST_SEND(e1415,"alg:scal 'alg1','P_factor',%f\n", 0.0001);
   INST_SEND(e1415,"alg:scal 'alg1','I_factor',%f\n", 0.00025);
   INST_SEND(e1415,"alg:upd\n");
   /* Initiate Trigger System - start scanning and running algorithms */
   INST_SEND(e1415,"init\n");
   /* Alter run-time variables and Retrieve Data */
   while( 1 ) {
      float32 setpoint = 0, process_info[4];
      int i;
      /* type in -100 to exit */
      printf("Enter desired setpoint: ");
      scanf( "%f",&setpoint );
      if ( setpoint == -100.00 ) break;
       INST_SEND(e1415,"alg:scal 'alg1','Setpoint',%f\n", setpoint );
       INST_SEND(e1415,"alg:upd\n");
      for (i = 0; i < 10; i++) { /* read CVT 10 times */
                          /* ALG1 has elments 10-13 in CVT */
         INST_QUERY( e1415, "data:cvt? (@10:13)","%f",&process_info );
         printf("Process variable: %f, %f, %f, %f\n",process_info[0],
               process_info[1],process_info[2],process_info[3]);
      }
#if 0 /* Set to 1 if using User interactive commands to E1415 */
   /* Call this function if you want to be able to type SCPI commands and
    * see their responses. NOTE: switch to FORM,ASC to retrieve
```
\* ASCII numbers during interactive mode.

```
 */
      do interactive(); / /* Calls cscpi exe() in a loop */#endif
#if 0
   /* C-CSPI way to check for errors */
   INST_QUERY(e1415,"syst:err?\n", "%d,%S", &error, string);
   if (error) {
      (void) printf("syst:err %d,%s\n", error, string);
     exit(1); }
#endif
   }
   return 0; /* Normal end of program */
}
#if 0
```
C-CSPI program.

Example of changing from Setpoint=3 to Setpoint=9 over a trigger event period of 1msec using PIDB. Setpoint, error, output, and status are shown:

```
Enter desired setpoint: 9
```

```
Process variable: 3.000122, -0.000122, 0.001538, 0.000000
Process variable: 2.998657, 6.001343, 0.003638, 0.000000
Process variable: 5.744141, 3.255859, 0.004178, 0.000000
Process variable: 7.165039, 1.834961, 0.004494, 0.000000
Process variable: 8.086914, 0.383301, 0.004673, 0.000000
Process variable: 9.018555, -0.018555, 0.004655, 0.000000
Process variable: 9.056152, -0.056152, 0.004637, 0.000000
Process variable: 9.054688, -0.054688, 0.004623, 0.000000
Process variable: 9.046387, -0.046387, 0.004612, 0.000000
Process variable: 9.010254, -0.010254, 0.004601, 0.000000
```
#endif

### <span id="page-395-0"></span>**file\_alg.cs**

/\* \$Header: \$ \* \* C-SCPI Example program for the E1415A Algorithmic Closed Loop Controller \* \* file\_alg.cs \* \* This example shows how to load algorithms from files. This example \* works properly with the file "mxplusb", which contains the E1415A \* algorithm for calculating various combinations of Mx+B. \* \* This is a template for building E1415A C programs that may use C-SCPI \* or SICL to control instruments. \*/ /\* Standard include files \*/ #include <stdlib.h> /\* Most programs use one or more \* functions from the C standard \* library. \*/ #include <stdio.h> /\* Most programs will also use standard \* I/O functions. \*/ #include <stddef.h> /\* This file is also often useful \*/ #include <math.h> /\* Needed for any floating point fn's \*/ /\* Other system include files \*/ /\* Whenever using system or library calls, check the call description to see \* which include files should be included. \*/ /\* Instrument control include files \*/ #include <cscpi.h> /\* C-SCPI include file \*/ /\* Declare any constants that will be useful to the program. In particular, \* it is usually best to put instrument addresses in this area to make the code \* more maintainable. \*/ #define E1415\_ADDR "vxi,208" /\* The SICL address of your E1415 \*/ INST\_DECL(e1415, "E1415A", REGISTER); /\* E1415 \*/ /\* Use something like this for HP-IB and HP E1405/6 Command Module \*/ /\* #define E1415\_ADDR "hpib,22,26" /\* The SICL address of your E1415 \*/ /\*INST\_DECL(e1415, "E1415A", MESSAGE); /\* E1415 \*/ /\* Declare instruments that will be accessed with SICL. These declarations \* can also be moved into local contexts. \*/ INST vxi;  $/$  /\* VXI interface session  $^*$ /

/\* Trap instrument errors. If this function is used, it will be called every

\* time a C-SCPI instrument puts an error in the error queue. As written, the

\* function will figure out which instrument generated the error, retrieve the
```
 * error, print a message, and exit. You may want to modify the way the error
 * is printed, or comment out the exit if you want the program to continue.
 *
 * Note that this works only on REGISTER based instruments, because it was
 * a C-SCPI register-based feature, not a general programming improvement.
 * If you're using MESSAGE instruments, you'll still have to do SYST:ERR?:
 *
 * If your test program generates errors on purpose, you probably don't want
 * this error function. If so, set the following "#if 1" to "#if 0". This
 * function is most useful when you're trying to get your program running.
 */
#if 1 \frac{1}{2} /* Set to 0 to skip trapping errors */
/*ARGSUSED*/ /* Keeps lint happy */
void cscpi_error(INST id, int err)
{
   char errorbuf[255]; /* Holds instrument error message */
   char idbuf[255]; /* Holds instrument response to *IDN? */
   cscpi_exe(id, "*IDN?\n", 6, idbuf, 255);
  cscpi_exe(id, "SYST:ERR?\n", 10, errorbuf, 255);
   (void) fprintf(stderr, "Instrument error %s from %s\n", errorbuf, idbuf);
}
#endif
/* The following routine allows you to type SCPI commands and see the results.
 * If you don't call this from your program, set the following "#if 1" to
* "#if 0".
 */
#if 1 \frac{1}{2} /* Set to 0 to skip this routine \frac{1}{2}void do_interactive(void)
{
   char command[5000];
   char result[5000];
   int32 error;
   char string[256];
  for(;;) \{(void) printf("SCPI command: ");
      (void) fflush(stdout);
      /* repeat until it actually gets something*/
      while (!gets(command));
      if (!*command) {
         break;
      }
      result[0] = 0:
      cscpi_exe(e1415, command, strlen(command), result, sizeof(result));
      INST_QUERY(e1415, "syst:err?", "%d,%s", &error, string);
      while ( error ) {
         (void) printf("syst:err %d,'%s'\n", error, string);
         INST_QUERY(e1415,"syst:err?", "%d,%s", &error, string); 
      }
      if (result[0]) {
         (void) printf("result: %s\n", result);
      }
   }
}
#endif
```

```
/* Print usage information */
void usage(char *prog_name)
{
   (void) fprintf(stderr, "usage: %s algorithm_file...\n", prog_name);
}
/* Get an algorithm from a filename */
static char *get_algorithm(char *file_name)
{
  FILE *f; /* Algorithm file pointer */
   int32 a_size; /* Algorithm size */
  int c; \frac{1}{2} c; \frac{1}{2} Character read from input \frac{1}{2}char *algorithm; /* Points to algorithm string */
  f = fopen(file_name, "r");if (! f) { } (void) fprintf(stderr, "Error: can't open algorithm file '%s'\n",
          file_name);
      exit(1);
   }
  a_s size = 0; \frac{a}{b} \frac{b}{c} \frac{c}{d} Count length of algorithm \frac{b}{c}while (\text{detc}(f) != EOF) {
      a_size++;
   }
   rewind(f);
  algorithm = malloc(a_size + 1); /* Storage for algorithm */
  a_s as i = 0; a_t as array index \ast/while ((c = getc(f)) := EOF) { /* Read the algorithm */
     algorithm[a_size] = c; a_size++;
   }
  algorithm[a_size] = 0; \frac{1}{2} /* Null terminate */
   (void) fclose(f);
   return algorithm; /* Return algorithm string */
}
/* Main program */
/*ARGSUSED*/ /* Keeps lint happy */
int main(int argc, char *argv[])
{
   /* Main program local variable declarations */
   char *algorithm; /* Algorithm string */
   int alg_num; /* Algorithm number being loaded */
  char string[333]; /* Holds error information */
   int32 error; /* Holds error number */
#if 1 \frac{1}{2} /* Set to 1 if reading algorithm files */
   /* Check pass parameters */
  if ((argc < 2) \parallel (argc > 33)) { /* Must have 1 to 32 algorithms */
      usage(argv[0]);
      exit(1);
   }
```

```
#endif
```

```
INST_STARTUP(); /* Initialize the C-SCPI routines */
#if 0 \frac{1}{2} /* Set to 1 to open interface session */
   /* If you need to open a VXI device session, here's how to do it. You need
    * a VXI device session if the V382 is to source or respond to VXI
    * backplane triggers (SICL ixtrig or ionintr calls).
    */
  if (! (vxi = iopen("vxi")))(void) fprintf(stderr, "SICL error: failed to open vxi interface.\n");
      (void) fprintf(stderr, "SICL error %d: %s\n",
              igeterrno(), igeterrstr(igeterrno()));
      exit(1);
   }
#endif
   /* Open the E1415 device session with error checking. Copy and modify
    * these lines if you need to open other instruments.
    */
   INST_OPEN(e1415, E1415_ADDR); /* Open the E1415 */
   if (! e1415) { /* Did it open? */
      (void) fprintf(stderr, "Failed to open the E1415 at address %s\n",
              E1415_ADDR);
      (void) fprintf(stderr, "C-SCPI open error was %d\n", cscpi_open_error);
      (void) fprintf(stderr, "SICL error was %d: %s\n",
              igeterrno(), igeterrstr(igeterrno()));
      exit(1);
   }
   /* Check for startup errors */
   INST_QUERY(e1415,"syst:err?\n", "%d,%S", &error, string);
   if (error) {
     (void) printf("syst:err %d,%s\n", error, string);
     exit(1);
   }
   /* Usually, you'll want to start from a known instrument state. The 
    * following provides this.
    */
   INST_CLEAR(e1415); /* Selected device clear */
   INST_SEND(e1415, "*RST;*CLS\n");
#if 0 /* Set to 1 to do self test */
   /* Does the E1415 pass self-test? */
   {
       int test_result; /* Result of E1415 self-test */
      test result = -1; /* Make sure it gets assigned */INST_QUERY(e1415, "*TST?\n", "%d", &test_result);
      if (test_result) {
         (void) fprintf(stderr, "E1415A failed self-test\n");
         exit(1);
      }
   }
#endif
```

```
 /* Setup SCP functions */
  INST_SEND(e1415, "sens:func:volt (@116)\n"); /* Analog in volts */
   INST_SEND(e1415, "sour:func:cond (@141)\n"); /* Digital output */
#if 0 \frac{1}{2} /* Set to 1 to do calibration */
   /* Perform Calibrate, if necessary */
   {
       int cal_result; /* Result of E1415 self-test */
      cal result = -1; /* Make sure it gets assigned */INST_QUERY(e1415, "*CAL?\n", "%d", &cal_result);
      if (cal_result) {
         (void) fprintf(stderr, "E1415A failed calibration\n");
         (void) fprintf(stderr, "Check FIFO for channel errors\n");
         exit(1);
      }
   }
#endif
   /* Configure Trigger Subsystem and Data Format */
   INST_SEND(e1415, "trig:sour timer;:trig:timer .001\n"); 
   INST_SEND(e1415, "samp:timer 10e-6\n"); /* default */
  INST_SEND(e1415, "form real,32\n");
   /* Download Globals */
   /* INST_SEND(e1415, "alg:def 'globals','static float x;'\n"); */ 
   /* Download algorithms */
#if 1 /* Set to 1 if algorithms passed in as files */
   /* Get an algorithm(s) from the passed filename(s). We assign sequential
    * algorithm numbers to each successive file name: ALG1, ALG2, etc. when
    * you execute this program as "<progname> lang1 lang2 lang3 ..."
    */
   alg_num = 1; /* Starting algorithm number */
  while (\arg c > \arg \min) {
      algorithm = get_algorithm(argv[alg_num]); /* Read the algorithm */
     /* Define the algorithm */
     {
       char alg[6]: \frac{1}{2} Temporary algorithm name \frac{1}{2} (void) sprintf(alg, "ALG%d", alg_num);
        INST_SEND(e1415, "alg:def %S, %*B\n", alg,
          strlen(algorithm) + 1, algorithm);
        /* Check for algorithm errors */
        INST_QUERY(e1415,"syst:err?\n", "%d,%S", &error, string);
        if (error) {
           (void) printf("While loading file %s, syst:err %d,%s\n",
                argv[alg_num], error, string);
           exit(1);
        }
     }
```

```
 /* Free the malloc'ed memory */
```

```
free(algorithm);
```

```
alg_num++; / /* Next algorithm */
```

```
 }
```

```
 (void) printf("All %d algorithm(s) loaded without errors\n\n", alg_num-1);
```

```
#else /* Download algorithms with in-line code */
   INST_SEND(e1415,"alg:def 'alg1','PIDB(I116,O100,O141.B0)'\n");
#endif
```

```
 /* Preset Algorithm variables */ 
 INST_SEND(e1415,"alg:scal 'alg1','M',%f\n", 1.234);
 INST_SEND(e1415,"alg:scal 'alg1','B',%f\n", 5.678);
 INST_SEND(e1415,"alg:upd\n");
```
/\* Initiate Trigger System - start scanning and running algorithms \*/

```
 INST_SEND(e1415,"init\n");
```

```
 /* Alter run-time variables and Retrieve Data */
```

```
{
float32 sync, array[4];
int i;
```

```
for ( i = 0; i < 10 ; i++ ) { \frac{\pi}{3} make 10 changes to 'x' \frac{\pi}{3} INST_SEND(e1415,"alg:scal 'alg1','x',%f\n", (float32) i );
    INST_SEND(e1415,"alg:scal 'alg1','sync',%f\n", 1 ); /* set sync */
    INST_SEND(e1415,"alg:upd\n");
   /* The following alg:scal? command will not complete if the
    * update has not occured. Then, it's a matter of waiting for
   * the algorithm to complete and set sync = 2. This should
    * happen almost instantly since the algorithm is executing 
    * every 1msec based upon trig:timer .001 above.
    */
   sync = 0;while ( sync != 2.0 ) \prime* wait until algorithm sets sync to 2 \prime/
         INST_QUERY( e1415, "alg:scal? 'alg1','sync'","%f",&sync );
   /* read results of Mx+B calculations */
   INST_QUERY( e1415, "data:cvt? (@10:13)","%f",&array );
   printf("Array contents: %f, %f, %f, %f\n",array[0],
```
array[1],array[2],array[3]);

}

```
#if 0 /* Set to 1 if using User interactive commands to E1415 */
   /* Call this function if you want to be able to type SCPI commands and
    * see their responses. NOTE: switch to FORM,ASC to retrieve
    * ASCII numbers during interactive mode.
    */
       do_interactive(); /* Calls cscpi_exe() in a loop */
#endif
#if 0
   /* C-CSPI way to check for errors */
   INST_QUERY(e1415,"syst:err?\n", "%d,%S", &error, string);
   if (error) {
      (void) printf("syst:err %d,%s\n", error, string);
      exit(1);
   }
#endif
```

```
 }
   return 0; /* Normal end of program */
}
#if 0
/* Example algorithm that calculates 4 Mx+B values upon
* signal that sync == 1. M and B terms set by application
 * program.
 *
 * filename: mxplusb
 */
 static float M, B, x, sync;
 if ( First_loop ) sync = 0;
if ( sync == 1 ) {
      writecvt( M*x+B, 10);
      writecvt(-(M*x+B), 11 );
      writecvt( (M*x+B)/2,12 );
      writecvt( 2*(M*x+B),13 );
      sync = 2;
 }
Results from running this program with the following
syntax: <progname> mxplusb
Array contents: 5.678000, -5.678000, 2.839000, 11.356000
Array contents: 6.912000, -6.912000, 3.456000, 13.823999
Array contents: 8.146000, -8.146000, 4.073000, 16.292000
```
Array contents: 9.379999, -9.379999, 4.690000, 18.759998 Array contents: 10.613999, -10.613999, 5.307000, 21.227999 Array contents: 11.848000, -11.848000, 5.924000, 23.695999 Array contents: 13.082000, -13.082000, 6.541000, 26.164000 Array contents: 14.315999, -14.315999, 7.158000, 28.631998 Array contents: 15.549999, -15.549999, 7.775000, 31.099998 Array contents: 16.783998, -16.783998, 8.391999, 33.567997

#endif

#### **swap.cs**

```
/* $Header: $
 *
 * C-SCPI Example program for the E1415A Algorithmic Closed Loop Controller
 *
 * swap.cs
 *
 * This example shows how to perform algorithm swapping. This is an
 * extension of the example file file_alg.cs 
 *
 * This is a template for building E1415A C programs that may use C-SCPI
 * or SICL to control instruments.
 */
/* Standard include files */
#include <stdlib.h> /* Most programs use one or more
                             * functions from the C standard
                             * library.
                             */
#include <stdio.h> /* Most programs will also use standard
                            * I/O functions.
                            */
#include <stddef.h> /* This file is also often useful */
#include <math.h> /* Needed for any floating point fn's */
/* Other system include files */
/* Whenever using system or library calls, check the call description to see
 * which include files should be included.
 */
/* Instrument control include files */
#include <cscpi.h> /* C-SCPI include file */
/* Declare any constants that will be useful to the program. In particular,
 * it is usually best to put instrument addresses in this area to make the code
 * more maintainable.
 */
#define E1415_ADDR "vxi,208" /* The SICL address of your E1415 */
INST_DECL(e1415, "E1415A", REGISTER); /* E1415 */
/* Use something like this for HP-IB and HP E1405/6 Command Module */
/* #define E1415_ADDR "hpib,22,26" /* The SICL address of your E1415 */
/*INST_DECL(e1415, "E1415A", MESSAGE); /* E1415 */
/* Declare instruments that will be accessed with SICL. These declarations
 * can also be moved into local contexts.
 */
INST vxi; / /* VXI interface session */
/* Trap instrument errors. If this function is used, it will be called every
```
 <sup>\*</sup> time a C-SCPI instrument puts an error in the error queue. As written, the

 <sup>\*</sup> function will figure out which instrument generated the error, retrieve the

 <sup>\*</sup> error, print a message, and exit. You may want to modify the way the error

```
 * is printed, or comment out the exit if you want the program to continue.
 *
 * Note that this works only on REGISTER based instruments, because it was
 * a C-SCPI register-based feature, not a general programming improvement.
 * If you're using MESSAGE instruments, you'll still have to do SYST:ERR?:
 *
 * If your test program generates errors on purpose, you probably don't want
 * this error function. If so, set the following "#if 1" to "#if 0". This
 * function is most useful when you're trying to get your program running.
 */
#if 1 \frac{1}{2} /* Set to 0 to skip trapping errors */
/*ARGSUSED*/ /* Keeps lint happy */
void cscpi_error(INST id, int err)
{
   char errorbuf[255]; /* Holds instrument error message */
   char idbuf[255]; /* Holds instrument response to *IDN? */
   cscpi_exe(id, "*IDN?\n", 6, idbuf, 255);
   cscpi_exe(id, "SYST:ERR?\n", 10, errorbuf, 255);
   (void) fprintf(stderr, "Instrument error %s from %s\n", errorbuf, idbuf);
}
#endif
/* The following routine allows you to type SCPI commands and see the results.
 * If you don't call this from your program, set the following "#if 1" to
* "#if 0".
 */
#if 1 \frac{1}{2} /* Set to 0 to skip this routine \frac{1}{2}void do_interactive(void)
{
   char command[5000];
   char result[5000];
   int32 error;
   char string[256];
  for(;;) \{(void) printf("SCPI command: ");
      (void) fflush(stdout);
      /* repeat until it actually gets something*/
      while (!gets(command));
      if (!*command) {
         break;
      }
      result[0] = 0;
      cscpi_exe(e1415, command, strlen(command), result, sizeof(result));
      INST_QUERY(e1415, "syst:err?", "%d,%s", &error, string);
      while ( error ) {
          (void) printf("syst:err %d,'%s'\n", error, string);
         INST_QUERY(e1415,"syst:err?", "%d,%s", &error, string); 
      }
      if (result[0]) {
          (void) printf("result: %s\n", result);
      }
   }
}
#endif
```

```
/* Print usage information */
void usage(char *prog_name)
{
   (void) fprintf(stderr, "usage: %s algorithm_file...\n", prog_name);
}
/* Get an algorithm from a filename *static char *get_algorithm(char *file_name)
{
  FILE *f; \frac{1}{2} /* Algorithm file pointer */
   int32 a_size; /* Algorithm size */
  int c; \frac{1}{2} c; \frac{1}{2} Character read from input \frac{1}{2}char *algorithm; /* Points to algorithm string */
  f = fopen(file_name, "r");if (! f) { (void) fprintf(stderr, "Error: can't open algorithm file '%s'\n",
           file_name);
      exit(1);
   }
  a\_size = 0; \frac{a}{c} Count length of algorithm \frac{*}{c}while (getc(f) != EOF) {
      a_size++;
   }
   rewind(f);
  algorithm = malloc(a_size + 1); /* Storage for algorithm */
  a_s as \frac{1}{2} as \frac{1}{2} as array index \frac{1}{2} /* Use as array index \frac{1}{2}while ((c = getc(f)) := EOF) { /* Read the algorithm */
      algorithm[a_size] = c;
      a_size++;
   }
  algorithm[a_size] = 0; \frac{1}{2} /* Null terminate */
   (void) fclose(f);
   return algorithm; /* Return algorithm string */
}
/* Main program */
/*ARGSUSED*/ /* Keeps lint happy */
int main(int argc, char *argv[])
{
   /* Main program local variable declarations */
   char *algorithm; /* Algorithm string */
   int alg_num; /* Algorithm number being loaded */
  char string[333]; /* Holds error information */
   int32 error; /* Holds error number */
#if 0 \frac{1}{2} /* Set to 1 if reading algorithm files */
   /* Check pass parameters */
  if ((argc < 2) \parallel (argc > 33)) { /* Must have 1 to 32 algorithms */
      usage(argv[0]);
     exit(1); }
#endif
```

```
INST_STARTUP(); /* Initialize the C-SCPI routines */
#if 0 \frac{1}{2} /* Set to 1 to open interface session \frac{1}{2} /* If you need to open a VXI device session, here's how to do it. You need
    * a VXI device session if the V382 is to source or respond to VXI
    * backplane triggers (SICL ixtrig or ionintr calls).
    */
  if (! (vxi = iopen("vxi")))(void) fprintf(stderr, "SICL error: failed to open vxi interface.\n");
      (void) fprintf(stderr, "SICL error %d: %s\n",
              igeterrno(), igeterrstr(igeterrno()));
      exit(1);
   }
#endif
   /* Open the E1415 device session with error checking. Copy and modify
    * these lines if you need to open other instruments.
    */
  INST_OPEN(e1415, E1415_ADDR); /* Open the E1415 */
   if (! e1415) { /* Did it open? */
      (void) fprintf(stderr, "Failed to open the E1415 at address %s\n",
              E1415_ADDR);
      (void) fprintf(stderr, "C-SCPI open error was %d\n", cscpi_open_error);
      (void) fprintf(stderr, "SICL error was %d: %s\n",
              igeterrno(), igeterrstr(igeterrno()));
      exit(1);
   }
   /* Check for startup errors */
   INST_QUERY(e1415,"syst:err?\n", "%d,%S", &error, string);
   if (error) {
     (void) printf("syst:err %d,%s\n", error, string);
     exit(1);
   }
   /* Usually, you'll want to start from a known instrument state. The 
    * following provides this.
    */
   INST_CLEAR(e1415); /* Selected device clear */
   INST_SEND(e1415, "*RST;*CLS\n");
#if 0 /* Set to 1 to do self test */
   /* Does the E1415 pass self-test? */
   {
       int test_result; /* Result of E1415 self-test */
      test_result = -1; \frac{1}{2} /* Make sure it gets assigned */
      INST_QUERY(e1415, "*TST?\n", "%d", &test_result);
      if (test_result) {
         (void) fprintf(stderr, "E1415A failed self-test\n");
         exit(1);
      }
   }
```

```
#endif
```

```
 /* Setup SCP functions */
  INST_SEND(e1415, "sens:func:volt (@116)\n"); /* Analog in volts */
  INST_SEND(e1415, "sour:func:cond (@141)\n"); /* Digital output *#if 0 \frac{1}{2} /* Set to 1 to do calibration \frac{1}{2} /* Perform Calibrate, if necessary */
   {
      int cal_result: /* Result of E1415 self-test */
      cal_result = -1; \frac{1}{2} Make sure it gets assigned \frac{1}{2}INST_QUERY(e1415, "*CAL?\n", "%d", &cal_result);
      if (cal_result) {
          (void) fprintf(stderr, "E1415A failed calibration\n");
          (void) fprintf(stderr, "Check FIFO for channel errors\n");
          exit(1);
      }
   }
#endif
   /* Configure Trigger Subsystem and Data Format */
  INST_SEND(e1415, "trig:sour timer;:trig:timer .001\n");
   INST_SEND(e1415, "samp:timer 10e-6\n"); /* default */
   INST_SEND(e1415, "form real,32\n"); 
   /* Download Globals */
   /* INST_SEND(e1415, "alg:def 'globals','static float x;'\n"); */ 
   /* Download algorithms */
#if 0 \frac{1}{2} /* Set to 1 if algorithms passed in as files */
   /* Get an algorithm(s) from the passed filename(s). We assign sequential
    * algorithm numbers to each successive file name: ALG1, ALG2, etc. when
    * you execute this program as "<progname> lang1 lang2 lang3 ..."
    */
   alg_num = 1; /* Starting algorithm number */
   while (argc > alg_num) {
      algorithm = get_algorithm(argv[alg_num]); /* Read the algorithm */
      /* Define the algorithm */
      {
        char alg[6]; /* Temporary algorithm name */
        (void) sprintf(alg, "ALG%d", alg_num);
       INST_SEND(e1415, "alg:def %S,%*B\n", alg,
          strlen(algorithm) + 1, algorithm);
        /* Check for algorithm errors */
        INST_QUERY(e1415,"syst:err?\n", "%d,%S", &error, string);
        if (error) {
           (void) printf("While loading file %s, syst:err %d,%s\n",
                 argv[alg_num], error, string);
           exit(1);
        }
      }
      /* Free the malloc'ed memory */
      free(algorithm);
```
}

alg\_num++;  $/$ \* Next algorithm  $*/$ 

(void) printf("All %d algorithm(s) loaded without errors\n\n", alg\_num-1);

```
#else /* Download algorithms with in-line code */
```

```
algorithm = \ln"\
```
"/\* Example algorithm that calculates 4 Mx+B values upon\n"

```
" * signal that sync == 1. M and B terms set by application\n"
```
- " \* program. \n"
- " \*/\n"

" static float M, B, x, sync;\n"

- " if ( $First\_loop$ ) sync = 0;\n"
- " if ( sync == 1 )  $\{\n\}$ "
- writecvt( M\*x+B, 10 );\n"
- writecvt(- $(M*x+B)$ , 11 );\n"
- writecvt( (M\*x+B)/2,12 );\n"
- writecvt( $2*(M*x+B),13$ );\n"
- $sync = 2; \n\ln$ "

```
" } \n";
```
INST SEND(e1415, "alg:def 'ALG1',500,%\*B\n", strlen(algorithm) + 1, algorithm); #endif

algorithm =  $" \n\ln"$ "/\* Example algorithm that calculates 4 Mx+B values upon\n" " \* signal that sync == 1. M and B terms set by application\n" " \* program. Calculations are different than above.\n" " \*/\n" " static float M, B, x, sync;\n" " if ( First  $loop$  ) sync = 0; $\ln$ " " if ( sync == 1 )  $\{\n\}$ " writecvt( $-(M*x+B)$ , 10 $);$ 'n" writecvt( $M^*x+B$ , 11 ); $\ln$ " writecvt( $2*(M*x+B),12$ );\n" writecvt( (M\*x+B)/2,13 );\n"  $sync = 2; \n  $\ln$$ " } \n"; /\* Preset Algorithm variables \*/ INST\_SEND(e1415,"alg:scal 'alg1','M',%f\n", 1.234); INST\_SEND(e1415,"alg:scal 'alg1','B',%f\n", 5.678);

INST\_SEND(e1415,"alg:upd\n");

/\* Initiate Trigger System - start scanning and running algorithms \*/

```
 INST_SEND(e1415,"init\n");
```
/\* Alter run-time variables and Retrieve Data \*/

```
{
float32 sync, array[4];
int i;
```

```
for (i = 0; i < 10; i++) { \prime^* make 10 changes to 'x' \prime'
    INST_SEND(e1415,"alg:scal 'alg1','x',%f\n", (float32) i );
    INST_SEND(e1415,"alg:scal 'alg1','sync',%f\n", 1 ); /* set sync */
    INST_SEND(e1415,"alg:upd\n");
   /* The following alg:scal? command will not complete if the
    * update has not occured. Then, it's a matter of waiting for
```

```
* the algorithm to complete and set sync = 2. This should
          * happen almost instantly since the algorithm is executing 
          * every 1msec based upon trig:timer .001 above.
          */
         sync = 0;while (sync != 2.0) \prime wait until algorithm sets sync to 2 \prime/
               INST_QUERY( e1415, "alg:scal? 'alg1','sync'","%f",&sync );
         /* read results of Mx+B calculations */
         INST_QUERY( e1415, "data:cvt? (@10:13)","%f",&array );
         printf("Array contents: %f, %f, %f, %f\n",array[0],
               array[1],array[2],array[3]);
      }
      INST_SEND(e1415, "alg:def 'ALG1', %*B\n",strlen(algorithm) + 1, algorithm);
      INST_SEND(e1415, "alg:upd\n");
      printf("\nExecuting now with different algorithm\n\n");
/* Repeat with different algorithm running. */
      for (i = 0; i < 10; i++) { \prime^* make 10 changes to 'x' */
          INST_SEND(e1415,"alg:scal 'alg1','x',%f\n", (float32) i );
          INST_SEND(e1415,"alg:scal 'alg1','sync',%f\n", 1 ); /* set sync */
          INST_SEND(e1415,"alg:upd\n");
         /* The following alg:scal? command will not complete if the
          * update has not occured. Then, it's a matter of waiting for
          * the algorithm to complete and set sync = 2. This should
          * happen almost instantly since the algorithm is executing 
          * every 1msec based upon trig:timer .001 above.
          */
         sync = 0;
         while ( sync != 2.0 ) \prime wait until algorithm sets sync to 2 \prime/
               INST_QUERY( e1415, "alg:scal? 'alg1','sync'","%f",&sync );
         /* read results of Mx+B calculations */
         INST_QUERY( e1415, "data:cvt? (@10:13)","%f",&array );
         printf("Array contents: %f, %f, %f, %f\n",array[0],
               array[1],array[2],array[3]);
      }
#if 1 /* Set to 1 if using User interactive commands to E1415 */
   /* Call this function if you want to be able to type SCPI commands and
    * see their responses. NOTE: switch to FORM,ASC to retrieve
    * ASCII numbers during interactive mode.
    */
       do_interactive(); /* Calls cscpi_exe() in a loop */
#endif
#if 0
   /* C-CSPI way to check for errors */
   INST_QUERY(e1415,"syst:err?\n", "%d,%S", &error, string);
   if (error) {
      (void) printf("syst:err %d,%s\n", error, string);
      exit(1);
   }
#endif
   }
   return 0; /* Normal end of program */
}
#if 0
```

```
/* Example algorithm that calculates 4 Mx+B values upon
* signal that sync == 1. M and B terms set by application
 * program.
 *
 * filename: mxplusb
 */
 static float M, B, x, sync;
if (First\,loop) sync = 0;
if ( sync == 1 ) {
      writecvt( M*x+B, 10 );
      writecvt(-(M*x+B), 11 );
      writecvt( (M*x+B)/2,12 );
      writecvt( 2*(M*x+B),13 );
      sync = 2; }
```
Results from running this program with the following syntax: <progname> mxplusb

Array contents: 5.678000, -5.678000, 2.839000, 11.356000 Array contents: 6.912000, -6.912000, 3.456000, 13.823999 Array contents: 8.146000, -8.146000, 4.073000, 16.292000 Array contents: 9.379999, -9.379999, 4.690000, 18.759998 Array contents: 10.613999, -10.613999, 5.307000, 21.227999 Array contents: 11.848000, -11.848000, 5.924000, 23.695999 Array contents: 13.082000, -13.082000, 6.541000, 26.164000 Array contents: 14.315999, -14.315999, 7.158000, 28.631998 Array contents: 15.549999, -15.549999, 7.775000, 31.099998 Array contents: 16.783998, -16.783998, 8.391999, 33.567997

#endif

# **tri\_sine.cs**

```
/* $Header: $
 *
 * C-SCPI Example program for the E1415A Algorithmic Closed Loop Controller
 *
 * tri_sine.cs
 *
 * This example shows how to use Custom Functions in the E1415A by generating
 * both a triangle and sine wave to a current output DAC. 
 *
 * This is a template for building E1415A C programs that may use C-SCPI
 * or SICL to control instruments.
 */
/* Standard include files */
#include <stdlib.h> /* Most programs use one or more
                             * functions from the C standard
                             * library.
                             */
#include <stdio.h> /* Most programs will also use standard
                            * I/O functions.
                            */
#include <stddef.h> /* This file is also often useful */
#include <math.h> /* Needed for any floating point fn's */
/* Other system include files */
/* Whenever using system or library calls, check the call description to see
 * which include files should be included.
 */
/* Instrument control include files */
#include <cscpi.h> /* C-SCPI include file */
/* Declare any constants that will be useful to the program. In particular,
 * it is usually best to put instrument addresses in this area to make the code
 * more maintainable.
 */
#define E1415_ADDR "vxi,208" /* The SICL address of your E1415 */
INST_DECL(e1415, "E1415A", REGISTER); /* E1415 */
/* Use something like this for HP-IB and HP E1405/6 Command Module */
/* #define E1415_ADDR "hpib,22,26" /* The SICL address of your E1415 */
/*INST_DECL(e1415, "E1415A", MESSAGE); /* E1415 */
/* Declare instruments that will be accessed with SICL. These declarations
 * can also be moved into local contexts.
 */
INST vxi; / /* VXI interface session */
/* Trap instrument errors. If this function is used, it will be called every
```
\* time a C-SCPI instrument puts an error in the error queue. As written, the

 \* function will figure out which instrument generated the error, retrieve the \* error, print a message, and exit. You may want to modify the way the error

```
 * is printed, or comment out the exit if you want the program to continue.
 *
 * Note that this works only on REGISTER based instruments, because it was
 * a C-SCPI register-based feature, not a general programming improvement.
 * If you're using MESSAGE instruments, you'll still have to do SYST:ERR?:
 *
 * If your test program generates errors on purpose, you probably don't want
 * this error function. If so, set the following "#if 1" to "#if 0". This
 * function is most useful when you're trying to get your program running.
 */
#if 1 \frac{1}{2} /* Set to 0 to skip trapping errors */
/*ARGSUSED*/ /* Keeps lint happy */
void cscpi_error(INST id, int err)
{
   char errorbuf[255]; /* Holds instrument error message */
   char idbuf[255]; /* Holds instrument response to *IDN? */
   cscpi_exe(id, "*IDN?\n", 6, idbuf, 255);
   cscpi_exe(id, "SYST:ERR?\n", 10, errorbuf, 255);
   (void) fprintf(stderr, "Instrument error %s from %s\n", errorbuf, idbuf);
}
#endif
/* The following routine allows you to type SCPI commands and see the results.
 * If you don't call this from your program, set the following "#if 1" to
* "#if 0".
 */
#if 1 \frac{1}{2} /* Set to 0 to skip this routine \frac{1}{2}void do_interactive(void)
{
   char command[5000];
   char result[5000];
   int32 error;
   char string[256];
  for(;;) \{(void) printf("SCPI command: ");
      (void) fflush(stdout);
      /* repeat until it actually gets something*/
      while (!gets(command));
      if (!*command) {
         break;
      }
      result[0] = 0;
      cscpi_exe(e1415, command, strlen(command), result, sizeof(result));
      INST_QUERY(e1415, "syst:err?", "%d,%s", &error, string);
      while ( error ) {
          (void) printf("syst:err %d,'%s'\n", error, string);
         INST_QUERY(e1415,"syst:err?", "%d,%s", &error, string); 
      }
      if (result[0]) {
          (void) printf("result: %s\n", result);
      }
   }
}
#endif
```

```
/* Print usage information */
void usage(char *prog_name)
{
   (void) fprintf(stderr, "usage: %s algorithm_file...\n", prog_name);
}
/* Get an algorithm from a filename *static char *get_algorithm(char *file_name)
{
  FILE *f; \frac{1}{2} /* Algorithm file pointer */
   int32 a_size; /* Algorithm size */
  int c; \frac{1}{2} c; \frac{1}{2} Character read from input \frac{1}{2}char *algorithm; /* Points to algorithm string */
   f = fopen(file_name, "r");
  if (! f) { (void) fprintf(stderr, "Error: can't open algorithm file '%s'\n",
            file_name);
      exit(1);
   }
  a\_size = 0; \frac{a}{c} Count length of algorithm \frac{*}{c}while (getc(f) != EOF) {
      a_size++;
   }
   rewind(f);
  algorithm = malloc(a_size + 1); /* Storage for algorithm */
  a_s as \frac{1}{2} as \frac{1}{2} as array index \frac{1}{2} /* Use as array index \frac{1}{2}while ((c = getc(f)) := EOF) { /* Read the algorithm */
      algorithm[a_size] = c;
      a_size++;
   }
  algorithm[a_size] = 0; \frac{a}{b} Null terminate \frac{a}{b} (void) fclose(f);
   return algorithm; /* Return algorithm string */
}
/*F******************************************************************
 * NAME: static float64 two_to_the_N()
 *
 * TASK: Calculates 2^n 
 */
static float64 two_to_the_N( int32 n )
{
/* compute 2^n */
float64 r = 1:
int32 i;
     for (i = 0; i < n; i++)r^* = 2:
      return ( r );
}
/*F******************************************************************
 * NAME: static int32 round32f()
```

```
 *
 * TASK: Rounds a 32-bit floating point number. 
 */
static int32 round32f( float64 number )
   {
   /* add or subtract 0.5 to round based on sign of number */
  float64 half = (number > 0.0)? 0.5: -0.5:
  return((int32)( number + half) );
   }
/*F******************************************************************
  * NAME: static float64 my_function()
 *
 * TASK: User-supplied function for calculating desired results of f(x). 
 *
 * HAVERSINE 
 */
float64 my_function( float64 input )
      {
     float64 returnValue;
        returnValue = sin(input);return( returnValue );
     }
/*F******************************************************************
 * NAME: void Build_table()
 *
 * TASK: Generates tables of mx+b values used for Custom Functions
      in the E1415A.
 *
   Generate the three coefficients for the CUSTOM FUNCTION algorithm:
    a. The "exponent" value
    b. The "slope" or "M" value
     c. The "intercept" or "B" value.
 *
 * INPUT PARAMETERS:
      float64 max_input - maximum input expected
      float64 min_input - minimum input expected
      float64 (*custom_function)( float64 input )
                            - pointer to user function
 * OUTPUT PARAMETERS
      float64 *range - returned table range
      float64 *offset - returned table offset
      uint16 *conv_array - returned coeficient array:
                             (512 values for piecewise)
 *
 *F*/
void Build_table(float64 max_input, float64 min_input,
          float64 (*custom_function)( float64 input ),
          float64 *range, float64 *offset,
          uint16 *conv_array )
{
uint16M[128];
uint16EX[128];
uint16Bhigh[128];
```

```
uint16 Blow[128];
int32 B;
int16 ii:
int16 ji;
int32 Mfactor;
int32 Xfactor;
int32 Xofst;
float64 test_range;
float64 tbl_range;
float64 center;
float64 temp_range;
float64 t;
float64 slope;
float64 absslope;
float64 exponent;
float64 exponent2;
float64 input[129];
float64 result[129];
```

```
/*
```

```
* First calculate the mid point of the range of values from the min and max
* input values. The offset is the center of the range of min and max
* inputs. The purpose of the offset is to permit calculating the tables
* based upon a relative centering about the X axis. The offset simply
* permits the run-time code to send the corrected X values assuming
* the tables were built symetrically around X=0.
*/
  center = min_input + (max_input - min_input) / 2.0F;
   *offset = center;
   temp_range = max_input - center;
   test_range = (temp_range < 0.0 )? -temp_range : temp_range;
/*
* Now calculate the closest binary representation of the test_range such
* that the new binary value is equal to or greater than the calculated
* test_range. Start with the lowest range(1/2^128) and step up until the
* new binary range is equal or greater than the test_range.
*/
  tbl_range = two_to_the_N(128); \frac{\text{?}}{2} /* 2^28 */
   tbl_range = 1.0/tbl_range;
   while ( test_range > tbl_range ) 
      {
      tbl_range *= 2;
      }
   *range = tbl_range;
  Xofst = 157; /* exponent bias for DSP calculations *//*
* Now divide the full range of the table into 128 segments (129 points)
* scanning first the positive side of the X-axis and then the negative
* side of the X-axis.
*
* Note that 129 points are calculated in order to generate a line segment
* for calculating slope.
*
```
\* Also note that the entire binary range is built to include the min

```
* and max values entered as min_input and max_input.
   for ( ii=0 ; ii<=64 ; ii++ ) /* 0 to +FS */
    {
      input[i] = center + ( (tbL range/64.0)^*(float64)ii); result[ii] = (*custom_function)( input[ii] );
      if ( ii == 0 ) continue; \prime^* This is the first point - skip slope \primeji = 64 + ii - 1; /* generate numbers for prev segment */
      /* for second and subsequent points */
     t = result[i-1]; /* using prev seg base */
     if (t< 0.0) t *= -1.0; /* use abs value (magnitude) of t */
      /* compute the exponent of the offset (B is 31 bits) */
     if (t!=0.0) { /* don't take log of zero */
       exponent = 31.0 - (log10(t)/log10(2.0));/* take log base 2 */
         }
      else
         {
       exponent = 100.0;
        }
      /* compute slope in bits (each table entry represents 512 bits) */
     slope = ( result[ii] - result[ii-1] )/512.0;
      /* don't take the log of a negative slope */
     absslope = (slope < 0)? -slope : slope;
      /* compute the exponent of the slope (M is 16 bits) */
      if ( absslope != 0 )
         {
        exponent2 = 15.0 - (log10(absslope)/log10(2.0)); }
      else
         {
        exponent2 = 100.0;
         }
      /* Choose the smallest exponent -- maximize resolution */
     if (exponent2 < exponent) exponent = exponent2;
      Xfactor = (int32)(exponent); 
      if ( t := 0 )
          {
        int32 ltemp = round32f( log10( t) / log10( 2.0 ) );
        if ((Xfactor + ltemp) > 30)
         {
         Xfactor = 30 - ltemp;
         }
         }
      Mfactor = round32f( two_to_the_N(Xfactor)*slope );
      if ( Mfactor == 32768 )
         {
```
\*/

```
 /* There is an endpoint problem. Re-compute if on endpoint */
       Xfactor--;
      Mfactor =round32f( two to the N(Xfactor)*slope );
       }
   if ((Mfactor<=32767) && (Mfactor>= -32768) )
       {
       /* only save if M is within limits */
       /* Adjust EX to match runtime.asm */
      EX[i] = (uint16)(Xofst - Xfactor); M[jj] = (uint16)(Mfactor & 0xFFFF); /* remove leading 1's*/
      B = round32f( two to the N(Xfactor )*result[ii-1] );
      Bhigh[jj] = (uint16)((B \gg 16) & 0x0000FFFF);
      Blow[j] = (uint16)(B & 0x0000FFFF); }
  } /* end for */
 for ( ii=0 ; ii<=64 ; ii++ ) /* 0 to -FS */
  {
   input[i] = center - ( (tbL range/64.0) * (float64)(ii));result[ii] = (*custom function)( input[ii] );
   if ( ii == 0 ) continue; \prime^* This is the first point - skip slope \primeji = ii - 1; /* generate numbers for prev segment */
                    /* for second and subsequent points */
  t = result[i-1]; /* using prev seg base */
  if (t < 0.0) t * = -1.0; /* use abs value (magnitude) of t */\prime* compute the exponent of the offset (B is 31 bits) \prime/
  if (t!=0.0) { /* don't take log of zero */
     exponent = 31.0 - (log10(t)/log10(2.0));/* take log base 2 */
       }
   else
       {
     exponent = 100.0; }
   /* compute slope in bits (each table entry represents 512 bits) */
  slope = ( result[ii] - result[ii-1] )/512.0;
   /* don't take the log of a negative slope */
  absslope = (slope < 0)? -slope : slope;
   /* compute the exponent of the slope (M is 16 bits) */
   if ( absslope != 0 )
       {
      exponent2 = 15.0 - (log10(absslope)/log10(2.0)); }
   else
       {
      exponent2 = 100.0;
       }
   /* Choose the smallest exponent -- maximize resolution */
  if (exponent2 < exponent) exponent) exponent = exponent2;
```

```
 Xfactor = (int32)(exponent);
```

```
if ( t := 0 )
         {
        int32 ltemp = round32f( log10( t) / log10( 2.0 ) );
        if ( (Xfactor + Itemp) > 30 )
         {
         Xfactor = 30 - ltemp;
        }
         }
      Mfactor = round32f( two_to_the_N(Xfactor)*slope );
     if (Mfactor == 32768)
      \{ /* There is an endpoint problem. Re-compute if on endpoint */
         Xfactor--;
         Mfactor =round32f( two_to_the_N(Xfactor)*slope );
         }
      if ((Mfactor<=32767) && (Mfactor>= -32768) )
      \{ /* only save if M is within limits */
         /* Adjust EX to match runtime.asm */
        EX[ii] = (uint16)(Xofst - Xfactor);
        M[i] = (uint16)(Mfactor & 0xFFFF); /* remove leading 1's*/
        B = round32f( two to the N(Xfactor )*result[ii-1] );
        Bhigh[j] = (uint16)((B \gg 16) \& 0x0000 FFFF);
        B\text{low}[\text{jj}] = (\text{uint16})(B \& 0 \times 0000 \text{FFFF}); }
   \} /* end for \frac{*}{ }/*
* Build actual tables for downloading into the E1415 memory.
*/
  for (ii=0; ii<128; ii++)
         { /* copy 64 sets of coefficents */
        conv_array[ii*4] = M[ii];
        conv_array[iii*4+1] = EX[ii]; conv_array[ii*4+2] = Bhigh[ii];
         conv_array[ii*4+3] = Blow[ii];
/*
         printf("%d %d %d %d %d\n",ii,M[ii],EX[ii],Bhigh[ii],Blow[ii]);
*/
         }
 return;
}
/* Main program */
/*ARGSUSED*/ /* Keeps lint happy */
int main(int argc, char *argv[])
{
   /* Main program local variable declarations */
  char *algorithm: /* Algorithm string */
  int alg_num; /* Algorithm number being loaded */
  char string[333]; /* Holds error information */
   int32 error; /* Holds error number */
#if 0 \frac{1}{2} /* Set to 1 if reading algorithm files */
   /* Check pass parameters */
  if ((argc < 2) \parallel (argc > 33)) { /* Must have 1 to 32 algorithms */
      usage(argv[0]);
```

```
 exit(1);
   }
#endif
   INST_STARTUP(); /* Initialize the C-SCPI routines */
#if 0 \frac{1}{2} /* Set to 1 to open interface session \frac{1}{2} /* If you need to open a VXI device session, here's how to do it. You need
    * a VXI device session if the V382 is to source or respond to VXI
    * backplane triggers (SICL ixtrig or ionintr calls).
    */
  if (! (vxi = iopen("vxi")))(void) fprintf(stderr, "SICL error: failed to open vxi interface.\n");
      (void) fprintf(stderr, "SICL error %d: %s\n",
              igeterrno(), igeterrstr(igeterrno()));
      exit(1);
   }
#endif
   /* Open the E1415 device session with error checking. Copy and modify
    * these lines if you need to open other instruments.
    */
   INST_OPEN(e1415, E1415_ADDR); /* Open the E1415 */
   if (! e1415) { /* Did it open? */
      (void) fprintf(stderr, "Failed to open the E1415 at address %s\n",
              E1415_ADDR);
      (void) fprintf(stderr, "C-SCPI open error was %d\n", cscpi_open_error);
      (void) fprintf(stderr, "SICL error was %d: %s\n",
              igeterrno(), igeterrstr(igeterrno()));
      exit(1);
   }
   /* Check for startup errors */
   INST_QUERY(e1415,"syst:err?\n", "%d,%S", &error, string);
   if (error) {
      (void) printf("syst:err %d,%s\n", error, string);
     exit(1);
   }
   /* Usually, you'll want to start from a known instrument state. The 
    * following provides this.
    */
   INST_CLEAR(e1415); /* Selected device clear */
   INST_SEND(e1415, "*RST;*CLS\n");
#if 0 /* Set to 1 to do self test */
   /* Does the E1415 pass self-test? */
   {
      int test result; /* Result of E1415 self-test */
      test_result = -1; /* Make sure it gets assigned */
      INST_QUERY(e1415, "*TST?\n", "%d", &test_result);
      if (test_result) {
         (void) fprintf(stderr, "E1415A failed self-test\n");
         exit(1);
      }
```

```
 }
#endif
   /* Setup SCP functions */
   INST_SEND(e1415, "sens:func:volt (@116)\n"); /* Analog in volts */
   INST_SEND(e1415, "sour:func:cond (@141)\n"); /* Digital output */
\#if 0 \# \# Set to 1 to do calibration */
   /* Perform Calibrate, if necessary */
   {
      int cal_result; /* Result of E1415 self-test */
      cal_result = -1; \frac{1}{2} Make sure it gets assigned \frac{*}{2}INST_QUERY(e1415, "*CAL?\n", "%d", &cal_result);
      if (cal_result) {
         (void) fprintf(stderr, "E1415A failed calibration\n");
         (void) fprintf(stderr, "Check FIFO for channel errors\n");
         exit(1);
      }
   }
#endif
   /* Configure Trigger Subsystem and Data Format */
  INST_SEND(e1415, "trig:sour timer;:trig:timer .001\n");
   INST_SEND(e1415, "samp:timer 10e-6\n"); /* default */
   INST_SEND(e1415, "form real,32\n"); 
   /* Download Globals */
   /* INST_SEND(e1415, "alg:def 'globals','static float x;'\n"); */ 
   /* Download Custom Function */
   {
     float64 maxInput; /* set to maximum expected input*/
     float64 minInput; /* set to minimum expected input*/
     float64 tableOffset; /* offset used in building table*/
      uint16 coef_array[512]; /* 512 elements */
     float64 tableRange; /* Range on which table was built*/
    maxInput = 2;
     minInput = -2;
      Build_table( maxInput, minInput, my_function, &tableRange,
                          &tableOffset, coef_array );
    \prime* Download the table range and the table array to the card \prime /* Piecewise requires 128 sets of table values */
      INST_SEND(e1415,"ALGorithm:FUNCtion:DEFine 'sin',%f,%f,%1024b",
                     tableRange, tableOffset, coef_array);
   }
   /* Download algorithms */
#if 0 \frac{1}{2} /* Set to 1 if algorithms passed in as files */
   /* Get an algorithm(s) from the passed filename(s). We assign sequential
    * algorithm numbers to each successive file name: ALG1, ALG2, etc. when
```

```
 * you execute this program as "<progname> lang1 lang2 lang3 ..."
    */
  alg num = 1; /* Starting algorithm number */ while (argc > alg_num) {
     algorithm = get_algorithm(argv[alg_num]); /* Read the algorithm */
      /* Define the algorithm */
      {
        char alg[6]; /* Temporary algorithm name */
        (void) sprintf(alg, "ALG%d", alg_num);
        INST_SEND(e1415, "alg:def %S,%*B\n", alg,
          strlen(algorithm) + 1, algorithm);
        /* Check for algorithm errors */
        INST_QUERY(e1415,"syst:err?\n", "%d,%S", &error, string);
        if (error) {
           (void) printf("While loading file %s, syst:err %d,%s\n",
                 argv[alg_num], error, string);
           exit(1);
        }
      }
      /* Free the malloc'ed memory */
     free(algorithm);
     alg_num++; / /* Next algorithm */ }
   (void) printf("All %d algorithm(s) loaded without errors\n\n", alg_num-1);
#else /* Download algorithm with in-line code */
      algorithm = "\n\pi"
      "/* Example algorithm uses Custom Functions.\n" 
      " * This algorithms generates a triangle and\n"
      " * sine wave signal to separate current outputs.\n"
      " */\n"
      "\n"
      " static float inc = .1, x=0, gain=2*1.57;\n"
      " if (x > 1.57) inc = -inc;\n"
      " if ( x < -1.57 ) inc = abs(inc);\n"
      " x = x + inc; \n"
      " O100 = x * ( .001 ); \n"
      " O101 = \text{gain} * \sin(x) * (.001);\n"
      " \n";
      INST_SEND(e1415, "alg:def 'ALG1',%*B\n", strlen(algorithm) + 1, algorithm);
#endif
   /* Preset Algorithm variables */ 
   /* Initiate Trigger System - start scanning and running algorithms */
   INST_SEND(e1415,"init\n");
   /* This example shows no data retrieval. */
```
#if 1 /\* Set to 1 if using User interactive commands to E1415 \*/

 <sup>/\*</sup> Call this function if you want to be able to type SCPI commands and

 <sup>\*</sup> see their responses. NOTE: switch to FORM,ASC to retrieve

```
 * ASCII numbers during interactive mode.
    */
       INST_SEND(e1415,"form asc\n");
       do_interactive(); /* Calls cscpi_exe() in a loop */
#endif
#if 0
   /* C-CSPI way to check for errors */
   INST_QUERY(e1415,"syst:err?\n", "%d,%S", &error, string);
   if (error) {
     (void) printf("syst:err %d,%s\n", error, string);
     exit(1);
   }
#endif
  return 0; \frac{1}{2} /* Normal end of program */
}
```
#### **Symbols**

(ALG\_NUM), determining your algorithms identity, [121](#page-120-0) (FIFO mode BLOCK), continuously reading the FIFO, [89](#page-88-0) (FIFO mode OVER), reading the latest FIFO values, [90](#page-89-0) (First\_loop), determining first execution, [119](#page-118-0) (FM), fixed width pulses at variable frequency, [75](#page-74-0) (FM), variable frequency square-wave output, [75](#page-74-0) (Important!), performing channel calibration, [75](#page-74-0) (PWM), variable width pulses at fixed frequency, [74](#page-73-0) \*CAL?, how to use, [76](#page-75-0) \*RST, default settings, [59](#page-58-0)

#### **Numerics**

4-20 mA, adding sense circuits for, [47](#page-46-0)

## **A**

A common error to avoid, [123](#page-122-0) A complete thermocouple measurement command sequence, [70](#page-69-0) A quick-start PID algorithm example, [92](#page-91-0) A very simple first algorithm, [128](#page-127-0) Abbreviated Commands, [158](#page-157-0) ABORt subsystem, [164](#page-163-0) abs(expression), [140](#page-139-0) Access, bitfield, [142](#page-141-0) Accessing I/O channels, [118](#page-117-0) Accessing the E1415sresources', [117](#page-116-0) Accessories Rack Mount Terminal Panel, [52](#page-51-0) Accuracy Graph Reference RTD, [325](#page-324-0) Reference Thermistor 5K Ohm Type, [323](#page-322-0)– [324](#page-323-0) RTD, [326](#page-325-0)–[327](#page-326-0) Thermistor 10K Ohm Type, [332](#page-331-0)[–333](#page-332-0) Thermistor 2250 Ohm Type, [328](#page-327-0)[–329](#page-328-0) Thermistor 5K Ohm Type, [330](#page-329-0)[–331](#page-330-0) Thermocouple Type E (0-800C), [310](#page-309-0)[–311](#page-310-0) Thermocouple Type E (-200-800C), [308](#page-307-0)[–309](#page-308-0) Thermocouple Type EExtended, [312](#page-311-0)[–313](#page-312-0) Thermocouple Type J, [314](#page-313-0)[–315](#page-314-0) Thermocouple Type K, [316](#page-315-0)

Thermocouple Type R, [317](#page-316-0)[–318](#page-317-0) Thermocouple Type S, [319](#page-318-0)[–320](#page-319-0) Thermocouple Type T, [321](#page-320-0)[–322](#page-321-0) Adding settling delay for specific channels, [112](#page-111-0) Adding terminal module components, [47](#page-46-0) Additive-expression, [144](#page-143-0) Additive-operator, [144](#page-143-0) ADDRess MEMory:VME:ADDRess, [216](#page-215-0) ADDRess? MEMory:VME:ADDRess?, [217](#page-216-0) Alarm Limits, [78](#page-77-0) ALG :DEFINE in the programming sequence, [125](#page-124-0) ALG:DEFINE's three data formats, [125](#page-124-0) Algorithm a very simple first, [128](#page-127-0) data acquisition, [133](#page-132-0) deleting, (\*RST), [291](#page-290-0) exiting the, [140](#page-139-0) modifying a standard PID, [129](#page-128-0) process monitoring, [133](#page-132-0) running the, [129](#page-128-0) starting the PID, [85](#page-84-0) the pre-defined PIDA, [77](#page-76-0) the pre-defined PIDB, [77](#page-76-0) what is a custom ?, [114](#page-113-0) writing the, [129](#page-128-0) Algorithm execution order, [123](#page-122-0) Algorithm Language reference, [137](#page-136-0) Algorithm language statement writecvt(), [120](#page-119-0) writefifo(), [121](#page-120-0) Algorithm subsystem, [165](#page-164-0) Algorithm to algorithm communication, [130](#page-129-0) ALGorithm:DEFine, defining a PID with, [79](#page-78-0) ALGorithm:FUNCtion:DEFine, [176](#page-175-0) ALGorithm:OUTPut:DELay, [177](#page-176-0) ALGorithm:OUTPut:DELay?, [178](#page-177-0) ALGorithm:UPDate:CHANnel, [179](#page-178-0) ALGorithm:UPDate:WINDow, [180](#page-179-0) ALGorithm:UPDate:WINDow?, [181](#page-180-0) ALGorithm:UPDate[:IMMediate], [178](#page-177-0) ALGorithm[:EXPLicit]:ARRay, [166](#page-165-0) ALGorithm[:EXPLicit]:ARRay?, [167](#page-166-0)

ALGorithm[:EXPLicit]:DEFine, [167](#page-166-0) ALGorithm[:EXPLicit]:SCALar, [171](#page-170-0) ALGorithm[:EXPLicit]:SCALar?, [172](#page-171-0) ALGorithm[:EXPLicit]:SCAN:RATio, [172](#page-171-0) ALGorithm[:EXPLicit]:SCAN:RATio?, [173](#page-172-0) ALGorithm[:EXPLicit]:SIZE?, [173](#page-172-0) ALGorithm[:EXPLicit]:TIME?, [175](#page-174-0) ALGorithm[:EXPLicit][:STATe], [174](#page-173-0) ALGorithm[:EXPLicit][:STATe]?, [175](#page-174-0) Algorithm-definition, [146](#page-145-0) Algorithms defining custom, [125](#page-124-0) defining standard PID, [77](#page-76-0) disabling, [91](#page-90-0) enabling, [91](#page-90-0) INITiating/Running, [85](#page-84-0) non-control, [133](#page-132-0) ALL? SENSe:DATA:FIFO[:ALL]?, [237](#page-236-0) AMPLitude OUTPut:CURRent:AMPLitude, [220](#page-219-0) OUTPut:CURRent:AMPLitude?, [221](#page-220-0) An example using the operation group, [98](#page-97-0) APERture SENSe:FREQuency:APERture, [241](#page-240-0) SENSe:FREQuency:APERture?, [242](#page-241-0) Arithmetic operators, [139](#page-138-0) Arm and trigger sources, [82](#page-81-0) ARM subsystem, [182](#page-181-0) ARM:SOURce, [183](#page-182-0) ARM:SOURce?, [184](#page-183-0) ARRay ALGorithm[:EXPLicit]:ARRay, [166](#page-165-0) ALGorithm[:EXPLicit]:ARRay?, [167](#page-166-0) Assigning values, [147](#page-146-0) Assignment operator, [139](#page-138-0) Attaching and removing the terminal module, [45](#page-44-0) Attaching the HP E1415 terminal module, [45](#page-44-0) Attaching the terminal module, [43](#page-42-0) Auto range, overflow readings, [199](#page-198-0) Autoranging, more on, [109](#page-108-0)

## **B**

Bitfield access, [142](#page-141-0) Bit-number, [144](#page-143-0) Byte, enabling events to be reported in the status, [98](#page-97-0) Byte, reading the status, [99](#page-98-0)

# **C**

**CAL** TARE and thermocouples, [106](#page-105-0) TARE, resetting, [107](#page-106-0) CALibration subsystem, [185](#page-184-0) Calibration, channel, \*CAL?, [287](#page-286-0) Calibration, control of, [25](#page-24-0) CALibration:CONFigure:RESistance, [186](#page-185-0) CALibration:CONFigure:Voltage, [187](#page-186-0) CALibration:SETup, [188](#page-187-0) CALibration:SETup?, [188](#page-187-0) CALibration:STORe, [189](#page-188-0) CALibration:TARE, [190](#page-189-0) CALibration:TARE:RESet, [191](#page-190-0) CALibration:TARE?, [192](#page-191-0) CALibration:VALue:RESistance, [192](#page-191-0) CALibration:VALue:VOLTage, [193](#page-192-0) CALibration:ZERO?, [194](#page-193-0) Calling user defined functions, [122](#page-121-0) Capability, maximum tare, [107](#page-106-0) CAUTIONS Loss of process control by algorithm, [164,](#page-163-0) [174](#page-173-0) Changing an algorithm while it's running, [126](#page-125-0) Changing gains, [107](#page-106-0) Changing gains or filters, [107](#page-106-0) Changing timer interval while scanning, [284](#page-283-0) **CHANnel** ALGorithm:UPDate:CHANnel, [179](#page-178-0) Channel calibration, \*CAL?, [287](#page-286-0) Channel identifiers, communication using, [130](#page-129-0) **CHANnels** SENSe:REFerence:CHANnels, [254](#page-253-0) Channels accessing I/O, [118](#page-117-0) adding settling delay for specific, [112](#page-111-0) defined input, [118](#page-117-0) input, [118](#page-117-0) output, [62,](#page-61-0) [71](#page-70-0), [118](#page-117-0) setting up analog input, [62](#page-61-0) setting up digital input, [71](#page-70-0) special identifiers for, [139](#page-138-0) Characteristics, settling, [110](#page-109-0) Checking for problems, [110](#page-109-0) CHECksum? DIAGnostic:CHECKsum?, [197](#page-196-0) Clearing event registers, [101](#page-100-0) Clearing the enable registers, [100](#page-99-0) Clipping limits, [78](#page-77-0) Coefficients, [90](#page-89-0) Command

Abbreviated, [158](#page-157-0) Implied, [159](#page-158-0) Linking, [161](#page-160-0) Separator, [158](#page-157-0) Command Quick Reference, [297](#page-296-0) Command Reference, Common \*CAL?, [287](#page-286-0) \*CLS, [288](#page-287-0) \*DMC, [288](#page-287-0) \*EMC, [288](#page-287-0) \*EMC?, [288](#page-287-0) \*ESE?, [289](#page-288-0) \*ESR?, [289](#page-288-0) \*IDN?, [289](#page-288-0) \*LMC?, [290](#page-289-0) \*OPC, [290](#page-289-0) \*OPC?, [290](#page-289-0) \*PMC, [290](#page-289-0) \*RMC, [291](#page-290-0) \*RST, [291](#page-290-0) \*SRE, [292](#page-291-0) \*SRE?, [292](#page-291-0) \*STB?, [292](#page-291-0) \*TRG, [292](#page-291-0) \*TST?, [293](#page-292-0) \*WAI, [296](#page-295-0) Command Reference, SCPI, [163](#page-162-0) Command sequences, defined, [27](#page-26-0) **Commands** FIFO status, [89](#page-88-0) FIFO transfer, [88](#page-87-0) Comment lines, [150](#page-149-0) Comments, [147](#page-146-0) Common Command Format, [158](#page-157-0) Common mode noise, [364](#page-363-0) rejection specification, [306](#page-305-0) voltage limits, [363](#page-362-0) Communication algorithm to algorithm, [130](#page-129-0) using channel identifiers, [130](#page-129-0) using global variables, [131](#page-130-0) Comparison operators, [139](#page-138-0) Compensating for system offsets, [106](#page-105-0) Compensation, thermocouple reference temperature, [68](#page-67-0) Components, adding terminal module, [47](#page-46-0) Compound-statement, [146](#page-145-0)

**CONDition** SENSe:FUNCtion:CONDition, [242](#page-241-0) SOURce:FUNC[:SHAPe]:CONDition, [262](#page-261-0) STATus:OPERation:CONDition?, [269](#page-268-0) STATus:QUEStionable:CONDition?, [274](#page-273-0) Conditional constructs, [140](#page-139-0) Conditional execution, [148](#page-147-0) Configuring programmable analog SCP parameters, [62](#page-61-0) the enable registers, [98](#page-97-0) the HP E1415, [19](#page-18-0) the transition filters, [98](#page-97-0) Connecting the on-board thermistor, [42](#page-41-0) Connection Guard, [363](#page-362-0) recommended, [39](#page-38-0) signals to channels, [39](#page-38-0) Connectors, pin-signal lists, [53](#page-52-0) Considerations, special, [107](#page-106-0) Constant decimal, [143](#page-142-0) hexadecimal, [143](#page-142-0) octal, [143](#page-142-0) Constructs, conditional, [140](#page-139-0) Continuous Mode, [284](#page-283-0) Continuously reading the FIFO (FIFO mode BLOCK), [89](#page-88-0) **Control** implementing feed forward, [131](#page-130-0) implementing multivariable, [130](#page-129-0) manual, [78](#page-77-0) PIDA with digital on-off, [129](#page-128-0) program flow, [140](#page-139-0) Controller, describing the HP E1415 closed loop, [114](#page-113-0) Controller, overview of the HP E1415 algorithmic loop, [56](#page-55-0) Conversion EU, [344](#page-343-0) Conversions custom EU, [71](#page-70-0) custom reference temperature EU, [104](#page-103-0) custom thermocouple EU, [103](#page-102-0) linking channels to EU, [64](#page-63-0) loading tables for linear, [104](#page-103-0) loading tables for non linear, [105](#page-104-0) Cooling Requirements, specifications, [305](#page-304-0) COUNt? SENSe:DATA:FIFO:COUNt?, [238](#page-237-0) Counter, setting the trigger, [84](#page-83-0)

Creating and loading custom EU conversion tables, [103](#page-102-0) Creating EU conversion tables, [104](#page-103-0) Crimp-and-Insert accessories, [50](#page-49-0) option A3E, [49](#page-48-0) CTYPe? SYSTem:CTYPe?, [279](#page-278-0) Current Value Table SENSe:DATA:CVTable?, [235](#page-234-0) CUSTom SENSe:FUNCtion:CUSTom, [243](#page-242-0) Custom EU conversion tables, creating, [103](#page-102-0) EU conversion tables, loading, [103](#page-102-0) EU conversions, [71](#page-70-0) EU operation, [103](#page-102-0) EU tables, [103](#page-102-0) what is a custom algorithm?, [114](#page-113-0) Custom reference temperature EU conversions, [104](#page-103-0) Custom thermocouple EU conversions, [103](#page-102-0) CVT elements, reading, [120](#page-119-0) elements, writing value to, [120](#page-119-0) organization of the, [87](#page-86-0) reading algorithm values from the, [87](#page-86-0) Resetting the CVT, [88](#page-87-0) sending data to, [120](#page-119-0) SENSe:DATA:CVTable?, [235](#page-234-0)

# **D**

DATA FORMat:DATA, [206](#page-205-0) FORMat:DATA?, [207](#page-206-0) Data acquisition algorithm, [133](#page-132-0) structures, [141](#page-140-0) types, [140](#page-139-0) Decimal constant, [143](#page-142-0) Declaration, [146](#page-145-0) Declaration initialization, [142](#page-141-0) Declarations, [146](#page-145-0) Declarator, [145](#page-144-0) Declaring variables, [147](#page-146-0) Default settings, power-on, [59](#page-58-0) DEFine ALGorithm:FUNCtion:DEFine, [176](#page-175-0) ALGorithm[:EXPLicit]:DEFine, [167](#page-166-0) ROUTe:SEQuence:DEFine?, [229](#page-228-0) Defined input and output channels, [118](#page-117-0)

Defining a PID with ALG:DEFINE, [79](#page-78-0) an algorithm for swapping, [126](#page-125-0) and accessing global variables, [119](#page-118-0) custom algorithms, [125](#page-124-0) data storage, [81](#page-80-0) standard PID algorithms, [77](#page-76-0) Definite length block data example, [126](#page-125-0) **DELay** ALGorithm:OUTPu:DELay?, [178](#page-177-0) ALGorithm:OUTPut:DELay, [177](#page-176-0) Describing the HP E1415 closed loop controller, [114](#page-113-0) Detecting open transducers, [108](#page-107-0) Determining an algorithm's size, [127](#page-126-0) first execution (First\_loop), [119](#page-118-0) model number, SCPI programming, [289](#page-288-0) your algorithms identity (ALG\_NUM), [121](#page-120-0) DIAGnostic:CALibration:SETup[:MODE], [195](#page-194-0) DIAGnostic:CALibration:SETup[:MODE]?, [196](#page-195-0) DIAGnostic:CALibration:TARe:MODE?, [197](#page-196-0) DIAGnostic:CALibration:TARe[:OTDetect] :MODE, [196](#page-195-0) DIAGnostic:CHECKsum?, [197](#page-196-0) DIAGnostic:CUSTom:LINear, [197](#page-196-0) DIAGnostic:CUSTom:PIECewise, [198](#page-197-0) DIAGnostic:CUSTum:REFerence :TEMPerature, [199](#page-198-0) DIAGnostic:FLOor:DUMP?, [200](#page-199-0) DIAGnostic:FLOor[:CONFigure], [199](#page-198-0) DIAGnostic:IEEE, [200](#page-199-0) DIAGnostic:IEEE?, [201](#page-200-0) DIAGnostic:INTerrupt:LINe, [201](#page-200-0) DIAGnostic:INTerrupt:LINe?, [201](#page-200-0) DIAGnostic:OTDectect[:STATe], [202](#page-201-0) DIAGnostic:OTDectect[:STATe]?, [202](#page-201-0) DIAGnostic:OTDetect[:STATe], [109](#page-108-0) DIAGnostic:QUERy:SCPREAD, [203](#page-202-0) DIAGnostic:VERSion?, [203](#page-202-0) Directly, reading status groups, [100](#page-99-0) Disabling flash memory access (optional), [25](#page-24-0) the input protect feature (optional), [25](#page-24-0) Drivers, instrument, [27](#page-26-0) DSP, [344](#page-343-0) DUMP? DIAGnostic:FLOor:DUMP?, [200](#page-199-0)

## **E**

ENABle STATus:OPERation:ENABle, [270](#page-269-0) STATus:OPERation:ENABle?, [271](#page-270-0) STATus:QUEStionable:ENABle, [275](#page-274-0) STATus:QUEStionable:ENABle?, [275](#page-274-0) Enabling and disabling algorithms, [91](#page-90-0) Enabling events to be reported in the status byte, [98](#page-97-0) Environment, the algorithm execution, [115](#page-114-0) Equality-expression, [145](#page-144-0) Equality-operator, [145](#page-144-0) Error Messages, [335](#page-334-0) Self Test, [338](#page-337-0) ERRor? SYSTem:ERRor?, [279](#page-278-0) EU Conversion, [344](#page-343-0) EVENt? STATus:OPERation:EVENt?, [271](#page-270-0) STATus:QUEStionable:EVENt?, [276](#page-275-0) Example A quick-start PID algorithm, [92](#page-91-0) command sequence, [92](#page-91-0) definite length block data, [126](#page-125-0) indefinite length block data, [126](#page-125-0) language usage, [115](#page-114-0) operation status group, [99](#page-98-0) programs, about, [27](#page-26-0) questionable data status group, [98](#page-97-0) standard event status group, [99](#page-98-0) [Example programs \(VXIplug&play\). See online help.](#page-0-0) **EXCitation** SENSe:STRain:EXCitation, [255](#page-254-0) SENSe:STRain:EXCitation?, [256](#page-255-0) Executing the programming model, [58](#page-57-0) Execution, conditional, [148](#page-147-0) Exiting the algorithm, [140](#page-139-0) Expression, [145](#page-144-0) Expression-statement, [146](#page-145-0) External Trigger Input, specifications, [305](#page-304-0)

## **F**

Faceplate connector pin-signal lists, [53](#page-52-0) **FIFO** reading history mode values from the, [88](#page-87-0) reading values from the, [88](#page-87-0), [121](#page-120-0) sending data to, [120](#page-119-0) status commands, [89](#page-88-0) time relationship of readings in the FIFO, [121](#page-120-0) transfer commands, [88](#page-87-0)

writing values to, [121](#page-120-0) Filters adding circuits to terminal module, [47](#page-46-0) configuring the status transition filters, [98](#page-97-0) Fixed width pulses at variable frequency (FM), [75](#page-74-0) Fixing the problem, [111](#page-110-0) Flash Memory, [344](#page-343-0) Flash memory access, disabling, [25](#page-24-0) Flash memory limited lifetime, [189](#page-188-0) FLOor DIAGnostic:FLOor[:CONFigure], [199](#page-198-0) FM:STATe SOURce:FM:STATe, [261](#page-260-0) SOURce:FM:STATe?, [262](#page-261-0) Format Common Command, [158](#page-157-0) SCPI Command, [158](#page-157-0) specifying the data format, [81](#page-80-0) FORMat:DATA, [206](#page-205-0) FORMat:DATA?, [207](#page-206-0) Formats ALG:DEFINE's three data formats, [125](#page-124-0) **FREQuency** INPut:FILTer[:LPASs]:FREQuency, [210](#page-209-0) INPut:FILTer[:LPASs]:FREQuency?, [211](#page-210-0) SENSe:FUNCtion:FREQuency, [246](#page-245-0) **Frequency** function, [72](#page-71-0) setting algorithm execution frequency, [91](#page-90-0) setting filter cutoff, [62](#page-61-0) Function calling a user defined, [122](#page-121-0) frequency, [72](#page-71-0) setting input, [72](#page-71-0) static state (CONDition), [72](#page-71-0), [74](#page-73-0) the main, [115](#page-114-0) totalizer, [72](#page-71-0) [Function reference \(VXIplug&play\). See online help.](#page-0-0) Functions, [140](#page-139-0) linking output channels to, [71](#page-70-0) setting output, [74](#page-73-0) Functions and statements, intrinsic abs(expression), [140](#page-139-0) interrupt(), [121](#page-120-0), [140](#page-139-0) max(expression1,expression2), [140](#page-139-0) min(expression1,expression2), [140](#page-139-0) writeboth(expression,cvt\_element), [140](#page-139-0) writecvt(expression,cvt\_element), [120](#page-119-0), [140](#page-139-0) writefifo(expression), [121](#page-120-0), [140](#page-139-0)

## **G**

**GAIN** INPut:GAIN, [212](#page-211-0) INPut:GAIN?, [213](#page-212-0) Gain, channel, [287](#page-286-0) Gains, setting SCP, [62](#page-61-0) **GFACtor** SENSe:STRain:GFACtor, [256](#page-255-0) SENSe:STRain:GFACtor?, [256](#page-255-0) Global variables, [143](#page-142-0) accessing, [119](#page-118-0) defining, [119](#page-118-0) Glossary, [343](#page-342-0) Graph Reference RTD Accuracy Graph, [325](#page-324-0) Reference Thermistor Accuracy Graph 5K Ohm Type, [323](#page-322-0)[–324](#page-323-0) RTD Accuracy, [326](#page-325-0)[–327](#page-326-0) Thermistor Accuracy Graph 10K Ohm Type, [332](#page-331-0)[–333](#page-332-0) Thermistor Accuracy Graph 2250 Ohm Type, [328](#page-327-0)[–329](#page-328-0) Thermistor Accuracy Graph 5K Ohm Type, [330](#page-329-0)[–331](#page-330-0) Thermocouple Accuracy Graph Type E (0- 800C), [311](#page-310-0) Thermocouple Accuracy Graph Type EExtended, [312–](#page-311-0)[313](#page-312-0) Thermocouple Accuracy Graph Type J, [314](#page-313-0)– [315](#page-314-0) Thermocouple Accuracy Graph Type K, [316](#page-315-0) Thermocouple Accuracy Graph Type R, [317](#page-316-0)– [318](#page-317-0) Thermocouple Accuracy Graph Type S, [319](#page-318-0)– [320](#page-319-0) Thermocouple Accuracy Graph Type T, [321](#page-320-0)– [322](#page-321-0) Thermocouple Accuracy, Type E (-200- 800C), [309](#page-308-0) Grounding, noise due to inadequate, [363](#page-362-0) Group, an example using the operation, [98](#page-97-0) Guard connections, [363](#page-362-0) **H**

HALF? SENSe:DATA:FIFO:COUNt:HALF?, [238](#page-237-0) SENSe:DATA:FIFO:HALF?, [238](#page-237-0) Hexadecimal constant, [143](#page-142-0) **HINTS** 

for quiet measurements, [39](#page-38-0) Read chapter 3 before chapter 4, [113](#page-112-0) History mode, [79](#page-78-0) How to use \*CAL?, [76](#page-75-0) HP E1415 background operation, [101](#page-100-0) HP E1415, configuring the, [19](#page-18-0)

#### **I**

Identifier, [143](#page-142-0) Identifiers, [138](#page-137-0) IEEE +/- INF, [207](#page-206-0) IMMediate ALGorithm:UPDate[:IMMediate], [178](#page-177-0) ARM[:IMMediate], [183](#page-182-0) INITiate[:IMMediate], [209](#page-208-0) TRIGger[:IMMediate], [283](#page-282-0) Implementing feed forward control, [131](#page-130-0) multivariable control, [130](#page-129-0) setpoint profiles, [134](#page-133-0) Implied Commands, [159](#page-158-0) IMPORTANT! Do use CAL:TARE for copper TC wiring, [106](#page-105-0) Don't use CAL:TARE for thermocouple wiring, [106](#page-105-0) Making low-noise measurements, [34](#page-33-0) Resolving programming problems, [59](#page-58-0) Indefinite length block data example, [126](#page-125-0) INF, IEEE, [207](#page-206-0) Init-declarator, [145](#page-144-0) Init-declarator-list, [145](#page-144-0) Initialization, declaration, [142](#page-141-0) Initializing variables, [120](#page-119-0) INITiate subsystem, [209](#page-208-0) INITiate[:IMMediate], [209](#page-208-0) INITiating/Running algorithms, [85](#page-84-0) Input channels, [118](#page-117-0) Input impedance specification, [306](#page-305-0) Input protect feature, disabling, [25](#page-24-0) INPut subsystem, [210](#page-209-0) INPut:FILTer[:LPASs]:FREQuency, [210](#page-209-0) INPut:FILTer[:LPASs]:FREQuency?, [211](#page-210-0) INPut:FILTer[:LPASs][:STATe], [211](#page-210-0) INPut:FILTer[:LPASs][:STATe]?, [212](#page-211-0) INPut:GAIN, [212](#page-211-0) INPut:GAIN?, [213](#page-212-0) INPut:LOW, [213](#page-212-0) INPut:LOW?, [214](#page-213-0) INPut:POLarity, [214](#page-213-0)

INPut:POLarity?, [215](#page-214-0) Inputs, setting up digital, [71](#page-70-0) Installing signal conditioning plug-ons, [21](#page-20-0) Instrument drivers, [27](#page-26-0) Interrupt function, [121](#page-120-0) Interrupt level, setting NOTE, [19](#page-18-0) interrupt(), [121](#page-120-0), [140](#page-139-0) **Interrupts** updating the status system, [101](#page-100-0) VXI, [101](#page-100-0) Intrinsic functions and statements abs(expression), [140](#page-139-0) interrupt(), [121](#page-120-0), [140](#page-139-0) max(expression1,expression2), [140](#page-139-0) min(expression1,expression2), [140](#page-139-0) writeboth(expression,cvt\_element), [140](#page-139-0) writecvt(expression, cvt element), [120](#page-119-0), [140](#page-139-0) writefifo(expression), [121](#page-120-0), [140](#page-139-0) Intrinsic-statement, [146](#page-145-0) Isothermal reference measurement, NOTE, [34](#page-33-0)

## **K**

Keywords special HP E1415 reserved, [138](#page-137-0) standard reserved, [138](#page-137-0)

# **L**

Language syntax summary, [143](#page-142-0) Language, overview of the algorithm, [114](#page-113-0) Layout Terminal Module, [35](#page-34-0) Lifetime limitation, Flash memory, [189](#page-188-0) Limits alarm, [78](#page-77-0) clipping, [78](#page-77-0) Common mode voltage, [363](#page-362-0) LINe DIAGnostic:INTerrupt:LINe, [201](#page-200-0) DIAGnostic:INTerrupt:LINe?, [201](#page-200-0) Lines, comment, [150](#page-149-0) Linking channels to EU conversion, [64](#page-63-0) commands, [161](#page-160-0) output channels to functions, [71](#page-70-0) resistance measurements, [65](#page-64-0) strain measurements, [70](#page-69-0) temperature measurements, [67](#page-66-0) voltage measurements, [65](#page-64-0) Lists Faceplate connector pin-signal, [53](#page-52-0)

Loading custom EU tables, [104](#page-103-0) tables for linear conversions, [104](#page-103-0) tables for non linear conversions, [105](#page-104-0) Logical operators, [139](#page-138-0) Logical-AND-expression, [145](#page-144-0) LOW INPut:LOW, [213](#page-212-0) INPut:LOW?, [214](#page-213-0) Low-noise measurements HINTS, [39](#page-38-0) IMPORTANT!, [34](#page-33-0)

#### **M**

Manual control, [78](#page-77-0) max(expression1,expression2), [140](#page-139-0) Maximum common mode voltage specification, [306](#page-305-0) input voltage, specifications, [306](#page-305-0) tare cal. offset specification, [306](#page-305-0) tare capability, [107](#page-106-0) Update Rate, specifications, [305](#page-304-0) Measurement accuracy DC Volts specification, [306](#page-305-0) Measurement Ranges, specifications, [305](#page-304-0) Measurements linking resistance, [65](#page-64-0) linking strain, [70](#page-69-0) linking temperature, [67](#page-66-0) linking voltage, [65](#page-64-0) reference measurement before thermocouple measurements, [69](#page-68-0) terminal block considerations for TC, [38](#page-37-0) thermocouple, [68](#page-67-0) Measuring the reference temperature, [69](#page-68-0) MEMory:VME:ADDRess, [216](#page-215-0) MEMory:VME:ADDRess?, [217](#page-216-0) MEMory:VME:SIZE, [217](#page-216-0) MEMory:VME:SIZE?, [218](#page-217-0) MEMory:VME:STATe, [218](#page-217-0) MEMory:VME:STATe?, [219](#page-218-0) Messages, error, [335](#page-334-0) min(expression1,expression2), [140](#page-139-0) MODE SENSe:DATA:FIFO:MODE, [239](#page-238-0) SENSe:TOTalize:RESe:MODE, [259](#page-258-0) Mode history, [79](#page-78-0) selecting the FIFO, [81](#page-80-0) which FIF[O mode?,](#page-213-0) [89](#page-88-0)

MODE? SENSe:DATA:FIFO:MODE?, [240](#page-239-0) SENSe:TOTalize:RESe:MODE?, [259](#page-258-0) Model executing the programming, [58](#page-57-0) the programming, [57](#page-56-0) Model number, determining with SCPI programming, [289](#page-288-0) Modifier, the static, [141](#page-140-0) Modifying a standard PID algorithm, [129](#page-128-0) running algorithm variables, [90](#page-89-0) the standard PIDA algorithm, [130](#page-129-0) the terminal module circuit, [47](#page-46-0) Module Cooling Requirements, specifications, [305](#page-304-0) Power Available for SCPs, specifications, [305](#page-304-0) Power Requirements, specifications, [305](#page-304-0) SCPs and Terminal, [35](#page-34-0) Terminal, [35](#page-34-0) More on auto ranging, [109](#page-108-0) Multiplicative-expression, [144](#page-143-0) Multiplicative-operator, [144](#page-143-0)

#### **N**

NaN, [207](#page-206-0) Next, where to go, [151](#page-150-0) Noise Common mode, [364](#page-363-0) due to inadequate grounding, [363](#page-362-0) Normal mode, [364](#page-363-0) reduction with amplifier SCPs, NOTE, [111](#page-110-0) reduction, wiring techniques, [362](#page-361-0) rejection, [364](#page-363-0) Noisy measurements Quieting, [34](#page-33-0), [39](#page-38-0) Non-Control algorithms, [133](#page-132-0) Normal mode noise, [364](#page-363-0) Not-a-Number, [207](#page-206-0) **NOTES** \*CAL? and CAL:TARE turn off then on OTD, [202](#page-201-0) \*RST effect on custom EU tables, [103](#page-102-0) \*TST? sets default ASC,7 data format, [207](#page-206-0)  $+ \&$  - overvoltage return format from FIFO, [237](#page-236-0), [239](#page-238-0), [241](#page-240-0) ALG:SCAN:RATIO vs. ALG:UPD, [172](#page-171-0) ALG:SIZE? return for undefined

algorithm, [173](#page-172-0) ALG:STATE effective after ALG:UPDATE, [91](#page-90-0) ALG:STATE effective only after ALG:UPD, [174](#page-173-0) ALG:TIME? return for undefined algorithm, [175](#page-174-0) Algorithm Language case sensitivity, [139](#page-138-0) Algorithm Language reserved keywords, [138](#page-137-0) Algorithm source string terminated with null, [125](#page-124-0) Algorithm source string terminates with null, [169](#page-168-0) Algorithm Swapping restrictions, [128](#page-127-0) Algorithm variable declaration and assignment, [119](#page-118-0) Amplifier SCPs can reduce measurement noise, [111](#page-110-0) BASIC's vs. 'C's is equal to symbol, [147](#page-146-0) Bitfield access C' vs. AlgorithmLanguage, [142](#page-141-0) Cannot declare channel ID as variable, [139](#page-138-0) Combining SCPI commands, [162](#page-161-0) CVT contents after \*RST, [88](#page-87-0), [236](#page-235-0) Decimal constants can be floating or integer, [143](#page-142-0) Default (\*RST) Engineering Conversion, [65](#page-64-0) Define user function before algorithm calls, [122](#page-121-0) Do not CAL:TARE thermocouple wiring, [190](#page-189-0) Do use CAL:TARE for copper in TC wiring, [106](#page-105-0) Do use CAL:TARE for copper TC wiring, [190](#page-189-0) Don't use CAL:TARE for thermocouple wiring, [106](#page-105-0) Flash memory limited lifetime, [107](#page-106-0), [189](#page-188-0) Isothermal reference measurements, [34](#page-33-0) MEM subsystem vs. command module model, [216](#page-215-0) MEM subsystem vs. TRIG and INIT sequence, [216](#page-215-0) MEM system vs TRIG and INIT sequence, [205](#page-204-0) Memory required by an algorithm, [127](#page-126-0) Number of updates vs. ALG:UPD:WINDOW, [166](#page-165-0)[,](#page-88-0) [171](#page-170-0)[,](#page-88-0) [181](#page-180-0)

Open transducer detect restrictions, [109](#page-108-0) OUTP:CURR:AMPL command, [64](#page-63-0) OUTP:VOLT:AMPL command, [64](#page-63-0) OUTPut:CURRent:AMPLitude for resistance measurements, [220](#page-219-0) PID definition errors and channel specifiers, [80](#page-79-0) Reference to noise reduction literature, [363](#page-362-0) Resistance temperature measurements, [67](#page-66-0) Saving time when doing channel calibration, [76](#page-75-0) Selecting manual range vs. SCP gains, [65](#page-64-0) Setting the interrupt level, [19](#page-18-0) Settings conflict, ARM:SOUR vs TRIG:SOUR, [182](#page-181-0), [284](#page-283-0) Thermocouple reference temperature usage, [252](#page-251-0), [255](#page-254-0) TRIGger:SOURce vs. ARM:SOURce, [83](#page-82-0)[–84](#page-83-0) Warmup before executing \*TST?, [338](#page-337-0) When algorithm variables are initialized, [143](#page-142-0) **NTRansition** STATus:OPERation:NTRansition, [271](#page-270-0) STATus:OPERation:NTRansition?, [272](#page-271-0) STATus:QUEStionable:NTRansition, [276](#page-275-0) STATus:QUEStionable:NTRansition?, [277](#page-276-0)

# **O**

Octal constant, [143](#page-142-0) **Offset** A/D, [188,](#page-187-0) [287](#page-286-0) channel, [188](#page-187-0), [287](#page-286-0) **Offsets** compensating for system offsets, [106](#page-105-0) residual sensor, [106](#page-105-0) system wiring, [106](#page-105-0) On-board Current Source specification, [306](#page-305-0) Operating sequence, [122](#page-121-0) Operation, [75,](#page-74-0) [106](#page-105-0) Operation and restrictions, [75](#page-74-0) Operation status group examples, [99](#page-98-0) Operation, custom EU, [103](#page-102-0) Operation, HP E1415 background, [101](#page-100-0) Operation, standard EU, [103](#page-102-0) Operational overview, [56](#page-55-0) **Operators** arithmetic, [139](#page-138-0) assignment, [139](#page-138-0) comparison, [139](#page-138-0) logical, [139](#page-138-0)

Order, algorithm execution, [123](#page-122-0) Organization of the CVT, [87](#page-86-0) OTD restrictions, NOTE, [109](#page-108-0) OTDetect, DIAGnostic OTDetect, [109](#page-108-0) Output channels, [118](#page-117-0) OUTPut subsystem, [220](#page-219-0) OUTPut:CURRent:AMPLitude, [220](#page-219-0) OUTPut:CURRent:AMPLitude?, [221](#page-220-0) OUTPut:CURRent:STATe, [222](#page-221-0) OUTPut:CURRent:STATe?, [222](#page-221-0) OUTPut:POLarity, [223](#page-222-0) OUTPut:POLarity?, [223](#page-222-0) OUTPut:SHUNt, [223](#page-222-0) OUTPut:SHUNt?, [224](#page-223-0) OUTPut:TTLTrg:SOURce, [224](#page-223-0) OUTPut:TTLTrg:SOURce?, [225](#page-224-0) OUTPut:TTLTrg[:STATe], [226](#page-225-0) OUTPut:TTLTrg[:STATe]?, [226](#page-225-0) OUTPut:TYPE, [226](#page-225-0) OUTPut:TYPE?, [227](#page-226-0) OUTPut:VOLTage:AMPLitude, [227](#page-226-0) OUTPut:VOLTage:AMPLitude?, [228](#page-227-0) Outputs, setting up digital, [73](#page-72-0) Outputting trigger signals, [85](#page-84-0) Overall program structure, [150](#page-149-0) Overall sequence, [122](#page-121-0) Overflow readings while auto ranging, [199](#page-198-0) Overloads, unexpected channel, [108](#page-107-0) **Overview** of the algorithm language, [114](#page-113-0) of the HP E1415 algorithmic loop controller, [56](#page-55-0) operational, [56](#page-55-0) **P** Parameter data and returned value types, [162](#page-161-0) Parameters, configuring programmable analog SCP, [62](#page-61-0) PART? SENSe:DATA:FIFO:PART?, [240](#page-239-0) Performing channel calibration (Important!), [75](#page-74-0)

the arithmetic, [148](#page-147-0) the comparison, [148](#page-147-0) the logical, [148](#page-147-0) unary, [139](#page-138-0)

unary arithmetic, [148](#page-147-0) unary logical, [139](#page-138-0)

Terminal module, [49](#page-48-0)

Option A3F, [51](#page-50-0)

**Options** 

PERiod SOURce:PULSe:PERiod, [264](#page-263-0) SOURce:PULSe:PERiod?, [264](#page-263-0) PID algorithm tuning, [95](#page-94-0) PIDA with digital on-off control, [129](#page-128-0) PIDA, modifying the standard, [130](#page-129-0) Pin-out, connector pin-signal lists, [53](#page-52-0) Planning grouping channels to signal conditioning, [31](#page-30-0) planning wiring layout, [31](#page-30-0) sense vs. output SCPs, [33](#page-32-0) thermocouple wiring, [34](#page-33-0) [Plug&Play. See online help.](#page-0-0) Plug-ons, installing signal conditioning, [21](#page-20-0) Points ROUTe:SEQuence:POINts?, [230](#page-229-0) POISson SENSe:STRain:POISson, [257](#page-256-0) SENSe:STRain:POISson?, [257](#page-256-0) POLarity INPut:POLarity, [214](#page-213-0) INPut:POLarity?, [215](#page-214-0) OUTPut:POLarity, [223](#page-222-0) OUTPut:POLarity?, [223](#page-222-0) Polarity setting input, [71](#page-70-0) setting output,  $73$ Power available for SCPs, specifications, [305](#page-304-0) requirements, specifications, [305](#page-304-0) Power-on and \*RST default settings, [59](#page-58-0) PRESet STATus:PRESet, [273](#page-272-0) Pre-setting PID variables, [80](#page-79-0) Pre-setting PID variables and coefficients, [80](#page-79-0) Primary-expression, [144](#page-143-0) Problem, fixing the, [111](#page-110-0) Problems, checking for, [110](#page-109-0) Problems, resolving programming, [59](#page-58-0) Process monitoring algorithm, [133](#page-132-0) Profiles, implementing setpoint, [134](#page-133-0) Program flow control, [140](#page-139-0) Program structure and syntax, [147](#page-146-0) Programming model, [57](#page-56-0) Programming the trigger timer, [84](#page-83-0) **PTRansition** STATus:OPERation:PTRansition, [272](#page-271-0) STATus:OPERation:PTRansition?, [273](#page-272-0) STATus:QUEStionable:PTRansition, [277](#page-276-0) STATus:QUEStionable:PTRansition?, [278](#page-277-0)

PULSe. SOURce:FUNC[:SHAPe]:PULSe, [262](#page-261-0)

## **Q**

Questionable data group examples, [98](#page-97-0) Quick Reference, Command, [297](#page-296-0) Quiet measurements, HINTS, [39](#page-38-0) Quieter readings with amplifier SCPs, NOTE, [111](#page-110-0)

# **R**

Rack Mount Terminal Panel Accessories, [52](#page-51-0) RATio ALGorithm[:EXPLicit]:SCAN:RATio, [172](#page-171-0) ALGorithm[:EXPLicit]:SCAN:RATio?, [173](#page-172-0) Reading algorithm values from the CVT, [87](#page-86-0) algorithm variables, [87](#page-86-0) condition registers, [101](#page-100-0) CVT elements, [120](#page-119-0) event registers, [100](#page-99-0) history mode values from the FIFO, [88](#page-87-0) running algorithm values, [86](#page-85-0) status groups directly, [100](#page-99-0) the Latest FIFO Values (FIFO mode OVER), [90](#page-89-0) the status byte, [99](#page-98-0) values from the FIFO, [88](#page-87-0), [121](#page-120-0) Recommended measurement connections, [39](#page-38-0) Re-Execute \*CAL? ,when to, [76](#page-75-0) REFerence SENSe:FUNCtion:CUSTom:REFerence, [244](#page-243-0) SENSe:REFerence, [252](#page-251-0) Reference junction, [42](#page-41-0) measurement before thermocouple measurements, [69](#page-68-0) temperature measurement, NOTE, [34](#page-33-0) temperature sensing, [37](#page-36-0) Reference RTD Accuracy Graph, [325](#page-324-0) Reference Thermistor Accuracy Graph 5K Ohm Type, [323](#page-322-0)–[324](#page-323-0) Reference, Algorithm language, [137](#page-136-0) Register, the status byte group's enable, [100](#page-99-0) Registers clearing event registers, [101](#page-100-0) clearing the enable registers, [100](#page-99-0) configuring the enable registers, [98](#page-97-0) reading condition registers, [101](#page-100-0) reading event registers, [100](#page-99-0)
**Rejection** Noise, [364](#page-363-0) Relational-expression, [145](#page-144-0) Relational-operator, [145](#page-144-0) Removing the HP E1415 terminal module, [45](#page-44-0) RESet SENSe:DATA:CVTable:RESet, [236](#page-235-0) SENSe:DATA:FIFO:RESet, [241](#page-240-0) Reset \*RST, [291](#page-290-0) Resetting the CVT, [88](#page-87-0) Resetting CAL:TARE, [107](#page-106-0) the CVT, [88](#page-87-0) Residual sensor offsets, [106](#page-105-0) RESistance CALibration:CONFigure:RESistance, [186](#page-185-0) CALibration:VALue:RESistance, [192](#page-191-0) SENSe:FUNCtion:RESistance, [246](#page-245-0) Resources, accessing the E1415's, [117](#page-116-0) Restrictions, [75](#page-74-0) ROUTe subsystem, [229](#page-228-0) ROUTe:SEQuence:DEFine?, [229](#page-228-0) ROUTe:SEQuence:POINts?, [230](#page-229-0) RTD Accuracy Graph, [326](#page-325-0)[–327](#page-326-0) RTD and thermistor measurements, [67](#page-66-0) Running the algorithm, [129](#page-128-0) Running, changing an algorithm while it's running,  $126$ 

### **S**

SAMPle subsystem, [231](#page-230-0) SAMPle:TIMer, [231](#page-230-0) SAMPle:TIMer?, [232](#page-231-0) SCALar ALGorithm[:EXPLicit]:SCALar, [171](#page-170-0) ALGorithm[:EXPLicit]:SCALar?, [172](#page-171-0) SCP, [344](#page-343-0) grouping channels to signal conditioning, [31](#page-30-0) sense vs. output SCPs, [33](#page-32-0) setting the HP E1505 current source, [63](#page-62-0) SCPI Command Format, [158](#page-157-0) SCPs and Terminal Module, [35](#page-34-0) Selecting the FIFO mode, [81](#page-80-0) the trigger source, [82](#page-81-0) trigger timer arm source, [83](#page-82-0) Selection-statement, [146](#page-145-0) Self test and C-SCPI for MS-DOS (R), [293](#page-292-0)

error messages, [338](#page-337-0) how to read results, [293](#page-292-0) Sending Data to the CVT and FIFO, [120](#page-119-0) SENSe subsystem, [233](#page-232-0) SENSe:CHANnel:SETTling, [234](#page-233-0) SENSe:CHANnel:SETTling?, [234](#page-233-0) SENSe:DATA:CVTable:RESet, [236](#page-235-0) SENSe:DATA:CVTable?, [235](#page-234-0) SENSe:DATA:FIFO:COUNt:HALF?, [238](#page-237-0) SENSe:DATA:FIFO:COUNt?, [238](#page-237-0) SENSe:DATA:FIFO:HALF?, [238](#page-237-0) SENSe:DATA:FIFO:MODE, [239](#page-238-0) SENSe:DATA:FIFO:MODE?, [240](#page-239-0) SENSe:DATA:FIFO:PART??, [240](#page-239-0) SENSe:DATA:FIFO:RESet, [241](#page-240-0) SENSe:DATA:FIFO[:ALL]?, [237](#page-236-0) SENSe:FREQuency:APERture, [241](#page-240-0) SENSe:FREQuency:APERture?, [242](#page-241-0) SENSe:FUNCtion:CONDition, [242](#page-241-0) SENSe:FUNCtion:CUSTom, [243](#page-242-0) SENSe:FUNCtion:CUSTom:REFerence, [244](#page-243-0) SENSe:FUNCtion:CUSTom:TCouple, [245](#page-244-0) SENSe:FUNCtion:FREQuency, [246](#page-245-0) SENSe:FUNCtion:RESistance, [246](#page-245-0) SENSe:FUNCtion:STRain, [248](#page-247-0) SENSe:FUNCtion:TEMPerature, [249](#page-248-0) SENSe:FUNCtion:TOTalize, [251](#page-250-0) SENSe:FUNCtion:VOLTage, [251](#page-250-0) SENSe:REFerence, [252](#page-251-0) SENSe:REFerence:CHANnels, [254](#page-253-0) SENSe:REFerence:TEMPerature, [254](#page-253-0) SENSe:STRain:EXCitation, [255](#page-254-0) SENSe:STRain:EXCitation?, [256](#page-255-0) SENSe:STRain:GFACtor, [256](#page-255-0) SENSe:STRain:GFACtor?, [256](#page-255-0) SENSe:STRain:POISson, [257](#page-256-0) SENSe:STRain:POISson?, [257](#page-256-0) SENSe:STRain:UNSTrained, [258](#page-257-0) SENSe:STRain:UNSTrained?, [258](#page-257-0) SENSe:TOTalize:RESe:MODE, [259](#page-258-0) SENSe:TOTalize:RESe:MODE?, [259](#page-258-0) Sensing 4-20 mA, [47](#page-46-0) Reference temperature with the HPE1415, [37](#page-36-0) Separator, command, [158](#page-157-0)

**Sequence** A complete thermocouple measurement command sequence, [70](#page-69-0) ALG:DEFINE in the programming sequence, [125](#page-124-0) example command sequence, [92](#page-91-0) operating, [122](#page-121-0) overall, [122](#page-121-0) the operating sequence, [86](#page-85-0) Setting algorithm execution frequency, [91](#page-90-0) filter cutoff frequency, [62](#page-61-0) input function, [72](#page-71-0) input polarity, [71](#page-70-0) output drive type, [73](#page-72-0) output functions, [74](#page-73-0) output polarity, [73](#page-72-0) SCP gains, [62](#page-61-0) the HP E1505 current source SCP, [63](#page-62-0) the HP E1511 strain bridge SCP excitation voltage, [64](#page-63-0) the logical address switch, [20](#page-19-0) the trigger counter, [84](#page-83-0) Setting up analog input and output channels, [62](#page-61-0) digital input and output channels, [71](#page-70-0) digital inputs, [71](#page-70-0) digital outputs, [73](#page-72-0) the trigger system, [82](#page-81-0) Settings conflict ARM:SOUR vs TRIG:SOUR, [182,](#page-181-0) [284](#page-283-0) SETTling SENSe:CHANnel:SETTling, [234](#page-233-0) SENSe:CHANnel:SETTling?, [234](#page-233-0) Settling characteristics, [110](#page-109-0) SETup CALibration:SETup, [188](#page-187-0) CALibration:SETup?, [188](#page-187-0) DIAGnostic:CALibration:SETup [:MODE], [195](#page-194-0) [:MODE]?, [196](#page-195-0) Shield Connections When to make, [363](#page-362-0) Shielded wiring, IMPORTANT!, [34](#page-33-0) SHUNt OUTPut:SHUNt, [223](#page-222-0) OUTPut:SHUNt?, [224](#page-223-0) Signal, connection to channels, [39](#page-38-0) Signals, outputting trigger, [85](#page-84-0)

SIZE ALGorithm[:EXPLicit]:SIZE?, [173](#page-172-0) MEMory:VME:SIZE, [217](#page-216-0) MEMory:VME:SIZE?, [218](#page-217-0) Size, determining an algorithms', [127](#page-126-0) [Soft front panel \(VXIplug&play\). See online help.](#page-0-0) **SOURce** ARM:SOURce, [183](#page-182-0) ARM:SOURce?, [184](#page-183-0) OUTPut:TTLTrg:SOURce, [224](#page-223-0) TRIGger:SOURce, [284](#page-283-0) TRIGger:SOURce?, [285](#page-284-0) SOURce subsystem, [261](#page-260-0) Source, selecting the trigger, [82](#page-81-0) Source, selecting trigger timer arm, [83](#page-82-0) SOURce:FM:STATe, [261](#page-260-0) SOURce:FM:STATe?, [262](#page-261-0) SOURce:FUNC[:SHAPe]:CONDition, [262](#page-261-0) SOURce:FUNC[:SHAPe]:PULSe, [262](#page-261-0) SOURce:FUNC[:SHAPe]:SQUare, [263](#page-262-0) SOURce:PULM[:STATe], [263](#page-262-0) SOURce:PULM[:STATe]?, [264](#page-263-0) SOURce:PULSe:PERiod, [264](#page-263-0) SOURce:PULSe:PERiod?, [264](#page-263-0) SOURce:PULSe:WIDTh, [265](#page-264-0) SOURce:PULSe:WIDTh?, [265](#page-264-0) Sources, arm and trigger, [82](#page-81-0) Special considerations, [107](#page-106-0) HP E1415 reserved keywords, [138](#page-137-0) identifiers for channels, [139](#page-138-0) Specifications, [305](#page-304-0) Common mode rejection, [306](#page-305-0) External Trigger Input, [305](#page-304-0) Input impedance, [306](#page-305-0) Maximum common mode voltage, [306](#page-305-0) Maximum input voltage, [306](#page-305-0) Maximum tare cal. offset, [306](#page-305-0) Maximum Update Rate, [305](#page-304-0) Measurement accuracy DC Volts, [306](#page-305-0) Measurement Ranges, [305](#page-304-0) Measurement Resolution, [305](#page-304-0) Module Cooling Requirements, [305](#page-304-0) Module Power [Available for SCPs,](#page-157-0) [305](#page-304-0) Module Power Requirements, [305](#page-304-0) On-board Current Source, [306](#page-305-0) Temperature Accuracy, [307](#page-306-0) Trigger Timer and Sample Timer Accuracy, [305](#page-304-0)

Specifying the data format, [81](#page-80-0)

**SOU**are SOURce:FUNC[:SHAPe]:SQUare, [263](#page-262-0) Standard EU operation, [103](#page-102-0) event status group examples, [99](#page-98-0) reserved keywords, [138](#page-137-0) Standard Commands for Programmable Instruments, SCPI, [163](#page-162-0) Starting the PID algorithm, [85](#page-84-0) STATe ALGorithm[:EXPLicit][:STATe], [174](#page-173-0) ALGorithm[:EXPLicit][:STATe]?, [175](#page-174-0) DIAGnostic:OTDectect[:STATe], [202](#page-201-0) DIAGnostic:OTDectect[:STATe]?, [202](#page-201-0) INPut:FILTer[:LPASs][:STATe], [211](#page-210-0) INPut:FILTer[:LPASs][:STATe]?, [212](#page-211-0) MEMory:VME:STATe, [218](#page-217-0) MEMory:VME:STATe?, [219](#page-218-0) OUTPut:CURRent:STATe, [222](#page-221-0) OUTPut:CURRent:STATe?, [222](#page-221-0) SOURCe:FM:STATe, [261](#page-260-0) SOURce:FM:STATe?, [262](#page-261-0) SOURce:PULM[:STATe], [263](#page-262-0) SOURce:PULM[:STATe]?, [264](#page-263-0) Statement, [146](#page-145-0) Statement, algorithm language writecvt(), [120](#page-119-0) writefifo(), [121](#page-120-0) Statement-list, [146](#page-145-0) Statements, [140](#page-139-0) Statements and functions, intrinsic abs(expression), [140](#page-139-0) interrupt(), [121](#page-120-0), [140](#page-139-0) max(expression1,expression2), [140](#page-139-0) min(expression1,expression2), [140](#page-139-0) writeboth(expression, cvt element), [140](#page-139-0) writecvt(expression,cvt\_element), [120](#page-119-0), [140](#page-139-0) writefifo(expression), [121](#page-120-0), [140](#page-139-0) Static state (CONDition) function, [72](#page-71-0), [74](#page-73-0) STATus subsystem, [267](#page-266-0) Status variable, [79](#page-78-0) STATus:OPERation:CONDition?, [269](#page-268-0) STATus:OPERation:ENABle, [270](#page-269-0) STATus:OPERation:ENABle?, [271](#page-270-0) STATus:OPERation:EVENt?, [271](#page-270-0) STATus:OPERation:NTRansition, [271](#page-270-0) STATus:OPERation:NTRansition?, [272](#page-271-0) STATus:OPERation:PTRansition, [272](#page-271-0) STATus:OPERation:PTRansition?, [273](#page-272-0) STATus:PRESet, [273](#page-272-0)

STATus:QUEStionable:CONDition?, [274](#page-273-0) STATus:QUEStionable:ENABle, [275](#page-274-0) STATus:QUEStionable:ENABle?, [275](#page-274-0) STATus:QUEStionable:EVENt?, [276](#page-275-0) STATus:QUEStionable:NTRansition, [276](#page-275-0) STATus:QUEStionable:NTRansition?, [277](#page-276-0) STATus:QUEStionable:PTRansition, [277](#page-276-0) STATus:QUEStionable:PTRansition?, [278](#page-277-0) Storage, defining data, [81](#page-80-0) **STORe** CALibration:STORe, [189](#page-188-0) **STRain** SENSe:FUNCtion:STRain, [248](#page-247-0) Structure, overall program, [150](#page-149-0) Structures, data, [141](#page-140-0) Subsystem ABORT, [164](#page-163-0) Algorithm, [165](#page-164-0) ARM, [182](#page-181-0) CALibration, [185](#page-184-0) DIAGnostic, [195](#page-194-0) FETCh?, [204](#page-203-0) FORMat, [206](#page-205-0) INITiate, [209](#page-208-0) INPut, [210](#page-209-0) MEMory, [216](#page-215-0) OUTPut, [220](#page-219-0) ROUTe, [229](#page-228-0) SAMPle, [231](#page-230-0) SENSe, [233](#page-232-0) SOURce, [261](#page-260-0) STATus, [267](#page-266-0) SYSTem, [279](#page-278-0) TRIGger, [281](#page-280-0) Summary, language syntax, [143](#page-142-0) Supplying the reference temperature, [70](#page-69-0) Swapping, defining an algorithm for, [126](#page-125-0) Switch, setting the logical address, [20](#page-19-0) Symbols, the operations, [148](#page-147-0) Syntax, Variable Command, [159](#page-158-0) System setting up the trigger system, [82](#page-81-0) using the status system, [95](#page-94-0) wiring offsets, [106](#page-105-0) SYSTem subsystem, [279](#page-278-0) SYSTem:CTYPe?, [279](#page-278-0) SYSTem:ERRor?, [279](#page-278-0) SYSTem:VERSion?, [280](#page-279-0)

# **T**

Tables creating EU conversion, [104](#page-103-0) custom EU, [103](#page-102-0) loading custom EU, [104](#page-103-0) TARE CALibration:TARE, [190](#page-189-0) CALibration:TARE:RESet, [191](#page-190-0) CALibration:TARE?, [192](#page-191-0) DIAGnostic:CALibration:TARe[:OTDetect] :MODE, [196](#page-195-0) **TCouple** SENSe:FUNCtion:CUSTom:TCouple, [245](#page-244-0) **Techniques** Wiring and noise reduction, [362](#page-361-0) **TEMPerature** DIAGnostic:CUSTum:REFerence :TEMPerature, [199](#page-198-0) SENSe:FUNCtion:TEMPerature, [249](#page-248-0) SENSe:REFerence:TEMPerature, [254](#page-253-0) Temperature accuracy specifications, [307](#page-306-0) measuring the reference temperature, [69](#page-68-0) supplying the reference temperature, [70](#page-69-0) Terminal block considerations for TC measurements, [38](#page-37-0) Terminal Blocks, [345](#page-344-0) Terminal Module, [345](#page-344-0) Attaching and removing the HP E1415, [45](#page-44-0) Attaching the HP E1415, [45](#page-44-0) Crimp-and-insert option, [49](#page-48-0) Layout, [35](#page-34-0) Option A3E, [49](#page-48-0) options, [49](#page-48-0) Removing the HP E1415, [45](#page-44-0) Wiring and attaching the, [43](#page-42-0) wiring maps, [48](#page-47-0) The algorithm execution environment, [115](#page-114-0) The arithmetic operators, [148](#page-147-0) The comparison operators, [148](#page-147-0) The logical operators, [148](#page-147-0) The main function, [115](#page-114-0) The operating sequence, [86](#page-85-0) The operations symbols, [148](#page-147-0) The pre-defined PIDA algorithm, [77](#page-76-0) The pre-defined PIDB algorithm, [77](#page-76-0) The static modifier, [141](#page-140-0) The status byte group's enable register, [100](#page-99-0) Thermistor

and RTD measurements, [67](#page-66-0) Connecting the on-board, [42](#page-41-0) Thermistor Accuracy Graph 10K Ohm Type, [332](#page-331-0)–[333](#page-332-0) 2250 Ohm Type, [328](#page-327-0)[–329](#page-328-0) 5K Ohm Type, [330](#page-329-0)–[331](#page-330-0) Thermocouple Accuracy Graph Type E (0-800C), [310](#page-309-0)[–311](#page-310-0) Type E (-200-800C), [308](#page-307-0)[–309](#page-308-0) Type EExtended, [312](#page-311-0)–[313](#page-312-0) Type J, [314](#page-313-0)–[315](#page-314-0) Type K, [316](#page-315-0) Type R, [317](#page-316-0)[–318](#page-317-0) Type S, [319](#page-318-0)–[320](#page-319-0) Type T, [321](#page-320-0)–[322](#page-321-0) Thermocouple measurements, [68](#page-67-0) Thermocouple reference temperature compensation, [68](#page-67-0) Thermocouples and CAL:TARE, [106](#page-105-0) TIME ALGorithm[:EXPLicit]:TIME, [175](#page-174-0) Time relationship of readings in FIFO, [121](#page-120-0) Timer SAMPle:TIMer, [231](#page-230-0) SAMPle:TIMer?, [232](#page-231-0) Timer, programming the trigger, [84](#page-83-0) TIMer? TRIGger:TIMer?, [286](#page-285-0) TIMerTRIGger:TIMer, [285](#page-284-0) Timing of loops, [86](#page-85-0) TOTalize SENSe:FUNCtion:TOTalize, [251](#page-250-0) Totalizer function, [72](#page-71-0) Transducers, detecting open, [108](#page-107-0) TRIGger subsystem, [281](#page-280-0) trigger system ABORt subsystem, [164](#page-163-0) ARM subsystem, [182](#page-181-0) INITiate subsystem, [209](#page-208-0) TRIGger subsystem, [281](#page-280-0) Trigger Timer and Sample Timer Accuracy, specifications, [305](#page-304-0) Trigger, variable width pulse per, [74](#page-73-0) TRIGger:COUNt, [283](#page-282-0) TRIGger:COUNt?, [283](#page-282-0) TRIGger:SOURce, [284](#page-283-0) TRIGger:SOURce?, [285](#page-284-0) TRIGger:TIMer, [285](#page-284-0) TRIGger:TIMer?, [286](#page-285-0) TRIGger[:IMMediate], [283](#page-282-0)

TTLTrg OUTPut:TTLTrg[:STATe], [226](#page-225-0) OUTPut:TTLTrg[:STATe]?, [226](#page-225-0) **SOURce** OUTPut:TTLTrg:SOURce?, [225](#page-224-0) Tuning, PID algorithm, [95](#page-94-0) TYPe OUTPut:TYPE, [226](#page-225-0) OUTPut:TYPE?, [227](#page-226-0) Type, setting output drive, [73](#page-72-0) Types, data, [140](#page-139-0)

#### **U**

Unary arithmetic operator, [148](#page-147-0) logical operator, [139](#page-138-0) operators, [139](#page-138-0) Unary-expression, [144](#page-143-0) Unary-operator, [144](#page-143-0) Unexpected channel offsets or overloads, [108](#page-107-0) UNSTrained SENSe:STRain:UNSTrained, [258](#page-257-0) SENSe:STRain:UNSTrained?, [258](#page-257-0) Updating the algorithm variables, [90](#page-89-0) the algorithm variables and coefficients, [90](#page-89-0) the status system and VXI interrupts, [101](#page-100-0) Usage, example language, [115](#page-114-0) Using the status system, [95](#page-94-0)

### **V**

Value types parameter data, [162](#page-161-0) returned, [162](#page-161-0) Values, assigning, [147](#page-146-0) Values, reading running algorithm, [86](#page-85-0) Variable Command Syntax, [159](#page-158-0) frequency square-wave output (FM), [75](#page-74-0) the status variable, [79](#page-78-0) width pulse per trigger, [74](#page-73-0) width pulses at fixed frequency (PWM), [74](#page-73-0) Variables communication using global, [131](#page-130-0) declaring, [147](#page-146-0) global, [143](#page-142-0) initializing, [120](#page-119-0) modifying running algorithm, [90](#page-89-0) reading algorithm, [87](#page-86-0)

Verifying a successful configuration, [27](#page-26-0) **VERSion** DIAGnostic: VERSion?, [203](#page-202-0) SYSTem:VERSion?, [280](#page-279-0) Voids Warranty Cutting Input Protect Jumper, [25](#page-24-0) VOLTage AMPLitude OUTPut:VOLTage:AMPLitude, [227](#page-226-0) OUTPut:VOLTage:AMPLitude?, [228](#page-227-0) CALibration:CONFigure:VOLTage, [187](#page-186-0) SENSe:FUNCtion:VOLTage, [251](#page-250-0) Voltage CALibration:VALue:VOLTage, [193](#page-192-0) Voltage, setting the HP E1511 strain bridge SCP excitation, [64](#page-63-0) [VXIplug&play. See online help.](#page-0-0)

### **W**

Warranty Voided by cutting Input Protect Jumper, [25](#page-24-0) What \*CAL? does, [76](#page-75-0) What is a custom algorithm?,  $114$ When to make shield connections, [363](#page-362-0) When to re-execute \*CAL?, [76](#page-75-0) Where to go next, [151](#page-150-0) Which FIFO mode?, [89](#page-88-0) WIDTh SOURce:PULSe:WIDTh, [265](#page-264-0) SOURce:PULSe:WIDTh?, [265](#page-264-0) WINDow ALGorithm:UPDate:WINDow, [180](#page-179-0) ALGorithm:UPDate:WINDow?, [181](#page-180-0) Wiring and attaching the terminal module, [43](#page-42-0) maps, erminal Module, [48](#page-47-0) planning for thermocouple, [34](#page-33-0) planning layout, [31](#page-30-0) signal connection, [39](#page-38-0) the terminal module, [43](#page-42-0) Wiring techniques, for noise reduction, [362](#page-361-0) writeboth(expression, cvt element), [140](#page-139-0) writecvt(expression, cvt element),  $120, 140$  $120, 140$  $120, 140$ writefifo(expression), [121](#page-120-0), [140](#page-139-0)

Writing

the algorithm, [129](#page-128-0) values to CVT elements, [120](#page-119-0) values to the FIFO, [121](#page-120-0)

# **Z**

ZERO? CALibration:ZERO?, [194](#page-193-0)